## Pioneer

[Operating Instructions](#page-2-0) | [Mode d'emploi](#page-14-0) | Bedienungsanleitung | Istruzioni per l'uso [| Handleiding |](#page-50-0) [Manual de instrucciones |](#page-62-0) [Инструкции по эксплуатации](#page-74-0)

# FAT

[Integrated Amplifier](#page-2-0) | [Amplificateur Intégré |](#page-14-0) [Eingebauter Verstärker](#page-26-0) | [Amplificatore Integrato |](#page-38-0) [Geïntegreerde versterker](#page-50-0) | [Amplificador integrado](#page-62-0) | Интегрированный усилитель

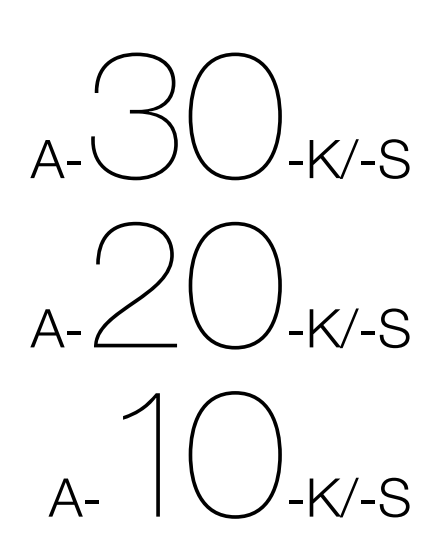

## **IMPORTANT**

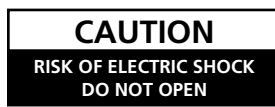

The lightning flash with arrowhead symbol, within an equilateral triangle, is intended to alert the user to the presence of uninsulated "dangerous voltage" within the product's enclosure that may be of sufficient magnitude to constitute a risk of electric shock to persons.

#### **CAUTION:**

TO PREVENT THE RISK OF ELECTRIC SHOCK, DO NOT REMOVE COVER (OR BACK). NO USER-SERVICEABLE PARTS INSIDE. REFER SERVICING TO QUALIFIED SERVICE PERSONNEL.

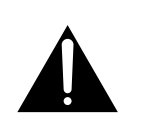

The exclamation point within an equilateral triangle is intended to alert the user to the presence of important operating and maintenance (servicing) instructions in the literature accompanying the appliance.

**D3-4-2-1-1\_A1\_En**

## **European model only**

## **Information for users on collection and disposal of old equipment and used batteries**

Symbol for equipment.

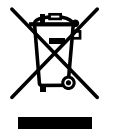

Symbol examples for batteries

These symbols on the products, packaging, and/or accompanying documents mean that used electrical and electronic products and batteries should not be mixed with general household waste.

For proper treatment, recovery and recycling of old products and used batteries, please take them to applicable collection points in accordance with your national legislation.

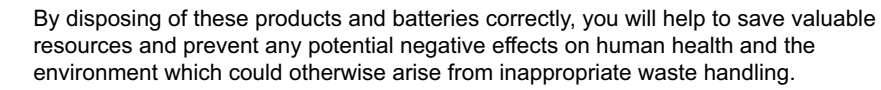

For more information about collection and recycling of old products and batteries, please contact your local municipality, your waste disposal service or the point of sale where you purchased the items.

**These symbols are only valid in the European Union.**

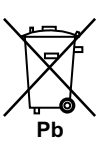

### **For countries outside the European Union:**

If you wish to discard these items, please contact your local authorities or dealer and ask for the correct method of disposal.

**K058a\_A1\_En**

## **WARNING**

This equipment is not waterproof. To prevent a fire or shock hazard, do not place any container filled with liquid near this equipment (such as a vase or flower pot) or expose it to dripping, splashing, rain or moisture.

**D3-4-2-1-3\_A1\_En**

## **WARNING**

*Before plugging in for the first time, read the following section carefully.*

**The voltage of the available power supply differs according to country or region. Be sure that the power supply voltage of the area where this unit will be used meets the required voltage (e.g., 230 V or 120 V) written on the rear panel.**

**D3-4-2-1-4\*\_A1\_En**

## **WARNING**

To prevent a fire hazard, do not place any naked flame sources (such as a lighted candle) on the equipment. **D3-4-2-1-7a\_A1\_En**

## **VENTILATION CAUTION**

When installing this unit, make sure to leave space around the unit for ventilation to improve heat radiation (at least 30 cm at top, 10 cm at rear, and 10 cm at each side).

## **WARNING**

Slots and openings in the cabinet are provided for ventilation to ensure reliable operation of the product, and to protect it from overheating. To prevent fire hazard, the openings should never be blocked or covered with items (such as newspapers, table-cloths, curtains) or by operating the equipment on thick carpet or a bed.

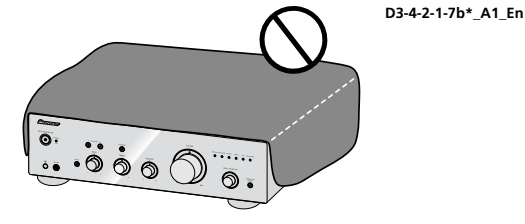

## <span id="page-2-0"></span>**Operating Environment**

Operating environment temperature and humidity: +5 °C to +35 °C (+41 °F to +95 °F); less than 85 %RH (cooling vents not blocked)

Do not install this unit in a poorly ventilated area, or in locations exposed to high humidity or direct sunlight (or strong artificial light)

**D3-4-2-1-7c\*\_A1\_En**

If the AC plug of this unit does not match the AC outlet you want to use, the plug must be removed and appropriate one fitted. Replacement and mounting of an AC plug on the power supply cord of this unit should be performed only by qualified service personnel. If connected to an AC outlet, the cut-off plug can cause severe electrical shock. Make sure it is properly disposed of after removal. The equipment should be disconnected by removing the mains plug from the wall socket when left unused for a long period of time (for example, when on vacation).

**D3-4-2-2-1a\_A1\_En**

## **CAUTION**

The **/I STANDBY/ON** switch on this unit will not completely shut off all power from the AC outlet. Since the power cord serves as the main disconnect device for the unit, you will need to unplug it from the AC outlet to shut down all power. Therefore, make sure the unit has been installed so that the power cord can be easily unplugged from the AC outlet in case of an accident. To avoid fire hazard, the power cord should also be unplugged from the AC outlet when left unused for a long period of time (for example, when on vacation).

**D3-4-2-2-2a\*\_A1\_En**

This product is for general household purposes. Any failure due to use for other than household purposes (such as long-term use for business purposes in a restaurant or use in a car or ship) and which requires repair will be charged for even during the warranty period.

**K041\_A1\_En**

## **POWER-CORD CAUTION**

Handle the power cord by the plug. Do not pull out the plug by tugging the cord and never touch the power cord when your hands are wet as this could cause a short circuit or electric shock. Do not place the unit, a piece of furniture, etc., on the power cord, or pinch the cord. Never make a knot in the cord or tie it with other cords. The power cords should be routed such that they are not likely to be stepped on. A damaged power cord can cause a fire or give you an electrical shock. Check the power cord once in a while. When you find it damaged, ask your nearest PIONEER authorized service center or your dealer for a replacement. **S002\*\_A1\_En**

## **(A-30 only)**

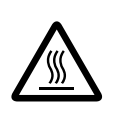

## **CAUTION:**

**HOT SURFACE. DO NOT TOUCH.** The top surface over the internal heatsink may become hot when operating this product continuously.

## Thank you for buying this Pioneer product.

Please read through these operating instructions so that you will know how to operate your model properly. After you have finished reading the instructions, put them in a safe place for future reference*.*

## **Contents**

## 01 Before you start

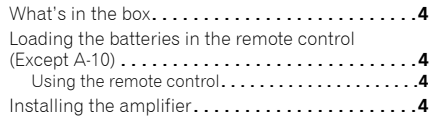

## 02 Connecting up

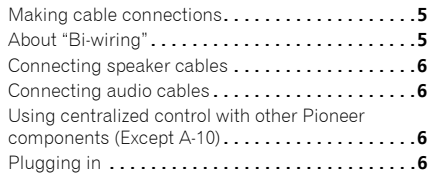

## 03 Controls and displays

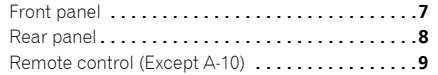

## 04 Operation

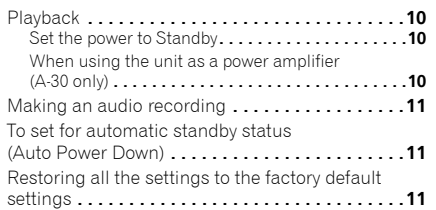

### [05 Additional information](#page-11-0)

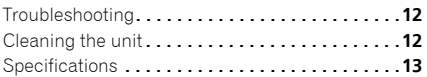

## <span id="page-3-0"></span>Chapter 1: Before you start

### What's in the box

Please confirm that the following accessories are in the box when you open it.

- Remote control (Except A-10)
- AAA/IEC R03 dry cell batteries x2 (Except A-10)
- Power cord
- Warranty card
- Operating instructions (This document)

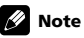

- Illustrations featured in the Operating Instructions may have been modified or simplified for ease of explanation, and may therefore differ from the actual product appearance.
- The illustrations used here are mainly of the A-30.

## Loading the batteries in the remote control (Except A-10)

**1 Open the rear lid.**

**A-30 A-20**

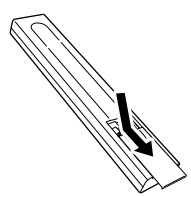

#### **2 Insert the new batteries, matching the polarities as indicated inside the case. A-30 A-20**

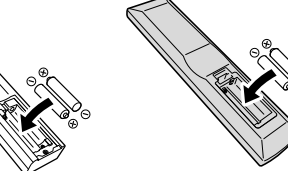

**3 Close the rear lid.**

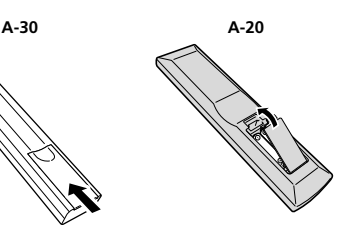

The batteries included with the unit have been provided to allow you check product operation and may not last long. We recommend using alkaline batteries that have a longer life.

#### **A** WARNING

Do not use or store batteries in direct sunlight or other excessively hot place, such as inside a car or near a heater. This can cause batteries to leak, overheat, explode or catch fire. It can also reduce the life or performance of batteries.

## Caution

Incorrect use of batteries may result in such hazards as leakage and bursting. Observe the following precautions:

• When inserting the batteries, make sure not to damage the springs on the battery's  $\ominus$  terminals.

- Do not use any batteries other than the ones specified. Also, do not use a new battery together with an old one.
- When loading the batteries into the remote control, set them in the proper direction, as indicated by the polarity marks ( $\oplus$  and  $\ominus$ ).
- Do not heat batteries, disassemble them, or throw them into flames or water.
- Batteries may have different voltages, even if they are the same size and shape. Do not use different types of batteries together.
- To prevent leakage of battery fluid, remove the batteries if you do not plan to use the remote control for a long period of time (1 month or more). If the fluid should leak, wipe it carefully off the inside of the case, then insert new batteries. If a battery should leak and the fluid should get on your skin, flush it off with large quantities of water.
- When disposing of used batteries, please comply with governmental regulations or environmental public institution's rules that apply in your country/ area.

#### Using the remote control

The remote has a range of about 7 m at an angle of about 30º from the remote sensor.

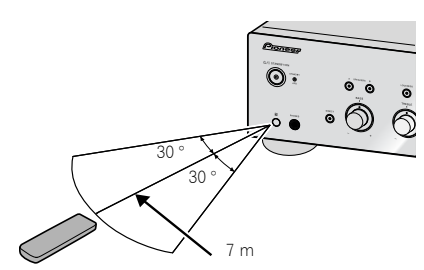

Keep in mind the following when using the remote control:

- Make sure that there are no obstacles between the remote and the remote sensor on the unit.
- Remote operation may become unreliable if strong sunlight or fluorescent light is shining on the unit's remote sensor.
- Remote controllers for different devices can interfere with each other. Avoid using remotes for other equipment located close to this unit.
- Replace the batteries when you notice a fall off in the operating range of the remote.

## Installing the amplifier

When installing this unit, make sure to put it on a level and stable surface.

- Don't install it on the following places: – on a color TV (the screen may distort)
- near a cassette deck (or close to a device that
- gives off a magnetic field). This may interfere with the sound.
- in direct sunlight
- in damp or wet areas
- in extremely hot or cold areas – in places where there is vibration or other
- movement
- in places that are very dusty
- in places that have hot fumes or oils (such as a kitchen)
- Do not mount the unit on a sofa or other object or material with absorbent qualities, since sound quality may be adversely affected.

4 En

## <span id="page-4-0"></span>Chapter 2: Connecting up

## Making cable connections

## **A** Caution

- Before making or changing the connections, switch off the power and disconnect the power cord from the AC outlet.
- Connect the power cord after all the connections between devices have been completed.

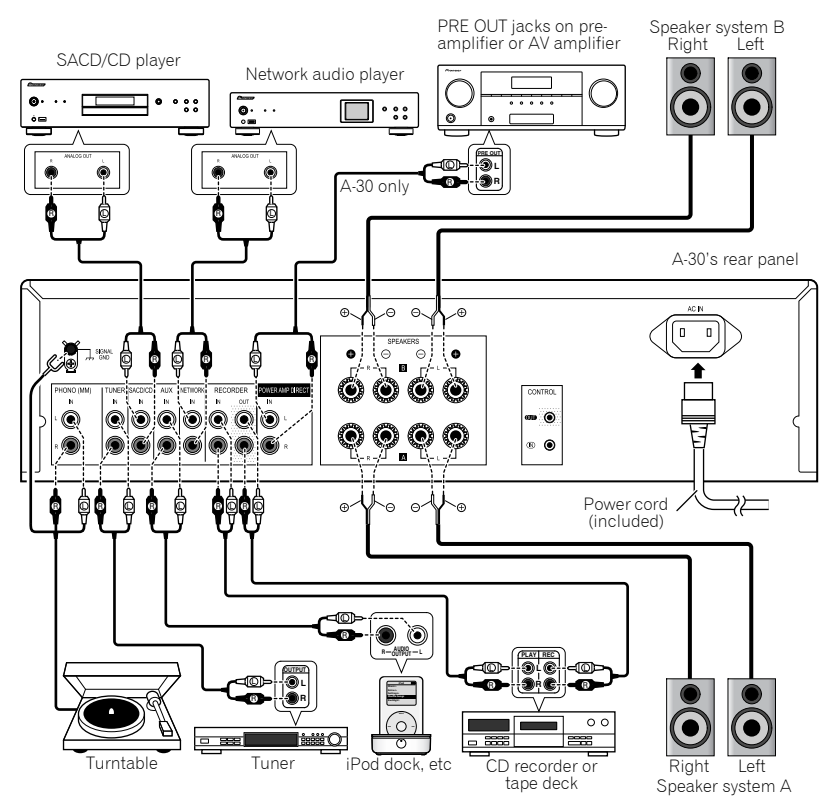

## Caution

- The **SIGNAL GND** terminal is provided to reduce noise when connecting the unit to components such as an analog turntable.
- Do not connect the **PHONO (MM)** terminals to any component other than a turntable; also, do not connect to a turntable equipped with built-in equalizer. An excessively high sound output may be produced, resulting in damage to your speakers or other devices.
- The unit's **PHONO (MM)** terminals are designed to be used with turntables equipped with MM (moving-magnet) type cartridges. Turntables equipped with MC (moving-coil) cartridges cannot be used.
- Make sure not to bend the cables over the top of this unit (as shown in the illustration). If this happens, the magnetic field produced by the transformers in this unit may cause a humming noise from the speakers.

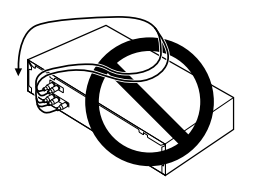

- **•** The unit's **POWER AMP DIRECT** terminals should never be connected to any other component's connectors except PRE-AMP OUT.
- If your turntable has a grounding wire, secure it to the ground terminal on this amplifier.

**B** Note

- When connecting a tape cassette deck, playback noise may be heard, depending on the installation location. This noise is caused by leakage flux from the amplifier's transformer. In this event, change the installation location, or move the deck farther from the amplifier.
- iPod is a trademark of Apple Inc., registered in the U.S. and other countries.

## About "Bi-wiring"

This unit can be used with speakers that support biwiring. Be sure to connect the high-frequency and low-frequency connections correctly.

**•** During playback, be sure that both the **SPEAKERS A** button and **SPEAKERS B** button are set to ON (page 7).

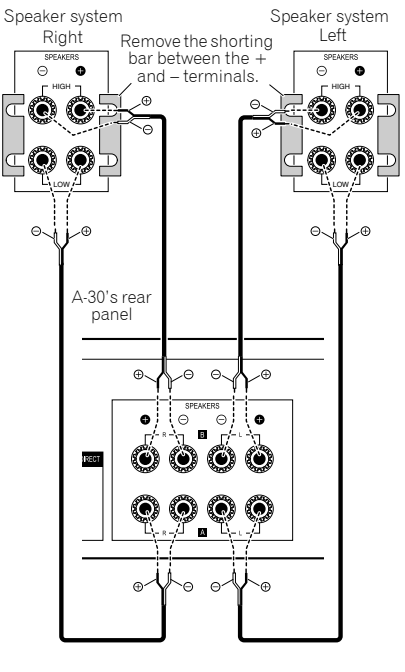

## Caution

- When using bi-wiring to connect speakers, avoid adverse affects on the amplifier by being sure to remove the HIGH and LOW short bars provided with the speakers. For detailed information, consult the instructions provided with the speakers.
- When using speakers with removable network circuits, note that if the network is removed, no effect will be produced and damage may be caused to the speaker.
- Another method of connection is to connect the **SPEAKERS A** terminals to HIGH and the **SPEAKERS B** terminals to LOW (reverse that shown in the illustration).

**English** 

## <span id="page-5-0"></span>02 Connecting up

### Connecting speaker cables

**1 Twist the cable cores.**

**2 Loosen the nut on the SPEAKERS terminal, and insert the speaker cable into the exposed hole in the terminal shaft.**

#### **3 Retighten the terminal nut.**

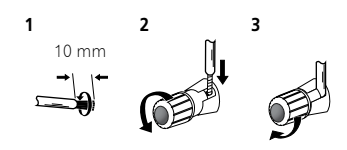

### Caution

- **ï When using only one set of speaker terminals (SPEAKERS A or SPEAKERS B), or when utilizing bi-wiring connections, the speaker used should have a nominal impedance between 4** Ω **and 16** Ω**. When using both sets of terminals, the connected speakers should have nominal impedance between 8** Ω **and 32** Ω**. Consult the instructions accompanying your speakers for details regarding the impedance value.**
- $\bullet$  Make sure the positive and negative  $(+/-)$  terminals on the amplifier match those on the speakers.
- **•** These speaker terminals carry **HAZARDOUS live voltage**. To prevent the risk of electric shock when connecting or disconnecting the speaker cables, disconnect the power cord before touching any uninsulated parts.
- Make sure that all the bare speaker wire is twisted together and inserted fully into the speaker terminal. If any of the bare speaker wire touches the back panel it may cause the power to cut off as a safety measure.

### Connecting audio cables

Connect the white plug to the left (L) jack, and the red plug to the right (R) jack. Be sure to insert the plugs fully into the jacks.

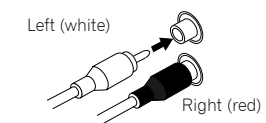

## Using centralized control with other Pioneer components (Except A-10)

Multiple Pioneer components equipped with **CONTROL IN/OUT** jacks can be connected to the A-30/A-20 unit, allowing centralized control of the components via the remote sensor on the A-30/A-20. This also allows remote control of components not equipped with a remote sensor, or installed in places where the component's remote sensor cannot be accessed.

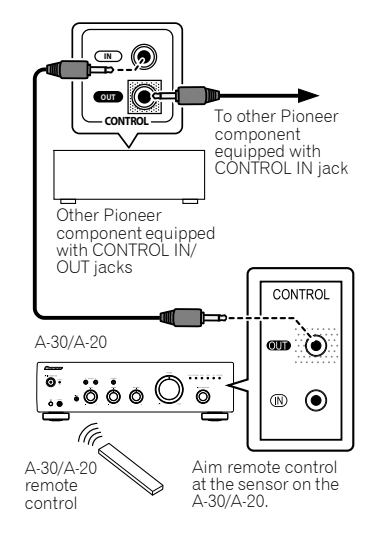

#### Ø Note

- For connections use a commercially available monaural miniplug cord (without resistor).
- $\cdot$  When connecting the **CONTROL IN/OUT** jacks, commercially available audio cords must also be used to make analog connections. Merely connecting the **CONTROL IN/OUT** jacks alone will not allow proper system control.
- When a control cord is connected to the A-30/A-20's **CONTROL IN** jack, the unit cannot be controlled by pointing the remote control at the A-30/A-20 (the remote sensor is automatically disabled).

## Plugging in

### Important

- When going on a trip or otherwise not using the unit for an extended period, always disconnect the power cord from its outlet. Note that various internal settings will not be lost even if the power cord is disconnected from its outlet for an extended time.
- If it is necessary to detach the power cord, first be sure to press the **C/I STANDBY/ON** button on the front panel of the unit so the A-30/A-20 is turned OFF or the A-10 is in standby mode before detaching the cord.

## Caution

- The use of a power cord other than the one provided will invalidate the warranty, since Pioneer will not be responsible for any damage incurred. (The power cord provided with the model A-30 has a rated current capacity of 10 A, while the cord provided with the A-20/A-10 has a rated current capacity of 2.5 A.)
- Do not use any power cord other than the one supplied with this unit.
- Do not use the supplied power cord for any purpose other than that described below.

After you've finished making all connections, plug the unit into an AC outlet.

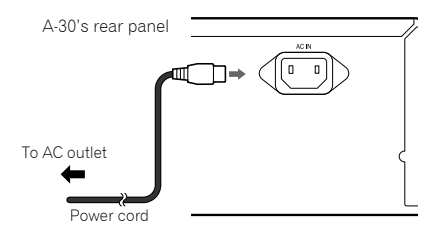

**1 Plug the supplied power cord into the AC IN socket on the rear panel of the unit.**

**2 Plug the other end into an AC outlet.**

## <span id="page-6-0"></span>Chapter 3: Controls and displays

### Front panel

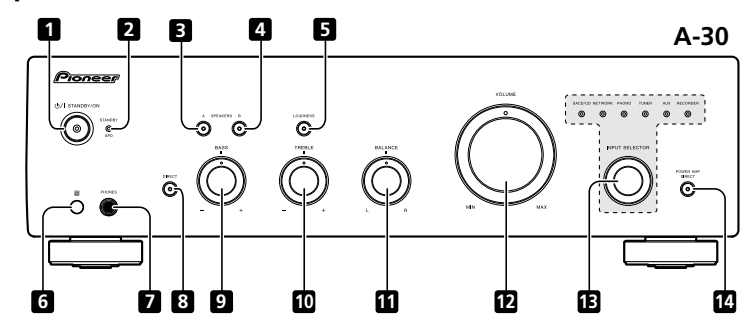

#### **1 /I STANDBY/ON**

Switches the amplifier between off and on. When power is turned on, the power indicator in the center of the button will light.

• On the A-10 model, this switches the amplifier between standby and on.

#### **2 STANDBY/APD indicator**

When power is set to standby, the indicator lights red. When the Auto Power Down (APD) function is on, the indicator lights green (page 11).

#### **3 SPEAKERS A button/indicator**

Use this button to listen to the speaker system connected to **SPEAKERS A** terminals.

**On** : The indicator lights. Sound is heard from the speaker system. (Sound will also be produced from the **PHONES** jack.)

**Off** : The indicator goes off. No sound is heard from the speaker system. Set to this position when listening with headphones.

#### **4 SPEAKERS B button/indicator**

Use this button to listen to the speaker system connected to **SPEAKERS B** terminals.

**On** : The indicator lights. Sound is heard from the speaker system. (Sound will also be produced from the **PHONES** jack.)

**Off** : The indicator goes off. No sound is heard from the speaker system. Set to this position when listening with headphones.

#### **5 LOUDNESS button/indicator**

Use when listening at low volume levels.

- **On** : The indicator lights: Boosts low and high frequencies to give added punch to playback even at a low volume level.
- **Off** : The indicator goes off: Should normally be left in this position.
- This button does not operate when the **DIRECT** button is in the on position.
- When sound volume is raised, the amount of change produced by the **LOUDNESS** circuit is reduced.

#### **6 Remote sensor (Except A-10)**

Receives the signals from the remote control (page 4).

#### **7 PHONES jack**

Use to connect headphones. No sound is produced when the **POWER AMP DIRECT** button is ON.

#### **8 DIRECT button/indicator**

**On** : The indicator lights: When this button is set to ON, sound signals are output directly, without being passed through the various adjustment circuits (**BASS**, **TREBLE**, **BALANCE**, **LOUDNESS**). This allows reproduction of the signals with greater fidelity, but it disables any settings made with the **BASS**, **TREBLE**, **BALANCE** or **LOUDNESS** controls.

**Off** : The indicator goes off: The signal passes through the various frequency adjusting circuits. When the indicator is OFF, adjustments can be made with the **BASS**, **TREBLE**, **BALANCE**, and **LOUDNESS** controls.

#### **9 BASS tone control**

Use to adjust the low-frequency tone. The center position is the flat (normal) position. When turned to the right, low-frequency tones are emphasized; when turned to the left, low-frequency tones are de-emphasized.

**•** This button does not operate when the **DIRECT** button is in the on position.

#### **10 TREBLE tone control**

Use to adjust the high-frequency tone. The center position is the flat (normal) position. When turned to the right, high-frequency tones are emphasized; when turned to the left, high-frequency tones are deemphasized.

**•** This button does not operate when the **DIRECT** button is in the on position.

#### **11 BALANCE control**

Should normally be left in the center position. Adjust balance if the sound is louder from one of the speakers. If the right side is louder, turn toward the L (left) position and if the left side is louder, turn toward the R (right) position.

• This button does not operate when the **DIRECT** button is in the on position.

#### **12 VOLUME control**

Use to adjust the volume level. (Also allows adjustment of the headphone sound volume.)

#### **13 INPUT SELECTOR knob/indicators**

Turn the knob clockwise or counterclockwise so that the indicator lights for your desired input source. Turning the knob clockwise causes the lit indicator to right. Turning counterclockwise causes it to left. When the remote control's **MUTE** button is pressed to mute the sound, the indicator for the input source selected with the **INPUT SELECTOR** knob flashes.

#### **14 POWER AMP DIRECT button/indicator (A-30 only)**

Press this button when the A-30 is to be used as a power amplifier (page 10).

### <span id="page-7-0"></span>Rear panel

See pages 5-6 for details regarding connections.

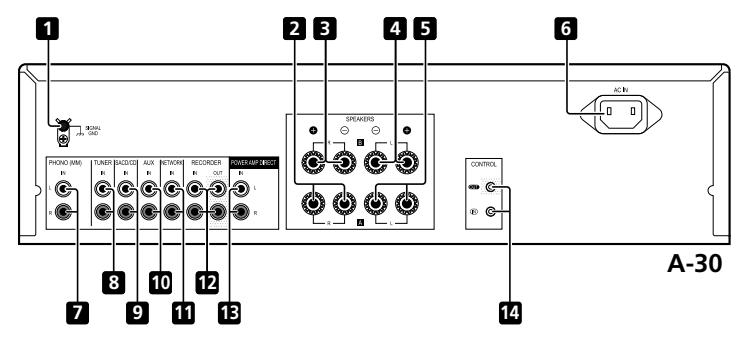

#### **1 GND (Turntable ground) terminal**

This ground terminal is designed to help reduce noise when a turntable is connected. It is not a safety ground.

- **SPEAKERS A terminals (Right channel)**
- **SPEAKERS B terminals (Right channel)**
- **SPEAKERS B terminals (Left channel)**
- **SPEAKERS A terminals (Left channel)**

#### **AC IN jack**

Connect power cord to here and an AC wall socket.

- **PHONO (MM) IN terminals**
- **TUNER IN terminals**
- **SACD/CD IN terminals**
- **AUX IN terminals**
- **NETWORK IN terminals**
- **RECORDER IN/OUT terminals**

#### **POWER AMP DIRECT IN terminals (A-30 only)**

When using the A-30 as a power amplifier, connect the pre-amplifier here (page 10).

**CONTROL IN/OUT jack (Except A-10)**

## <span id="page-8-0"></span> $\blacksquare$  Controls and displays  $\bigcirc$   $\blacksquare$

## Remote control (Except A-10)

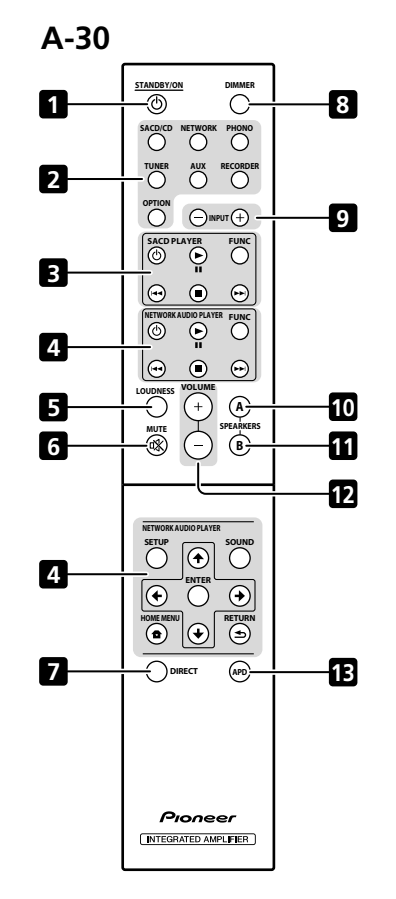

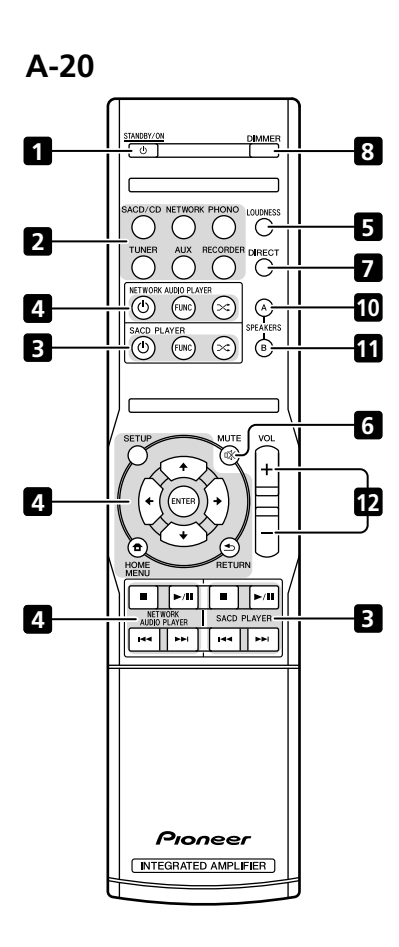

#### **1 STANDBY/ON**

Switches the amplifier between standby and on.

#### **2 Input selector buttons**

Press to select an input source. These select the component connected to the corresponding input on the rear panel.

**•** When the A-30 is connected, the **OPTION** button is disabled.

#### **3 SACD PLAYER control buttons**

Use to control Pioneer SACD player. (Cannot be used to perform playback/pause on the PD-D6/PD-D6MK2/PD-D9/PD-D9MK2 models.)

#### **4 NETWORK AUDIO PLAYER control buttons**

Use to control Pioneer network audio player.

#### **5 LOUDNESS**

Use to set the loudness circuit ON/OFF (page 7).

#### **6 MUTE**

Mutes/unmutes the sound.

#### **7 DIRECT**

Press to access Direct listening (page 7).

#### **8 DIMMER**

This button allows the illumination of the unit's front panel indicators to be set in three levels (does not affect the **STANDBY** indicator).

#### **9 INPUT +/–**

Use to change the input source. The source changes as below.

**SACD/CD ↔ NETWORK ↔ PHONO ↔ TUNER ↔ AUX RECORDER** Return to the beginning.

#### **10 SPEAKERS A button/indicator**

Use this button to listen to the speaker system connected to **SPEAKERS A** terminals.

#### **11 SPEAKERS B button/indicator**

Use this button to listen to the speaker system connected to **SPEAKERS B** terminals.

#### **12 VOLUME +/–**

Use to set the listening volume.

#### **13 APD**

Use to set the Auto Power Down function to ON/OFF (page 11).

## <span id="page-9-0"></span>Chapter 4: **Operation**

## Playback

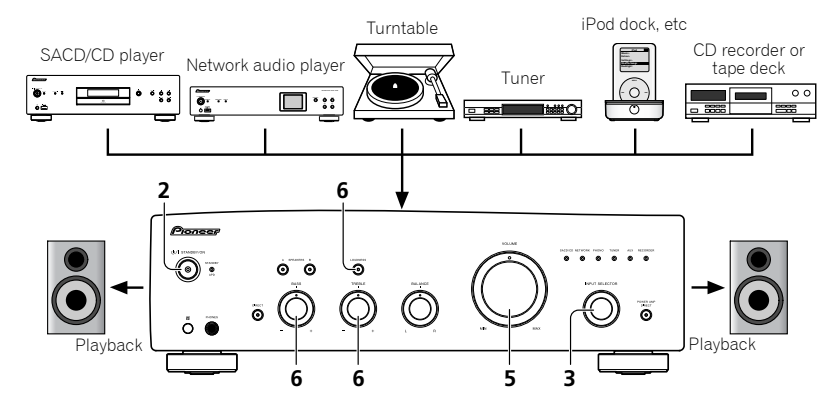

- **1 Turn on the power of the playback component.**
- **2 Turn power ON to the unit.**
- If the unit is in the standby mode, press the remote control's  $\phi$  **STANDBY/ON** button.

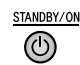

**3 Select the source you want to playback.**

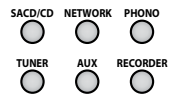

Select the playback component.

10 En

- When using the A-30's remote control, the **INPUT +/–** button can be used to select the component.
- When using the front panel controls, rotate the **INPUT SELECTOR** knob.

### Set the power to Standby

**1** Press the remote control's  $\langle \cdot \rangle$  STANDBY/ **ON button.**

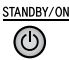

The next time you wish to turn on the power, press the remote control's  $\phi$  **STANDBY/ON** button.

• In the case of the A-30/A-20, If the front panel's  **STANDBY/ON** button is pressed, the power will be turned off. In this case, if the power is off, pressing the remote control's  $\circ$  **STANDBY/ON** button will not turn on the power. To turn on the power again, press the front panel's  $\circ$  **STANDBY/ ON** button.

#### <u>I</u> Note

• If the power cord is disconnected when the unit is in the standby mode the unit will turn off, but when the cord is then reconnected, the unit will not automatically turn on. After reconnecting the power cord, press the remote control's  **STANDBY/ON** button to turn the power on.

## When using the unit as a power amplifier (A-30 only)

When a pre-amplifier is connected to the unit's **POWER AMP DIRECT** terminals, the unit can be used as a power amplifier.

#### **1 Press the POWER AMP DIRECT button**

**on the front panel of the unit.** 

The **POWER AMP DIRECT** indicator will light.

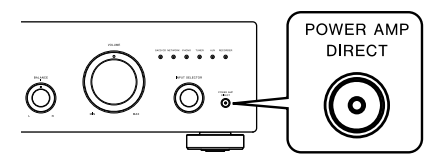

## Caution

- **When the POWER AMP DIRECT** indicator is lighted, operations change as follows:
- The unit's front-panel **VOLUME**, **BASS**, **TREBLE**, and **BALANCE** controls are disabled. These adjustments are controlled by the component connected to the unit's **POWER AMP DIRECT** terminals.
- When the **POWER AMP DIRECT** indicator is lighted, sound volume from the A-30 will automatically be fixed at its maximum output. When using this unit as a power amplifier, check the output level of the component connected to the **POWER AMP DIRECT** terminals and set it to a low level as appropriate before turning on the **POWER AMP DIRECT** indicator. If the sound volume of the component connected to the **POWER AMP DIRECT** terminals is initially set to a high output level, loud sound may suddenly be output when the **POWER AMP DIRECT** indicator lights.
- Sound is not produced from the **PHONES** jack and **RECORDER OUT** terminals.
- For more information, consult the operating instructions for the component connected to the A-30's **POWER AMP DIRECT** terminals.

**4 Start playback of the component you selected in step 1.**

**5 Adjust playback volume with VOLUME control.**

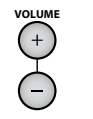

**6 Adjust the tone to your preference using the BASS and TREBLE controls, and LOUDNESS button.**

If the **DIRECT** button has been set to ON, these controls are disabled.

## <span id="page-10-0"></span>Making an audio recording

You can make an audio recording from any audio source connected to the amplifier.

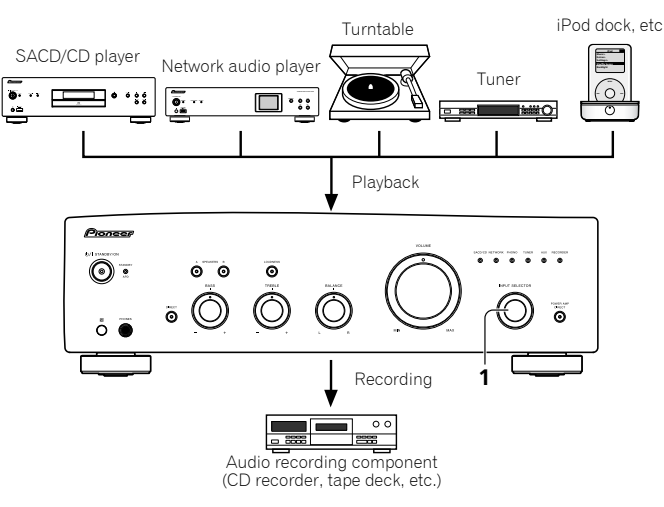

**1 Select the source you want to record.**

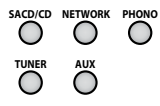

**2 Start recording, then start playback of the source component.**

## To set for automatic standby status (Auto Power Down)

 When this condition is set, if no input signal is detected for 30 minutes, the unit will automatically enter standby status.

**1 If the unit's power is ON, hold the unit's front-panel DIRECT button and LOUDNESS button depressed simultaneously for three seconds.** 

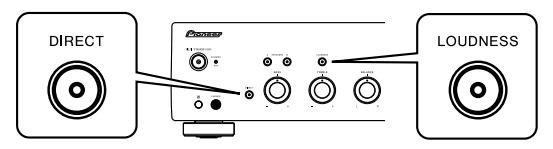

When this condition is set to ON, the **STANDBY/APD** indicator on the unit's front panel will light green. Press the buttons again to disable the setting.

- This condition can also be set by means of the **APD** button on the A-30's remote control.
- The factory default setting is ON.

## **B** Note

• Depending on the device connected, excessive noise produced by the device may be interpreted as an audio signal, thus preventing the Automatic Power-Down function from operating.

## Restoring all the settings to the factory default settings

**1 When power is in standby mode, hold the front-panel's DIRECT button and SPEAKERS A button depressed simultaneously for five seconds.**

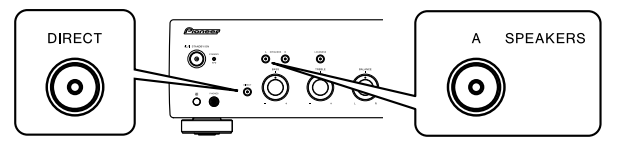

**2 Turn power ON to the unit.**

## <span id="page-11-0"></span>Chapter 5: Additional information

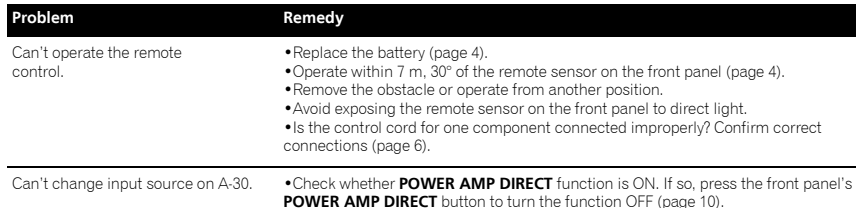

## Troubleshooting

Incorrect operations are often mistaken for trouble and malfunctions. If you think that there is something wrong with this component, check the points below. Sometimes the trouble may lie in another component. Investigate the other components and electrical appliances being used. If the trouble cannot be rectified even after exercising the checks listed below, ask your nearest Pioneer authorized service center or your dealer to carry out repair work.

• If the unit does not operate normally due to external effects such as static electricity disconnect the power plug from the outlet and insert again to return to normal operating conditions.

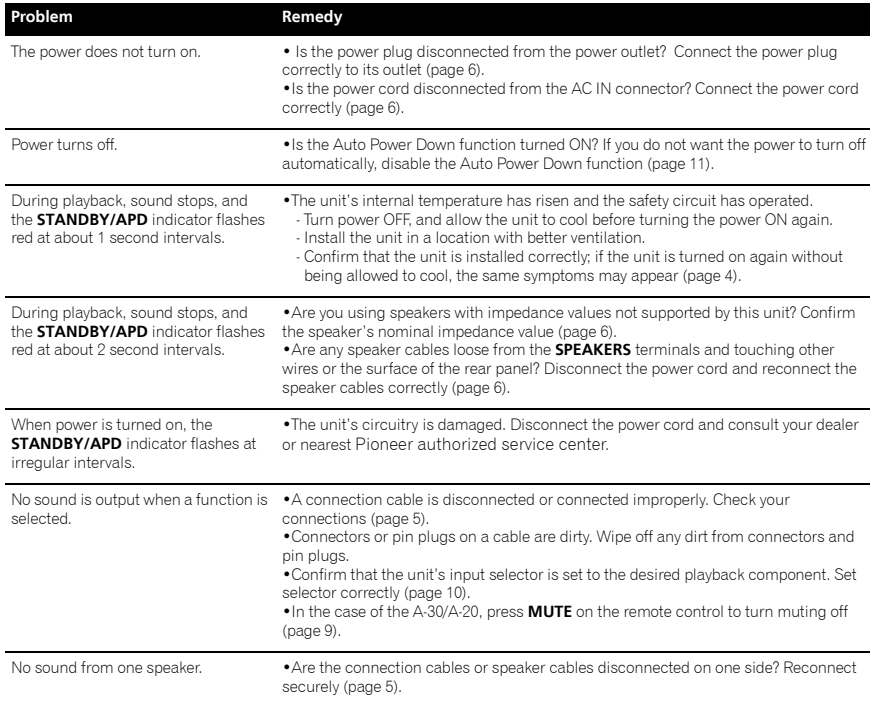

## Cleaning the unit

- Use a polishing cloth or dry cloth to wipe off dust and dirt.
- When the surface is dirty, wipe with a soft cloth dipped in some neutral cleanser diluted five or six times with water, and wrung out well, and then wipe again with a dry cloth. Do not use furniture wax or cleansers.
- Never use thinners, benzine, insecticide sprays or other chemicals on or near this unit, since these will corrode the surface.

## <span id="page-12-0"></span>Additional information 2005

### Specifications

#### Amplifier section

*Power output specification is for when power supply is 230 V.*

#### **ï Continuous power output (both channels driven at 20 Hz to 20 kHz)**

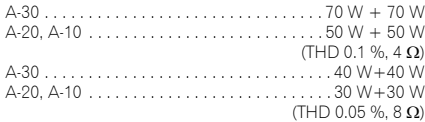

#### Audio section

#### **ï Input (Sensitivity/Impedance)**

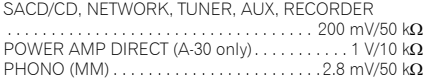

#### **ï Output (Level/Impedance)**

RECORDER OUT . . . . . . . . . . . . . . . . . . . . 200 mV/2.2 k Ω PHONES  $\dots\dots\dots\dots\dots\dots\dots\dots\dots\dots\dots$  . 250 mV/32  $\Omega$ 

#### **ï Frequency response**

SACD/CD, NETWORK, TUNER, AUX, RECORDER

. . . . . . . . . . . . . . . . . . . . . . . . . . . .5 Hz to 100 kHz dB\* PHONO (MM) . . . . . . . . . . . . . .20 Hz to 20 kHz ±0.5 dB\* *\* Measured with DIRECT button switched on.*

#### **ï Tone control**

## **(When VOLUME is set to -30 dB)**

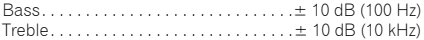

#### **ï Signal-to-Noise Ratio (IHF SHORTED, A-NETWORK)**

SACD/CD, NETWORK, TUNER, AUX, RECORDER

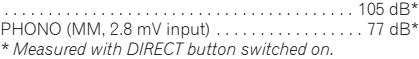

#### **ï Speaker load impedance**

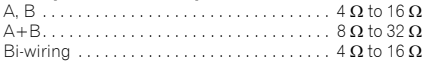

#### Miscellaneous

#### Power requirements

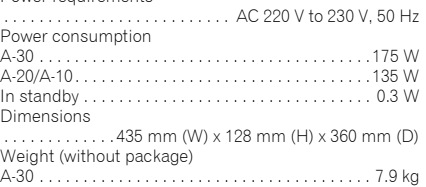

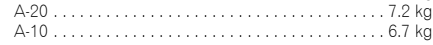

#### Accessories

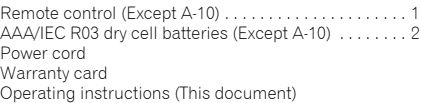

#### $\mathscr{D}$ Note

- **•** Specifications and the design are subject to possible modifications without notice, due to improvements.
- Corporation and product names mentioned herein are trademarks or registered trademarks of the respective corporations.

© 2012 PIONEER CORPORATION. All rights reserved.

## **IMPORTANT**

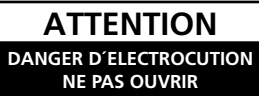

Ce symbole de l'éclair, placé dans un triangle équilatéral, a pour but d'attirer l'attention de l'utilisateur sur la présence, à l'intérieur du coffret de l'appareil, de "tensions dangereuses" non isolées d'une grandeur suffisante pour représenter un risque d'électrocution pour les êtres humains.

#### **ATTENTION :**

POUR ÉVITER TOUT RISQUE D'ÉLECTROCUTION, NE PAS ENLEVER LE COUVERCLE (NI LE PANNEAU ARRIÈRE). AUCUNE PIÈCE RÉPARABLE PAR L'UTILISATEUR NE SE TROUVE À L'INTÉRIEUR. CONFIER TOUT ENTRETIEN À UN PERSONNEL QUALIFIÉ UNIQUEMENT.

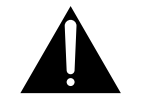

Ce point d'exclamation, placé dans un triangle équilatéral, a pour but d'attirer l'attention de l'utilisateur sur la présence, dans les documents qui accompagnent l'appareil, d'explications importantes du point de vue de l'exploitation ou de l'entretien.

**D3-4-2-1-1\_A1\_Fr**

## **Information à destination des utilisateurs sur la collecte et l'élimination des équipements et batteries usagés**

Marquage pour les équipements

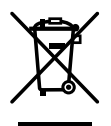

Ces symboles qui figurent sur les produits, les emballages et/ou les documents d'accompagnement signifient que les équipements électriques et électroniques et batteries usagés ne doivent pas être jetés avec les déchets ménagers et font l'objet d'une collecte sélective.

Pour assurer l'enlèvement et le traitement appropriés des produits et batteries usagés, merci de les retourner dans les points de collecte sélective habilités conformément à la législation locale en vigueur.

Exemples de marquage pour les batteries

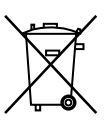

**Pb**

négatifs éventuels sur la santé humaine et l'environnement qui pourraient résulter d'une mauvaise gestion des déchets. Pour plus d'information sur la collecte et le traitement des produits et batteries

usagés, veuillez contacter votre municipalité, votre service de gestion des déchets ou le point de vente chez qui vous avez acheté ces produits.

En respectant les circuits de collecte sélective mis en place pour ces produits, vous contribuerez à économiser des ressources précieuses et à prévenir les impacts

## **Ces symboles ne sont valables que dans les pays de l'Union Européenne. Pour les pays n'appartenant pas à l'Union Européenne :**

Si vous souhaitez jeter ces articles, veuillez contacter les autorités ou revendeurs locaux pour connaître les méthodes d'élimination appropriées.

**K058a\_A1\_Fr**

## **AVERTISSEMENT**

Cet appareil n'est pas étanche. Pour éviter les risques d'incendie et de décharge électrique, ne placez près de lui un récipient rempli d'eau, tel qu'un vase ou un pot de fleurs, et ne l'exposez pas à des gouttes d'eau, des éclaboussures, de la pluie ou de l'humidité.

**D3-4-2-1-3\_A1\_Fr**

## **AVERTISSEMENT**

*Avant de brancher l'appareil pour la première, lisez attentivement la section suivante.*

**La tension de l'alimentation électrique disponible varie selon le pays ou la région. Assurez-vous que la tension du secteur de la région où l'appareil sera utilisé correspond à la tension requise (par ex. 230 V ou 120 V), indiquée sur le panneau arrière.**

**D3-4-2-1-4\*\_A1\_Fr**

## **AVERTISSEMENT**

Pour éviter les risques d'incendie, ne placez aucune flamme nue (telle qu'une bougie allumée) sur l'appareil.

**D3-4-2-1-7a\_A1\_Fr**

## **PRÉCAUTION DE VENTILATION**

Lors de l'installation de l'appareil, veillez à laisser un espace suffisant autour de ses parois de manière à améliorer la dissipation de chaleur (au moins 30 cm sur le dessus, 10 cm à l'arrière et 10 cm de chaque côté).

## **AVERTISSEMENT**

Les fentes et ouvertures du coffret sont prévues pour la ventilation, pour assurer un fonctionnement stable de l'appareil et pour éviter sa surchauffe. Pour éviter les risques d'incendie, ne bouchez jamais les ouvertures et ne les recouvrez pas d'objets, tels que journaux, nappes ou rideaux, et n'utilisez pas l'appareil posé sur un tapis épais ou un lit.

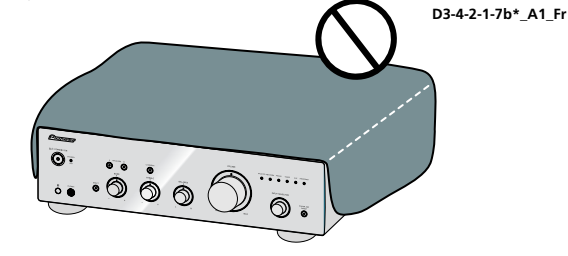

## <span id="page-14-0"></span>**Milieu de fonctionnement**

Température et humidité du milieu de fonctionnement : De +5 °C à +35 °C (de +41 °F à +95 °F) ; Humidité relative inférieure à 85 % (orifices de ventilation non obstrués)

N'installez pas l'appareil dans un endroit mal ventilé ou un lieu soumis à une forte humidité ou en plein soleil (ou à une forte lumière artificielle).

**D3-4-2-1-7c\*\_A1\_Fr**

Si la fiche d'alimentation secteur de cet appareil ne convient pas à la prise secteur à utiliser, la fiche doit être remplacée par une appropriée. Ce remplacement et la fixation d'une fiche secteur sur le cordon d'alimentation de cet appareil doivent être effectués par un personnel de service qualifié. En cas de branchement sur une prise secteur, la fiche de coupure peut provoquer une sérieuse décharge électrique. Assurez-vous qu'elle est éliminée correctement après sa dépose. L'appareil doit être déconnecté en débranchant sa fiche secteur au niveau de la prise murale si vous prévoyez une période prolongée de non utilisation (par exemple avant un départ en vacances).

**D3-4-2-2-1a\_A1\_Fr**

### **ATTENTION**

L'interrupteur **O/I STANDBY/ON** de cet appareil ne coupe pas complètement celui-ci de sa prise secteur. Comme le cordon d'alimentation fait office de dispositif de déconnexion du secteur, il devra être débranché au niveau de la prise secteur pour que l'appareil soit complètement hors tension. Par conséquent, veillez à installer l'appareil de telle manière que son cordon d'alimentation puisse être facilement débranché de la prise secteur en cas d'accident. Pour éviter tout risque d'incendie, le cordon d'alimentation sera débranché au niveau de la prise secteur si vous prévoyez une période prolongée de non utilisation (par exemple avant un départ en vacances).

**D3-4-2-2-2a\*\_A1\_Fr**

Ce produit est destiné à une utilisation domestique générale. Toute panne due à une utilisation autre qu'à des fins privées (comme une utilisation à des fins commerciales dans un restaurant, dans un autocar ou sur un bateau) et qui nécessite une réparation sera aux frais du client, même pendant la période de garantie.

**K041\_A1\_Fr**

#### **NOTE IMPORTANTE SUR LE CABLE D'ALIMENTATION**

Tenir le câble d'alimentation par la fiche. Ne pas débrancher la prise en tirant sur le câble et ne pas toucher le câble avec les mains mouillées. Cela risque de provoquer un court-circuit ou un choc électrique. Ne pas poser l'appareil ou un meuble sur le câble. Ne pas pincer le câble. Ne pas faire de noeud avec le câble ou l'attacher à d'autres câbles. Les câbles d'alimentation doivent être posés de façon à ne pas être écrasés. Un câble abîmé peut provoquer un risque d'incendie ou un choc électrique. Vérifier le câble d'alimentation de temps en temps. Contacter le service après-vente PIONEER le plus proche ou le revendeur pour un remplacement.

**S002\*\_A1\_Fr**

#### **(A-30 uniquement)**

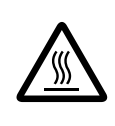

#### **ATTENTION: SURFACE CHAUDE. NE PAS TOUCHER.**

La surface supérieure du dissipateur de chaleur interne peut devenir très chaude lorsque ce produit fonctionne en permanence.

### Merci d'avoir acheté ce produit Pioneer.

Veuillez lire entièrement ce mode d'emploi afin de pouvoir faire fonctionner correctement le modèle que vous avez choisi. Après avoir fini la lecture du mode d'emploi, placez-le dans un endroit sûr afin de pouvoir vous y référer plus tard.

## **Table des matières**

## 01 Préparatifs

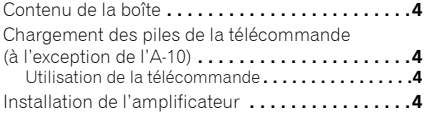

### 02 Raccordement

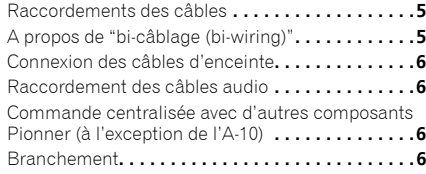

### [03 Commandes et afficheur](#page-18-0)

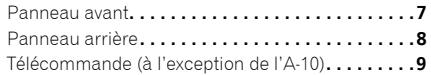

#### 04 Fonctionnement

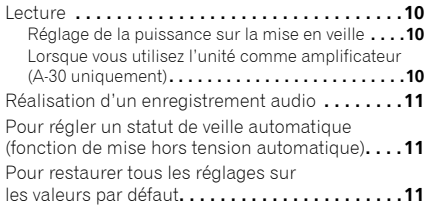

#### [05 Informations supplémentaires](#page-23-0)

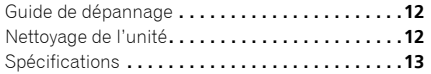

## <span id="page-15-0"></span>Chapitre 1 : Préparatifs

## Contenu de la boîte

Veuillez confirmer que les accessoires suivants sont présents dans la boîte quand vous l'ouvrez.

- $\bullet$  Télécommande (à l'exception de l'A-10)
- ï Piles sèches AAA/IEC R03 x2 (à l'exception de l'A-10)
- Cordon d'alimentation
- ï Carte de garantie
- Mode d'emploi (ce document)

#### Ø Remarque

- Les illustrations des instructions opérationnelles peuvent avoir été modifiées ou simplifiées dans le but de clarification et en conséquence peuvent différer de l'apparence actuelle du produit.
- ï Les illustrations utilisées ici représentent principalement l'A-30.

## Chargement des piles de la télécommande (à l'exception de l'A-10)

**1 Ouvrez le couvercle arrière.**

**A-30 A-20**

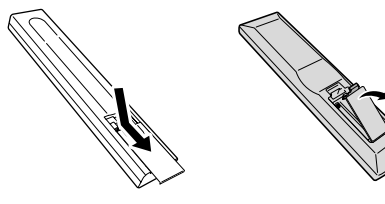

#### **2 Placez les piles neuves, en faisant correspondre la polarité à celle du boîtier.**

**A-30 A-20**

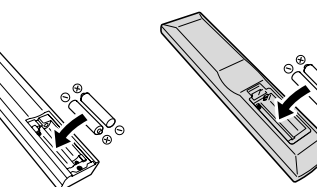

**3 Fermez le couvercle arrière.**

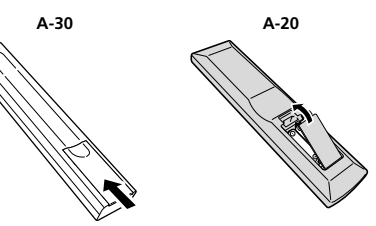

Les piles incluses avec l'unité ont été fournies pour permettre de contrôler le fonctionnement du produit et ne dureront pas longtemps. Nous recommandons d'utiliser des piles alcalines qui ont une durée de vie utile plus longue.

#### **A** AVERTISSEMENT

ï N'utilisez ni ne conservez les piles sous la lumière directe du soleil ou dans un endroit excessivement chaud, comme une voiture ou à proximité d'un appareil de chauffage. Les piles risqueraient de fuir, de surchauffer, d'exploser ou de s'enflammer. Leur durée de vie ou leur performance pourrait également être réduite.

## Attention

Toute utilisation incorrecte des piles peut entraîner des accidents, par exemple une fuite ou une explosion. Respectez les précautions suivantes :

- $\bullet$  Lorsque vous placez les piles, prenez soin de ne pas endommager les ressorts des bornes des piles  $\ominus$ .
- Ne pas utiliser de piles autres que celles qui sont indiquées. Ne pas utiliser non plus une pile neuve avec une pile usée.
- Lorsque vous installez les piles dans la télécommande, orientez-les batteries dans la bonne direction en respectant la polarité ( $\oplus$  et  $\ominus$ ).
- Ne pas chauffer, ni démonter, ni ne jeter les piles dans le feu ou l'eau.
- La tension des piles peut différer l'une de l'autre et cela même si leur type et forme sont identiques. Utiliser ensemble uniquement des piles du même type.
- ï Pour éviter que les piles ne fuient, enlever les piles lorsque le produit n'est pas censé être utilisé pendant une période prolongée (à savoir 1 mois ou plus). Si les piles ont fuit, nettoyer soigneusement l'intérieur du compartiment et placer ensuite les piles. Si une pile fuit et que du liquide entre en contact avec votre peau, nettoyer à grande quantité d'eau.
- Lorsque vous jetez des piles usées, veuillez vous conformer aux normes gouvernementales ou à la réglementation des institutions publiques environnementales en vigueur dans votre pays ou région.

## Utilisation de la télécommande

La télécommande a une portée d'environ 7 m avec un angle de 30° par rapport au capteur de télécommande.

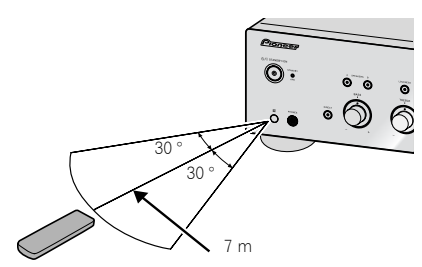

Gardez à l'esprit ce qui suit lorsque vous utilisez la télécommande :

ï Assurez-vous de l'absence d'obstacles entre la télécommande et le capteur de l'appareil.

- La télécommande risque de ne pas fonctionner correctement si la lumière du soleil ou une lampe fluorescente puissante éclaire le capteur de l'appareil.
- ï Les télécommandes de différents appareils peuvent interférer entre elles. Evitez d'utiliser des télécommandes commandant d'autres équipements situés à proximité de cet appareil.
- Remplacez les piles lorsque vous constatez une diminution de la portée de fonctionnement de la télécommande.

## Installation de l'amplificateur

Lors de l'installation de l'appareil, assurez-vous que ce dernier est posé sur une surface plane et stable.

ï N'installez pas l'appareil dans les endroits suivants : – sur un téléviseur couleur (les images à l'écran pourraient être déformées)

– à proximité d'une platine à cassettes (ou d'un appareil qui produit un champ magnétique). Le son pourrait s'en trouver affecté.

- à la lumière directe du soleil
- à l'humidité
- à des températures extrêmes
- en présence de vibrations ou autres mouvements – à la poussière
- à la fumée ou aux émanations graisseuses (cuisine par ex.)
- Ne pas installer l'unité sur un divan ou tout autre objet/matériau ayant des caractéristiques absorbantes sous risque d'affecter la qualité du son.

## <span id="page-16-0"></span>Chapitre 2 : Raccordement

## Raccordements des câbles

## Attention

- ï Avant d'effectuer ou de modifier les raccordements, mettez l'appareil hors tension et débranchez le cordon d'alimentation de la prise secteur.
- ï Connectez le cordon d'alimentation après avoir effectué toutes les connexions entre les appareils.

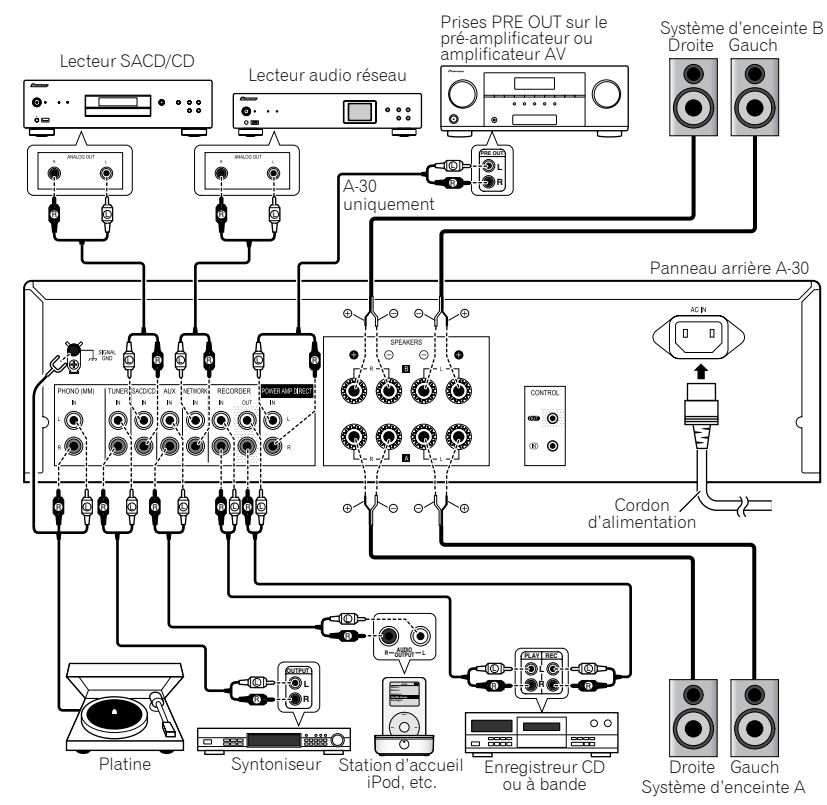

### Attention

- **·** La borne **SIGNAL GND** est fournie pour réduire le bruit lors de la connexion de l'unité aux composants, tels que la platine.
- ï Ne pas connecter les bornes **PHONO (MM)** à un autre composant qu'une platine; ne pas connecter non plus une platine dotée d'un égalisateur intégré. Un son émis trop fort peut se produire, ce qui endommagerait les enceintes ou les autres appareils.
- ï Les bornes de l'unité **PHONO (MM)** ont été conçues pour être utilisées avec des des platines dotées de cartouches de type MM (à aimant mobile). Ne pas utiliser les les platines dotées de cartouches MC (à bobine mobile).
- ï Assurez-vous de ne pas plier les câbles par dessus cette unité (comme indiqué dans l'illustration). Si cela se produit, le champ magnétique produit par les transformateurs dans cette unité peut provoquer un ronflement des enceintes.

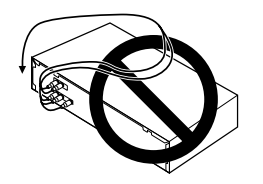

- ï Les bornes de l'unité **POWER AMP DIRECT** ne doivent jamais être branchées à des connecteurs autres que PRE-AMP OUT.
- Si votre platine dispose d'un fil de mise à la terre, fixez-le à la borne de terre de cet amplificateur.

### $\mathbb Z$  Remarque

- ï Lors de la connexion d'un enregistreur à bande, le bruit de fond peut être perçu, selon l'emplacement de l'installation. Ce bruit provient d'une fuite du transformateur de l'amplificateur. Dans ce cas, changez l'emplacement de l'installation ou distancez davantage la platine de l'amplificateur.
- iPod est une marque commerciale d'Apple Inc., enregistrées aux États-Unis et dans d'autres pays.

## A propos de "bi-câblage (bi-wiring)"

Cette unité peut être utilisée avec des enceintes prenant en charge le bi-câblage. Toujours raccorder correctement la haute fréquence et la basse fréquence.

• Au cours de la lecture, assurez-vous que les boutons **SPEAKERS A** et **SPEAKERS B** sont sur Marche (ON) (page 7).

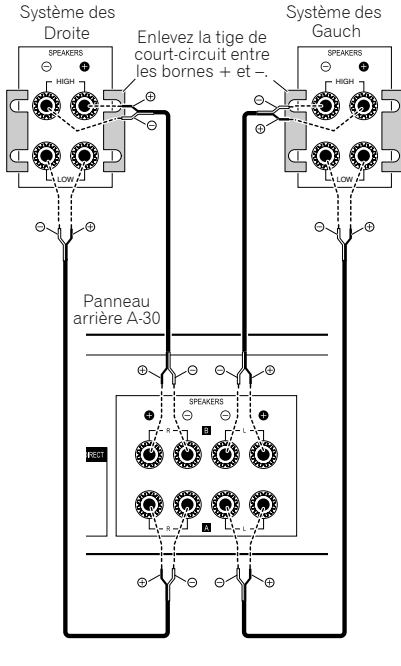

## Attention

- $\cdot$  Lorsque vous utilisez un bi-câblage pour connecter les enceintes, assurez-vous d'enlever les tiges de court-circuit HIGH et LOW fournies avec les haut-parleurs pour ne pas créer d'effets adverses sur l'amplificateur. Pour de plus amples informations, consultez les instructions fournies avec les enceintes.
- ï Lorsque vous utilisez des enceintes avec des circuits de réseau amovibles, si le réseau est enlevé, aucun effet ne se produira et les enceintes peuvent subir des dommages.
- Vous pouvez alternativement connecter les bornes **SPEAKERS A** sur HIGH et celles sur LOW **SPEAKERS B** (à l'inverse de ce qui est illustré).

Français

## <span id="page-17-0"></span>02 **Raccordement**

## Connexion des câbles d'enceinte

**1 Entortillez l'âme des câbles.**

**2 Desserrez l'écrou sur la borne SPEAKERS et introduisez le câble de l'enceinte dans le trou exposé dans la borne.**

**3 Resserrez l'écrou de la borne.**

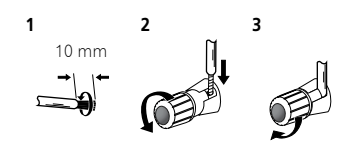

### Attention

- **ï Lorsque vous utilisez uniquement un jeu de bornes de l'enceinte (SPEAKERS A ou SPEAKERS B), ou lorsque vous utilisez des connexions bi-câblage, l'enceinte utilisée doit disposer d'une impédance nominale entre 4** Ω **et 16** Ω**. Lorsque vous utilisez des jeux de bornes, les enceintes connectées doivent disposer d'une impédance nominale entre 8** Ω **et 32** Ω**. Pour de plus amples informations sur la valeur de l'impédance, consultez les instructions jointes aux enceintes.**
- Vérifiez que les bornes positive et négative (+/–) sur l'amplificateur correspondent à celles des enceintes.
- Les bornes des haut-parleurs sont sous une **tension ACTIVE DANGEREUSE**. Pour éviter tout risque de décharge électrique lors du branchement et du débranchement des câbles d'enceinte, débranchez le cordon d'alimentation avant de toucher des parties non isolées.
- Assurez-vous que tous les fils dénudés d'enceinte sont entortillés ensemble et totalement introduits dans la borne de l'enceinte. Si l'un des fils dénudés entre en contact avec le panneau arrière, l'alimentation sera automatiquement coupée par mesure de sécurité.

### Raccordement des câbles audio

Connectez la fiche blanche à la prise gauche (L) et la fiche rouge à la prise droite (R). Assurez-vous de bien brancher les fiches dans les prises.

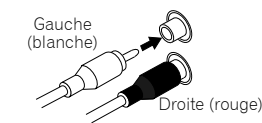

#### Commande centralisée avec d'autres composants Pionner (à l'exception de l'A-10)

De nombreux composants Pionneer dotés de prises **CONTROL IN/OUT** peuvent être connectés aux unités A-30/A-20 centralisant la commande des composants via le télécapteur sur l'A-30/A-20. Cette centralisation permet d'utiliser une télécommande dont les composants ne sont pas munis d'un télécapteur ou sont installés à des emplacements inaccessibles par le télécapteur.

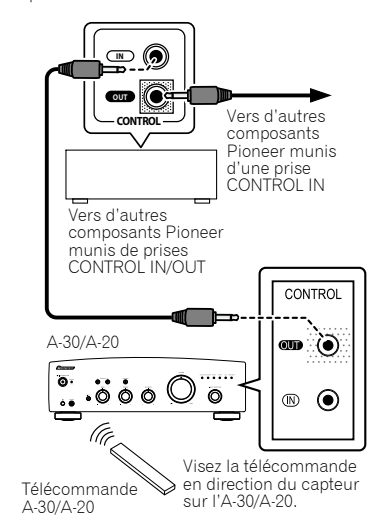

## **Remarque**

- ï Pour établir la connexion, utilisez un cordon minifiche mono en vente dans le commerce (sans résistance).
- **·** Lors de la connexion des prises **CONTROL IN/OUT**, des cordons audio en vente dans le commerce doivent être utilisés pour établir les connexions analogiques. La connexion des prises **CONTROL IN/OUT** ne suffit pas à à assurer un contrôle adéquat du système.
- ï Lorsqu'un cordon de commande est connecté à la prise de l'A-30/A-20 **CONTROL IN**, il est impossible de contrôler l'unité en pointant la télécommande à l'A-30/A-20 (le télécapteur est automatiquement désactivé).

#### **Branchement**

### **1** Important

- Lorsque vous devez vous absenter ou quelle que soit la situation où l'unité ne sera pas utilisée pendant une longue durée, toujours déconnecter le cordon d'alimentation de ses prises. Les réglages internes sont toujours conservés et cela même si le cordon d'alimentation est déconnecté de sa prise pendant une longue période.
- Si le cordon d'alimentation doit être déconnecté assurez-vous d'appuyer sur le bouton

**/I STANDBY/ON** sur le panneau avant de l'unité de manière à ce que l'A-30/A-20 soit sur Arrêt (OFF) ou l'A-10 en mode d'attente avant de retirer le cordon.

## **Attention**

- ï L'utilisation d'un cordon d'alimentation autre que celui fourni, annule la garantie. En conséquence, Pionner n'endosse aucune responsabilité pour les dommages qui pourraient survenir. (Le courant nominal du cordon d'alimentation fourni avec le modèle A-30 est de 10 A alors que le cordon fourni avec  $\triangle 20/2.10$  est de 2,5  $\triangle$ ).
- Ne pas utiliser de cordon d'alimentation autre que celui fourni avec cette unit.
- ï Ne pas utiliser le cordon d'alimentation fourni pour un usage que celui qui est décrit ci-dessous.

Après avoir effectué toutes les connexions, branchez l'unité dans une prise CA.

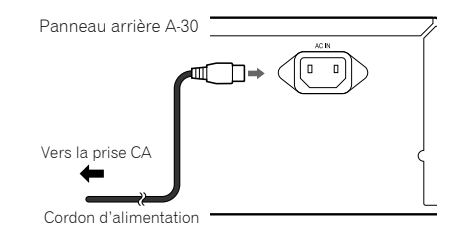

**1 Branchez le cordon d'alimentation dans la prise AC IN située sur le panneau arrière de l'unité.**

**2 Branchez l'autre extrémité dans la prise CA.**

## <span id="page-18-0"></span>Chapitre 3 : Commandes et afficheur

#### Panneau avant

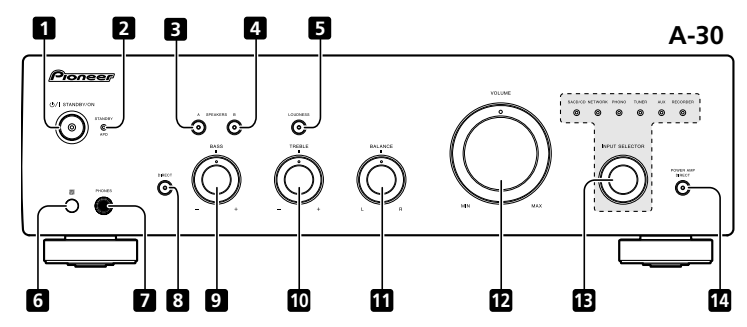

#### **1 /I STANDBY/ON**

Ce bouton permet de mettre l'amplificateur sous/hors tension.

Lors de la mise sous tension, l'indicateur au centre du bouton s'allume.

• Sur un modèle A-10, ce bouton permet de mettre l'amplificateur sous tension et en veille.

#### **2 Indicateur STANDBY/APD**

Lorsque l'alimentation est en mode veille, l'indicateur s'allume en rouge. Lorsque la fonction de mise hors tension automatique (APD) est activée, l'indicateur s'allume en vert (page 11).

#### **3 Bouton/indicateur SPEAKERS A**

Ce bouton permet d'écouter le système d'enceinte connecté aux bornes **SPEAKERS A**.

**On** : L'indicateur s'allume. Le son est entendu du système d'enceinte. (Le son sera également émis de la prise **PHONES**).

**Off** : L'indicateur s'éteint. Aucun son n'est entendu du système d'enceinte. Réglez à cette position lorsque vous utilisez des écouteurs.

## **4 Bouton/indicateur SPEAKERS B**

Ce bouton permet d'écouter le système d'enceinte connecté aux bornes **SPEAKERS B**.

**On** : L'indicateur s'allume. Le son est entendu du système d'enceinte. (Le son sera également émis de la prise **PHONES**).

**Off** : L'indicateur s'éteint. Aucun son n'est entendu du système d'enceinte. Réglez à cette position lorsque vous utilisez des écouteurs.

#### **5 Bouton/indicateur LOUDNESS**

Utilisez lorsque vous utilisez à des niveaux faibles.

**On** : L'indicateur s'allume : Augmente les fréquences hautes et basses pour donner du punch aux lectures même à niveau sonore faible.

**Off** : L'indicateur s'éteint: Doit en principe rester dans cette position.

- Ce bouton ne fonctionne pas lorsque le bouton **DIRECT** est en position de marche.
- ï Lorsque vous augmentez le son, la quantité de changement produit par le circuit **LOUDNESS** est réduite.

#### **6 Capteur de télécommande (à l'exception de l'A-10)**

Reçoit les signaux émis par la télécommande (page 4).

#### **7 Prise PHONES**

Utilisez pour connecter des écouteurs. Pas de son produit lorsque le bouton **POWER AMP DIRECT** est sur ON.

#### **8 Bouton/indicateur DIRECT**

**On** : L'indicateur s'allume : Lorsque ce bouton est sur ON, les signaux sonores sont émis directement sans passer par les divers circuits de réglage (**BASS**, **TREBLE**, **BALANCE**, **LOUDNESS**). Les signaux sont ainsi reproduits très fidèlement mais les réglages effectués avec les commandes **BASS**, **TREBLE**, **BALANCE** ou **LOUDNESS** sont ignorés.

**Off** : L'indicateur s'éteint: Le signal passe par divers circuits d'ajustement de fréquence. Lorsque l'indicateur est sur OFF, les réglages peuvent être effectués avec les commandes **BASS**, **TREBLE**, **BALANCE** et **LOUDNESS**.

#### **9 Commande de la tonalité BASS**

Utilisez pour régler la tonalité basse fréquence. La position centrale correspond à une position plate (normale). Lorsque vous tournez sur la droite, les tonalités basse fréquence sont accentuées; lorsque vous tournez sur la gauche, les tonalités basse fréquence sont atténuées.

• Ce bouton ne fonctionne pas lorsque le bouton **DIRECT** est en position de marche.

#### **10 Commande de la tonalité TREBLE**

Utilisez pour régler la tonalité haute fréquence. La position centrale correspond à une position plate (normale). Lorsque vous tournez sur la droite, les tonalités haute fréquence sont accentuées; lorsque vous tournez sur la gauche, les tonalités haute fréquence sont atténuées.

• Ce bouton ne fonctionne pas lorsque le bouton **DIRECT** est en position de marche.

#### **11 Commande BALANCE**

Doit en principe rester au centre. Réglez l'équilibre si le son est plus fort d'une enceinte que de l'autre. Si le côté droit est plus fort, tournez vers la gauche (L) et si le côté gauche est plus fort, tournez vers la droite (R).

• Ce bouton ne fonctionne pas lorsque le bouton **DIRECT** est en position de marche.

#### **12 Commandes du VOLUME**

Utilisez pour régler le niveau du volume. (Permet également d'effectuer des réglages du volume sonore des écouteurs.)

## **13 Touche/indicateur INPUT SELECTOR**

Tournez le bouton dans le sens horaire ou anti-horaire de manière à ce que l'indicateur s'allume pour la source d'entrée souhaitée. Tournez le bouton dans le sens horaire pour que l'indicateur s'allume sur la droite. Tournez dans le sens anti-horaire pour que l'indicateur s'allume sur la gauche. Lorsque vous appuyez sur le bouton de la télécommande **MUTE** pour mettre le son en sourdine, l'indicateur de la source d'entrée sélectionné avec le bouton **INPUT SELECTOR** se met à clignoter.

#### **14 Bouton/indicateur POWER AMP DIRECT (A-30 uniquement)**

Appuyez sur ce bouton lorsque l'A-30 sera utilisé comme amplificateur de la puissance (page 10).

## <span id="page-19-0"></span>Panneau arrière

Pour de plus amples informations sur les connexions, voir les pages 5-6.

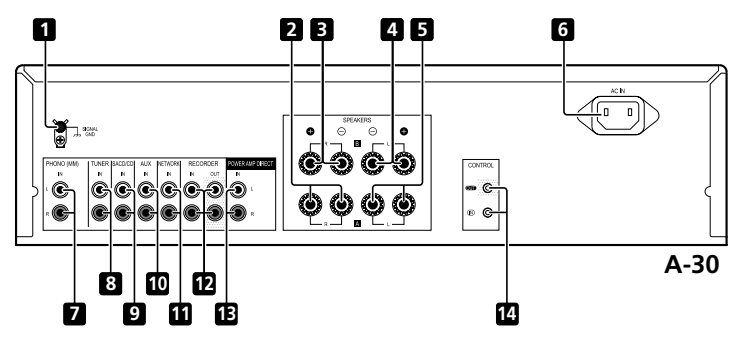

#### **1 Borne GND (mise à la terre de la platine)** Cette borne de terre a été conçue pour réduire le bruit lorsqu'une platine est branchée. Il ne s'agit pas d'une mise à la terre de sécurité.

- **2 SPEAKERS A bornes (canal droit)**
- **3 SPEAKERS B bornes (canal droit)**
- **4 SPEAKERS B bornes (canal gauche)**
- **5 SPEAKERS A bornes (canal gauche)**

#### **6 Prise AC IN**

Connectez le cordon d'alimentation ici et à une prise murale CA.

- **7 PHONO (MM) IN bornes**
- **8 TUNER IN bornes**
- **9 SACD/CD IN bornes**
- **10 AUX IN bornes**
- **11 NETWORK IN bornes**
- **12 RECORDER IN/OUT bornes**

#### **13 POWER AMP DIRECT IN bornes (A-30 uniquement)**

Lorsque vous utilisez l'A-30 comme amplificateur de la puissance, connectez le pré-amplificateur ici (page 10).

#### **14 CONTROL IN/OUT prise (à l'exception de l'A-10)**

## <span id="page-20-0"></span>Télécommande (à l'exception de l'A-10)

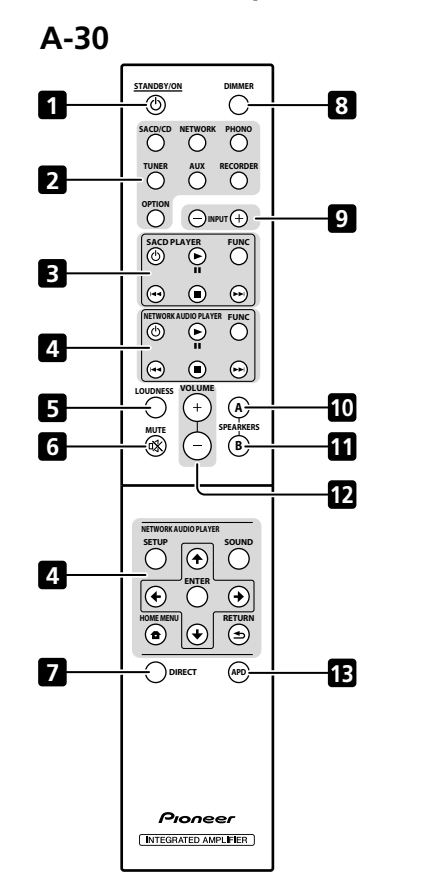

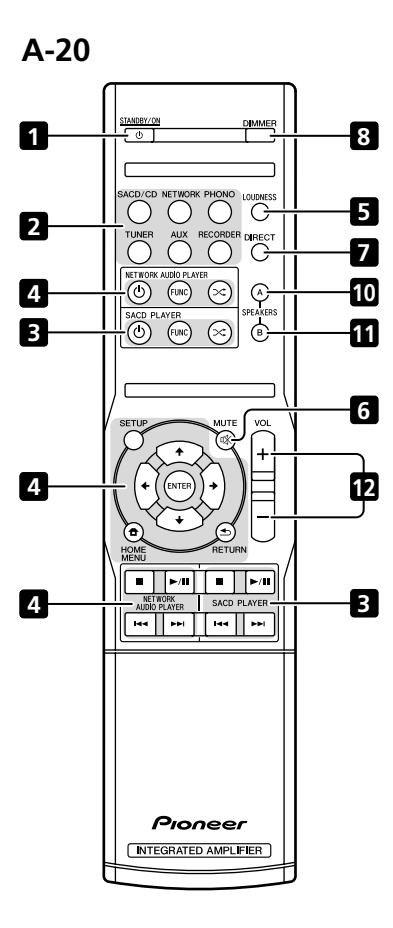

### 1 **b** STANDBY/ON

Cette touche permet d'allumer l'amplificateur et de le mettre en veille.

#### **2 Boutons de sélection des entrées**

Appuyez sur l'une de ces boutons pour sélectionner une source d'entrée. Elles sélectionnent le composant raccordé à l'entrée correspondante sur le panneau arrière.

ï Lorsque l'A-30 est connecté, le bouton **OPTION** est désactivé.

#### **3 Boutons de commande du SACD PLAYER**

Permet de contrôler le lecteur SACD Pioneer. (Ne pas utiliser pour effectuer une lecture/pause sur les modèles PD-D6/PD-D6MK2/PD-D9/PD-D9MK2.)

#### **4 Boutons de commande du AUDIO PLAYER DE RÉSEAU**

Permet de contrôler le lecteur Pioneer audio en réseau.

#### **5 LOUDNESS**

Utilisez pour activer/désactiver (ON/OFF) (page 7) le circuit de la puissance sonore.

#### **6 MUTE**

Permet de couper/restaurer le son.

#### **7 DIRECT**

Permet d'accéder à la fonction d'écoute en mode direct (page 7).

#### **8 DIMMER**

Ce bouton permet d'allumer les indicateurs du panneau avant de l'unité pour régler les trois niveaux (aucune incidence sur l'indicateur **STANDBY**).

#### **9 INPUT +/–**

Permet de changer la source d'entrée. La source change tel qu'indiqué ci-dessous.

**SACD/CD ↔ NETWORK ↔ PHONO ↔ TUNER ↔ AUX ↔ RECORDER ↔** Permet de revenir au début.

#### **10 SPEAKERS A bouton/indicateur**

Ce bouton permet d'écouter le système d'enceinte connecté aux bornes **SPEAKERS A**.

#### **11 SPEAKERS B bouton/indicateur**

Ce bouton permet d'écouter le système d'enceinte connecté aux bornes **SPEAKERS B**.

#### **12 VOLUME +/–**

Permet de régler le volume d'écoute.

### **13 APD**

Permet d'activer/désactiver la fonction de hors tension automatique (page 11).

## <span id="page-21-0"></span>Chapitre 4 : Fonctionnement

#### Lecture

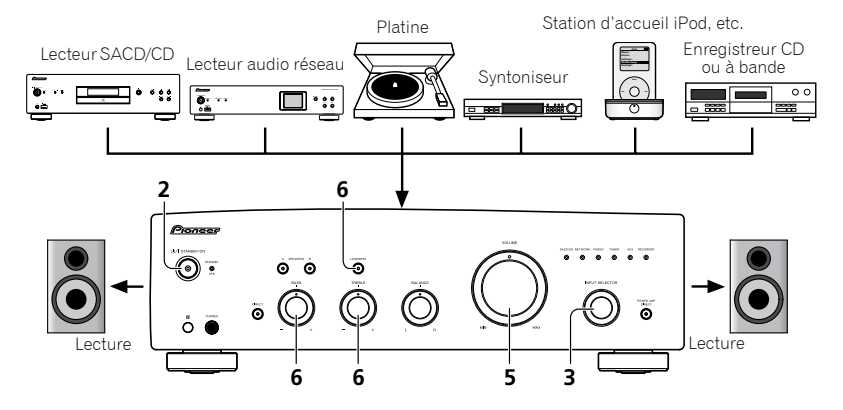

- **1 Mettez sous tension le composant de lecture.**
- **2 Mettez l'unité sous tension.**
- Si l'unité est en mode de veille, appuyez sur le bouton de la télécommande **b STANDBY/ON**.

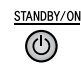

#### **3 Sélectionnez la source que vous souhaitez lire.**

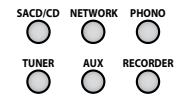

Sélectionnez le composant de lecture.

ï Lorsque vous utilisez la télécommande de l'A-30, le bouton **INPUT +/–** peut être utilisé pour la sélection du composant.

- Lorsque vous utilisez les commandes du panneau avant, tournez le bouton **INPUT SELECTOR**.
- **4 Débutez la lecture du composant que vous avez sélectionné dans l'étape 1.**
- **5 Réglez le volume de la lecture avec la commande VOLUME.**

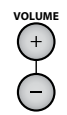

**6 Ajustez la tonalité à votre choix à l'aide des commandes BASS et TREBLE et du bouton LOUDNESS.**

Si le bouton **DIRECT** a été réglé sur ON, ces commandes sont désactivées.

### Réglage de la puissance sur la mise en veille

#### **1 Appuyez sur le bouton de la télécommande (<sup>b</sup>) STANDBY/ON.**

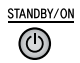

La prochaine fois que vous remettrez sous tension, appuyez sur le bouton **b STANDBY/ON** de la télécommande.

· Dans le cas de l'A-30/A-20, si le bouton  **STANDBY/ON** est appuyé, l'unité s'éteint. Dans ce cas, si l'alimentation est coupée, vous ne pourrez pas remettre sous tension en appuyant sur le bouton de la télécommande  **STANDBY/ON**. Pour remettre sous tension, appuyez sur le bouton du panneau avant **b STANDBY/ON**.

## **B** Remarque

• Si le cordon de l'alimentation n'est pas branché lorsque l'unité est en mode de veille, l'unité s'éteindra. Toutefois lorsque le cordon est rebranché, l'unité ne se remettra pas automatiquement en marche. Après la rebranchement du cordon d'alimentation, appuyez sur le bouton de la télécommande  **STANDBY/ON** pour remettre sous tension.

## Lorsque vous utilisez l'unité comme amplificateur (A-30 uniquement)

Lorsqu'un pré-amplificateur est connecté aux bornes de l'unité **POWER AMP DIRECT**, l'unité peut être utilisée comme amplificateur de puissance.

#### **1 Appuyez sur le bouton POWER AMP DIRECT situé sur le panneau avant de l'unité.**

L'indicateur **POWER AMP DIRECT** s'allume.

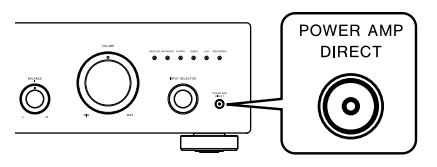

## A Attention

- $\cdot$  Lorsque l'indicateur **POWER AMP DIRECT** s'allume, les opérations changent comme suit :
- Le panneau avant **VOLUME** de l'unité, **BASS**, **TREBLE** et les commandes **BALANCE** sont désactivés. Ces réglages sont contrôlés par le composant connecté aux bornes de l'unité **POWER AMP DIRECT**.
- Lorsque l'indicateur **POWER AMP DIRECT** s'allume, le volume sonore de l'A-30 est automatiquement fixé à sa puissance maximale. Lorsque vous utilisez cet appareil comme amplificateur de puissance, vérifiez le niveau de sortie du composant connecté aux bornes **POWER AMP DIRECT** et réglez-le à un niveau bas, le cas échéant, avant d'allumer l'indicateur **POWER AMP DIRECT**. Si le volume sonore de l'appareil raccordé aux bornes **POWER AMP DIRECT** est initialement réglé sur un niveau de sortie élevé, un fort bruit peut se trouver soudainement émis lorsque l'indicateur **POWER AMP DIRECT** s'allume.
- Le son n'est pas produit par la prise **PHONES** ni les bornes **RECORDER OUT**.
- Pour de plus amples informations, consultez les instructions sur le fonctionnement du composant connecté aux bornes de l'A-30 **POWER AMP DIRECT**.

## <span id="page-22-0"></span>Réalisation d'un enregistrement audio

Vous pouvez faire un enregistrement audio à partir de n'importe quelle source audio raccordée à l'amplificateur.

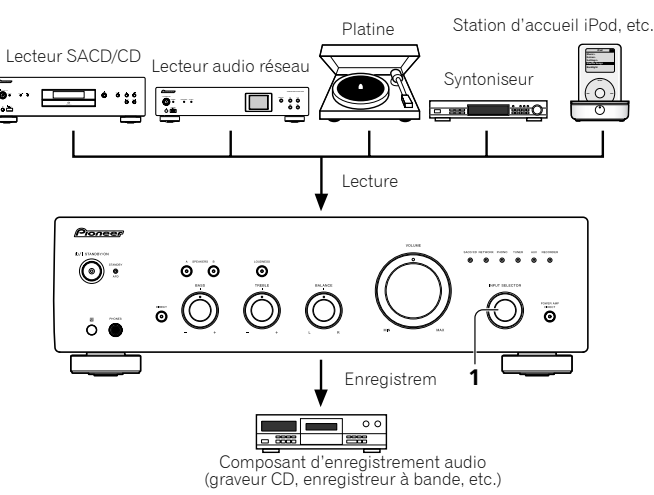

**1 Sélectionnez la source que vous souhaitez enregistrer.**

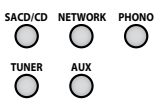

**2 Commencez l'enregistrement, puis commencez la lecture du composant source.**

## Pour régler un statut de veille automatique (fonction de mise hors tension automatique)

Lorsque cette fonction est définie, si aucun signal d'entrée n'est détecté pendant 30 minutes, l'unité adopte automatiquement le statut de veille.

**1 Si l'unité est sous tension, appuyez simultanément sur le bouton du panneau avant de l'unité DIRECT et sur LOUDNESS et maintenez-les enfoncés pendant trois secondes.** 

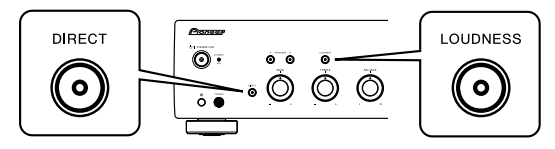

Lorsque cette fonction est définie sur ON, l'indicateur **STANDBY/APD** situé sur le panneau avant de l'unité s'allume en vert. Appuyez à nouveau sur les boutons pour désactiver le réglage.

- ï Vous pouvez également définir cette fonction avec le bouton **APD** sur la télécommande de l'A-30.
- Par défaut, cette option est activée.

#### **I** Remarque

ï En fonction du dispositif connecté, un bruit excessif risque de se produire qui pourrait être interprété comme un signal audio, annulant ainsi la fonction de mise a l'arrêt automatique.

## Pour restaurer tous les réglages sur les valeurs par défaut

**1 Lorsque l'unité est en mode de veille, appuyez simultanément les boutons sur le panneau avant DIRECT et SPEAKERS A que vous maintenez enfoncés pendant cinq secondes.**

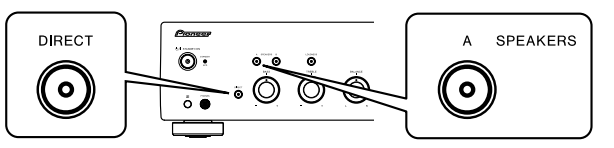

**2 Mettez l'unité sous tension.**

## <span id="page-23-0"></span>Chapitre 5 : Informations supplémentaires

## Guide de dépannage

Des opérations incorrectes sont souvent interprétées comme des problèmes et des mauvais fonctionnements. Si vous pensez qu'il y a un problème avec ce composant, vérifiez les points ci-dessous. Parfois le problème peut se trouver dans un autre composant. Examinez les autres composants et les appareils électriques en usage. Si le problème ne peut pas se résoudre malgré les indications ci-dessous, consultez votre service après-vente Pioneer le plus proche pour le faire réparer.

• Si l'unité ne fonctionne pas normalement en raison d'effets externes comme l'électricité statique, débranchez la fiche d'alimentation de la prise de courant et insérez-la de nouveau pour rétablir les conditions normales de fonctionnement.

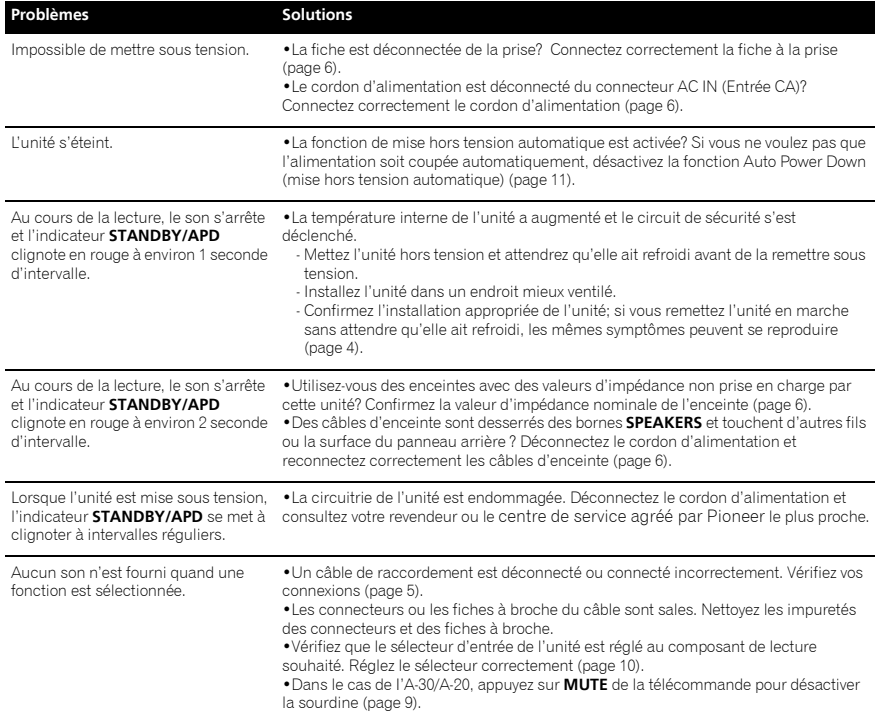

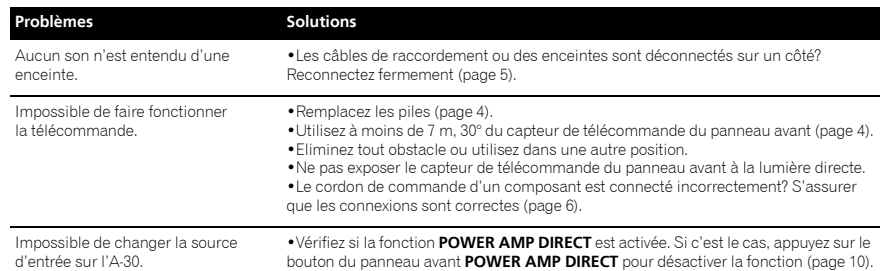

### Nettoyage de l'unité

- ï Utilisez un chiffon sec pour essuyer la poussière et la saleté.
- Lorsque le surface est sale, essuyez avec un chiffon doux trempé dans un nettoyant neutre dilué dans une dose cinq ou six fois supérieure d'eau, et bien essoré. Essuyez encore avec un chiffon sec. Ne pas utiliser de cire ou nettoyant pour meubles.
- Ne jamais utiliser de diluants, benzine, insecticides en bombe ou autres produits chimiques sur ou près de cet appareil au risque d'entraîner une corrosion.

## <span id="page-24-0"></span>Spécifications

#### Section amplificateur

La spécification pour la puissance de sortie concerne les cas où l'alimentation électrique est de 230 V.

#### **ï Puissance de sortie continue (les deux canaux fonctionnant entre 20 Hz et 20 kHz)**

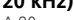

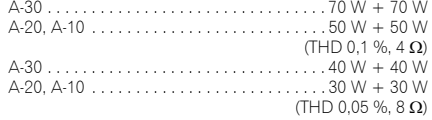

#### Section audio

#### **ï Entrée (Sensibilité/impédance)**

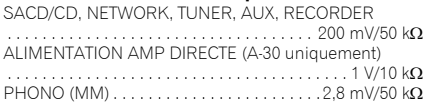

#### **ï Sortie (Niveau/impédance)**

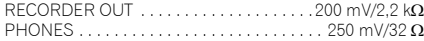

#### **ï Réponse en fréquence**

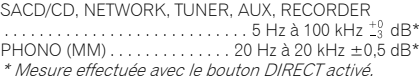

#### **ï Commande de la tonalité**

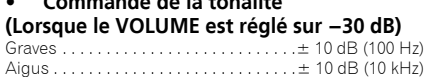

#### **ï Ratio Signal sur Bruit (IHF EN COURT-CIRCUIT, RESEAU-A)**

SACD/CD, NETWORK, TUNER, AUX, RECORDER . . . . . . . . . . . . . . . . . . . . . . . . . . . . . . . . . . . . . . . . 105 dB\* PHONO (MM, entrée de 2,8 mV). . . . . . . . . . . . . . 77 dB\* \* Mesure effectuée avec le bouton DIRECT activé.

#### **ï Impédance charge haut-parleur**

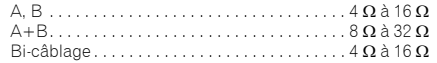

#### Divers

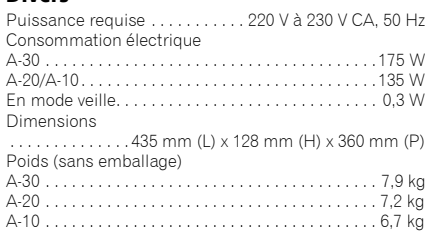

#### Accessoires

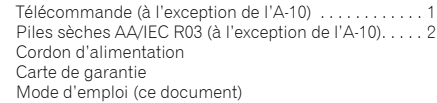

#### U Remarque

- Les spécifications et la conception sont sujettes à de possibles modifications sans préavis, suite à des améliorations.
- ï Les noms d'entreprise et de produit mentionnés dans les présentes sont des marques de commerce ou des marques déposées de leur propriétaire respectif.

© 2012 PIONEER CORPORATION. Tous droits de reproduction et de traduction réservés.

## **WICHTIG**

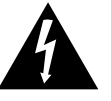

Das Blitzsymbol in einem Dreieck weist den Benutzer darauf hin, dass eine Berührungsgefahr mit nicht isolierten Teilen im Geräteinneren, die eine gefährliche Spannung führen, besteht. Die Spannung kann so hoch sein, dass sie die Gefahr eines elektrischen Schlages birgt.

**CAUTION RISK OF ELECTRIC SHOCK DO NOT OPEN**

UM SICH NICHT DER GEFAHR EINES ELEKTRISCHEN SCHLAGES

AUSZUSETZEN, DÜRFEN SIE NICHT DEN DECKEL (ODER DIE RÜCKSEITE) ENTFERNEN. IM GERÄTEINNEREN BEFINDEN SICH KEINE VOM BENUTZER REPARIERBAREN TEILE. ÜBERLASSEN SIE REPARATUREN DEM QUALIFIZIERTEN

**ACHTUNG:**

KUNDENDIENST.

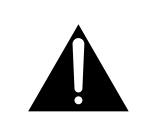

Ein Ausrufezeichen in einem Dreieck weist den Benutzer auf wichtige Bedienungs- und Wartungsanweisungen in den Dokumenten hin, die dem Gerät beiliegen.

**D3-4-2-1-1\_A1\_De**

## **Informationen für Anwender zur Sammlung und Entsorgung von Altgeräten und gebrauchten Batterien**

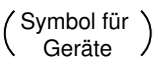

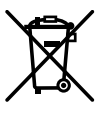

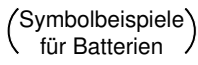

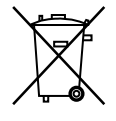

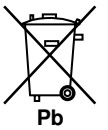

Diese Symbole auf den Produkten, der Verpackung und/oder Begleitdokumenten bedeuten, dass gebrauchte elektrische und elektronische Produkte und Batterien nicht über den Haushaltsmüll entsorgt werden dürfen.

Zur richtigen Handhabung, Rückgewinnung und Wiederverwertung von Altprodukten und gebrauchten Batterien bringen Sie diese bitte zu den gemäß der nationalen Gesetzgebung dafür zuständigen Sammelstellen.

Mit der korrekten Entsorgung dieser Produkte und Batterien helfen Sie dabei, wertvolle Ressourcen zu schonen und vermeiden mögliche negative Auswirkungen auf die Gesundheit und die Umwelt, die durch eine unsachgemäße Behandlung des Abfalls entstehen könnten.

Weitere Informationen zur Sammlung und Wiederverwertung von Altprodukten und Batterien erhalten Sie von Ihrer örtlichen Gemeindeverwaltung, Ihrem Müllentsorger oder dem Verkaufsort, an dem Sie die Waren erworben haben.

## **Diese Symbole gelten ausschließlich in der Europäischen Union.**

## **Für Länder außerhalb der Europäischen Union:**

Wenn Sie diese Gegenstände entsorgen wollen, wenden Sie sich bitte an Ihre lokalen Behörden oder Händler und fragen Sie dort nach der korrekten Entsorungsweise.

**K058a\_A1\_De**

## **WARNUNG**

Dieses Gerät ist nicht wasserdicht. Zur Vermeidung der Gefahr von Brand und Stromschlag keine Behälter mit Flüssigkeiten (z.B. Blumenvasen und -töpfe) in die Nähe des Gerätes bringen und dieses vor Tropfwasser, Spritzwasser, Regen und Nässe schützen.

**D3-4-2-1-3\_A1\_De**

## **WARNUNG**

*Vor dem erstmaligen Anschluss des Gerätes an das Stromnetz bitte den folgenden Hinweis sorgfältig beachten.*

**Die Netzspannung ist je nach Land verschieden. Vor der Inbetriebnahme des Gerätes sicherstellen, dass die örtliche Netzspannung mit der auf dem Typenschild an der Rückwand des Gerätes angegebenen Nennspannung (z.B. 230 V oder 120 V) übereinstimmt.**

**D3-4-2-1-4\*\_A1\_De**

## **VORSICHTSHINWEIS ZUR BELÜFTUNG**

Bei der Aufstellung dieses Gerätes muss für einen ausreichenden Freiraum gesorgt werden, um eine einwandfreie Wärmeabfuhr zu gewährleisten (mindestens 30 cm oberhalb des Gerätes, 10 cm hinter dem Gerät und jeweils 10 cm an der Seite des Gerätes).

## **WARNUNG**

Im Gerätegehäuse sind Ventilationsschlitze und andere Öffnungen vorgesehen, die dazu dienen, eine Überhitzung des Gerätes zu verhindern und einen zuverlässigen Betrieb zu gewährleisten. Um Brandgefahr auszuschließen, dürfen diese Öffnungen auf keinen Fall blockiert oder mit Gegenständen (z.B. Zeitungen, Tischdecken und Gardinen) abgedeckt werden, und das Gerät darf beim Betrieb nicht auf einem dicken Teppich oder Bett aufgestellt sein.

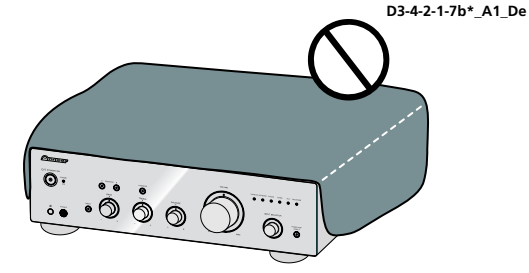

## <span id="page-26-0"></span>**Betriebsumgebung**

Betriebstemperatur und Betriebsluftfeuchtigkeit:  $+5$  °C bis  $+35$  °C, 85 % rel. Feuchte max. (Ventilationsschlitze nicht blockiert) Eine Aufstellung dieses Gerät an einem unzureichend belüfteten, sehr feuchten oder heißen Ort ist zu vermeiden, und das Gerät darf weder direkter Sonneneinstrahlung noch starken Kunstlichtquellen ausgesetzt werden.

**D3-4-2-1-7c\*\_A1\_De**

Falls der Netzstecker des Netzkabels dieses Gerätes nicht in die Zusatzsteckdose einer anderen Komponente passt, muss er gegen einen Netzstecker der geeigneten Ausführung ausgewechselt werden. Ein derartiger Austausch des Netzsteckers muss vom Kundendienstpersonal vorgenommen werden. Wenn der vom Netzkabel abgeschnittene ursprüngliche Netzstecker in eine Netzsteckdose eingesteckt wird, besteht akute Stromschlaggefahr! Daher ist unbedingt dafür zu sorgen, dass der abgeschnittene Netzstecker sofort vorschriftsmäßig entsorgt wird. Vor einem längeren Nichtgebrauch des Gerätes, beispielsweise während des Urlaubs, sollte der Netzstecker aus der Netzsteckdose gezogen werden, um das Gerät vollständig vom Netz zu trennen. **D3-4-2-2-1a\_A1\_De**

## **ACHTUNG**

Der **/I STANDBY/ON**-Schalter dieses Gerätes trennt das Gerät nicht vollständig vom Stromnetz. Um das Gerät vollständig vom Netz zu trennen, muss der Netzstecker aus der Netzsteckdose gezogen werden. Daher sollte das Gerät so aufgestellt werden, dass stets ein unbehinderter Zugang zur Netzsteckdose gewährleistet ist, damit der Netzstecker in einer Notsituation sofort abgezogen werden kann. Um Brandgefahr auszuschließen, sollte der Netzstecker vor einem längeren Nichtgebrauch des Gerätes, beispielsweise während des Urlaubs, grundsätzlich von der Netzsteckdose getrennt werden. **D3-4-2-2-2a\*\_A1\_De**

Dieses Gerät ist für den Heimgebrauch vorgesehen. Falls bei Einsatz zu einem anderem Zweck (z.B. Langzeitgebrauch zu gewerblichen Zwecken in einem Restaurant oder Betrieb in einem Fahrzeug bzw. Schiff) eine Funktionsstörung auftritt, die eine Reparatur des Gerätes erforderlich macht, werden die Reparaturkosten dem Kunden selbst dann in Rechnung gestellt, wenn die Garantiefrist noch nicht abgelaufen ist.

**K041\_A1\_De**

## **VORSICHT MIT DEM NETZKABEL**

Fassen Sie das Netzkabel immer am Stecker. Ziehen Sie nicht am Kabel selbst, und fassen Sie das Netzkabel niemals mit nassen Händen an, da dies einen Kurzschluss oder elektrischen Schlag verursachen kann. Stellen Sie nicht das Gerät, Möbelstücke o.ä. auf das Netzkabel; sehen Sie auch zu, dass es nicht eingeklemmt wird. Machen Sie niemals einen Knoten in das Netzkabel, und binden Sie es nicht mit anderen Kabeln. Das Netzkabel sollte so gelegt werden, dass niemand darauf tritt. Ein beschädigtes Netzkabel kann einen Brand oder elektrischen Schlag verursachen. Prüfen Sie das Netzkabel von Zeit zu Zeit. Sollte es beschädigt sein, wenden Sie sich an Ihre nächste autorisierte PIONEER-Kundendienststelle oder Ihren Händler, um es zu ersetzen.

**S002\*\_A1\_De**

## **WARNUNG**

Keine Quellen offener Flammen (z.B. eine brennende Kerze) auf dieses Gerät stellen.

**D3-4-2-1-7a\_A1\_De**

## **(nur A-30)**

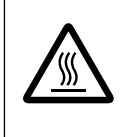

**AUHTUNG: HEISSE OBERFLÄCHE. NICHT BERÜHREN.** Die Oberabdeckung über dem internen Kühlkörper kann bei längerem Gebrauch dieses Produkts sehr heiß werden.

## Vielen Dank für den Erwerb dieses Pioneer Produkts.

Lesen Sie bitte zum korrekten Betrieb Ihres Modells die gesamte Bedienungsanleitung durch. Bewahren Sie sie nach dem Durchlesen zur Einsicht an einem sicheren Ort auf.

## **Inhalt**

## 01 Bevor Sie beginnen

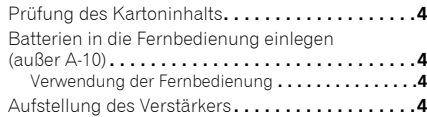

## 02 Anschlüsse

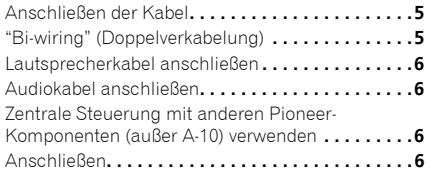

## [03 Bedienelemente und Anzeigen](#page-30-0)

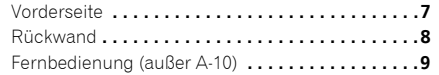

## 04 Bedienung

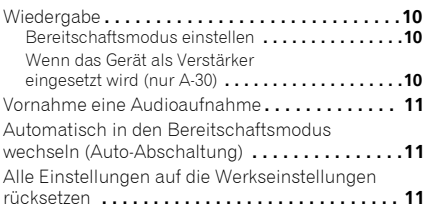

## [05 Zusätzliche Informationen](#page-35-0)

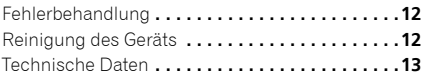

## <span id="page-27-0"></span>Kapitel 1: Bevor Sie beginnen

## Prüfung des Kartoninhalts

Achten Sie bitte darauf, dass sich beim Öffnen des Kartons folgendes Zubehör darin befindet:

- Fernbedienung (außer A-10)
- AAA/IEC R03-Trockenbatterien x2 (außer A-10)
- Netzkabel
- ï Garantiekarte
- Bedienungsanleitung (dieses Dokument)

#### M Hinweis

- Die Abbildungen in der Bedienungsanleitung wurden zur besseren Erkennbarkeit vereinfacht, können daher etwas vom Aussehen des tatsächlichen Produktes abweichen.
- ï Bei den Illustrationen wird meist die A-30 dargestellt.

## Batterien in die Fernbedienung einlegen (außer A-10)

**1 Öffnen Sie den Deckel an der Rückseite.**

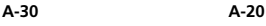

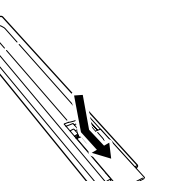

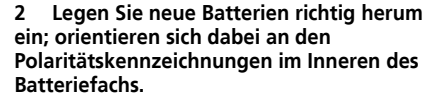

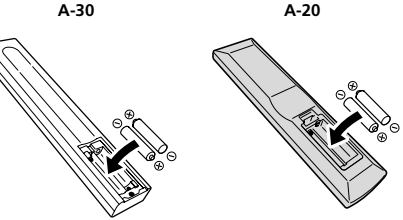

**3 Schließen Sie den Deckel an der Rückseite.**

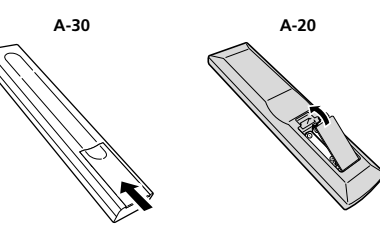

Die mit dem Gerät gelieferten Batterien dienen in erster Linie zur Überprüfung, ob das Gerät richtig funktioniert; dürften daher auch nicht übermäßig lange halten. Wir empfehlen Alkalibatterien, die deutlich länger durchhalten.

## **A** WARNUNG

• Vermeiden Sie Gebrauch und Lagerung von Batterien unter direkter Sonneneinstrahlung oder an einem anderen sehr heißen Ort, z.B. im Inneren eines Fahrzeugs oder in der Nähe eines Heizkörpers. Dadurch können die Batterien auslaufen, sich überhitzen, explodieren oder in Brand geraten. Auch kann dies die Lebensdauer der Batterien verringern.

## Vorsicht

Eine unsachgemäße Verwendung der Batterien kann zu Gefährdungen durch Auslaufen oder Explosion führen. Beachten Sie die folgenden Vorsichtsmaßnahmen:

- Achten Sie beim Einlegen der Batterien darauf, die Federn an den Batteriekontakten  $\ominus$  nicht zu beschädigen.
- Verwenden Sie ausschließlich Batterien vom angegebenen Typ. Mischen Sie keine frischen mit älteren Batterien.
- ï Achten Sie beim Einlegen der Batterien in die Fernbedienung darauf, dass diese richtig herum eingelegt werden. Orientieren Sie sich dabei an den Polaritätsmarkierungen  $\oplus$  und  $\ominus$ .
- Batterien nicht erhitzen, nicht zerlegen, nicht verbrennen, nicht mit Wasser in Berührung kommen lassen.
- ï Batterien können auch bei identischer Größe und Form unterschiedliche Spannungen aufweisen. Verwenden Sie unterschiedliche Batterietypen niemals gleichzeitig.
- Zum Schutz vor auslaufender Batterieflüssigkeit nehmen Sie die Batterien heraus, wenn Sie die Fernbedienung längere Zeit (länger als einen Monat) nicht benutzen. Falls Batterieflüssigkeit auslaufen sollte, wischen Sie diese sorgfältig und restlos aus dem Inneren des Gehäuses, anschließend legen Sie neue Batterien ein. Falls auslaufende Batterieflüssigkeit an Ihre Haut gelangen sollte, spülen Sie diese sofort mit viel Wasser ab.
- Bei der Entsorgung von verbrauchten Batterien sind die einschlägigen gesetzlichen Vorschriften und Umweltschutzbestimmungen strikt einzuhalten.

#### Verwendung der Fernbedienung

Die Fernbedienung hat einen Wirkungsbereich von ca. 7 m bei einem Winkel von ca. 30º zu ihrem Sensor.

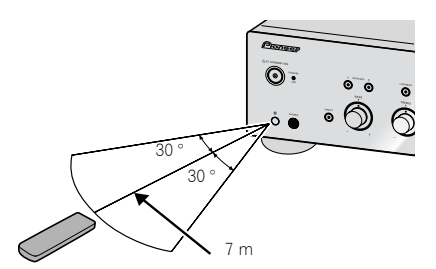

Beachten Sie bei der Verwendung der Fernbedienung folgende Punkte:

- Achten Sie darauf, dass sich keine Hindernisse zwischen der Fernbedienung und ihrem Sensor am Gerät befinden.
- Die Fernbedienung arbeitet nicht zuverlässig, wenn ihr Sensor am Gerät starker Sonneneinstrahlung oder dem Licht einer Leuchtstofflampe ausgesetzt wird.
- ï Fernbedienungen verschiedener Geräte können sich gegenseitig beeinflussen. Vermeiden Sie den Gebrauch anderer Fernbedienungen in der Nähe dieses Geräts.
- ï Wechseln Sie die Batterien aus, wenn die Reichweite der Fernbedienung merklich nachlässt.

## Aufstellung des Verstärkers

Achten Sie bei der Aufstellung des Geräts darauf, dass es auf einer ebenen und stabilen Oberfläche steht.

• Stellen Sie das Gerät nicht an folgenden Orten auf: – auf einem Farbfernsehgerät (das Bild könnte infolgedessen verzerrt sein)

– in der Nähe eines Kassettenrekorders (oder eines anderen Gerätes, das ein magnetisches Feld erzeugt). Dadurch kann der Klang beeinträchtigt werden.

- in direktem Sonnenlicht
- in feuchten oder nassen Bereichen
- in sehr heißen oder kalten Bereichen
- an Orten mit starken Vibrationen oder
- Erschütterungen
- an staubigen Orten
- an Orten mit heißen Dämpfen oder Öldämpfen (wie z. B. in einer Küche)
- Installieren Sie das Gerät nicht auf Sofas oder anderen schallschluckenden Objekten; andernfalls kann die Klangqualität leiden.

## <span id="page-28-0"></span>Kapitel 2: Anschlüsse

## Anschließen der Kabel

## **A** Vorsicht

- ï Bevor Sie Anschlüsse vornehmen oder abtrennen, schalten Sie das Gerät aus und ziehen Sie das Netzkabel aus der Netzsteckdose.
- ï Schließen Sie erst dann das Netzteil an, wenn sämtliche Verbindungen zwischen den Geräten hergestellt wurden.

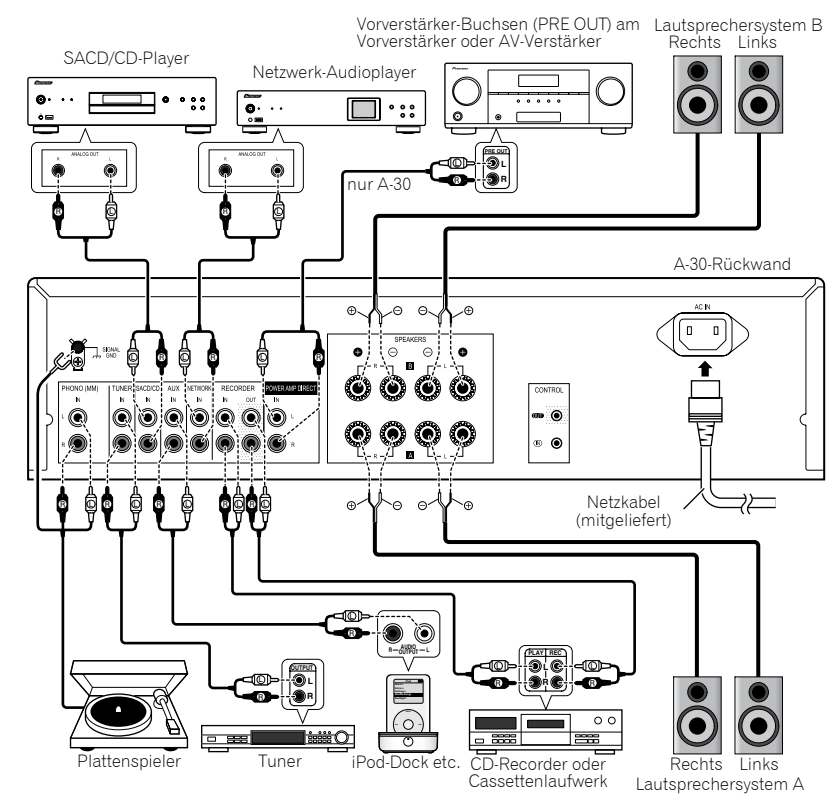

## Vorsicht

- **·** Der **SIGNAL GND**-Anschluss reduziert Störgeräusche, wenn das Gerät an Komponenten wie analoge Plattenspieler angeschlossen wird.
- ï Schließen Sie die **PHONO (MM)**-Anschlüsse ausschließlich an Plattenspieler an; schließen Sie keine Plattenspieler mit integriertem Equalizer an. Andernfalls kann es zu extrem lauter, verzerrter Tonausgabe kommen, die Lautsprecher und andere Geräte beschädigen kann.
- **·** Die **PHONO (MM)**-Anschlüsse sind zum Anschluss von Plattenspielern mit MM-Tonabnehmern (Moving Magnet) vorgesehen. Plattenspieler mit MC-Tonabnehmern (Moving Coil) können nicht angeschlossen werden.
- ï Achten Sie darauf, die Kabel nicht über die Oberseite des Geräts zu führen (wie auf der Abbildung gezeigt). In diesem Fall kann das von den Transformatoren in diesem Gerät erzeugte magnetische Feld ein Brummen in den Lautsprechern hervorrufen.

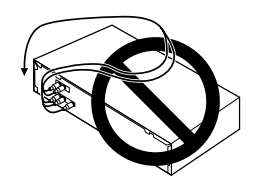

- ï Mit den **POWER AMP DIRECT**-Anschlüssen des Gerätes sollten niemals andere Komponenten verbunden werden; Ausnahme: Vorverstärkerausgänge (PRE-AMP OUT).
- Falls Ihr Plattenspieler über ein geerdetes Kabel verfügt, schließen Sie dieses an den Erdungsanschluss dieses Verstärkers an.

#### M Hinweis

- Beim Anschluss eines Cassettenlaufwerks kann es je nach Aufstellungsort zu Störgeräuschen bei der Wiedergabe kommen. Solche Störgeräusche entstehen durch Einstrahlungen durch das Verstärkernetzteil. In solchen Fällen ändern Sie den Ausstellungsort oder sorgen für mehr Abstand zwischen Cassettenlaufwerk und Verstärker.
- ï iPod ist ein in den USA und anderen Ländern eingetragenes Warenzeichen der Apple Inc.

## "Bi-wiring" (Doppelverkabelung)

Das Gerät kann mit Bi-wiring-fähigen Lautsprechern eingesetzt werden. Achten Sie darauf, die Verbindungen zum Hochtöner und Tieftöner korrekt herzustellen.

ï Achten Sie bei der Wiedergabe darauf, dass die Tasten **SPEAKERS A** und **SPEAKERS B** beide EINgeschaltet sind (Seite 7).

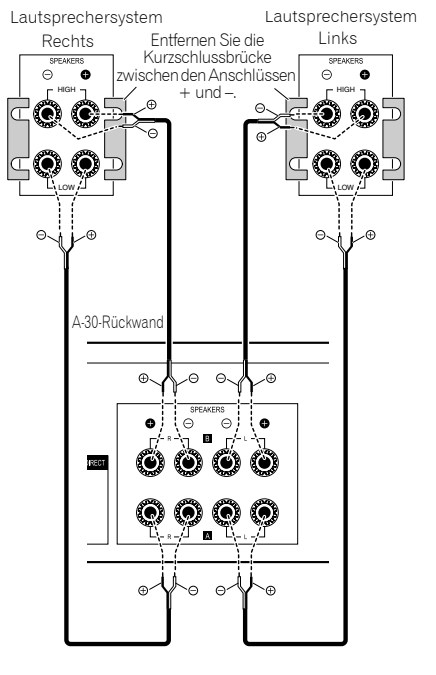

#### ◢ Vorsicht

• Bei Bi-wiring-Anschluss der Lautsprecher achten Sie unbedingt darauf, dass die mit den Lautsprechern gelieferten und vermutlich angebrachten HIGH- und LOW-Kurzschlussbrücken entfernt werden, damit der Verstärker nicht beeinträchtigt wird. Detaillierte Hinweise finden Sie in der mit den Lautsprechern gelieferten Dokumentation.

**Deutsch** 

- <span id="page-29-0"></span>• Wenn Lautsprecher mit trennbaren Netzwerkschaltungen verwendet werden, beachten Sie bitte, dass nach Netztrennung kein Ton ausgegeben wird und die Lautsprecher beschädigt werden können.
- ï Eine weitere Anschlussvariante besteht darin, die **SPEAKERS A**-Anschlüsse mit HIGH und die **SPEAKERS B**-Anschlüsse mit LOW zu verbinden (entgegengesetzt zur Abbildung).

#### Lautsprecherkabel anschließen

**1 Verdrillen Sie die Seele (den Kern aus Metalladern) des Kabels.**

**2 Lösen Sie die Klemmmutter am SPEAKERS-Anschluss, führen Sie das Lautsprecherkabel in die nun sichtbare Öffnung am Anschluss.**

**3 Ziehen Sie die Klemmmutter wieder an.**

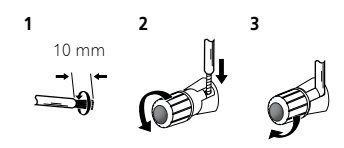

## Vorsicht

- **ï Wenn Sie nur ein einziges Lautsprecheranschlusspaar (SPEAKERS A oder SPEAKERS B) oder eine Bi-wiring-Verbindung nutzen, sollte der Lautsprecher eine Nennimpedanz zwischen 4** Ω **und 16** Ω **aufweisen. Wenn Sie beide Lautsprecheranschlusspaare nutzen, sollten die angeschlossenen Lautsprecher eine Nennimpedanz zwischen 8** Ω **und 32** Ω **aufweisen. Hinweise zur Impedanz finden Sie in der mit den Lautsprechern gelieferten Dokumentation.**
- ï Achten Sie darauf, dass die positiven und negativen Anschlüsse am Verstärker (+/–) mit den richtigen Anschlüssen an den Lautsprechern verbunden werden.
- An den Lautsprecherklemmen dieses Gerätes liegt eine potentiell **GEFÄHRLICHE Spannung** an. Zur Vermeidung von Stromschlaggefahr ist unbedingt darauf zu achten, den Netzstecker beim Anschließen und Abtrennen der Lautsprecherkabel von der Netzsteckdose zu trennen, bevor irgendwelche nicht isolierten Teile berührt werden.
- Sorgen Sie dafür, dass sämtliche blanken Lautsprecheradern gut verdrillt und vollständig in den Lautsprecheranschluss eingeführt werden. Falls blanke Adern an die Rückwand geraten, kann sich das Gerät aus Sicherheitsgründen abschalten.

## Audiokabel anschließen

Schließen Sie den weißen Stecker an die linke Buchse (L), den roten Stecker an die rechte Buchse (R) an. Stecken Sie die Stecker bis zum Anschlag ein.

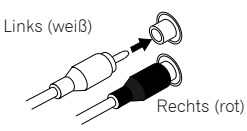

#### Zentrale Steuerung mit anderen Pioneer-Komponenten (außer A-10) verwenden

Mehrere mit **CONTROL IN/OUT**-Anschlüssen ausgestattete Pioneer-Komponenten lassen sich mit dem A-30/A-20 verbinden; dadurch können diese Komponenten zentral über den Fernbedienungssensor des A-30/A-20 gesteuert werden. Auf diese Weise können auch Komponenten ohne Fernbedienungssensor gesteuert oder Komponenten an Stellen platziert werden, die nicht mit der regulären Fernbedienung erreicht werden.

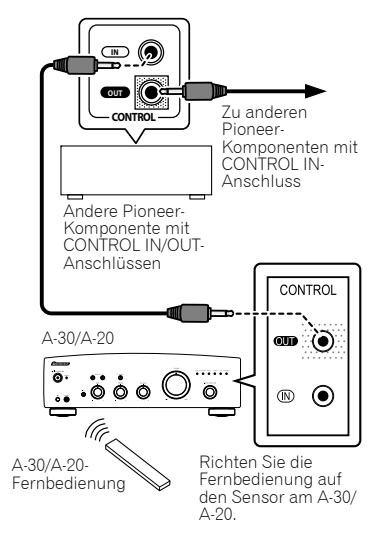

## Hinweis

- Zur Verbindung verwenden Sie ein handelsübliches Mono-Klinkensteckerkabel (ohne Widerstand).
- ï Wenn die **CONTROL IN/OUT**-Anschlüsse verwendet werden, müssen analoge Verbindungen ebenfalls über handelsübliche Audiokabel hergestellt werden. Wenn lediglich die **CONTROL IN/OUT**-Verbindungen hergestellt werden, lässt sich das System nicht richtig steuern.
- ï Wenn ein Steuerkabel an den **CONTROL IN**-Anschluss des A-30/A-20 angeschlossen wurde, lässt sich das Gerät nicht über den Fernbedienungssensor des A-30/A-20 bedienen, da der Fernbedienungssensor automatisch abgeschaltet wird.

## Anschließen

## **O** Wichtig

- Ziehen Sie grundsätzlich den Netzstecker aus der Steckdose, wenn Sie Urlaub machen oder das Gerät aus anderen Gründen längere Zeit nicht nutzen. Beachten Sie, dass interne Einstellungen auch dann nicht verloren gehen, wenn das Gerät längere Zeit vom Stromnetz getrennt wird.
- ï Bevor Sie den Netzstecker ziehen: Drücken Sie zuerst die Taste **/I STANDBY/ON** an der Frontblende des Gerätes, damit der A-30/A-20 abgeschaltet oder der A-10 in den Bereitschaftsmodus versetzt wird, bevor Sie die Verbindung zur Stromversorgung trennen.

## Vorsicht

- Die Garantie erlischt, falls nicht das mitgelieferte Netzkabel verwendet wird. Pioneer haftet nicht für jegliche entstehende Schäden. Das mit dem Modell A-30 gelieferte Netzkabel ist für einen Nennstrom von 10 A, das mit den Modellen A-20/A-10 gelieferte Netzkabel ist für einen Nennstrom von 2,5 A ausgelegt.
- Verwenden Sie ausschließlich das mit dem Gerät gelieferte Netzkabel.
- Nutzen Sie das mitgelieferte Netzkabel ausschließlich für die nachstehend beschriebenen Zwecke.

Nachdem sämtliche sonstigen Verbindungen hergestellt wurden, schließen Sie das Gerät an eine Steckdose an.

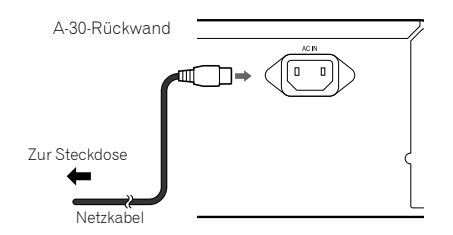

**1 Schließen Sie das mitgelieferte Netzkabel an den AC IN-Anschluss an der Rückwand des Gerätes an.**

**2 Stecken Sie den Netzstecker in eine Steckdose.**

## <span id="page-30-0"></span>Kapitel 3: Bedienelemente und Anzeigen

## Vorderseite

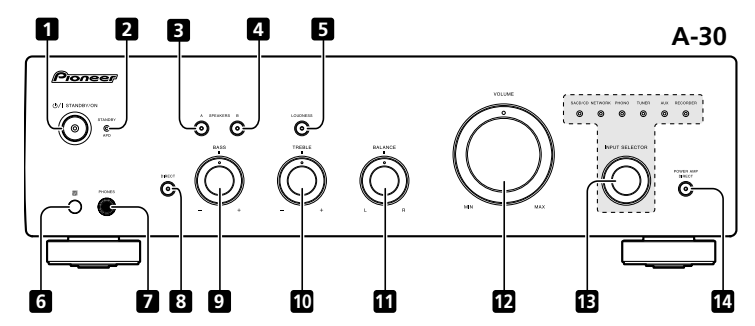

#### **1 /I STANDBY/ON**

Schaltet den Verstärker ein und aus.

Im Betrieb leuchtet die Betriebsanzeige in der Mitte der Taste auf.

ï Beim Modell A-10 schalten Sie mit dieser Taste zwischen Bereitschaft und Betrieb um.

#### **2 STANDBY/APD-Anzeige**

Diese Anzeige leuchtet im Bereitschaftsmodus rot. Bei aktiver Auto-Abschaltung (APD) leuchtet die Anzeige grün (Seite 11).

#### **3 SPEAKERS A Taste/Anzeige**

Mit dieser Taste schalten Sie zu den mit den **SPEAKERS A**-Anschlüssen verbundenen Lautsprechern um.

**On** : Die Anzeige leuchtet auf. Ton wird über das Lautsprechersystem ausgegeben. (Der Ton wird zusätzlich über den **PHONES**-Anschluss wiedergegeben.)

**Off** : Die Anzeige erlischt. Die Tonausgabe über das Lautsprechersystem ist abgeschaltet. Diese Einstellung wählen Sie zum Hören mit Kopfhörern.

#### **4 SPEAKERS B Taste/Anzeige**

Mit dieser Taste schalten Sie zu den mit den **SPEAKERS B**-Anschlüssen verbundenen Lautsprechern um.

**On** : Die Anzeige leuchtet auf. Ton wird über das Lautsprechersystem ausgegeben. (Der Ton wird zusätzlich über den **PHONES**-Anschluss wiedergegeben.)

**Off** : Die Anzeige erlischt. Die Tonausgabe über das Lautsprechersystem ist abgeschaltet. Diese Einstellung wählen Sie zum Hören mit Kopfhörern.

#### **5 LOUDNESS Taste/Anzeige**

Zum Hören bei geringer Lautstärke.

**On** : Die Anzeige leuchtet auf: Betont die Wiedergabe niedriger und hoher Frequenzen zum Ausgleich von Klangverlusten bei geringer Lautstärke.

**Off** : Die Anzeige erlischt: Diese Einstellung empfiehlt sich im Normalbetrieb.

- ï Diese Taste ist ohne Funktion, wenn die **DIRECT**-Taste betätigt wurde.
- Je höher die Lautstärke, desto weniger wirkt sich die **LOUDNESS**-Schaltung aus.

## **6 Fernbedienungssensor (außer A-10)**

Empfängt Signale von der Fernbedienung (Seite 4).

### **7 PHONES-Anschluss**

Zum Anschluss von Kopfhörern. Bei gedrückter **POWER AMP DIRECT**-Taste wird kein Ton ausgegeben.

#### **8 DIRECT-Taste/Anzeige**

**On** : Die Anzeige leuchtet auf: Wenn die Funktion dieser Taste aktiv ist, wird der Klang direkt ausgegeben, ohne zuvor durch diverse Klangeinstellungsschaltungen (**BASS**, **TREBLE**, **BALANCE**, **LOUDNESS**) geleitet zu werden. Dies erlaubt eine möglichst naturgetreue Wiedergabe, setzt jedoch sämtliche **BASS**-, **TREBLE**-, **BALANCE**- und **LOUDNESS**-Regelungen außer Kraft.

**Off** : Die Anzeige erlischt: Das Signal wird durch die verschiedenen Klangeinstellungsschaltungen geleitet. Wenn die Anzeige nicht leuchtet, können Anpassungen über die **BASS**-, **TREBLE**-, **BALANCE**- und **LOUDNESS**-Regler vorgenommen werden.

#### **9 BASS-Tonsteuerung**

Zum Anpassen der Wiedergabe niederfrequenter Töne. In der mittleren Position (Normal) wird der Klang nicht beeinflusst. Bei Drehung nach rechts werden niederfrequente Töne betont, bei Drehung nach links entsprechend reduziert.

ï Diese Taste ist ohne Funktion, wenn die **DIRECT**-Taste betätigt wurde.

#### **10 TREBLE-Tonsteuerung**

Zum Anpassen der Wiedergabe hochfrequenter Töne. In der mittleren Position (Normal) wird der Klang nicht beeinflusst. Bei Drehung nach rechts werden hochfrequente Töne betont, bei Drehung nach links entsprechend reduziert.

ï Diese Taste ist ohne Funktion, wenn die **DIRECT**-Taste betätigt wurde.

#### **11 BALANCE-Regler**

Dieser Regler sollte gewöhnlich in der mittleren Position verbleiben. Zum Anpassen der Balance, falls der Ton eines Lautsprechers oder Lautsprecherpaares lauter wiedergegeben wird. Wenn die rechte Seite lauter erscheint, drehen Sie den Regler nach links; falls die linke Seite lauter erscheint, entsprechend nach rechts.

ï Diese Taste ist ohne Funktion, wenn die **DIRECT**-Taste betätigt wurde.

#### **12 VOLUME-Regler**

Zum Einstellen der Lautstärke. (Auch zum Einstellen der Kopfhörerlautstärke.)

#### **13 INPUT SELECTOR-Knöpfe/Anzeigen**

Drehen Sie den Knopf im oder gegen den Uhrzeigersinn, bis die Anzeige der gewünschten Eingangsquelle aufleuchtet. Wenn Sie den Knopf im Uhrzeigersinn drehen, leuchtet die Anzeige rechts, bei Drehung gegen den Uhrzeigersinn die Anzeige links. Wenn der Ton über die Fernbedienungstaste **MUTE** stummgeschaltet wird, blinkt die Anzeige der mit dem Knopf **INPUT SELECTOR** ausgewählten Eingangsquelle.

#### **14 POWER AMP DIRECT-Taste/Anzeige (nur A-30)**

Diese Taste drücken Sie, wenn der A-30 als Verstärker eingesetzt wird (Seite 10).

## <span id="page-31-0"></span>Rückwand

Detaillierte Hinweise zu Anschlüssen finden Sie auf den Seiten 5 – 6.

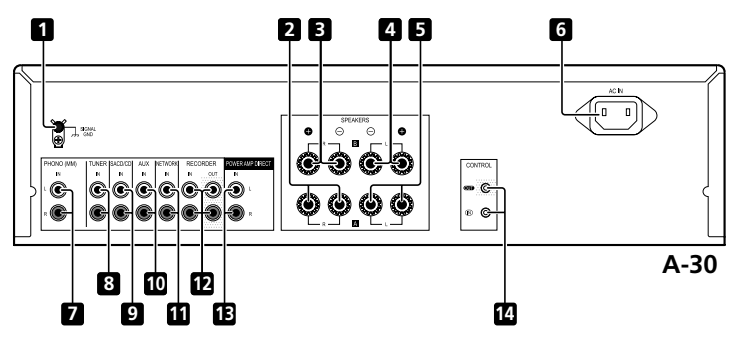

**1 GND-Anschluss (Plattenspieler-Masse)** Dieser Masseanschluss vermindert Störgeräusche beim Anschluss eines analogen Plattenspielers. Es handelt sich nicht um Schutzerde.

- **SPEAKERS A-Anschlüsse (rechter Kanal)**
- **SPEAKERS B-Anschlüsse (rechter Kanal)**
- **SPEAKERS B-Anschlüsse (linker Kanal)**
- **SPEAKERS A-Anschlüsse (linker Kanal)**

#### **AC IN-Anschluss**

Diesen Anschluss verbinden Sie über das Netzkabel mit der Steckdose.

- **PHONO (MM) IN-Anschlüsse**
- **TUNER IN-Anschlüsse**
- **SACD/CD IN-Anschlüsse**
- **AUX IN-Anschlüsse**
- **NETWORK IN-Anschlüsse**
- **RECORDER IN/OUT-Anschlüsse**

#### **POWER AMP DIRECT IN-Anschlüsse (nur A-30)**

Hier schließen Sie den Vorverstärker an, wenn Sie den A-30 als Verstärker einsetzen (Seite 10).

#### **CONTROL IN/OUT-Anschluss (außer A-10)**

 De

## <span id="page-32-0"></span>Fernbedienung (außer A-10)

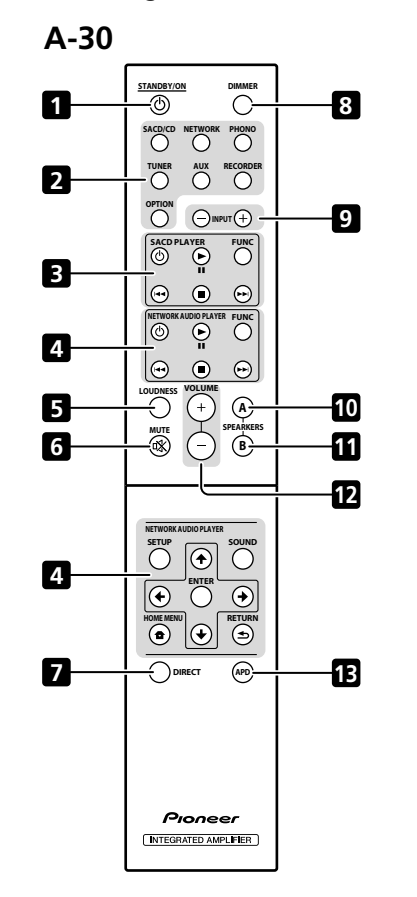

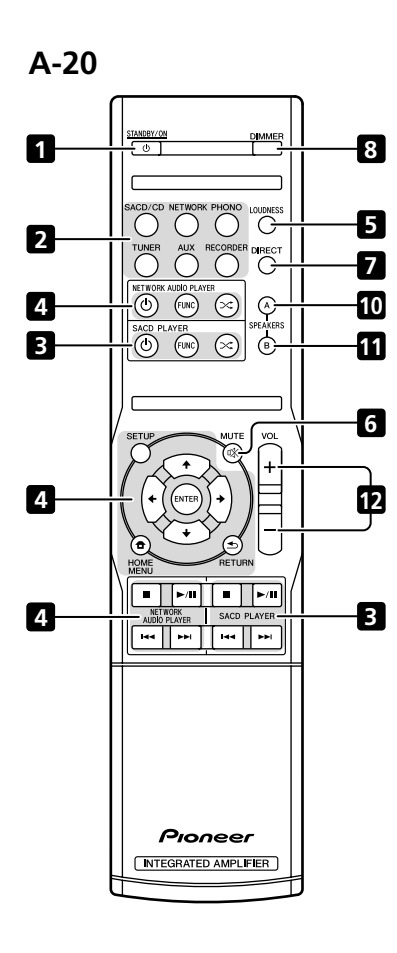

#### 1 **b** STANDBY/ON

Umschalten des Verstärker zwischen Bereitschaft und Einschalten.

#### **2 Funktionswahltasten**

Zur Wahl einer Signalquelle drücken. Auswahl des an den entsprechenden Eingang an der Rückseite angeschlossenen Geräts.

ï Wenn der A-30 angeschlossen ist, ist die Taste **OPTION** ohne Funktion.

#### **3 SACD PLAYER-Bedienungstasten**

Zum Steuern eines Pioneer-SACD-Players. (Kann bei den Modellen PD-D6/PD-D6MK2/PD-D9/ PD-D9MK2 nicht für Wiedergabe-/Pause-Funktionen genutzt werden.)

#### **4 NETWORK AUDIO PLAYER-Bedientasten**

Zum Steuern eines Pioneer-Netzwerk-Audioplayers.

#### **5 LOUDNESS**

Zum Ein- und Ausschalten der Loudness-Schaltung (Seite 7).

#### **6 MUTE**

Stumm-/Einschalten des Tons.

#### **7 DIRECT**

Zum Umschalten auf Direktes Hören drücken (Seite 7).

#### **8 DIMMER**

Mit dieser Taste stellen Sie die Helligkeit der Anzeigeleuchten an der Vorderseite des Gerätes in drei Stufen ein (die **STANDBY**-Anzeige wird nicht beeinflusst).

#### **9 INPUT +/–**

Zum Umschalten der Eingangsquelle. Die Quellen werden wie folgt durchgeschaltet.

**SACD/CD ↔ NETWORK ↔ PHONO ↔ TUNER ↔ AUX ↔ RECORDER ↔** Zurück zum Anfang.

#### **10 SPEAKERS A Taste/Anzeige**

Mit dieser Taste schalten Sie zu den mit den **SPEAKERS A**-Anschlüssen verbundenen Lautsprechern um.

#### **11 SPEAKERS B Taste/Anzeige**

Mit dieser Taste schalten Sie zu den mit den **SPEAKERS B**-Anschlüssen verbundenen Lautsprechern um.

#### **12 VOLUME +/–**

Einstellung der Hörlautstärke.

## **13 APD**

Zum Ein- und Ausschalten der Auto-Abschaltung (Seite 11).

## <span id="page-33-0"></span>Kapitel 4: Bedienung

## **Wiedergabe**

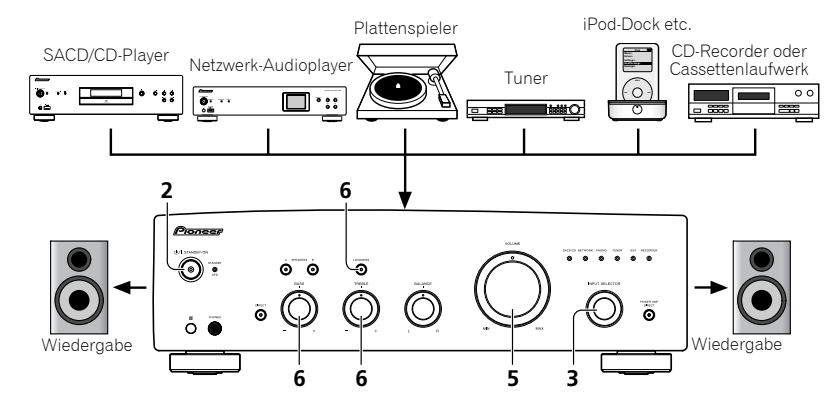

**1 Schalten Sie den Strom des Wiedergabegeräts ein.**

#### **2 Schalten Sie das Gerät EIN.**

• Falls sich das Gerät im Bereitschaftsmodus befindet, drücken Sie die Fernbedienungstaste  **STANDBY/ON**.

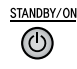

#### **3 Wählen Sie die gewünschte Wiedergabequelle.**

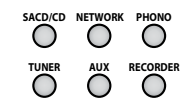

Wählen Sie die gewünschte Wiedergabekomponente aus.

- Wenn Sie die A-30-Fernbedienung verwenden, können Sie die gewünschte Komponente mit der Taste **INPUT +/–** auswählen.
- Zur Auswahl an der Frontblende drehen Sie den Knopf **INPUT SELECTOR**.
- **4 Starten Sie die Wiedergabe des in Schritt 1 gewählten Geräts.**
- **5 Stellen Sie die Wiedergabelautstärke mit dem VOLUME-Regler ein.**

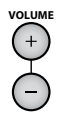

**6 Passen Sie den Klang mit den BASS- und TREBLE-Reglern sowie mit der LOUDNESS-Taste an Ihren persönlichen Geschmack an.**

Bei aktiver **DIRECT**-Taste sind diese Regler ohne Funktion.

### Bereitschaftsmodus einstellen

**1 Drücken Sie die Fernbedienungstaste STANDBY/ON.**

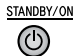

Zum nächsten Einschalten drücken Sie die Fernbedienungstaste  **STANDBY/ON**.

• Wenn am A-30/A-20 die Frontblendentaste  **STANDBY/ON** gedrückt wird, schaltet sich das Gerät ab. In diesem Fall lässt sich das Gerät nicht mehr mit der Fernbedienungstaste **b STANDBY/ ON** einschalten. Zum Einschalten drücken Sie bitte die Taste **b STANDBY/ON** an der Frontblende.

Ø Hinweis

• Falls das Netzkabel getrennt wird, während sich das Gerät im Bereitschaftsmodus befindet, schaltet sich das Gerät nicht automatisch ein, wenn das Netzkabel wieder angeschlossen wird. Drücken Sie die Fernbedienungstaste **(b STANDBY/ON** zum Einschalten, nachdem die Stromversorgung wiederhergestellt wurde.

## Wenn das Gerät als Verstärker eingesetzt wird (nur A-30)

Wenn ein Vorverstärker an die **POWER AMP DIRECT**-Anschlüsse angeschlossen wird, lässt sich das Gerät als Verstärker einsetzen.

### **1 Drücken Sie die Taste POWER AMP DIRECT an der Frontblende des Gerätes.**

Die **POWER AMP DIRECT**-Anzeige leuchtet auf.

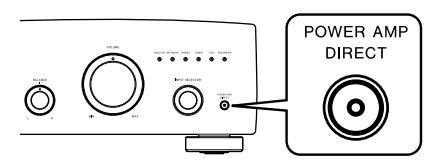

## Vorsicht

- ï Wenn die **POWER AMP DIRECT**-Anzeige leuchtet, ändert sich die Bedienung wie folgt:
- Die Frontblendenbedienelemente **VOLUME**, **BASS**, **TREBLE** und **BALANCE** werden außer Kraft gesetzt. Diese Einstellungen werden nun durch die Komponente gesteuert, die mit den Anschlüssen **POWER AMP DIRECT** verbunden wurde.
- Wenn die **POWER AMP DIRECT**-Anzeige leuchtet, wird die Lautstärke des A-30 automatisch auf maximale Ausgangsleistung fixiert. Prüfen Sie daher zuvor die Ausgangsleistung der mit den **POWER AMP DIRECT**-Anschlüssen verbundenen Komponente, stellen Sie diese auf einen entsprechend niedrigen Pegel ein, bevor Sie das Gerät mit der **POWER AMP DIRECT**-Funktion als Leistungsverstärker einsetzen. Falls die Lautstärke der mit den **POWER AMP DIRECT**-Anschlüssen verbundenen Komponente anfangs sehr hoch eingestellt ist, kann es beim Einsatz der **POWER AMP DIRECT**-Funktion zu sehr (zu) lauter Tonausgabe kommen.
- Über die Anschlüsse **PHONES** und **RECORDER OUT** wird kein Ton ausgegeben.
- Weitere Informationen finden Sie in der Bedienungsanleitung des Gerätes, das mit den **POWER AMP DIRECT**-Anschlüssen des A-30 verbunden wurde.

## <span id="page-34-0"></span>Vornahme eine Audioaufnahme

Sie können eine Audioaufnahme von jeglicher an den Verstärker angeschlossenen Quelle vornehmen.

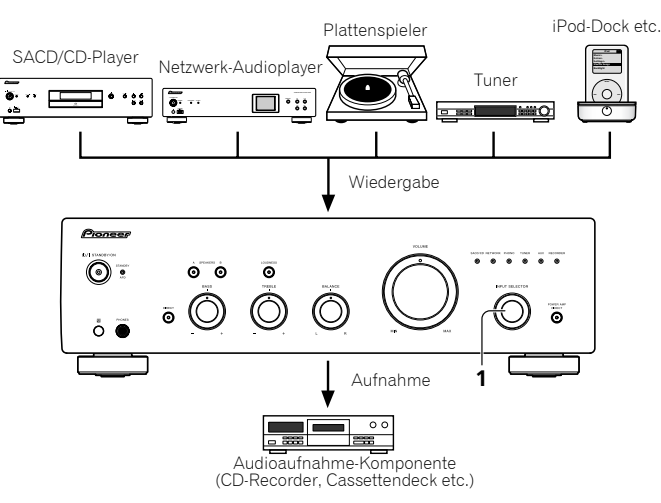

**1 Wählen Sie die gewünschte Aufnahmequelle.**

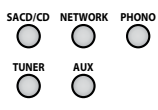

**2 Starten Sie die Aufnahme und dann die Wiedergabe des Quellengeräts.**

## Automatisch in den Bereitschaftsmodus wechseln (Auto-Abschaltung)

Bei dieser Einstellung wechselt das Gerät automatisch in den Ruhezustand, wenn 30 Minuten lang kein Eingangssignal erkannt wird.

**1 Halten Sie die Frontblendentasten DIRECT und LOUDNESS bei eingeschaltetem Gerät gleichzeitig drei Sekunden lang gedrückt.** 

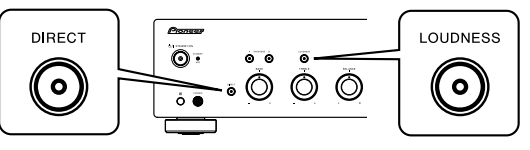

Wenn diese Funktionen aktiv ist, leuchtet die **STANDBY/APD**-Anzeige an der Frontblende des Gerätes grün. Zum Abschalten drücken Sie die Tasten noch einmal.

- Diese Funktion können Sie auch mit der **APD**-Taste an der A-30-Fernbedienung einschalten.
- Diese Funktion ist per Werksvorgabe eingeschaltet.

## **B** Hinweis

ï Je nach angeschlossenem Gerät können übermäßige Störsignale als Audiosignale interpretiert werden und so die automatische Abschaltung verhindern.

## Alle Einstellungen auf die Werkseinstellungen rücksetzen

**1 Halten Sie im Bereitschaftsmodus die Frontblendentasten DIRECT und SPEAKERS A gleichzeitig fünf Sekunden lang gedrückt.**

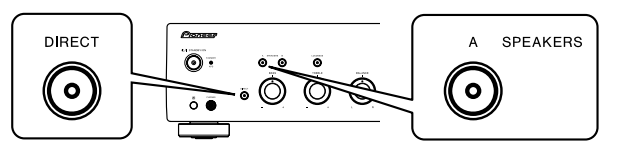

**2 Schalten Sie das Gerät EIN.**

## <span id="page-35-0"></span>Kapitel 5: Zusätzliche Informationen

## Fehlerbehandlung

Häufig ist eine vermeintliche Störung oder Fehlfunktion durch einen Bedienungsfehler bedingt. Wenn das Gerät nicht richtig arbeitet, gehen Sie zunächst die unten stehenden Punkte durch. Manchmal könnte die Störung von einem anderen Gerät verursacht werden. Überprüfen Sie die anderen verwendeten Geräte und elektrischen Zusatzgeräte. Wenn Sie das Problem auch nach Prüfung der folgenden Punkte nicht beheben können, wenden Sie sich für Reparaturen an die nächste Pioneer-Kundendienststelle oder Ihren Händler.

ï Wenn das Gerät aufgrund externer Einwirkungen wie statischer Elektrizität nicht richtig funktioniert, ziehen Sie den Stecker aus der Steckdose und stecken Sie ihn wieder ein, um den normalen Betrieb fortzusetzen.

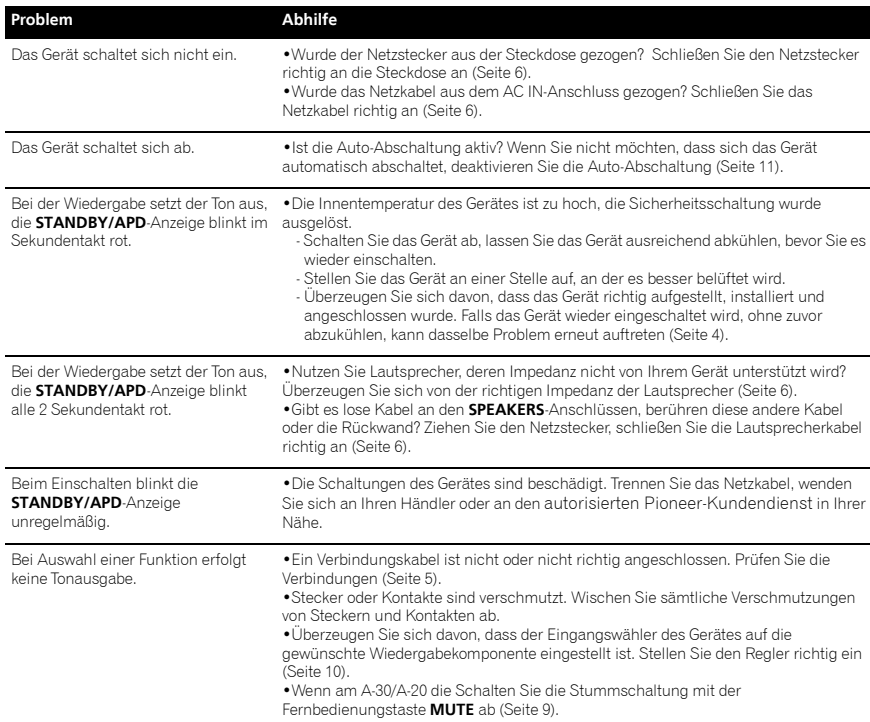

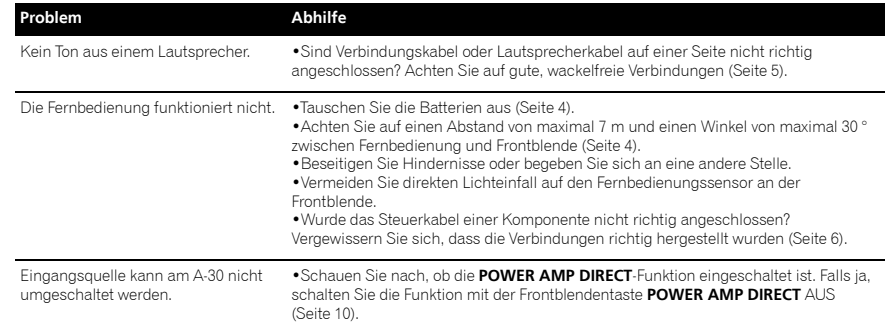

#### Reinigung des Geräts

- Verwenden Sie ein trockenes Poliertuch, um Staub und Schmutz abzuwischen.
- Bei starker Verschmutzung wischen Sie das Gehäuse mit einem weichen, in ein fünf- oder sechsfach mit Wasser verdünntes, neutrales Reinigungsmittel getauchten und gründlich ausgewrungenen Tuch ab. Wischen Sie anschließend mit einem trockenen Tuch nach. Verwenden Sie keine Möbelpolitur und keinen Haushaltsreiniger.
- Auf keinen Fall dürfen Verdünner, Benzin, Insektensprays oder andere Chemikalien mit dem Gerät in Kontakt kommen oder in der Nähe des Geräts verwendet werden, da hierdurch die Oberfläche korrodiert.
## Technische Daten

#### Verstärkereinheit

Die Angaben zur Leistungsausgabe beziehen sich auf eine Stromversorgung von 230 V.

#### **ï Kontinuierliche Leistungsausgabe (beide Kanäle laufen auf 20 Hz bis 20 kHz)**

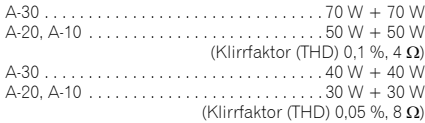

#### Audioeinheit

#### **ï Eingabe (Empfindlichkeit/Impedanz)**

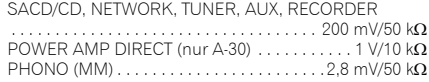

#### **ï Ausgabe (Pegel/Impedanz)**

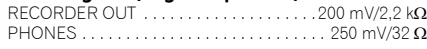

#### **ï Frequenzgang**

SACD/CD, NETWORK, TUNER, AUX, RECORDER

. . . . . . . . . . . . . . . . . . . . . . . . . . .5 Hz bis 100 kHz dB\* PHONO (MM) . . . . . . . . . . . . .20 Hz bis 20 kHz ±0,5 dB\* \* Messung bei eingeschalteter DIRECT-Taste.

## **ï Tonsteuerung**

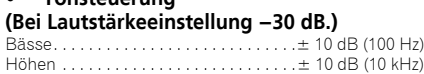

#### **ï Signalrauschabstand (IHF SHORTED, A-NETWORK)**

SACD/CD, NETWORK, TUNER, AUX, RECORDER . . . . . . . . . . . . . . . . . . . . . . . . . . . . . . . . . . . . . . . . 105 dB\* PHONO (MM, 2,8 mV-Eingang) . . . . . . . . . . . . . 77 dB\* \* Messung bei eingeschalteter DIRECT-Taste.

#### **ï Lautsprecherimpedanz**

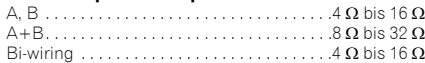

#### Verschiedenes

#### Stromversorgung

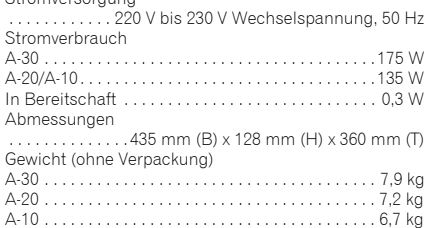

#### Zubehör

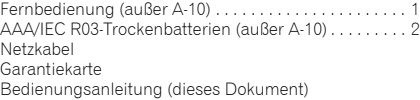

#### $\mathscr{D}$ Hinweis

- Technische Daten und das Design können sich aufgrund von Verbesserungen ohne Ankündigung ändern.
- In diesem Dokument erwähnte Firmen- und Produktnamen sind Marken oder eingetragene Marken ihrer jeweiligen Inhaber.

# **IMPORTANTE**

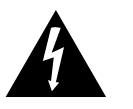

Il simbolo del lampo con terminale a forma di freccia situato all'interno di un triangolo equilatero serve ad avvisare l'utilizzatore della presenza di una "tensione pericolosa" non isolata nella struttura del prodotto che potrebbe essere di un'intensità tale da provocare scosse elettriche all'utilizzatore.

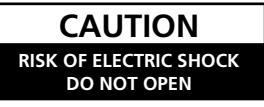

#### **ATTENZIONE:**

PER EVITARE IL RISCHIO DI SCOSSE ELETTRICHE, NON RIMUOVERE IL COPERCHIO (O IL RETRO). NON CI SONO PARTI INTERNE LA CUI MANUTENZIONE POSSA ESSERE EFFETTUATA DALL'UTENTE. IN CASO DI NECESSITÀ, RIVOLGERSI ESCLUSIVAMENTE A PERSONALE DI SERVIZIO QUALIFICATO.

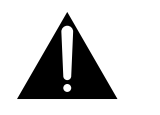

Il punto esclamativo in un triangolo equilatero serve ad avvisare l'utilizzatore della presenza di importanti istruzioni di funzionamento e manutenzione riportate nel libretto allegato al prodotto.

**D3-4-2-1-1\_A1\_It**

## **Informazioni per gli utilizzatori finali sulla raccolta e lo smaltimento di vecchi dispositivi e batterie esauste**

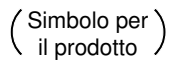

Questi simboli sui prodotti, confezioni, e/o documenti allegati significano che vecchi prodotti elettrici ed elettronici e batterie esauste non devono essere mischiati ai rifiuti urbani indifferenziati.

Per l'appropriato trattamento, recupero e riciclaggio di vecchi prodotti e batterie esauste, fate riferimento ai punti di raccolta autorizzati in conformità alla vostra legislazione nazionale.

Esempi di simboli per le batterie

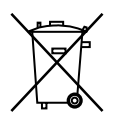

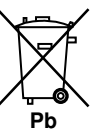

Con il corretto smaltimento di questi prodotti e delle batterie, aiuterai a salvaguardare preziose risorse e prevenire i potenziali effetti negativi sull'ambiente e sulla salute umana che altrimenti potrebbero sorgere da una inappropriata gestione dei rifiuti.

Per maggiori informazioni sulla raccolta e il riciclaggio di vecchi prodotti e batterie esauste, contattate il vostro Comune, il Servizio di raccolta o il punto vendita dove avete acquistato l'articolo.

**Questi simboli sono validi solo nell'Unione Europea.**

## **Per i paesi al di fuori dell'unione Europea:**

Se volete liberarvi questi oggetti, contattate le vostre autorità locali o il punto vendita per il corretto metodo di smaltimento.

**K058a\_A1\_It**

## **ATTENZIONE**

Questo apparecchio non è impermeabile. Per prevenire pericoli di incendi o folgorazioni, non posizionare nelle vicinanze di questo apparecchio contenitori pieni di liquidi (quali vasi da fiori, o simili), e non esporre l'apparecchio a sgocciolii, schizzi, pioggia o umidità.

**D3-4-2-1-3\_A1\_It**

## **ATTENZIONE**

*Prima di collegare per la prima volta l'apparecchio alla sorgente di alimentazione leggere attentamente la sezione che segue.*

**La tensione della sorgente di elettricità differisce da Paese a Paese e da regione a regione. Verificare che la tensione di rete della zona in cui si intende utilizzare l'apparecchio sia quella corretta, come indicato sul pannello posteriore dell'apparecchio stesso (ad es.: 230 V o 120 V).**

**D3-4-2-1-4\*\_A1\_It**

## **ATTENZIONE**

Per evitare il pericolo di incendi, non posizionare sull'apparecchio dispositivi con fiamme vive (ad esempio una candela accesa, o simili).

**D3-4-2-1-7a\_A1\_It**

## **AVVERTENZA PER LA VENTILAZIONE**

Installare l'apparecchio avendo cura di lasciare un certo spazio all'intorno dello stesso per consentire una adeguata circolazione dell'aria e migliorare la dispersione del calore (almeno 30 cm sulla parte superiore, 10 cm sul retro, e 10 cm su ciascuno dei lati).

## **ATTENZIONE**

L'apparecchio è dotato di un certo numero di fessure e di aperture per la ventilazione, allo scopo di garantirne un funzionamento affidabile, e per proteggerlo dal surriscaldamento. Per prevenire possibili pericoli di incendi le aperture non devono mai venire bloccate o coperte con oggetti vari (quali giornali, tovaglie, tende o tendaggi, ecc.), e l'apparecchio non deve essere utilizzato appoggiandolo su tappeti spessi o sul letto.

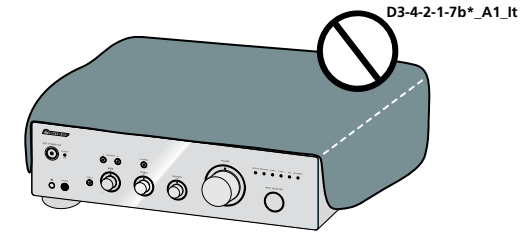

## **Condizioni ambientali di funzionamento**

Gamma ideale della temperatura ed umidità dell'ambiente di funzionamento: da +5 °C a +35 °C, umidità relativa inferiore all'85 % (fessure di ventilazione non bloccate) Non installare l'apparecchio in luoghi poco ventilati, o in luoghi esposti ad alte umidità o alla diretta luce del sole (o a sorgenti di luce artificiale molto forti).

**D3-4-2-1-7c\*\_A1\_It**

Se la spina del cavo di alimentazione di questo apparecchio non si adatta alla presa di corrente alternata di rete nella quale si intende inserire la spina stessa, questa deve essere sostituita con una adatta allo scopo. La sostituzione della spina del cavo di alimentazione deve essere effettuata solamente da personale di servizio qualificato. Dopo la sostituzione, la vecchia spina, tagliata dal cavo di alimentazione, deve essere adeguatamente eliminata per evitare possibili scosse o folgorazioni dovute all'accidentale inserimento della spina stessa in una presa di corrente sotto tensione.

Se si pensa di non utilizzare l'apparecchio per un relativamente lungo periodo di tempo (ad esempio, durante una vacanza), staccare la spina del cavo di alimentazione dalla presa di corrente alternata di rete.

**D3-4-2-2-1a\_A1\_It**

## **AVVERTENZA**

L'interruttore principale (**/I STANDBY/ON**)

dell'apparecchio non stacca completamente il flusso di corrente elettrica dalla presa di corrente alternata di rete. Dal momento che il cavo di alimentazione costituisce l'unico dispositivo di distacco dell'apparecchio dalla sorgente di alimentazione, il cavo stesso deve essere staccato dalla presa di corrente alternata di rete per sospendere completamente qualsiasi flusso di corrente. Verificare quindi che l'apparecchio sia stato installato in modo da poter procedere con facilità al distacco del cavo di alimentazione dalla presa di corrente, in caso di necessità. Per prevenire pericoli di incendi, inoltre, il cavo di alimentazione deve essere staccato dalla presa di corrente alternata di rete se si pensa di non utilizzare l'apparecchio per periodi di tempo relativamente lunghi (ad esempio, durante una vacanza).

Questo prodotto è destinato esclusivamente all'uso domestico. Eventuali disfunzioni dovute ad usi diversi (quali uso prolungato a scopi commerciali, in ristoranti, o uso in auto o su navi) e che richiedano particolari riparazioni, saranno a carico dell'utente, anche se nel corso del periodo di garanzia.

**K041\_A1\_It**

## **AVVERTIMENTO RIGUARDANTE IL FILO DI ALIMENTAZIONE**

Prendete sempre il filo di alimentazione per la spina. Non tiratelo mai agendo per il filo stesso e non toccate mai il filo con le mani bagnati, perchè questo potrebbe causare cortocircuiti o scosse elettriche. Non collocate l'unità, oppure dei mobili sopra il filo di alimentazione e controllate che lo stesso non sia premuto. Non annodate mai il filo di alimentazione nè collegatelo con altri fili. I fili di alimentazione devono essere collocati in tal modo che non saranno calpestati. Un filo di alimentazione danneggiato potrebbe causare incendi o scosse elettriche. Controllate il filo di alimentazione regolarmente. Quando localizzate un eventuale danno, rivolgetevi al più vicino centro assistenza autorizzato della PIONEER oppure al vostro rivenditore per la sostituzione del filo di alimentazione.

**S002\*\_A1\_It**

#### **(solo per il modello A-30)**

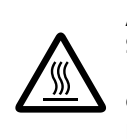

**ATTENZIONE: SUPERFICIE ARROVENTATA, NON TOCCARE.** La superficie superiore del dispersore di calore interno può essere rovente se il

prodotto è stato usato a lungo.

## Grazie per aver acquistato questo prodotto Pioneer.

Leggere atentamente queste istruzioni per l'uso in modo da imparare come azionare correttamente il modello. Dopo aver terminato la lettura delle istruzioni, conservarle in un luogo sicuro per consultazione futura.

# **Contenuto**

## 01 Prima di iniziare

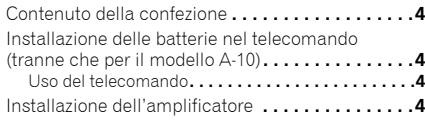

## 02 Collegamento

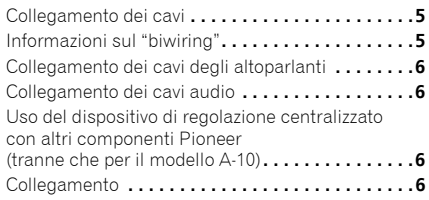

## [03 Comandi e display](#page-42-0)

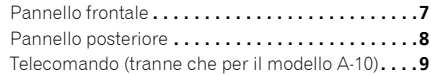

## 04 Funzionamento

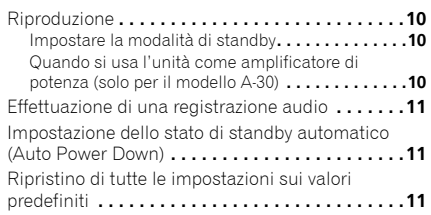

## [05 Informazioni supplementari](#page-47-0)

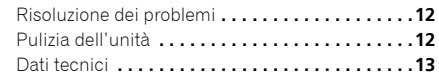

# <span id="page-39-0"></span>Capitolo 1: Prima di iniziare

### Contenuto della confezione

Verificare che i seguenti accessori siano inclusi nella confezione.

- $\bullet$  Telecomando (tranne che per il modello A-10)
- ï Batterie a secco AAA/IEC R03 x2 (tranne che per il modello A-10)
- Cavo di alimentazione
- · Documento di garanzia
- $\bullet$  Istruzioni per l'uso (questo documento)

#### **I** Nota

- $\bullet$  Le illustrazioni delle Istruzioni per l'uso potrebbero essere state modificate o semplificate per comodità di spiegazione e possono quindi essere diverse nell'aspetto rispetto al prodotto reale.
- Le illustrazioni usate in questa pubblicazione si riferiscono principalmente al modello A-30.

## Installazione delle batterie nel telecomando (tranne che per il modello A-10)

**1 Aprire il coperchio posteriore.**

**A-30 A-20**

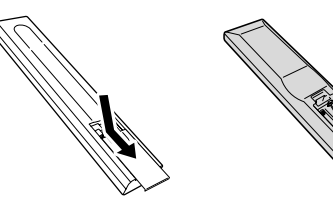

#### **2 Inserire le batterie nuove, rispettando le polarità come indicato all'interno dello scomparto.**

**A-30 A-20**

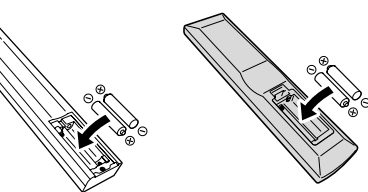

**3 Chiudere il coperchio posteriore.**

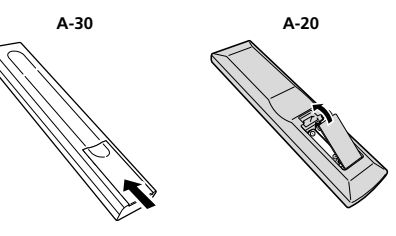

Le batterie in dotazione con l'unità sono state fornite per permettere di controllare il funzionamento del prodotto e potrebbero non durare a lungo. Per una maggiore durata di utilizzo si raccomanda di usare batterie alcaline.

#### **AVVERTENZA**

Non usare né conservare le batterie alla luce diretta del sole o in luoghi eccessivamente caldi, ad esempio all'interno di un'automobile o in prossimità di un calorifero. Le batterie potrebbero perdere liquido, surriscaldarsi, esplodere o prendere fuoco. Anche la durata e le prestazioni delle batterie potrebbero risultare ridotte.

## Attenzione

L'uso non corretto delle batterie può causare pericolo di perdite e di esplosione. Osservare le seguenti precauzioni:

- ï Quando si inseriscono le batterie, prestare attenzione a non danneggiare le molle dei terminali  $\ominus$ .
- Non usare batterie diverse da quelle specificate. Inoltre, non usare batterie nuove insieme a batterie vecchie.
- ï Quando si installano le batterie nel telecomando, inserirle nella direzione corretta, come indicato dai segni di polarità ( $\oplus$  e  $\ominus$ ).
- Non scaldare, smontare o gettare le batterie nel fuoco o nell'acqua.
- Le batterie possono avere tensioni diverse, anche se sono delle stesse dimensioni e della stessa forma. Non usare tipi diversi di batterie insieme.
- ï Per evitare la fuoriuscita di elettroliti, rimuovere le batterie se si prevede di non usare il telecomando per un periodo di tempo prolungato (1 mese o più). Se c'è una perdita di elettroliti, pulire accuratamente l'interno dello scomparto batterie e poi inserire delle nuove batterie. Se una batteria perde elettroliti e il liquido entra in contatto con la pelle, lavare la parte interessata con abbondante acqua.
- ï Per lo smaltimento delle batterie usate osservare le leggi statali o le regolamentazioni in materia di ambiente emesse dagli enti pubblici in vigore nel proprio paese/regione.

### Uso del telecomando

Il telecomando dispone di un raggio di circa 7 m in un angolo di circa 30º dal sensore remoto.

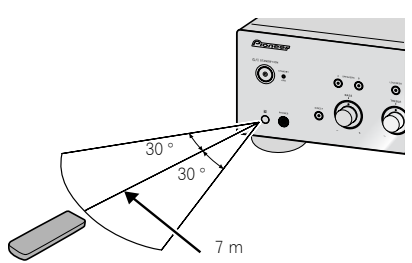

Quando si usa il telecomando, tenere presente quanto segue:

ï Accertarsi che non vi siano ostacoli tra il telecomando e il relativo sensore presente sull'unità.

- $\bullet$  Il funzionamento del telecomando può risultare scarsamente affidabile se la luce del sole o di una lampada fluorescente si riflette sul sensore del telecomando situato sull'unità.
- $\bullet$  I telecomandi di unità differenti possono interferire tra loro. Evitare di usare i telecomandi di apparati differenti situati in prossimità di questa unità.
- Sostituire le batterie quando si nota una riduzione del raggio di azione del telecomando.

## Installazione dell'amplificatore

Quando si installa l'unità, avere cura di collocarla su una superficie piana e stabile.

• Evitare di installare l'apparecchio nei seguenti luoghi:

– su un televisore a colori (possibile distorsione dello schermo)

– in prossimità di una piastra a cassette (o vicino a un dispositivo che genera campi magnetici). Ciò potrebbe interferire con il suono.

- alla luce diretta del sole
- in luoghi umidi o bagnati
- in luoghi eccessivamente caldi o freddi

– in luoghi esposti a vibrazioni o a movimenti di altro tipo

– in luoghi molto polverosi

– in luoghi esposti a vapori caldi o ai grassi (ad esempio in cucina)

• Non montare l'unità su un divano o altro oggetto o materiale dotato di qualità assorbenti poiché la qualità del suono può essere influenzata negativamente.

# <span id="page-40-0"></span>Capitolo 2: Collegamento

## Collegamento dei cavi

## A Attenzione

- ï Prima di effettuare o modificare i collegamenti, spegnere l'unità e scollegare il cavo di alimentazione dalla presa di corrente CA.
- Collegare il cavo di alimentazione dopo avere collegato tutti i dispositivi.

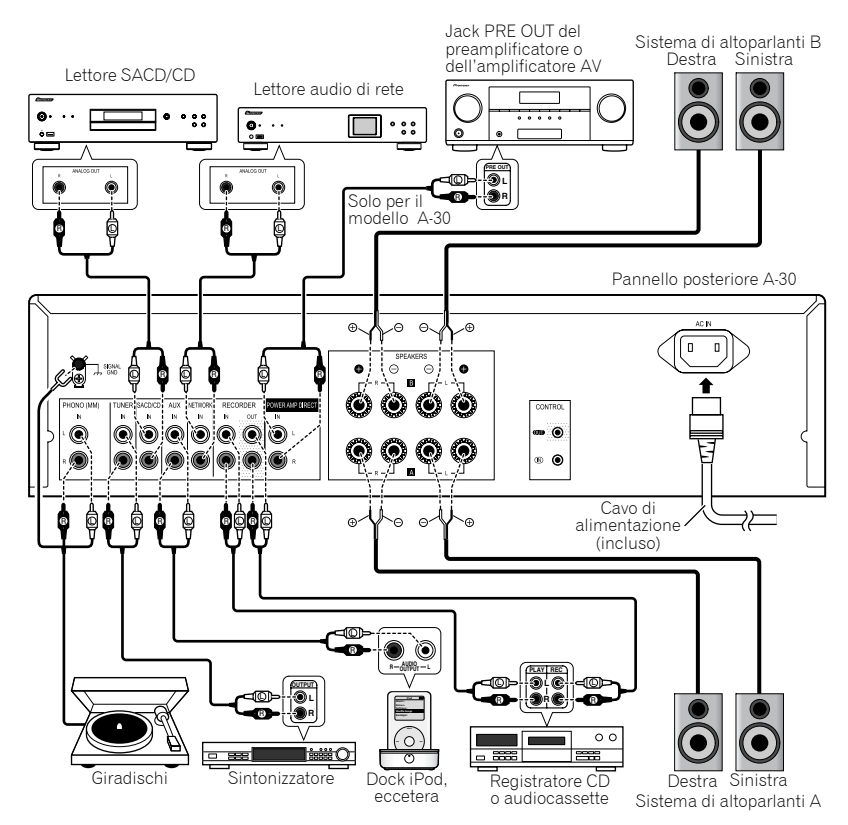

## Attenzione

- **·** Il terminale **SIGNAL GND** è fornito per ridurre i disturbi quando l'unità è collegata a componenti come un giradischi.
- ï Non collegare i terminali **PHONO (MM)** a componenti diversi dai giradischi; inoltre, non collegare giradischi dotati di equalizzatore integrato. Potrebbe essere prodotta un'uscita audio di volume eccessivamente elevato, provocando danni agli altoparlanti o ad altri dispositivi.
- $\cdot$  I terminali **PHONO (MM)** dell'unità sono progettati per essere usati con giradischi dotati di cartucce di tipo MM (a magnete mobile). Non possono essere usati giradischi dotati di cartucce MC (a bobina mobile).
- ï Avere cura di non piegare i cavi sulla parte superiore di questa unità (come mostrato in figura). Se ciò dovesse accadere, il campo magnetico prodotto dai trasformatori presenti nell'unità potrebbe causare l'emissione di un ronzio dai diffusori.

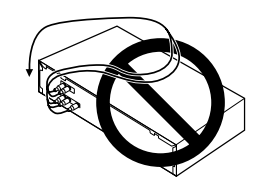

- ï I terminali **POWER AMP DIRECT** dell'unità non dovrebbero mai essere collegati a connettori di altri componenti, fatta eccezione per quelli delle uscite pre-amplificate.
- Se il giradischi dispone di un filo di massa, fissarlo al terminale di messa a terra dell'amplificatore.

#### M Nota

- Quando si collega un registratore di audiocassette, si potrebbero sentire dei disturbi durante la riproduzione, ciò dipende dal luogo d'installazione. Questo disturbo è causato da una perdita di flusso dal trasformatore dell'amplificatore. In questo caso, cambiare la posizione d'installazione, o allontanare il registratore dall'amplificatore.
- iPod è un marchio di fabbrica di Apple Inc., registrato negli Stati Uniti ed in altri Paesi.

## Informazioni sul "biwiring"

Questa unità può essere usata con altoparlanti che supportano il biwiring. Assicurarsi di collegare correttamente i collegamenti ad alta frequenza e bassa frequenza.

 $\bullet$  Durante la riproduzione, assicurarsi che sia il pulsante **SPEAKERS A** sia il pulsante **SPEAKERS B** siano impostati su ON (pagina 7).

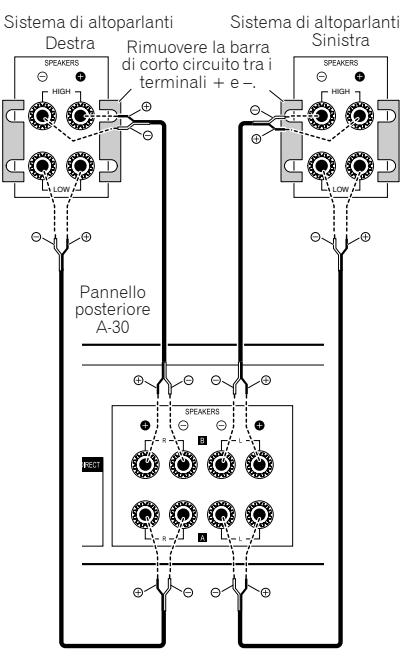

## Attenzione

ï Quando si usa il biwiring per collegare gli altoparlanti, evitare effetti negativi sull'amplificatore accertandosi di rimuovere le barre di corto circuito HIGH e LOW fornite in dotazione con gli altoparlanti. Per informazioni dettagliate, consultare le istruzioni fornite con gli altoparlanti.

- <span id="page-41-0"></span>• Quando si usano altoparlanti con circuiti di rete rimovibili, notare che se la rete è rimossa, non sarà prodotto alcun effetto e gli altoparlanti potrebbero subire danni.
- ï Un altro metodo di collegamento è quello di collegare i terminali **SPEAKERS A** a HIGH e i terminali **SPEAKERS B** a LOW (inversamente rispetto a quello che è mostrato nella figura).

## Collegamento dei cavi degli altoparlanti

**1 Attorcigliare i fili del cavo.**

**2 Allentare il dado del terminale SPEAKERS e inserire il cavo nel foro esposto presente nell'asta del terminale.**

**3 Serrare di nuovo il dado del terminale.**

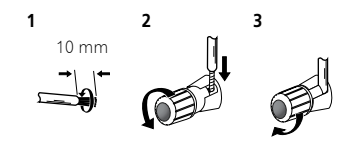

## Attenzione

- **ï Quando si usa solo una serie di terminali per altoparlanti (SPEAKERS A o SPEAKERS B), o quando si usano collegamenti biwiring, l'altoparlante usato deve avere un'impedenza nominale compresa tra 4** Ω **e 16** Ω**. Quando si usano entrambe le serie di terminali, gli altoparlanti collegati devono avere un'impedenza nominale compresa tra 8** Ω **e 32** Ω**. Per informazioni in dettaglio sul valore dell'impedenza consultare le istruzioni fornite con gli altoparlanti.**
- Assicurarsi che i terminali positivo e negativo  $(+/-)$ dell'amplificatore corrispondano a quelli degli altoparlanti.
- $\bullet$  I terminali degli altoparlanti sono sotto tensione. alla stessa **PERICOLOSA tensione** della corrente di rete. Per prevenire il rischio di scosse elettriche quando si collegano o disconnettono i cavi degli altoparlanti, staccare il cavo di alimentazione prima di toccare qualsiasi parte non isolata.

• Assicurarsi che tutti i cavi nudi degli altoparlanti siano attorcigliati tra loro e inseriti completamente nel terminale dell'altoparlante. Se uno qualsiasi dei cavi nudi degli altoparlanti tocca il pannello posteriore, il sistema potrebbe spegnersi come misura di sicurezza.

## Collegamento dei cavi audio

Collegare la spina bianca al jack sinistra (bianco) e la spina rossa al jack destra (rosso). Assicurarsi di inserire completamente le spine nei jack.

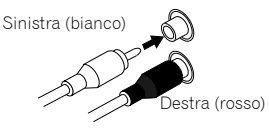

#### Uso del dispositivo di regolazione centralizzato con altri componenti Pioneer (tranne che per il modello A-10)

Più componenti Pioneer dotati di jack **CONTROL IN/ OUT** possono essere collegati all'unità A-30/A-20, consentendo il controllo centralizzato dei componenti tramite il sensore remoto del dispositivo A-30/A-20. Questo permette di controllare componenti non dotati di sensore remoto, oppure che sono installati in luoghi dove non è possibile accedere al sensore remoto del componente.

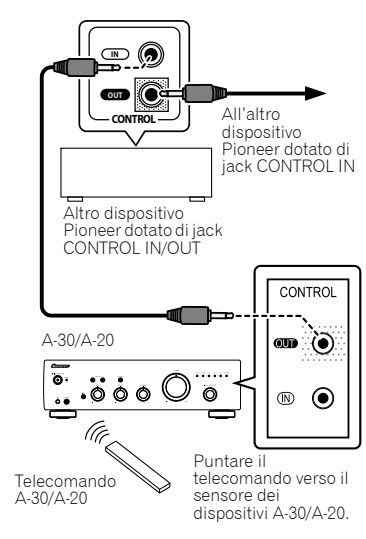

#### $\mathscr{B}$ Nota

- Per i collegamenti usare un cavo mini plug mono (senza resistenza) reperibile in commercio.
- ï Quando si collegano i jack **CONTROL IN/OUT**, per eseguire i collegamenti analogici devono inoltre essere usati dei cavi audio disponibili sul mercato. Collegare soltanto i jack **CONTROL IN/OUT** non permette un adeguato controllo del sistema.
- ï Quando un cavo di controllo è collegato al jack **CONTROL IN** del dispositivo A-30/A-20, l'unità non può essere controllata puntando il telecomando verso il dispositivo A-30/A-20 (il sensore remoto è automaticamente disabilitato).

## **Collegamento**

### **O** Importante

- Quando si parte per un viaggio, oppure non si usa l'unità per un periodo di tempo prolungato, staccare sempre il cavo di alimentazione dalla presa di corrente. Notare che varie impostazioni interne non andranno perse nemmeno se il cavo di alimentazione è staccato dalla presa di corrente per un lungo periodo di tempo.
- $\bullet$  Se è necessario staccare il cavo di alimentazione prima accertarsi di premere il pulsante **b/I STANDBY/ON** situato sul pannello frontale dell'unità in modo che il dispositivo A-30/A-20 sia spento o il dispositivo A-10 entri in modalità di standby prima di disinserire il cavo.

## Attenzione

- ï L'utilizzo di un cavo di alimentazione diverso da quello fornito renderà invalida la garanzia, dal momento che Pioneer non si assumerà la responsabilità di eventuali danni prodottisi. (Il cavo di alimentazione fornito con il modello A-30 ha una corrente nominale di 10 A, mentre i cordoni forniti con i modelli A-20/A-10 hanno una corrente nominale pari a 2,5 A.)
- Non usare cavi di alimentazione diversi da quelli forniti in dotazione con questa unità.
- Non usare il cavo di alimentazione fornito per scopi diversi da quelli descritti di seguito.

Dopo avere eseguito tutti i collegamenti, collegare l'unità a una presa AC.

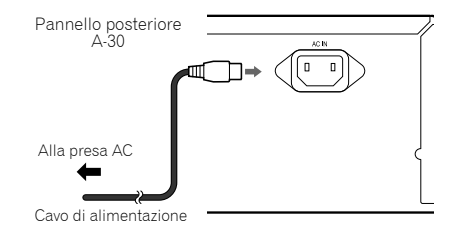

#### **1 Collegare il cavo di alimentazione fornito in dotazione alla presa AC IN posizionata sul pannello posteriore dell'unità.**

**2 Collegare l'altra estremità a una presa AC.**

6 It

# <span id="page-42-0"></span>Capitolo 3: Comandi e display

## Pannello frontale

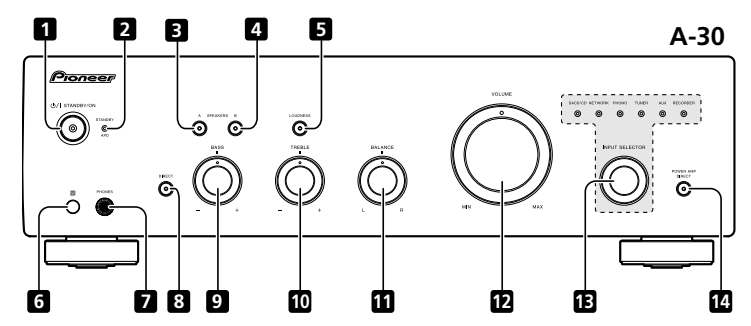

#### **1 /I STANDBY/ON**

Accende e spegne l'amplificatore. Quando l'alimentazione è attivata, la spia di alimentazione posizionata al centro del pulsante si accende.

• Per il modello A-10, questo tasto accende e mette in standby l'amplificatore.

#### **2 Spia STANDBY/APD**

Quando l'alimentazione è in modalità di standby, la spia si accende assumendo un colore rosso. Quando la funzione di spegnimento automatico (Auto Power Down – APD) è attiva, la spia si accende assumendo un colore verde (pagina 11).

#### **3 Pulsante/spia SPEAKERS A**

Usare questo pulsante per ascoltare l'audio dal sistema di altoparlanti collegato ai terminali **SPEAKERS A**.

**On** : La spia si accende. Il sistema di altoparlanti produce del suono. (Anche la jack **PHONES** produrrà del suono.)

**Off** : La spia si spegne. Il sistema di altoparlanti non produce suono. Impostare su questa posizione quando si usano le cuffie.

#### **4 Pulsante/spia SPEAKERS B**

Usare questo pulsante per ascoltare l'audio dal sistema di altoparlanti collegato ai terminali **SPEAKERS B**.

**On** : La spia si accende. Il sistema di altoparlanti produce del suono. (Anche la presa **PHONES** produrrà del suono.)

**Off** : La spia si spegne. Il sistema di altoparlanti non produce suono. Impostare su questa posizione quando si usano le cuffie.

#### **5 Pulsante/spia LOUDNESS**

Usare per l'ascolto a volume basso.

**On** : La spia si accende: Potenzia le frequenze alte e basse per conferire maggior forza alla riproduzione anche a volume basso.

**Off** : La spia si spegne: Di norma il pulsante dovrebbe essere lasciato in questa posizione.

- Questo tasto non funziona quando il pulsante **DIRECT** è in posizione di accensione.
- ï Quando si alza il volume, la quantità di cambiamento prodotta dal circuito **LOUDNESS** viene ridotta.

#### **6 Sensore remoto (tranne che per il modello A-10)**

Riceve i segnali dal telecomando (pagina 4).

#### **7 Presa PHONES**

Usare per collegare le cuffie. Quando il pulsante **POWER AMP DIRECT** è acceso non viene prodotto suono.

#### **8 Pulsante/spia DIRECT**

**On** : La spia si accende: Quando questo pulsante è posizionato su ON, i segnali audio sono emessi direttamente, senza passare attraverso i vari circuiti di regolazione (**BASS**, **TREBLE**, **BALANCE**, **LOUDNESS**). Questo permette la riproduzione dei segnali con una maggiore fedeltà, ma disabilita tutte le impostazioni configurate per i comandi **BASS**, **TREBLE**, **BALANCE** o **LOUDNESS**.

**Off** : La spia si spegne: Il segnale passa attraverso i vari circuiti di regolazione della frequenza. Quando la spia è spenta, le regolazioni possono essere eseguite con i comandi **BASS**, **TREBLE**, **BALANCE** e **LOUDNESS**.

#### **9 Comando per la regolazione del tono BASS**

Utilizzare per regolare i toni che operano sulle frequenze basse. La posizione centrale è la posizione di mezzo tono (normale). Quando il comando viene ruotato verso destra, i toni a bassa frequenza vengono accentuati; quando è ruotato verso sinistra, si toglie loro enfasi.

ï Questo tasto non funziona quando il pulsante **DIRECT** è in posizione di accensione.

#### **10 Comando per la regolazione del tono TREBLE**

Utilizzare per regolare i toni che operano sulle frequenze alte. La posizione centrale è la posizione di mezzo tono (normale). Quando il comando viene ruotato verso destra, i toni ad alta frequenza vengono accentuati; quando è ruotato verso sinistra, si toglie loro enfasi.

ï Questo tasto non funziona quando il pulsante **DIRECT** è in posizione di accensione.

#### **11 Comando BALANCE**

Di norma dovrebbe essere lasciato in posizione centrale. Se il suono esce con più forza da uno degli altoparlanti regolare il bilanciamento. Se il suono fuoriesce più forte dal lato destro, ruotare il comando verso la posizione L (sinistra), se è più forte in uscita dal lato sinistro, ruotarlo verso la posizione R (destra).

• Questo tasto non funziona quando il pulsante **DIRECT** è in posizione di accensione.

#### **12 Comando VOLUME**

Utilizzare per regolare il livello del volume. (Consente anche la regolazione del volume delle cuffie.)

#### **13 Manopola/spie INPUT SELECTOR**

Girare la manopola in senso orario o antiorario per accendere la spia indicante la sorgente di ingresso desiderata. Girando la manopola in senso orario si accende la spia di destra. Girandola in senso antiorario si accende la spia di sinistra. Quando si preme il tasto **MUTE** del telecomando per silenziare l'audio, la spia indicante la sorgente di ingresso selezionata usando la manopola **INPUT SELECTOR** lampeggia.

#### **14 Pulsante/spia POWER AMP DIRECT (solo per il modello A-30)**

Premere questo pulsante quando il dispositivo A-30 è usato come amplificatore di potenza (pagina 10).

## <span id="page-43-0"></span>Pannello posteriore

Per informazioni in dettaglio sui collegamenti fare riferimento alle pagine 5-6.

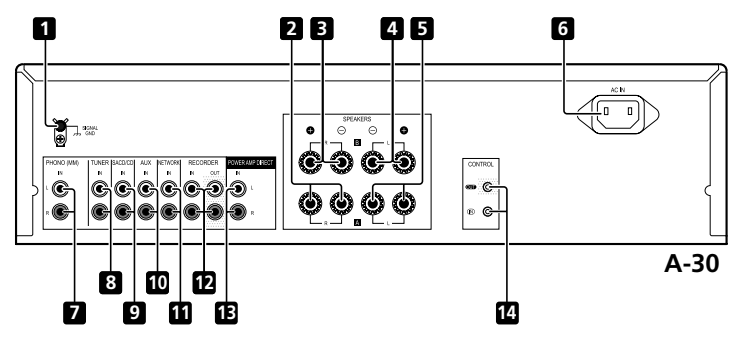

- **1 Terminale GND (terra piatto giradischi)** Questo terminale di terra è stato progettato per ridurre il disturbo quando è collegato un giradischi. Non è una messa a terra di sicurezza.
- **2 Terminali SPEAKERS A (canale destro)**
- **3 Terminali SPEAKERS B (canale destro)**
- **4 Terminali SPEAKERS B (canale sinistro)**
- **5 Terminali SPEAKERS A (canale sinistro)**

#### **6 Presa AC IN**

Collegare il cavo di alimentazione qui e a una presa a muro di tipo AC.

- **7 Terminali PHONO (MM) IN**
- **8 Terminali TUNER IN**
- **9 Terminali SACD/CD IN**
- **10 Terminali AUX IN**
- **11 Terminali NETWORK IN**
- **12 Terminali RECORDER IN/OUT**

#### **13 Terminali POWER AMP DIRECT IN (solo modello A-30)**

Quando si usa il dispositivo A-30 come amplificatore di potenza, collegare qui il preamplificatore (pagina 10).

**14 Presa CONTROL IN/OUT (tranne che per il modello A-10)**

## <span id="page-44-0"></span>Telecomando (tranne che per il modello A-10)

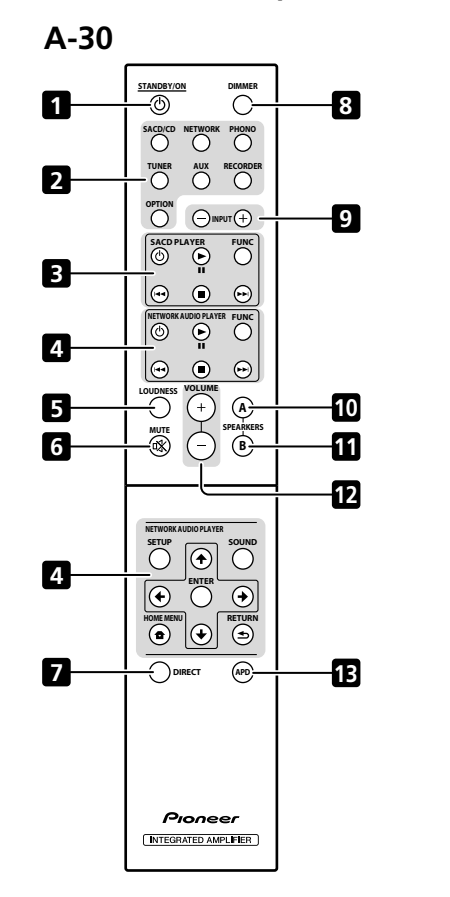

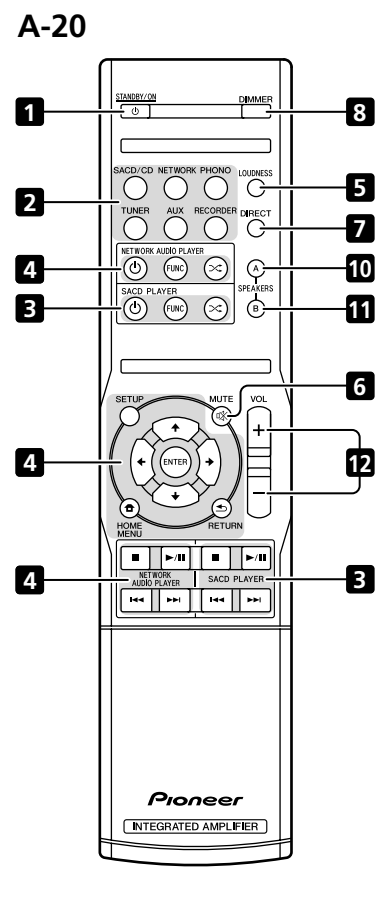

#### 1 **b** STANDBY/ON

Accende l'amplificatore o lo pone in standby.

#### **2 Pulsanti del selettore di ingresso**

Premere questo pulsante per selezionare una sorgente di ingresso. In tal modo si seleziona il componente collegato all'ingresso corrispondente del pannello posteriore.

• Quando il dispositivo A-30 è collegato, il pulsante **OPTION** è disabilitato.

#### **3 Pulsanti del comando SACD PLAYER**

Usare per gestire il lettore SACD Pioneer. (Non può essere utilizzato per impostare la riproduzione/ pausa sui modelli PD-D6/PD-D6MK2/PD-D9/PD-D9MK2.)

#### **4 Pulsanti del comando NETWORK AUDIO PLAYER**

Usare per regolare il lettore audio di rete Pioneer.

#### **5 LOUDNESS**

Usare per attivare/disattivare il circuito del volume (pagina 7).

#### **6 MUTE**

Consente di eliminare/ripristinare l'audio.

#### **7 DIRECT**

Premere per accedere a di ascolto directo (pagina 7).

#### **8 DIMMER**

Questo pulsante permette di impostare su tre livelli l'illuminazione delle spie del pannello frontale dell'unità (non influenza la spia **STANDBY**).

#### **9 INPUT +/–**

Usare per cambiare la sorgente di ingresso. La sorgente cambia come segue.

**SACD/CD ↔ NETWORK ↔ PHONO ↔ TUNER ↔ AUX RECORDER** ritorno all'inizio.

#### **10 Pulsante/spia SPEAKERS A**

Usare questo pulsante per ascoltare l'audio dal sistema di altoparlanti collegato ai terminali **SPEAKERS A**.

#### **11 Pulsante/spia SPEAKERS B**

Usare questo pulsante per ascoltare l'audio dal sistema di altoparlanti collegato ai terminali **SPEAKERS B**.

#### **12 VOLUME +/–**

Si utilizza per impostare il volume di ascolto.

#### **13 APD**

Usare per attivare/disattivare la funzione di spegnimento automatico APD (Auto Power Down) (pagina 11).

# <span id="page-45-0"></span>Capitolo 4: Funzionamento

## Riproduzione

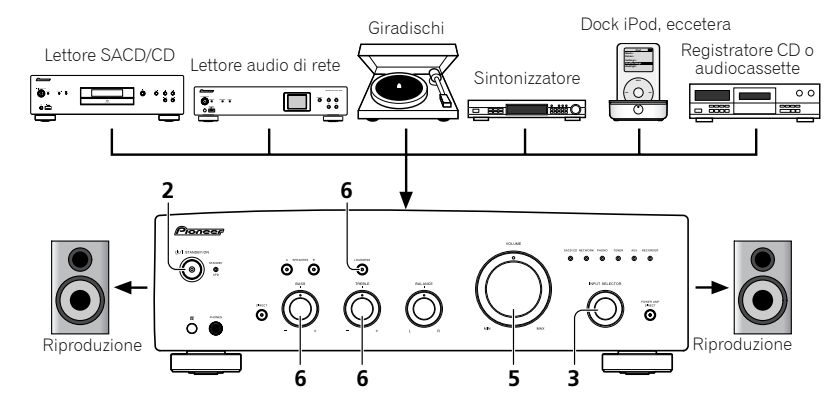

#### **1 Accendere il componente di riproduzione.**

#### **2 Accendere l'unità.**

ï Se l'unità è in modalità di standby, premere il tasto  **STANDBY/ON** del telecomando.

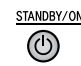

#### **3 Selezionare la sorgente che si desidera riprodurre.**

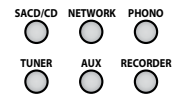

Selezionare il componente di riproduzione.

ï Quando si usa il telecomando del modello A-30, il tasto **INPUT +/–** può essere usato per selezionare il componente.

- $\bullet$  Quando si usano i comandi del pannello frontale, girare la manopola **INPUT SELECTOR**.
- **4 Avviare la riproduzione del componente selezionato nel punto 1.**
- **5 Regolare il volume di riproduzione usando il comando VOLUME.**

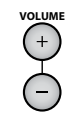

#### **6 Regolare le preferenze in materia di tono usando i comandi BASS e TREBLE e il pulsante LOUDNESS.**

Se il pulsante **DIRECT** è stato posizionato su ON, questi comandi sono disabilitati.

### Impostare la modalità di standby

**1** Premere il tasto (<sup>1</sup>) STANDBY/ON del **telecomando.**

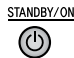

Per riaccendere l'unità, premere il tasto  **STANDBY/ON** del telecomando.

ï Per i modelli A-30/A-20, se è premuto il tasto  **STANDBY/ON** del pannello frontale, l'unità si spegne. In questo caso, se l'unità è spenta, premendo il tasto **b STANDBY/ON** del telecomando l'unità non si accenderà. Per riaccendere l'unità, premere il pulsante  **STANDBY/ON** sul pannello frontale.

#### Ø Nota

ï Se il cavo di alimentazione è staccato quando l'unità è in modalità di standby, l'unità si spegnerà, tuttavia, quando il cavo viene collegato nuovamente, l'unità non si riaccenderà automaticamente. Dopo aver ricollegato il cavo di alimentazione, premere il tasto  **STANDBY/ON** del telecomando per accendere l'unità.

## Quando si usa l'unità come amplificatore di potenza (solo per il modello A-30)

Quando un preamplificatore è collegato ai suoi terminali **POWER AMP DIRECT**, l'unità può essere usata come un amplificatore di potenza.

## **1 Premere il pulsante POWER AMP DIRECT sul pannello frontale dell'unità.**

La spia **POWER AMP DIRECT** si accenderà.

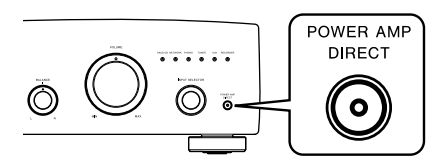

## Attenzione

- ï Quando la spia **POWER AMP DIRECT** è accesa, le operazioni cambiano come segue:
- I comandi **VOLUME**, **BASS**, **TREBLE** e **BALANCE** del pannello frontale dell'unità sono disabilitati. Queste regolazioni sono controllate dal componente collegato ai terminali **POWER AMP DIRECT** dell'unità.
- Quando la spia **POWER AMP DIRECT** è accesa, il volume del suono in uscita da un apparecchio modello A-30 sarà automaticamente impostato sul livello massimo. Quando si utilizza l'unità come amplificatore di potenza, controllare il livello di uscita del componente collegato ai terminali **POWER AMP DIRECT** e impostarlo su un valore basso, come opportuno, prima di accendere la spia **POWER AMP DIRECT**. Se il volume dell'audio del componente collegato ai terminali **POWER AMP DIRECT** inizialmente è impostato su un livello di uscita alto, si potrebbe avere un'improvvisa emissione di suono ad alto volume nel momento in cui la spia **POWER AMP DIRECT** si accende.
- Il jack **PHONES** e i terminali **RECORDER OUT** non producono suono.
- ï Per altre informazioni, consultare le istruzioni di funzionamento relative al componente collegato ai terminali **POWER AMP DIRECT** del dispositivo A-30.

## <span id="page-46-0"></span>Effettuazione di una registrazione audio

È possibile effettuare una registrazione audio da qualsiasi sorgente collegata all'amplificatore.

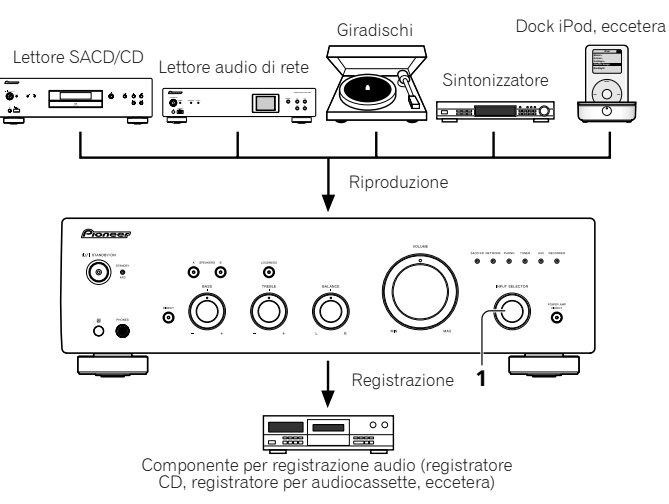

#### **1 Selezionare la sorgente che si desidera registrare.**

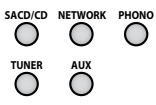

**2 Avviare la registrazione, quindi avviare la riproduzione della sorgente.**

## Impostazione dello stato di standby automatico (Auto Power Down)

Quando è impostata questa modalità, se per trenta minuti non viene rilevato alcun segnale in ingresso, l'unità entrerà automaticamente in standby.

**1 Se l'unità è accesa, tenere premuti contemporaneamente per tre secondi il pulsante DIRECT e il pulsante LOUDNESS posizionati sul suo pannello frontale.** 

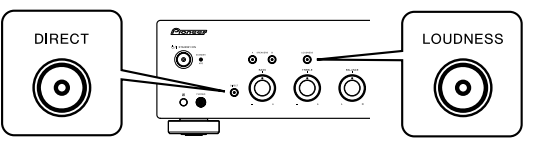

Quando questa funzione è attivata, la spia **STANDBY/APD** del pannello frontale dell'unità si accenderà assumendo un colore verde. Premere di nuovo i pulsanti per disabilitare l'impostazione.

- ï Questa funzione può anche essere impostata usando il tasto **APD** del telecomando del dispositivo A-30.
- ï Per impostazione predefinita la funzione è attiva.

## **B** Nota

ï A seconda della tipologia di dispositivo connesso, un rumore eccessivo prodotto da un apparecchio potrebbe essere interpretato come un segnale audio, impedendo così l'attivazione della funzione di spegnimento automatico.

## Ripristino di tutte le impostazioni sui valori predefiniti

**1 Quando l'unità è in modalità di standby, tenere premuti contemporaneamente per cinque secondi il pulsante DIRECT e il pulsante SPEAKERS A del pannello frontale.**

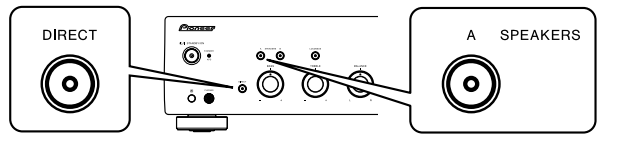

**2 Accendere l'unità.**

## <span id="page-47-0"></span>Capitolo 5: Informazioni supplementari

## Risoluzione dei problemi

Operazioni non corrette sono spesso scambiate per guasti o malfunzionamenti. Se si ritiene che vi siano problemi a carico di questo componente, controllare i punti indicati di seguito. A volte il guasto può essere localizzato in un altro componente. Controllare gli altri componenti e le altre apparecchiature elettriche utilizzati. Se il guasto non può essere riparato neanche dopo aver eseguito i controlli elencati di seguito, richiedere un intervento di riparazione al centro di assistenza autorizzato Pioneer più vicino o al proprio rivenditore.

• Se l'unità non funziona regolarmente a causa di fattori esterni quali elettricità statica, scollegare la spina di alimentazione dalla presa e inserirla di nuovo per ripristinare le condizioni di funzionamento normali.

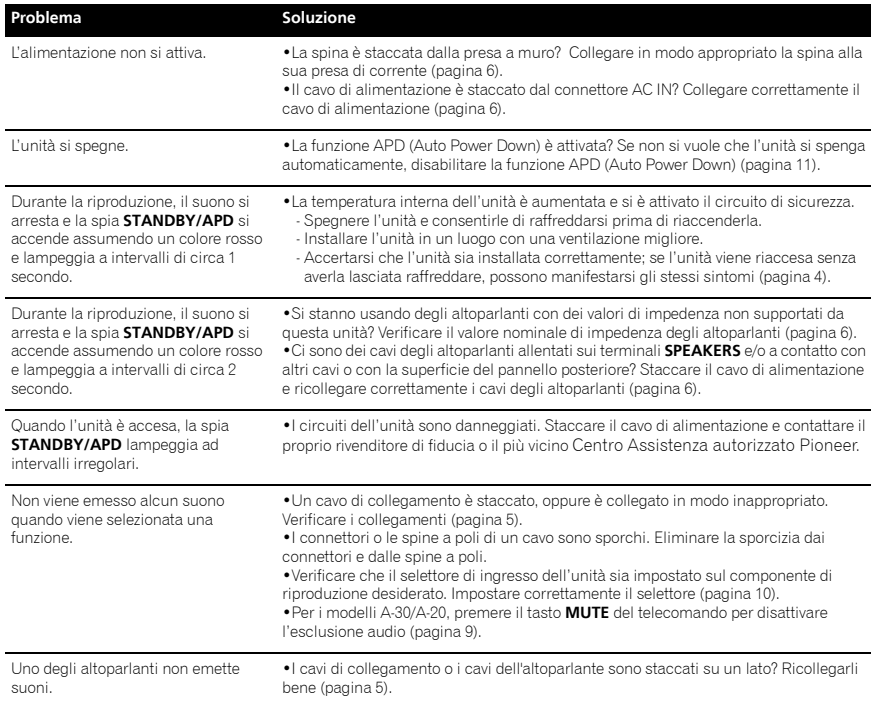

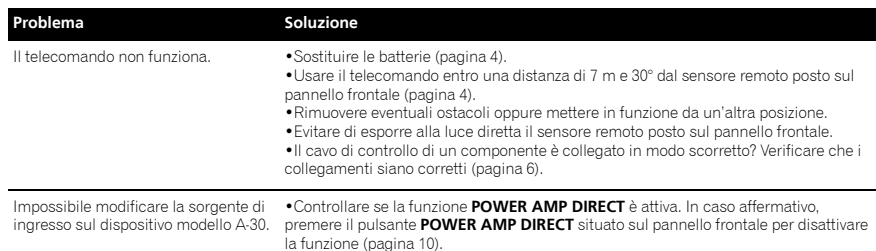

## Pulizia dell'unità

- Utilizzare un panno per lucidare o un panno asciutto per eliminare la polvere e lo sporco.
- Se la superficie è sporca, pulire con un panno morbido immerso in un detergente neutro diluito in cinque o sei parti di acqua e ben strizzato, quindi strofinare con un panno asciutto. Non utilizzare cera o detergenti per mobili.
- Non utilizzare mai solventi, benzina, spray insetticidi o altri agenti chimici sull'unità o in prossimità di essa, poiché potrebbero corroderne la superficie.

## <span id="page-48-0"></span>Dati tecnici

#### Sezione amplificatore

Specifica di potenza in uscita quando l'alimentazione è a 230 V.

#### **ï Potenza continua in uscita (entrambi i canali da 20 Hz a 20 kHz)**

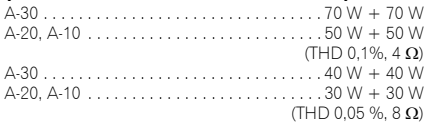

#### Sezione audio

#### **ï Ingresso (sensibilità/impedenza)**

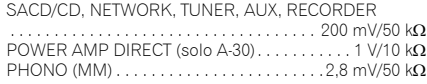

#### **ï Uscita (livello/impedenza)**

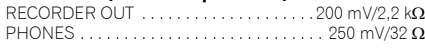

#### **ï Risposta in frequenza**

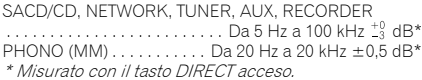

#### **ï Comando di tonalità**

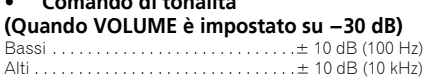

#### **ï Rapporto disturbi (IHF IN CORTO, RETE-A)**

SACD/CD, NETWORK, TUNER, AUX, RECORDER . . . . . . . . . . . . . . . . . . . . . . . . . . . . . . . . . . . . . . . . 105 dB\* PHONO (MM, ingresso da 2,8 mV). . . . . . . . . . . . 77 dB\* \* Misurato con il tasto DIRECT acceso.

#### **ï Impedenza del carico dell'altoparlante**

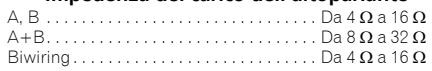

#### Varie

the control of the control of the control of

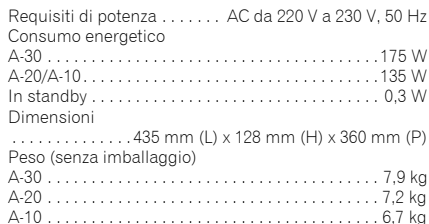

#### Accessori

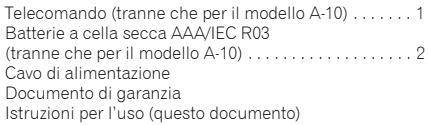

#### U Nota

- $\bullet$  Dati tecnici e disegno soggetti a possibili modifiche senza preavviso, dovute alle migliorie apportate.
- $\cdot$  I nomi di società e prodotti citati nel presente documento sono marchi commerciali o marchi commerciali registrati delle rispettive società.

© 2012 PIONEER CORPORATION. Tutti i diritti riservati.

# **IMPORTANT BELANGRIJK**

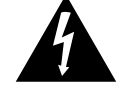

De lichtflash met pijlpuntsymbool in een gelijkzijdige driehoek is bedoeld om de aandacht van de gebruikers te trekken op een niet geïsoleerde "gevaarlijke spanning" in het toestel, welke voldoende kan zijn om bij aanraking een elektrische shock te veroorzaken.

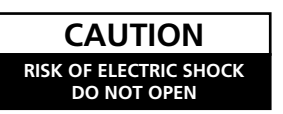

**CAUTION: WAARSCHUWING:** OM HET GEVAAR VOOR EEN ELEKTRISCHE SHOCK TE VOORKOMEN, DEKSEL (OF RUG) NIET VERWIJDEREN. AAN DE BINNENZIJDE BEVINDEN ZICH GEEN ELEMENTEN DIE DOOR DE GEBRUIKER KUNNEN BEDIEND WORDEN. ENKEL DOOR GEKWALIFICEERD PERSONEEL TE BEDIENEN.

Het uitroepteken in een gelijkzijdige driehoek is bedoeld om de aandacht van de gebruiker te trekken op de aanwezigheid van belangrijke bedienings- en onderhoudsinstructies in de handleiding bij dit toestel.

**D3-4-2-1-1\_A1\_Nl**

#### These symbols on the products, packaging, and/or accompanying documents mean e voor net verzameien en verwijderen van oude producten en Symbol for Gebruikersinformatie voor het verzamelen en verwijderen van oude producten en **batterijen**

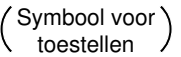

**European model only**

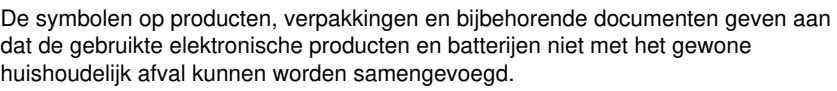

Er bestaat een speciaal wettelijk voorgeschreven verzamelsysteem voor de juiste behandling, het opnieuw bruikbaar maken en de recyclage van gebruikte producten en batterijen. Which could otherwise arise from inappropriate waste handling.

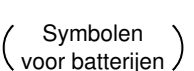

 $X<sub>l</sub>$  $\lambda$ 

> Door een correcte verzamelhandeling zorgt u ervoor dat het verwijderde product en/of batterij op de juiste wijze wordt behandeld, opnieuw bruikbaar wordt gemaakt, wordt gerecycleerd en het niet schadelijk is voor de gezondheid en het milieu.

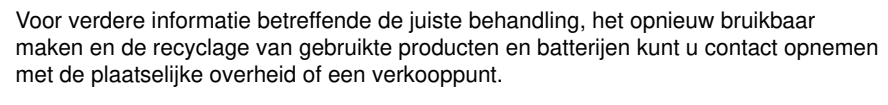

Deze symbolen zijn enkel geldig in de landen van de europese unie.

Indien u zich in een ander dan bovengenoemde landen bevindt kunt u contact opnemen met de plaatselijke overheid voor meer informatie over de juiste verwijdering van het product.

**K058a\_A1\_Nl**

## **WARNING WAARSCHUWING**

Dit apparaat is niet waterdicht. Om brand of een elektrische schok te voorkomen, mag u geen voorwerp dat vloeistof bevat in de buurt van het apparaat zetten (bijvoorbeeld een bloemenvaas) of het apparaat op andere wijze blootstellen aan waterdruppels, opspattend water, regen of vocht.

**D3-4-2-1-3\_A1\_Nl**

## **WARNING WAARSCHUWING**

*Before plugging in for the first time, read the following Lees zorgvuldig de volgende informatie voordat u de section carefully. stekker de eerste maal in het stopcontact steekt.*

**The voltage of the available power supply differs De bedrijfsspanning van het apparaat verschilt**  afhankelijk van het land waar het apparaat wordt **verkocht. Zorg dat de netspanning in het land waar** het apparaat wordt gebruikt overeenkomt met de **or 120 V) written on the rear panel. bedrijfsspanning (bijv. 230 V of 120 V) aangegeven op de achterkant van het apparaat.**

**D3-4-2-1-4\*\_A1\_Nl**

## **WARNING BELANGRIJKE INFORMATIE BETREFFENDE DE VENTILATIE**

sources (such as a lighted candle) on the equipment. Let er bij het installeren van het apparaat op dat er voldoende vrije ruimte rondom het apparaat is om een .<br>zijkanten van het apparaat). goede doorstroming van lucht te waarborgen (tenminste 30 cm boven, 10 cm achter en 10 cm aan de

## **WAARSCHUWING**

De gleuven en openingen in de behuizing van het apparaat zijn aangebracht voor de ventilatie, zodat een en oververhitting wordt voorkomen. Om brand te voorkomen, moet u ervoor zorgen dat deze openingen nooit geblokkeerd worden of dat ze afgedekt worden door voorwerpen (kranten, tafelkleed, gordijn e.d.) of door gebruik van het apparaat op een dik tapijt of een  $\alpha$  covered with items (such as newspapers, table-cloths, table-cloths, table-cloths, table-cloths, table-cloths, table-cloths, table-cloths, table-cloths, table-cloths, table-cloths, table-cloths, table-cloths, table-cl betrouwbare werking van het apparaat wordt verkregen bed. Het uitroepteken in een pelijkzijdige **DISPALICE (Experimentally and the periodic of training the periodic state of the term in the periodic and the periodic state of the method is technical to the beligning the term of th** 

D3-4-2-1-7b\*\_A1\_Nl

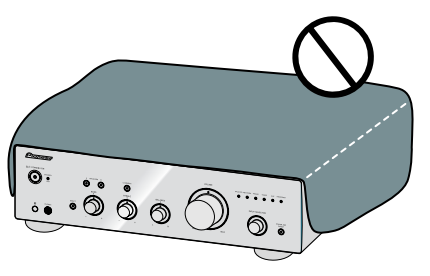

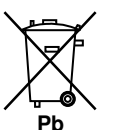

## **Gebruiksomgeving**

Temperatuur en vochtigheidsgraad op de plaats van gebruik:

+5 °C tot +35 °C, minder dan 85 % RH (ventilatieopeningen niet afgedekt) Zet het apparaat niet op een slecht geventileerde plaats en stel het apparaat ook niet bloot aan hoge vochtigheid of direct zonlicht (of sterke kunstmatige verlichting).

**D3-4-2-1-7c\*\_A1\_Nl**

Als de netstekker van dit apparaat niet geschikt is voor het stopcontact dat u wilt gebruiken, moet u de stekker verwijderen en een geschikte stekker aanbrengen. Laat het vervangen en aanbrengen van een nieuwe netstekker over aan vakkundig onderhoudspersoneel. Als de verwijderde stekker per ongeluk in een stopcontact zou worden gestoken, kan dit resulteren in een ernstige elektrische schok. Zorg er daarom voor dat de oude stekker na het verwijderen op de juiste wijze wordt weggegooid. Haal de stekker van het netsnoer uit het stopcontact wanneer u het apparaat geruime tijd niet denkt te gebruiken (bijv. wanneer u op vakantie gaat). **D3-4-2-2-1a\_A1\_Nl**

## **LET OP**

De **b/I STANDBY/ON** schakelaar van dit apparaat koppelt het apparaat niet volledig los van het lichtnet. Aangezien er na het uitschakelen van het apparaat nog een kleine hoeveelheid stroom blijft lopen, moet u de stekker uit het stopcontact halen om het apparaat volledig van het lichtnet los te koppelen. Plaats het apparaat zodanig dat de stekker in een noodgeval gemakkelijk uit het stopcontact kan worden gehaald. Om brand te voorkomen, moet u de stekker uit het stopcontact halen wanneer u het apparaat langere tijd niet denkt te gebruiken (bijv. wanneer u op vakantie gaat).

**D3-4-2-2-2a\*\_A1\_Nl**

Dit apparaat is bestemd voor normaal huishoudelijk gebruik. Indien het apparaat voor andere doeleinden of op andere plaatsen wordt gebruikt (bijvoorbeeld langdurig gebruik in een restaurant voor zakelijke doeleinden, of gebruik in een auto of boot) en als gevolg hiervan defect zou raken, zullen de reparaties in rekening gebracht worden, ook als het apparaat nog in de garantieperiode is.

**K041\_A1\_Nl**

## **WAARSCHUWING NETSNOER**

Pak het netsnoer beet bij de stekker. Trek de stekker er niet uit door aan het snoer te trekken en trek nooit aan het netsnoer met natte handen aangezien dit kortsluiting of een elektrische schok tot gevolg kan hebben. Plaats geen toestel, meubelstuk o.i.d. op het netsnoer, en klem het niet vast. Maak er nooit een knoop in en en verbind het evenmin met andere snoeren. De netsnoeren dienen zo te worden geleid dat er niet per ongeluk iemand op gaat staan. Een beschadigd netsnoer kan brand of een elektrische schok veroorzaken. Kontroleer het netsnoer af en toe. Wanneer u de indruk krijgt dat het beschadigd is, dient u bij uw dichtstbijzijnde erkende PIONEER onderhoudscentrum of uw dealer een nieuw snoer te kopen.

**S002\*\_A1\_Nl**

## **WAARSCHUWING**

Om brand te voorkomen, mag u geen open vuur (zoals een brandende kaars) op de apparatuur zetten.

**D3-4-2-1-7a\_A1\_Nl**

## **(alleen A-30)**

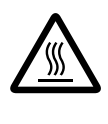

#### **WAARSCHUWING: HEET OPPERVLAK. NIET AANRAKEN.**

De bovenkant van de interne warmteopnemer kan heet worden wanneer dit product gedurende langere tijd ononderbroken wordt gebruikt.

## Bedankt voor de aanschaf van dit Pioneer product.

Lees a.u.b. deze handleiding door om u ervan te verzekeren dat u de werking van uw model volledig begrijpt. Bewaar deze handleiding zorgvuldig ter referentie na hem te hebben doorgelezen.

# **Inhoud**

## 01 Voordat u begint

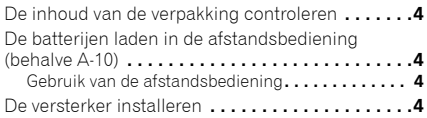

## 02 Aansluitingen

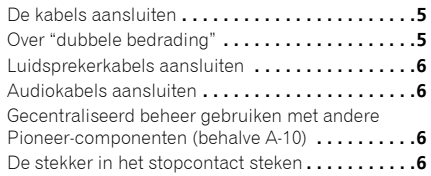

## 03 Functies en displays

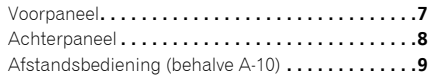

## 04 Bediening

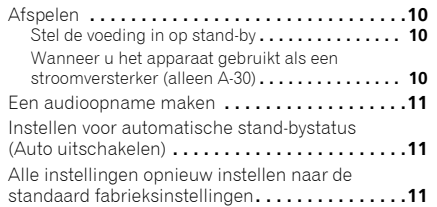

## [05 Bijkomende informatie](#page-59-0)

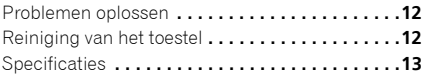

# <span id="page-51-0"></span>Hoofdstuk 1: Voordat u begint

## De inhoud van de verpakking controleren

Verzeker u ervan dat de volgende accessoires zijn meegeleverd in de doos als u deze opent.

- Afstandsbediening (behalve A-10)
- AAA/IEC R03 droge celbatterijen x2 (behalve A-10)
- Netsnoer
- Garantiebewijs
- Handleiding (dit document)

#### **I** Opmerking

- Illustraties in de handleiding kunnen zijn gewijzigd of vereenvoudigd voor een gemakkelijke uitleg en kan daarom verschillen van het eigenlijke uiterlijk van het product.
- De illustraties die hier zijn gebruikt, zijn hoofdzakelijk van de A-30.

## De batterijen laden in de afstandsbediening (behalve A-10)

**1 Open het deksel achteraan.**

**A-30 A-20**

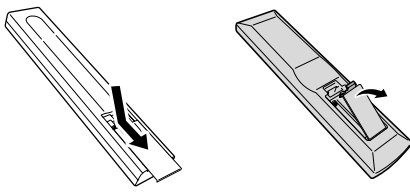

**2 Plaats de nieuwe batterijen en zorg dat de polariteiten overeenstemmen met de aanduidingen in het batterijvak.**

**A-30 A-20**

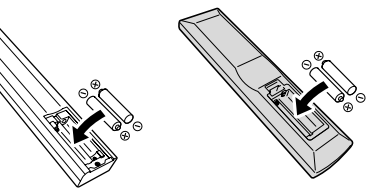

**3 Sluit het deksel achteraan.**

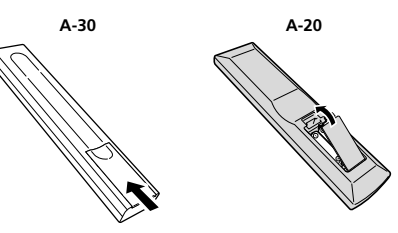

De batterijen bij het apparaat zijn geleverd zodat u het gebruik van het product kunt controleren. Ze zullen mogelijk niet lang werken. Wij raden u aan alkalinebatterijen te gebruiken die een langere levensduur hebben.

#### **WAARSCHUWING**

Gebruik of bewaar batterijen niet in direct zonlicht of op een hete plaats, zoals in de auto of bij een kachel. Hierdoor kunnen batterijen gaan lekken, oververhit raken, exploderen of in brand vliegen. Bovendien reduceert dit de levensduur of prestatie van de batterijen.

## Let op

Onjuist gebruik van de batterijen kan gevaar opleveren, zoals lekkage of ontploffen. Neem de volgende voorzorgsmaatregelen in acht:

- ï Wanneer u de batterijen plaatst, moet u ervoor zorgen dat u de veren op de  $\ominus$ -aansluitingen van de batterijen niet beschadigt.
- Gebruik alleen de batterijen die zijn opgegeven. Gebruik ook geen nieuwe batterij samen met een oude.
- ï Let op, wanneer u de batterijen in de afstandsbediening plaatst, dat ze in de juiste richting worden geplaatst, zoals aangegeven door de polariteitsmarkeringen ( $\oplus$  en  $\ominus$ ).
- Verwarm geen batterijen, demonteer ze niet of gooi ze niet in vuur of water.
- Batterijen kunnen verschillende spanningen hebben, zelfs als ze dezelfde grootte en vorm hebben. Gebruik nooit verschillende batterijen tegelijk.
- Om lekken van batterijvloeistof te voorkomen, moet u de batterijen verwijderen als u de afstandsbediening gedurende langere tijd niet zult gebruiken (1 maand of meer). Als er toch vloeistof zou lekken, veegt u het batterijvak voorzichtig schoon en plaatst u nieuwe batterijen. Als een batterij zou lekken en de vloeistof in contact komt met uw huid, moet u deze spoelen met een grote hoeveelheid water.
- Bij het weggooien van gebruikte batterijen moet u de milieuwetten en andere openbare reglementeringen naleven die in uw land of streek van toepassing zijn.

#### Gebruik van de afstandsbediening

De afstandsbediening heeft een bereik van ongeveer 7 m bij een hoek van ongeveer 30º vanaf de afstandsbedieningssensor.

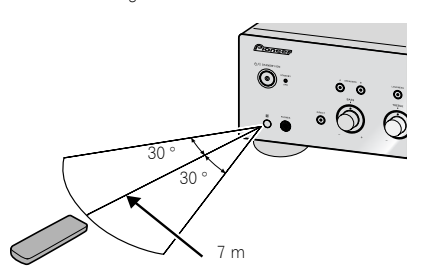

Houd tijdens het gebruik van de afstandsbediening rekening met het volgende:

- ï Zorg ervoor dat zich geen obstakels tussen de afstandsbediening en de sensor op de versterker bevinden.
- De afstandsbediening werkt mogelijk niet goed als sterk zonlicht of TL-licht op de afstandsbedieningssensor valt.
- De afstandsbedieningen van verschillende apparaten kunnen elkaar storen. Het gebruik van afstandsbedieningen voor andere apparatuur vlakbij dit apparaat moet worden vermeden.
- Vervang de batterijen wanneer het bereik van de afstandsbediening begint af te nemen.

### De versterker installeren

Installeer dit toestel op een vlak en stabiel oppervlak.

• Installeer het niet op de volgende plaatsen: – op een kleuren-TV (kan beeldvervorming veroorzaken)

– dicht bij een cassettedeck (of een ander apparaat dat een magnetisch veld opwekt). Dit kan storingen in het geluid veroorzaken.

- in direct zonlicht
- een vochtige of natte omgeving
- een zeer warme of koude omgeving
- op plaatsen die onderhevig zijn aan trilling of andere bewegingen
- op zeer stoffige plaatsen
- op plaatsen waar hete dampen of olie aanwezig zijn (bv. in de keuken)
- Plaats het apparaat niet op een sofa of een ander object of materiaal met absorberende eigenschappen waardoor de geluidskwaliteit negatief kan worden beïnvloed.

# <span id="page-52-0"></span>Hoofdstuk 2: Aansluitingen

## De kabels aansluiten

## A Let op

- ï Voordat u aansluitingen maakt of wijzigt, moet u dit toestel uitschakelen en de stekker van het netsnoer uit het stopcontact trekken.
- Sluit de voedingskabel aan nadat alle aansluitingen tussen apparaten zijn voltooid.

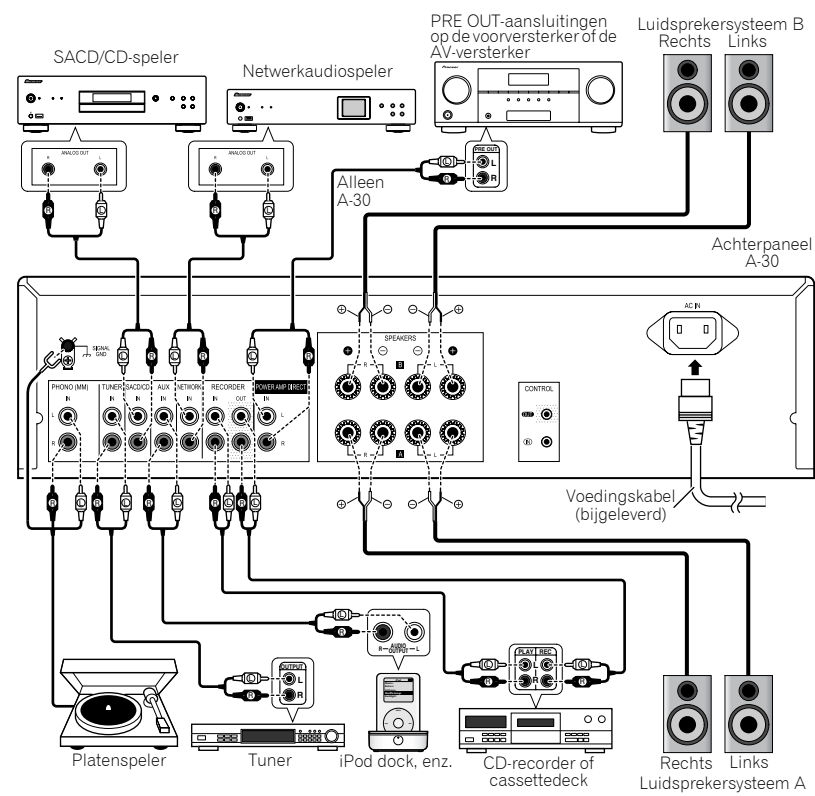

## Let op

- **De SIGNAL GND**-terminal is voorzien om het lawaai te verminderen wanneer u het apparaat aansluit op componenten, zoals een analoge platenspeler.
- ï Sluit de **PHONO (MM)**-aansluitingen op een andere component aan dan op een platenspeler. Voer ook geen aansluitingen uit op een platenspeler die is uitgerust met een ingebouwde equalizer. Er kan een extreem hoog geluid worden weergegeven waardoor uw luidsprekers of andere apparaten kunnen schade oplopen.
- ï De aansluitingen van **PHONO (MM)** het apparaat zijn ontworpen om te worden gebruikt met platenspelers die zijn uitgerust met cartridges van het MM-type (moving-magnet). De platenspelers die zijn uitgerust met MC-cartridges (moving-coil), kunnen niet worden gebruikt.
- Zorg ervoor dat de kabels niet over het apparaat heen liggen (zoals aangegeven in de afbeelding). Anders produceert het magnetische veld van de transformatoren in het apparaat een brom in de luidsprekers.

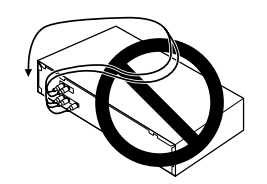

- ï De aansluitingen van **POWER AMP DIRECT** het apparaat mogen nooit worden aangesloten op de aansluitingen van een andere component, behalve de PRE-AMP OUT.
- ï Als uw platenspeler is voorzien van een aardingsdraad, dient u dit vast te maken aan de ground-aansluiting van deze versterker.

## **2** Opmerking

- Wanneer u een cassettedeck aansluit, kan er ruis hoorbaar zijn, afhankelijk van de installatielocatie. Deze ruis wordt veroorzaakt door lekkage van de transformator van de versterker. Wijzig in dat geval de installatielocatie of plaats de deck verder van de versterker.
- iPod is een geregistreerd handelsmerk van Apple Inc. in de V.S. en andere landen.

## Over "dubbele bedrading"

Dit apparaat kan worden gebruikt met luidsprekers die dubbele bedrading ondersteunen. Zorg dat u de hoog- en laagfrequentie-aansluitingen correct aansluit.

• Zorg er tijdens het afspelen voor dat zowel de **SPEAKERS A**- als de **SPEAKERS B**-knop zijn ingesteld op AAN (pagina 7).

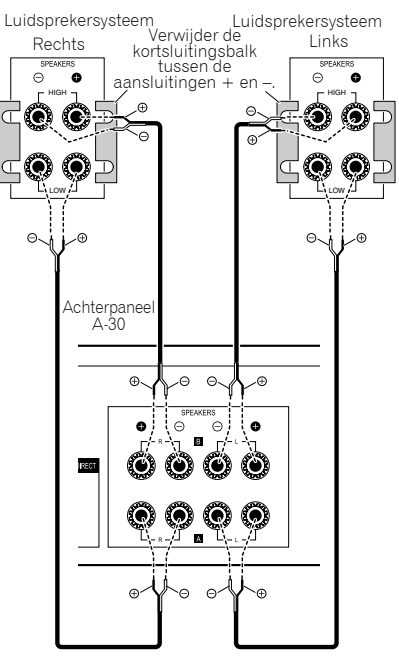

#### Let op Д

ï Wanneer u dubbele bedrading gebruikt voor het aansluiten van de luidsprekers, kunt u negatieve invloeden op de versterker voorkomen door de kortsluitingsbalken HOOG en LAAG die bij de luidsprekers zijn geleverd, te verwijderen. Raadpleeg de instructies die bij de luidsprekers zijn geleverd voor gedetailleerde informatie.

- <span id="page-53-0"></span>• Wanneer u luidsprekers gebruikt met afneembare netwerkcircuits, wordt er bij het verwijderen van het netwerk, geen effect geproduceerd en kan de luidspreker schade oplopen.
- ï Een andere methode is het aansluiten van de **SPEAKERS A**-aansluitingen op HOOG en van de **SPEAKERS B**-aansluitingen op LAAG (omgekeerd dan in afbeelding).

### Luidsprekerkabels aansluiten

- **1 Draai de kabelkernen.**
- **2 Maak de moer los op de SPEAKERSaansluiting en stop de luidsprekerkabel in de opening in de aansluitingsas.**
- **3 Maak de moer van de aansluiting opnieuw vast.**

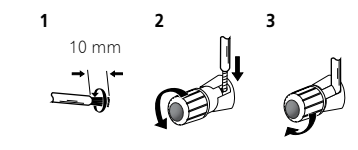

## Let op

- **ï Wanneer u slechts één set luidsprekeraansluitingen gebruikt (SPEAKERS A of SPEAKERS B) of wanneer u aansluitingen met twee draden gebruikt, moet de gebruikte luidsprekers een nominale impedantie hebben tussen 4** Ω **en 16** Ω**. Wanneer u beide sets aansluitingen gebruikt, moeten de aangesloten luidsprekers een nominale impedantie hebben van 8** Ω **en 32** Ω**. Raadpleeg de instructies die bij uw luidsprekers zijn geleverd voor meer informatie over de impedantiewaarde.**
- $\bullet$  De positieve en negatieve  $(+/-)$  aansluitingen op de versterker moeten overeenkomen met die van de luidsprekers.
- ï Op deze luidsprekeraansluitingen staat een **GEVAARLIJKE spanning**. Om een elektrische schok te voorkomen bij het aansluiten en losmaken van de luidsprekerkabels, moet u de stekker uit het stopcontact halen voordat u niet geïsoleerde onderdelen aanraakt.

• Zorg dat alle ontblote luidsprekerdraden samen zijn gedraaid en volledig in de luidsprekeraansluiting zijn gestopt. Als een ontblote luidsprekerdraad het achterpaneel raakt, kan de stroom worden uitgeschakeld als veiligheidsmaatregel.

## Audiokabels aansluiten

Sluit de witte stekker aan op de linkeraansluiting (L) en de rode op de rechteraansluiting (R). Zorg dat u de stekkers volledig in de aansluitingen stopt.

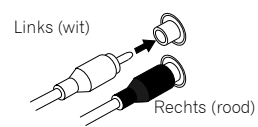

#### Gecentraliseerd beheer gebruiken met andere Pioneer-componenten (behalve A-10)

Meerdere Pioneer-componenten die zijn uitgerust met **CONTROL IN/OUT**-aansluitingen kunnen worden aangesloten op het A-30/A-20-apparaat. Hierdoor is gecentraliseerd beheer van de componenten mogelijk via de afstandsbedieningssensor op de A-30/A-20. Hierdoor is het ook mogelijk componenten die niet zijn uitgerust met een afstandsbedieningssensor of die zijn geïnstalleerd op plaatsen waar de afstandsbedieningssensor geen bereik heeft, op afstand te bedienen.

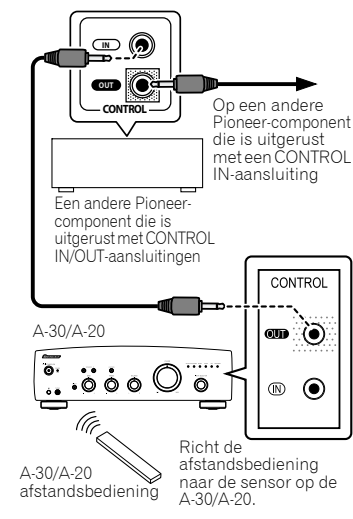

## Opmerking

- ï Gebruik een in de handel verkrijgbare mono ministekkerkabel (zonder weerstand) voor aansluitingen.
- ï Wanneer u de **CONTROL IN/OUT**-aansluitingen aansluit, moeten ook in de handel verkrijgbare kabels worden gebruikt voor het maken van analoge aansluitingen. Wanneer u alleen de **CONTROL IN/OUT**-aansluitingen aansluit, is er
- geen goed systeembeheer mogelijk. • Wanneer een besturingskabel wordt aangesloten op de **CONTROL IN**-aansluiting van de A-30/A-20,
- kan het apparaat niet worden beheerd door de afstandsbediening te richten naar de A-30/A-20 (de afstandsbedieningssensor wordt automatisch uitgeschakeld).

## De stekker in het stopcontact steken

## **Belangrijk**

- Wanneer u op reis bent of het apparaat voor een andere reden niet gebruik gedurende langere tijd, moet u de voedingskabel altijd loskoppelen van het stopcontact. De verschillende interne instellingen gaan niet verloren, zelfs wanneer de voedingskabel langere tijd niet is losgekoppeld van dit stopcontact.
- Als het nodig is de voedingskabel los te koppelen, moet u eerst drukken op de knop **/I STANDBY/ON** op het voorpaneel van het apparaat, zodat de A-30/ A-20 wordt UITGESCHAKELD of dat de A-10 in de stand-bymodus is voordat u de kabel loskoppelt.

## Let op

- ï Wanneer u een andere dan de bijgeleverde voedingskabel gebruikt, wordt de garantie ongeldig en zal Pioneer niet aansprakelijk zijn voor enige opgelopen schade. (De voedingskabel die bij het model A-30 is geleverd, heeft een nominale stroomcapaciteit van 10 A, terwijl de kabel die bij de A-20/A-10 is geleverd, een nominale stroomcapaciteit van 2.5 A heeft.)
- ï Gebruik alleen een voedingskabel die bij dit apparaat is geleverd.
- ï Gebruik de bijgeleverde voedingskabel alleen voor de doeleinden die hieronder zijn beschreven. Sluit het apparaat aan op de netstroom nadat u alle

aansluitingen hebt uitgevoerd.

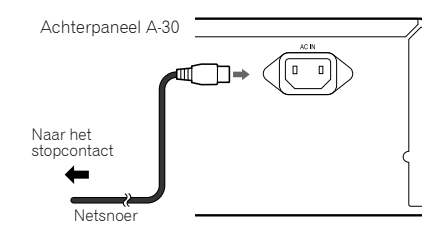

**1 Sluit de bijgeleverde voedingskabel aan op de AC IN-aansluiting op het achterpaneel van het apparaat.**

**2 Sluit het andere uiteinde aan op een stopcontact.**

# <span id="page-54-0"></span>Hoofdstuk 3: Functies en displays

### Voorpaneel

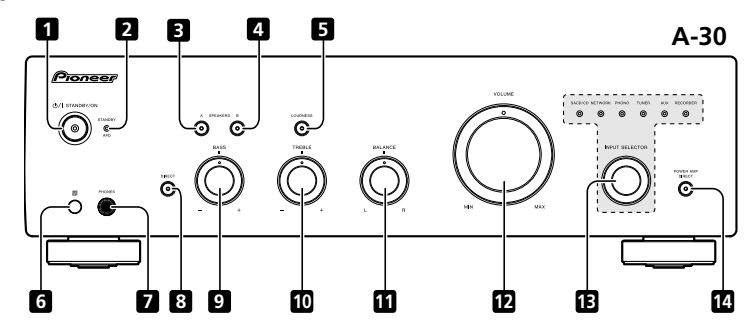

#### **1 /I STANDBY/ON**

Schakelt de versterker uit en in. Wanneer de voeding is ingeschakeld, licht de voedingsindicator in het midden op.

• Op het A-10-model schakelt dit de versterker tussen stand-by en aan.

#### **2 STANDBY/APD-indicator**

Wanneer de voeding in stand-by is, licht de indicator rood op. Wanneer de functie Auto uitschakelen is ingeschakeld, licht de indicator groen op (pagina 11).

#### **3 SPEAKERS A-knop/indicator**

Gebruik deze knop om te luisteren naar het luidsprekersysteem dat is aangesloten op de **SPEAKERS A**-aansluitingen.

**On** : de indicator licht op. Er is geluid te horen via het luidsprekersysteem. (Het geluid wordt ook weergegeven vanaf de **PHONES**-aansluiting.)

**Off** : de indicator dooft. Er is geen geluid te horen via het luidsprekersysteem. Stel in op deze positie wanneer u luistert via de hoofdtelefoon.

#### **4 SPEAKERS B-knop/indicator**

Gebruik deze knop om te luisteren naar het luidsprekersysteem dat is aangesloten op de **SPEAKERS B**-aansluitingen.

**On** : de indicator licht op. Er is geluid te horen via het luidsprekersysteem. (Het geluid wordt ook weergegeven vanaf de **PHONES**-aansluiting.)

**Off** : de indicator dooft. Er is geen geluid te horen via het luidsprekersysteem. Stel in op deze positie wanneer u luistert via de hoofdtelefoon.

#### **5 LOUDNESS-knop/indicator**

Gebruiken wanneer u luistert met een laag volume.

**On** : de indicator licht op: Versterkt lage en hoge frequenties om extra kracht te geven aan het afspelen, zelfs bij een laag volumeniveau.

**Off** : de indicator dooft. Dit zou normaal op deze positie moeten blijven.

- ï Deze knop werkt niet wanneer de **DIRECT**-knop op AAN staat.
- Wanneer het geluidsvolume wordt verhoogd, wordt de aanpassing die wordt geproduceerd door het **LOUDNESS**-circuit verminderd.

#### **6 Afstandsbedieningssensor(behalve A-10)**

Ontvangt de signalen van de afstandsbediening (pagina 4).

#### **7 PHONES-aansluiting**

Gebruiken voor het aansluiten van de hoofdtelefoon. Er wordt geen geluid weergegeven wanneer de **POWER AMP DIRECT**-knop AAN is.

#### **8 DIRECT-knop/indicator**

**On** : de indicator licht op: Wanneer deze knop is ingesteld op AAN, worden de geluidssignalen direct uitgevoerd, zonder dat er via de verschillende aanpassingcircuits wordt gegaan (**BASS**, **TREBLE**, **BALANCE**, **LOUDNESS**). Hierdoor kunnen signalen natuurgetrouwer worden weergegeven, maar worden alle instellingen die u hebt gemaakt met de bedieningselementen **BASS**, **TREBLE**, **BALANCE** of **LOUDNESS** uitgeschakeld.

**Off** : de indicator dooft. Het signaal gaat door de verschillende circuits voor frequentieaanpassingen. Wanneer de indicator UIT is, kunnen aanpassingen worden uitgevoerd met de bedieningselementen **BASS**, **TREBLE**, **BALANCE** en **LOUDNESS**.

#### **9 BASS-toonbeheersing**

Gebruiken voor het aanpassen van een laagfrequentietoon. De middelste positie is de platte (normale) positie. Wanneer deze naar rechts wordt gedraaid, worden de laagfrequentietonen benadrukt en wanneer deze naar links wordt gedraaid, wordt de nadruk van de laagfrequentietonen verminderd.

ï Deze knop werkt niet wanneer de **DIRECT**-knop op AAN staat.

### **10 TREBLE-toonbeheersing**

Gebruiken voor het aanpassen van een hoogfrequentietoon. De middelste positie is de platte (normale) positie. Wanneer deze naar rechts wordt gedraaid, worden de hoogfrequentietonen benadrukt en wanneer deze naar links wordt gedraaid, wordt de nadruk van de hoogfrequentietonen verminderd.

ï Deze knop werkt niet wanneer de **DIRECT**-knop op AAN staat.

### **11 BALANCE-regeling**

Dit zou normaal in de middelste positie moeten blijven. Pas de balans aan als het geluid luider is uit een van de luidsprekers. Als de rechterzijde luider is, draait u deze naar links (L) en als de linkerzijde luider is, draait u deze naar rechts (R).

ï Deze knop werkt niet wanneer de **DIRECT**-knop op AAN staat.

#### **12 VOLUME-regeling**

Gebruiken voor het aanpassen van het volumeniveau. (Hiermee kunt u ook het volume van de hoofdtelefoon aanpassen.)

#### **13 INPUT SELECTOR-knop/indicators**

Draai de knop naar rechts of links zodat de indicator oplicht voor de gewenste invoerbron. Wanneer u de knop naar rechts draait, licht de indicator naar rechts op. Wanneer u de knop naar links draait, licht de indicator naar links op. Wanneer u op de **MUTE**-knop van de afstandsbediening drukt om het geluid te dempen, knippert de indicator voor de invoerbron die is geselecteerd met de **INPUT SELECTOR**-knop.

#### **14 POWER AMP DIRECT-knop/indicator (alleen A-30)**

Druk op deze knop wanneer de A-30 moet worden gebruikt als een stroomversterker (pagina 10).

## <span id="page-55-0"></span>Achterpaneel

Raadpleeg pagina's 5-6 voor details over verbindingen.

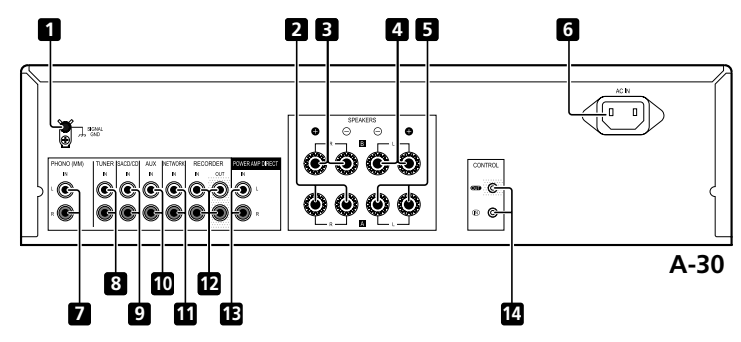

#### **1 GND-aansluiting (aarding platendraaier)**

Deze aardingsaansluiting is ontworpen om ruis te onderdrukken wanneer een platendraaier is aangesloten. Dit is geen veiligheidsaarding.

#### **2 SPEAKERS A-aansluitingen (rechterkanaal)**

**3 SPEAKERS B-aansluitingen (rechterkanaal)**

**4 SPEAKERS B-aansluitingen (linkerkanaal)**

#### **5 SPEAKERS A-aansluitingen (linkerkanaal)**

**6 AC IN-aansluiting** Sluit de voedingskabel hier aan en op een stopcontact.

- **7 PHONO (MM) IN-aansluitingen**
- **8 TUNER IN-aansluitingen**
- **9 SACD/CD IN-aansluitingen**
- **10 AUX IN-aansluitingen**
- **11 NETWORK IN-aansluitingen**
- **12 RECORDER IN/OUT-aansluitingen**

#### **13 POWER AMP DIRECT IN-aansluitingen (alleen A-30)**

Wanneer u de A-30 gebruikt als stroomversterker, sluit u hier de voorversterker aan (pagina 10).

**14 CONTROL IN/OUT-aansluiting (behalve A-10)**

## <span id="page-56-0"></span>Afstandsbediening (behalve A-10)

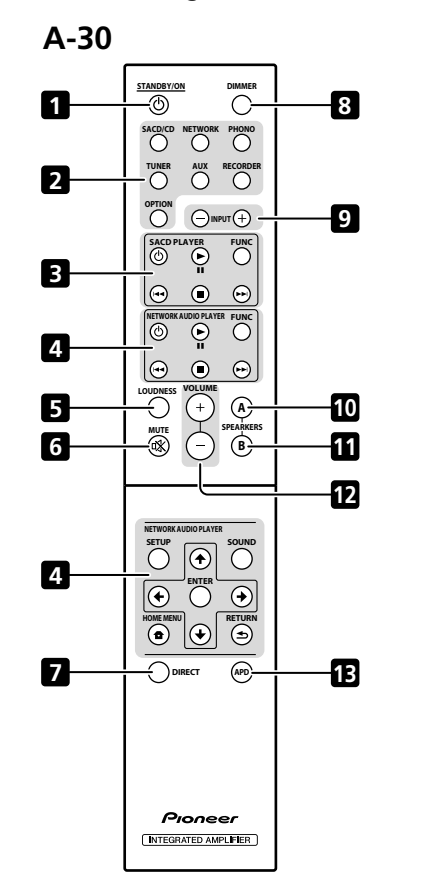

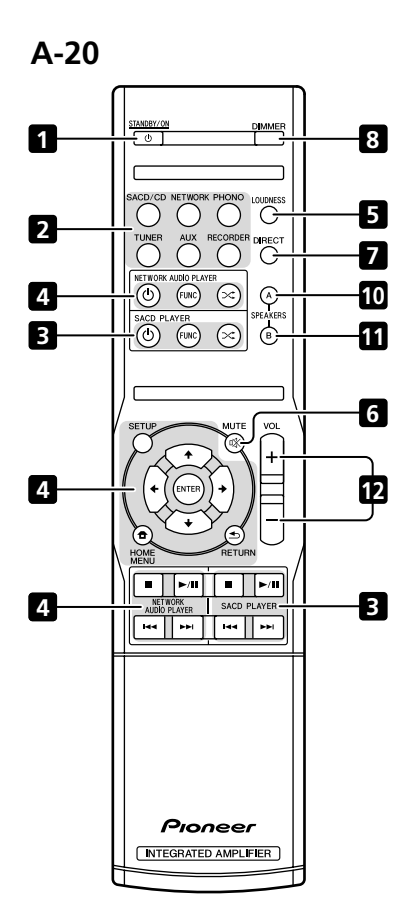

### 1 **b** STANDBY/ON

Voor het kiezen tussen stand-by en het inschakelen van de versterker.

#### **2 Knoppen ingangsselectie**

Indrukken om een input te selecteren. Voor het selecteren van het component dat is aangesloten op de overeenkomstige aansluiting op het achterpaneel.

ï Wanneer de A-30 is aangesloten, wordt de **OPTION**-knop uitgeschakeld.

#### **3 SACD PLAYER-bedieningsknoppen**

Gebruiken om de Pioneer SACD-speler te bedienen. (Kan niet worden gebruikt voor afspelen/pauzeren op de modellen PD-D6/PD-D6MK2/PD-D9/PD-D9MK2.)

#### **4 NETWORK AUDIO PLAYERbedieningsknoppen**

Gebruiken om de Pioneer netwerkaudiospeler te bedienen.

#### **5 LOUDNESS**

Gebruiken om het volumecircuit AAN/UIT te zetten (pagina 7).

#### **6 MUTE**

Mute/unmute van het geluid.

#### **7 DIRECT**

Druk hierop om Direct luisteren te activeren (pagina 7).

#### **8 DIMMER**

Met deze knop kunt u het oplichten van de indicators op het voorpaneel van het apparaat instellen op drie niveaus (heeft geen invloed op de **STANDBY**-indicator).

#### **9 INPUT +/–**

Gebruiken voor het wijzigen van de invoerbron. De bron wijzigt zoals hieronder weergegeven.

**SACD/CD ↔ NETWORK ↔ PHONO ↔ TUNER ↔ AUX ↔ RECORDER ↔** terug naar het begin.

#### **10 SPEAKERS A-knop/indicator**

Gebruik deze knop om te luisteren naar het luidsprekersysteem dat is aangesloten op de **SPEAKERS A**-aansluitingen.

#### **11 SPEAKERS B-knop/indicator**

Gebruik deze knop om te luisteren naar het luidsprekersysteem dat is aangesloten op de **SPEAKERS B**-aansluitingen.

#### **12 VOLUME +/–**

Gebruik deze knop om het volume te regelen.

#### **13 APD**

Gebruiken om de functie Auto uitschakelen in te stellen op AAN/UIT (pagina 11).

# <span id="page-57-0"></span>Hoofdstuk 4: Bediening

## Afspelen

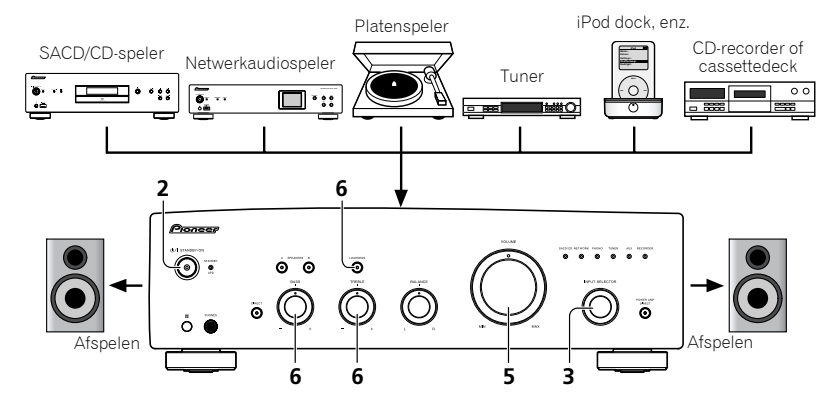

- **1 Schakel de stroom van de weergaveapparatuur uit.**
- **2 Schakel de voeding van het toestel IN.**
- Als het apparaat in stand-bymodus is, drukt u op de knop **(\*) STANDBY/ON** van de afstandsbediening.

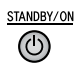

#### **3 Selecteer de bron die u wenst weer te geven.**

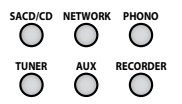

Selecteer de weergavecomponent.

- Wanneer u de afstandsbediening van de A-30 gebruikt, kan de **INPUT +/–**-knop worden gebruikt om de component te selecteren.
- Wanneer u de bedieningselementen van het voorpaneel gebruikt, draait u aan de **INPUT SELECTOR**-knop.
- **4 Start de weergave van het apparaat dat u heeft geselecteerd in stap 1.**
- **5 Pas het weergavevolume aan met de VOLUME-bediening.**

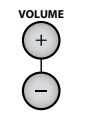

#### **6 Regel de toon volgens uw voorkeur met de BASS- en TREBLE-bedieningselementen en met de LOUDNESS-knop.**

Als de **DIRECT**-knop is ingesteld op AAN, worden deze bedieningselementen uitgeschakeld.

## Stel de voeding in op stand-by

1 Druk op de  $\circlearrowright$  STANDBY/ON-knop van **de afstandsbediening.**

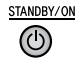

Wanneer u de voeding de volgende keer wilt inschakelen, drukt u op de **c STANDBY/ON-knop** van de afstandsbediening.

• Als u bij de A-30/A-20 op de knop op het voorpaneel  **STANDBY/ON** drukt, wordt de voeding uitgeschakeld. Als de voeding is uitgeschakeld en u in dit geval op de  $\circ$  **STANDBY/ON**-knop op de afstandsbediening drukt, wordt de voeding niet ingeschakeld. Druk op de  $\bigcirc$  **STANDBY/ON**-knop op het voorpaneel om de voeding opnieuw in te schakelen.

## **Opmerking**

Als de voedingskabel wordt losgekoppeld wanneer het apparaat in stand-bymodus is, wordt het apparaat uitgeschakeld, maar wanneer de kabel daarna opnieuw wordt aangesloten, wordt het apparaat niet automatisch ingeschakeld. Na het opnieuw aansluiten van de voedingskabel, drukt u op de  **STANDBY/ON**-knop om de voeding in te schakelen.

## Wanneer u het apparaat gebruikt als een stroomversterker (alleen A-30)

Wanneer een voorversterker is aangesloten op de **POWER AMP DIRECT**-aansluitingen van het apparaat, kan dit worden gebruikt als een stroomversterker.

#### **1 Druk op de POWER AMP DIRECT-knop op het voorpaneel van het apparaat.**  De **POWER AMP DIRECT**-indicator licht op.

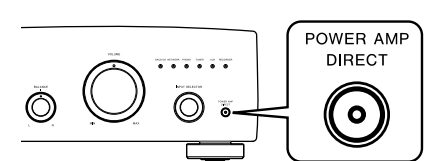

## Let op

- **Wanneer de POWER AMP DIRECT-indicator is** opgelicht, veranderen de bewerkingen als volgt:
- De bedieningselementen **VOLUME**, **BASS**, **TREBLE** en **BALANCE** op het voorpaneel van het apparaat, zijn uitgeschakeld. Deze aanpassingen worden bestuurd door de component die is aangesloten op de **POWER AMP DIRECT**-aansluitingen van het apparaat.
- Wanneer de **POWER AMP DIRECT**-indicator is opgelicht, wordt het geluidsvolume van de A-30 automatisch vast ingesteld op de maximale uitvoer. Wanneer u het apparaat als stroomversterker gebruikt, moet u het uitvoerniveau controleren van de component die is aangesloten op de **POWER AMP DIRECT**aansluitingen en dit instellen op een lager, geschikt niveau voordat u de indicator **POWER AMP DIRECT** wordt ingeschakeld. Als het geluidsvolume van de component die is aangesloten op de **POWER AMP DIRECT**aansluitingen aanvankelijk is ingesteld op een hoog uitvoerniveau, kan er plots een luid geluid worden uitgevoerd wanneer de **POWER AMP DIRECT**-indicator oplicht.
- Het geluid wordt niet geproduceerd vanaf de **PHONES**-aansluiting en **RECORDER OUT**aansluitingen.
- Raadpleeg de bedieningsinstructies voor meer informatie over de component die is aangesloten op de **POWER AMP DIRECT**-aansluitingen van de A-30.

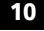

## <span id="page-58-0"></span>Een audioopname maken

U kunt audio opnemen dat afkomstig is van iedere willekeurige bron die is aangesloten op de versterker.

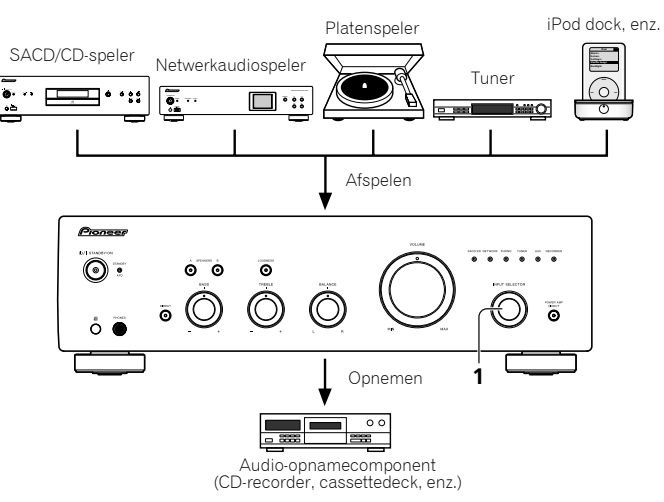

#### **1 Selecteer de bron waar u van wenst op te nemen.**

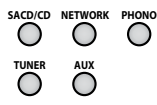

**2 Start de opname en start daarna de weergave van de bronapparatuur.**

## Instellen voor automatische stand-bystatus (Auto uitschakelen)

Wanneer deze voorwaarde is ingesteld en er gedurende 30 minuten geen ingangssignaal wordt gedetecteerd, gaat het apparaat automatisch in stand-by.

**1 Als de voeding van het apparaat AAN is, houdt u de DIRECT-knop en de LOUDNESS-kop op het voorpaneel gedurende drie seconden tegelijkertijd ingedrukt.** 

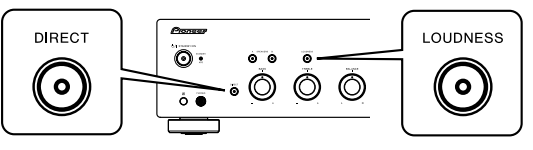

Wanneer deze voorwaarde is ingesteld op AAN, zal de **STANDBY/APD**-indicator op het voorpaneel groen oplichten. Druk opnieuw op de knoppen om de instelling uit te schakelen.

- ï Deze voorwaarde kan ook worden ingesteld door middel van de **APD**-knop op de afstandsbediening van de A-30.
- De standaard fabrieksinstelling is AAN.

#### **I** Opmerking

ï Afhankelijk van het aangesloten apparaat, kan de overmatige ruis die door het apparaat wordt geproduceerd, worden geïnterpreteerd als aan audiosignaal. Hierdoor zal de functie Automatisch uitschakelen mogelijk niet werken.

## Alle instellingen opnieuw instellen naar de standaard fabrieksinstellingen

**1 Wanneer de voeding in stand-by is, houdt u de DIRECT-knop en de SPEAKERS Aknop op het voorpaneel tegelijkertijd ingedrukt gedurende vijf seconden.**

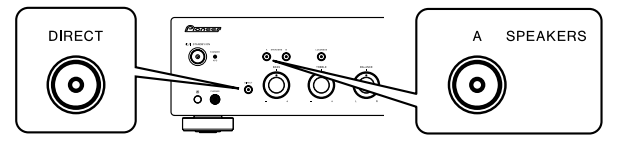

**2 Schakel de voeding van het toestel IN.**

## <span id="page-59-0"></span>Hoofdstuk 5: Bijkomende informatie

## Problemen oplossen

Vaak worden onjuiste handelingen verward met problemen of storingen. Wanneer u denkt dat er iets mis is met dit apparaat, controleer dan eerst de onderstaande punten. Soms kan de storing veroorzaakt worden door een ander component. Controleer daarom ook de andere componenten en elektrische apparatuur die gebruikt wordt. Als u het probleem aan de hand van de gegeven maatregelen niet kunt verhelpen, dient u contact op te nemen met uw dichtstbijzijnde officiële Pioneer-servicecentrum of met uw vakhandelaar om het apparaat te laten repareren.

ï Als dit toestel niet naar behoren functioneert vanwege externe effecten zoals statische elektriciteit, trek dan de stekker uit het stopcontact en steek hem weer in om het toestel weer normaal te doen werken.

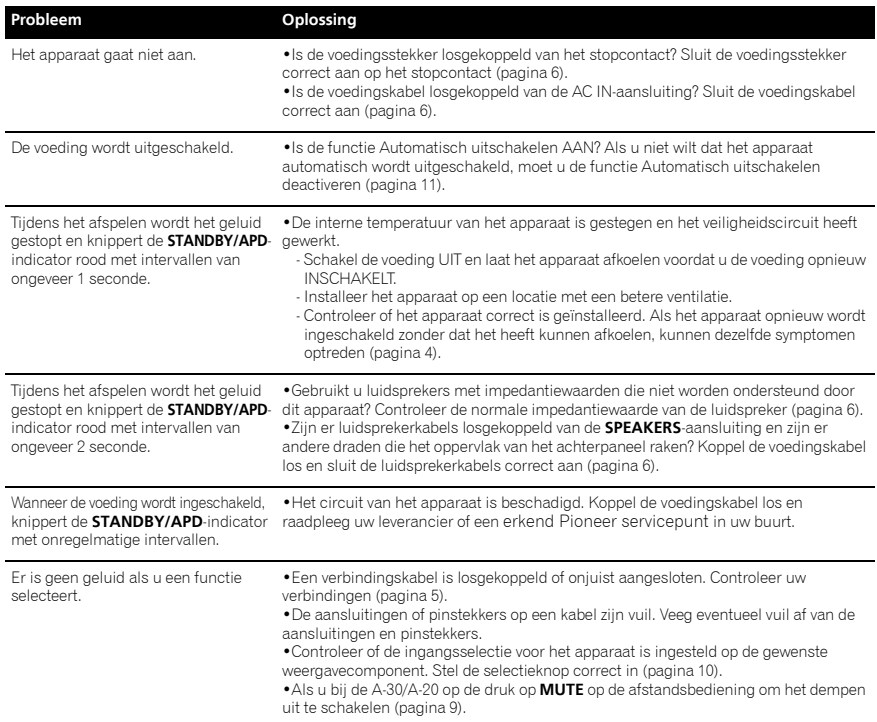

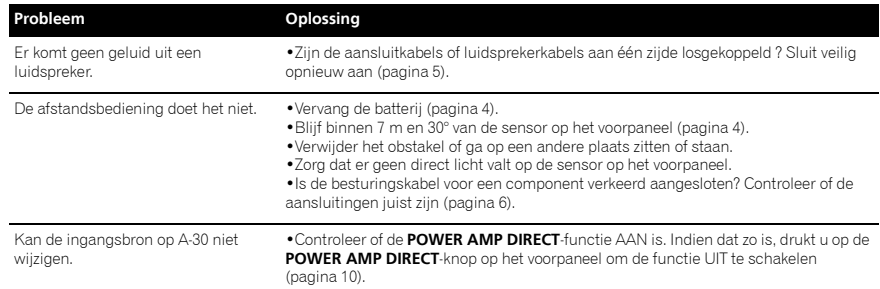

## Reiniging van het toestel

- ï Gebruik een poetsdoek of een droge doek om stof en vuil van het toestel te vegen.
- Wanneer het buitenoppervlak van het toestel vuil is, veeg het dan schoon met een zachte doek die u in een neutraal reinigingsmiddel, vijf- tot zesmaal verdund in water, heeft gedompeld en goed heeft uitgewrongen. Gebruik geen meubelwas of meubelreinigers.
- Gebruik nooit verdunner, benzine, insectensprays of andere chemische producten op of in de omgeving van dit product, want deze kunnen corrosie op het buitenoppervlak veroorzaken.

## <span id="page-60-0"></span>Specificaties

#### Versterkergedeelte

Het aangeduide uitgangsvermogen is van toepassing bij gebruik van een stroomvoorziening van 230 V.

#### **ï Continu uitgangsvermogen (beide kanalen bij 20 Hz t/m 20 kHz)**

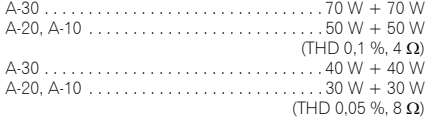

#### Audiogedeelte

#### **ï Invoer (gevoeligheid/impedantie)**

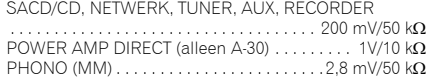

#### **ï Uitvoer (niveau/impedantie)**

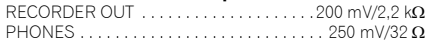

#### **ï Frequentieresponse**

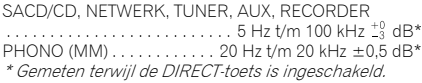

#### **ï Toonbeheersing**

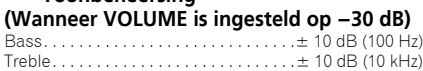

#### **ï Signaal-ruisverhouding (IHF SHORTED, A-NETWORK)**

SACD/CD, NETWERK, TUNER, AUX, RECORDER

. . . . . . . . . . . . . . . . . . . . . . . . . . . . . . . . . . . . . . . . 105 dB\* PHONO (MM, 2,8 mV invoer) . . . . . . . . . . . . . . . 77 dB\* \* Gemeten terwijl de DIRECT-toets is ingeschakeld.

#### **ï Belastingsimpedantie luidspreker**

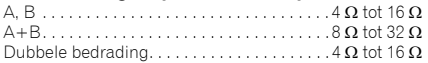

#### Diversen

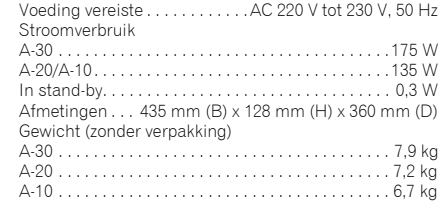

#### Accessoires

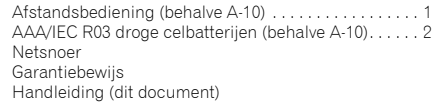

#### **G** Opmerking

- ï De technische gegevens en het ontwerp kunnen met het oog op verbeteringen zonder voorafgaande kennisgeving worden gewijzigd.
- Bedrijfs- en productnamen die hierin worden vermeld, zijn handelsmerken of gedeponeerde handelsmerken van de respectieve bedrijven.

#### © 2012 PIONEER CORPORATION. Alle rechten voorbehouden.

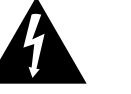

La luz intermitente con el símbolo de punta de flecha dentro un triángulo equilátero. Está convenido para avisar el usuario de la presencia de "voltaje peligrosa" no aislada dentro el producto que podría constituir un peligro de choque eléctrico para las

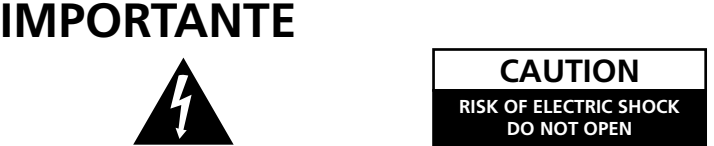

#### **CAUTION: ATENCIÓN:**

PARA PREVENIR EL PELIGRO DE CHOQUE ELÉCTRICO NO REMOVER LA TAPA NI LAS PARTES DENTRO NO UTILIZADAS, LLAMAR UNA PERSONA CUALIFICADA.

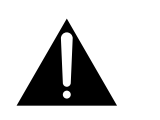

El punto exclamativo dentro un triángulo equilátero convenido para avisar el usuário de la presencia de importantes instrucciones sobre el funcionamiento y la manutención en la libreta que acompaña el aparato.

**D3-4-2-1-1\_A1\_Es**

## Información para los usuarios en la recogida y tratamiento de los equipos al final de su vida y de las pilas y baterías usadas.<br>**.**

Símbolo para<sup>'</sup> equipos

personas.

acompañan significa que los productos eléctricos y electrónicos al final de su vida, las pilas y baterías no deben mezclarse con los residuos generales de su hogar.

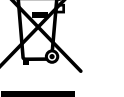

Para el tratamiento adecuado, recuperación y reciclado de los productos viejos y las pilas usadas, por favor deposítelos en los puntos de recogida de acuerdo con su  $B$ gislacion nacional. legislación nacional.

Estos símbolos en los productos, embalaje, y/o en los documentos que los

Symbol examples Símbolo para pilas y baterías

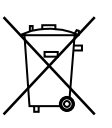

Mediante el tratamiento correctamente de estos productos y pilas, ayudará a preservar los recursos y prevenir cualquier efecto negativo en la salud humana y el medioambiente que podría surgir por una inadecuada manipulación de los desperdicios.

Para más información sobre recogida y reciclado de los productos viejos, pilas y baterías, por favor contacte con su municipio, sobre localización de los puntos limpios **These symbols are only valid in the European Union.** o diríjase al punto de venta donde compró los productos.

**For countries outside the European Union: Estos símbolos sólo son válidos en la Unión Europea.**

# $\overline{\phantom{a}}$ **Pb**

## Para países fuera de la Unión europea: **para países or dealer and autor de**aler and authorities or dealer and au

Si desea eliminar estos artículos, por favor contactar con las autoridades locales o el distribuidor y pida por el método correcto de tratamiento.

**K058a\_A1\_Es**

## **WARNING ADVERTENCIA**

Este aparato no es impermeable. Para evitar el riesgo de incendio y de descargas eléctricas, no ponga ningún recipiente lleno de líquido (como pueda ser un vaso o un florero) cerca del aparato ni lo exponga a goteo, salpicaduras, lluvia o humedad

**D3-4-2-1-3\_A1\_En D3-4-2-1-3\_A1\_Es**

## **ADVERTENCIA**

**WARNING** *Antes de enchufar el aparato a la corriente, lea la sección Before plugging in for the first time, read the following siguiente con mucha atención.*

*section carefully.* **La tensión de la red eléctrica es distinta según el The voltage of the available power supply differs país o región. Asegúrese de que la tensión de la according to country or region. Be sure that the alimentación de la localidad donde se proponga power supply voltage of the area where this unit utilizar este aparato corresponda a la tensión will be used meets the required voltage (e.g., 230 V necesaria (es decir, 230 V ó 120 V) indicada en el or 120 V) written on the rear panel. panel posterior.**

**D3-4-2-1-4\*\_A1\_En D3-4-2-1-4\*\_A1\_Es**

## **ADVERTENCIA**

Para evitar el peligro de incendio, no ponga nada con fuego encendido (como pueda ser una vela) encima del sources (such as a lighted candidate can discussed candidate can be equipment.

**D3-4-2-1-7a\_A1\_En D3-4-2-1-7a\_A1\_Es**

## **PRECAUCIÓN PARA LA VENTILACIÓN**

**VENTILATION CAUTION** espacio en torno al mismo para la ventilación con el fin de mejorar la disipación de calor (por lo menos 30 cm encima, 10 cm detrás, y 10 cm en cada lado).  $\mathcal{L}$  at least 30 cm at top, 10 cm at top, 10 cm at each  $\mathcal{L}$ Cuando instale este aparato, asegúrese de dejar

## side). **ADVERTENCIA**

**WARNING** para su ventilación para poder asegurar un funcionamiento fiable del aparato y para protegerlo contra sobrecalentamiento. Para evitar el peligro de incendio, las aberturas nunca deberán taparse ni cubrirse con nada (como por ejemplo, periódicos, manteles, cortinas) ni ponerse en funcionamiento el aparato sobre una alfombra gruesas o una cama. or a bed. Las ranuras y aberturas de la caja del aparato sirven

**D3-4-2-1-7b\*\_A1\_Es**

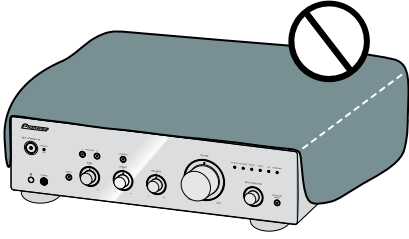

## **Entorno de funcionamiento**

Temperatura y humedad del entorno de funcionamiento +5 °C a +35 °C; menos del 85 % de humedad relativa (rejillas de refrigeración no obstruidas) No instale este aparato en un lugar mal ventilado, ni en lugares expuestos a alta humedad o a la luz directa del sol (o de otra luz artificial potente).

**D3-4-2-1-7c\*\_A1\_Es**

Si la clavija del cable de alimentación de CA de este aparato no se adapta a la toma de corriente de CA que usted desea utilizar, deberá cambiar la clavija por otra que se adapte apropiadamente. El reemplazo y montaje de una clavija del cable de alimentación de CA sólo deberá realizarlos personal de servicio técnico cualificado. Si se enchufa la clavija cortada a una toma de corriente de CA, puede causar fuertes descargas eléctricas. Asegúrese de que se tira de la forma apropiada después de haberla extraído. El aparato deberá desconectarse desenchufando la clavija de la alimentación de la toma de corriente cuando no se proponga utilizarlo durante mucho tiempo (por ejemplo, antes de irse de vacaciones). **D3-4-2-2-1a\_A1\_Es**

## **PRECAUCIÓN**

El interruptor de la alimentación **/I STANDBY/ON** de este aparato no corta por completo toda la alimentación de la toma de corriente de CA. Puesto que el cable de alimentación hace las funciones de dispositivo de desconexión de la corriente para el aparato, para desconectar toda la alimentación del aparato deberá desenchufar el cable de la toma de corriente de CA. Por lo tanto, asegúrese de instalar el aparato de modo que el cable de alimentación pueda desenchufarse con facilidad de la toma de corriente de CA en caso de un accidente. Para evitar correr el peligro de incendio, el cable de alimentación también deberá desenchufarse de la toma de corriente de CA cuando no se tenga la intención de utilizarlo durante mucho tiempo seguido (por ejemplo, antes de irse de vacaciones). **D3-4-2-2-2a\*\_A1\_Es**

Este producto es para tareas domésticas generales. Cualquiera avería debida a otra utilización que tareas domésticas (tales como el uso a largo plazo para motivos de negocios en un restaurante o el uso en un coche o un barco) y que necesita una reparación hará que cobrarla incluso durante el período de garantía.

**K041\_A1\_Es**

## **PRECAUCIONES CONCERNIENTES A LA MANIPULACIÓN DEL CABLE DE ALIMENTACIÓN**

Tome el cable de alimentación por la clavija. No extraiga la clavija tirando del cable. Nunca toque el cable de alimentación cuando sus manos estén mojadas, ya que esto podría causar cortocircuitos o descargas eléctricas. No coloque la unidad, algún mueble, etc., sobre el cable de alimentación. Asegúrese de no hacer nudos en el cable ni de unirlo a otros cables. Los cables de alimentación deberán ser dispuestos de tal forma que la probabilidad de que sean pisados sea mínima. Una cable de alimentación dañado podrá causar incendios o descargas eléctricas. Revise el cable de alimentación está dañado, solicite el reemplazo del mismo al centro de servicio autorizado PIONEER más cercano, o a su distribuidor.

**S002\*\_A1\_Es**

### **(solo la unidad A-30)**

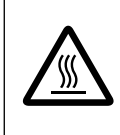

## **PRECAUCIÓN: SUPERFICIE CALIENTE. NO TOCAR.**

Si hace funcionar este equipo de manera continuada, es posible que la parte superior del disipador térmico se caliente.

## Gracias por la adquisición de este producto Pioneer.

Lea completamente este manual de instrucciones para aprender a utilizar correctamente el aparato. Después de haber terminado la lectura de las instrucciones, guarde el manual en un lugar seguro para poderlo consultar en el futuro.

# **Contenido**

## 01 Antes de comenzar

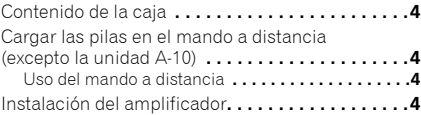

## 02 Conexión

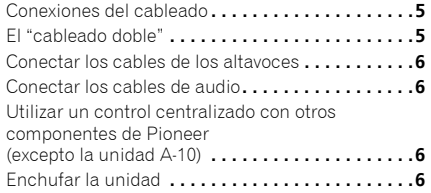

## [03 Controles y pantallas](#page-66-0)

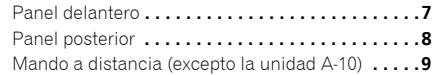

## 04 Funcionamiento

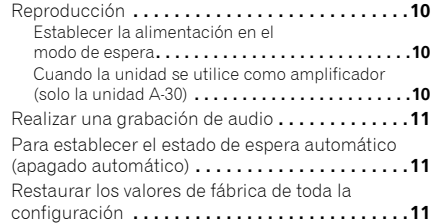

### [05 Información adicional](#page-71-0)

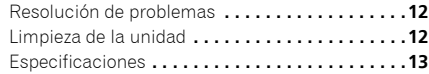

# <span id="page-63-0"></span>Capítulo 1: Antes de comenzar

## Contenido de la caja

Verifique que los siguientes accesorios están en la caja al abrirla.

- ï Mando a distancia (excepto la unidad A-10)
- ï 2 pilas secas AAA/IEC R03 (excepto la unidad A-10)
- Cable de alimentación
- ï Tarjeta de garantía
- Manual de instrucciones (este documento)

#### Ø Nota

- ï Las ilustraciones incluidas en las instrucciones de funcionamiento se pueden haber modificado o simplificado para facilitar la explicación y, por tanto, pueden no coincidir con la apariencia del producto real.
- $\bullet$  Las ilustraciones aquí utilizadas corresponden principalmente a la unidad A-30.

## Cargar las pilas en el mando a distancia (excepto la unidad A-10)

**1 Abra la tapa posterior.**

**A-30 A-20**

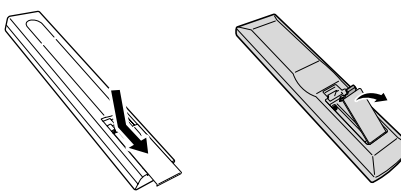

#### **2 Inserte las pilas nuevas, haciendo coincidir las polaridades tal y como se indica dentro de la carcasa.**

**A-30 A-20**

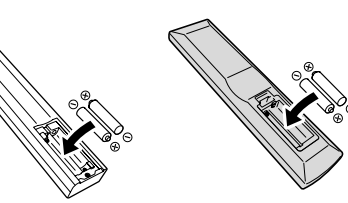

**3 Cierre la tapa posterior.**

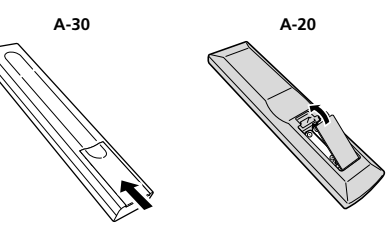

Las pilas incluidas con la unidad se han proporcionado para que pueda comprobar el funcionamiento del producto y es posible que no duren mucho. Es recomendable utilizar pilas alcalinas que tengan mayor duración.

### **ADVERTENCIA**

No utilice o almacene las pilas bajo la luz solar directa o en otros lugares excesivamente calientes, como el interior de un coche o cerca de un calefactor. Esto puede ocasionar que las pilas goteen, se sobrecalienten, exploten o se incendien. También se puede reducir la vida o el rendimiento de las mismas.

## Precaución

El uso incorrecto de las pilas puede provocar que estas se sulfaten o exploten. Siga las siguientes precauciones:

- ï Cuando inserte las pilas, asegúrese de no dañar los muelles de los terminales  $\ominus$  de las mismas.
- No utilice pilas distintas a las especificadas. Asimismo, no utilice ninguna pila nueva con otra usada.
- ï Cuando cargue las pilas en el mando a distancia, colóquelas en la dirección adecuada tal y como indican las marcas de polaridad  $(\oplus \vee \ominus)$ .
- No caliente las pilas, no las desmonte ni las exponga al fuego o al agua.
- Las pilas pueden tener diferentes voltajes, incluso si tienen el mismo tamaño y forma. No utilice tipos de pilas diferentes conjuntamente.
- ï Para evitar fugas del líquido de las pilas, quítelas si no pretende utilizar el mando a distancia durante un prolongado período de tiempo (1 mes o más). Si el líquido de las pilas se fuga, quítelo con cuidado del interior de la carcasa y, a continuación, inserte pilas nuevas. Si el líquido de las pilas se fuga y entra en contacto con su piel, elimínelo con grandes cantidades de agua.
- ï Cuando elimine pilas usadas, asegúrese de cumplir los requisitos de los reglamentos gubernamentales y las normas de los organismos públicos de medioambiente que correspondan a su país o zona.

### Uso del mando a distancia

El mando a distancia tiene un alcance de unos 7 m en un ángulo de 30º desde el sensor remoto.

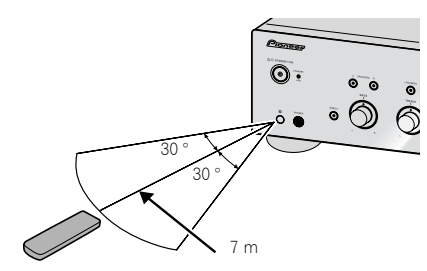

Cuando utilice el mando a distancia, tenga en cuenta lo siquiente:

- ï Asegúrese de que no haya obstáculos entre el mando a distancia y el sensor del equipo.
- ï El funcionamiento del mando a distancia puede verse alterado si incide sobre el sensor remoto del equipo la luz fuerte del sol o de un fluorescente.
- $\bullet$  Los mandos a distancia de diferentes dispositivos pueden interferir entre ellos. Evite utilizar mandos a distancia de otros dispositivos cerca de este equipo.
- ï Cambie las pilas cuando observe que disminuye el alcance de funcionamiento del mando a distancia.

## Instalación del amplificador

Cuando instale este equipo, asegúrese de colocarlo sobre una superficie nivelada y estable.

- No lo coloque en los siguientes lugares: – sobre un televisor en color (puede distorsionar la pantalla)
- cerca de una pletina (o cerca de un dispositivo que emita un campo magnético). Podría interferir en el sonido.
- expuesto a la luz directa del sol
- en zonas húmedas
- en zonas extremadamente frías o calientes
- en lugares donde esté expuesto a vibraciones u otros movimientos
- en lugares con mucho polvo

– en lugares que tengan humos calientes o aceites (como una cocina)

· No monte la unidad en un sofá o en otro objeto o material absorbente, ya que la calidad del sonido puede verse negativamente afectada.

4 Es

## <span id="page-64-0"></span>Capítulo 2: Conexión

## Conexiones del cableado

## **A** Precaución

- ï Antes de hacer o cambiar las conexiones, apague la unidad y desenchufe el cable de alimentación de la toma de CA.
- ï Conecte el cable de alimentación después de que todas las conexiones entre los dispositivos se hayan completado.

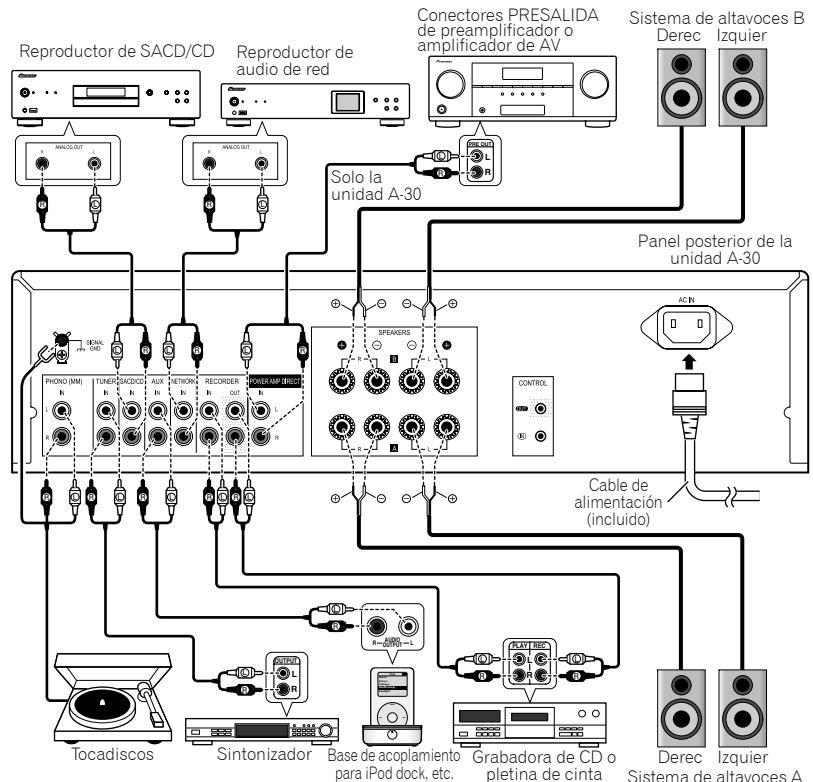

## Precaución

- ï El terminal **SIGNAL GND** se proporciona para reducir el ruido cuando la unidad se conecta a componentes como un tocadiscos.
- **·** No conecte los terminales **PHONO (MM)** a ningún componente que no sea un tocadiscos; asimismo, no realice la conexión con un tocadiscos que cuente con un ecualizador integrado. Se puede producir una salida de sonido excesivamente alta, lo que dañaría los altavoces u otros dispositivos.
- ï Los terminales **PHONO (MM)** de la unidad están diseñados para utilizarse con tocadiscos equipados con cartuchos de tipo MM (imán móvil). Los tocadiscos con cartuchos de tipo MC (bobina móvil) no se pueden utilizar.
- ï Asegúrese de no doblar los cables por encima del equipo (tal como se muestra en la ilustración). Si esto sucede, el campo magnético producido por los transformadores de este equipo podría provocar un zumbido en los altavoces.

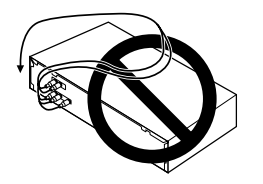

- ï Los terminales **POWER AMP DIRECT** de la unidad nunca se deben conectar a ningún otro conector del componente excepto a SALIDA PRE-AMP.
- Si su giradiscos tiene un cable de toma a tierra, asegúrelo al terminal de toma a tierra de este amplificador.

**M** Nota

- ï Cuando conecte una pletina de casete, se puede escuchar ruido en función de la ubicación de instalación elegida. Este ruido está causado por el flujo de fuga del transformador del amplificador. En este caso, cambie la ubicación de la instalación o aleje la pletina de amplificador.
- ï iPod es una marca comercial de Apple Inc., registrada en los EE.UU. y en otros países.

## El "cableado doble"

Esta unidad se puede utilizar con altavoces que admiten cableado doble. Asegúrese de realizar las conexiones de alta y baja frecuencia correctamente.  $\bullet$  Durante la reproducción, asegúrese de que tanto el botón **SPEAKERS A** como el botón **SPEAKERS B** están ACTIVADOS (página 7).

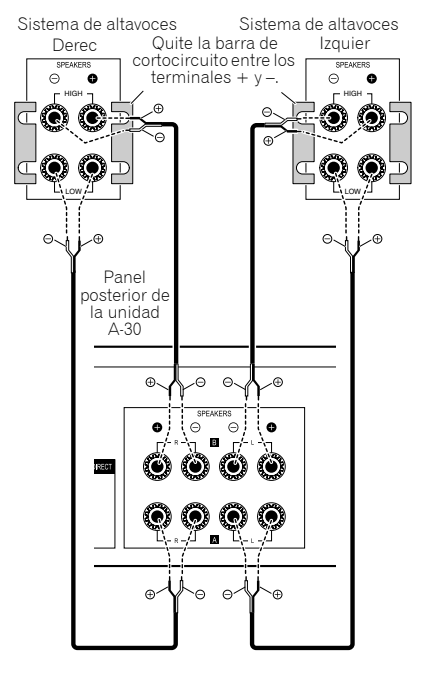

## Precaución

- ï Cuando utilice cableado doble para conectar altavoces, evite efectos adversos en el amplificador asegurándose de quitar las barras de cortocircuito de ALTA y BAJA proporcionadas con los altavoces. Para obtener información detallada, consulte las instrucciones proporcionadas con los altavoces.
- ï Cuando utilice altavoces con circuitos de red extraíbles, tenga en cuenta que si la red se quita, no tendrá ningún efecto y se pueden provocar daños al altavoz.
- ï Otro método de conexión consiste en conectar los terminales **SPEAKERS A** a ALTA y los terminales **SPEAKERS B** a BAJA (a la inversa de lo que se muestra en la ilustración).

## <span id="page-65-0"></span>Conectar los cables de los altavoces

**1 Retuerza los núcleos de los cables.**

**2 Afloje la tuerca del terminal SPEAKERS e inserte el cable del altavoz en el orificio visible en el eje de dicho terminal.**

**3 Vuelva a apretar la tuerca del terminal.**

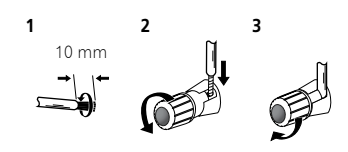

## Precaución

- **ï Cuando utilice solamente un juego de terminales de altavoz (SPEAKERS A o SPEAKERS B), o cuando utilice conexiones de cableado doble, el altavoz utilizado debe tener una impedancia nominal de entre 4** Ω **y 16** Ω**. Cuando utilice ambos juegos de terminales, los altavoces conectados deben tener una impedancia nominal de entre 8** Ω **y 32** Ω**. Consulte las instrucciones que acompañan a los altavoces para obtener detalles relacionados con el valor de impedancia.**
- Asegúrese de que los terminales positivo y negativo (+/–) del amplificador coinciden con los de los altavoces.
- ï Por estos terminales de altavoz circula **tensión ACTIVA que es PELIGROSA**. Para evitar el peligro de descargas eléctricas al conectar o desconectar los cables de altavoz, desenchufe el cable de alimentación antes de tocar las partes de los cables que no están aisladas.
- ï Asegúrese de que el hilo del altavoz desnudo está perfectamente retorcido e insertado completamente en el terminal del altavoz. Si cualquiera de los hilos del altavoz desnudos tocan el panel posterior se puede provocar un corte de alimentación como medida de seguridad.

## Conectar los cables de audio

Conecte el enchufe de color blanco en el conector izquierdo (L) y el enchufe de color rojo en el conector derecho (R). Asegúrese de insertar los enchufes completamente en los conectores.

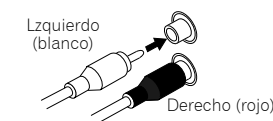

### Utilizar un control centralizado con otros componentes de Pioneer (excepto la unidad A-10)

Se pueden conectar varios componentes de Pioneer equipados con conectores **CONTROL IN/OUT** a la unidad A-30/A-20, lo que permite un control centralizado de dichos componentes a través del sensor remoto de la unidad mencionada. De esta forma se puede controlar remotamente los componentes que no cuentan con un sensor remoto o que están instalados en lugares donde no se puede acceder al sensor remoto del componente.

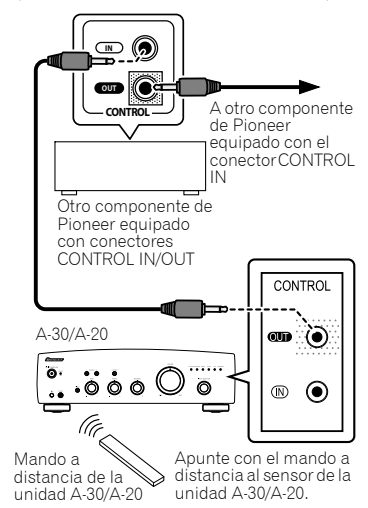

#### M Nota

- Para las conexiones utilice un cable con minienchufe monoaural (sin resistor) que puede encontrar en cualquier tienda especializada.
- ï Cuando conecte los conectores **CONTROL IN/ OUT**, los cables de audio que puede encontrar en cualquier tienda especializada también se deben utilizar para realizar las conexiones analógicas. La simple conexión de los conectores **CONTROL IN/ OUT** no permitirá el control del sistema adecuado.
- ï Cuando se conecte un cable de control al conector **CONTROL IN** de la unidad A-30/A-20, esta se podrá controlar apuntando a ella con el mando a distancia (el sensor remoto se deshabilita automáticamente).

## Enchufar la unidad

### **i**mportante

- ï Cuando salga de viaje o no vaya a utilizar la unidad durante un prolongado período de tiempo, desconecte siempre el cable de alimentación de su toma de corriente eléctrica. Tenga en cuenta que las diferentes configuraciones internas no se perderán aunque desconecte el cable de alimentación de su toma de corriente eléctrica durante mucho tiempo.
- ï Si es necesario desmontar el cable de alimentación, antes de hacerlo asegúrese de presionar el botón **/I STANDBY/ON** situado en el panel delantero de la unidad. Al realizar esta operación, la unidad A-30/A-20 se APAGARÁ y la unidad A-10 entrará en el modo de espera.

#### Precaución

- Si utiliza un cable de alimentación distinto al proporcionado se invalidará la garantía, ya que Pioneer no asumirá ninguna responsabilidad por ningún daño producido. (El cable de alimentación proporcionado con el modelo A-30 tiene una capacidad de corriente nominal de 10 A, mientras que el cable proporcionado con el modelo A-20/ A-10 tiene una capacidad de corriente nominal de 2,5 A.)
- ï No utilice ningún otro cable de alimentación que no sea el proporcionado con esta unidad.
- $\bullet$  No utilice el cable de alimentación proporcionado para ninguna otra cosa que no sea la aquí descrita.

Cuando haya terminado de realizar todas las conexiones, enchufe la unidad a una toma de corriente eléctrica alterna (CA).

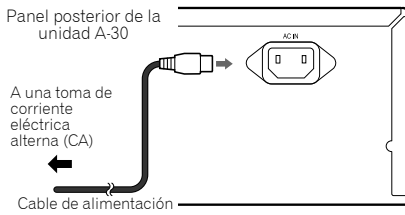

**1 Enchufe el cable de alimentación proporcionado a la toma AC IN situada en el panel posterior de la unidad.**

**2 Enchufe el otro extremo a la toma de corriente eléctrica alterna (CA).**

# <span id="page-66-0"></span>Capítulo 3: Controles y pantallas

### Panel delantero

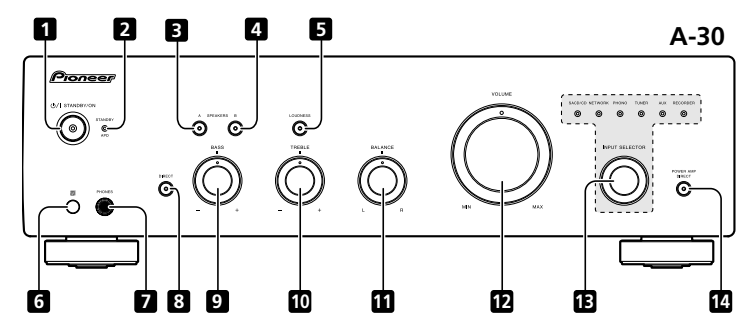

#### **1 /I STANDBY/ON**

Permite apagar y encender el amplificador. Cuando la alimentación está conectada, el indicador de alimentación situado en el centro del botón se ilumina.

 $\bullet$  En el modelo A-10, permite cambiar el amplificador entre el modo de espera y de encendido.

#### **2 Indicador STANDBY/APD**

Cuando la alimentación está establecida en el modo de espera, el indicador se ilumina en color rojo. Cuando la función de apagado automático (APD, Auto Power Down) está activada, el indicador se ilumina en color verde (página 11).

#### **3 Botón/Indicador SPEAKERS A**

Utilice este botón para escuchar el sistema de altavoces conectados a los terminales **SPEAKERS A**.

**On** : El indicador se ilumina. Se escucha el sonido del sistema de altavoces. (El sonido también se transmitirá desde el conector **PHONES**.)

**Off** : El indicador se apaga. No se escucha el sonido del sistema de altavoces. Establézcalo en esta posición cuando escuche el sonido con los auriculares.

#### **4 Botón/Indicador SPEAKERS B**

Utilice este botón para escuchar el sistema de altavoces conectados a los terminales **SPEAKERS B**.

**On** : El indicador se ilumina. Se escucha el sonido del sistema de altavoces. (El sonido también se transmitirá desde el conector **PHONES**.)

**Off** : El indicador se apaga. No se escucha el sonido del sistema de altavoces. Establézcalo en esta posición cuando escuche el sonido con los auriculares.

#### **5 Botón/Indicador LOUDNESS**

Utilícelo cuando escuche con un nivel de sonido bajo.

**On** : El indicador se ilumina. Realza las frecuencias bajas y altas para proporcionar más fuerza a la reproducción, incluso a un nivel bajo de volumen.

**Off** : El indicador se apaga: Normalmente se debe dejar en esta posición.

- ï Este botón no funciona cuando el botón **DIRECT** se encuentra en la posición de encendido.
- ï Cuando el nivel de volumen aumenta, la cantidad de cambio producido por el circuito **LOUDNESS** se reduce.

#### **6 Sensor remoto (excepto la unidad A-10)**

Recibe las señales del mando a distancia (página 4).

### **7 Conector PHONES**

Utilícelo para conectar auriculares. No se transmite sonido cuando el botón **POWER AMP DIRECT** está ACTIVADO.

#### **8 Botón/Indicador DIRECT**

**On** : el indicador se ilumina. Cuando este botón está ACTIVADO, las señales de sonido se trasmiten directamente sin pasar por los distintos circuitos de ajuste (**BASS**, **TREBLE**, **BALANCE** y **LOUDNESS**). Esto permite reproducir las señales con mayor fidelidad, pero deshabilita cualquier configuración realizada con los controles **BASS**, **TREBLE**, **BALANCE** o **LOUDNESS**.

**Off** : el indicador se apaga: La señal pasa por los diferentes circuitos de ajuste de frecuencia. Cuando el indicador está APAGADO, los ajustes se pueden realizar con los controles **BASS**, **TREBLE**, **BALANCE** y **LOUDNESS**.

#### **9 Control del tono BASS**

Se utiliza para ajustar el tono de baja frecuencia. La posición central es la posición plana (normal). Cuando se gira hacia la derecha, se realzan los tonos de baja frecuencia; cuando se gira hacia la izquierda, se disminuyen dichos tonos.

ï Este botón no funciona cuando el botón **DIRECT** se encuentra en la posición de encendido.

#### **10 Control del tono TREBLE**

Se utiliza para ajustar el tono de alta frecuencia. La posición central es la posición plana (normal). Cuando se gira hacia la derecha, se realzan los tonos de alta frecuencia; cuando se gira hacia la izquierda, se disminuyen dichos tonos.

ï Este botón no funciona cuando el botón **DIRECT** se encuentra en la posición de encendido.

#### **11 Control BALANCE**

Normalmente se debe dejar en la posición central. Ajuste el balance si el sonido es más alto en uno de los altavoces. Si el lado derecho tiene más volumen, gire hacia la posición L (izquierda) y, viceversa, si el lado izquierdo se escucha más, gire hacia la posición R (derecha).

ï Este botón no funciona cuando el botón **DIRECT** se encuentra en la posición de encendido.

#### **12 Control VOLUME**

Se utiliza para ajustar el nivel de volumen. (También permite ajustar el volumen del sonido de los auriculares.)

### **13 Mando/Indicadores INPUT SELECTOR**

Gire el mando en el sentido de las agujas del reloj o en sentido contrario hasta que se ilumine el indicador correspondiente a la fuente de entrada que desea. Al girar el mando en el sentido de las agujas del reloj el indicador iluminado se moverá hacia la derecha. Al girar en sentido contrario a las agujas del reloj, se moverá hacia la izquierda. Cuando el botón **MUTE** del mando a distancia se presione para silenciar el sonido, el indicador de la fuente de entrada seleccionada con el mando **INPUT SELECTOR** parpadeará.

#### **14 Indicador/Botón POWER AMP DIRECT (solo la unidad A-30)**

Presione este botón cuando la unidad A-30 se utilice como amplificador de potencia (página 10).

## <span id="page-67-0"></span>Panel posterior

Consulte las páginas 5-6 para obtener detalles relacionados con las conexiones.

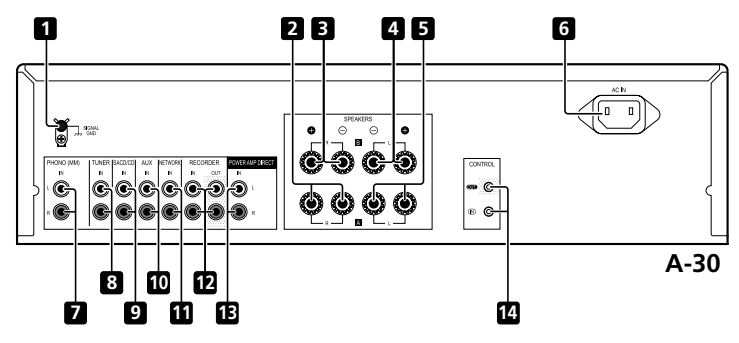

#### **1 Terminal GND (tierra giratoria)**

Este terminal de tierra está diseñado para ayudar a reducir el ruido cuando se conecta un tocadiscos. No es un terminal de seguridad.

- **2 Terminales SPEAKERS A (canal Derecho)**
- **3 Terminales SPEAKERS B (canal Derecho)**
- **4 Terminales SPEAKERS B (canal Izquierdo)**
- **5 Terminales SPEAKERS A (canal Izquierdo)**

#### **6 Conector AC IN**

Conecte el cable de alimentación aquí y a una toma de corriente eléctrica alterna (CA).

- **7 Terminales PHONO (MM) IN**
- **8 Terminales TUNER IN**
- **9 Terminales SACD/CD IN**
- **10 Terminales AUX IN**
- **11 Terminales NETWORK IN**
- **12 Terminales RECORDER IN/OUT**

#### **13 Terminales POWER AMP DIRECT IN (solo la unidad A-30)**

Cuando utiliza la unidad A-30 como amplificador, conecte el preamplificador aquí (página 10).

**14 Conector CONTROL IN/OUT (excepto la unidad A-10)**

## <span id="page-68-0"></span>Mando a distancia (excepto la unidad A-10)

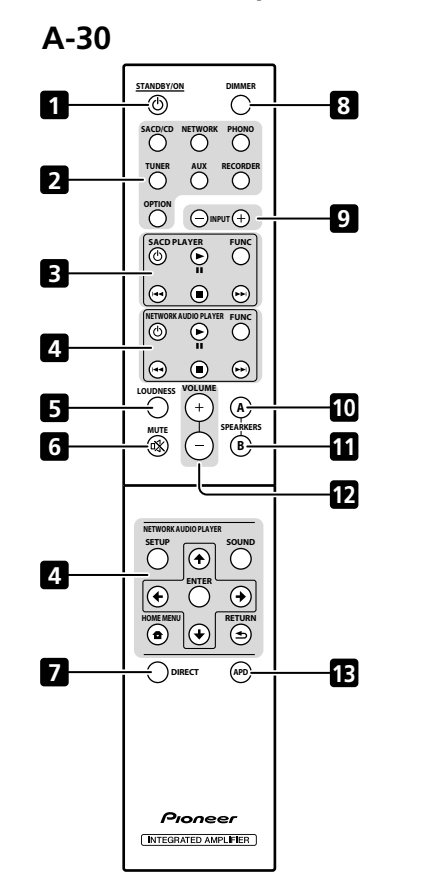

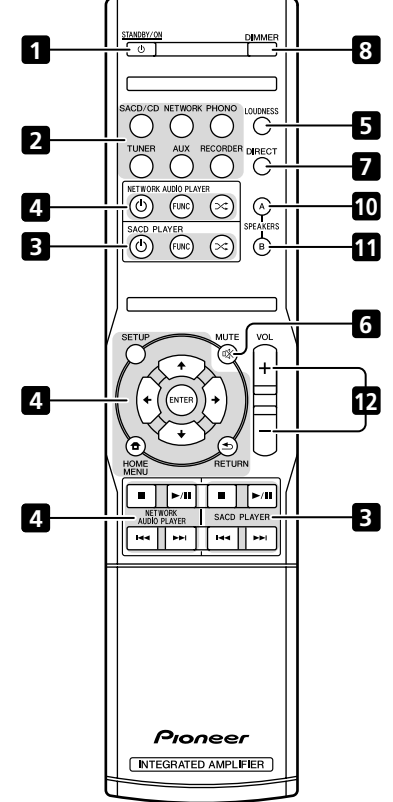

**A-20**

#### 1 **b** STANDBY/ON

Cambia el amplificador entre standby y on.

#### **2 Botones del selector de entrada**

Púlselos para seleccionar una fuente de entrada. Seleccionan el componente conectado a la entrada correspondiente del panel posterior.

ï Cuando la unidad A-30 está conectada, el botón **OPTION** se deshabilita.

#### **3 Botones de control SACD PLAYER**

Utilícelos para controlar el reproductor de SACD de Pioneer.

(No se puede utilizar para reproducir o pausar en los modelos PD-D6, PD-D6MK2, PD-D9 y PD-D9MK2.)

#### **4 Botones de control NETWORK AUDIO PLAYER**

Utilícelos para controlar el reproductor de audio de red de Pioneer.

#### **5 LOUDNESS**

Utilícelos para ACTIVAR o DESACTIVAR el circuito de intensidad de volumen (página 7).

#### **6 MUTE**

Silencia/activa el sonido.

#### **7 DIRECT**

Púlselo para acceder a "Escucha directa" (página 7).

#### **8 DIMMER**

Este botón permite que la iluminación de los indicadores del panel delantero de la unidad se establezca en tres niveles (no afecta al indicador **STANDBY**).

#### **9 INPUT +/–**

Utilícelo para cambiar la fuente de entrada. La fuente cambia conforme a la siguiente secuencia.

 $SACD/CD \leftrightarrow NETWORK \leftrightarrow PHONO \leftrightarrow TIMER \leftrightarrow$ **AUX ← RECORDER** ← Volver al principio.

#### **10 Botón/Indicador SPEAKERS A**

Utilice este botón para escuchar el sistema de altavoces conectados a los terminales **SPEAKERS A**.

#### **11 Botón/Indicador SPEAKERS B**

Utilice este botón para escuchar el sistema de altavoces conectados a los terminales **SPEAKERS B**.

#### **12 VOLUME +/–**

Utilícelo para ajustar el volumen de escucha.

#### **13 APD**

Utilícelo para ACTIVAR o DESACTIVAR la función de apagado automático (página 11).

# <span id="page-69-0"></span>Capítulo 4: Funcionamiento

## Reproducción

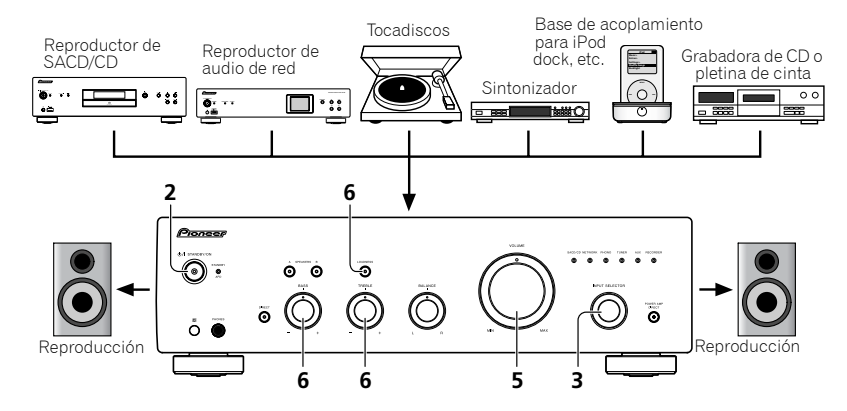

**1 Apague el componente de reproducción.**

#### **2 ENCIENDA la unidad.**

ï Si la unidad se encuentra el modo de espera, presione el botón **O STANDBY/ON** del mando a distancia.

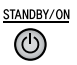

#### **3 Seleccione la fuente que desea reproducir.**

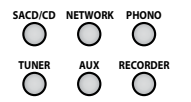

Seleccione el componente de reproducción.

- ï Cuando utilice el mando a distancia de la unidad A-30, el botón **INPUT +/–** se puede utilizar para seleccionar el componente.
- $\bullet$  Cuando utilice los controles del panel delantero, gire el mando **INPUT SELECTOR**.
- **4 Inicie la reproducción del componente seleccionado en el paso 1.**
- **5 Ajuste el volumen de reproducción con el control VOLUME.**

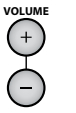

#### **6 Ajuste el tono conforme a sus preferencias utilizando los controles BASS y TREBLE, y el botón LOUDNESS.**

Si el botón **DIRECT** se ha establecido en ACTIVADO, estos controles se deshabilitan.

## Establecer la alimentación en el modo de espera

**1 Presione el botón**  $\circlearrowright$  **STANDBY/ON del mando a distancia.**

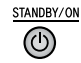

La próxima vez que desee encender la alimentación, presione el botón **O STANDBY/ON** del mando a distancia.

 $\bullet$  En el caso de las unidades A-30/A-20, si se presiona el botón **b STANDBY/ON** del panel delantero, la alimentación se apaga. En este caso, si la alimentación está apagada, al presionar el botón  **STANDBY/ON** del mando a distancia, dicha alimentación no se conectará. Para encender de nuevo la alimentación, presione el botón  **STANDBY/ON** del panel delantero.

#### Ø Nota

ï Si el cable de alimentación está desconectado cuando la unidad se encuentra en el modo de espera, esta se apagará, pero cuando dicho cable se vuelva a conectar, la unidad no se encenderá automáticamente. Después de volver a conectar el cable de alimentación, presione el botón  **STANDBY/ON** del mando a distancia para encender la unidad.

## Cuando la unidad se utilice como amplificador (solo la unidad A-30)

Cuando se conoce un preamplificador a los terminales **POWER AMP DIRECT** de la unidad, esta se puede utilizar como amplificador de potencia.

#### **1 Presione el botón POWER AMP DIRECT del panel delantero de la unidad.**

El indicador **POWER AMP DIRECT** se iluminará.

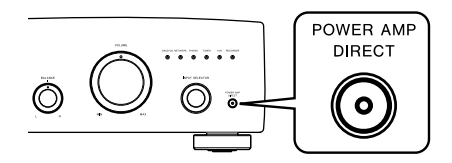

## Precaución

- ï Cuando el indicador **POWER AMP DIRECT** se ilumine, las operaciones cambiarán tal y como se indica a continuación:
- Los controles **VOLUME**, **BASS**, **TREBLE** y **BALANCE** del panel delantero de la unidad se deshabilitan. Estos ajustes están controlados por el componente conectado a los terminales **POWER AMP DIRECT** de la unidad.
- Cuando el indicador **POWER AMP DIRECT** se ilumine, el volumen del sonido de su A-30 se fijará automáticamente en su valor de salida máximo. Cuando utilice esta unidad como amplificador de potencia, compruebe el nivel de salida del componente conectado a los terminales **POWER AMP DIRECT** y establézcalo en un nivel bajo apropiado antes de que se encienda el indicador **POWER AMP DIRECT**. Si el volumen del sonido del componente conectado a los terminales **POWER AMP DIRECT** está inicialmente establecido en un nivel de salida alto, se puede transmitir un sonido elevado repentinamente cuando el indicador **POWER AMP DIRECT** se ilumine.
- El sonido no se genera desde el conector **PHONES** y los terminales **RECORDER OUT**.
- ï Para obtener más información, consulte las instrucciones de funcionamiento del componente conectado a los terminales **POWER AMP DIRECT** de A-30.

10 Es

## <span id="page-70-0"></span>Realizar una grabación de audio

Puede realizar una grabación de audio desde cualquier fuente de audio conectada al amplificador.

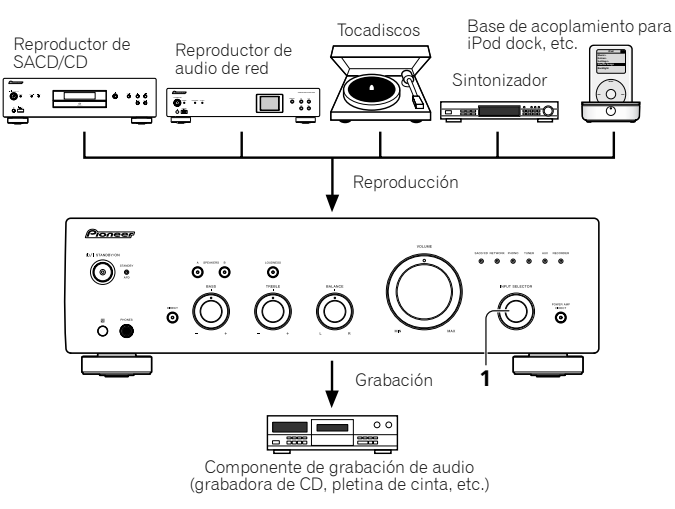

**1 Seleccione la fuente que desea grabar.**

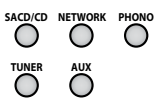

**2 Inicie la grabación y, a continuación, la reproducción del componente fuente.**

### Para establecer el estado de espera automático (apagado automático)

Al establecer esta condición, si no se detecta señal de entrada durante 30 minutos, la unidad entrará automáticamente en el estado de espera.

**1 Si la alimentación de la unidad está ACTIVADA, mantenga el botón DIRECT del panel delantero de la unidad y el botón LOUDNESS presionados simultáneamente durante tres segundos.** 

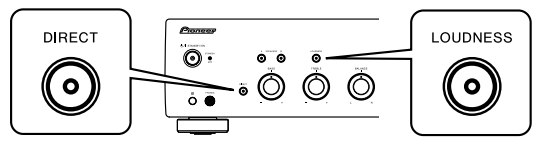

Cuando esta condición está ACTIVADA, el indicador **STANDBY/APD** del panel delantero de la unidad se ilumina en verde. Presione de nuevo los botones para deshabilitar el parámetro.

- ï Esta condición también se puede establecer por medio del botón **APD** del mando a distancia de la unidad A-30.
- ï La configuración predeterminada de fábrica está ACTIVADA.

## **B** Nota

ï Dependiendo al dispositivo conectado, un ruido excesivo producido por el mismo se puede interpretar como una señal de audio, lo que puede impedir inhabilitar la función Apagado automático.

### Restaurar los valores de fábrica de toda la configuración

**1 Cuando la alimentación se encuentre en el modo de espera, mantenga presionado el botón DIRECT del panel delantero y el botón SPEAKERS A simultáneamente durante cinco segundos.**

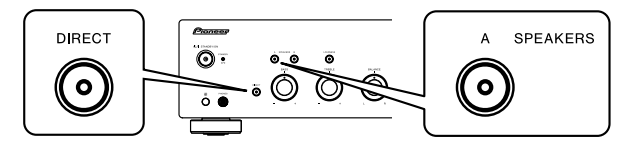

**2 ENCIENDA la unidad.**

# <span id="page-71-0"></span>Capítulo 5: Información adicional

## Resolución de problemas

Las operaciones incorrectas se malinterpretan a menudo como problemas y errores de funcionamiento. Si cree que este componente presenta algún defecto, compruebe los puntos siguientes. En ocasiones, el problema puede estar en otro componente. Investigue los demás componentes y electrodomésticos que estén utilizándose. Si no puede rectificarse el problema incluso después de haber efectuado las comprobaciones enumeradas abajo, solicite al centro de servicio Pioneer más cercano o a su establecimiento que lleven a cabo tareas de reparación.

• Si la unidad no funciona con normalidad debido a efectos externos como la electricidad estática, desconecte el enchufe de la toma de corriente e introdúzcalo de nuevo para volver a las condiciones de funcionamiento normales.

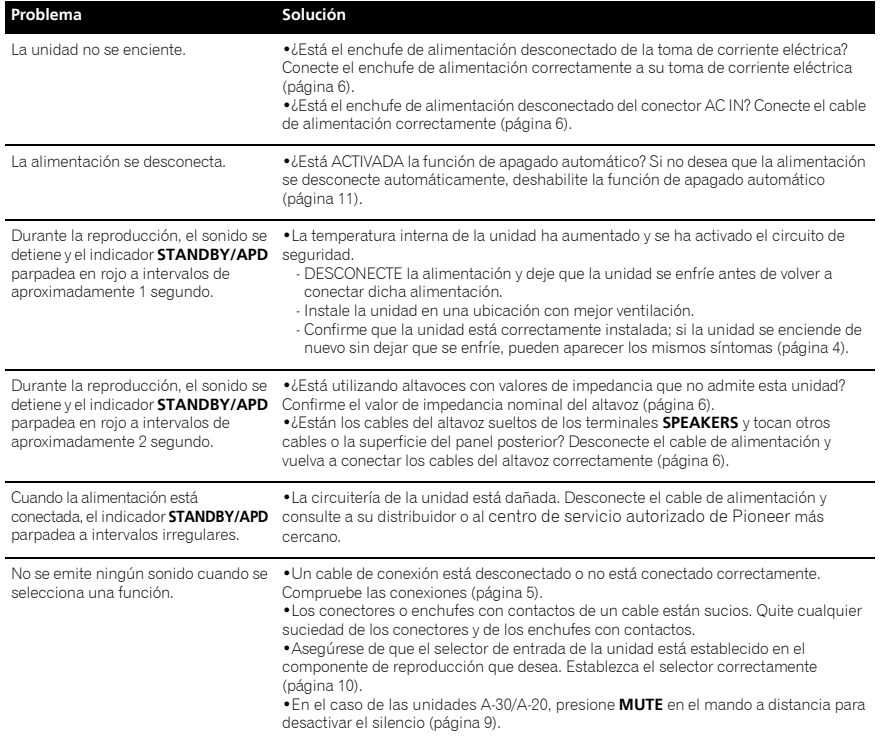

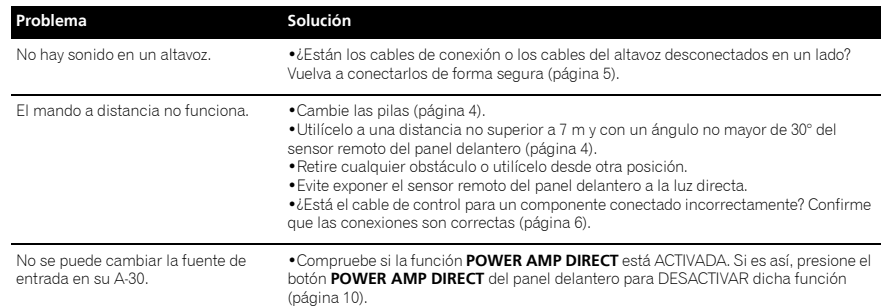

#### Limpieza de la unidad

- ï Utilice un paño de pulir o uno seco para limpiar el polvo y la suciedad.
- ï Cuando la superficie esté sucia, límpiela con un paño suave mojado con un limpiador neutro, diluido con cinco o seis partes de agua, y bien escurrido, y limpie después con un paño seco. No utilice cera para muebles ni detergentes.
- No utilice nunca disolventes, benceno, pulverizadores insecticidas ni otros productos químicos en esta unidad o cerca de ella, puesto que corroen la superficie.
#### $\blacksquare$ Información adicional  $\blacksquare$

#### Especificaciones

#### Sección del amplificador

La especificación de la salida de potencia es para alimentación a 230 V.

#### **ï Salida de potencia continua (ambos canales entre 20 Hz y 20 kHz)**

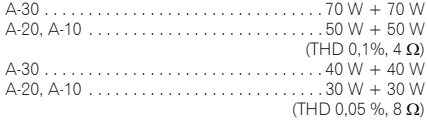

#### Sección Audio

#### **ï Entrada (Sensibilidad/Impedancia)**

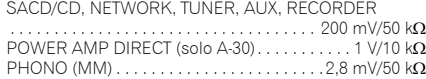

#### **ï Salida (Nivel/Impedancia)**

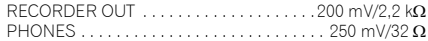

#### **ï Frecuencia de respuesta**

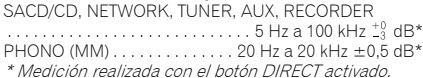

#### **ï Control del tono**

## **(Cuando VOLUMEN se establece en -30 dB)**

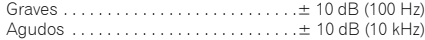

#### **ï Relación señal/ruido (NORMAS IHF, PONDERACIÓN A)**

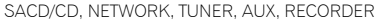

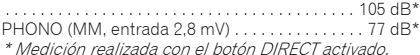

#### **ï Impedancia de carga del altavoz**

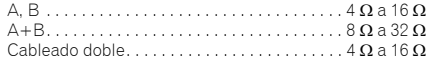

#### Misceláneo

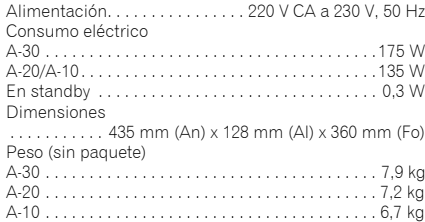

#### Accesorios

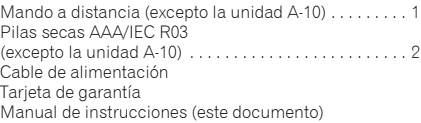

#### Ý Nota

- ï Las características técnicas y el diseño están sujetos a modificaciones sin previo aviso, debido a mejoras.
- Los nombres de productos y empresas aquí mencionados son marcas comerciales o marcas registradas de sus respectivas compañías.

#### © 2012 PIONEER CORPORATION. Todos los derechos reservados.

# **BAЖHO BAЖHO**

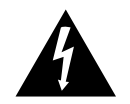

Символ молнии, заключенный в Символ молнии, заключенный в равносторонний треугольник, равносторонний треугольник, используется для предупреждения используется для предупреждения пользователя об «опасном напряжении» пользователя об «опасном напряжении» внутри корпуса изделия, которое может внутри корпуса изделия, которое может быть достаточно высоким и стать быть достаточно высоким и стать причиной поражения людей причиной поражения людей электрическим током. электрическим током.

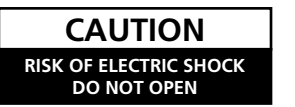

**ВНИМАНИЕ: ВНИМАНИЕ:** ВО ИЗБЕЖАНИЕ ПОРАЖЕНИЯ ВО ИЗБЕЖАНИЕ ПОРАЖЕНИЯ

ЭЛЕКТРИЧЕСКИМ ТОКОМ НЕ ЭЛЕКТРИЧЕСКИМ ТОКОМ НЕ СНИМАЙТЕ КРЫШКУ (ИЛИ ЗАДНЮЮ СНИМАЙТЕ КРЫШКУ (ИЛИ ЗАДНЮЮ СТЕНКУ). ВНУТРИ НЕ СОДЕРЖАТСЯ СТЕНКУ). ВНУТРИ НЕ СОДЕРЖАТСЯ ДЕАТЛИ, ПРЕДНАЗНАЧЕННЫЕ ДЛЯ ДЕАТЛИ, ПРЕДНАЗНАЧЕННЫЕ ДЛЯ РЕМОНТА ПОЛЬЗОВАТЕЛЕМ. ДЛЯ РЕМОНТА ПОЛЬЗОВАТЕЛЕМ. ДЛЯ ОБСЛУЖИВАНИЯ ОБРАТИТЕСЬ К ОБСЛУЖИВАНИЯ ОБРАТИТЕСЬ К КВАЛИФИЦИРОВАННОМУ КВАЛИФИЦИРОВАННОМУ СОТРУДНИКУ СЕРВИСНОЙ СЛУЖБЫ. СОТРУДНИКУ СЕРВИСНОЙ СЛУЖБЫ.

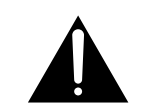

Восклицательный знак, заключенный в Восклицательный знак, заключенный в равносторонний треугольник, равносторонний треугольник, используется для предупреждения используется для предупреждения пользователя о наличии в литературе, пользователя о наличии в литературе, поставляемой в комплекте с изделием, поставляемой в комплекте с изделием, важных указаний по работе с ним и важных указаний по работе с ним и обслуживанию. обслуживанию.

**D3-4-2-1-1\_A1\_Ru D3-4-2-1-1\_A1\_Ru**

#### **Информация для пользователей по сбору и утилизации Информация для пользователей по сбору и утилизации бывшего в эксплуатации оборудования и отработавших элементов питания бывшего в эксплуатации оборудования и отработавших элементов питания**

бытовым мусором. бытовым мусором.

Обозначение Обозначение для оборудования для оборудования

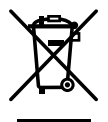

Обозначения Обозначения для элементов питания для элементов питания

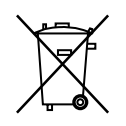

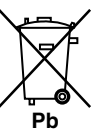

Утилизируя данные устройства и элементы питания правильно, Вы помогаете Утилизируя данные устройства и элементы питания правильно, Вы помогаете сохранить ценные ресурсы и предотвратить возможные негативные последствия для сохранить ценные ресурсы и предотвратить возможные негативные последствия для здоровья людей и окружающей среды, которые могут возникнуть в результате здоровья людей и окружающей среды, которые могут возникнуть в результате несоответствующего удаления отходов. несоответствующего удаления отходов.

Для того чтобы данная бывшая в употреблении продукция и отработанные элементы Для того чтобы данная бывшая в употреблении продукция и отработанные элементы питания были соответствующим образом обработаны, утилизированы и переработаны, питания были соответствующим образом обработаны, утилизированы и переработаны,

Эти обозначения на продукции, упаковке, и/или сопроводительных документах Эти обозначения на продукции, упаковке, и/или сопроводительных документах означают, что бывшая в эксплуатации электротехническая и электронная продукция и означают, что бывшая в эксплуатации электротехническая и электронная продукция и отработанные элементы питания не должны выбрасываться вместе с обычным отработанные элементы питания не должны выбрасываться вместе с обычным

пожалуйста, передайте их в соответствующий пункт сбора использованных пожалуйста, передайте их в соответствующий пункт сбора использованных электронных изделий в соответствии с местным законодательством. электронных изделий в соответствии с местным законодательством.

Для получения дополнительной информации о правильных способах сбора и Для получения дополнительной информации о правильных способах сбора и утилизации отработавшего оборудования и использованных элементов питания утилизации отработавшего оборудования и использованных элементов питания обращайтесь в соответствующие местные органы самоуправления, в центры обращайтесь в соответствующие местные органы самоуправления, в центры утилизации отходов или по месту покупки данного изделия. утилизации отходов или по месту покупки данного изделия.

#### **Данные обозначения утверждены только для Европейского Союза. Данные обозначения утверждены только для Европейского Союза.**

#### **Для стран, которые не входят в состав Европейского Союза: Для стран, которые не входят в состав Европейского Союза:**

Если Вы желаете утилизировать данные изделия, обратитесь в соответствующие Если Вы желаете утилизировать данные изделия, обратитесь в соответствующие местные учреждения или к дилерам для получения информации о правильных местные учреждения или к дилерам для получения информации о правильных способах утилизации. способах утилизации.

## **ПРЕДУПРЕЖДЕНИЕ ПРЕДУПРЕЖДЕНИЕ**

Данное оборудование не является Данное оборудование не является водонепроницаемым. Во избежание пожара или водонепроницаемым. Во избежание пожара или поражения электрическим током не помещайте поражения электрическим током не помещайте рядом с оборудованием емкости с жидкостями рядом с оборудованием емкости с жидкостями (например, вазы, цветочные горшки) и не (например, вазы, цветочные горшки) и не допускайте попадания на него капель, брызг, дождя допускайте попадания на него капель, брызг, дождя или влаги. или влаги.

**D3-4-2-1-3\_A1\_Ru D3-4-2-1-3\_A1\_Ru**

## **ПРЕДУПРЕЖДЕНИЕ ПРЕДУПРЕЖДЕНИЕ**

*Перед первым включением оборудования Перед первым включением оборудования внимательно прочтите следующий раздел. внимательно прочтите следующий раздел.* **Напряжение в электросети может быть разным Напряжение в электросети может быть разным в различных странах и регионах. Убедитесь, в различных странах и регионах. Убедитесь, что сетевое напряжение в местности, где будет что сетевое напряжение в местности, где будет использоваться данное устройство, использоваться данное устройство, соответствует требуемому напряжению соответствует требуемому напряжению (например, 230 В или 120 В), указанному на (например, 230 В или 120 В), указанному на задней панели. задней панели.**

**D3-4-2-1-4\*\_A1\_Ru D3-4-2-1-4\*\_A1\_Ru**

## **ОБЯЗАТЕЛЬНАЯ ВЕНТИЛЯЦИЯ ОБЯЗАТЕЛЬНАЯ ВЕНТИЛЯЦИЯ**

При установке устройства обеспечьте достаточное При установке устройства обеспечьте достаточное пространство для вентиляции во избежание пространство для вентиляции во избежание повышения температуры внутри устройства (не повышения температуры внутри устройства (не менее 30 см сверху, 10 см сзади и по 10 см слева и менее 30 см сверху, 10 см сзади и по 10 см слева и справа). справа).

## **ПРЕДУПРЕЖДЕНИЕ ПРЕДУПРЕЖДЕНИЕ**

В корпусе устройства имеются щели и отверстия В корпусе устройства имеются щели и отверстия для вентиляции, обеспечивающие надежную для вентиляции, обеспечивающие надежную работу изделия и защищающие его от перегрева. работу изделия и защищающие его от перегрева. Во избежание пожара эти отверстия ни в коем Во избежание пожара эти отверстия ни в коем случае не следует закрывать или заслонять случае не следует закрывать или заслонять другими предметами (газетами, скатертями и другими предметами (газетами, скатертями и шторами) или устанавливать оборудование на шторами) или устанавливать оборудование на толстом ковре или постели. толстом ковре или постели.

**D3-4-2-1-7b\*\_A1\_Ru D3-4-2-1-7b\*\_A1\_Ru**

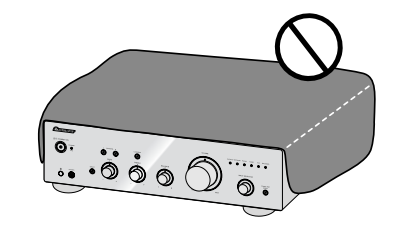

#### **Условия эксплуатации**

Изделие эксплуатируется при следующих температуре и влажности: +5 °C до +35 °C; влажность менее 85 % (не заслоняйте охлаждающие вентиляторы) Не устанавливайте изделие в плохо проветриваемом помещении или в месте с высокой влажностью, открытом для прямого солнечного света (или сильного искусственного света).

**D3-4-2-1-7c\*\_A1\_Ru**

Если вилка шнура питания изделия не соответствует имеющейся электророзетке, вилку следует заменить на подходящую к розетке. Замена и установка вилки должны производиться только квалифицированным техником. Отсоединенная от кабеля вилка, подключенная к розетке, может вызвать тяжелое поражение электрическим током. После удаления вилки утилизируйте ее должным образом. Оборудование следует отключать от электросети, извлекая вилку кабеля питания из розетки, если оно не будет использоваться в течение долгого времени (например, если вы уезжаете в отпуск). **D3-4-2-2-1a\_A1\_Ru**

#### **ВНИМАНИЕ**

Выключатель **/I STANDBY/ON** данного устройства не полностью отключает его от электросети. Чтобы полностью отключить питание устройства, вытащите вилку кабеля питания из электророзетки. Поэтому устройство следует устанавливать так, чтобы вилку кабеля питания можно было легко вытащить из розетки в чрезвычайных обстоятельствах. Во избежание пожара следует извлекать вилку кабеля питания из розетки, если устройство не будет использоваться в течение долгого времени (например, если вы уезжаете в отпуск). **D3-4-2-2-2a\*\_A1\_Ru**

Данное изделие предназначено для использования в общих хозяйственных целях. В случае возникновения любой неисправности, связанной с использованием в других, нежели хозяйственных целях (таких, как длительное использование в коммерческих целях в ресторане или в автомобиле, или на корабле) и требующей ремонта, такой ремонт осуществляется за плату, даже в течение гарантийного срока. **K041\_A1\_Ru**

**МЕРЫ ПРЕДОСТОРОЖНОСТИ ПРИ ОБРАЩЕНИИ С СЕТЕВЫМ ШНУРОМ**

Держите сетевой шнур за вилку. Не вытаскивайте вилку, взявшись за шнур, и никогда не касайтесь сетевого шнура, если Ваши руки влажные, так как это может привести к короткому замыканию или поражению электрическим током. Не ставьте аппарат, предметы мебели и т.д. на сетевой шнур, не зажимайте его. Не завязывайте узлов на шнуре и не связывайте его с другими шнурами. Сетевые шнуры должны лежать так, чтобы на них нельзя было наступить. Поврежденный сетевой шнур может стать причиной возникновения пожара или поразить Вас электрическим током. Время от времени проверяйте сетевой шнур. В случае обнаружения повреждения обратитесь за заменой в ближайший официальный сервисный центр фирмы PIONEER или к Вашему дилеру. **S002\*\_A1\_Ru**

#### **ПРЕДУПРЕЖДЕНИЕ**

Во избежание пожара не приближайте к оборудованию источники открытого огня (например, зажженные свечи). **D3-4-2-1-7a\_A1\_Ru**

**(**только для модели **A-30)**

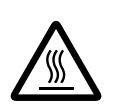

#### **ПРЕДОСТЕРЕЖЕНИЕ: ГОРЯЧАЯ ПОВЕРХНОСТЬ. НЕ ПРИКАСАЙТЕСЬ.**

Верхняя поверхность радиатора может нагреться при продолжительном использовании данного изделия.

#### Благодарим Вас за приобретение этого устройства компании Pioneer.

Для того чтобы правильно обращаться с приобретенным устройством, прочтите, пожалуйста, внимательно эту инструкции по эксплуатации. После того, как вы ознакомитесь с инструкцией, сохраните ее в надежном месте – она пригодится вам в будущем для получения необходимых справок.

# Содержание

#### **01 Перед началом работы**

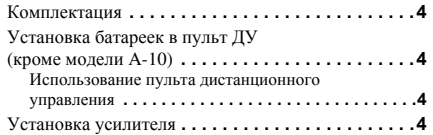

#### **02 Подключение**

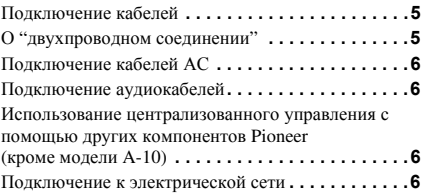

#### **03 Органы управления и индикаторы**

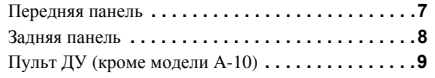

#### $04$  Эксплуатация

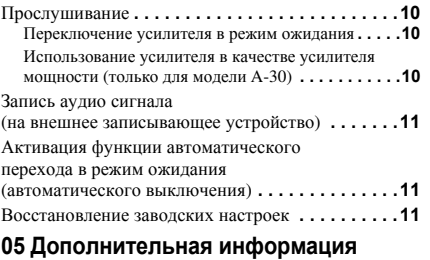

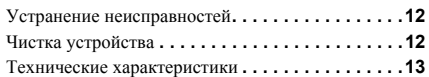

## <span id="page-75-0"></span>**Глава 1: Перед началом работы**

#### Комплектация

Когда открываете коробку, проверьте, что в ней находятся следующие принадлежности:

- Пульт ДУ (кроме модели  $A-10$ )
- Сухие батарейки AAA/IEC R03, 2 шт. (кроме модели  $A-10$ )
- Кабель питания
- Гарантийный талон
- Инструкции по эксплуатации (этот документ)

#### Примечание

- Иллюстрации, представленные в разделе «Инструкции по эксплуатации», могут быть адаптированы или упрощены для более доступного понимания и, таким образом, могут не соответствовать фактическому внешнему виду изделия
- Представленные иллюстрации в основном относятся к молели А-30.

#### Установка батареек в пульт ДУ  $(KDOMe MOQEJWA-10)$

**1** Откройте крышку батарейного отсека **НА** ЗАДНЕЙ СТОРОНЕ ПУЛЬТА.

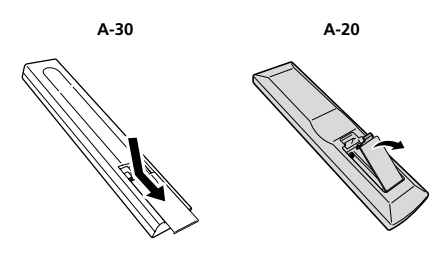

 $2$  Установите новые батарейки,  $c$ облюдая полярность в соответствии с  $M$ аркировкой внутри отсека.

**A-30 A-20**

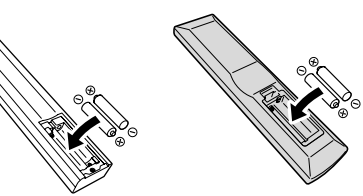

**3** Закройте крышку батарейного отсека.

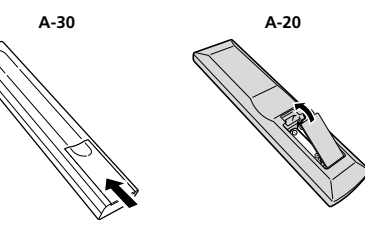

Батарейки, входящие в комплект поставки, предназначены для проверки работы устройства и могут проработать недолго. Рекомендуется использовать щелочные батареи, имеющие более продолжительный срок службы.

#### **ВНИМАНИЕ**

Не используйте и не храните батарейки на прямом солнечном свету или в местах с повышенной температурой, например в автомобиле или возле батареи отопления. Это может вызвать протекание, перегрев, микровзрыв или возгорание батареек. Кроме того, это может привести к сокращению срока службы или производительности батареек.

#### **Осторожно**

Неправильное использование батареек может привести к таким опасным явлениям, как утечка и микровзрыв. Придерживайтесь следующих предосторожностей:

- При установке батареек соблюдайте осторожность, чтобы не повредить пружины контактов  $\ominus$  в батарейном отсеке.
- Запрешается использовать батарейки какого-либо другого типа, кроме указанного. Также не следует использовать совместно новую и старую батарейки.
- Устанавливая батарейки в пульт ДУ, соблюдайте полярность в соответствии с маркировкой  $(\oplus u \ominus)$ .
- Запрешается нагревать, разбирать, бросать батарейки в огонь или воду.
- Даже батарейки одинакового размера и формы могут иметь различное напряжение. Не следует использовать совместно батарейки различных типов
- Во избежание утечки электролита извлеките батарейки, если не планируете использовать пульт ДУ длительное время (более 1 месяца). В случае утечки электролита тщательно очистите батарейный отсек, а затем установите новые батарейки. В случае утечки электролита из батарейки и попадания его на кожу смойте его большим количеством воды.
- При утилизации использованных батареек выполняйте государственные постановления и требования учреждений по охране окружающей среды, которые действуют в вашей стране или в вашем регионе.

#### Использование пульта дистанционного

#### **VПDАВЛЕНИЯ**

Пульт дистанционного управления имеет дальность действия около 7 м при угле отклонения от сенсора 30°.

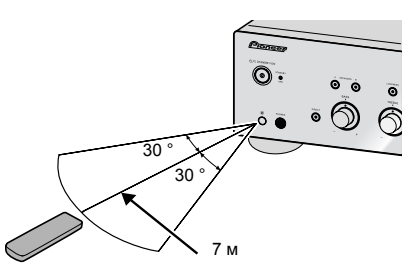

При использовании пульта дистанционного управления помните о следующем:

- Следите за тем, чтобы между пультом дистанционного управления и находящимся на усилителе приемным сенсором не было никаких препятствий.
- Пульт дистанционного управления может работать неустойчиво, если на приемник его сигналов попалает сильный солнечный свет или люминеспентное излучение.
- Пульты дистанционного управления от разных устройств могут мешать друг другу. Не используйте дистанционные пульты другого оборудования, расположенного рядом с этим устройством.
- Если вы заметите уменьшение дальности действия пульта дистанционного управления, замените в пульте батарейку.

#### **Установка усилителя**

Устройство нужно установить на ровную и устойчивую поверхность.

- Не устанавливайте его в следующие места:
- на телевизор (это может вызвать искажение изображения)
- возле кассетной деки (или вблизи устройства, генерирующего магнитное поле). Это может
- вызвать искажение звука.
- на прямых солнечных лучах
- в сырых и влажных местах
- в чрезмерно холодных или горячих местах – в местах, где имеет место вибрация или другое лвижение
- в очень пыльных местах
- в местах, где присутствуют горячие испарения или масла (например, на кухне)
- Не устанавливайте данное устройство на диван или другой предмет или материал с поглощающими свойствами, так как это может неблагоприятно повлиять на качество звука.

## <span id="page-76-0"></span>**Глава 2:** Подключение

#### Подключение кабелей

## $\bigwedge$  Осторожно

- Прежде, чем производить какие-либо подключения, выключите питание и отключите сетевой шнур от розетки.
- Подключать кабель питания к электрической розетке следует после выполнения соединений между всеми vстройствами.

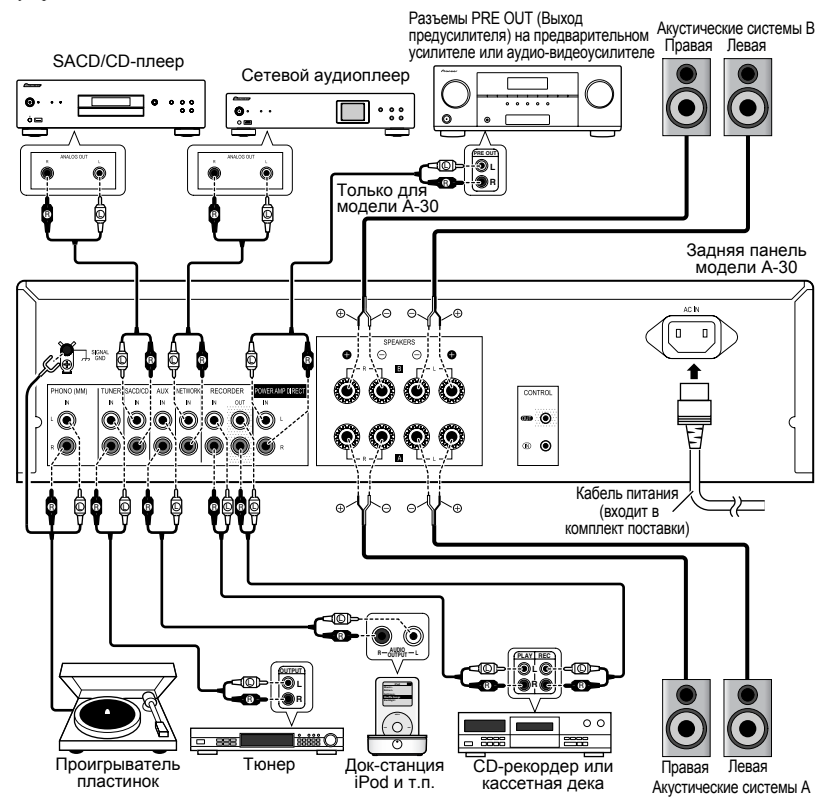

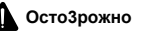

- **Клемма SIGNAL GND** (Заземление сигнала) прелназначена лля снижения уровня шумов при подключении усилителя к таким устройствам, как проигрыватель виниловых пластинок.
- Не следует подключать к входу **PHONO (MM)** какие-либо устройства, кроме проигрывателя виниловых пластинок. Также не следует подключать к этому входу проигрыватель, оснащенный встроенным эквалайзером. Это может привести к выводу звука с чрезмерно высоким уровнем громкости и в результате – повреждению АС или других устройств.
- Вход **PHONO** (ММ) усилителя предназначен для подключения проигрывателей, оснащенных головкой звукоснимателя с полвижным магнитом (ММ). Не следует подключать проигрыватели, оснащенные головкой звукоснимателя с подвижной катушкой (МС).
- Не перегибайте кабели поверх устройства (как показано на иллюстрации). В этом случае создаваемое трансформаторами устройства электромагнитное поле может вызвать фоновый шум в динамиках.

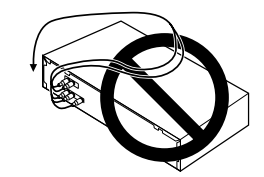

- К входу **POWER AMP DIRECT** усилителя не следует подключать какие-либо выходы, кроме выхода PRE-AMP OUT (Выход предусилителя).
- Если у вашего проигрыватель есть заземляющий провод, подключите его к заземляющей клемме усилителя.

#### Ø Примечание

- При подключении кассетной деки может быть слышен шум воспроизведения, в зависимости от места установки. Этот шум может быть вызван потоком рассеяния от трансформатора усилителя. В этом случае установите усилитель в другом месте или переместите деку на большее расстояние от vсилителя.
- iPod является товарным знаком компании Apple Inc., зарегистрированным в США и других странах.

#### **Ɉ "ɞɜɭɯɩɪɨɜɨɞɧɨɦ ɫɨɟɞɢɧɟɧɢɢ"**

Данный усилитель можно использовать с АС, поддерживающими двухпроводное соединение. Необходимо подсоединить кабели низкочастотных и высокочастотных сигналов соответствующим образом.

Во время прослушивания кнопки **SPEAKERS A** (Акустические системы A) и **SPEAKERS B** (Акустические системы В) должны находиться в  $\overline{h}$ положении «Вкл.», стр. 7.

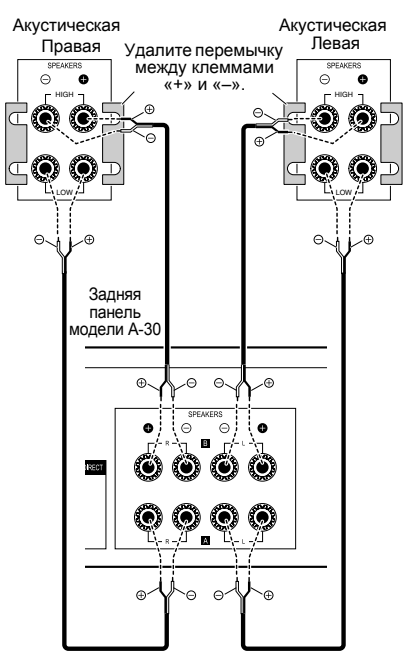

## Осторожно

• При использовании двухпроводного соединения АС необходимо удалить перемычки с клемм «HIGH» (ВЧ) и «LOW» (НЧ) на АС для предотвращения неблагоприятного воздействия на усилитель. Подробные сведения см. в инструкциях, входящих в комплект поставки АС.

- <span id="page-77-0"></span>• При использовании АС с отключаемыми разделительными фильтрами помните, что если фильтр отключен, эффект будет отсутствовать и может произойти повреждение АС.
- Также можно полключить провола от клемм SPEAKERS A (Акустические системы А) к клеммам «HIGH» (BЧ), а от клемм **SPEAKERS В**  $(A$ кустические системы  $B$ ) – к клеммам «LOW» (НЧ) (противоположным образом тому, как показано на рисунке).

#### Подключение кабелей АС

**1** Скрутите жилы проводов кабеля.

 $2$  **Ослабьте гайку клеммы SPEAKERS (Аɤɭɫɬɢɱɟɫɤɢɟ ɫɢɫɬɟɦɵ) ɢ ɜɫɬɚɜɶɬɟ провод АС в открывшееся отверстие в штыре клеммы.** 

**3** Затяните гайку клеммы.

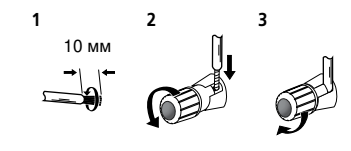

#### **Осторожно**

- $\Box$  При использовании только одного набора **клемм АС SPEAKERS А (Акустические**  $CHCHB$  A)/SPEAKERS B (Акустические  $c$ истемы В) или при использовании двухпроводных соединений акустические системы должны иметь номинальное **COПDOТИВЛЕНИЕ В ДИАПАЗОНЕ ОТ 4 Ω ДО 16 Ω.** При использовании двух наборов клемм АС должны иметь номинальное  $$ Сведения о номинальном сопротивлении  $EME$  в инструкциях по эксплуатации АС.
- Положительные и отрицательные клеммы (+/-) на усилителе должны быть соединены с соответствующими клеммами на АС.
- На клеммах для подключения акустической системы имеется **ОПАСНОЕ ДЛЯ ЖИЗНИ напряжение**. Во избежание поражения электрическим током при подсоединении и отсоединении проводов АС отсоедините кабель питания, прежде чем прикоснуться к каким-либо неизолированным деталям.

• Все жилы оголенного провода должны быть скручены, а провод должен быть полностью вставлен в клемму АС. Если какой-либо оголенный провод АС будет касаться залней панели, может сработать защитный выключатель питания.

#### Подключение аудиокабелей

Подсоедините белый штекер к гнезду левого канала (L), а красный штекер – к гнезду правого канала (R). Штекеры должны быть полностью вставлены в гнезда.

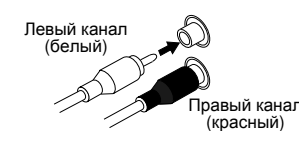

#### Использование централизованного управления с помощью других **компонентов Pioneer (ɤɪɨɦɟ ɦɨɞɟɥɢ A-10)**

К усилителю модели А-30 или А-20 можно подключать различные компоненты Pioneer, оснащенные гнездами **CONTROL IN/OUT** (Вход и выход управления), что позволяет централизованно управлять компонентами посредством приемника ДУ на усилителе модели А-30 или А-20. Благодаря этому можно также дистанционно управлять устройствами, не оснащенными приемником ДУ или установленными в местах, где приемник ДУ компонента недоступен.

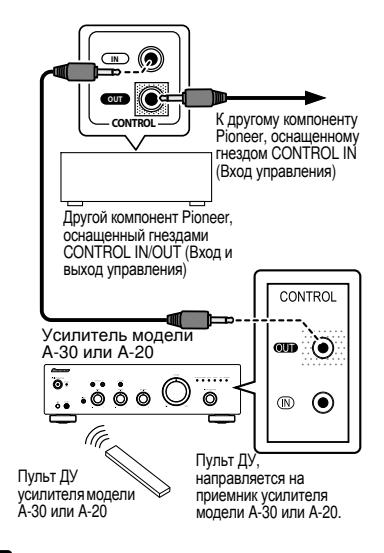

#### Примечание

- Для подключения устройств используйте имеющиеся в продаже монофонические кабели с миништекерами (без резистора).
- При подключении устройств к гнездам **CONTROL IN/OUT** (Вход и выход управления) необхолимо также использовать имеющиеся в продаже аудиокабели для аналоговых соединений. Полключение только с использованием гнезл **CONTROL IN/OUT** (Вход и выход управления) не обеспечит возможность наллежащего управления системой.
- Если кабель управления полсоелинен к гнезду **CONTROL IN** (Вход управления) усилителя модели А-30 или А-20, невозможно управлять усилителем, направив пульт ДУ на усилитель модели А-30 или А-20 (приемник ЛУ автоматически отключается).

#### Подключение к электрической сети

#### **О** Внимание

- Отправляясь в путешествие или по какой-либо иной причине планируя не использовать усилитель в течение длительного времени, всегда отключайте кабель питания от электрической розетки. Примечание: различные внутренние настройки не будут удалены, даже если кабель питания будет отключен от электрической розетки в течение длительного времени.
- Если необходимо отключить кабель питания от электрической розетки, сначала улостоверьтесь, что нажата кнопка Ф/**I STANDBY/ON** (Сеть -Режим ожилания/вкл.) на перелней панели усилителя, чтобы усилитель молели А-30 или А-20 был ВЫКЛЮЧЕН, а усилитель молели A-10 перешел в режим ожилания, и только после этого отключайте кабель питания.

#### **Осторожно**

- Использование кабеля питания, отличного от того, который входит в комплект поставки, приведет к прекращению гарантии, так как компания Pioneer не несет ответственности за какие-либо повреждения. нанесенные в этом случае. (Номинальное значение токовой нагрузки кабеля питания, входящего в комплект поставки модели А-30, составляет 10 А, а кабеля питания, прилагающегося к А-20/А-10,  $c$ оставляет 2,5 А.)
- Не слелует использовать какой-либо иной кабель питания, кроме входящего в комплект поставки данного устройства.
- Запрещается использовать входящий в комплект поставки кабель питания для каких-либо иных нелей, кроме указанных ниже.

После выполнения всех соединений подключите усилитель к розетке электрической сети переменного тока.

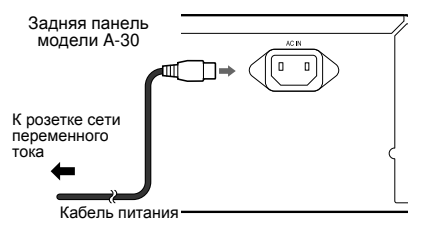

**1** Подключите входящий в комплект  $k$ **кабель питания к гнезду АС IN (Вход ɩɢɬɚɧɢɹ ɩɟɪɟɦɟɧɧɨɝɨ ɬɨɤɚ) ɧɚ ɡɚɞɧɟɣ** панели усилителя.

 $2$  **Вставьте штепсельную вилку в розетку**  $\overline{3}$ лектрической сети переменного тока.

6 Ru

## <span id="page-78-0"></span>**Ƚɥɚɜɚ 3: Органы управления и индикаторы**

#### Передняя панель

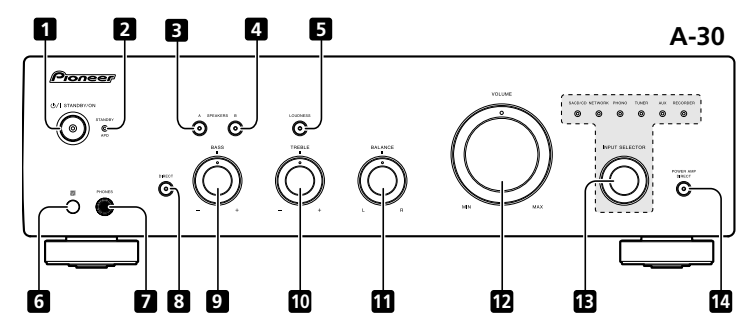

#### 1 **Кнопка (b/I STANDBY/ON (Сеть -Режим ожидания/вкл.)**

Эта кнопка служит для выключения и включения усилителя.

При включенном питании горит индикатор питания в центре кнопки.

• На усилителе молели A-10 с помошью этой кнопки осуществляется перевод усилителя в режим ожилания и его включение.

#### **2 ɂɧɞɢɤɚɬɨɪ STANDBY/APD (Ɋɟɠɢɦ ɨɠɢɞɚɧɢɹ/ɚɜɬɨɜɵɤɥɸɱɟɧɢɟ)**

Если усилитель находится в режиме ожидания, этот индикатор горит красным светом. Если функция автоматического выключения (APD) включена, этот индикатор горит зеленым светом (стр. 11).

#### **3 Ʉɧɨɩɤɚ ɫ ɢɧɞɢɤɚɬɨɪɨɦ SPEAKERS A (Аɤɭɫɬɢɱɟɫɤɢɟ ɫɢɫɬɟɦɵ A)**

Нажмите эту кнопку для прослушивания АС, подключенных к клеммам **SPEAKERS A** (Акустические системы A).

**On** (Вкл.): индикатор горит. Акустические системы воспроизволят звук. (Звук также воспроизволится через **ВЫХОЛ PHONES** (Наушники)).

**Off** (Выкл.): индикатор не горит. Акустические системы не воспроизводят звук. Установите кнопку в это положение при прослушивании звука через наушники.

#### **4 Ʉɧɨɩɤɚ ɫ ɢɧɞɢɤɚɬɨɪɨɦ SPEAKERS B (Аɤɭɫɬɢɱɟɫɤɢɟ ɫɢɫɬɟɦɵ B)**

Нажмите эту кнопку для прослушивания АС, полключенных к клеммам **SPEAKERS B** (Акустические системы A).

**On** (Вкл.): индикатор горит. Акустические системы воспроизводят звук. (Звук также воспроизводится через **выход PHONES** (Наушники)).

**Off** (Выкл.): индикатор не горит. Акустические системы не воспроизволят звук. Установите кнопку в это положение при прослушивании звука через наушники.

#### **5 Ʉɧɨɩɤɚ ɫ ɢɧɞɢɤɚɬɨɪɨɦ LOUDNESS (Аɤɭɫɬɢɱɟɫɤɢɟ ɫɢɫɬɟɦɵ A)**

Используйте эту кнопку при прослушивании звука на низкой громкости.

**On** (Вкл.): индикатор горит. Происходит усиление нижних и верхних звуковых частот для улучшения воспроизведения на низкой громкости.

**Off** (Выкл.): инликатор не горит. Кнопка обычно лолжна нахолиться в этом положении.

- Эта кнопка не функционирует, если кнопка **DIRECT** (Прямое подключение) находится в положении «Вкл.».
- При увеличении громкости звука величина изменения, выполняемого схемой LOUDNESS (Тонкомпенсация), уменьшается.

#### $6$  **Сенсор сигналов пульта** дистанционного управления  $(KDOME MODEJW A-10)$

Принимает сигналы с пульта ДУ (стр. 4).

#### **7 Ƚɧɟɡɞɨ PHONES**

Это гнездо служит для подключения наушников. Звук не воспроизводится, если кнопка **POWER AMP DIRECT** (Прямое подключение к усилителю мощности) нахолится в положении «Вкл.».

#### **8 Ʉɧɨɩɤɚ ɫ ɢɧɞɢɤɚɬɨɪɨɦ DIRECT (ɉɪɹɦɨɟ ɩɨɞɤɥɸɱɟɧɢɟ)**

**On** (Вкл.): индикатор горит. Если эта кнопка находится в положении «Вкл.», звуковые сигналы подаются на выход напрямую, в обход различных схем регулировки: **BASS** (Тембр НЧ), TREBLE (Тембр ВЧ), **BALANCE** (Баланс), **LOUDNESS** (Тонкомпенсация). Благодаря этому достигается высокоточное воспроизведение звука, но отключаются все настройки, выполненные с помошью pervляторов **BASS** (Тембр НЧ), **TREBLE** (Тембр ВЧ), **BALANCE** (Баланс) или кнопки **LOUDNESS** (Тонкомпенсания).

Оff (Выкл.): индикатор не горит. Сигнал проходит через различные схемы частотной коррекции. Если индикатор не горит, возможно выполнение настроек с помощью регуляторов **BASS** (Тембр НЧ), TREBLE (Тембр ВЧ), **BALANCE** (Баланс) и кнопки **LOUDNESS** (Тонкомпенсация).

#### **9 Perynятop BASS (Тембр НЧ)**

Этот регулятор служит для настройки тембра нижних звуковых частот. Центральное положение этого регулятора соответствует линейной (обычной) АЧХ. При повороте регулятора вправо усиление нижних частот повышается; при повороте влево усиление нижних частот снижается.

• Эта кнопка не функционирует, если кнопка **DIRECT** (Прямое подключение) находится в  $\overline{H}$ оложении «Вкл»

#### 10 Регулятор TREBLE (Тембр НЧ)

Этот регулятор служит для настройки тембра верхних звуковых частот. Центральное положение этого регулятора соответствует линейной (обычной) АЧХ. При повороте регулятора вправо усиление верхних частот повышается: при повороте влево усиление верхних частот снижается.

• Эта кнопка не функционирует, если кнопка **DIRECT** (Прямое подключение) находится в положении «Вкл.».

#### 11 Регулятор BALANCE (Баланс)

Этот регулятор обычно должен оставаться в центральном положении. Отрегулируйте баланс, если звук АС одного канала громче звука АС другого канала. Если звук громче в правом канале, поворачивайте регулятор в направлении положения «L» (Левый канал), а если звук громче в левом канале, поворачивайте регулятор в направлении положения «R» (Правый канал).

• Эта кнопка не функционирует, если кнопка **DIRECT** (Прямое подключение) находится в положении «Вкл.».

#### **12 Регулятор VOLUME (Громкость)**

Этот регулятор служит для настройки громкости звука. (Он также позволяет регулировать громкость звука наvшников.)

#### **13 Селектор с индикаторами INPUT**  $SELECTOR$  (**Выбор входа**)

Поворачивайте этот селектор по часовой стрелке или против часовой стрелки так, чтобы загорелся индикатор необходимого источника сигнала. При вращении селектора по часовой стрелке булут гореть индикаторы с правой стороны. При вращении селектора против часовой стрелки будут гореть индикаторы с левой стороны. При нажатии на пульте ЛУ кнопки **MUTE** (Отключение звука) индикатор источника входного сигнала, выбранного с помощью селектора INPUT SELECTOR (Выбор входа), начнет мигать.

#### 14 Кнопка с индикатором POWER AMP **DIRECT (Прямое подключение к** усилителю мощности) (только для модели А-30)

Нажмите эту кнопку, если усилитель модели А-30 используется в качестве усилителя мощности (стр. 10).

#### <span id="page-79-0"></span>Задняя панель

Сведения о подключении см. на стр. 5-6.

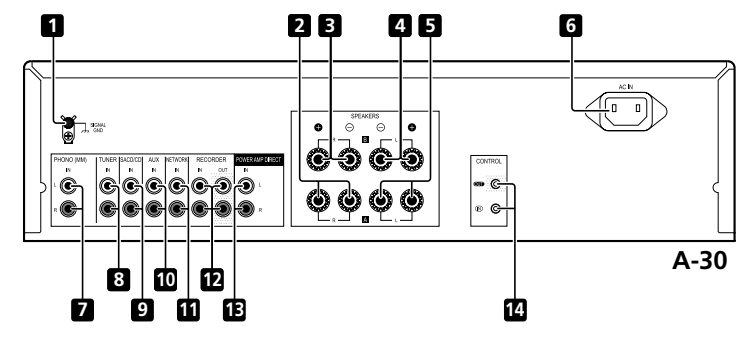

#### 1 Клемма GND (Заземление проигрывателя)

Эта клемма заземления предназначена для снижения уровня шумов при подключении усилителя к проигрывателю виниловых пластинок. Она не обеспечивает защитного заземления.

 $2$  **Клеммы SPEAKERS А (Акустические**  $ch{CHCF}$ мы А) (правый канал)

**3** Клеммы SPEAKERS В (Акустические **системы В) (правый канал)** 

4 Клеммы SPEAKERS В (Акустические  $chct$ емы В) (левый канал)

5 Клеммы SPEAKERS А (Акустические  $R)$  (левый канал)

#### **6 Ƚɧɟɡɞɨ AC IN**

Это гнездо служит для подключения кабеля питания. штепсельная вилка которого подключается к электрической розетке.

- **7** Вход РНОМО (ММ) IN
- **8 Вɯɨɞ TUNER IN**
- **9 Вход SACD/CD IN**
- **10 Вход AUX IN**
- **11 Вход NETWORK IN**

**12 Вход RECORDER IN/OUT** 

**13 Bxog POWER AMP DIRECT IN (ɉɪɹɦɨɟ ɩɨɞɤɥɸɱɟɧɢɟ ɤ ɭɫɢɥɢɬɟɥɸ**  $MO$ ЩНОСТИ) (ТОЛЬКО ДЛЯ МОДЕЛИ А-30)

При использовании усилителя модели А-30 в качестве усилителя мощности подключите к этому входу предварительный усилитель (стр. 10).

14 Гнезда CONTROL IN/OUT (Вход и выход управления) (кроме модели А-10)

#### <span id="page-80-0"></span> $\Pi$ үльт ДУ (кроме модели А-10)

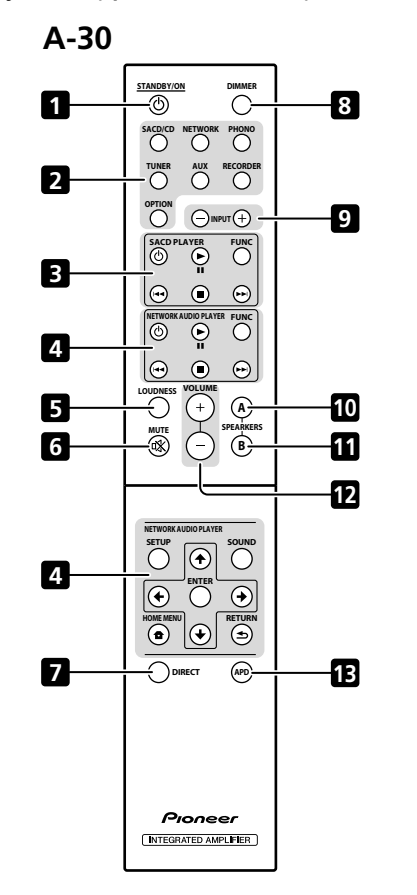

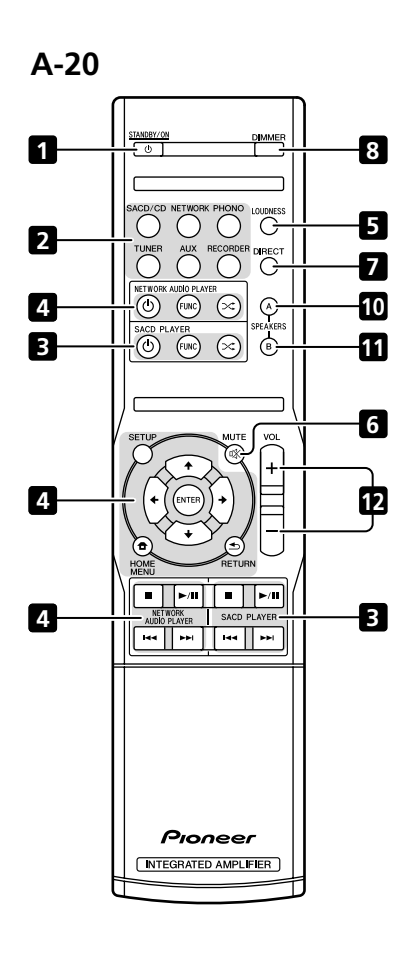

#### **1 STANDBY/ON**

Переключает усилитель между режимом ожидания и включенным состоянием.

#### $2$  **Кнопки переключения входов**

Используйте эти кнопки для выбора источника входного сигнала. Эти кнопки выбирают компонент, подключенный к соответствующему входу на задней панели.

• При использовании усилителя модели А-30 кнопка **OPTION** (Опция) не функционирует.

#### **3** Кнопки управления SACD PLAYER (SACD-плеер)

С помощью этих кнопок осуществляется управление SACD-плеером Pioneer.

(Нельзя использовать для воспроизведения/паузы в моделях PD-D6/PD-D6MK2/PD-D9/PD-D9MK2.)

#### 4 Кнопки управления NETWORK AUDIO **PLAYER (Сɟɬɟɜɨɣ ɚɭɞɢɨɩɥɟɟɪ )**

С помощью этих кнопок осуществляется управление сетевым аудиоплеером.

#### **5 LOUDNESS**

С помощью этой кнопки включается и отключается схема тонкомпенсации (стр. 7).

#### **6 MUTE**

Отключает и включает звук.

#### **7 DIRECT**

Нажимайте эту кнопку для включения/выключения функции прямого воспроизведения (стр. 7).

#### **8 DIMMER**

Эта кнопка позволяет устанавливать три уровня яркости горения индикаторов, расположенных на передней панели усилителя, (но не влияет на индикатор **STANDBY** (Режим ожидания)).

#### **9 INPUT +/–**

С помощью этой кнопки осуществляется выбор источника входного сигнала. Ниже приведена последовательность переключения источников сигнала. **SACD/CD ↔ NETWORK ↔ PHONO ↔ TUNER ↔ AUX ↔ RECORDER ↔ повтор цикла.** 

#### **10 Ʉɧɨɩɤɚ ɫ ɢɧɞɢɤɚɬɨɪɨɦ SPEAKERS A (Аɤɭɫɬɢɱɟɫɤɢɟ ɫɢɫɬɟɦɵ A)**

Нажмите эту кнопку для прослушивания АС, подключенных к клеммам **SPEAKERS A** (Акустические системы A).

#### **11 Ʉɧɨɩɤɚ ɫ ɢɧɞɢɤɚɬɨɪɨɦ SPEAKERS B (Аɤɭɫɬɢɱɟɫɤɢɟ ɫɢɫɬɟɦɵ B)**

Нажмите эту кнопку для прослушивания АС. подключенных к клеммам **SPEAKERS B** (Акустические системы В).

#### **12 VOLUME +/–**

Используются для регулировки громкости воспроизведения.

#### **13 APD**

С помощью этой кнопки включается и отключается функция автоматического выключения (стр. 11).

## <span id="page-81-0"></span>**Глава 4:** Эксплуатация

#### Прослушивание

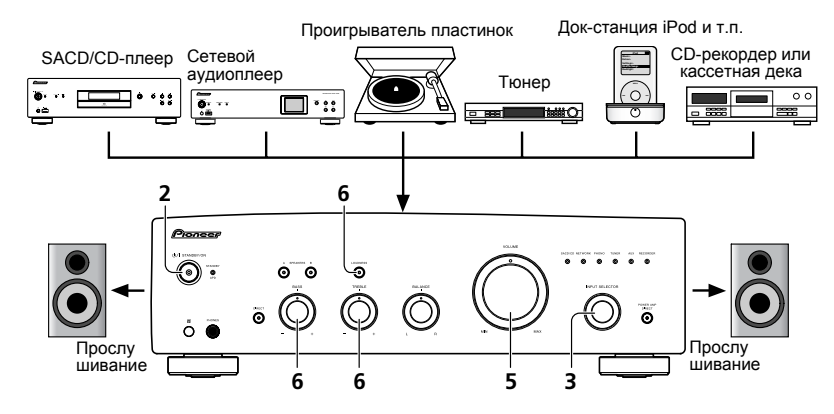

#### **1** Включите питание компонента.  $c$ игнал с которого будет использоваться.

- $2$  Включите питание усилителя.
- Если усилитель находится в режиме ожидания. нажмите на пульте ДУ кнопку **STANDBY/ON** (Режим ожидания/вкл.).

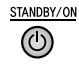

#### **3** Выберите источник, сигнал с  $k$ оторого вы хотите воспроизвести.

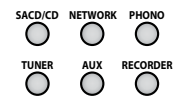

Выберите компонент для прослушивания.

• При использовании пульта ДУ для модели А-30 выбор компонента осуществляется с помощью **KHOΠOK INPUT +/- (Βxoπ +/-).** 

- В случае использования органов управления на передней панели поворачивайте селектор **INPUT** SELECTOR (Выбор входа).
- **4** Начните воспроизведение на  $k$ **омпоненте**, выбранном на шаге 1.
- **5** Отрегулируйте уровень громкости с ПОМОЩЬЮ РЕГУЛЯТОРА VOLUME  $($ Громкость).

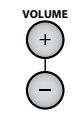

 $6$  **Отрегулируйте тембр в соответствии**  $$ **ɪɟɝɭɥɹɬɨɪɨɜ BASS (Ɍɟɦɛɪ ɇЧ) ɢ TREBLE (Ɍɟɦɛɪ ВЧ), ɚ ɬɚɤɠɟ ɤɧɨɩɤɢ LOUDNESS**  $($ Тонкомпенсация).

 $\dot{\Pi}$ ри нажатии кнопки **DIRECT** ( $\Pi$ рямое полключение) эти регуляторы не функционируют.

#### Переключение усилителя в режим **ожидания**

- **1** Нажмите на пульте ДУ кнопку
- (<sup>b</sup>) STANDBY/ON (Режим ожидания/вкл.).

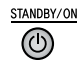

Для последующего включения питания нажмите на пульте ДУ кнопку  $\circ$  **STANDBY/ON** (Режим ожидания/ вкл.).

• При использовании усилителя модели А-30 или А-20 питание отключаетсяс помошью кнопки  $\circ$  **STANDBY/ON** (Режим ожилания / вкл.) на передней панели. В этом случае, если питание отключено, нажатие на пульте ДУ кнопки  $\circlearrowleft$  **STANDBY/ON** (Режим ожидания/вкл.) не приведет к включению усилителя. Для повторного включения питания нажмите кнопку  $\circ$  **STANDBY/ON** (Режим ожидания/вкл.) на передней панели усилителя.

#### Ÿ Примечание

В случае отсоелинения кабеля питания от усилителя, находящегося в режиме ожидания, усилитель выключится, но при последующем полключении кабеля питания усилитель не включится автоматически. После полключения кабеля питания нажмите на пульте Дукнопку  $\circ$  **STANDBY/ON** (Режим ожидания / вкл.) для включения питания.

#### $M$ спользование усилителя в качестве

#### **УСИЛИТЕЛЯ МОШНОСТИ (ɬɨɥɶɤɨ ɞɥɹ ɦɨɞɟɥɢ A-30)**

При подключении предварительного усилителя к одному из входов данного усилителя **POWER AMP DIRECT** (Прямое подключение к усилителю мощности) его можно использовать в качестве усилителя мошности.

#### 1 Нажмите кнопку POWER AMP DIRECT **(ɉɪɹɦɨɟ ɩɨɞɤɥɸɱɟɧɢɟ ɤ ɭɫɢɥɢɬɟɥɸ**  $M$ ощности) на передней панели **УСИЛИТЕЛЯ.**

Булет гореть индикатор **POWER AMP DIRECT** (Прямое подключение к усилителю мощности).

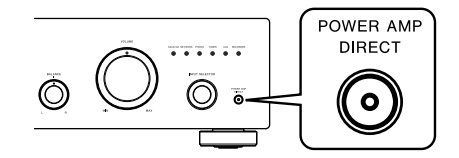

#### **Осторожно**

- Если горит индикатор **POWER AMP DIRECT** (Прямое подключение к усилителю мощности), функции усилителя меняются указанным ниже образом:
	- Отключаются регуляторы **VOLUME** (Громкость), BASS (Тембр НЧ), TREBLE (Тембр ВЧ) и **BALANCE** (Баланс) на передней панели усилителя. Эти настройки выполняются с помошью регуляторов компонента. подключенного ко входу POWER AMP **DIRECT** (Прямое подключение к усилителю мощности) усилителя.
	- Если горит индикатор **POWER AMP DIRECT** (Прямое подключение к усилителю мощности), автоматически устанавливается максимальный уровень громкости А-30. При использовании данного устройства с мощным усилителем проверьте уровень выходного сигнала с устройства, подключенного к разъемам POWER **AMP DIRECT** и установите низкий уровень выходного сигнала перед включением ИНДИКАТОРА **POWER AMP DIRECT**. Если изначально на устройстве, подключенном к **разъемам POWER AMP DIRECT**, установлен высокий уровень выходного сигнала, при загорании индикатора **POWER AMP DIRECT** уровень громкости может оказаться слишком высоким.
	- Воспроизведение звука не будет осуществляться через выходы **PHONES** (Наушники) и **RECORDER OUT** (Выход на рекордер).
- Лополнительные свеления см. в руководствах по эксплуатации компонентов, подключенных к входу **POWER AMP DIRECT** (Πρямое подключение к усилителю мощности) усилителя модели А-30.

#### <span id="page-82-0"></span>Запись аудио сигнала (на внешнее записывающее устройство)

Вы можете производить запись аудио сигнала с любого источника, подключенного к усилителю на любое записывающее устройство.

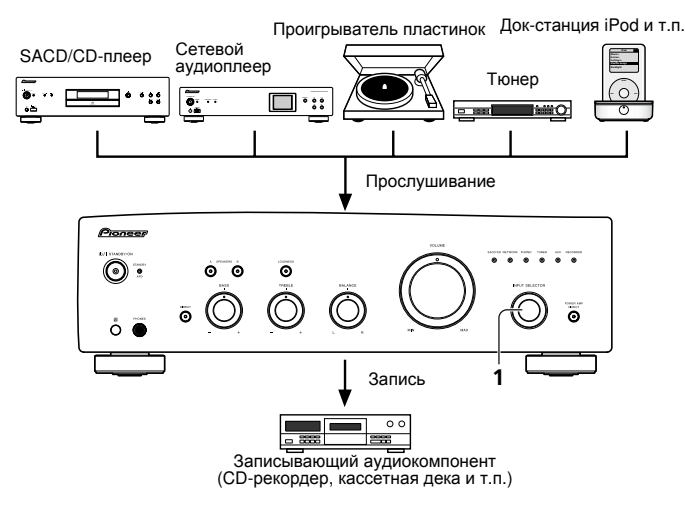

**1** Выберите источник, сигнал с  **ВЫ ХОТИТЕ ЗАПИСАТЬ.** 

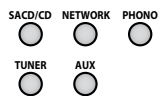

 $2$  **Начните запись, а затем начните воспроизведение на компоненте-источнике** сигнала.

#### **Активация функции автоматического перехода в режим ожидания (ɚɜɬɨɦɚɬɢɱɟɫɤɨɝɨ ɜɵɤɥɸɱɟɧɢɹ)**

Если задано это условие, устройство в случае отсутствия сигнала с течение 30 минут автоматически переходит в режим ожидания.

**1** При включенном питании усилителя одновременно удерживайте в течение трех  $k$  секунд кнопки DIRECT (Прямое подключение) и LOUDNESS (Тонкомпенсация) на передней панели усилителя.

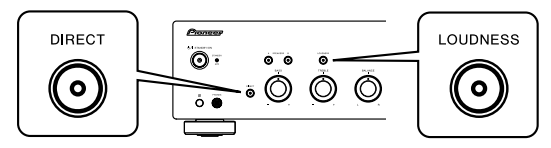

Если эта функция активирована, индикатор **STANDBY/APD** (Режим ожидания/автовыключение) на передней панели усилителя будет гореть зеленым светом. Нажмите эти кнопки еще раз для отключения функции.

- Также эту функцию можно активировать с помощью кнопки **APD** (Автовыключение) на пульте ДУ для модели A-30.
- Стандартная заводская настройка «Вкл.».

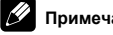

- Примечание
- В зависимости от подключенного устройства производимый им чрезмерный шум может восприниматься как аудиосигнал, что приведет к сбою функции автоматического выключения.

#### Восстановление заводских настроек

**1** В режиме ожидания одновременно удерживайте в течение пяти секунд кнопки **DIRECT (ɉɪɹɦɨɟ ɩɨɞɤɥɸɱɟɧɢɟ) ɢ SPEAKERS A (Аɤɭɫɬɢɱɟɫɤɢɟ ɫɢɫɬɟɦɵ A) ɧɚ** передней панели усилителя.

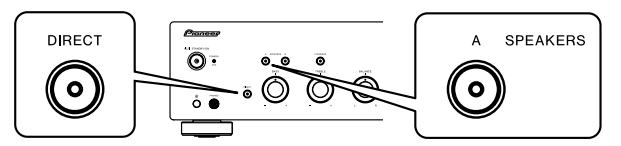

 $2$  Включите питание усилителя.

11

## <span id="page-83-0"></span>**Глава 5:** Дополнительная информация

#### **Устранение неисправностей**

Зачастую неверные действия ошибочно принимаются за неполадки или неисправности. Если вам кажется, что этот компонент неисправен, пожалуйста, сначала ознакомьтесь с приведенными ниже пояснениями. Иногда проблема может быть связана с другим компонентом. Проверьте другие компоненты и используемые электрические приборы. Если неполадку не удается устранить даже после ознакомления с приведенными ниже рекомендациями, то обратитесь в ближайший авторизованный сервисный центр Pioneer или к вашему дилеру.

• Если устройство перестает нормально работать из-за внешнего воздействия, например, из-за разрядов статического электричества, то отключите сетевую вилку от розетки, а затем подключите ее снова - это поможет вернуть исходные рабочие условия.

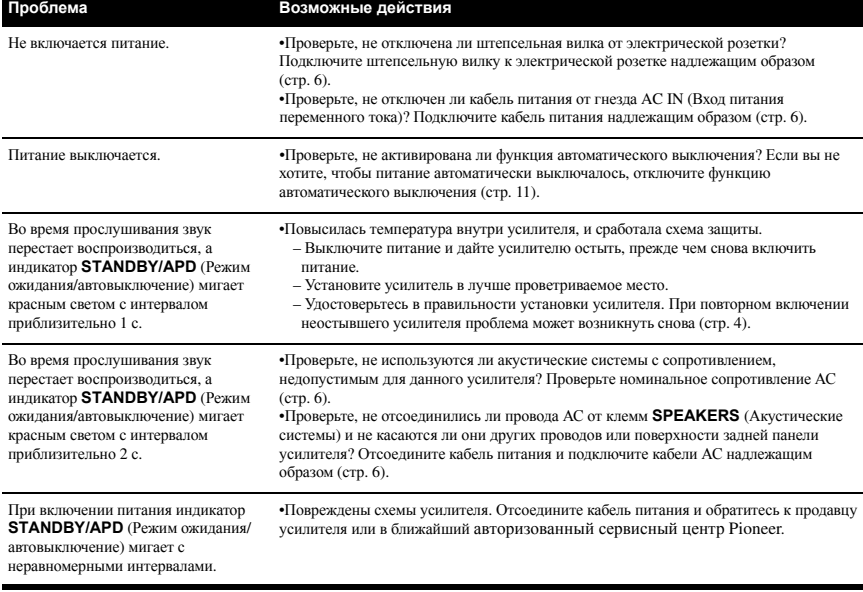

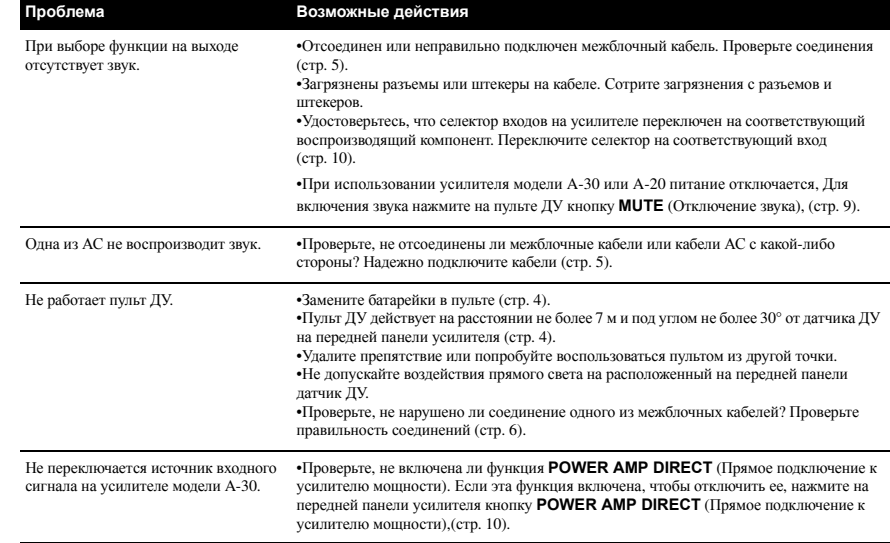

#### Чистка устройства

- Чтобы удалить с усилителя пыль или грязь, используйте полировочную ткань или сухую тряпочку.
- Если поверхность усилителя загрязнена, протрите ее мягкой тряпочкой, слегка увлажненным нейтральным моющим средством, разбавленным чистой водой в 5 до 6 раз, а затем снова вытрите сухой тряпочкой. Не используйте воск для мебели и моющие средства.
- Не используйте для очистки растворители, бензин, средства от насекомых и другие химикаты ни на поверхности этого устройства, ни рядом с ним – это может вызвать коррозию его поверхности.

#### <span id="page-84-0"></span>Технические характеристики

#### Yсилитель

 $X$ арактеристики усилителя приводятся для напряжения *ɩɢɬаɧɢя 230 В.*

#### **• Непрерывная выходная мощность**  $(66a$  канала в полосе частот от 20 Гц до **20 ɤȽɰ)**  $70. \text{Br} + 70. \text{Br}$

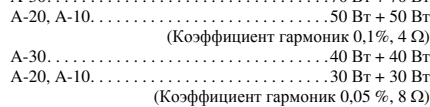

#### **Аудио**

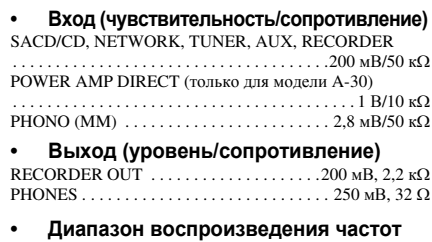

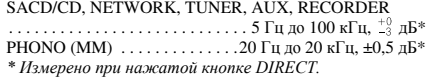

#### • Регулировка тембра **(ɉɪɢ VOLUME-30 ɞȻ)**

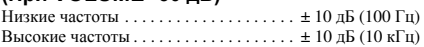

**• Отношение сигнал-шум (ɡɚɤɨɪɨɱɟɧɧɵɣ ɜɯɨɞ ВЧ, ɭɪɨɜɟɧɶ ɲɭɦɚ** по шкале А)

SACD/CD, NETWORK, TUNER, AUX, RECORDER

. . . . . . . . . . . . . . . . . . . . . . . . . . . . . . . . . . . . . . . . . 105 ɞȻ\* POWER AMP DIRECT PHONO (ММ, входной сигнал 2,8 мВ) . . . . . . . . . 77 дБ\* *\* Иɡɦɟɪɟɧɨ ɩɪɢ ɧаɠаɬɨɣ ɤɧɨɩɤɟ DIRECT.*

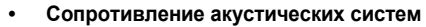

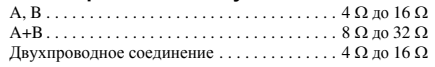

#### Прочие параметры

#### Напряжение питания

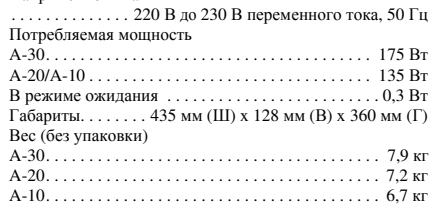

#### Принадлежности

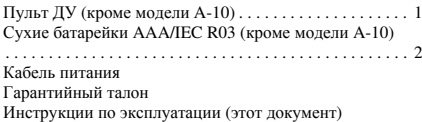

#### Ø Примечание

- В связи с постоянным совершенствованием изделия технические характеристики и конструкция могут быть изменены без предварительного уведомления.
- Упоминаемые в настоящем документе названия корпораций и изделий являются товарными знаками или зарегистрированными товарными знаками соответствующих корпораций.

#### **Примечание:**

В соответствии со статьей 5 Закона Российской Федерации "О защите прав потребителя" и Указанием Правительства Российской Федерации № 720 от 16 июня 1997 года корпорация Pioneer Europe NV устанавливает условие на следующую продолжительность срока службы официально поставляемых на Российский рынок товаров.

> Аудио и видеооборудование: 7 лет Переносное аудиооборудование: 6 лет Другое оборудование (наушники, микрофон и т.д.): 5 лет Автомобильная электроника: 6 лет

**D3-7-10-6\_A1\_Ru**

© PIONEER CORPORATION, 2012. Все права защищены.

Дату изготовления оборудования можно определить по серийному номеру, который содержит информацию о месяце и годе производства.

#### **Серийный номер**

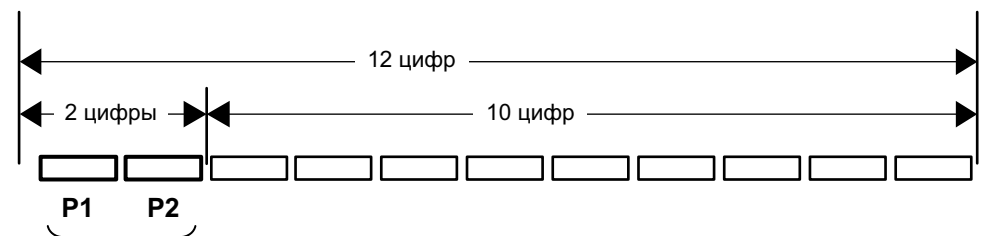

Дата изготовления оборудования

#### **P1 - Год изготовления**

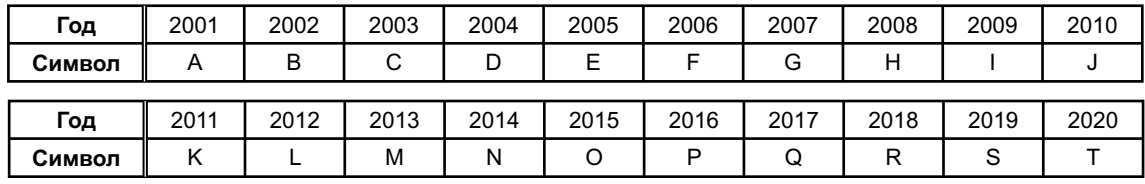

#### **P2 - Месяц изготовления**

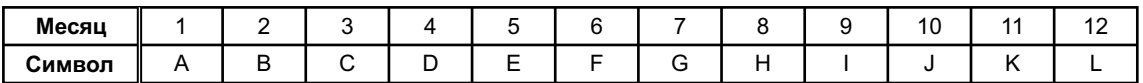

**D3-7-10-7\_A1\_Ru**

Discover the benefits of registering your product online at **http://www.pioneer.co.uk** (or **http://www.pioneer.eu**).

Découvrez les nombreux avantages offerts en enregistrant votre produit en ligne maintenant sur **http://www.pioneer.fr** (ou **http://www.pioneer.eu**).

Bitte nutzen Sie die Möglichkeit zur Registrierung Ihres Produktes unter **http://www.pioneer.de** (oder **http://www.pioneer.eu**)

Registra il tuo prodotto su **http://www.pioneer.it** (o **http://www.pioneer.eu**) e scopri subito quali vantaggi puoi ottenere!

Ontdek nu de voordelen van online registratie! Registreer uw Pioneer product via **http://www.pioneer.nl - http://www.pioneer.be** (of **http://www.pioneer.eu**) Registre su producto en **http://www.pioneer.es** (o en **http://www.pioneer.eu**) Descubra los beneficios de registrarse on-line:

Зарегистрируйте Baшe изделие на **http://www.pioneer-rus.ru** (или **http://www.pioneer.eu**). Oзнакомьтесь с преимуществами регистрации в Интернет

**PIONEER CORPORATION** 1-1, Shin-ogura, Saiwai-ku, Kawasaki-shi, Kanagawa 212-0031, Japan **Корпорация Пайонир** 1-1, Син-Огура, Сайвай-ку, г. Кавасаки, префектура Канагава, 212-0031, Япония **Импортер: ООО "ПИОНЕР РУС"** 125040, Россия, г. Москва, ул. Правды, д.26 Тел.: +7(495) 956-89-01 **PIONEER ELECTRONICS (USA) INC.** P.O. BOX 1540, Long Beach, California 90801-1540, U.S.A. TEL: (800) 421-1404 **PIONEER ELECTRONICS OF CANADA, INC.** 340 Ferrier Street, Unit 2, Markham, Ontario L3R 2Z5, Canada TEL: 1-877-283-5901, 905-479-4411 **PIONEER EUROPE NV** Haven 1087, Keetberglaan 1, B-9120 Melsele, Belgium TEL: 03/570.05.11 **PIONEER ELECTRONICS ASIACENTRE PTE. LTD.** 253 Alexandra Road, #04-01, Singapore 159936 TEL: 65-6472-7555 **PIONEER ELECTRONICS AUSTRALIA PTY. LTD.** 5 Arco Lane, Heatherton, Victoria, 3202, Australia, TEL: (03) 9586-6300 **PIONEER ELECTRONICS DE MEXICO S.A. DE C.V.** Blvd.Manuel Avila Camacho 138 10 piso Col.Lomas de Chapultepec, Mexico, D.F. 11000 TEL: 55-9178-4270 **K002\_B4\_Ru** © 2012 PIONEER CORPORATION. All rights reserved.

© 2012 PIONEER CORPORATION. Tous droits de reproduction et de traduction réservés.

<CQX1A1640W>

Imprimé en Chine Сделано в Китае Printed in China

# **N-30AE**

Language select / Sélection de la langue / Selección de idioma / Selezione lingua / Sprachauswahl / Taal selecteren / Выбор языка

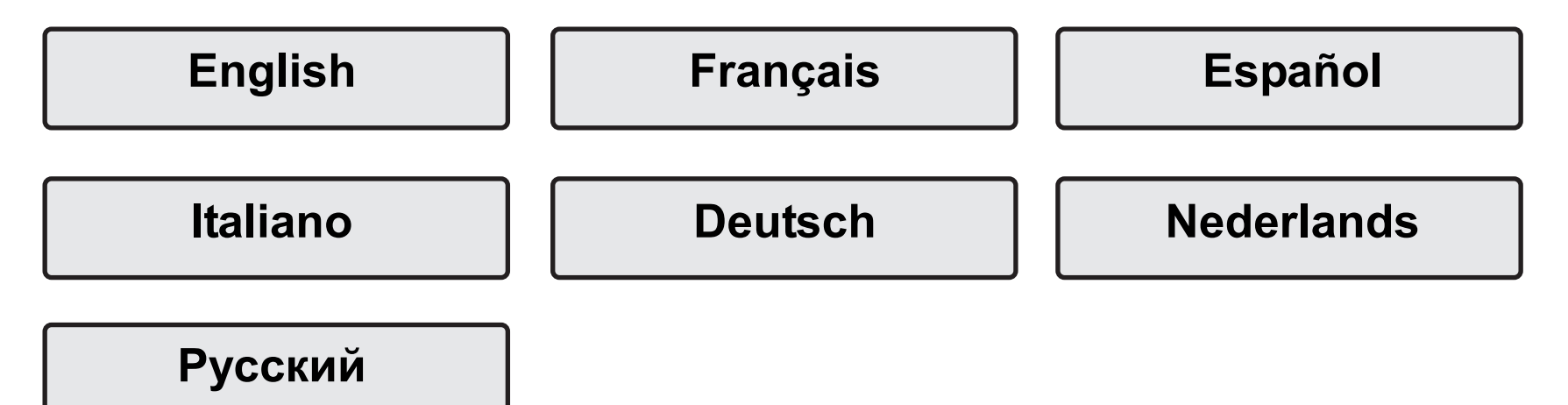

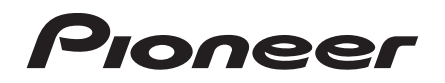

## **NETWORK AUDIO PLAYER**

# **N-30AE** Instruction Manual

#### <span id="page-89-0"></span>**[Before Start](#page-90-0)** [What's in the box](#page-90-1) .................................................................... [2](#page-90-1) **[Part Names](#page-91-0)** [Front Panel](#page-91-1) ............................................................................. [3](#page-91-1) [Rear Panel](#page-92-0) .............................................................................. [4](#page-92-0) [Remote Controller](#page-93-0) .................................................................. [5](#page-93-0) [Display](#page-94-0) .................................................................................... [6](#page-94-0) **[Install](#page-95-0)** [Connections with an amplifier](#page-95-1) ................................................. [7](#page-95-1) [Connecting the power cord, etc.](#page-97-0) ............................................. [9](#page-97-0) **[Initial Setup](#page-98-0)** [Power On & Initial Setup](#page-98-1) ...................................................... [10](#page-98-1) **[Playback](#page-100-0)** [USB Storage Device/HDD](#page-100-1) .................................................... [12](#page-100-1) [Internet Radio](#page-102-0) ....................................................................... [14](#page-102-0) [Spotify](#page-103-0) ................................................................................... [15](#page-103-0) [AirPlay](#page-104-0)® ................................................................................ [16](#page-104-0) [Music Server](#page-105-0) ......................................................................... [17](#page-105-0) [Entering text](#page-107-0) ......................................................................... [19](#page-107-0) **[Supplementary information](#page-108-0)** [Supplementary information for player functions](#page-108-1) .................... [20](#page-108-1) **[Advanced Setup](#page-109-0)**  [Advanced Settings](#page-109-1)................................................................. [21](#page-109-1) [Firmware Update](#page-112-0) .................................................................. [24](#page-112-0) **[Others](#page-114-0)** [Troubleshooting](#page-114-1) .................................................................... [26](#page-114-1) [General Specifications](#page-116-0) .......................................................... [28](#page-116-0) [License and Trademark Information](#page-117-0) ..................................... [29](#page-117-0)

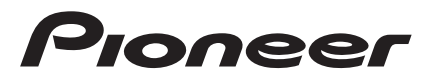

## <span id="page-90-2"></span><span id="page-90-1"></span><span id="page-90-0"></span>What's in the box

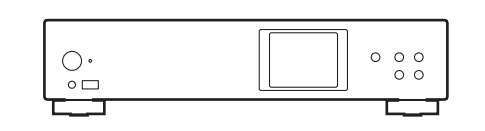

Main unit (1)

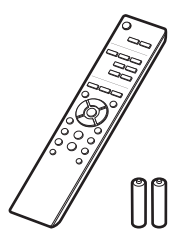

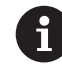

- The power cord must be connected only after all other cable connections are completed.
- We will not accept responsibility for damage arising from the connection of equipment manufactured by other companies.
- Functionality may be introduced by firmware updates and service providers may cease services, meaning that some network services and content may become unavailable in the future.
- 0 Specifications and appearance are subject to change without prior notice.

Remote controller (RC-944E) (1), Batteries (AAA/R03) (2)

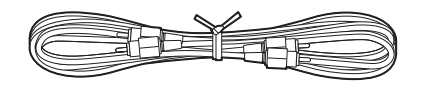

Analog audio cable (1)

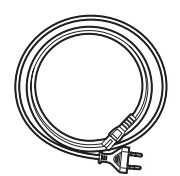

Power cord (1)

## <span id="page-91-2"></span><span id="page-91-1"></span><span id="page-91-0"></span>Front Panel

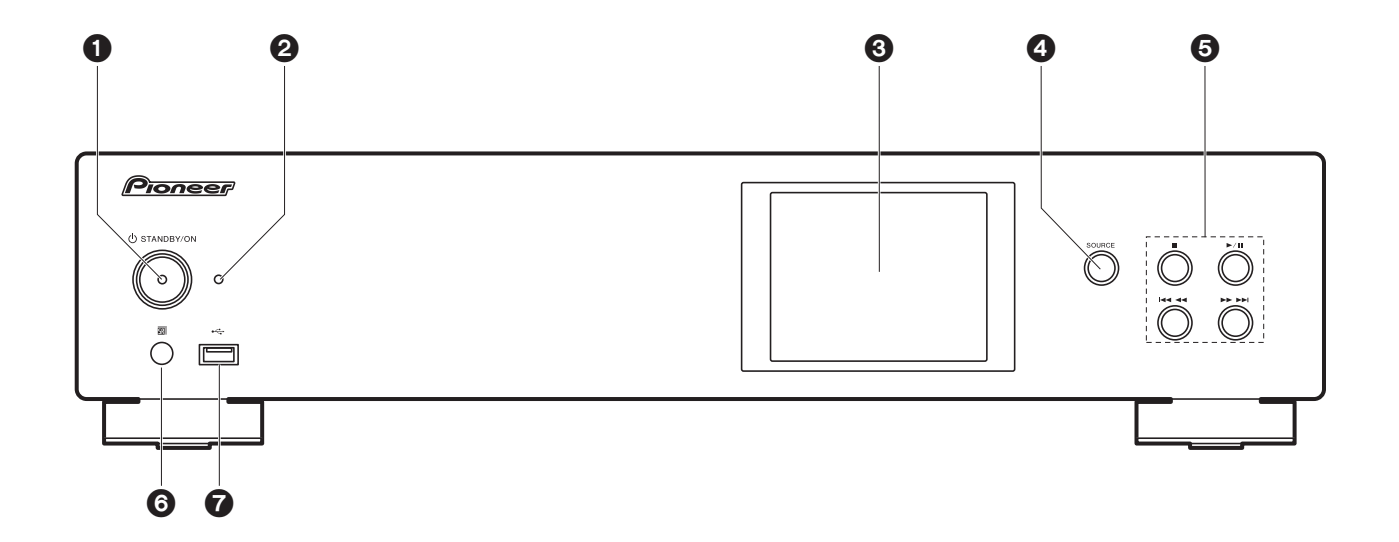

- 1.  $\bigcirc$  STANDBY/ON button: Turns the unit on or to standby mode.
- 2. STANDBY/ON indicator: This lights red when this unit is on standby and blue when it is on.
- 3. Display  $($   $\blacktriangleright$  [P6\)](#page-94-1)
- 4. SOURCE button: Switches the input to be played.
- 5. Play button:
	- : This button stops playback.
	- $\blacktriangleright$ /II: This button pauses the playback.
	- **KIMER:** Move to the previous track.
	- $\blacktriangleright\blacktriangleright\blacktriangleright\blacktriangleright\blacktriangleright$  : Move to the next track.
	- Depending on the input, the operation may not start.
- 6. Remote control sensor
- 7. USB port: Connect a USB storage device or HDD (hard disk drive) to play music files. You can also supply power (maximum 5 V/0.5 A) to USB devices with a USB cable.
	- When connecting a HDD that requires more than 5 V/0.5 A, connect to the USB port

(maximum 5 V/1 A) on the rear of the unit.

## <span id="page-92-0"></span>Rear Panel

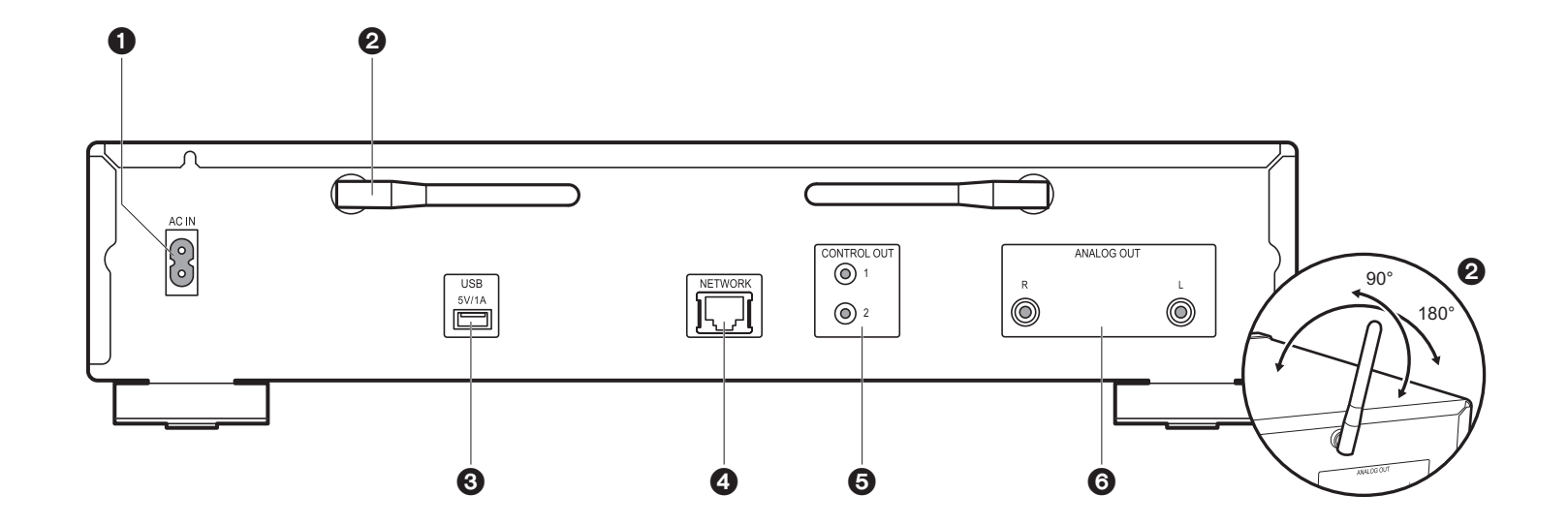

- 1. AC IN: Connect the supplied power cord.
- 2. Wireless antenna: Used for Wi-Fi connection. Adjust their angles according to the connection status.
- 3. USB port: Connect a USB storage device or HDD (hard disk drive) to play music files. You can also supply power (maximum 5 V/1 A) to USB devices with a USB cable.
- 4. NETWORK jack: Connect to the network with an ethernet cable.
- 5. CONTROL OUT jack: By connecting Pioneer brand amplifiers and CD players, centralized control is possible, for example you can control the amplifiers and CD players from the Pioneer Remote App.
- 6. ANALOG OUT jacks: Use the supplied analog audio cable to connect an integrated amplifier, for example.

## <span id="page-93-0"></span>Remote Controller

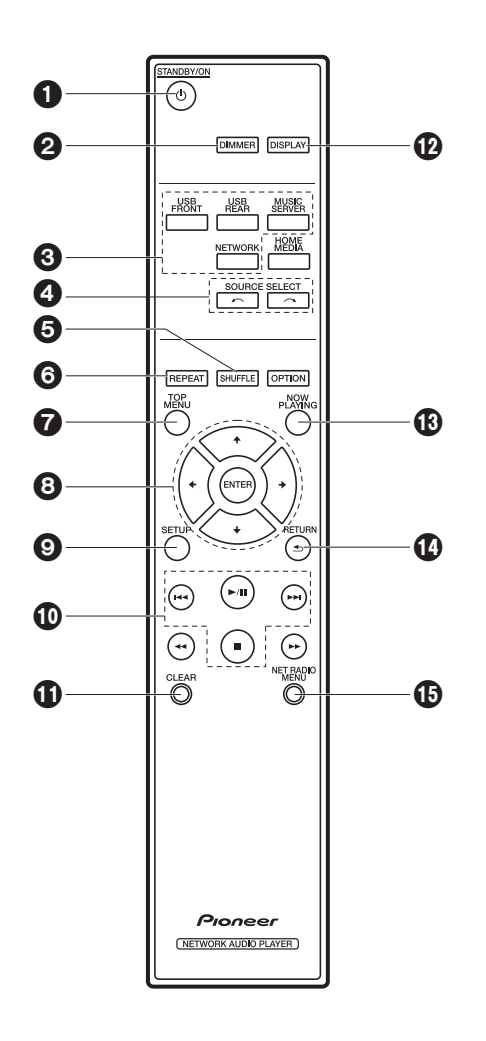

- 1.  $\bigcirc$  STANDBY/ON button: Turns the unit on or into standby mode.
- 2. DIMMER button: Switch the display off or adjust the brightness of the display in three steps.
- 3. INPUT SELECTOR buttons: Switches the input to be played.
- 4.  $\sim$  button: Input source played switches each time you press one of these buttons.
- 5. SHUFFLE button: Set shuffle play.
- 6. REPEAT button: Set repeat play.
- 7. TOP MENU button: Move to the top menu of the selected input.
- 8. Cursors, ENTER button: Select the item with the cursors and press ENTER to confirm.
- 9. SETUP button: Displays the Setup menu.
- 10.Play buttons:
	- $\blacktriangleright$ : Move to the track before the one being played.
	- $\blacktriangleright$ /II: Play or pause play.
	- $\blacktriangleright\blacktriangleright$ : Move to the next track.
	- ■: Stop playback.
	- Depending on the input, the operation may not start.
- 11. CLEAR button: Used when entering text, etc.
- 12.DISPLAY button: Press to turn off the display of this unit. Press again to turn the display on.
- 13.NOW PLAYING button: When you have changed the display during play, for example, this button returns the display to show information about the file being played.
- 14.RETURN button: Returns the display to the previous state.
- 15.NET RADIO MENU button:Use this when playing the internet radio.
- $\cdot$  HOME MEDIA, OPTION,  $\blacktriangleleft$ , and  $\blacktriangleright$  are not used.

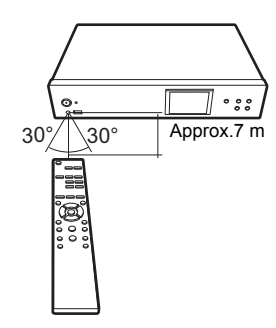

**E N**

# <span id="page-94-1"></span><span id="page-94-0"></span>**Display**

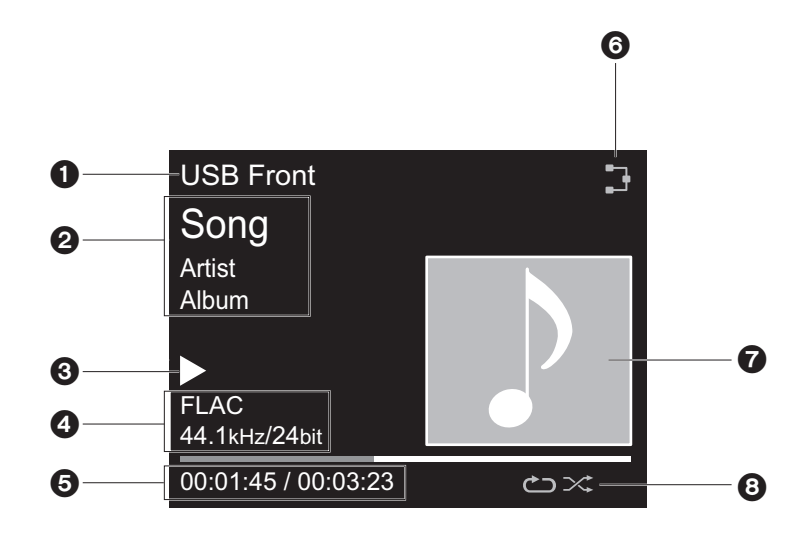

#### 1. The input mode is displayed.

- (USB Front / USB Rear / Music Server / Network)
- 2. The name of the file, artist, album, etc., is displayed.
- 3. Displays the play status.
- 4. Displays file format, sampling frequency, and quantization bit information.
- 5. The file play status is displayed. This may not be displayed depending on the input or file.

6. Lights in the following conditions.

- : When the connection setting on the unit is "Wired" and the unit is connected to the network.
- $\mathbb{R}$ : When the connection setting on the unit is "Wired" and the unit is not connected to the network.
- : When the connection setting on the unit is "Wi-Fi" and the unit is connected to the network.
- : When the connection setting on the unit is "Wi-Fi" and the unit is not connected to the network.
- 7. If an album jacket is recorded for the file being played, it is displayed here.
- 8. Lights in the following conditions.
	- : When all track repeat play is on
	- : When one track repeat play is on **1**

 $\approx$ : When shuffle play is on

• When DISPLAY on the remote controller is pressed to turn off the display, the unit may appear the same as if you had unplugged the unit from the power outlet, but electricity is still being supplied to the unit. To completely cut the unit off from the power supply, you need to unplug the power plug (shutoff device) unit from the power outlet.

## <span id="page-95-1"></span>Connections with an amplifier

<span id="page-95-2"></span><span id="page-95-0"></span>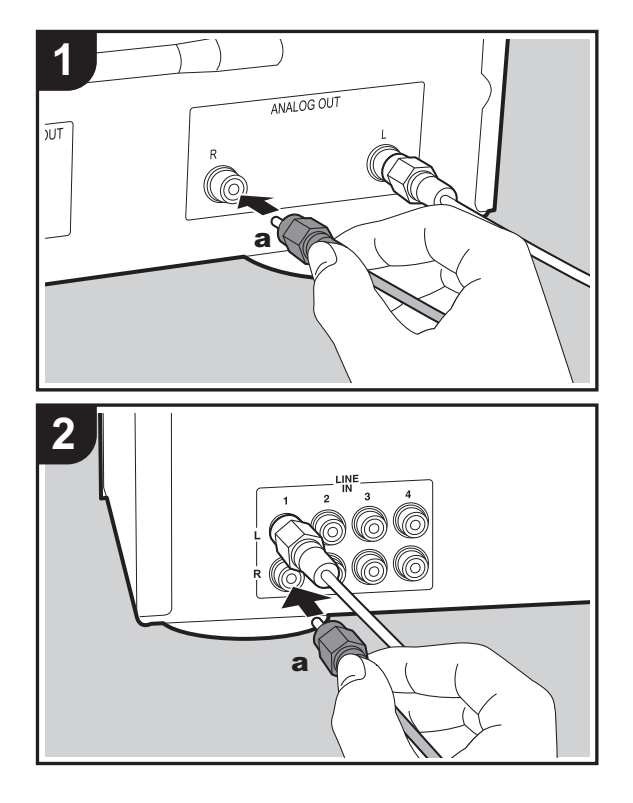

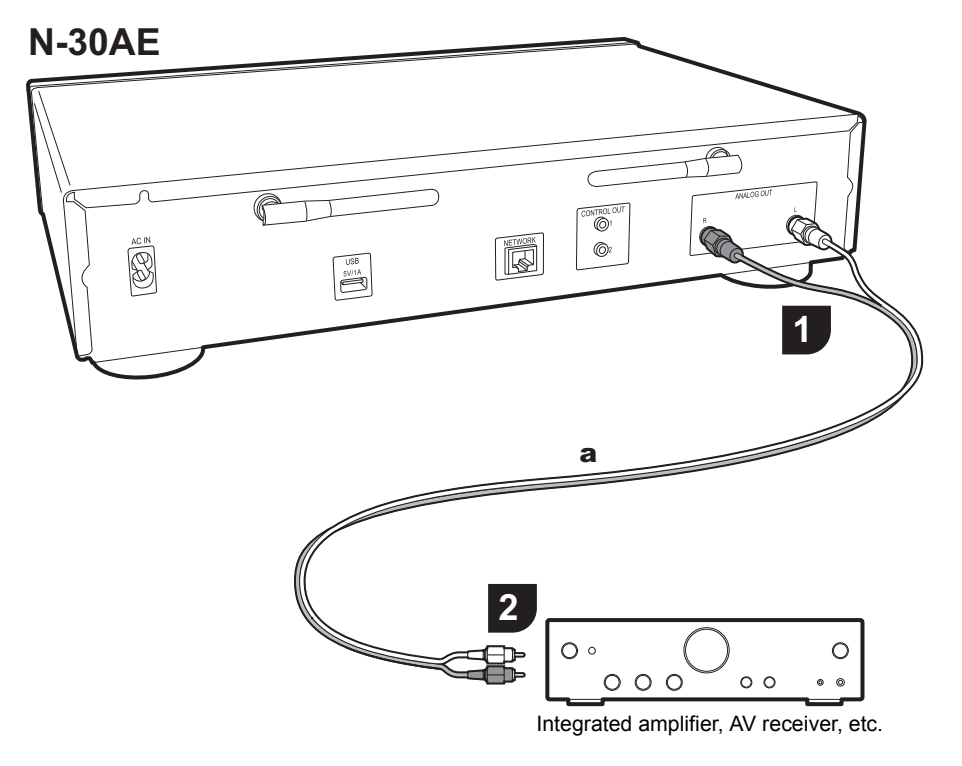

#### **Connection with an analog audio cable**

You can play the audio from network features such as internet radio through speaker systems connected to integrated amplifiers or AV receivers. To connect, use the supplied analog audio cable to connect from the ANALOG OUT jack on this unit to the LINE IN input on an integrated amplifier, AV receiver, etc.

#### **The control jack**

By connecting Pioneer brand amplifiers or CD players, for example, that have control jacks using monaural miniplug cables (without resistors), you can centralize control of the devices using the Pioneer Remote App.

Furthermore, even when the other devices are put in places where the remote control signal is unable to reach, you can enable operation of the other components through the remote control sensor of this unit.

- Also make sure to connect with the analog audio cable. Centralized control cannot work correctly with only the control jack connection.
- With this connection, the remote control sensors on the amplifier and CD player stop working. Point the remote controller at remote control sensor of this unit.

#### **N-30AE**

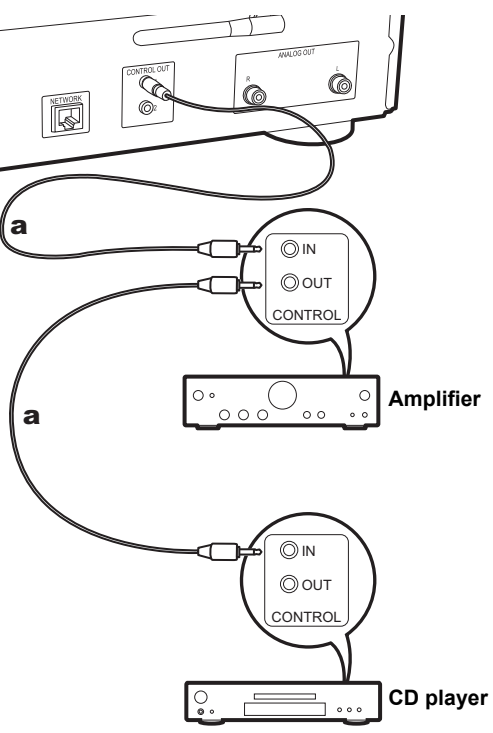

## <span id="page-97-0"></span>Connecting the power cord, etc.

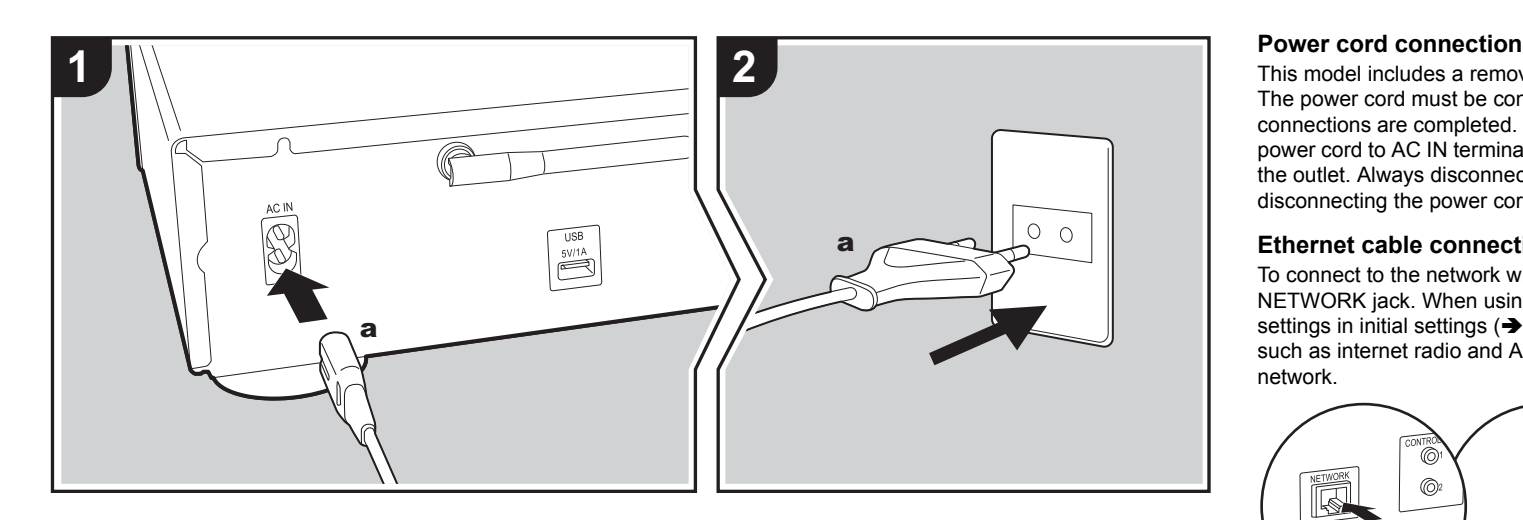

This model includes a removable power cord. The power cord must be connected only after all other connections are completed. Make sure you first connect the power cord to AC IN terminal of the unit and then connect to the outlet. Always disconnect the outlet side first when disconnecting the power cord.

#### **Ethernet cable connection**

To connect to the network with an ethernet cable, use the NETWORK jack. When using Wi-Fi connection, make settings in initial settings  $\left( \rightarrow P10 \right)$ . You can enjoy features such as internet radio and AirPlay by connecting to the network.

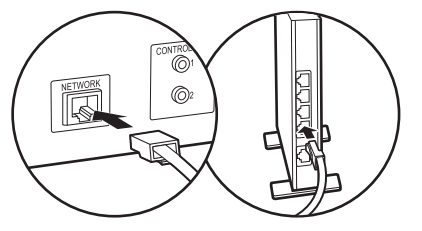

## <span id="page-98-3"></span><span id="page-98-1"></span>Power On & Initial Setup

<span id="page-98-2"></span><span id="page-98-0"></span>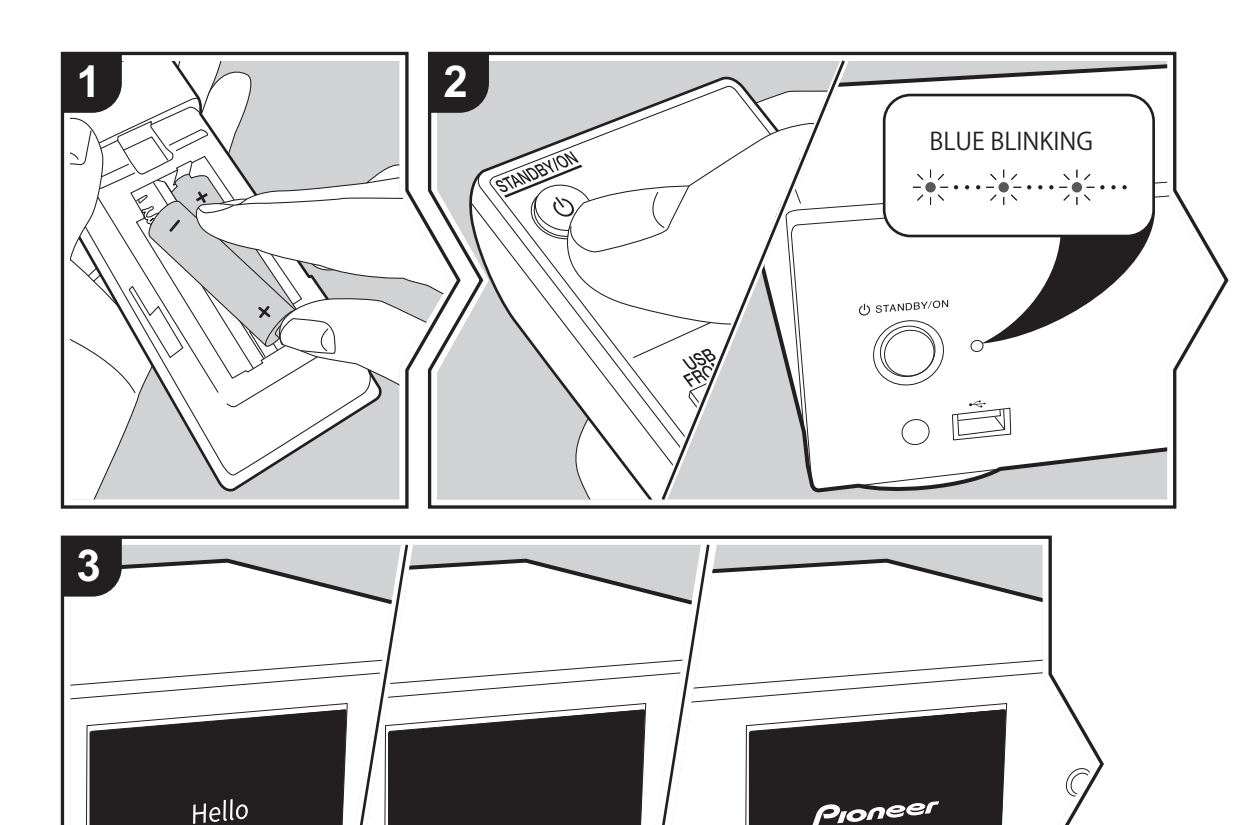

**Starting up:** When you press  $\bigcirc$  STANDBY/ON, the power indicator on the main unit slowly blinks blue, then "Hello" is displayed on the display about 20 seconds later. After this, the display goes blank, then after the Pioneer logo is displayed, you can start operating the unit.

#### **Wi-Fi connection settings**

When you first turn the power on, the initial setup screen is displayed automatically, allowing you to easily make Wi-Fi connection settings.

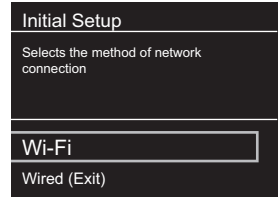

To set, select the item with the cursors on the remote controller and press ENTER to confirm. To return to the previous display, press RETURN.

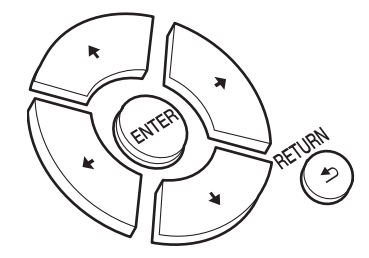

To make Wi-Fi settings, select "Wi-Fi". If you have connected with an ethernet cable, select "Wired(Exit)" and confirm. If you select "Wi-Fi", select the method for setting in the next screen (for example "Scan Networks").

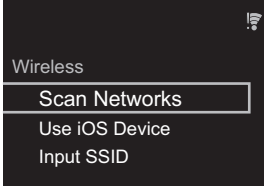

• To redo the initial settings, press SETUP on the remote controller, select "Wi-Fi" in "Network Setting" - "Connection", then select "Wi-Fi Setup".

#### ∫ **Scan Networks**

From the list of SSID for access points such as wireless LAN routers, select the required SSID and make the settings.

1. Select the SSID of the access point you want to connect and then confirm.

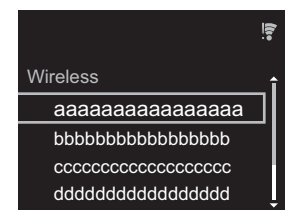

2. Select either "Enter Password" or "Push Button" and confirm. If the access point has an automatic setting button, by selecting "Push Button" you can connect without entering a password.

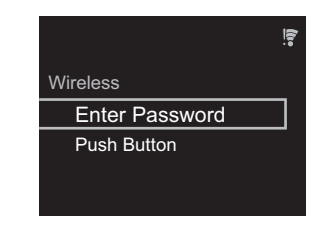

3. If you select "Enter Password", enter the password of the access point and press ENTER. For details on how to enter text, refer to ["Entering text"](#page-107-1) ( $\rightarrow$ [P19\).](#page-107-1)

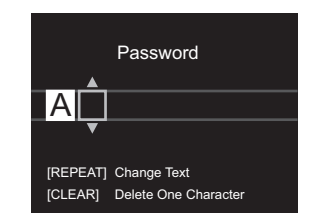

If you select "Push Button", then after pressing and holding the automatic setting button on the access point for the required amount of time, press ENTER on the remote controller.

4.  $\widehat{z}$  is displayed when the settings are complete.

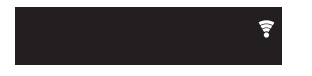

#### ∫ **Use iOS Device**

Set by sharing the iOS device's Wi-Fi settings with this unit. 1. Connect the iOS device by Wi-Fi.

- 2. Select this device in the "SET UP NEW AIRPLAY SPEAKER..." item on the screen of the iOS device and select "Next".
	- This unit is displayed as "Pioneer N-30AE XXXXXX".
- 3. After establishing the connection, select "Done" on the screen of the iOS device.

4.  $\widehat{z}$  is displayed on the display of the unit when the settings are complete.

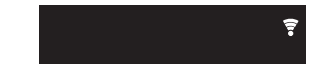

#### ∫ **Enter SSID of the access point**

Set by entering the SSID of the access point you want to connect. 1. Enter the SSID. For details on how to enter text, refer to "[Entering text](#page-107-1)" ( $\rightarrow$ [P19\).](#page-107-1)

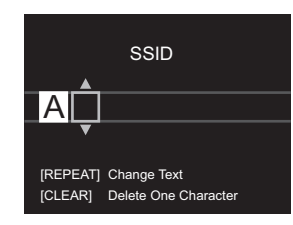

2. Select and confirm the authentication method.

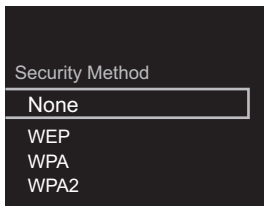

• If you select "None", proceed to step 3. If you select "WEP", "WPA", or "WPA2", enter the password and confirm.

3.  $\hat{z}$  is displayed when the settings are complete.

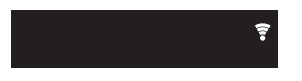

**E N**

## <span id="page-100-1"></span>USB Storage Device/HDD

<span id="page-100-2"></span><span id="page-100-0"></span>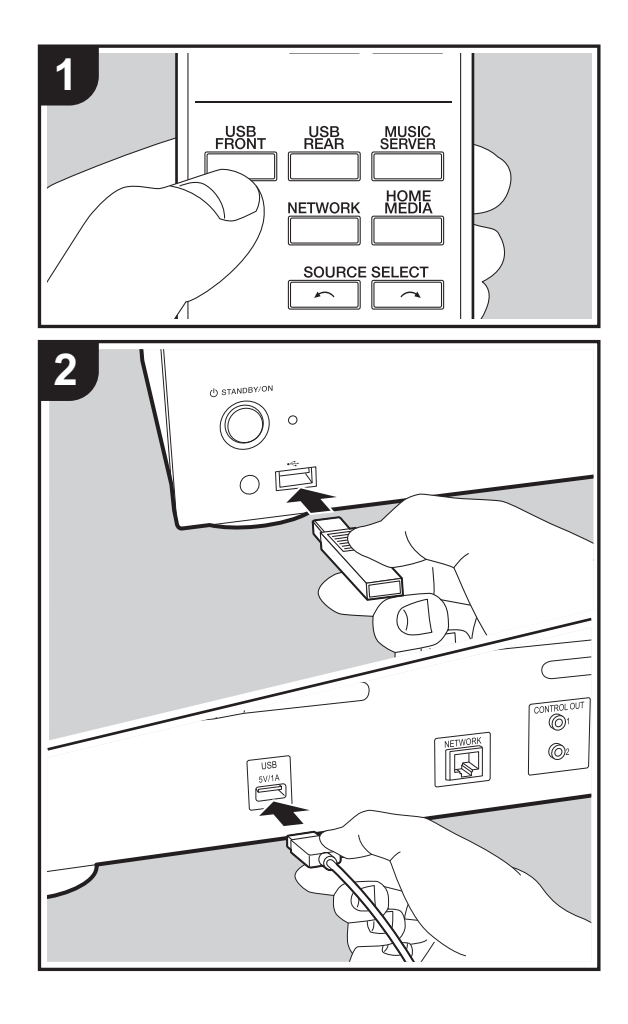

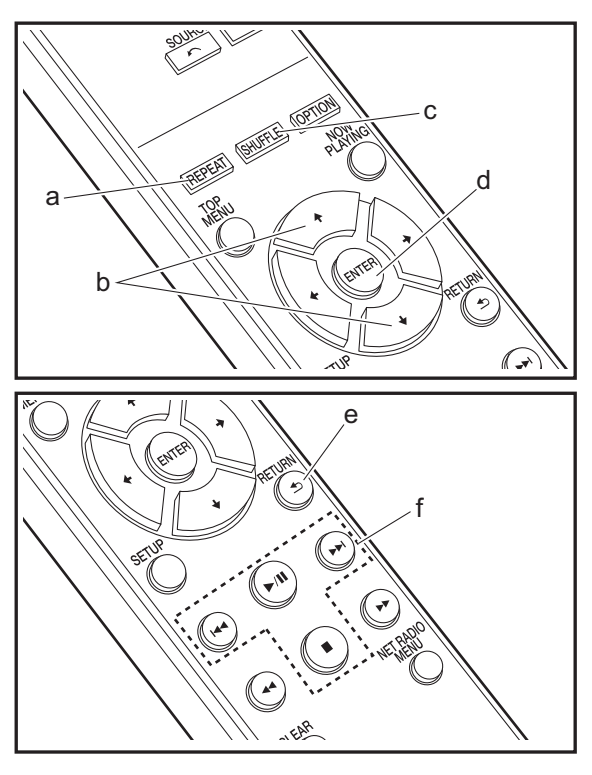

#### **Basic operations**

You can play music files by connecting a USB storage device or HDD (hard disk drive) to the USB port on the front or rear of the unit.

- The USB port on the front supports a maximum 5 V/0.5 A power supply. If the HDD requires more than this, connect to the USB port (maximum 5 V/1 A) on the rear of the unit.
- 1. Turn the unit on.
- 2. Press USB FRONT or USB REAR.

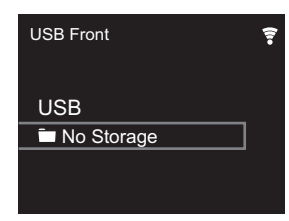

- 3. Plug your USB storage device or HDD into the USB port on the front or rear.
- 4. Folders and music files are displayed on the display when loading is complete.

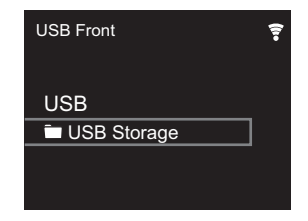

- 5. Select the folder or music file with the cursors (b) of the remote controller and press ENTER (d) to confirm. To return to the previous display, press RETURN (e).
- 6. Use play buttons (f) to stop play or choose tracks to play.
- The display of album name, artist name, and album art is supported with MP3/WMA/Apple Lossless/FLAC/AAC/

DSD (DSF only) format music files. The formats for embedded images are JPEG and PNG.

- Characters that cannot be displayed by this unit appear as " $*$ ".
- The USB port of this unit conforms with the USB 2.0 standard. The transfer speed may be insufficient for some content you play, which may cause some interruption in sound.

#### **Repeat play**

- 1. Repeatedly press REPEAT (a) during play to display  $\circlearrowright$ or <sup>ط</sup> on the display.
	- : Repeat play of all tracks.
	- : Repeat play of the selected individual track. **1**

To cancel repeat play, press REPEAT (a) several times until the icons disappear.

#### **Shuffle play**

1. Repeatedly press SHUFFLE (c) during play to display  $\infty$ on the display.

 $\infty$ : Play tracks in a folder randomly.

To cancel shuffle play, press SHUFFLE (c) several times until the icon disappears.

#### **USB Storage / HDD Device Requirements**

- Note that operation is not quaranteed with all USB storage devices or HDD.
- This unit can use USB storage devices that comply with the USB mass storage device class standard. (However, there are still devices that cannot be played by this unit even if they comply with the USB mass storage class standard.)
- The unit is also compatible with USB storage devices using the FAT16 or FAT32 file system formats. Other formats such as exFAT, NTFS, and HFS cannot be

played by this unit.

- If the USB storage device has been partitioned, each section will be treated as an independent device.
- Up to 20,000 tracks per folder can be displayed, and folders may be nested up to 16 levels deep.
- USB hubs and USB storage devices with hub functions are not supported. Do not connect these devices to the unit.
- USB storage devices with security function are not supported on this unit.
- If the USB storage device or HDD comes with an AC adapter, we recommend that you use its AC adapter to power it.
- Media inserted to the USB card reader may not be available in this function. Furthermore, depending on the USB storage device, proper reading of the contents may not be possible.
- 0 We accept no responsibility whatsoever for the loss or damage to data stored on a USB storage device when that device is used with this unit. We recommend that you back up your important music files beforehand.

#### **Supported Audio Formats**

For server playback and playback from a USB storage device, this unit supports the following music file formats. Note that sound files that are protected by copyright cannot be played on this unit.

#### **MP3 (.mp3/.MP3):**

- Supported formats: MPEG-1/MPEG-2 Audio Layer 3
- 0 Supported sampling rates: 44.1 kHz, 48 kHz
- 0 Supported bitrates: Between 8 kbps and 320 kbps and VBR.

#### **WMA (.wma/.WMA):**

- Supported sampling rates: 44.1 kHz, 48 kHz
- Supported bitrates: Between 5 kbps and 320 kbps and VBR.

• WMA Pro/Voice/WMA Lossless formats are not supported

#### **WAV (.wav/.WAV):**

WAV files include uncompressed PCM digital audio.

- 0 Supported sampling rates: 44.1 kHz, 48 kHz, 88.2 kHz, 96 kHz, 176.4 kHz, 192 kHz
- 0 Quantization bit: 8 bit, 16 bit, 24 bit

#### **AIFF (.aiff/.aif/.aifc/.afc/.AIFF/.AIF/.AIFC/.AFC):**

AIFF files include uncompressed PCM digital audio.

- 0 Supported sampling rates: 44.1 kHz, 48 kHz, 88.2 kHz, 96 kHz, 176.4 kHz, 192 kHz
- 0 Quantization bit: 8 bit, 16 bit, 24 bit

#### **AAC (.aac/.m4a/.mp4/.3gp/.3g2/.AAC/.M4A/.MP4/.3GP/ .3G2):**

- 0 Supported formats: MPEG-2/MPEG-4 Audio
- 0 Supported sampling rates: 44.1 kHz, 48 kHz, 88.2 kHz, 96 kHz
- 0 Supported bitrates: Between 8 kbps and 320 kbps and VBR.

#### **FLAC (.flac/.FLAC):**

- 0 Supported sampling rates: 44.1 kHz, 48 kHz, 88.2 kHz, 96 kHz, 176.4 kHz, 192 kHz
- 0 Quantization bit: 8 bit, 16 bit, 24 bit

#### **Apple Lossless (.m4a/.mp4/.M4A/.MP4):**

- 0 Supported sampling rates: 44.1 kHz, 48 kHz, 88.2 kHz, 96 kHz, 176.4 kHz, 192 kHz
- 0 Quantization bit: 16 bit, 24 bit

#### **DSD (.dsf/.dff/.DSF/.DFF):**

- Supported formats: DSF/DSDIFF
- 0 Supported sampling rates: 2.8 MHz, 5.6 MHz, 11.2 MHz

**E N**

## <span id="page-102-0"></span>Internet Radio

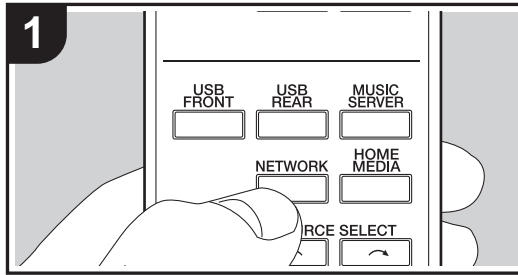

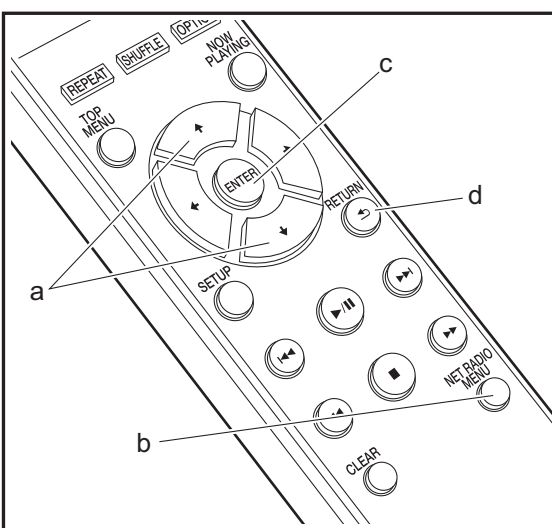

#### **Basic operations**

When this unit is connected to a network, you can listen to TuneIn or other preregistered Internet radio services. Depending on the internet radio service, the user may need to register from their computer first. 1. Turn the unit on.

2. Press NETWORK.

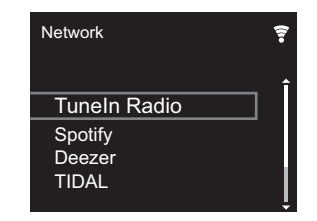

3. Select "TuneIn Radio" with the cursors (a) of the remote controller and press ENTER (c) to confirm. After switching the display to the internet radio service, you can select stations with the cursors (a) on the remote controller and press ENTER (c) to confirm. To return to the previous display, press RETURN (d).

#### **TuneIn**

- You can register a station you have played as a favorite.
- 1. Press NET RADIO MENU (b) while playing TuneIn.
- 2. Select "Add to My Presets" on the display and confirm.
- 3. To play a favorite, in the top screen of TuneIn, select the registered station in "My Presets" and confirm. To delete favorites, press NET RADIO MENU (b) during play, select "Remove from My Presets" and confirm.

## <span id="page-103-0"></span>Spotify

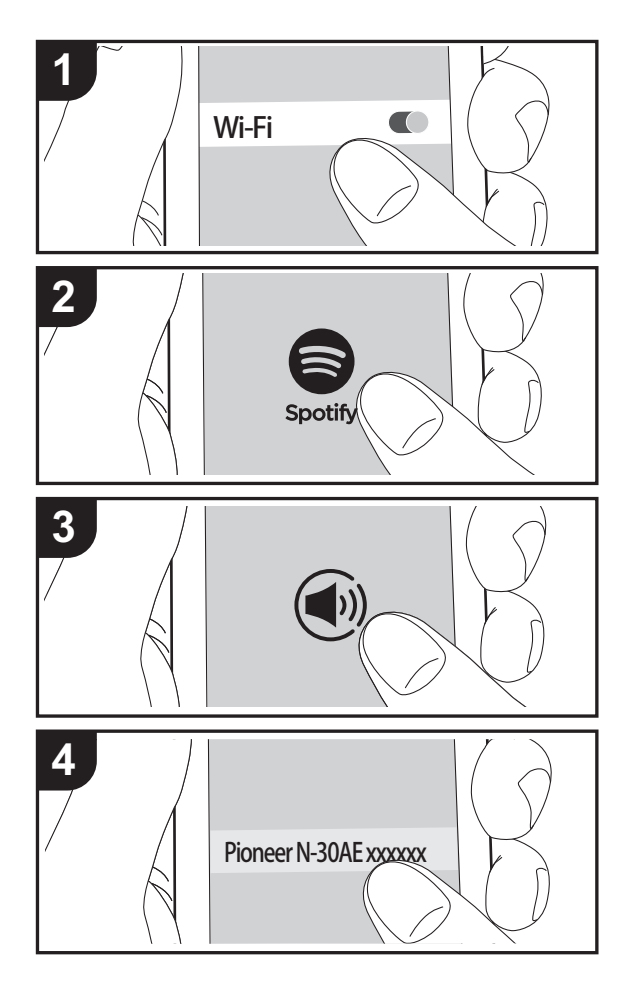

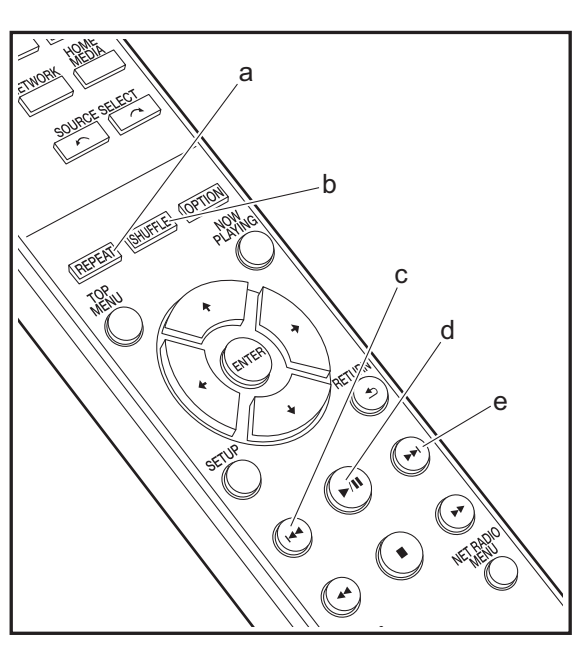

#### **Basic Operation**

Spotify Connect play is possible by connecting this unit to the same network as a smart phone or tablet. To enable Spotify Connect, install the Spotify application on your smartphone or tablet and create a Spotify premium account. 1. Connect the smartphone to the network that this unit is

- connected to.
- 2. Click the Connect icon in the track play screen of the Spotify app.
- 3. Select this unit.
	- This unit is displayed as "Pioneer N-30AE XXXXXX"
- 4. This unit turns on automatically and the input selector changes to NETWORK and streaming of Spotify starts.
	- 0 If "Option Setting" "Power Off Setting" "Network Standby" is set to "Off" in the Setup menu, manually turn the unit on and then press NETWORK on the remote controller.
- Refer to the following for Spotify settings: www.spotify.com/connect/
- The Spotify software is subject to third party licenses found here:

www.spotify.com/connect/third-party-licenses

The following remote controller operations are also possible.

- (a) This button starts repeat play.
- (b) This button starts shuffle play.
- (c) This button plays the previous track.
- (d) Pressed during play this button pauses playback.
	- Pressed while paused, and it restarts play.
- (e) This button plays the next track.

# <span id="page-104-0"></span>AirPlay®

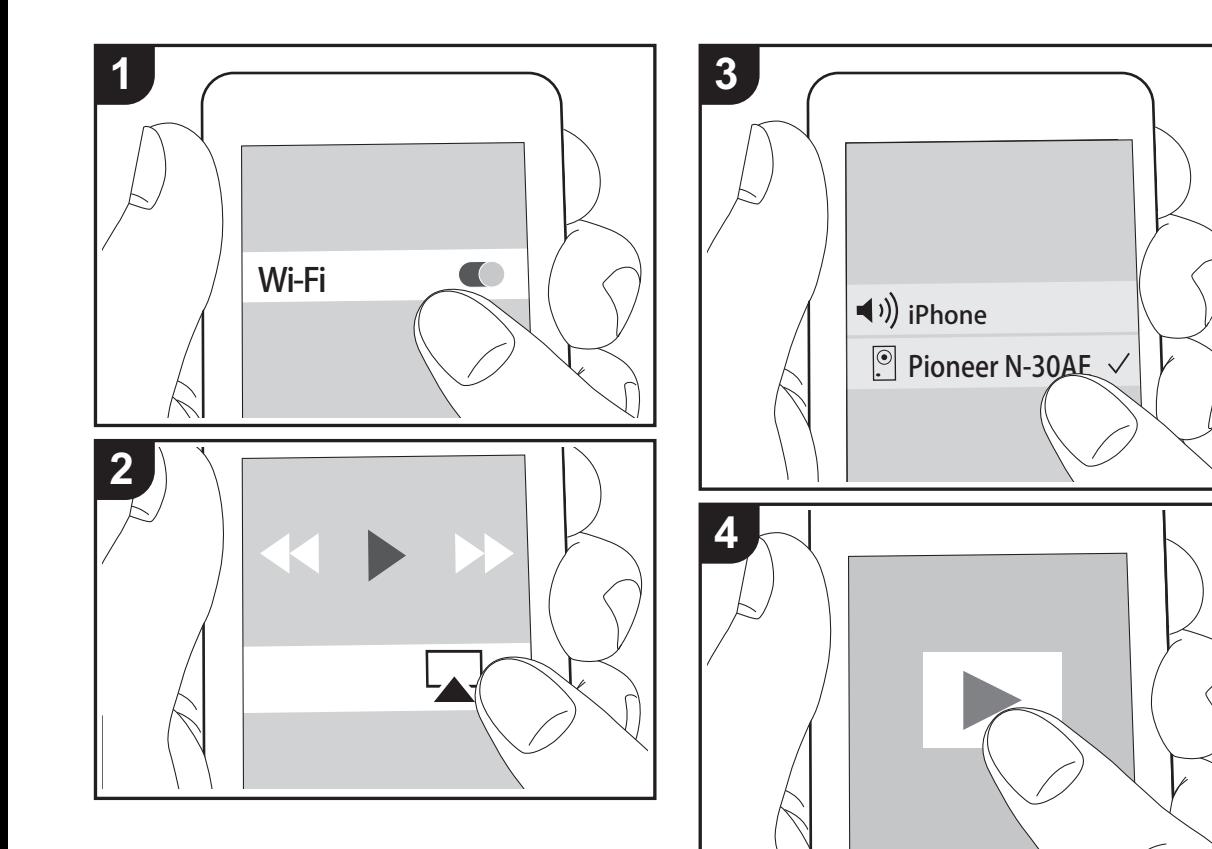

#### **Basic Operation**

You can wirelessly enjoy the music files on an iPhone®, iPod touch®, or iPad® connected to the same access point as this unit. Update the OS version on your iOS device to the latest version.

- 1. Turn the unit on.
- 2. Connect the iOS device to the same network as this unit.
- 3. Tap the AirPlay icon  $\Box$  in the control center of the iOS device and select this unit from the list of devices displayed, and tap "Done".
	- 0 This unit is displayed as "Pioneer N-30AE XXXXXX".
	- If an "AirPlay Password" has been set on this unit, enter the password you set.
- 4. Play the music files on the iOS device.
- In the Setup menu displayed by pressing SETUP on the remote controller, when "Option Setting" - "Power Off Setting" - "Network Standby" is set to "On", when play of AirPlay starts, this unit turns on automatically and play starts.
- Due to the characteristics of AirPlay wireless technology, the sound produced on this unit may slightly be behind the sound played on the AirPlay-enabled device.
- SHUFFLE and REPEAT on the remote controller do not work. Operate from the iOS device.

You can also play the music files on a computer with iTunes (Ver. 10.2.2 or later). Make sure this unit and the computer are connected to the same network, click the AirPlay icon  $\Box$  in iTunes, select this unit from the list of devices displayed, and start play of a music file.

## <span id="page-105-0"></span>Music Server

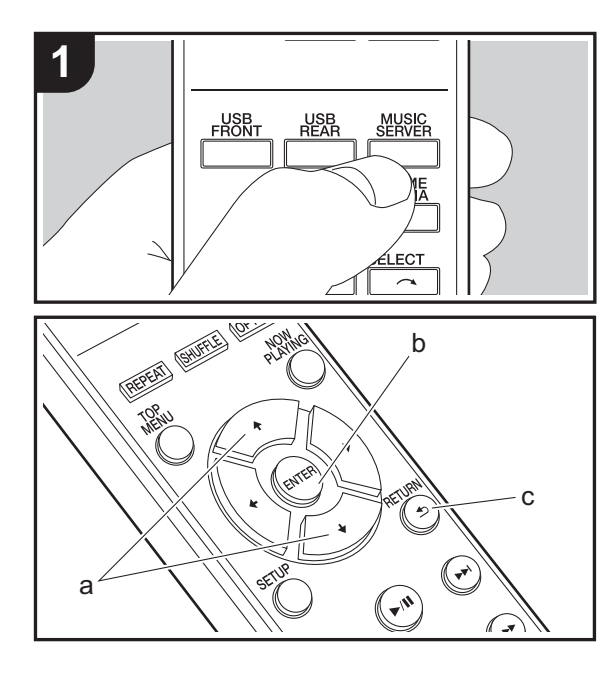

It is possible to stream music files stored on PCs or NAS devices connected to the same network as this unit. The network servers this unit is compatible with are those PCs with players installed that have the server functionality of Windows Media® Player 11 or 12, or NAS that are compatible with home network functionality. You may need to make some settings in advance to use Windows Media® Player 11 or 12. Note that only music files registered in the library of Windows Media® Player can be played.

#### **Configuring Windows Media® Player**

#### ■ Windows Media<sup>®</sup> Player 11

- 1. Turn on your PC and start Windows Media® Player 11.
- 2. In the "Library" menu, select "Media Sharing" to display a dialog box.
- 3. Select the "Share my media" check box, and then click "OK" to display the compatible devices.
- 4. Select this unit, and then click "Allow".
- When it is clicked, the corresponding icon is checked.
- 5. Click "OK" to close the dialog.
- Depending of the version of Windows Media<sup>®</sup> Player, there may be differences in the names of items you can select.

#### ∫ **Windows Media® Player 12**

- 1. Turn on your PC and start Windows Media® Player 12.
- 2. In the "Stream" menu, select "Turn on media streaming" to display a dialog box.
- If media streaming is already turned on, select "More streaming options..." in the "Stream" menu to list players in the network, and then go to step 4.
- 3. Click "Turn on media streaming" to list players in the network.
- 4. Select this unit in "Media streaming options" and check that it is set to "Allow".
- 5. Click "OK" to close the dialog.
- Depending of the version of Windows Media<sup>®</sup> Player,

there may be differences in the names of items you can select.

#### **Playing**

- 1. Turn the unit on.
- 2. Start the server (Windows Media® Player 11, Windows Media® Player 12, or NAS device) containing the music files to play.
- 3. Make sure that the PCs and/or NASs are properly connected to the same network as this unit.
- 4. Press MUSIC SERVER.

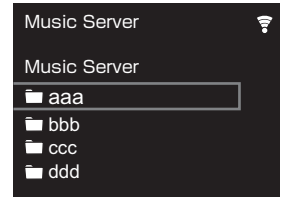

- 5. Select the server and music file with  $\div(\mathbf{z})$  and press ENTER (b) to confirm. To return to the previous display, press RETURN (c).
- If "No Server" is displayed, check whether the network is properly connected.
- Depending on the server being used and the files played, elapsed play time and remaining play time may not be displayed.
- 0 For music files on a server, there can be up to 20,000 tracks per folder, and folders may be nested up to 16 levels deep.

**E N**

#### **Controlling Remote Playback from a PC**

You can use this unit to play music files stored on your PC by operating the PC inside your home network. The unit supports remote playback with Windows Media<sup>®</sup> Player 12.

- 1. Turn on your PC and start Windows Media® Player 12.
- 2. Open the "Stream" menu and check that "Allow remote control of my Player..." is checked. Click "Turn on media streaming" to list players in the network.
- 3. Select and right-click the music file to play with Windows Media® Player 12. To remotely play a music file on another server, open the target server from "Other Libraries" and select the music file to play.
- 4. Select this unit in "Play to" to open the "Play to" window of Windows Media® Player 12 and start playback on the unit. If your PC is running on Windows® 8.1, click "Play to", and then select this unit. If your PC is running on Windows® 10, click "Cast to Device", and select this unit. Operations during remote playback are possible from the "Play to" window on the PC.
- Remote playback is not possible when using a network service or playing music files on a USB storage device.
- Depending of the version of Windows Media<sup>®</sup> Player, there may be differences in the names of items you can select.

#### **Supported Audio Formats**

For server playback and playback from a USB storage device, this unit supports the following music file formats.

- Note that playback via wireless LAN of sampling rates of 88.2 kHz or higher, and DSD are not supported.
- Remote play of FLAC, and DSD is also not supported. • Variable bit-rate (VBR) files are supported. However,
- playback times may not be displayed correctly.
- Remote playback does not support the gapless playback.

#### **MP3 (.mp3/.MP3):**

- Supported formats: MPEG-1/MPEG-2 Audio Layer-3
- Supported sampling rates: 44.1 kHz, 48 kHz
- 0 Supported bitrates: Between 8 kbps and 320 kbps and VBR.

#### **WMA (.wma/.WMA):**

- 0 Supported sampling rates: 44.1 kHz, 48 kHz
- 0 Supported bitrates: Between 8 kbps and 320 kbps and VBR.
- WMA Pro/Voice/WMA Lossless formats are not supported.

#### **WAV (.wav/.WAV):**

WAV files include uncompressed PCM digital audio.

- Supported sampling rates: 44.1 kHz, 48 kHz, 88.2 kHz, 96 kHz, 176.4 kHz, 192 kHz
- 0 Quantization bit: 8 bit, 16 bit, 24 bit

#### **AIFF (.aiff/.aif/.aifc/.afc/.AIFF/.AIF/.AIFC/.AFC):**

AIFF files include uncompressed PCM digital audio.

- Supported sampling rates: 44.1 kHz, 48 kHz, 88.2 kHz, 96 kHz, 176.4 kHz, 192 kHz
- 0 Quantization bit: 8 bit, 16 bit, 24 bit

#### **AAC (.aac/.m4a/.mp4/.3gp/.3g2/.AAC/.M4A/.MP4/.3GP/ .3G2):**

- Supported formats: MPEG-2/MPEG-4 Audio
- Supported sampling rates: 44.1 kHz, 48 kHz, 88.2 kHz, 96 kHz
- Supported bitrates: Between 8 kbps and 320 kbps and VBR.

#### **FLAC (.flac/.FLAC):**

- Supported sampling rates: 44.1 kHz, 48 kHz, 88.2 kHz, 96 kHz, 176.4 kHz, 192 kHz
- Quantization bit: 8 bit, 16 bit, 24 bit

#### **LPCM (Linear PCM):**

- Supported sampling rates: 44.1 kHz, 48 kHz
- Quantization bit: 16 bit

#### **Apple Lossless (.m4a/.mp4/.M4A/.MP4):**

- 0 Supported sampling rates: 44.1 kHz, 48 kHz, 88.2 kHz, 96 kHz, 176.4 kHz, 192 kHz
- 0 Quantization bit: 16 bit, 24 bit

#### **DSD (.dsf/.dff/.DSF/.DFF):**

- Supported formats: DSF/DSDIFF
- 0 Supported sampling rates: 2.8 MHz, 5.6 MHz, 11.2 MHz

## <span id="page-107-1"></span><span id="page-107-0"></span>Entering text

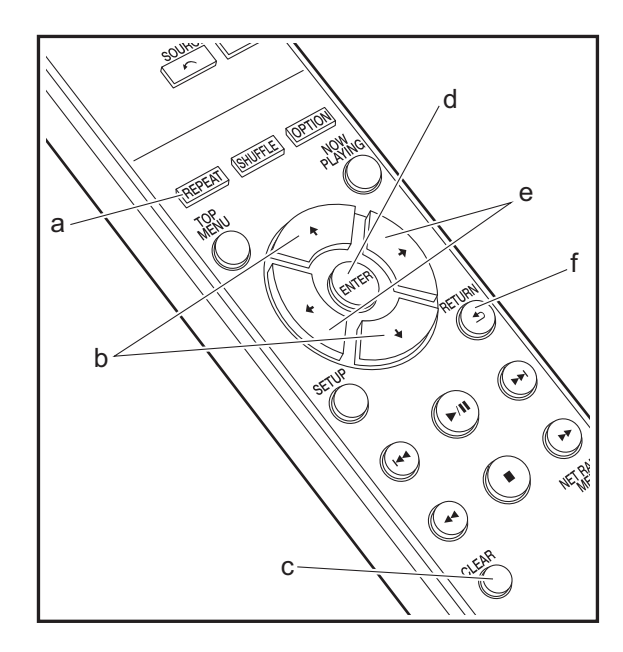

Text entry, for passwords, etc., uses the following remote controller buttons.

**REPEAT button (a):** Each press changes text type in the order upper case  $\rightarrow$  lower case  $\rightarrow$  numbers  $\rightarrow$  symbols.

 $\leftrightarrow$  **buttons (b):** Move the position (cursor position) where the character is to be entered.

 $\rightarrow$  **<b>** $\downarrow$  buttons (e): Each press changes the character.

**ENTER button (d):** Confirms the entered content.

**RETURN button (f):** Cancels input and returns you to the previous display.

**CLEAR button (c):** Deletes the character in the cursor position.

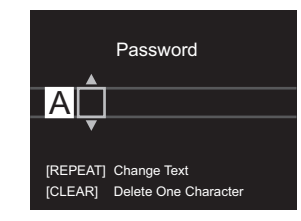
# Supplementary information for player functions

<span id="page-108-0"></span>Due to firmware (the software for the system) updates after you make your purchase or firmware changes during production of the product, there may be additions or changes to the features available compared to what is in the instruction manual. For information about player functions that have been

added or changed, see the following references.

[Supplementary information for player functions](http://jp.pioneer-audiovisual.com/manual/upd/nap/1.pdf) >>> Click here <<<

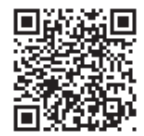

# Advanced Settings

<span id="page-109-0"></span>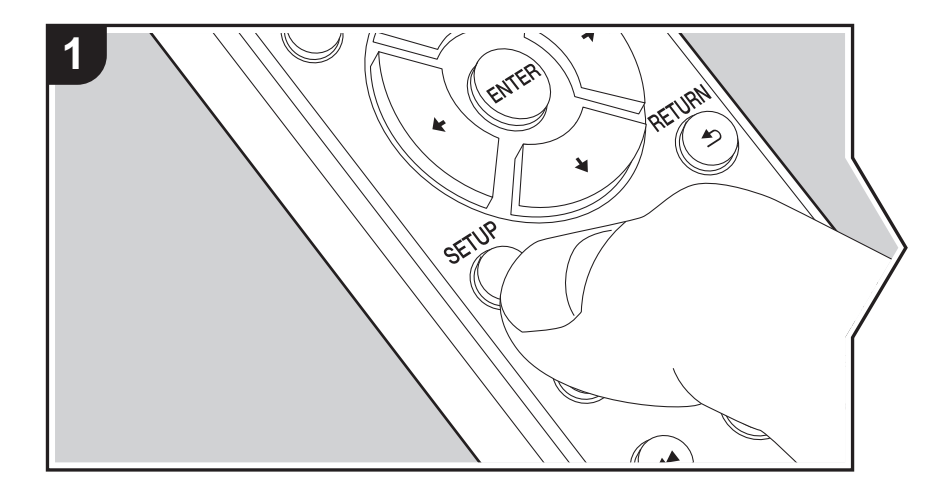

The unit allows you to configure advanced settings to provide you with an even better experience.

1. Press SETUP on the remote controller.

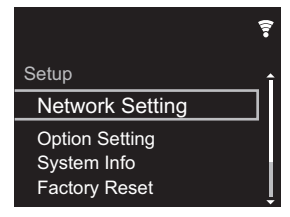

- 2. After the Setup screen is displayed, select the content or the setting with the cursors on the remote controller and press ENTER to confirm your selection. To return to the previous screen, press RETURN.
- 3. To exit the settings, press SETUP.

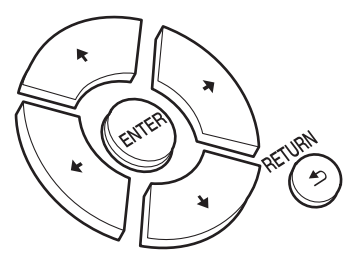

#### **Network Setting**

#### ∫ **Connection**

Select the type connection to the network. "Wi-Fi": To connect via wireless LAN "Wired" (Default Value): To connect via wired LAN Perform "Wi-Fi Setup" if you select "Wi-Fi".

#### ∫ **Wi-Fi Setup**

Make Wi-Fi connection settings.  $(\rightarrow P10)$  $(\rightarrow P10)$ This can be set only when "Wi-Fi" is selected in "Connection". • You can make Wi-Fi connection settings using a web browser on a computer. For details, refer to ["Web Setup"](#page-111-0) (→[P23\)](#page-111-0).

#### ∫ **DHCP**

"On (Default Value)": Auto configuration by DHCP "Off": Manual configuration without DHCP If selecting "Off", you must set "IP Address", "Subnet Mask", "Gateway", and "DNS Server" manually.

#### ∫ **IP Address**

Displays/Sets the IP address.

#### ∫ **Subnet Mask**

Displays/Sets the subnet mask.

#### ∫ **Gateway**

Displays/Sets the gateway.

#### ∫ **DNS Server**

Displays/Sets the primary DNS server.

#### ■ Proxy URL

Displays/Sets the proxy server URL.

#### ■ **Proxy Port**

Displays/Sets the proxy server port number when you enter "Proxy URL".

#### ∫ **Friendly Name**

Change the device name for this unit which is shown on other devices connected to the network to an easily recognized name. You can input up to 31 characters. For details on how to enter text, refer to ["Entering text](#page-107-0)" ( $\rightarrow$ [P19\).](#page-107-0) After finishing input, press ENTER.

#### ∫ **AirPlay Password**

You can set a password of up to 31 characters so that only registered users can use AirPlay. For details on how to enter text, refer to "[Entering text"](#page-107-0) ( $\rightarrow$ [P19\)](#page-107-0). After finishing input, press ENTER.

#### ∫ **Network Check**

You can check the network connection.

#### **Option Setting**

#### ∫ **Power Off Setting**

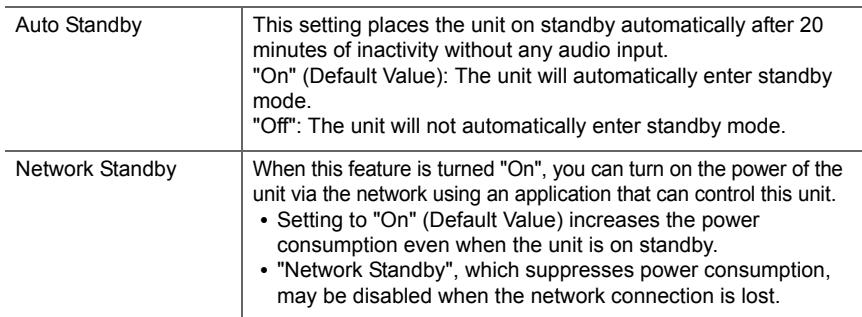

#### ∫ **Digital Filter**

"Slow": Soft and fluid sound

"Sharp" (Default Value): Sound with more structure and firmness "Short": Sound that starts quick and seems to move forward "Short"

#### ■ Language

Select the language displayed on the display. English (Default Value), German, French, Spanish, Italian, Dutch, Swedish, Russian, Chinese

#### **System Info**

The MAC address of this unit and the current firmware version will be displayed.

#### **Factory Reset**

Reset the settings of this unit to the status at the time of shipment. We recommend that you take a note of the settings you have changed before going ahead with a factory reset. Select "Start" and confirm to go ahead. The unit will be placed on standby automatically when initializing is completed.

#### **Update**

"Update" is not displayed if there are no firmware updates.

#### ∫ **via Network**

Press ENTER to select when you want to update the firmware via network.

#### ∫ **via USB**

Press ENTER to select when you want to update the firmware via USB.

#### <span id="page-111-0"></span>**Web Setup**

You can make Wi-Fi connection settings using a web browser on a computer. Be sure your computer is connected to the router wirelessly.

If this unit is connected to the router using ethernet cable, you can not do this setting.

- 1. Turn the unit on.
- 2. Press SETUP on the remote controller, select "Wi-Fi" in "Network Setting" "Connection", then select "Wi-Fi Setup".
- 3. Press ♦/♦ to select "Use iOS Device" and press ENTER.
- 4. In the list of wireless LAN connections on your computer, select SSID of this unit (softap\_0009B0xxxxxx).
	- 0 "xxxxxx" in SSID is the lower three bytes of the MAC address.
- 5. Open the web browser on your computer and access http://192.168.200.1.
- 6. The "Web Setup" menu is displayed. Make network settings for this unit.
- Depending on the equipment being used or connection environment, this function may not work.
- 0 Consult the appropriate operating instructions for information regarding operation of the computer.
- Since this kind of connection is not encoded, a minor security risk may be involved.

**E N**

### Firmware Update

#### **The updating function on this unit**

This unit has functionality to update the firmware (the system software) over a network or by the USB port. This enables us to make improvements to a variety of operations and to add features.

#### **How to update**

There are two methods for updating the firmware: via network and via USB. The update may take about 5 minutes to complete for either method: via network or via USB. Furthermore, existing settings are guaranteed regardless of the method used for update.

- For the latest information on updates, visit our company's website. There is no need to update the firmware on this unit if there is no update available.
- When performed over the network, it may take even more time depending on the connection status.
- 0 During an update, do not
	- Disconnect and reconnect any cable or USB storage device, or perform any operation on the component such as turn off its power
	- Accessing this unit from a PC or smartphone using an application

**Disclaimer:** The program and accompanying online documentation are furnished to you for use at your own risk. We will not be liable and you will have no remedy for damages for any claim of any kind whatsoever concerning your use of the program or the accompanying online documentation, regardless of legal theory, and whether arising in tort or contract.

In no event will we be liable to you or any third party for any special, indirect, incidental, or consequential damages of any kind, including, but not limited to, compensation, reimbursement or damages on account of the loss of present or prospective profits, loss of data, or for any other reason whatsoever.

#### **Updating the Firmware via Network**

- Check that the unit is turned on, and the connection to the Internet is secured.
- Turn off the controller component (PC etc.) connected to the network.
- 0 Stop any playing Internet radio, USB storage device, or server content.
- 1. The setup screen is displayed on the display when SETUP on the remote controller is pressed.

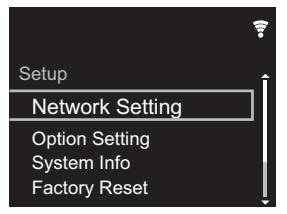

2. Press  $4/\blacklozenge$  and ENTER to select "Update" - "via Network" in order.

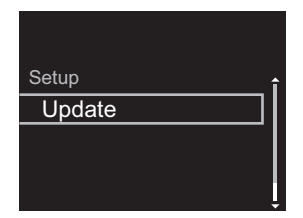

- 0 "Update" is not displayed if there are no firmware updates.
- 3. Press ENTER to start the firmware update.
	- "COMPLETE" is displayed when the update is complete.
- 4. Press  $\bigcirc$  STANDBY/ON on the main unit to switch the unit to standby. The process is completed and your firmware is updated to the latest version.

**If an error message is displayed:** When an error occurs, " $*$ - $*$   $*$  Error!" is displayed on the display of this unit. (" $*$ " represents an alphanumeric character.) Check the following:

- 0 \* **-01,** \* **-10:** Ethernet cable not found. Connect the Ethernet cable properly.
- 0 \***-02,** \***-03,** \***-04,** \***-05,** \***-06,** \***-11,** \***-13,** \***-14,** \***- 16,** \* **-17,** \* **-18,** \* **-20,** \* **-21:** Internet connection error. Check the following:

– The router is turned on

– This unit and the router are connected via the network Try to disconnect and then connect again the power to the unit and router. This may solve the problem. If you are still unable to connect to the Internet, the DNS server or proxy server may be temporarily down. Check the service status with your ISP provider.

• Others: Disconnect then reconnect the AC power cord. then repeat from the beginning.

#### **Updating via USB**

- Prepare a 128 MB or larger USB storage device. FAT16 or FAT32 file system format.
- Delete any data stored on the USB storage device.
- 0 Turn off the controller component (PC etc.) connected to the network.
- Stop any playing Internet radio, USB storage device, or server content.
- Some USB storage devices may take long to load, may not be loaded correctly, or may not be correctly fed depending on the device or their content.
- We will not be liable whatsoever for any loss or damage of data, or storage failure arising from the use of the USB storage device with this unit. Thank you for your understanding.
- 1. Connect the USB storage device to your PC.
- 2. Download the firmware file from our company's website to your PC and unzip.

Firmware files are named in the following way:

PIONAP \*\*\*\* \*\*\*\*\*\*\*\*\*\*\*\*\*\*\* \*\*\* .zip Unzip the file on your PC. The number of unzipped files and folders varies depending on the model.

3. Copy all unzipped files and folders to the root folder of the USB storage device.

• Make sure to copy the unzipped files.

- 4. Connect the USB storage device to the USB port of this unit.
	- If you connect a USB hard disk drive to the USB port of the unit, we recommend that you use its AC adapter to power it.
	- If the USB storage device has been partitioned, each section will be treated as an independent device.
- 5. The setup screen is displayed on the display when SETUP button on the remote controller is pressed.
	- Š. **Setup** Network Setting Option Setting System Info Factory Reset
	- order. Setup

6. Press ♦/♦ and ENTER to select "Update" - "via USB" in

- "COMPLETE" is displayed when the update is complete.
- 8. Press (b) STANDBY/ON on the main unit to switch the unit to standby. The process is completed and your firmware is updated to the latest version.
- 9. Remove the USB storage device from this unit.

**If an error message is displayed:** When an error occurs, "  $* - * *$  Error!" is displayed on the display of this unit. Check the following:

- 0 \* **-01,** \* **-10:** USB storage device not found. Check whether the USB storage device or USB cable is correctly inserted to the USB port of this unit. Connect the USB storage device to an external power source if it has its own power supply.
- 0 \* **-05,** \* **-13,** \* **-20,** \* **-21:** The firmware file is not present in the root folder of the USB storage device, or the firmware file is for another model. Retry from the download of the firmware file.
- 0 **Others:** Disconnect then reconnect the AC power cord, then repeat from the beginning.

- 0 "Update" is not displayed if there are no firmware updates.
- 7. Press ENTER to start the firmware update.

Update

# <span id="page-114-1"></span>**Troubleshooting**

#### <span id="page-114-0"></span>**Before starting the procedure**

When operation is unstable, problems may be solved by simply turning the power on or to standby or disconnecting/ connecting the power cord, rather than reviewing settings and operations. Try the simple measures on both the unit and the connected device. If the problem isn't fixed after referring to " [Troubleshooting](#page-114-1)", resetting the unit to the status at the time of shipment may solve the problem. Note that your settings will also be initialized when you reset, so we recommend that you note down your settings before doing the following.

#### **Resetting the unit (this resets the unit settings to the default)**

- 1. Press SETUP on the remote controller, select "Factory Reset" - "Start" in the Setup screen and press ENTER.
- 2. Press ENTER.
- 3. The unit switches to standby and the settings are reset.

#### ∫ **Power**

#### **Cannot turn on the unit**

• Unplug the power cord from the wall outlet, wait 5 seconds or more, then plug it in again.

#### **The unit turns off unexpectedly**

• The unit automatically switches to standby when the "Option Setting" - "Power Off Setting" - "Auto Standby" setting in the Setup menu functions.

#### ■ The display doesn't light

• It is possible that the display has been turned off by pressing DISPLAY. Press DISPLAY to turn the display on.

#### ∫ **Wi-Fi Connection**

• Try plugging/unplugging the power supply of wireless LAN router and the unit, check the wireless LAN router power-on status, and try reboot of the wireless LAN router.

#### **Cannot connect to the access point**

- Check that the setting of SSID and encryption (WEP, etc.) is correct. Make sure the network settings of the unit is properly set.
- Connection to an SSID that includes multi-byte characters is not supported. Name the SSID of the wireless LAN router using single-byte alphanumeric characters only and try again.
- When the wireless LAN router setting is at stealth mode (mode to hide the SSID key) or when ANY connection is off, the SSID is not displayed. Change the setting and try again.

#### **Connected to an SSID different to the SSID selected**

• Some access points allow you to set multiple SSIDs for one unit. If you use the automatic setting button on such a router, you may end up connecting with a different SSID from the SSID you wanted to connect to. Use the connection method requiring you to enter a password if this happens.

#### **Playback is interrupted and communication does not work**

- Shorten the distance from the access point or remove obstacles to improve visibility, and try again. Place the unit away from microwave ovens or other access points. It is recommended to place the access point and the unit in the same room.
- If there is a metallic object near the unit, wireless LAN connection may not be possible as the metal can effect on the radio wave.
- When other access point are used near the unit, several issues such as interrupted playback and communication

may occur. You can avoid these issues by changing the channel of the access point. For instructions on changing channels, see the instruction manual provided with the access point.

#### ■ Cannot Play USB storage device / HDD

- Check whether the USB storage device or USB cable is correctly inserted to the USB port of the unit.
- 0 Disconnect the USB storage device from the unit, and then try reconnecting.
- This unit may not recognize USB storage devices and HDDs as proper devices sometimes. Try switching this unit to standby and then turning it on again.
- Depending on the type of format, the playback may not be performed normally. Check the type of the file formats that is supported.  $(\rightarrow P13)$  $(\rightarrow P13)$
- Cautions regarding USB and HDD devices ( $\rightarrow$ [P13\)](#page-101-0)

#### ■ Network function

- If you cannot select a network service, it will become selectable when the network function is started.
- Try plugging/unplugging the power supply of this unit and the router, and try rebooting the router.

#### **Cannot access the Internet radio**

- 0 Certain network service or contents available through the unit may not be accessible in case the service provider terminates its service.
- Make sure that your modem and router are properly connected, and make sure they are both turned on.
- Depending on ISP, setting the proxy server is necessary.
- Make sure that the used router and/or modem is supported by your ISP.

#### **Cannot access the network server**

• This unit needs to be connected to the same router as the network server.

• This unit is compatible with Windows Media<sup>®</sup> Player 11 or 12 network servers or NAS that are compatible with home network functionality. Furthermore, when using a PC, only music files registered in the Windows Media Player library can be played.

#### **Playback stops while listening to music files on the network server**

- When the PC is serving as the network server, try quitting any application software other than the server software (Windows Media® Player 12, etc.).
- If the PC is downloading or copying large files, the playback may be interrupted.

#### **The album names and artist names for the Music Server are not displayed**

- Meta data, such as album names and artist names, needs to be recognized on the server for distribution to this unit, so this depends on the specifications of the NAS or server you are using.
- The file formats supported depend on the NAS or server software. For details, contact the manufacturer of NAS or the server software.

#### **Album art in Music Server is displayed sometimes but not other times**

- Music Server depends on the specifications of the server software.
- The formats supported depend on the server software.
- 0 For details, contact the manufacturer of the server software.

# General Specifications

#### ■ Analog audio output

**Rated Output Level and Impedance**  $\cdot$  RCA OUT : 2 Vrms (1 kHz, 0 dB)/500  $\Omega$ 

#### **Frequency Response**

 $\cdot$  4 Hz - 70 kHz (-3 dB)

**Signal to Noise Ratio** • 110 dB (A-weighting/RCA OUT)

#### **Dynamic Range**

 $\cdot$  100 dB (24 bit, 32 bit)

#### **THD+N**

 $0.002\%$ 

#### **Channel Separation**

 $\cdot$  100 dB (1 kHz)

#### ∫ **Digital Audio Input**

#### **Front/Rear USB**

• Type A, USB2.0 High Speed

#### **DC Output**

 $\cdot$  5 V 1 A (Rear)/5 V 0.5 A (Front)

#### ∫ **Network Section**

#### **Wired LAN**

- 0 Ethernet Jack
- $\cdot$  10BASE-T/100BASE-TX

#### **Wireless LAN (Wi-Fi)**

- IEEE 802.11 a/b/g/n standard
- 0 5 GHz/2.4 GHz band

#### ∫ **Others**

#### **Control out**

 $\bullet$   $\varnothing$ 3.5 mini jack (monaural)  $\times$  2

#### ∫ **General**

#### **Power supply**

0 AC 220 - 240 V, 50 Hz/60 Hz

#### **Power Consumption**

- $19.0 W$
- 0 0.2 W (in standby)
- 0 1.9 W (in standby, Network Standby: On/Network Setting: Wired)
- 0 2.5 W (in standby, Network Standby: On/Network Setting: Wi-Fi)

#### **Auto standby**

• On (20 minutes)/Off

#### **Dimensions (W**  $\times$  **H**  $\times$  **D)**

 $\cdot$  435 mm  $\times$  103 mm  $\times$  300 mm

#### **Mass (main unit only)**

 $\cdot$  3.4 kg

# License and Trademark Information

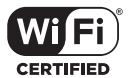

The Wi-Fi CERTIFIED Logo is a certification mark of Wi-Fi Alliance®.

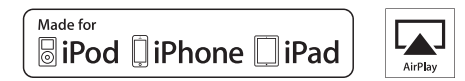

AirPlay, iPad, iPhone, and iPod touch are trademarks of Apple Inc., registered in the U.S. and other countries.

iPad Air and iPad mini are trademarks of Apple Inc.

"Made for iPod", "Made for iPhone" and "Made for iPad" mean that an electronic accessory has been designed to connect specifically to iPod, iPhone, or iPad, respectively, and has been certified by the developer to meet Apple performance standards. Apple is not responsible for the operation of this device or its compliance with safety and regulatory standards.

Please note that the use of this accessory with iPod, iPhone or iPad may affect wireless performance.

AirPlay works with iPhone, iPad, and iPod touch with iOS 4.3.3 or later, Mac with OS X Mountain Lion or later, and PC with iTunes 10.2.2 or later.

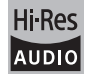

The product with this logo is conformed to Hi-Res Audio standard defined by Japan Audio Society. This logo is used under license from Japan Audio Society.

This product is protected by certain intellectual property rights of Microsoft. Use or distribution of such technology outside of this product is prohibited without a license from Microsoft.

Windows and the Windows logo are trademarks of the Microsoft group of companies.

DSD and the Direct Stream Digital logo are trademarks of Sony Corporation.

MPEG Layer-3 audio coding technology licensed from Fraunhofer IIS and Thomson.

"All other trademarks are the property of their respective owners."

"Toutes les autres marques commerciales sont la propriété de leurs détenteurs respectifs."

"El resto de marcas comerciales son propiedad de sus respectivos propietarios".

"Tutti gli altri marchi di fabbrica sono di proprietà dei rispettivi proprietari."

"Alle anderen Warenzeichen sind das Eigentum ihrer jeweiligen Eigentümer."

"Alle andere handelsmerken zijn eigendom van de desbetreffende rechthebbenden."

"Все товарные знаки являются собственностью соответствующих владельцев."

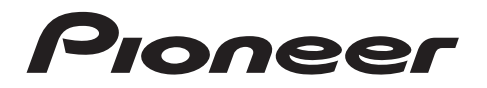

1-10-5 Yokoami, Sumida-ku, Tokyo 130-0015 JAPAN

#### **<U.S.A.>**

18 PARK WAY, UPPER SADDLE RIVER, NEW JERSEY 07458, U.S.A. Tel: 1-201-785-2600 Tel: 1-844-679-5350

#### **<Germany>**

Hanns-Martin-Schleyer-Straße 35, 47877 Willich, Germany Tel: +49(0)8142 4208 188 (Product Support)

#### **<UK>**

Anteros Building, Odyssey Business Park, West End Road, South Ruislip, Middlesex, HA4 6QQ United Kingdom Tel: +44(0)208 836 3612

**<France>**

6, Avenue de Marais F - 95816 Argenteuil Cedex FRANCE Tel: +33(0)969 368 050

Register your product on **http://www.pioneer.eu (Europe)**

© 2016 Onkyo & Pioneer Corporation. All rights reserved. © 2016 Onkyo & Pioneer Corporation. Tous droits de reproduction et de traduction réservés.

"Pioneer" is a trademark of Pioneer Corporation, and is used under license. Onkyo group has established its Privacy Policy, available at [http://pioneer-audiovisual.com/privacy/].

SN 29402667C

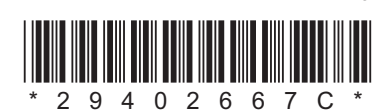

F1712-3

**[Informations supplémentaires](#page-138-0)** | **[Configuration avancée](#page-139-0) | [Autres](#page-144-0)**

# **NETWORK AUDIO PLAYER N-30AE** Mode d'emploi

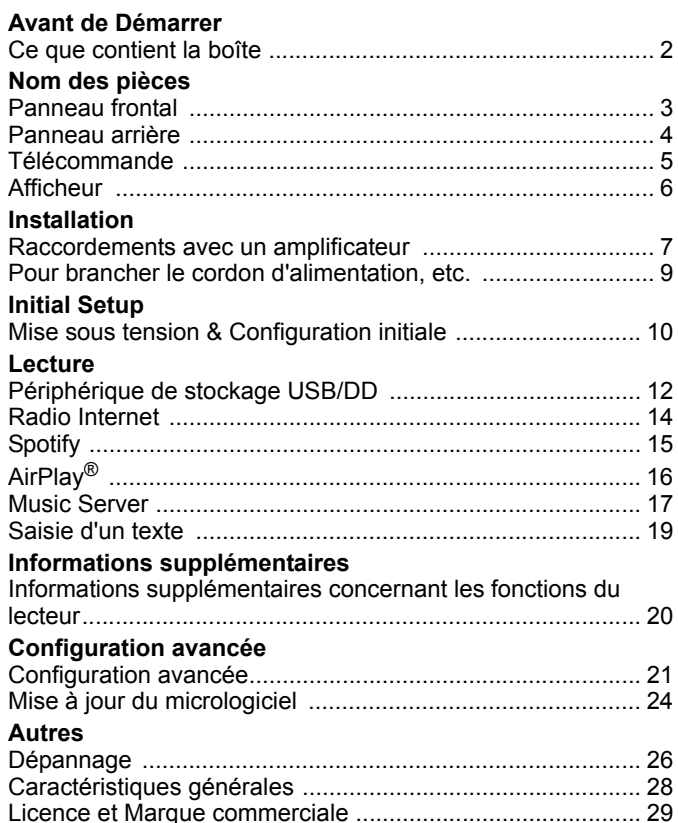

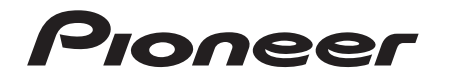

# <span id="page-120-2"></span><span id="page-120-1"></span><span id="page-120-0"></span>Ce que contient la boîte

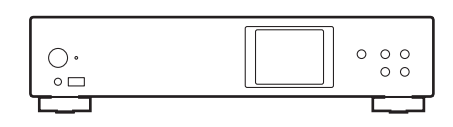

Appareil principal (1)

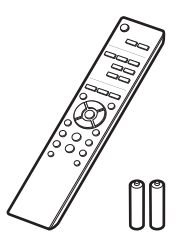

 $\mathbf i$ 

- 0 Le cordon d'alimentation devra être branché uniquement lorsque tous les autres raccordements seront effectués.
- 0 Nous n'acceptons en aucun cas la responsabilité des dommages résultant d'une connexion à des équipements fabriqués par d'autres sociétés.
- 0 Des fonctionnalités peuvent être mises en place par des mises à jour du micrologiciel et des services de fournisseurs pourraient cesser, ce qui signifie que certains services réseau ainsi que leurs contenus pourraient devenir inaccessibles dans le futur.
- Les spécifications et l'aspect peuvent changer sans préavis.

Télécommande (RC-944E) (1), Piles (AAA/R03) (2)

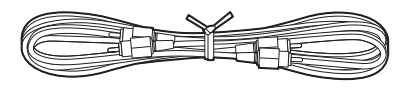

Câble audio analogique (1)

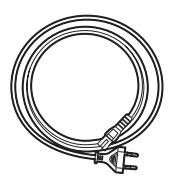

Cordon d'alimentation (1)

# <span id="page-121-2"></span><span id="page-121-1"></span><span id="page-121-0"></span>Panneau frontal

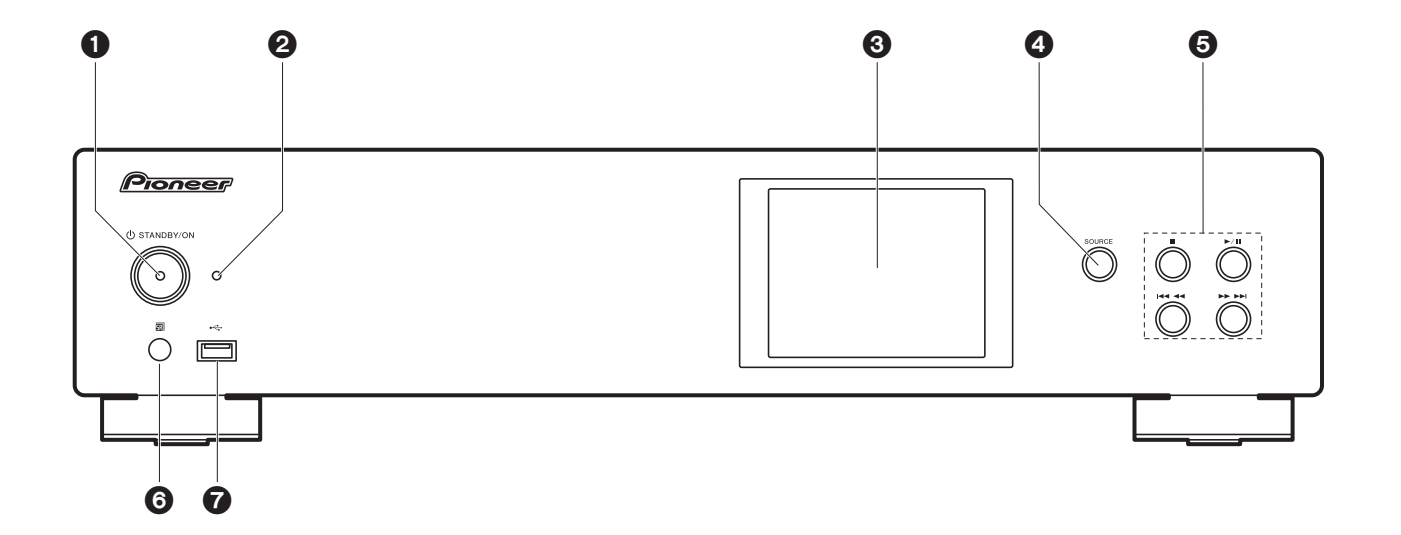

- 1. Touche  $\bigcirc$  STANDBY/ON : Permet la mise en marche ou en veille de l'appareil.
- 2. Témoin STANDBY/ON : Ceci s'allume en rouge lorsque cet appareil est en veille et en bleu lorsqu'il est allumé.
- 3. Afficheur ( $\rightarrow$ [P6\)](#page-124-1)
- 4. Touche SOURCE : Change l'entrée à lire.
- 5. Touche Lecture :
	- : Cette touche permet d'arrêter la lecture.
	- $\blacktriangleright$ /II : Cette touche permet de suspendre la lecture.
- **Ide de :** Passe à la piste précédente.
- 59 : Passer à la piste suivante.
- 0 Selon l'entrée, il se peut que l'opération ne démarre pas.
- 6. Capteur de la télécommande
- 7. Port USB : Raccorder un périphérique de stockage USB ou un DD (disque dur) pour lire des fichiers de musique. Vous pouvez également fournir l'alimentation (maximum 5 V/ 0,5 A) aux périphériques USB avec un câble USB.

• Lorsque vous raccordez un DD qui nécessite plus de 5 V/0,5 A, branchez-le sur le port USB (maximum 5 V/1 A) à l'arrière de l'appareil.

### <span id="page-122-0"></span>Panneau arrière

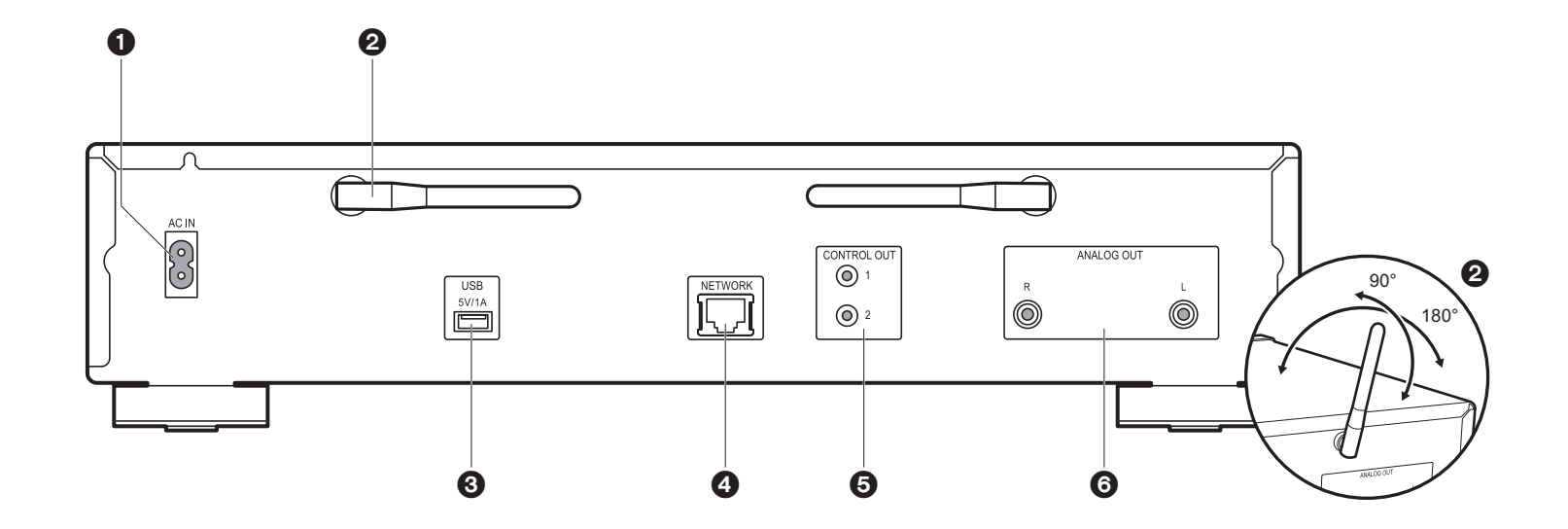

- 1. AC IN: Sert à raccorder le cordon d'alimentation fourni.
- 2. Antenne sans fil : Utilisée pour la connexion Wi-Fi. Réglez leurs angles en fonction de l'état de la connexion.
- 3. Port USB : Raccorder un périphérique de stockage USB ou un DD (disque dur) pour lire des fichiers de musique. Vous pouvez également fournir l'alimentation (maximum 5 V/1 A) aux périphériques USB avec un câble USB.
- 4. Prise NETWORK : Sert à se connecter au réseau à l'aide d'un câble LAN.
- 5. Prise CONTROL OUT : En y raccordant des amplificateurs et des lecteurs CD de marque Pioneer, le contrôle centralisé est possible. Vous pouvez, par exemple, contrôler les amplificateurs et les lecteurs CD avec Pioneer Remote App.
- 6. Prises ANALOG OUT : Utiliser le câble audio analogique fourni pour y raccorder un amplificateur intégré, par exemple.

### <span id="page-123-0"></span>Télécommande

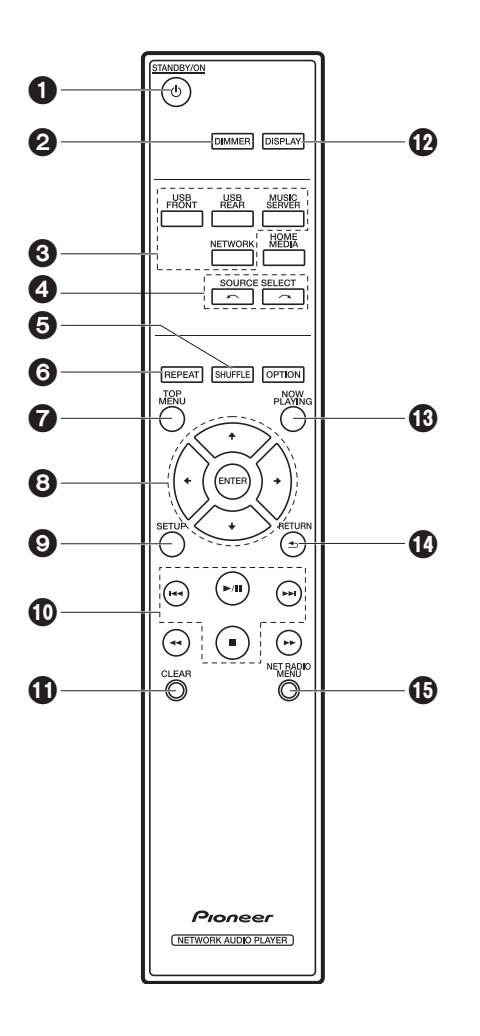

- 1. Touche  $\bigcirc$  STANDBY/ON : Permet la mise en marche ou en veille de l'appareil.
- 2. Touche DIMMER : Sert à désactiver l'afficheur ou à régler sa luminosité sur trois niveaux.
- 3. Touches INPUT SELECTOR : Change l'entrée à lire.
- 4. Touche  $\sim$   $\sim$  : La source d'entrée lue change chaque fois que vous appuyez sur l'une de ces touches.
- 5. Touche SHUFFLE : Sélectionne la lecture aléatoire.
- 6. Touche REPEAT : Sélectionne la répétition de lecture.
- 7. Touche TOP MENU : Accède au menu principal de l'entrée sélectionnée.
- 8. Touches du curseur et ENTER: Sélectionner l'élément à l'aide des touches du curseur et appuyer sur ENTER pour confirmer.
- 9. Touche SETUP : Affiche le menu Setup.
- 10.Touches Lecture :
	- **EXA:** : Retourner à la piste précédant celle en cours de lecture.
	- $\blacktriangleright$ /II: Lecture ou pause.
	- 9: Passer à la piste suivante.
	- : Arrêter la lecture.
	- Selon l'entrée, il se peut que l'opération ne démarre pas.
- 11. Touche CLEAR : Utilisé pour l'entrée de texte, etc.
- 12.Touche DISPLAY : Appuyez pour éteindre l'afficheur de cet appareil. Appuyez une nouvelle fois pour allumer l'afficheur.
- 13.Touche NOW PLAYING : Si vous avez changé l'affichage durant la lecture, par exemple, cette touche sert à afficher une nouvelle fois les informations du fichier en cours de lecture.
- 14.Touche RETURN : Permet à l'affichage de retourner à son état précédent. 15.Touche NET RADIO MENU : À utiliser pour lire la radio Internet.
- $\cdot$  HOME MEDIA, OPTION,  $\blacktriangleleft \blacktriangleleft$ , et  $\blacktriangleright \blacktriangleright$  ne sont pas utilisés.

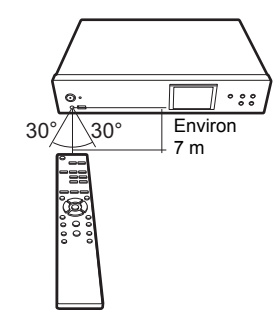

#### > [Avant de Démarrer](#page-120-2) > [Nom des pièces](#page-121-2) > [Installation](#page-125-2) > [Initial Setup](#page-128-2) > [Lecture](#page-130-2)

### <span id="page-124-1"></span><span id="page-124-0"></span>Afficheur

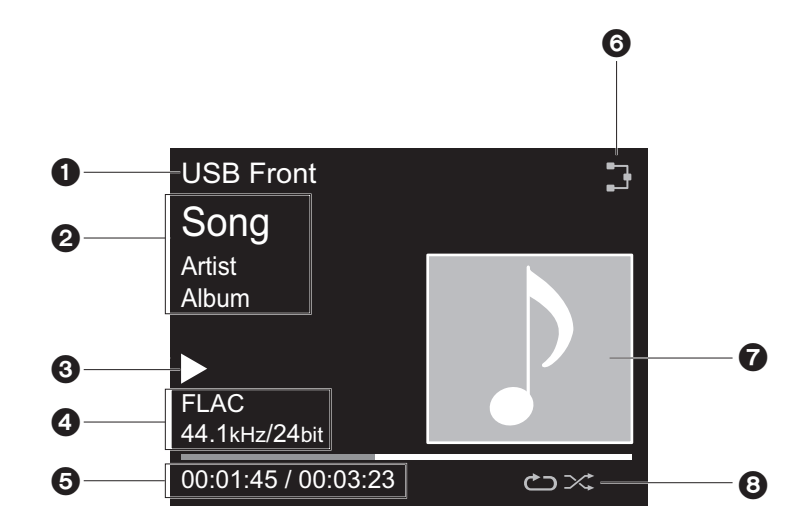

- 1. Le mode d'entrée s'affiche.
- (USB Front / USB Rear / Music Server / Network)
- 2. Le nom du fichier, l'artiste, l'album, etc. s'affiche.
- 3. Affiche l'état de la lecture.
- 4. Affiche le format de fichier, la fréquence d'échantillonnage, et les bits de quantification.
- 5. L'état de lecture du fichier s'affiche. Cet élément peut ne pas être affiché en fonction de l'entrée ou du fichier.
- 6. S'allume sous les conditions suivantes.
	- : Lorsque la configuration de connexion de l'appareil est "Wired" et que l'appareil est connecté au réseau.
	- : Lorsque la configuration de connexion de l'appareil est "Wired" et que l'appareil n'est pas connecté au réseau.
	- : Lorsque la configuration de connexion de l'appareil est "Wi-Fi" et que l'appareil est connecté au réseau.
	- : Lorsque la configuration de connexion de l'appareil est "Wi-Fi" et que l'appareil n'est pas

connecté au réseau.

- 7. Si une pochette d'album est enregistrée pour le fichier en lecture, elle s'affiche ici.
- 8. S'allume sous les conditions suivantes.
	- : Lorsque la répétition de toutes les pistes est activée
	- : Lorsque la répétition d'une piste est activée **1**
	- $\infty$ : Lorsque la lecture aléatoire est activée
- Lorsque vous appuyez sur DISPLAY de la télécommande pour désactiver l'affichage, l'appareil a le même aspect que lorsque l'alimentation est débranchée, mais il est toujours alimenté en électricité. Pour couper totalement l'alimentation électrique, vous devez débrancher la fiche d'alimentation (dispositif d'arrêt) de la prise d'alimentation.

#### > [Avant de Démarrer](#page-120-2) > [Nom des pièces](#page-121-2) > [Installation](#page-125-2) > [Initial Setup](#page-128-2) > [Lecture](#page-130-2)

### <span id="page-125-1"></span>Raccordements avec un amplificateur

<span id="page-125-2"></span><span id="page-125-0"></span>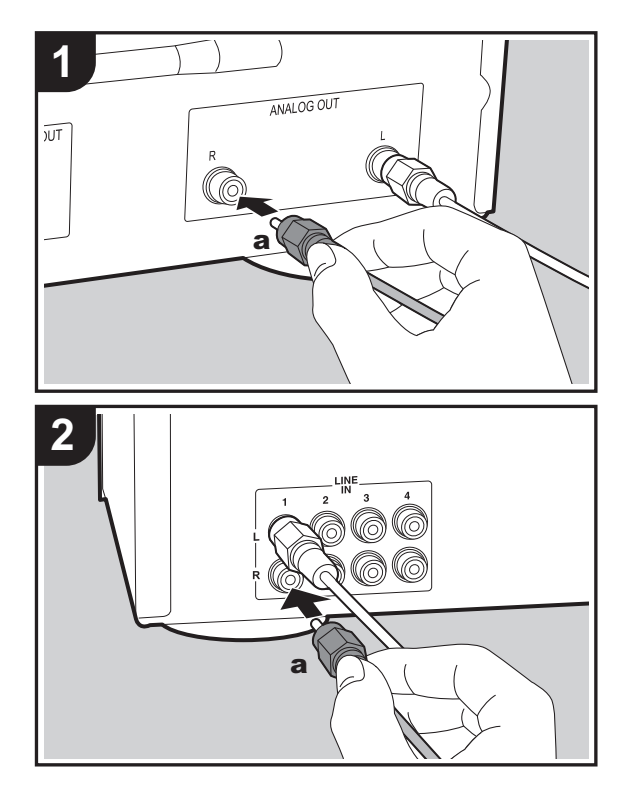

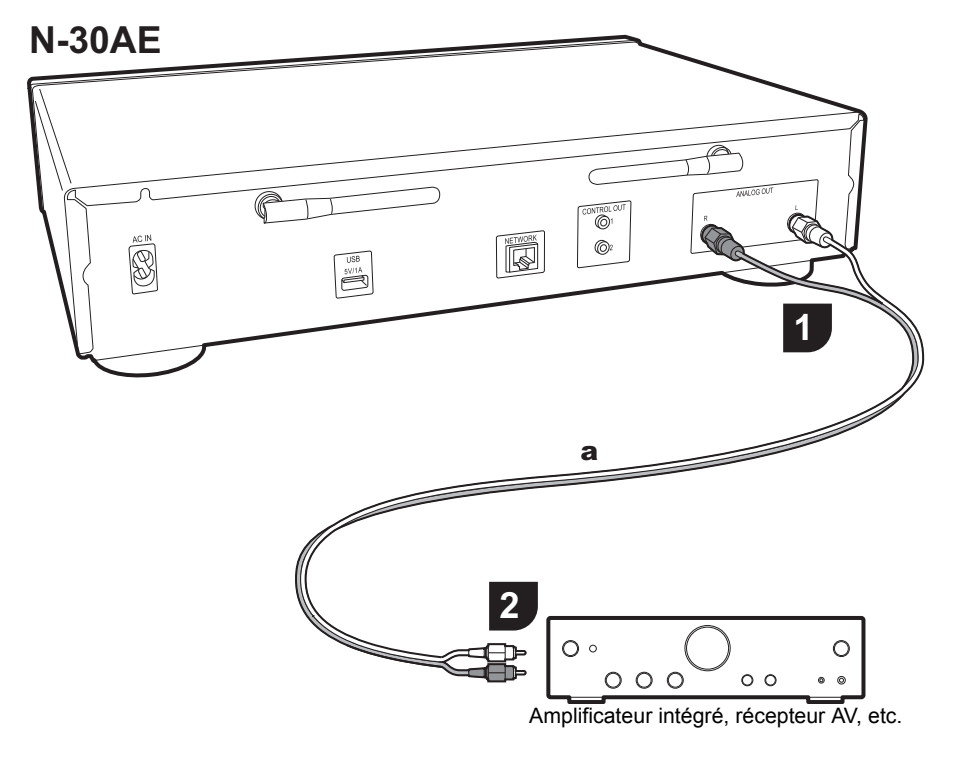

#### **Raccordement à l'aide d'un câble audio analogique**

Vous pouvez lire le son d'une fonction réseau comme la radio internet par le système d'enceintes raccordé à des amplificateurs intégrés ou à des récepteurs AV. Utilisez le câble audio analogique fourni pour raccorder la prise ANALOG OUT de cet appareil à l'entrée LINE IN d'un amplificateur intégré, récepteur AV, etc.

#### **La prise de contrôle**

En raccordant des amplificateurs ou des lecteurs CD de marque Pioneer, par exemple, munis de prises de contrôle avec des câbles de connexion miniprise monaural (sans résistances), vous pouvez centraliser le contrôle des appareils en utilisant Pioneer Remote App. De plus, si les autres appareils sont placés dans des endroits difficilement accessibles par le signal de la télécommande, vous pouvez quand même les faire fonctionner en utilisant le capteur de la télécommande de cet appareil.

- 0 Assurez-vous d'effectuer également le raccordement avec le câble audio analogique. Le contrôle centralisé ne peut pas fonctionner correctement avec seulement le raccordement de la prise de contrôle.
- 0 Avec ce raccordement, les capteurs de télécommande de l'amplificateur et du lecteur CD arrêtent de fonctionner. Pointez la télécommande vers le capteur de télécommande de cet appareil.

#### **N-30AE**

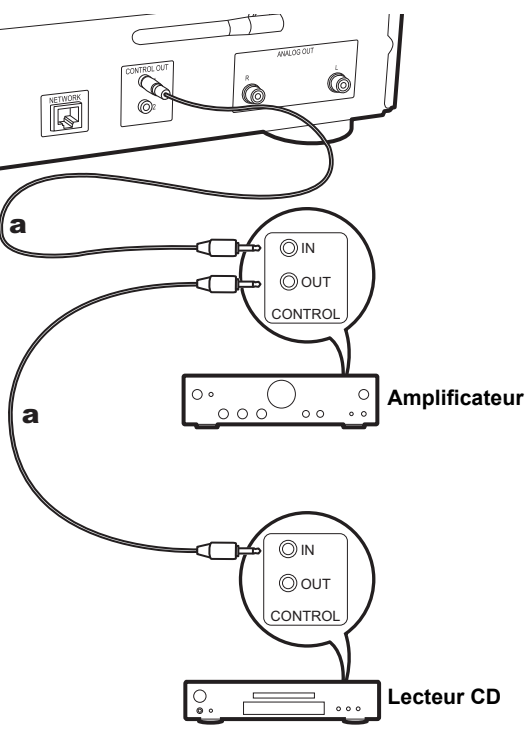

### <span id="page-127-0"></span>Pour brancher le cordon d'alimentation, etc.

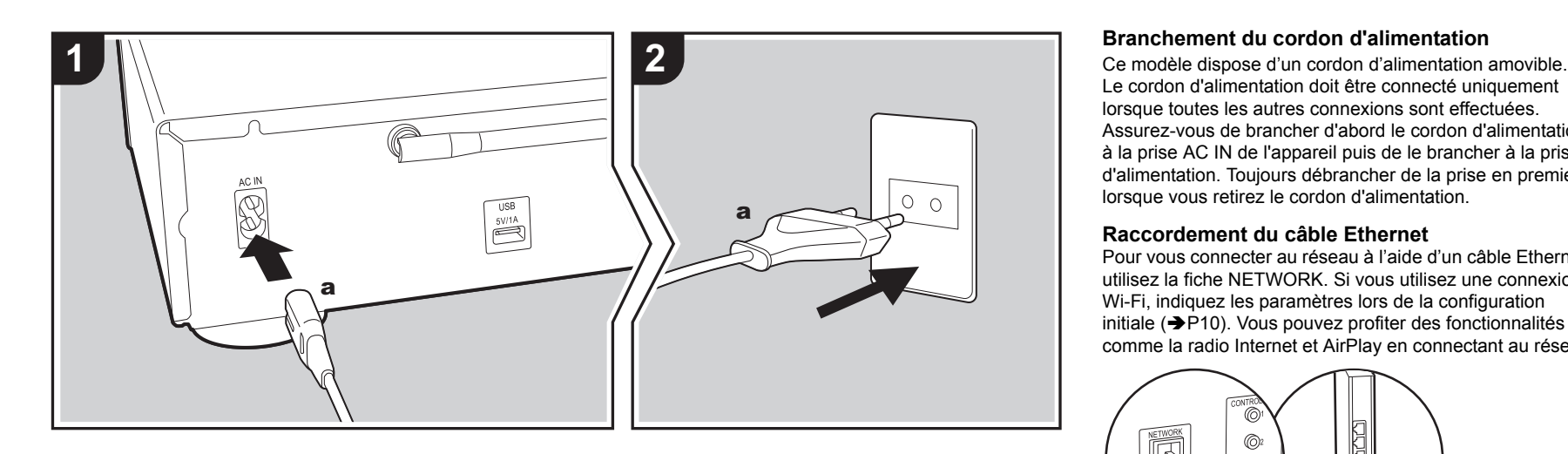

Le cordon d'alimentation doit être connecté uniquement lorsque toutes les autres connexions sont effectuées. Assurez-vous de brancher d'abord le cordon d'alimentation à la prise AC IN de l'appareil puis de le brancher à la prise d'alimentation. Toujours débrancher de la prise en premier lorsque vous retirez le cordon d'alimentation.

#### **Raccordement du câble Ethernet**

Pour vous connecter au réseau à l'aide d'un câble Ethernet, utilisez la fiche NETWORK. Si vous utilisez une connexion Wi-Fi, indiquez les paramètres lors de la configuration initiale  $(\rightarrow P10)$  $(\rightarrow P10)$ . Vous pouvez profiter des fonctionnalités comme la radio Internet et AirPlay en connectant au réseau.

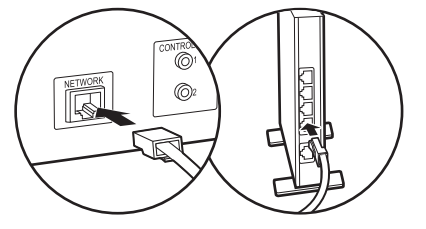

**F R**

# <span id="page-128-3"></span><span id="page-128-1"></span>Mise sous tension & Configuration initiale

<span id="page-128-2"></span><span id="page-128-0"></span>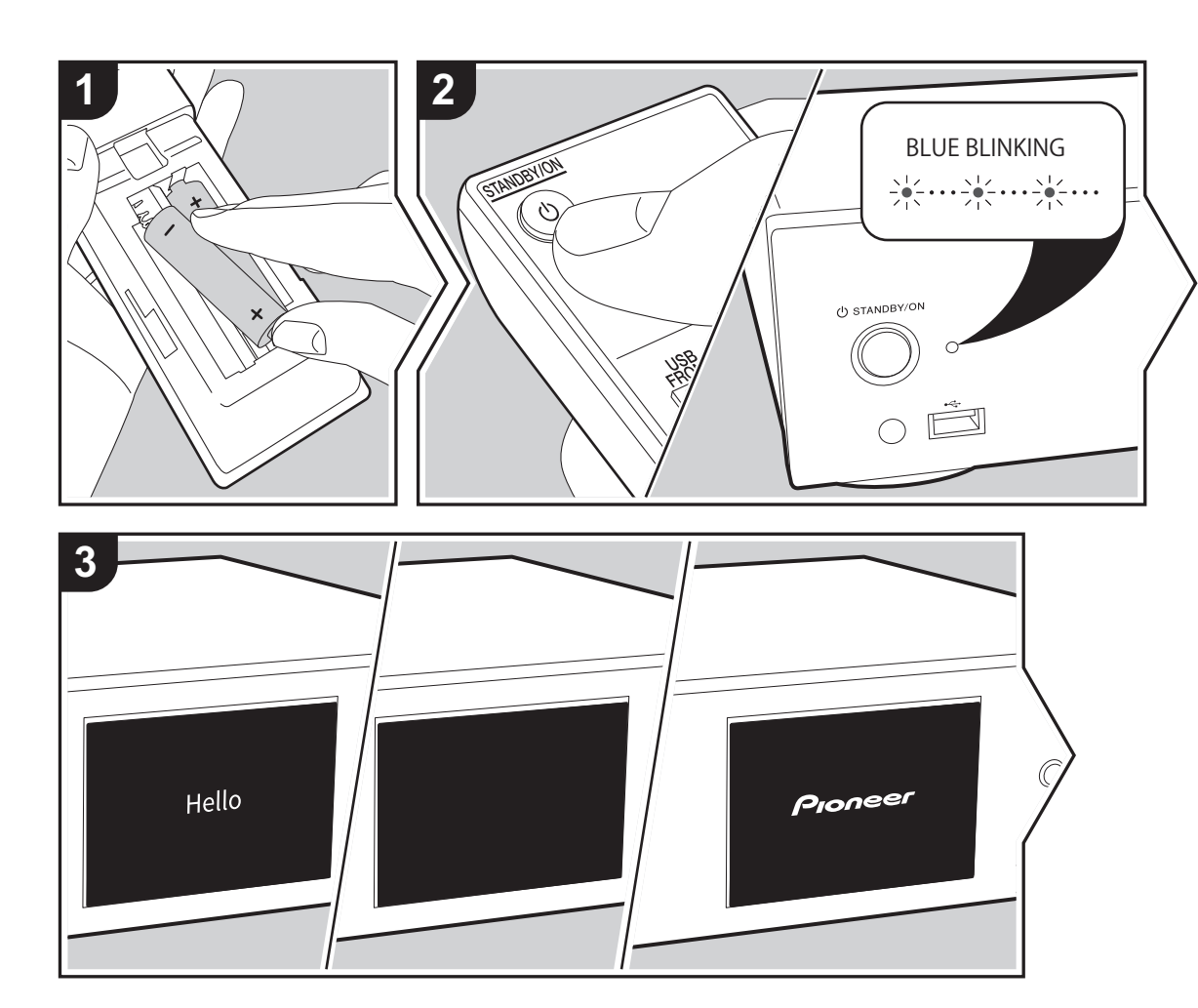

**Démarrage :** Lorsque vous appuyez sur  $\bigcirc$  STANDBY/ON, le témoin d'alimentation de l'unité principale clignote lentement en bleu, puis "Hello" s'affiche à l'écran une vingtaine de secondes plus tard. L'écran se vide ; une fois que le logo Pioneer s'est affiché, vous pouvez commencer à utiliser l'appareil.

#### **Paramètres de connexion Wi-Fi**

Lors de la première mise sous tension, l'écran de configuration initiale s'affiche automatiquement, et vous permet de définir facilement les paramètres de connexion Wi-Fi.

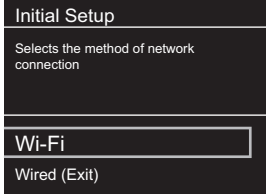

Pour les définir, sélectionnez l'élément grâce aux curseurs de la télécommande et appuyez sur ENTER pour valider. Pour revenir sur l'affichage précédent, appuyez sur RETURN.

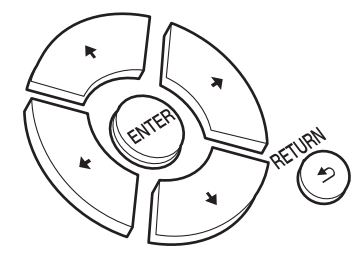

Pour définir les paramètres Wi-Fi, sélectionnez "Wi-Fi". Si vous avez raccordé l'appareil avec un câble LAN, sélectionnez "Wired(Exit)" et validez. Si vous sélectionnez "Wi-Fi", sélectionnez la méthode de configuration sur l'écran suivant (par exemple "Scan Networks").

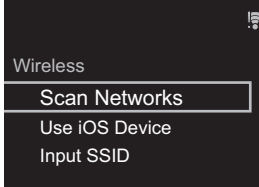

• Pour recommencer la configuration initiale, appuyez sur la touche SETUP de la télécommande, sélectionnez "Wi-Fi" dans "Network Setting" - "Connection" puis sélectionnez "Wi-Fi Setup".

#### ∫ **Scan Networks**

Dans la liste des SSID pour les points d'accès tels que les routeurs LAN sans fil, sélectionnez le SSID requis et effectuez les réglages.

1. Sélectionnez le SSID du point d'accès à connecter puis validez.

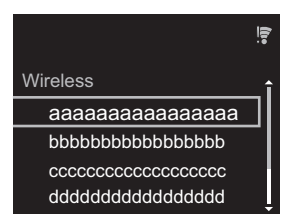

2. Sélectionnez "Enter Password" ou "Push Button" et validez. Si le point d'accès a une touche de configuration automatique, en sélectionnant "Push Button" vous pouvez vous connecter sans saisir de mot de passe.

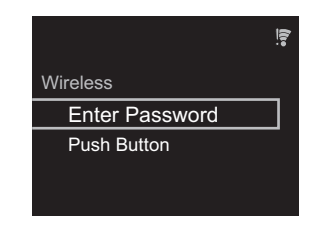

3. Si vous sélectionnez "Enter Password", saisissez le mot de passe du point d'accès et appuyez sur ENTER. Pour plus de détails sur la saisie de texte, voir ["Saisie d'un texte"](#page-137-1) (→ [P19\)](#page-137-1).

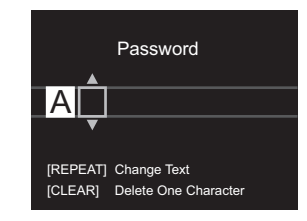

Si vous sélectionnez "Push Button", après avoir maintenu la touche de configuration automatique du point d'accès appuyée pendant la durée nécessaire, appuyez sur la touche ENTER de la télécommande. 4.  $\hat{z}$  s'affiche lorsque les réglages sont terminés.

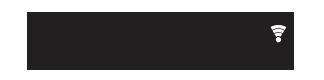

#### ∫ **Utilisez un périphérique iOS**

Effectuez le réglage en partageant les paramètres Wi-Fi du périphérique iOS avec cet appareil.

- 1. Connectez le dispositif iOS par Wi-Fi.
- 2. Sélectionnez cet appareil dans l'élément "SET UP NEW AIRPLAY SPEAKER..." sur l'écran du périphérique iOS et sélectionnez "Next".
	- 0 Cet appareil est affiché sous la forme "Pioneer N-30AE XXXXXX".
- 3. Une fois la connexion établie, sélectionnez "Done" sur l'écran du périphérique iOS.
- 4.  $\widehat{\mathcal{F}}$  s'affiche sur l'écran de l'appareil lorsque le réglage est terminé.

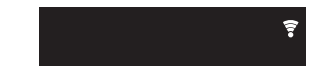

#### ∫ **Saisissez le SSID du point d'accès**

Pour effectuer le réglage, saisissez le SSID du point d'accès à connecter. 1. Saisissez le SSID. Pour plus de détails sur la saisie de texte, voir ["Saisie d'un texte"](#page-137-1) (→ [P19\)](#page-137-1).

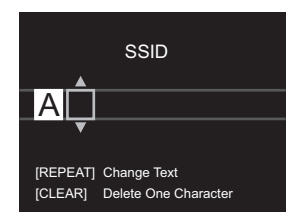

2. Sélectionnez et validez la méthode d'authentification.

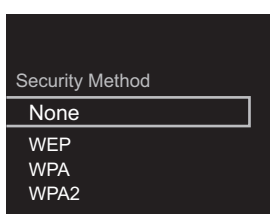

- 0 Si vous sélectionnez "None", passez à l'étape 3. Si vous sélectionnez "WEP", "WPA" ou "WPA2", saisissez le mot de passe puis validez.
- 3.  $\widehat{\tau}$  s'affiche lorsque les réglages sont terminés.

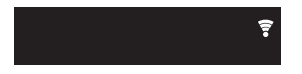

# <span id="page-130-1"></span>Périphérique de stockage USB/DD

<span id="page-130-2"></span><span id="page-130-0"></span>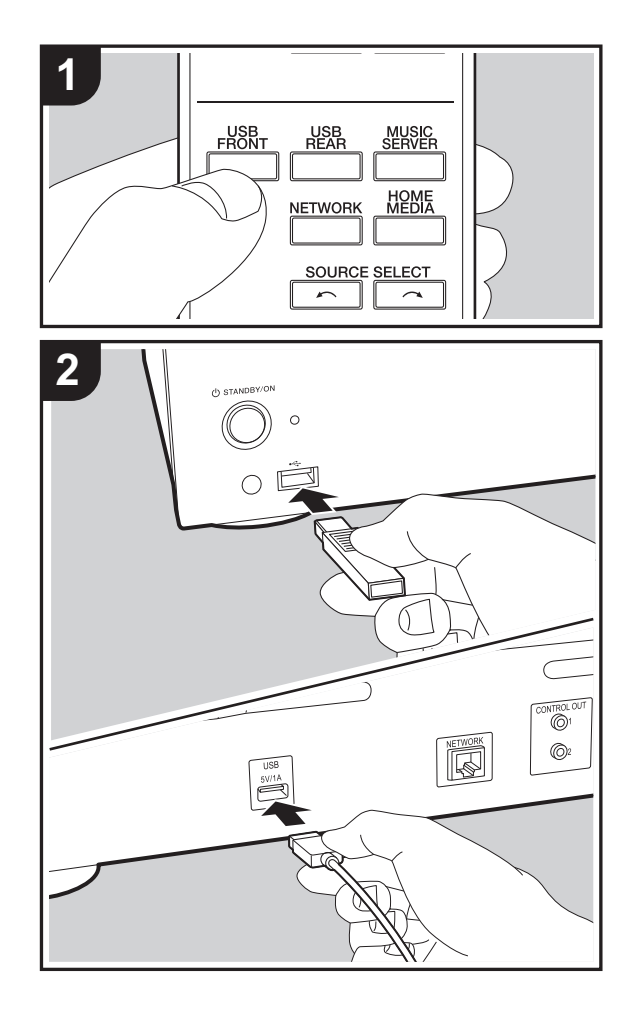

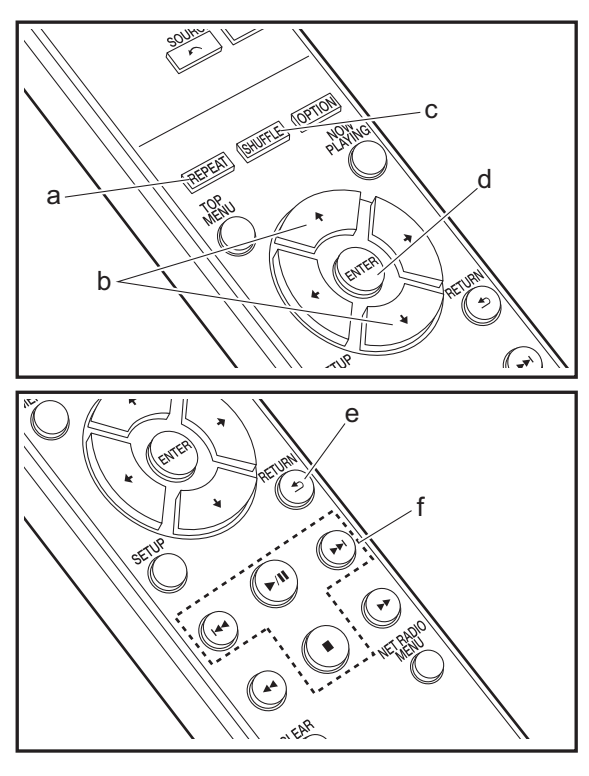

#### **Commandes de base**

Vous pouvez lire des fichiers musicaux en connectant un périphérique de stockage USB ou un DD (disque dur) au port USB situé à l'avant ou à l'arrière de l'appareil.

- Le port USB à l'avant peut supporter une charge maximale de 5 V/0,5 A. Si le DD nécessite une alimentation supérieure, branchez sur le port USB (maximum 5 V/1 A) situé à l'arrière de l'appareil.
- 1. Mettez en marche l'appareil.
- 2. Appuyez sur USB FRONT ou USB REAR.

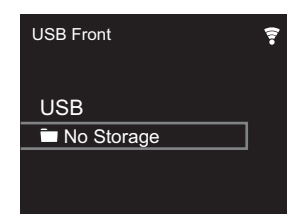

- 3. Branchez votre périphérique de stockage USB ou votre DD au port USB situé à l'avant ou à l'arrière de l'appareil.
- 4. Les dossiers et les fichiers musicaux s'affichent à l'écran lorsque le chargement est terminé.

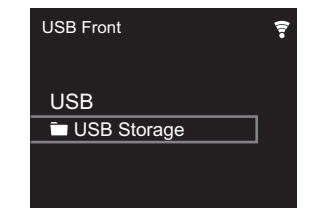

- 5. Sélectionnez le dossier ou le fichier musical grâce aux curseurs (b) de la télécommande et appuyez sur ENTER (d) pour valider. Pour revenir sur l'affichage précédent, appuyez sur RETURN (e).
- 6. Utilisez les touches de lecture (f) pour arrêter la lecture ou choisir les pistes à lire.
- 0 L'affichage du nom de l'album, du nom de l'artiste et de la pochette de l'album est pris en charge avec les fichiers musicaux aux formats MP3/WMA/Apple Lossless/FLAC/ AAC/DSD (DSF uniquement). Les formats des images intégrées sont JPEG et PNG.
- 0 Les caractères qui ne peuvent pas être affichés par cet appareil sont remplacés par " $*$ ".
- 0 Le port USB de cet appareil est conforme à la norme USB 2.0. La vitesse de transfert peut être insuffisante pour certains des contenus que vous lisez, ce qui peut causer des coupures du son.

#### **Répétition de lecture**

- 1. Appuyez plusieurs fois sur REPEAT (a) pendant la lecture pour afficher **cou cu** sur l'écran. : répète la lecture de toutes les pistes.
	-

 : répète la lecture de la piste sélectionnée. **1**Pour annuler la répétition de lecture, appuyez sur REPEAT (a) plusieurs fois jusqu'à ce que les icônes disparaissent.

#### **Lecture aléatoire**

1. Appuyez plusieurs fois sur SHUFFLE (c) pendant la lecture pour afficher  $\infty$  sur l'écran.

 $\approx$  : lit aléatoirement les pistes présentes dans un dossier.

Pour annuler la lecture aléatoire, appuyez sur SHUFFLE (c) plusieurs fois jusqu'à ce que l'icône disparaisse.

#### **Configuration requise du périphérique de stockage USB/DD**

- Notez que cette commande n'est pas garantie avec tous les périphériques de stockage USB ou DD.
- 0 Cet appareil peut utiliser les périphériques de stockage USB conformes à la norme USB MSC. (Toutefois, certains périphériques ne peuvent pas être lus par cet appareil même s'ils sont conformes à la norme de

stockage de masse USB.)

- 0 L'appareil est également compatible avec les périphériques de stockage USB utilisant les formats de système de fichier FAT16 ou FAT32. D'autres formats tels qu'exFAT, NTFS et HFS ne peuvent pas être lus par cet appareil.
- Si le périphérique de stockage USB a été partitionné, chaque section sera considérée comme étant un périphérique indépendant.
- Vous pouvez afficher jusqu'à 20.000 pistes par dossier, et les dossiers peuvent être imbriqués jusqu'à 16 niveaux de profondeur.
- 0 Les concentrateurs USB et les périphériques de stockage USB avec des fonctions de concentrateur ne sont pas pris en charge. Ne branchez pas ces périphériques à l'appareil.
- Les périphériques de stockage USB avec des fonctions de sécurité ne sont pas pris en charge sur cet appareil.
- 0 Si le périphérique de stockage USB ou le DD est fourni avec un adaptateur secteur, nous vous recommandons d'utiliser son adaptateur pour l'alimenter.
- Un média inséré dans le lecteur de carte USB peut ne pas être disponible dans cette fonction. De plus, en fonction du périphérique de stockage USB, une lecture correcte du contenu peut être impossible.
- Nous déclinons toute responsabilité pour la perte ou l'endommagement des données sauvegardées sur un périphérique de stockage USB lorsque ce périphérique est utilisé avec cet appareil. Nous vous recommandons de sauvegarder à l'avance les fichiers musicaux importants.

#### **Formats audio pris en charge**

Pour la lecture depuis un serveur et la lecture depuis un périphérique de stockage USB, l'appareil prend en charge les formats de fichiers musicaux suivants. Notez que les fichiers audio qui sont protégés par droits d'auteur ne peuvent pas être lus sur cet appareil.

#### **MP3 (.mp3/.MP3):**

- 0 Formats pris en charge: MPEG-1/MPEG-2 Audio Layer 3
- 0 Taux d'échantillonnage pris en charge: 44,1 kHz, 48 kHz

0 Débits binaires pris en charge: Entre 8 kbps, 320 kbps et VBR.

#### **WMA (.wma/.WMA):**

- 0 Taux d'échantillonnage pris en charge: 44,1 kHz, 48 kHz
- 0 Débits binaires pris en charge: Entre 5 kbps, 320 kbps et VBR.
- 0 Les formats WMA Pro/Voice/WMA Lossless ne sont pas pris en charge

#### **WAV (.wav/.WAV):**

Les fichiers WAV comprennent des données audio numériques PCM non compressées.

- Taux d'échantillonnage pris en charge : 44,1 kHz, 48 kHz, 88,2 kHz, 96 kHz, 176,4 kHz, 192 kHz
- Bits de quantification: 8 bits, 16 bits, 24 bits

#### **AIFF (.aiff/.aif/.aifc/.afc/.AIFF/.AIF/.AIFC/.AFC):**

Les fichiers AIFF comprennent des données audio numériques PCM non compressées.

- 0 Taux d'échantillonnage pris en charge : 44,1 kHz, 48 kHz, 88,2 kHz, 96 kHz, 176,4 kHz, 192 kHz
- 0 Bits de quantification: 8 bits, 16 bits, 24 bits

#### **AAC (.aac/.m4a/.mp4/.3gp/.3g2/.AAC/.M4A/.MP4/.3GP/.3G2):**

- 0 Formats pris en charge: MPEG-2/MPEG-4 Audio
- Taux d'échantillonnage pris en charge : 44,1 kHz, 48 kHz, 88,2 kHz, 96 kHz
- 0 Débits binaires pris en charge: Entre 8 kbps, 320 kbps et VBR.

#### **FLAC (.flac/.FLAC):**

- 0 Taux d'échantillonnage pris en charge : 44,1 kHz, 48 kHz, 88,2 kHz, 96 kHz, 176,4 kHz, 192 kHz
- Bits de quantification: 8 bits, 16 bits, 24 bits

#### **Apple Lossless (.m4a/.mp4/.M4A/.MP4):**

- Taux d'échantillonnage pris en charge : 44,1 kHz. 48 kHz, 88,2 kHz, 96 kHz, 176,4 kHz, 192 kHz
- Bits de quantification: 16 bits, 24 bits

#### **DSD (.dsf/.dff/.DSF/.DFF):**

- 0 Formats pris en charge: DSF/DSDIFF
- 0 Taux d'échantillonnage pris en charge: 2,8 MHz, 5,6 MHz, 11,2 MHz

### <span id="page-132-0"></span>Radio Internet

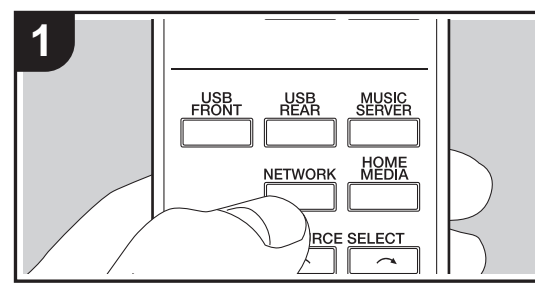

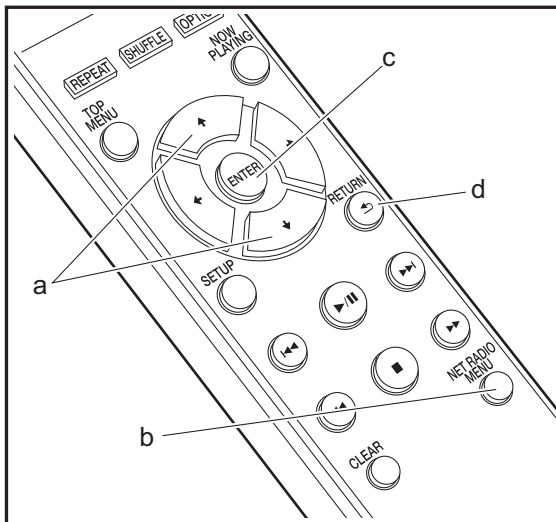

#### **Commandes de base**

Lorsque cet appareil est connecté au réseau, vous pouvez écouter TuneIn ou d'autres services de radio Internet préenregistrés.

Selon le service de radio Internet, il se peut que l'utilisateur doive s'inscrire d'abord sur l'ordinateur.

- 1. Mettez en marche l'appareil.
- 2. Appuyez sur NETWORK.

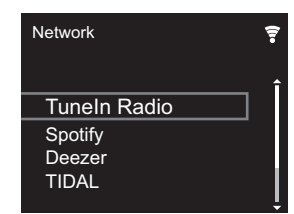

3. Sélectionnez "TuneIn Radio" à l'aide des touches du curseur (a) de la télécommande et appuyez sur ENTER (c) pour confirmer. Après avoir basculé l'affichage vers le service de radio Internet, vous pouvez sélectionner des stations avec les curseurs (a) de la télécommande et appuyer sur ENTER (c) pour confirmer. Pour revenir sur l'affichage précédent, appuyez sur RETURN (d).

#### **TuneIn**

Vous permet d'enregistrer une station déjà lue dans les favoris.

- 1. Appuyez sur NET RADIO MENU (b) pendant la lecture TuneIn.
- 2. Sélectionnez "Add to My Presets" sur l'écran et validez.
- 3. Pour lire un favori, sur l'écran du haut de TuneIn, sélectionnez la station enregistrée dans "My Presets" et validez. Pour supprimer des favoris, appuyez sur NET RADIO MENU (b) pendant la lecture, sélectionnez "Remove from My Presets" et confirmez.

# <span id="page-133-0"></span>**Spotify**

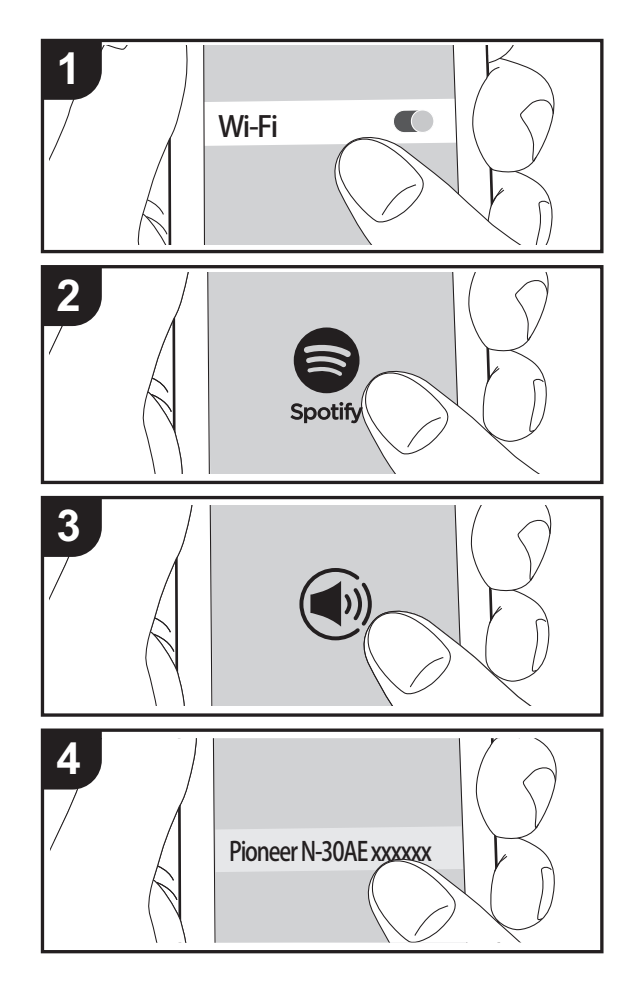

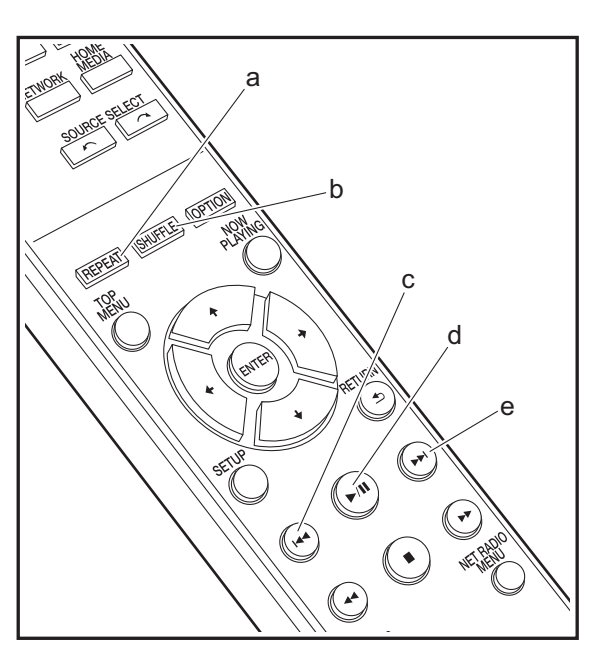

#### **Commandes de base**

La lecture Spotify Connect est possible en connectant cet appareil au même réseau qu'un smartphone ou une tablette. Pour utiliser Spotify Connect, vous devez installer l'appli Spotify sur votre smartphone ou votre tablette et créer un compte Spotify Premium.

- 1. Connectez le smartphone au réseau auquel cet appareil est connecté.
- 2. Cliquez sur l'icône Connect sur l'écran de lecture de la piste de l'appli Spotify.
- 3. Sélectionnez cet appareil.
	- 0 Cet appareil est affiché sous la forme "Pioneer N-30AE XXXXXX".
- 4. Cet appareil s'allume automatiquement, le sélecteur d'entrée passe automatiquement sur NETWORK et la diffusion en flux de Spotify démarre.
	- 0 Si "Option Setting" "Power Off Setting" "Network Standby" est réglé sur "Off" dans le menu Setup, mettez en marche l'appareil manuellement et appuyez sur la touche NETWORK de la télécommande.
- Consultez ce qui suit pour configurer Spotify : www.spotify.com/connect/
- 0 Le logiciel Spotify est soumis à des licences de tiers que vous trouverez ici :

www.spotify.com/connect/third-party-licenses

Les actions suivantes sur la télécommande sont également possibles.

- (a) Cette touche permet de démarrer la répétition de lecture.
- (b) Cette touche permet de démarrer la lecture aléatoire.
- (c) Cette touche permet de lancer la lecture de la piste précédente.
- (d) Pressée durant la lecture, cette touche permet de mettre en pause la lecture. Pressée durant la pause, elle reprend la lecture.
- (e) Cette touche permet de lancer la lecture de la piste suivante.

# <span id="page-134-0"></span>AirPlay®

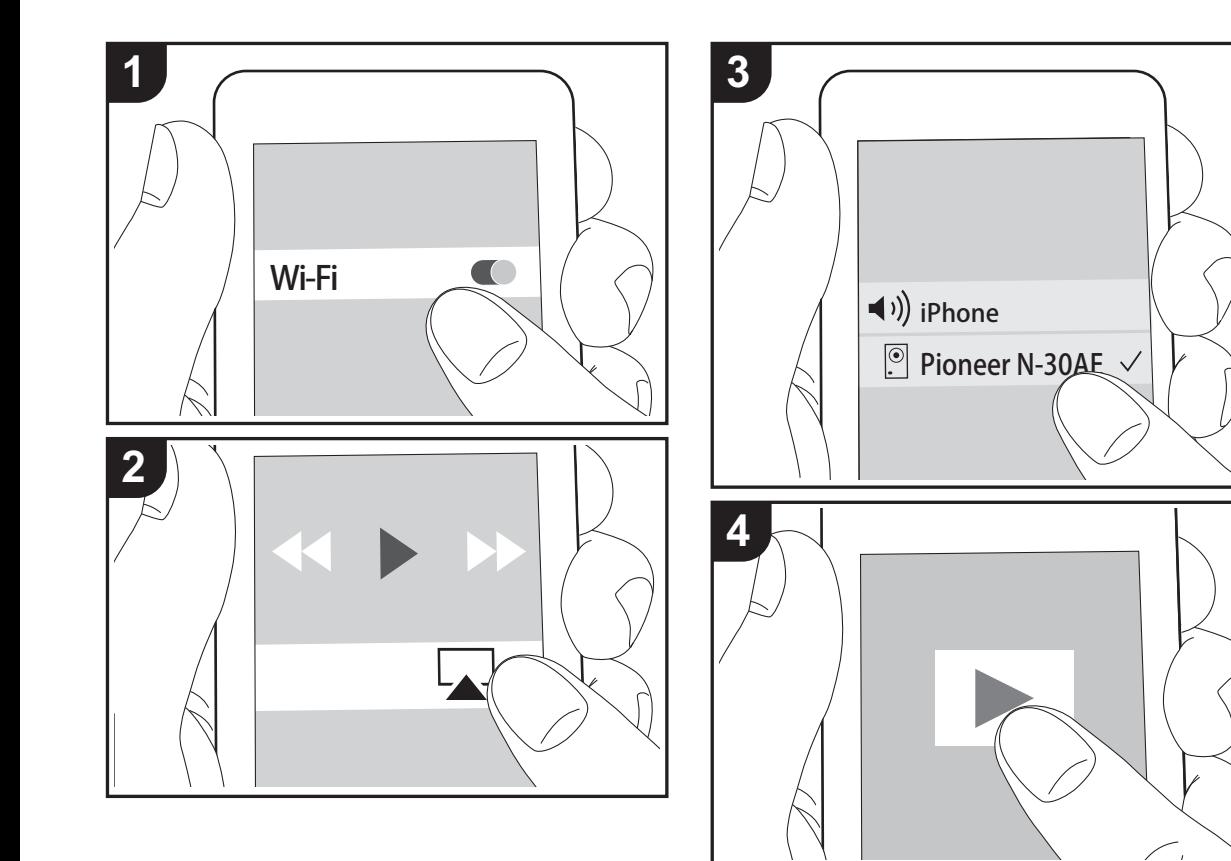

#### **Fonctionnement de base**

Vous pouvez profiter à distance des fichiers musicaux présents sur un iPhone®, iPod touch®, ou un iPad® connecté au même point d'accès que cet appareil. Mettez à jour la version OS de votre périphérique iOS.

- 1. Mettez en marche l'appareil.
- 2. Connectez le périphérique iOS au même réseau que celui de cet appareil.
- 3. Touchez l'icône AirPlay présente dans le centre de contrôle du dispositif iOS et sélectionnez cet appareil dans la liste des dispositifs affichée, puis touchez "Done".
	- 0 Cet appareil est affiché sous la forme "Pioneer N-30AE XXXXXX".
	- 0 Si un "AirPlay Password" a été défini sur cet appareil, saisissez le mot de passe défini.
- 4. Lisez les fichiers musicaux sur le dispositif iOS.
- 0 Dans le menu Configuration affiché en appuyant sur la touche SETUP de la télécommande, lorsque "Option Setting" - "Power Off Setting" - "Network Standby" est défini sur "On", lorsque la lecture d'AirPlay démarre, cet appareil se met automatiquement sous tension et la lecture démarre.
- À cause des caractéristiques de la technologie sans fil AirPlay, le son produit par cet appareil peut être légèrement en retard par rapport au son lu par le périphérique compatible AirPlay.
- Les touches SHUFFLE et REPEAT de la télécommande ne fonctionnent pas. Utilisez le périphérique iOS.

Vous pouvez également lire les fichiers musicaux sur l'ordinateur avec iTunes. (Ver. 10.2.2 ou ultérieure). Vérifiez que cet appareil et l'ordinateur sont connectés au même réseau, cliquez sur l'icône AirPlay a dans iTunes, sélectionnez cet appareil dans la liste des dispositifs affichée et démarrez la lecture d'un fichier musical.

**R**

### <span id="page-135-0"></span>Music Server

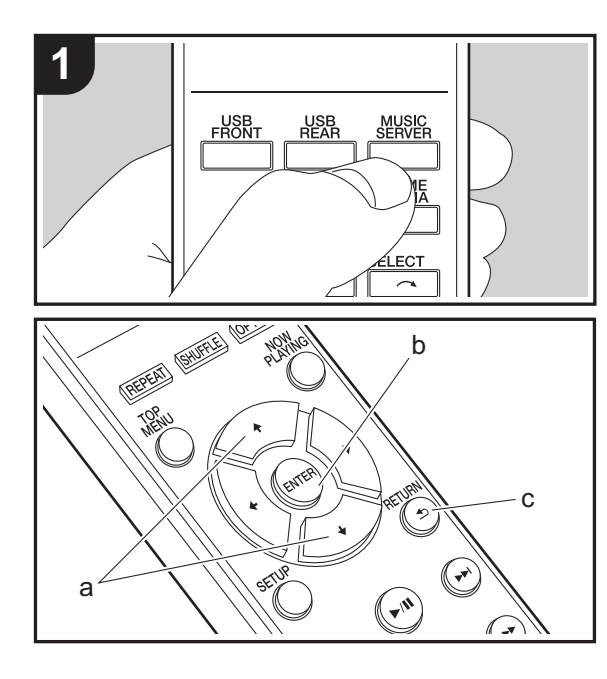

Il est possible de diffuser en flux des fichiers de musique présents sur les ordinateurs ou dispositifs NAS connectés au même réseau que cet appareil. Le serveur réseau de cet appareil est compatible avec les ordinateurs ayant la fonctionnalité serveur de Windows Media® Player 11 ou 12 installée, ou les NAS compatibles avec la fonctionnalité réseau domestique. Vous devez effectuer certains réglages au préalable pour utiliser Windows Media® Player 11 ou 12. Notez que seuls les fichiers de musique enregistrés dans la bibliothèque de Windows Media® Player peuvent être lus.

#### **Configuration de Windows Media® Player**

- ∫ **Windows Media® Player 11**
- 1. Mettez en marche votre PC et lancez Windows Media® Player 11.
- 2. Dans le menu "Library", sélectionnez "Media Sharing" pour afficher une boîte de dialogue.
- c and Server and Server and Solite de dialogue.<br>
3. Sélectionnez la case à cocher "Share my media", puis cliquez sur "OK" pour afficher les périphériques compatibles.
	- 4. Sélectionnez cet appareil, puis cliquez sur "Allow".
		- 0 Lorsque vous cliquez dessus, l'icône correspondante est cochée.
	- 5. Cliquez sur "OK" pour fermer la boîte de dialogue.
	- $\bullet$  En fonction de la version de Windows Media<sup>®</sup> Player, il peut y avoir des différences de nom avec les éléments que vous sélectionnez.

#### ∫ **Windows Media® Player 12**

- 1. Mettez en marche votre PC et lancez Windows Media® Player 12.
- 2. Dans le menu "Stream", sélectionnez "Turn on media streaming" pour afficher une boîte de dialogue.
- Si la diffusion multimédia en continu est déjà activée. sélectionnez "More streaming options..." dans le menu "Stream" pour afficher la liste de lecteurs réseau, puis passez à l'étape 4.
- 3. Cliquez sur "Turn on media streaming" pour afficher une

liste de lecteurs dans le réseau.

- 4. Sélectionnez cet appareil dans "Media streaming options" et vérifiez qu'il est réglé sur "Allow".
- 5. Cliquez sur "OK" pour fermer la boîte de dialogue.
- En fonction de la version de Windows Media® Player, il peut y avoir des différences de nom avec les éléments que vous sélectionnez.

#### **Lire**

- 1. Mettez en marche l'appareil.
- 2. Démarrez le serveur (Windows Media® Player 11, Windows Media® Player 12, ou le périphérique NAS) contenant les fichiers musicaux à lire.
- 3. Assurez-vous que les ordinateurs et/ou les NAS sont correctement connectés au même réseau que cet appareil.
- 4. Appuyez sur MUSIC SERVER.

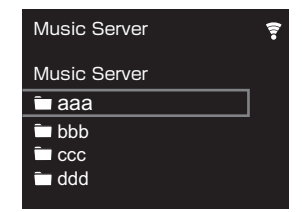

- 5. Sélectionnez le serveur et le fichier musical à l'aide de  $\triangle$ /
- $\star$  (a) et appuyez sur ENTER (b) pour confirmer. Pour revenir sur l'affichage précédent, appuyez sur RETURN (c).
- 0 Si "No Server" s'affiche, vérifiez si le réseau est connecté correctement.
- En fonction du serveur utilisé et des fichiers lus, le temps de lecture écoulé et le temps restant peuvent ne pas s'afficher.
- Pour les fichiers de musique sur un serveur, il peut y avoir jusqu'à 20.000 pistes par dossier, et les dossiers peuvent être imbriqués jusqu'à 16 niveaux de profondeur.

#### **Contrôler la lecture distance à partir d'un PC**

Vous pouvez utiliser cet appareil pour lire des fichiers musicaux stockés sur votre ordinateur en utilisant l'ordinateur à l'intérieur de votre réseau domestique. Cet appareil prend en charge la lecture à distance avec Windows Media<sup>®</sup> Player 12.

- 1. Mettez en marche votre PC et lancez Windows Media<sup>®</sup> Player 12.
- 2. Ouvrez le menu "Stream" et vérifiez que "Allow remote control of my Player..." est coché. Cliquez sur "Turn on media streaming" pour afficher une liste de lecteurs dans le réseau.
- 3. Sélectionnez avec un clic droit le fichier de musique à lire avec Windows Media® Player 12. Pour lire un fichier de musique à distance sur un autre serveur, ouvrez le serveur cible à partir de "Other Libraries" et sélectionnez le fichier de musique à lire.
- 4. Sélectionnez cet appareil dans "Play to" pour ouvrir la fenêtre "Play to" de Windows Media® Player 12 et démarrez la lecture sur l'appareil. Si votre PC fonctionne sous Windows® 8.1, cliquez sur "Play to", puis sélectionnez cet appareil. Si votre PC fonctionne sous Windows® 10, cliquez sur "Cast to Device" et sélectionnez cet appareil. Des actions sont possibles pendant la lecture à distance à partir de la fenêtre "Play to" du PC.
- La lecture à distance n'est pas possible en utilisant un service réseau ou pour lire des fichiers de musique présents sur un périphérique de stockage USB.
- En fonction de la version de Windows Media® Player, il peut y avoir des différences de nom avec les éléments que vous sélectionnez.

#### **Formats audio pris en charge**

Pour la lecture depuis un serveur et la lecture depuis un périphérique de stockage USB, l'appareil prend en charge les formats de fichiers musicaux suivants.

- Notez que la lecture via une connexion LAN sans fil des taux d'échantillonnage de 88,2 kHz ou plus, et DSD ne sont pas pris en charge.
- La lecture à distance des formats FLAC, et DSD n'est pas prise en charge non plus.
- 0 Les fichiers à débit binaire variable (VBR) sont pris en charge. Cependant, les temps de lecture peuvent ne pas s'afficher correctement.
- La lecture à distance ne prend pas en charge la lecture sans intervalle.

#### **MP3 (.mp3/.MP3) :**

- 0 Formats pris en charge: MPEG-1/MPEG-2 Audio Layer-3
- 0 Taux d'échantillonnage pris en charge: 44,1 kHz, 48 kHz
- 0 Débits binaires pris en charge: Entre 8 kbps, 320 kbps et VBR.

#### **WMA (.wma/.WMA) :**

- 0 Taux d'échantillonnage pris en charge: 44,1 kHz, 48 kHz
- 0 Débits binaires pris en charge: Entre 8 kbps, 320 kbps et VBR.
- 0 Les formats WMA Pro/Voice/WMA Lossless ne sont pas pris en charge.

#### **WAV (.wav/.WAV) :**

Les fichiers WAV comprennent des données audio numériques PCM non compressées.

- Taux d'échantillonnage pris en charge : 44,1 kHz. 48 kHz, 88,2 kHz, 96 kHz, 176,4 kHz, 192 kHz
- Bits de quantification: 8 bits, 16 bits, 24 bits

#### **AIFF (.aiff/.aif/.aifc/.afc/.AIFF/.AIF/.AIFC/.AFC) :**

Les fichiers AIFF comprennent des données audio numériques PCM non compressées.

- 0 Taux d'échantillonnage pris en charge : 44,1 kHz, 48 kHz, 88,2 kHz, 96 kHz, 176,4 kHz, 192 kHz
- Bits de quantification: 8 bits, 16 bits, 24 bits

**AAC (.aac/.m4a/.mp4/.3gp/.3g2/.AAC/.M4A/.MP4/.3GP/ .3G2) :**

- 0 Formats pris en charge: MPEG-2/MPEG-4 Audio
- 0 Taux d'échantillonnage pris en charge : 44,1 kHz, 48 kHz, 88,2 kHz, 96 kHz
- 0 Débits binaires pris en charge: Entre 8 kbps, 320 kbps et VBR.

#### **FLAC (.flac/.FLAC) :**

- 0 Taux d'échantillonnage pris en charge : 44,1 kHz, 48 kHz, 88,2 kHz, 96 kHz, 176,4 kHz, 192 kHz
- Bits de quantification: 8 bits, 16 bits, 24 bits

#### **LPCM (PCM linéaire) :**

- 0 Taux d'échantillonnage pris en charge: 44,1 kHz, 48 kHz
- Bits de quantification: 16 bits

#### **Apple Lossless (.m4a/.mp4/.M4A/.MP4) :**

- 0 Taux d'échantillonnage pris en charge : 44,1 kHz, 48 kHz, 88,2 kHz, 96 kHz, 176,4 kHz, 192 kHz
- 0 Bits de quantification: 16 bits, 24 bits

#### **DSD (.dsf/.dff/.DSF/.DFF) :**

- Formats pris en charge: DSF/DSDIFF
- 0 Taux d'échantillonnage pris en charge: 2,8 MHz, 5,6 MHz, 11,2 MHz

**[Informations supplémentaires](#page-138-2)** | **[Configuration avancée](#page-139-2) | [Autres](#page-144-2)**

### <span id="page-137-1"></span><span id="page-137-0"></span>Saisie d'un texte

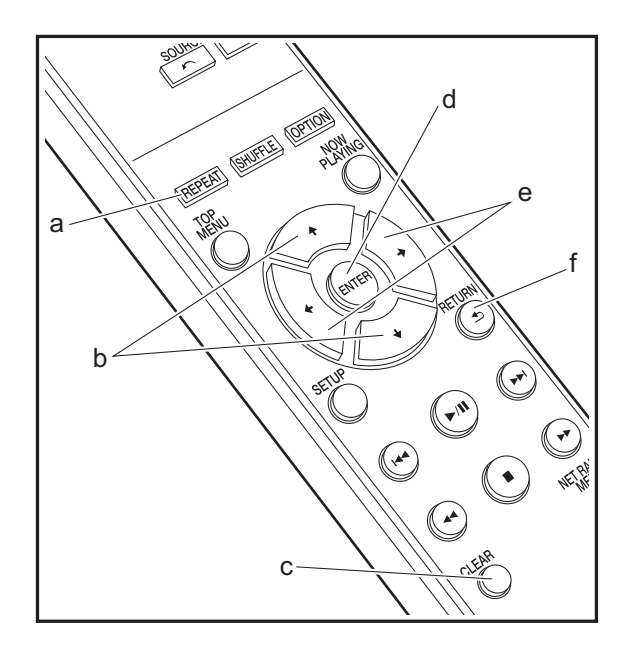

La saisie de texte, pour les mots de passe, etc. nécessite l'utilisation des touches suivantes de la télécommande.

**Touche REPEAT (a) :** chaque pression permet de modifier le type de texte, dans l'ordre majuscules → minuscules → chiffres  $\rightarrow$  symboles.

Touches  $4/$ **v** (b) : chaque pression permet de modifier le caractère.

**Touches ←/→ (e) :** permet de déplacer la position du curseur à l'endroit ou l'on souhaite placer le caractère.

**Touche ENTER (d) :** permet de confirmer le contenu saisi.

**Touche RETURN (f) :** permet d'annuler la saisie et de revenir à l'affichage précédent.

**Touche CLEAR (c) :** permet de supprimer le caractère situé sur la position du curseur.

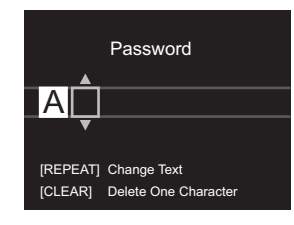

# <span id="page-138-1"></span>Informations supplémentaires concernant les fonctions du lecteur

<span id="page-138-2"></span><span id="page-138-0"></span>À cause des mises à jour du micrologiciel (le logiciel du système) effectuées après l'achat ou des modifications du micrologiciel durant la production du produit, il pourrait y avoir des ajouts ou des changements des fonctionnalités disponibles par rapport à ce qui est indiqué dans ce mode d'emploi.

Pour avoir des informations sur les fonctions du lecteur qui ont été ajoutées ou modifiées, lisez les références suivantes.

[Informations supplémentaires concernant les fonctions du](http://jp.pioneer-audiovisual.com/manual/upd/nap/1.pdf)  lecteur >>> Cliquer ici <<<

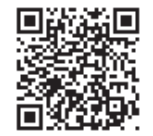

# <span id="page-139-2"></span><span id="page-139-1"></span>Configuration avancée

<span id="page-139-0"></span>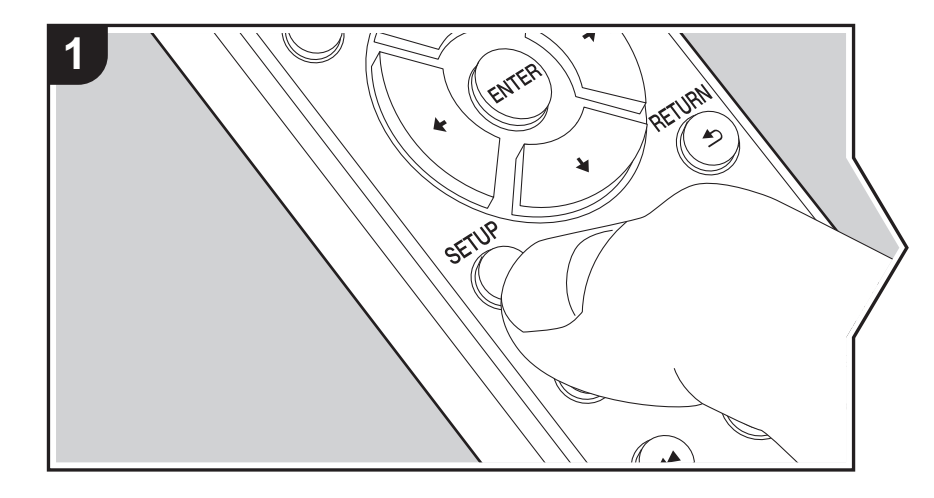

L'appareil vous permet de configurer les paramètres avancés pour qu'ils vous fournissent une expérience encore meilleure.

1. Appuyez sur SETUP de la télécommande.

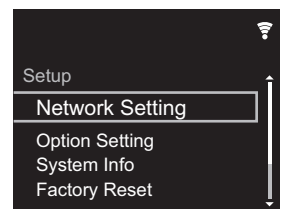

- 2. Une fois l'écran Setup affiché, sélectionnez le contenu ou le réglage avec les curseurs de la télécommande et appuyez sur ENTER pour valider votre sélection. Pour revenir sur l'écran précédent, appuyez sur RETURN.
- 3. Pour quitter les réglages, appuyez sur SETUP.

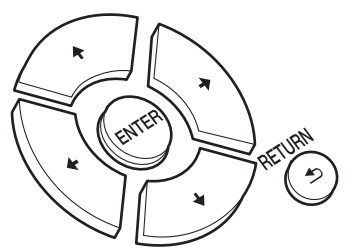

#### **Network Setting**

#### ■ Connection

Sélectionnez le type de connexion au réseau. "Wi-Fi" : Pour une connexion LAN sans fil "Wired" (Valeur par défaut) : Pour une connexion LAN filaire Effectuez "Wi-Fi Setup" si vous sélectionnez "Wi-Fi".

#### ∫ **Wi-Fi Setup**

Effectuez les réglages de la connexion Wi-Fi. (→ [P10\)](#page-128-3)

Ce réglage peut être effectué uniquement lorsque "Wi-Fi" est sélectionné dans "Connection".

• Vous pouvez effectuer le réglage des paramètres de connexion Wi-Fi à l'aide d'un navigateur web sur ordinateur. Pour plus de détails, voir "[Web Setup"](#page-141-0) (→ [P23\)](#page-141-0).

#### ∫ **DHCP**

"On" (Valeur par défaut) : Configuration automatique via le protocole DHCP

"Off": Configuration manuelle sans protocole DHCP

En sélectionnant "Off", vous devez régler manuellement "IP Address", "Subnet Mask", "Gateway", et "DNS Server".

#### ∫ **IP Address**

Affiche/Définit l'adresse IP.

#### ∫ **Subnet Mask**

Affiche/Définit le masque de sous-réseau.

#### ∫ **Gateway**

Affiche/Définit la passerelle.

#### ∫ **DNS Server**

Affiche/Définit le serveur DNS primaire.

#### ■ **Proxy URL**

Affiche/Définit l'URL du serveur proxy.

#### ∫ **Proxy Port**

Affiche/Définit le numéro de port du serveur proxy quand vous saisissez "Proxy URL".

#### ∫ **Friendly Name**

Changez le nom de périphérique de cet appareil qui apparait sur les autres périphériques connectés au réseau pour un nom facilement reconnaissable. Vous pouvez saisir jusqu'à 31 caractères. Pour plus de détails sur la saisie de texte, voir "[Saisie d'un texte](#page-137-1)" ( $\bigtriangledown$ [P19\)](#page-137-1). Une fois la saisie terminée, appuyez sur ENTER.

#### ∫ **AirPlay Password**

Vous pouvez saisir un mot de passe pouvant avoir jusqu'à 31 caractères pour que seuls les utilisateurs mémorisés puissent utiliser AirPlay. Pour plus de détails sur la saisie de texte, voir "[Saisie d'un texte](#page-137-1)" (→ [P19\).](#page-137-1) Une fois la saisie terminée, appuyez sur ENTER.

#### ∫ **Network Check**

Vous pouvez vérifier la connexion réseau.

#### **Option Setting**

#### ∫ **Power Off Setting**

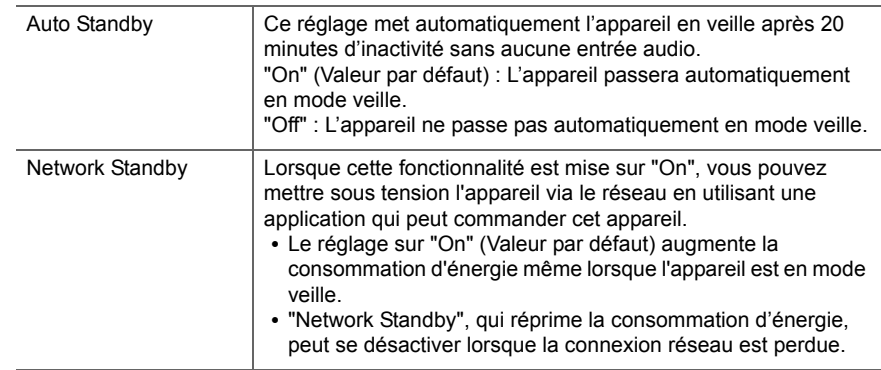

#### ∫ **Digital Filter**

"Slow" : son doux et fluide

"Sharp" (Valeur par défaut) : son ayant davantage de structure et de fermeté "Short" : son qui démarre rapidement et donne l'impression d'un déplacement vers l'avant

#### ∫ **Language**

Choisissez la langue d'affichage.

English (Valeur par défaut), German, French, Spanish, Italian, Dutch, Swedish, Russian, Chinese

**22**

### **E** System Info $\begin{bmatrix} F & F \end{bmatrix}$

L'adresse MAC de cet appareil et la version actuelle du micrologiciel s'affichent.

#### **Factory Reset**

Réinitialisez les réglages de cet appareil pour le remettre dans l'état où il était au moment de son achat. Nous vous recommandons de prendre note des réglages modifiés avant de procéder à la réinitialisation aux réglages d'usine. Sélectionnez "Start" et validez pour continuer. L'appareil se met automatiquement en veille une fois l'initialisation terminée.

#### **Update**

"Update" ne s'affiche pas si aucune mise à jour du micrologiciel n'est disponible.

#### ∫ **via Network**

Appuyez sur ENTER pour sélectionner lorsque vous désirez mettre à jour le micrologiciel via le réseau.

#### ∫ **via USB**

Appuyez sur ENTER pour sélectionner lorsque vous désirez mettre à jour le micrologiciel via USB.

#### <span id="page-141-0"></span>**Web Setup**

Vous pouvez effectuer le réglage des paramètres de connexion Wi-Fi à l'aide d'un navigateur web sur ordinateur. Veillez à ce que votre ordinateur soit connecté au routeur en sans-fil. Si cet appareil est connecté au routeur à l'aide d'un câble Ethernet, vous ne pouvez pas effectuer ce réglage.

- 1. Mettez en marche l'appareil.
- 2. Appuyez sur la touche SETUP de la télécommande, sélectionnez "Wi-Fi" dans "Network Setting" - "Connection", puis sélectionnez "Wi-Fi Setup".
- 3. Appuyez sur  $4/\blacklozenge$  pour sélectionner "Use iOS Device" et appuyez sur ENTER.
- 4. Dans la liste des connexions LAN sans fil figurant sur votre ordinateur, sélectionnez le SSID de cet appareil (softap\_0009B0xxxxxx).
	- 0 "xxxxxx" dans le SSID correspond aux trois bits inférieurs de l'adresse MAC.
- 5. Ouvrez le navigateur web sur votre ordinateur et accédez à l'adresse http:// 192.168.200.1.
- 6. Le menu "Web Setup" s'affiche. Effectuez les nombreux réglages de cet appareil.
- 0 En fonction de l'équipement utilisé ou de l'environnement de connexion, cette fonction peut ne pas fonctionner.
- 0 Consultez les bonnes instructions d'exploitation pour obtenir des informations sur l'utilisation de l'ordinateur.
- 0 Étant donné que ce type de connexion n'est pas encodé, un risque de sécurité mineur peut exister.

### <span id="page-142-0"></span>Mise à jour du micrologiciel

#### **La fonction de mise à jour de cet appareil**

Cet appareil possède une fonctionnalité qui permet la mise à jour du micrologiciel (logiciel du système) via le réseau ou le port USB. Ceci nous permet de pouvoir effectuer des améliorations d'une variété de commandes et d'ajouter des fonctionnalités.

#### **Comment mettre à jour**

Il y a deux méthodes de mise à jour du micrologiciel : via réseau et via USB. La mise à jour peut prendre environ 5 minutes pour s'effectuer avec l'une ou l'autre des méthodes : Via réseau ou via USB. De plus, les paramètres actuels sont garantis, quelle que soit la méthode utilisée pour la mise à jour.

- 0 Pour connaître les dernières informations sur les mises à jour, visitez le site internet de notre société. Il n'est pas nécessaire de mettre à jour le micrologiciel de cet appareil s'il n'y a aucune mise à jour disponible.
- Si la mise à jour est effectuée en ligne, elle peut nécessiter plus de temps en fonction de l'état de la connexion.
- Lors d'une mise à jour, ne pas
- Débranchez et rebranchez un câble ou un périphérique de stockage USB ou bien effectuez n'importe quelle action sur le composant comme par exemple l'éteindre
- Accès à cet appareil à partir d'un ordinateur ou d'un smartphone à l'aide d'une application

**Avertissement :** Le programme et la documentation en ligne qui l'accompagne vous sont fournis pour une utilisation à vos propres risques.

Nous ne serons pas tenu responsable et vous n'aurez aucun recours en dommages et intérêts pour toute réclamation de quelque nature que ce soit concernant votre utilisation du programme ou la documentation en ligne qui l'accompagne, quelle que soit la théorie juridique et si délictuelle ou contractuelle.

En aucun cas, Nous ne sommes responsables envers vous ou un tiers pour tous dommages spéciaux, indirects, accessoires ou consécutifs de toute nature, y compris, mais sans s'y limiter, à la compensation, le remboursement ou des dommages et intérêts en raison de la perte de profits, présents ou futurs, perte de données, ou pour toute autre raison que ce soit.

#### **Mise à jour du micrologiciel via le réseau**

- 0 Vérifiez que l'appareil est en marche et que la connexion à Internet fonctionne.
- 0 Éteignez le composant du contrôleur (PC, etc.) connecté au réseau.
- 0 Arrêtez la lecture de la webradio, un périphérique de stockage USB, ou le contenu d'un serveur.
- 1. L'écran de configuration s'affiche lorsque vous appuyez sur la touche SETUP de la télécommande.

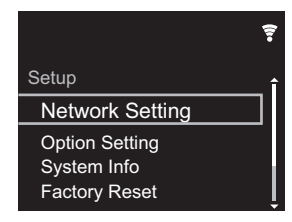

2. Appuyez sur ♦/♦ et ENTER pour sélectionner "Update" -"via Network" dans l'ordre indiqué.

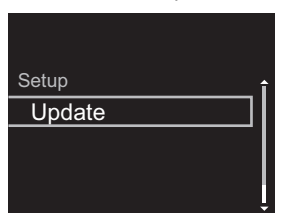

- 0 "Update" ne s'affiche pas si aucune mise à jour du micrologiciel n'est disponible.
- 3. Appuyez sur ENTER pour démarrer la mise à jour du micrologiciel.
	- "COMPLETE" s'affiche lorsque la mise à jour est terminée.
- 4. Appuyez sur la touche  $\bigcirc$  STANDBY/ON de l'appareil principal pour passer l'appareil en mode veille. Le processus est terminé et votre micrologiciel est mis à jour à la dernière version.

**Si un message d'erreur s'affiche :** Lorsqu'une erreur se produit. "  $* - * *$  Error!" apparait sur l'afficheur de cet appareil. (" \* " représente un caractère alphanumérique.) Vérifiez les points suivants :

- 0 \* **-01,** \* **-10** : Câble Ethernet introuvable. Raccordez le câble Ethernet correctement.
- $\cdot *$  **-02,**  $*$  **-03,**  $*$  **-04,**  $*$  **-05,**  $*$  **-06,**  $*$  **-11,**  $*$  **-13,**  $*$  **-14,** \* **-16,** \* **-17,** \* **-18,** \* **-20,** \* **-21** : Erreur de connexion Internet. Vérifiez les points suivants :
	- Le routeur est activé

– Cet appareil et le routeur sont connectés via le réseau Essayez de débrancher puis connectez de nouveau l'alimentation de l'appareil et du routeur. Ceci permet de résoudre le problème. Si vous ne parvenez toujours pas à vous connecter à Internet, le serveur DNS ou le serveur proxy peuvent être temporairement indisponibles. Vérifiez l'état du service avec votre fournisseur d'accès à internet.

0 **Autres** : Débranchez puis rebranchez le cordon d'alimentation secteur, puis répétez depuis le début.

#### **Mise à jour via USB**

- 0 Préparez un périphérique de stockage USB de 128 Mo ou plus. Format de système de fichiers FAT16 ou FAT32.
- 0 Supprimez toutes les données enregistrées sur le périphérique de stockage USB.
- 0 Éteignez le composant du contrôleur (PC, etc.) connecté au réseau.
- 0 Arrêtez la lecture de la webradio, un périphérique de stockage USB, ou le contenu d'un serveur.
- Certains périphériques de stockage USB peuvent prendre du temps à charger, risquent de ne pas être chargés correctement, ou peuvent ne pas être correctement alimentés en fonction du périphérique ou de son contenu.
- Nous ne pourrons être tenus responsables des pertes ou de l'endommagement des données, ou des défaillances de stockage causées par l'utilisation d'un périphérique de

stockage USB avec cet appareil. Nous vous remercions de votre compréhension.

- 1. Connectez le périphérique de stockage USB à votre PC.
- 2. Téléchargez le fichier du micrologiciel sur votre ordinateur depuis le site Web de notre société et décompressez-le.

Les fichiers du micrologiciel sont nommés de la manière suivante :

PIONAP \*\*\*\* \*\*\*\*\*\*\*\*\*\*\*\*\*\*\* \*\*\* .zip Décompressez le fichier sur votre PC. Le nombre de fichiers et de dossiers décompressés varie en fonction du modèle.

- 3. Copiez tous les fichiers et dossiers décompressés dans le dossier racine du périphérique de stockage USB. 0 Assurez-vous de copier les fichiers décompressés.
- 4. Branchez le périphérique de stockage USB au port USB de cet appareil.
	- Si vous connectez un disque dur USB au port USB de l'appareil, nous vous recommandons d'utiliser son adaptateur secteur pour l'alimenter.
	- Si le périphérique de stockage USB a été partitionné. chaque section sera considérée comme étant un périphérique indépendant.
- 5. L'écran de configuration s'affiche lorsque vous appuyez sur la touche SETUP de la télécommande.

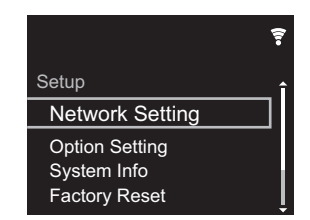

6. Appuyez sur ♦/♦ et ENTER pour sélectionner "Update" -"via USB" dans l'ordre indiqué.

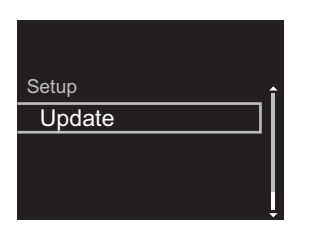

- 0 "Update" ne s'affiche pas si aucune mise à jour du micrologiciel n'est disponible.
- 7. Appuyez sur ENTER pour démarrer la mise à jour du micrologiciel.
	- "COMPLETE" s'affiche lorsque la mise à jour est terminée.
- 8. Appuyez sur la touche (<sup>I</sup>) STANDBY/ON de l'appareil principal pour passer l'appareil en mode veille. Le processus est terminé et votre micrologiciel est mis à jour à la dernière version.
- 9. Retirez le périphérique de stockage USB de cet appareil.

**Si un message d'erreur s'affiche :** Lorsqu'une erreur se produit, " $* - * *$  Error!" apparait sur l'afficheur de cet appareil. Vérifiez les points suivants :

0 \***-01,** \***-10** : Périphérique de stockage USB introuvable. Vérifiez si le périphérique de stockage USB ou si le câble USB est correctement inséré dans le port USB de cet appareil.

Branchez le périphérique de stockage USB à une source d'alimentation externe s'il dispose de sa propre alimentation.

- 0 \* **-05,** \* **-13,** \* **-20,** \* **-21** : Le fichier du micrologiciel n'est pas présent dans le dossier racine du périphérique de stockage USB, ou le fichier du micrologiciel est destiné à un autre modèle. Essayez à nouveau à partir du téléchargement du fichier du micrologiciel.
- 0 **Autres** : Débranchez puis rebranchez le cordon d'alimentation secteur, puis répétez depuis le début.
## <span id="page-144-0"></span>Dépannage

#### <span id="page-144-1"></span>**Avant de démarrer la procédure**

Lorsque le fonctionnement est instable, les problèmes peuvent être résolus simplement en mettant l'appareil sous tension ou en veille, ou en débranchant/rebranchant le cordon d'alimentation, plutôt qu'en passant en revue les réglages et les opérations. Essayez d'effectuer les mesures les plus simples à la fois sur l'appareil et sur le périphérique connecté. Si la consultation de "[Dépannage"](#page-144-0) ne résout pas le problème, réinitialiser l'appareil dans l'état dans lequel il était au moment de l'achat peut le résoudre. Veuillez noter que vos réglages seront également initialisés lorsque vous réinitialiserez l'appareil ; nous vous recommandons par conséquent de noter vos réglages avant de commencer la procédure suivante.

#### **Réinitialisation de l'appareil (ceci réinitialise les paramètres de cet appareil sur leur valeur par défaut)**

- 1. Appuyez sur la touche SETUP de la télécommande, sélectionnez "Factory Reset" - "Start" sur l'écran Setup et appuyez sur ENTER.
- 2. Appuyez sur ENTER.
- 3. L'appareil se met en veille et les réglages sont réinitialisés.

#### **Alimentation**

#### **Impossible d'allumer cet appareil**

0 Débranchez le cordon d'alimentation de la prise murale, attendez 5 secondes ou plus, puis rebranchez-le une nouvelle fois.

#### **L'appareil s'éteint de manière inattendue**

0 L'appareil passe automatiquement en mode veille lorsque le paramètre "Option Setting" - "Power Off Setting" - "Auto Standby" dans les fonctions du menu Setup est actif.

#### **L'afficheur ne s'allume pas**

• Il est possible que l'afficheur ait été éteint par une pression sur DISPLAY. Appuyez sur la touche DISPLAY pour allumer l'afficheur.

#### **Connexion Wi-Fi**

0 Essayez de brancher/débrancher l'alimentation du routeur LAN sans fil et de l'appareil, vérifiez l'état de mise sous tension du routeur LAN sans fil et essayez de redémarrer le routeur LAN sans fil

#### **Impossible de se connecter au point d'accès.**

- 0 Vérifiez si le réglage du SSID et le cryptage (WEP, etc.) sont corrects. Assurez-vous que les paramètres réseau de l'appareil soient correctement configurés.
- La connexion à un SSID qui comprend des caractères multi-bytes n'est pas pris en charge. Nommez le SSID du routeur LAN sans fil à l'aide de caractères alphanumériques à un octet uniquement et essayez à nouveau.
- Lorsque le routeur LAN sans fil est réglé en mode furtif (mode pour masquer la clé SSID) ou lorsque N'IMPORTE QUELLE connexion est désactivée, le SSID ne s'affiche pas. Changez les paramètres et réessayez.

#### **Connecté à un SSID différent du SSID sélectionné**

• Certains point d'accès vous permettent de définir plusieurs SSID pour un seul appareil. Si vous utilisez la touche de réglage automatique sur ce genre de routeur, vous pouvez finir par vous connecter à un SSID différent du SSID que vous désiriez. Si cela arrive, utilisez la méthode de connexion nécessitant la saisie d'un mot de passe.

#### **La lecture est interrompue et la communication ne fonctionne pas**

0 Réduisez la distance avec le point d'accès ou retirez tout

obstacle pour améliorer la visibilité, et essayez de nouveau. Placez l'appareil à l'écart des fours à microondes ou d'autres points d'accès. Il est recommandé de placer le point d'accès et l'appareil

dans la même pièce.

- S'il y a un objet métallique à proximité de l'appareil, la connexion LAN sans fil peut ne pas être possible du fait que le métal peut avoir des effets sur les ondes radio.
- 0 Lorsque d'autres point d'accès sont utilisés à proximité de l'appareil, plusieurs problèmes tels que l'interruption de la lecture et de la communication peuvent se produire. Vous pouvez éviter ces problèmes en modifiant le canal de votre point d'accès. Pour plus d'informations sur la modification de canaux, reportez-vous au manuel d'instructions fourni avec le point s'accès.

#### **Impossible de lire un périphérique de stockage USB/DD**

- 0 Vérifiez si le périphérique de stockage USB ou si le câble USB est correctement inséré dans le port USB de l'appareil.
- 0 Débranchez le périphérique de stockage USB de l'appareil, puis essayez de le rebrancher.
- Il peut arriver que cet appareil ne reconnaisse pas les périphériques de stockage USB et les DD comme dispositifs adaptés. Essayer de mettre en veille cet appareil, puis de le remettre en marche.
- Selon le type de format, la lecture peut ne pas s'effectuer normalement. Vérifiez les formats de fichiers pris en charge.  $\left(\rightarrow P13\right)$
- 0 Précautions concernant les périphériques USB et DD  $\left( \rightarrow P13 \right)$

#### **Fonction réseau**

0 Si vous ne pouvez pas sélectionner de service réseau, il deviendra sélectionnable lorsque la fonction réseau sera lancée.

0 Essayez de brancher/débrancher la prise électrique de cet appareil et du routeur, et essayez de redémarrer le routeur.

#### **Impossible d'accéder à la webradio**

- 0 Certains services de réseau ou de contenus accessibles à partir de l'appareil risquent de ne pas être accessibles au cas où le fournisseur de services interrompt son service.
- Assurez-vous que votre modem et routeur soient correctement connectés, et assurez-vous qu'ils soient tous les deux allumés.
- En fonction du FAI, le réglage du serveur proxy est nécessaire.
- 0 Assurez-vous que le routeur utilisé et/ou le modem est bien pris en charge par votre FAI.

#### **Impossible d'accéder au serveur de réseau**

- 0 Cet appareil doit être connecté au même routeur que le serveur réseau.
- Cet appareil est compatible avec Windows Media® Player 11 ou 12, les serveurs réseau ou les NAS compatibles avec la fonctionnalité réseau domestique. De plus, en utilisant un ordinateur, seuls les fichiers de musique mémorisés dans la bibliothèque de Windows Media® Player peuvent être lus.

#### **La lecture s'arrête pendant que vous écoutez des fichiers de musique sur le réseau du serveur**

- Lorsque l'ordinateur est utilisé comme serveur réseau. essayez de quitter tout programme autre que le logiciel du serveur (Windows Media® Player 12, etc.).
- 0 Si le PC télécharge ou copie des fichiers volumineux, il se peut que la lecture soit interrompue.

#### **Les noms des albums et des artistes de Music Server ne sont pas affichés**

0 Les métadonnées, telles que les noms des albums et des artistes, doivent être reconnues sur le serveur pour

pouvoir être distribuées vers cet appareil ; cela dépend des spécifications du périphérique NAS ou du serveur que vous utilisez.

0 Les formats de fichiers pris en charge dépendent du logiciel du serveur ou du NAS. Pour plus de détails, contactez le fabricant du logiciel du serveur ou du NAS.

#### **La pochette de l'album dans Music Server s'affiche parfois, mais pas à chaque fois**

- 0 Music Server dépend des spécifications du logiciel du serveur.
- 0 Les formats pris en charge dépendent du logiciel du serveur.
- 0 Pour plus de détails, contactez le fabricant du logiciel du serveur.

## Caractéristiques générales

#### ∫ **Sortie audio analogique**

#### **Niveau de sortie et impédance nominale**

 $\cdot$  RCA OUT : 2 Vrms (1 kHz, 0 dB)/500  $\Omega$ 

#### **Réponse en fréquence**

 $\cdot$  4 Hz - 70 kHz (-3 dB)

#### **Rapport signal-bruit**

• 110 dB (A-weighting/RCA OUT)

#### **Plage dynamique**

• 100 dB (24 bits, 32 bits)

#### **THD+N**

 $0.002\%$ 

#### **Séparation canal**

 $\cdot$  100 dB (1 kHz)

#### **Entrée audio numérique**

#### **USB avant/arrière**

• Type A, USB 2.0 haute vitesse

#### **Sortie CC**

 $\cdot$  5 V 1 A (arrière)/5 V 0.5 A (avant)

#### **Partie réseau**

#### **Réseau local (LAN) filaire**

- 0 Prise Ethernet
- $\cdot$  10BASE-T/100BASE-TX

#### **LAN sans fil (Wi-Fi)**

- Norme IEEE 802.11 a/b/g/n
- Bande 5 GHz/2.4 GHz

#### **Autres**

#### **Sortie contrôle**

• Mini prise  $\emptyset$  3,5 (monophonique)  $\times$  2

#### **Général**

#### **Alimentation**

0 Secteur 220 - 240 V, 50 Hz/60 Hz

#### **Consommation d'énergie**

- $19.0 W$
- 0 0,2 W (en mode veille)
- 1,9 W (en mode veille, Network Standby : On/Network Setting : Wired)
- 2,5 W (en mode veille, Network Standby : On/Network Setting : Wi-Fi)

#### **Mise en veille automatique**

• Marche (20 minutes)/Arrêt

#### **Dimensions (L**  $\times$  **H**  $\times$  **P**)

 $\cdot$  435 mm  $\times$  103 mm  $\times$  300 mm

#### **Poids (appareil principal uniquement)**

 $-3,4$  kg

## Licence et Marque commerciale

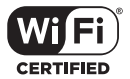

The Wi-Fi CERTIFIED Logo is a certification mark of Wi-Fi Alliance®.

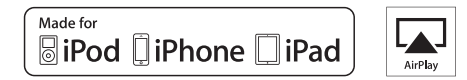

AirPlay, iPad, iPhone, and iPod touch are trademarks of Apple Inc., registered in the U.S. and other countries.

iPad Air and iPad mini are trademarks of Apple Inc.

"Made for iPod", "Made for iPhone" and "Made for iPad" mean that an electronic accessory has been designed to connect specifically to iPod, iPhone, or iPad, respectively, and has been certified by the developer to meet Apple performance standards. Apple is not responsible for the operation of this device or its compliance with safety and regulatory standards.

Please note that the use of this accessory with iPod, iPhone or iPad may affect wireless performance.

AirPlay works with iPhone, iPad, and iPod touch with iOS 4.3.3 or later, Mac with OS X Mountain Lion or later, and PC with iTunes 10.2.2 or later.

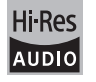

The product with this logo is conformed to Hi-Res Audio standard defined by Japan Audio Society. This logo is used under license from Japan Audio Society.

This product is protected by certain intellectual property rights of Microsoft. Use or distribution of such technology outside of this product is prohibited without a license from Microsoft.

Windows and the Windows logo are trademarks of the Microsoft group of companies.

DSD and the Direct Stream Digital logo are trademarks of Sony Corporation.

MPEG Layer-3 audio coding technology licensed from Fraunhofer IIS and Thomson.

"All other trademarks are the property of their respective owners."

"Toutes les autres marques commerciales sont la propriété de leurs détenteurs respectifs."

"El resto de marcas comerciales son propiedad de sus respectivos propietarios".

"Tutti gli altri marchi di fabbrica sono di proprietà dei rispettivi proprietari."

"Alle anderen Warenzeichen sind das Eigentum ihrer jeweiligen Eigentümer."

"Alle andere handelsmerken zijn eigendom van de desbetreffende rechthebbenden."

"Все товарные знаки являются собственностью соответствующих владельцев."

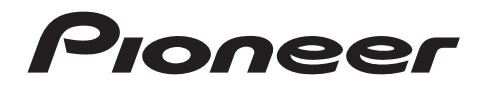

1-10-5 Yokoami, Sumida-ku, Tokyo 130-0015 JAPAN

#### **<U.S.A.>**

18 PARK WAY, UPPER SADDLE RIVER, NEW JERSEY 07458, U.S.A. Tel: 1-201-785-2600 Tel: 1-844-679-5350

#### **<Germany>**

Hanns-Martin-Schleyer-Straße 35, 47877 Willich, Germany Tel: +49(0)8142 4208 188 (Product Support)

#### **<UK>**

Anteros Building, Odyssey Business Park, West End Road, South Ruislip, Middlesex, HA4 6QQ United Kingdom Tel: +44(0)208 836 3612

#### **<France>**

6, Avenue de Marais F - 95816 Argenteuil Cedex FRANCE Tel: +33(0)969 368 050

Enregistrez votre produit sur **http://www.pioneer.eu (Europe)**

© 2016 Onkyo & Pioneer Corporation. All rights reserved. © 2016 Onkyo & Pioneer Corporation. Tous droits de reproduction et de traduction réservés.

"Pioneer" is a trademark of Pioneer Corporation, and is used under license. Onkyo group has established its Privacy Policy, available at [http://pioneer-audiovisual.com/privacy/].

SN 29402667C

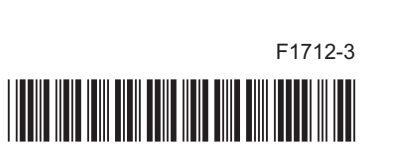

\*29402667C\*

**F R**

**[Información complementaria](#page-168-0)** | **[Configuración avanzada](#page-169-0) | [Otros](#page-174-0)**

### **NETWORK AUDIO PLAYER**

# **N-30AE** Manual de instrucciones

#### **[Antes de empezar](#page-150-0)** [Qué se encuentra en la caja](#page-150-1) ................................................... [2](#page-150-1) **[Nombres de las piezas](#page-151-0)** [Panel frontal](#page-151-1) ........................................................................... [3](#page-151-1) [Panel trasero](#page-152-0) .......................................................................... [4](#page-152-0) [Mando a distancia](#page-153-0) .................................................................. [5](#page-153-0) [Pantalla](#page-154-0) ................................................................................... [6](#page-154-0) **[Instalación](#page-155-0)** [Conexiones con un amplificador](#page-155-1) ............................................ [7](#page-155-1) [Conexión del cable de alimentación, etc.](#page-157-0) ............................... [9](#page-157-0) **[Initial Setup](#page-158-0)** [Encendido y configuración inicial](#page-158-1) ......................................... [10](#page-158-1) **[Reproducción](#page-160-0)** [Dispositivo de almacenamiento USB/HDD](#page-160-1) ........................... [12](#page-160-1) [Radio por Internet](#page-162-0) ................................................................. [14](#page-162-0) [Spotify](#page-163-0) ................................................................................... [15](#page-163-0) [AirPlay](#page-164-0)® ................................................................................ [16](#page-164-0) [Music Server](#page-165-0) ......................................................................... [17](#page-165-0) [Introducción de texto](#page-167-0) ............................................................ [19](#page-167-0) **[Información complementaria](#page-168-0)** [Información complementaria sobre las funciones del](#page-168-1)  [reproductor](#page-168-1) ............................................................................ [20](#page-168-1) **[Configuración avanzada](#page-169-0)**  [Configuración avanzada](#page-169-1)........................................................ [21](#page-169-1) [Actualización de Firmware](#page-172-0) ................................................... [24](#page-172-0) **[Otros](#page-174-0)** [Resolución de problemas](#page-174-1) ..................................................... [26](#page-174-1) [Especificaciones generales](#page-176-0) .................................................. [28](#page-176-0) [Información sobre licencias y marcas comerciales](#page-177-0) .............. [29](#page-177-0)

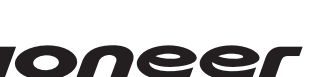

## <span id="page-150-2"></span><span id="page-150-1"></span><span id="page-150-0"></span>Qué se encuentra en la caja

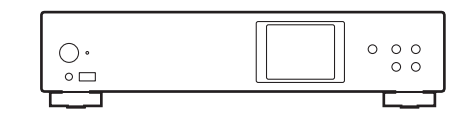

Unidad principal (1)

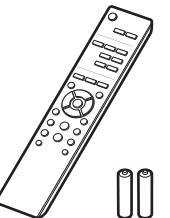

Mando a distancia (RC-944E) (1), Pilas (AAA/R03) (2)

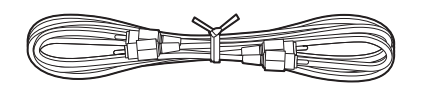

Cable de audio analógico (1)

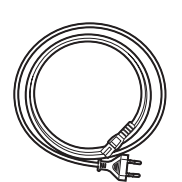

Cable de alimentación (1)

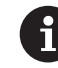

- 0 El cable de alimentación no debe conectarse hasta que no se hayan completado todas las otras conexiones.
- 0 No aceptamos ninguna responsabilidad por daño causado debido a la conexión de equipos fabricados por otras compañías.
- 0 Puede que se amplíen las funcionalidades mediante actualizaciones de firmware y que los proveedores de servicios cesen su actividad, lo que significa que algunos servicios de red y contenidos puede que no estén disponibles en el futuro.
- Las especificaciones y las características están sujetas a cambios sin previo aviso.

## <span id="page-151-2"></span><span id="page-151-1"></span><span id="page-151-0"></span>Panel frontal

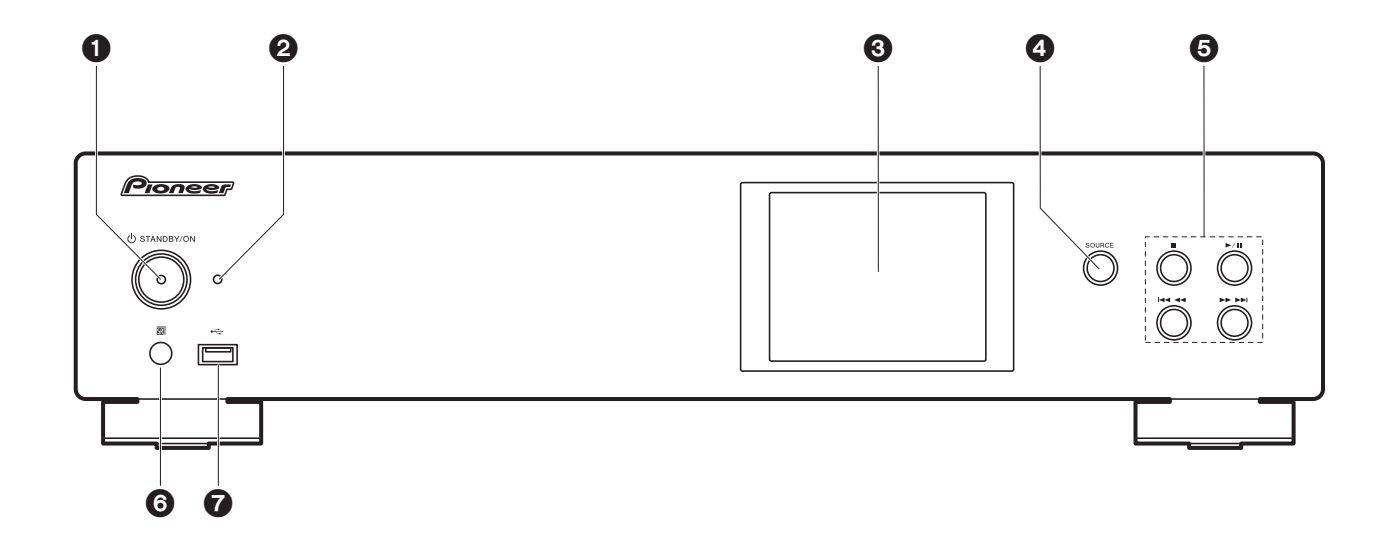

- 1. Botón  $\bigcirc$  STANDBY/ON: Enciende la unidad o la pone en modo de espera.
- 2. Indicador STANDBY/ON: Se ilumina en rojo cuando la unidad está en el modo de espera y en azul cuando está encendida.
- 3. Pantalla  $(\rightarrow P6)$  $(\rightarrow P6)$
- 4. Botón SOURCE: Cambia la entrada a reproducir.
- 5. Botón de reproducción:
	- : Este botón detiene la reproducción.
	- 1/; : Este botón pausa la reproducción.
	- **K444:** Pasar a la pista anterior.
	- 59 : Pasar a la siguiente pista.
	- 0 Dependiendo de la entrada, puede que la operación no se inicie.
- 6. Sensor del mando a distancia
- 7. Puerto USB: Conectar un dispositivo de almacenamiento USB o un HDD (disco duro) para reproducir archivos de música. También puede suministrar alimentación (máximo 5 V/0,5 A) a dispositivos USB con un cable USB.

• Cuando conecte un HDD que requiera más de 5 V/0,5 A, conéctelo al puerto USB (máximo 5 V/1 A) de la parte trasera de la unidad.

## <span id="page-152-0"></span>Panel trasero

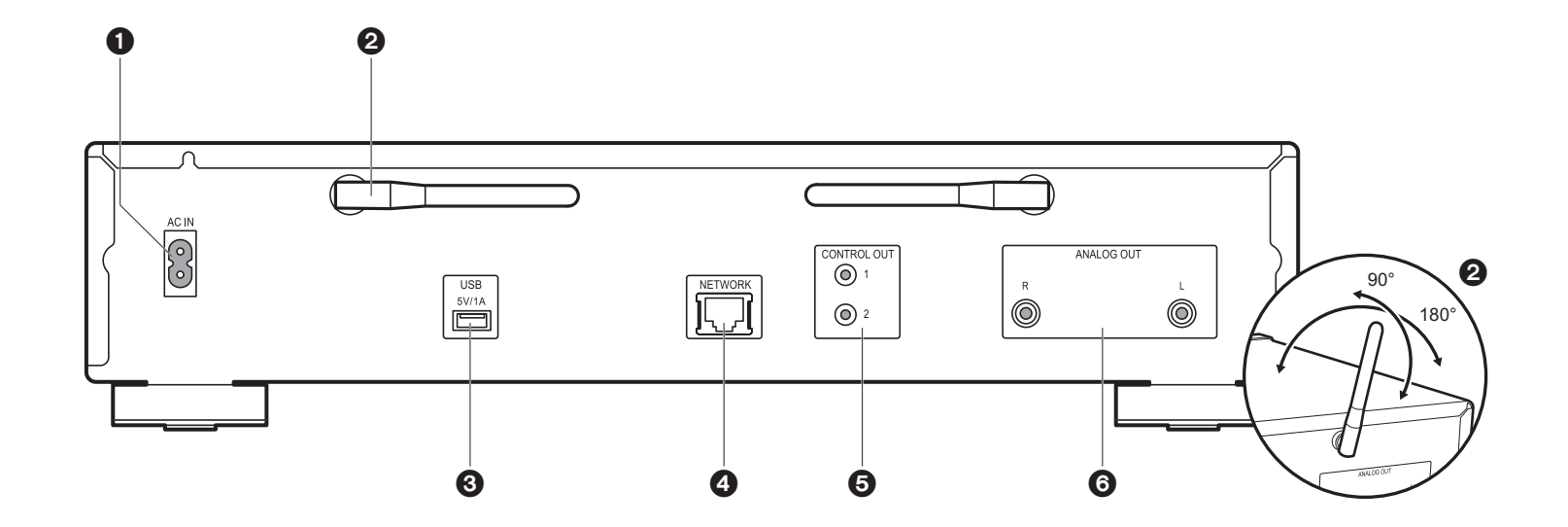

- 1. AC IN: Conecte el cable de alimentación suministrado.
- 2. Antena inalámbrica: Se utiliza para la conexión Wi-Fi. Ajuste los ángulos de acuerdo con el estado de la conexión.
- 3. Puerto USB: Conectar un dispositivo de almacenamiento USB o un HDD (disco duro) para reproducir archivos de música. También puede suministrar alimentación (máximo 5 V/1 A) a dispositivos USB con un cable USB.
- 4. Conector NETWORK: Conecte con la red a través de un cable ethernet.
- 5. Conector CONTROL OUT: Si conecta amplificadores de la marca Pioneer y reproductores de CD, puede centralizar el control. Por ejemplo, puede controlar los amplificadores y los reproductores de CD desde Pioneer Remote App.
- 6. Conectores ANALOG OUT: Utilice el cable de audio analógico provisto para conectar un amplificador integrado, por ejemplo.

## <span id="page-153-0"></span>Mando a distancia

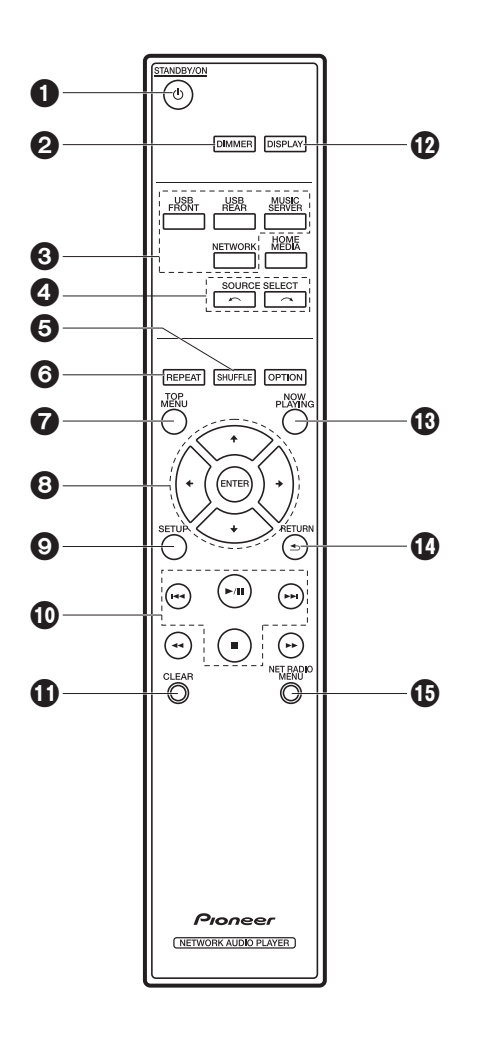

- 1. Botón  $\bigcirc$  STANDBY/ON: Enciende la unidad o la configura en modo de espera.
- 2. Botón DIMMER: Apagar la pantalla o ajustar su brillo en tres pasos.
- 3. Botones INPUT SELECTOR: Cambia la entrada a reproducir.
- 4. Botón  $\sim$  : La fuente de entrada de la reproducción cambiará cada vez que pulse uno de estos botones.
- 5. Botón SHUFFLE: Configurar la reproducción aleatoria.
- 6. Botón REPEAT: Configurar la reproducción repetida.
- 7. Botón TOP MENU: Desplazarse al menú superior de la entrada seleccionada.
- 8. Cursores, botón ENTER: Seleccione el elemento con los cursores y pulse ENTER para confirmar.
- 9. Botón SETUP: Muestra el menú Setup.
- 10.Botones de reproducción:
	- :: Pasar a la pista anterior a la que se está reproduciendo.
	- XII: Reproducir o pausar la reproducción.
	- 9: Pasar a la siguiente pista.
	- ■: Detener la reproducción.
	- 0 Dependiendo de la entrada, puede que la operación no se inicie.
- 11. Botón CLEAR: Se utiliza para insertar texto, etc.
- 12.Botón DISPLAY: Púlselo para apagar la pantalla de la unidad. Pulse de nuevo para encender la pantalla.
- 13.Botón NOW PLAYING: Si ha modificado la pantalla durante la reproducción, por ejemplo, este botón le permitirá volver a la pantalla para ver información sobre el archivo que se esté reproduciendo.
- 14.Botón RETURN: Regresa la pantalla al estado anterior.

15.Botón NET RADIO MENU: Utilice este botón cuando reproduzca la radio por Internet.

 $\cdot$  HOME MEDIA, OPTION,  $\blacktriangleleft \blacktriangleleft$ ,  $y \blacktriangleright \blacktriangleright$  no se utilizan.

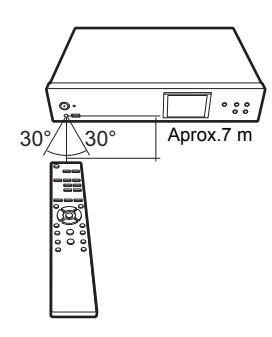

### > [Antes de empezar](#page-150-2) > [Nombres de las piezas](#page-151-2) > [Instalación](#page-155-2) > [Initial Setup](#page-158-2) > [Reproducción](#page-160-2)

## <span id="page-154-1"></span><span id="page-154-0"></span>Pantalla

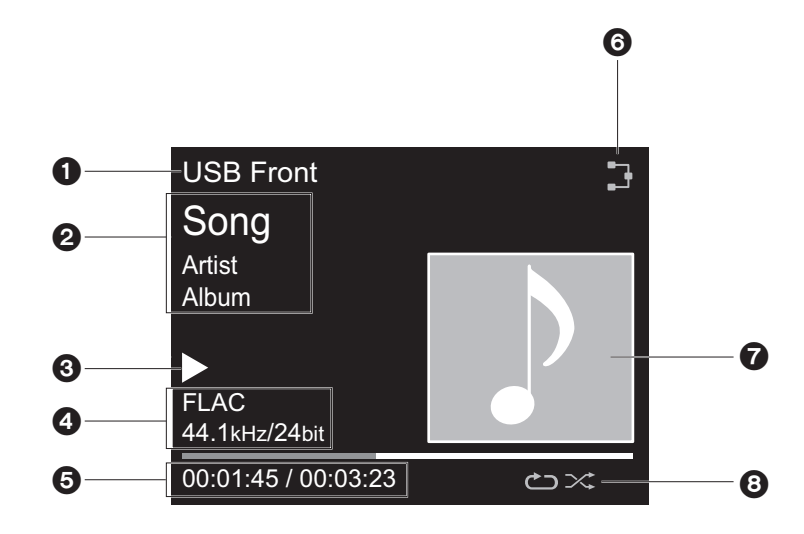

- 1. Se visualiza el modo de entrada.
- (USB Front / USB Rear / Music Server / Network)
- 2. Se visualiza el nombre de archivo, artista, álbum, etc.
- 3. Muestra el estado de reproducción.
- 4. Muestra el formato de archivo, la frecuencia de muestreo y la información de bits de cuantificación.
- 5. Se muestra el estado de reproducción del archivo. Puede que no se muestre dependiendo de la entrada o el archivo.
- 6. Se ilumina en las siguientes condiciones.
- : Cuando el ajuste de conexión en la unidad es "Wired" y la unidad está conectada a la red.
- X: Cuando el ajuste de conexión en la unidad es "Wired" y la unidad no está conectada a la red.
- : Cuando el ajuste de conexión en la unidad es "Wi-Fi" y la unidad está conectada a la red.
- : Cuando el ajuste de conexión en la unidad es "Wi-Fi" y la unidad no está conectada a la red.
- 7. Si el archivo que se está reproduciendo tiene una portada grabada, esta se visualiza aquí.
- 8. Se ilumina en las siguientes condiciones.
	- : Cuando está activada la reproducción repetida de todas las pistas
	- : Cuando está activada la reproducción repetida de una pista **1**
	- $\infty$ : Cuando está activada la reproducción aleatoria
- 0 Cuando se pulsa DISPLAY en el mando a distancia para apagar la pantalla, puede parecer que ha desenchufado la unidad de la toma de corriente, pero aún se está suministrando electricidad a la unidad. Para desconectar completamente la unidad del suministro eléctrico, es necesario que desenchufe el cable de alimentación (dispositivo de apagado) de la unidad de la toma de corriente.

## <span id="page-155-1"></span>Conexiones con un amplificador

<span id="page-155-2"></span><span id="page-155-0"></span>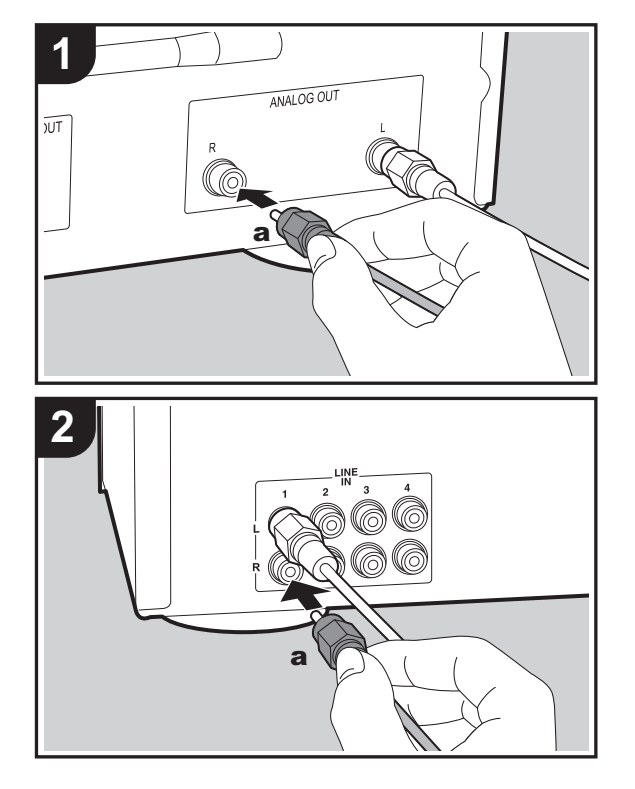

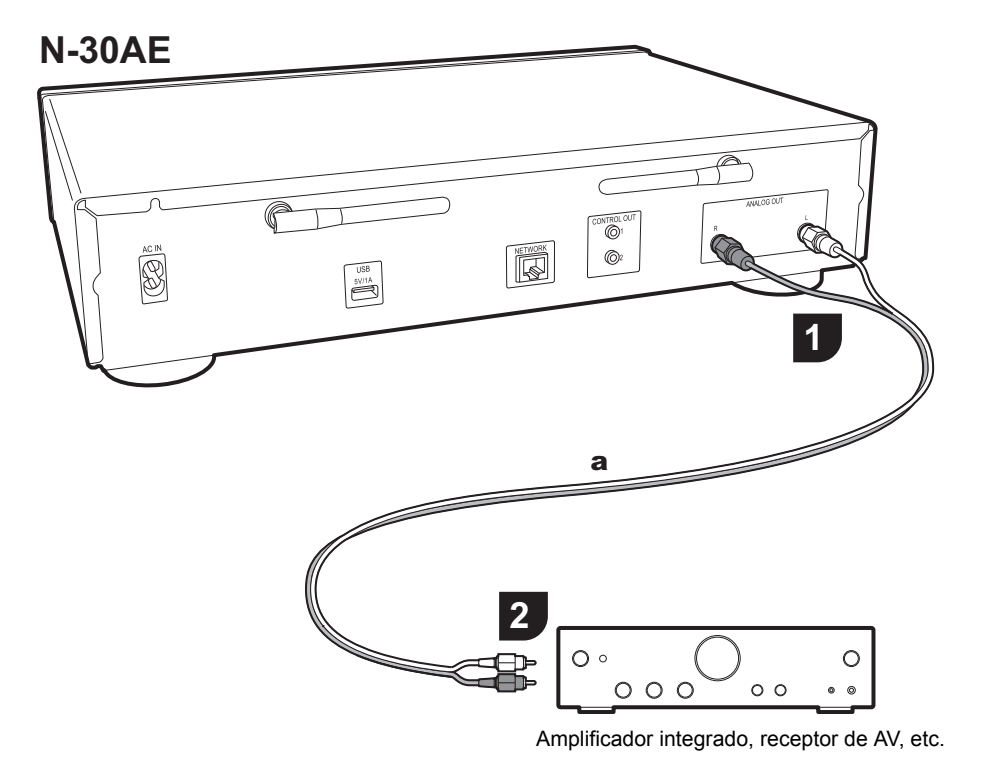

#### **Conexión con un cable de audio analógico**

Puede reproducir el audio procedente de funciones de red, como la radio por Internet, a través de los sistemas de altavoces conectados a los amplificadores integrados o receptores AV. Para la conexión, utilice el cable de audio analógico provisto para unir el conector ANALOG OUT de la unidad con la entrada LINE IN de un amplificador integrado, receptor AV, etc.

#### **El conector de control**

Si conecta amplificadores de marca Pioneer o reproductores de CD que tengan, por ejemplo, conectores de control con cables mini plug monoaurales (sin resistencias), puede centralizar el control de los dispositivos utilizando Pioneer Remote App.

De hecho, aunque los otros dispositivos se encuentren en ubicaciones a las que no llegue la señal del mando a distancia, podrá habilitar el funcionamiento de los otros componentes a través del sensor del mando a distancia de esta unidad.

- 0 Asegúrese también de que establece la conexión con el cable de audio analógico. El control centralizado no puede funcionar correctamente únicamente con la conexión del conector de control.
- 0 Con esta conexión, los sensores del mando a distancia del amplificador y el reproductor de CD dejan de funcionar. Apunte el mando a distancia al sensor de control remoto de la unidad.

#### **N-30AE**

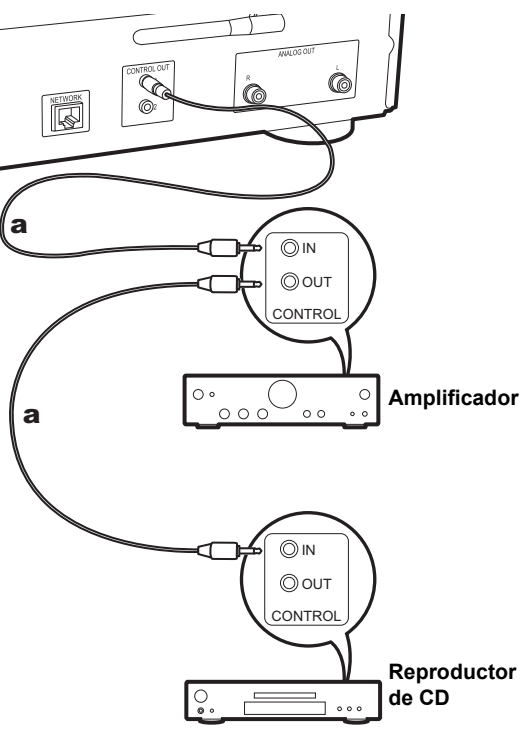

## <span id="page-157-0"></span>Conexión del cable de alimentación, etc.

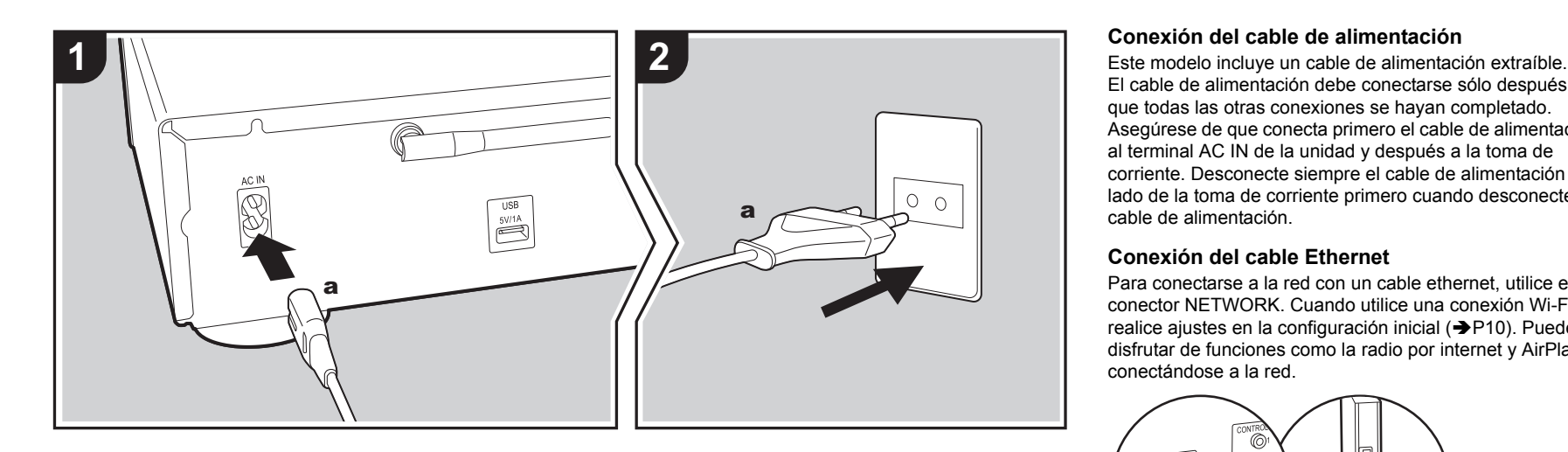

El cable de alimentación debe conectarse sólo después de que todas las otras conexiones se hayan completado. Asegúrese de que conecta primero el cable de alimentación al terminal AC IN de la unidad y después a la toma de corriente. Desconecte siempre el cable de alimentación del lado de la toma de corriente primero cuando desconecte el cable de alimentación.

#### **Conexión del cable Ethernet**

Para conectarse a la red con un cable ethernet, utilice el conector NETWORK. Cuando utilice una conexión Wi-Fi, realice ajustes en la configuración inicial (→ [P10\)](#page-158-3). Puede disfrutar de funciones como la radio por internet y AirPlay conectándose a la red.

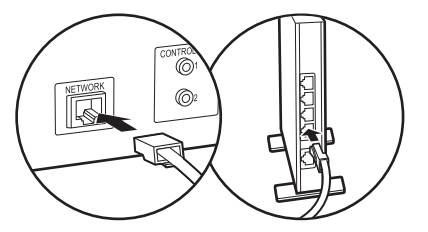

## <span id="page-158-3"></span><span id="page-158-2"></span><span id="page-158-1"></span><span id="page-158-0"></span>Encendido y configuración inicial

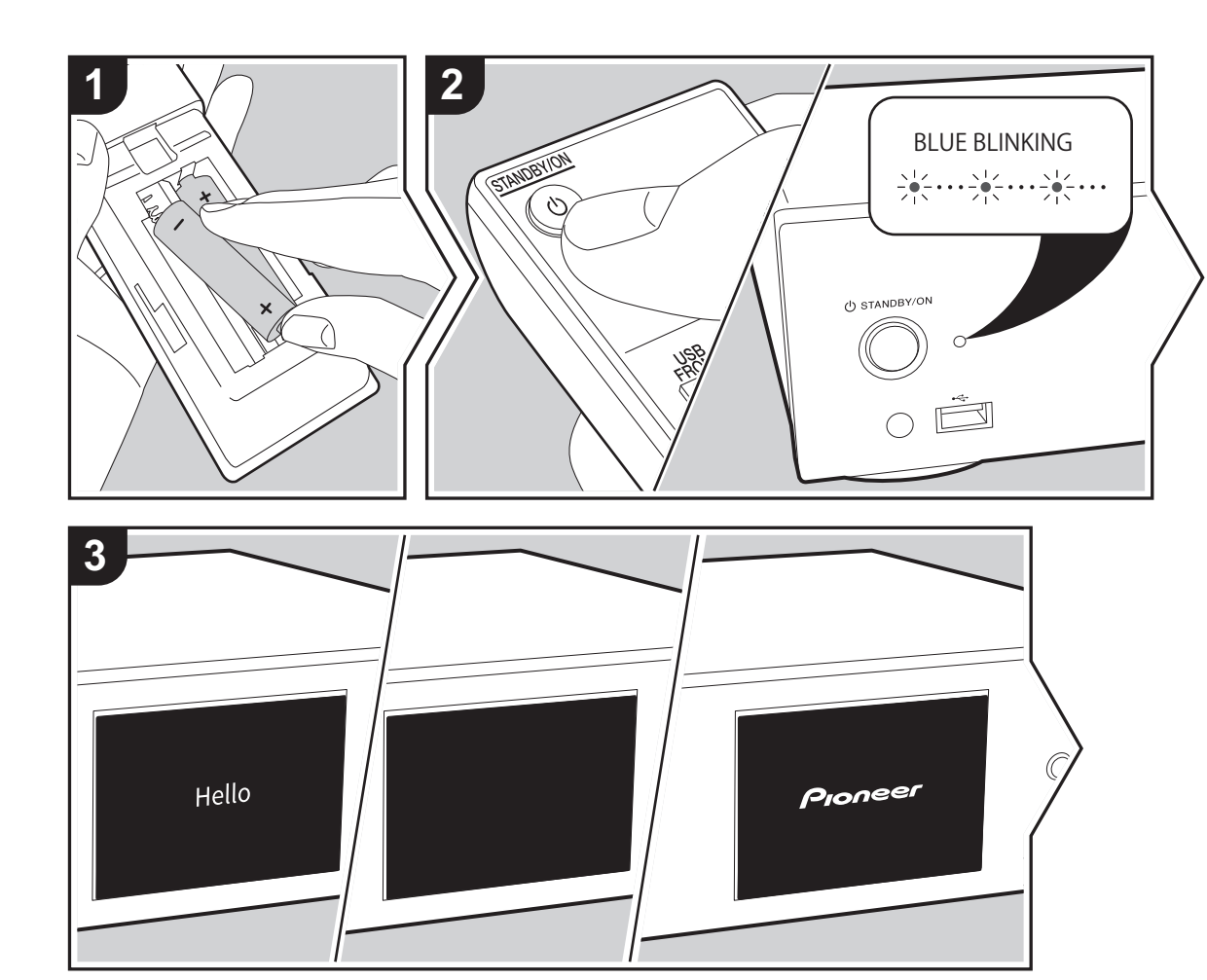

**Puesta en marcha:** Cuando pulsa  $\bigcirc$  STANDBY/ON, el indicador de encendido de la unidad principal parpadea lentamente en azul, entonces en la pantalla aparece "Hello" unos 20 segundos después. Tras esto, la pantalla se queda en blanco y después de que aparezca el logo Pioneer, puede comenzar a usar la unidad.

#### **Configuración de la conexión Wi-Fi**

Cuando enciende la unidad por primera vez, se muestra automáticamente la pantalla de configuración inicial que le permite realizar fácilmente la configuración de la conexión Wi-Fi.

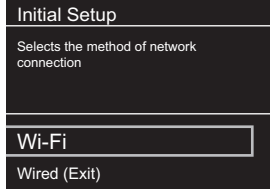

Para establecerla, seleccione el elemento con los cursores del mando a distancia y pulse ENTER para confirmar. Para volver a la pantalla anterior, pulse RETURN.

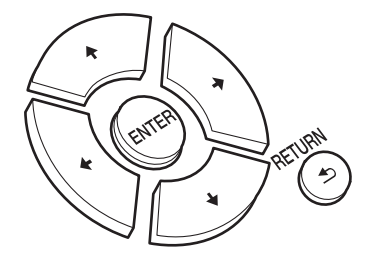

Para realizar la configuración de Wi-Fi, seleccione "Wi-Fi". Si ha realizado la conexión con una cable ethernet, seleccione "Wired(Exit)" y confirme. Si selecciona "Wi-Fi", seleccione el método de configuración en la siguiente pantalla (por ejemplo "Scan Networks").

**10**

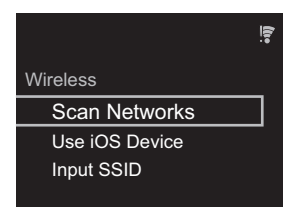

0 Para rehacer la configuración inicial, pulse SETUP en el mando a distancia, seleccione "Wi-Fi" en "Network Setting" - "Connection", y después seleccione "Wi-Fi Setup".

#### ∫ **Escaneo de redes**

De la lista de SSID de puntos de acceso como routers LAN inalámbricos, seleccione el SSID requerido y realice los ajustes.

1. Seleccione el SSID del punto de acceso al que quiera conectarse y después confirme.

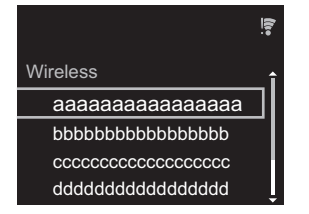

2. Seleccione "Enter Password" o "Push Button" y confirme. Si el punto de acceso tiene un botón de configuración automática, seleccionando "Push Button" puede conectarse sin introducir una contraseña.

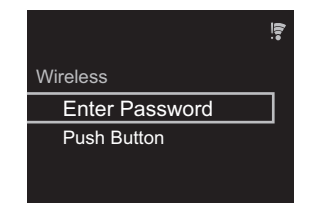

3. Si selecciona "Enter Password", introduzca la contraseña del punto de acceso y pulse ENTER. Para información sobre cómo introducir texto, consulte "[Introducción de texto"](#page-167-1) ( $\rightarrow$ [P19\).](#page-167-1)

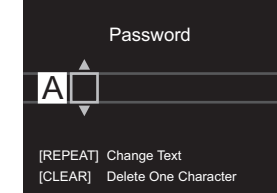

Si selecciona "Push Button", entonces después de mantener pulsado el botón de configuración automática del punto de acceso durante el tiempo requerido, pulse ENTER en el mando a distancia.

4.  $\widehat{P}$  se visualizará cuando se haya completado la configuración.

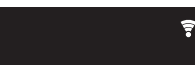

#### ∫ **Utilizar un dispositivo iOS**

Configurar compartiendo los ajustes de Wi-Fi del dispositivo iOS con esta unidad.

- 1. Conecte el dispositivo iOS por Wi-Fi.
- 2. Seleccione este dispositivo en el elemento "SET UP NEW AIRPLAY SPEAKER..." de la pantalla del dispositivo iOS y seleccione "Next".
	- 0 Esta unidad se muestra como "Pioneer N-30AE XXXXXX".
- 3. Tras establecer la conexión, seleccione "Done" en la pantalla del dispositivo iOS.
- 4.  $\widehat{P}$  se visualizará en la pantalla de la unidad cuando se haya completado la configuración.

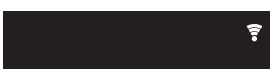

#### ∫ **Introducir el SSID del punto de acceso**

Configurar introduciendo el SSID del punto de acceso al que quiere conectarse.

1. Introduzca el SSID. Para información sobre cómo introducir texto, consulte ["Introducción de texto"](#page-167-1) ( $\rightarrow$ [P19\)](#page-167-1).

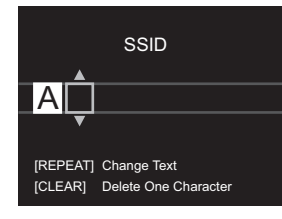

#### 2. Seleccione y confirme el método de autenticación.

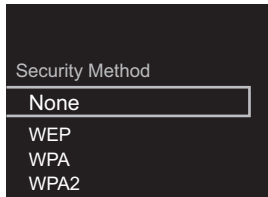

- 0 Si selecciona "None", continúe con el paso 3. Si selecciona "WEP", "WPA" o "WPA2", introduzca la contraseña y confirme.
- 3.  $\widehat{P}$  se visualizará cuando se haya completado la configuración.

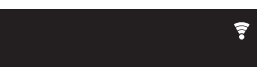

## <span id="page-160-1"></span>Dispositivo de almacenamiento USB/HDD

<span id="page-160-2"></span><span id="page-160-0"></span>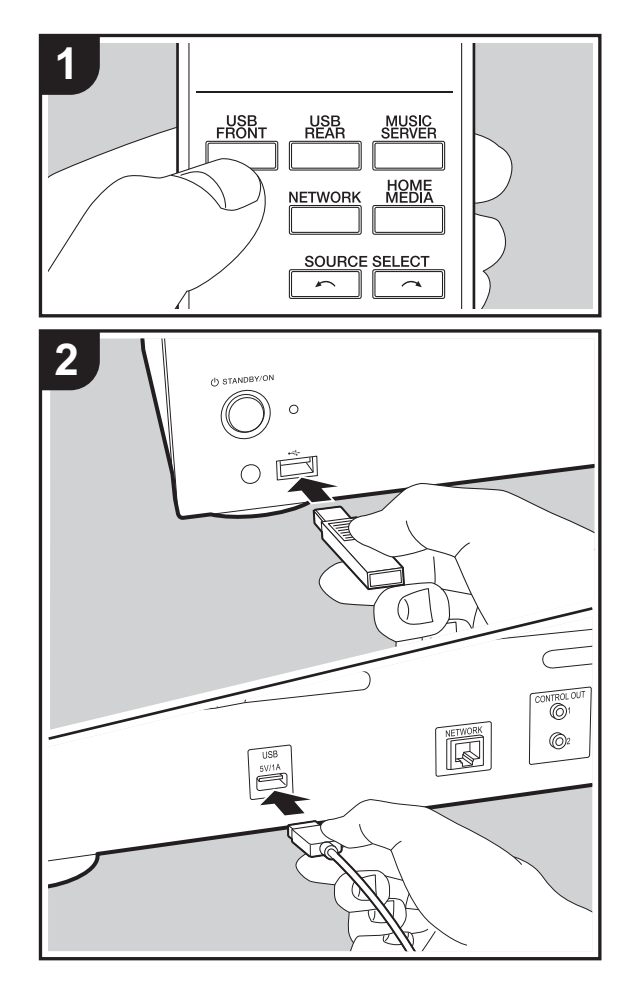

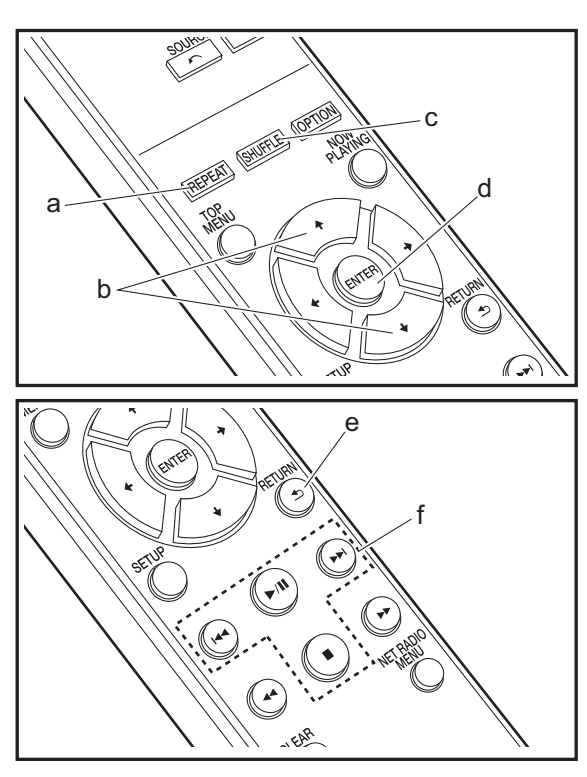

#### **Operaciones básicas**

Puede reproducir archivos de música conectando un dispositivo de almacenamiento USB o un HDD (disco duro) al puerto USB en la parte delantera o trasera de la unidad.

- 0 El puerto USB de la parte delantera es compatible con una tensión de alimentación máxima de 5 V/0,5 A. Si el HDD requiere más de esto, conéctelo al puerto USB (máximo 5 V/1 A) de la parte trasera de la unidad.
- 1. Encienda la unidad.
- 2. Pulse USB FRONT o USB REAR.

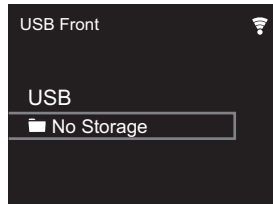

- 3. Conecte el dispositivo de almacenamiento USB o el HDD al puerto USB en la parte delantera o trasera.
- 4. Las carpetas y los archivos de música se muestran en la pantalla una vez se haya completado la carga.

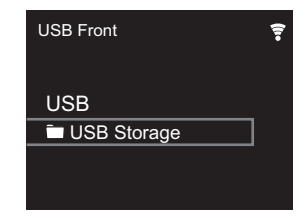

- 5. Seleccione la carpeta o el archivo de música con los cursores (b) del mando a distancia y pulse ENTER (d) para confirmar. Para volver a la pantalla anterior, pulse RETURN (e).
- 6. Utilice los botones de reproducción (f) para detener la reproducción o elegir las pistas que desea reproducir.
- 0 La visualización del nombre del álbum, el nombre del artista y la portada es compatible con archivos de música en formato MP3/WMA/Apple Lossless/FLAC/AAC/DSD (solo DSF). Los formatos para las imágenes incluidas son JPEG y PNG.
- 0 Los caracteres que no se puedan mostrar en esta unidad aparecerán como "\*".
- 0 El puerto USB de esta unidad cumple con el estándar USB 2.0. Puede que la velocidad de transferencia sea insuficiente para algunos de los contenidos que reproduzca, lo que podría causar interrupciones en el sonido.

#### **Reproducción repetida**

1. Pulse repetidamente REPEAT (a) durante la reproducción para visualizar ح o ح en la pantalla. : Reproducción repetida de todas las pistas. : Reproducción repetida de la pista seleccionada. **1**Para cancelar la reproducción repetida, pulse REPEAT (a) varias veces hasta que desaparezcan los iconos.

#### **Reproducción aleatoria**

1. Pulse repetidamente SHUFFLE (c) durante la reproducción para visualizar  $\times$  en la pantalla.  $\approx$ : Reproducir las pistas de una carpeta aleatoriamente. Para cancelar la reproducción aleatoria, pulse SHUFFLE (c) varias veces hasta que desaparezca el icono.

#### **Requisitos del dispositivo de almacenamiento USB / HDD**

- 0 Tenga en cuenta que no se garantiza el funcionamiento con todos los dispositivos de almacenamiento USB o HDD.
- 0 Esta unidad puede utilizar dispositivos de almacenamiento USB que cumplan con los estándares de la clase de dispositivos de almacenamiento. (Sin embargo, aún

existen dispositivos que esta unidad no puede reproducir incluso aunque cumplan con los estándares de la clase de dispositivos de almacenamiento.)

- Si el dispositivo de almacenamiento USB ha sido particionado, cada sección será tratada como un dispositivo independiente.
- Se pueden visualizar hasta 20.000 canciones por carpeta y las carpetas se pueden anidar hasta en 16 niveles.
- 0 Los concentradores USB y los dispositivos de almacenamiento USB con funciones de concentrador no son compatibles. No conecte a la unidad estos dispositivos.
- 0 Los dispositivos de almacenamiento USB con función de seguridad no son compatibles con esta unidad.
- 0 Si el dispositivo de almacenamiento USB o HDD viene con un adaptador de CA, le recomendamos que utilice su adaptador de CA para alimentarlo.
- 0 El soporte insertado al lector de tarjetas USB podría no estar disponible en esta función. Además, dependiendo del dispositivo de almacenamiento USB, la correcta lectura del contenido podría no ser posible.
- No aceptaremos ninguna responsabilidad por la pérdida o daños a los datos almacenados en un dispositivo de almacenamiento USB cuando se usa dicho dispositivo con esta unidad. Le recomendamos hacer una copia de seguridad de los archivos de música importantes anticipadamente.

#### <span id="page-161-0"></span>**Formatos de audio compatibles**

Para la reproducción del servidor y reproducción desde un dispositivo de almacenamiento USB, esta unidad es compatible con los siguientes formatos de archivo de música. Tenga en cuenta que los archivos de sonido que están protegidos por las leyes de derechos de autor no se pueden reproducir en esta unidad.

#### **MP3 (.mp3/.MP3):**

0 Formatos compatibles: MPEG-1/MPEG-2 Audio Layer 3

- Tasas de muestreo compatibles: 44,1 kHz, 48 kHz
- 0 Tasas de bits compatibles: Entre 8 kbps y 320 kbps y VBR.

#### **WMA (.wma/.WMA):**

- 0 Tasas de muestreo compatibles: 44,1 kHz, 48 kHz
- Tasas de bits compatibles: Entre 5 kbps y 320 kbps y VBR.
- Los formatos WMA Pro/Voice/WMA Lossless no son compatibles

#### **WAV (.wav/.WAV):**

Los archivos WAV incluyen audio digital PCM sin comprimir.

- 0 Tasas de muestreo compatibles: 44,1 kHz, 48 kHz, 88,2 kHz, 96 kHz, 176,4 kHz, 192 kHz
- Bit de cuantificación: 8 bits, 16 bits, 24 bits

#### **AIFF (.aiff/.aif/.aifc/.afc/.AIFF/.AIF/.AIFC/.AFC):**

Los archivos AIFF incluyen audio digital PCM sin comprimir.

- 0 Tasas de muestreo compatibles: 44,1 kHz, 48 kHz, 88,2 kHz, 96 kHz, 176,4 kHz, 192 kHz
- Bit de cuantificación: 8 bits, 16 bits, 24 bits

#### **AAC (.aac/.m4a/.mp4/.3gp/.3g2/.AAC/.M4A/.MP4/.3GP/ .3G2):**

- 0 Formatos compatibles: Audio MPEG-2/MPEG-4
- 0 Tasas de muestreo compatibles: 44,1 kHz, 48 kHz, 88,2 kHz, 96 kHz,
- Tasas de bits compatibles: Entre 8 kbps y 320 kbps y VBR.

#### **FLAC (.flac/.FLAC):**

- 0 Tasas de muestreo compatibles: 44,1 kHz, 48 kHz, 88,2 kHz, 96 kHz, 176,4 kHz, 192 kHz
- Bit de cuantificación: 8 bits, 16 bits, 24 bits

#### **Apple Lossless (.m4a/.mp4/.M4A/.MP4):**

- 0 Tasas de muestreo compatibles: 44,1 kHz, 48 kHz, 88,2 kHz, 96 kHz, 176,4 kHz, 192 kHz
- Bit de cuantificación: 16 bits, 24 bits

#### **DSD (.dsf/.dff/.DSF/.DFF):**

- Formatos compatibles: DSF/DSDIFF
- 0 Tasas de muestreo compatibles: 2,8 MHz, 5,6 MHz, 11,2 MHz

## <span id="page-162-0"></span>Radio por Internet

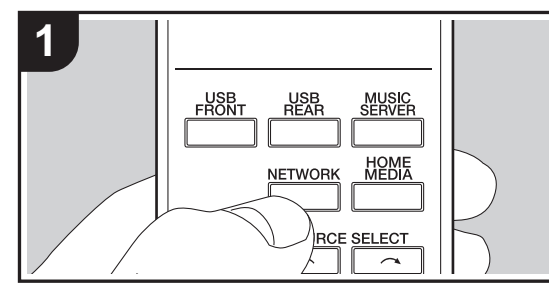

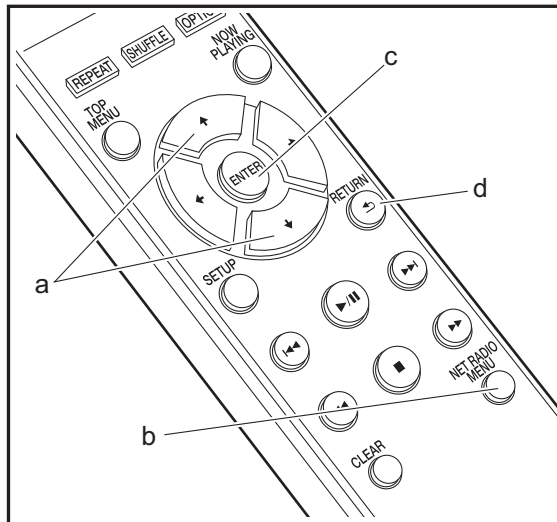

#### **Operaciones básicas**

Cuando esta unidad está conectada a una red, puede escuchar TuneIn u otros servicios de radio por internet ya registrados.

Dependiendo del servicio de radio por internet, puede que sea necesario que el usuario se registre antes desde su ordenador.

1. Encienda la unidad.

2. Pulse NETWORK.

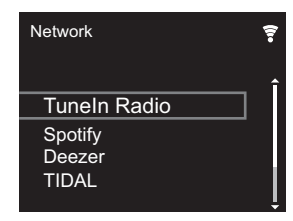

3. Seleccione "TuneIn Radio" con los cursores (a) del mando a distancia y pulse ENTER (c) para confirmar. Después de cambiar la pantalla al servicio de radio por internet, puede seleccionar emisoras con los cursores (a) del mando a distancia y pulsar ENTER (c) para confirmar. Para volver a la pantalla anterior, pulse RETURN (d).

#### **TuneIn**

Puede registrar como favorita una emisora que haya reproducido.

- 1. Pulse NET RADIO MENU (b) mientras se reproduce TuneIn.
- 2. Seleccione "Add to My Presets" en la pantalla y confirme.
- 3. Para reproducir una emisora favorita, en la pantalla superior de TuneIn, seleccione la emisora registrada en "My Presets" y confirme. Para borrar emisoras favoritas, pulse NET RADIO MENU (b) durante la reproducción, seleccione "Remove from My Presets" y confirme.

## <span id="page-163-0"></span>**Spotify**

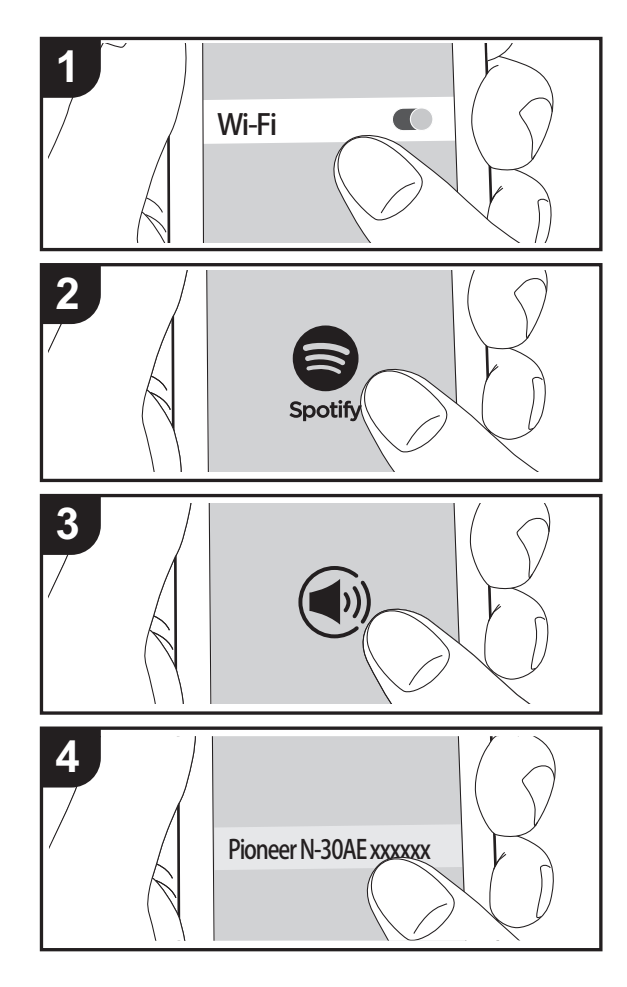

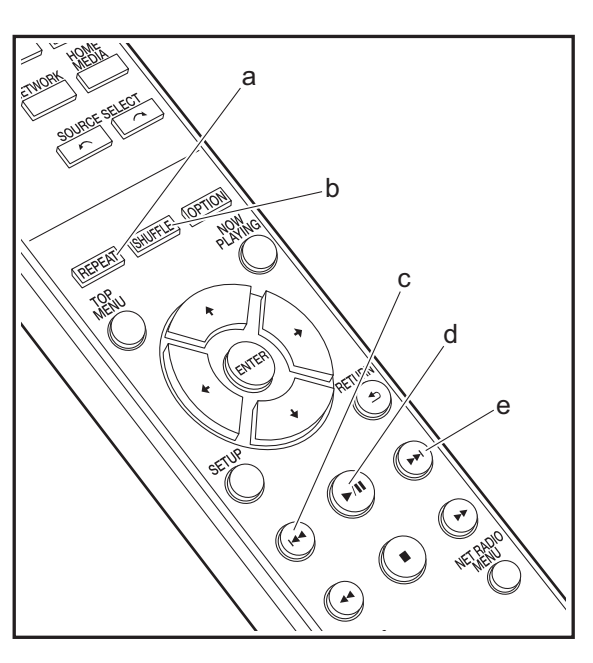

#### **Operaciones básicas**

Podrá reproducir Spotify Connect si conecta la unidad a la misma red que un smartphone o tableta. Para activar Spotify Connect, debe instalar la aplicación de Spotify y en su teléfono inteligente o tableta y crear una cuenta de Spotify premium.

- 1. Conecte el smartphone a la misma red que la unidad.
- 2. Haga clic en el icono de conexión de la pantalla de reproducción de pista de la aplicación Spotify.
- 3. Seleccione esta unidad.
	- 0 Esta unidad se muestra como "Pioneer N-30AE XXXXXX".
- 4. La unidad se encenderá automáticamente, el selector de entrada cambiará a NETWORK y se iniciará la transmisión de Spotify.
	- 0 Si "Option Setting" "Power Off Setting" "Network Standby" está configurado como "Off" en el menú Setup, encienda la unidad manualmente y pulse NETWORK en el mando a distancia.
- 0 Consulte el siguiente enlace para configurar Spotify: www.spotify.com/connect/
- 0 El software de Spotify está sujeto a licencias de terceros. Puede consultarlas aquí:

www.spotify.com/connect/third-party-licenses

También se pueden llevar a cabo estas operaciones del mando a distancia.

- (a) Este botón inicia la reproducción repetida.
- (b) Este botón inicia la reproducción aleatoria.
- (c) Este botón reproduce la pista anterior.
- (d) Si se pulsa durante la reproducción, este botón la pausa. Si se pulsa con la reproducción en pausa, esta se reanuda.
- (e) Este botón reproduce la pista siguiente.

## <span id="page-164-0"></span>AirPlay®

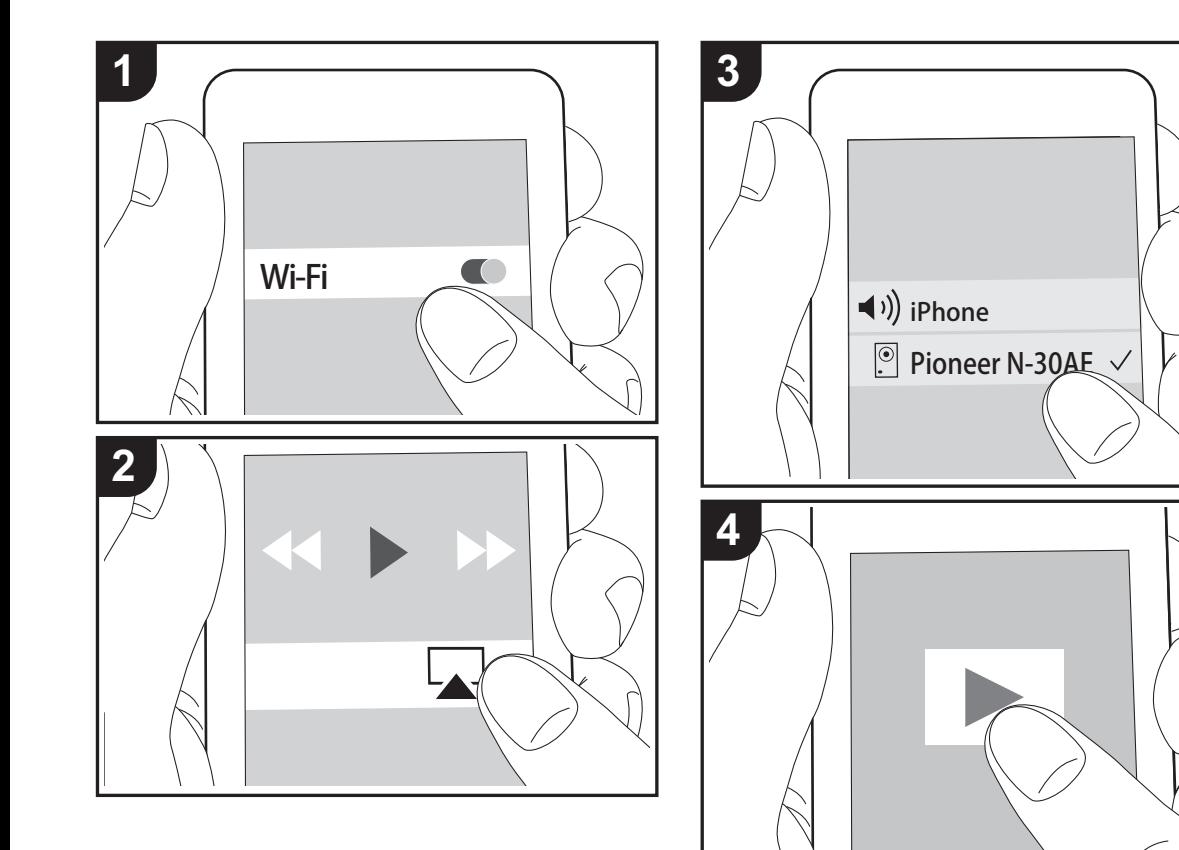

#### **Funcionamiento básico**

Puede disfrutar sin cables de los archivos de música almacenados en un iPhone®, iPod touch® o iPad® conectado al mismo punto de acceso que esta unidad. Actualice la versión de sistema operativo en su dispositivo iOS a la última versión.

- 1. Encienda la unidad.
- 2. Conecte el dispositivo iOS a la misma red que esta unidad.
- 3. Pulse el icono AirPlay en el centro de control del dispositivo iOS, seleccione esta unidad de la lista de dispositivos visualizada y pulse "Done".
	- 0 Esta unidad se muestra como "Pioneer N-30AE XXXXXX".
	- 0 Si se ha establecido una "AirPlay Password" en esta unidad, introduzca la contraseña que estableció.
- 4. Reproduzca los archivos de música en el dispositivo iOS.
- 0 En el menú de configuración mostrado al pulsar SETUP en el mando a distancia, cuando "Option Setting" - "Power Off Setting" - "Network Standby" está establecido en "On", al iniciar la reproducción de AirPlay, esta unidad se enciende automáticamente y comienza la reproducción.
- Debido a las características de la tecnología inalámbrica AirPlay, el sonido producido en esta unidad puede quedar ligeramente detrás del sonido reproducido en el dispositivo con AirPlay activado.
- 0 SHUFFLE y REPEAT en el mando a distancia no funcionan. Opere desde el dispositivo iOS.

También puede reproducir archivos de música en el ordenador con iTunes (Ver. 10.2.2 o posterior). Asegúrese de que esta unidad y el ordenador están conectados a la misma red, haga clic en el icono AirPlay en iTunes, seleccione esta unidad de la lista de dispositivos mostrada e inicie la reproducción de un archivo de música.

**[Información complementaria](#page-168-2)** | **[Configuración avanzada](#page-169-2) | [Otros](#page-174-2)**

## <span id="page-165-0"></span>Music Server

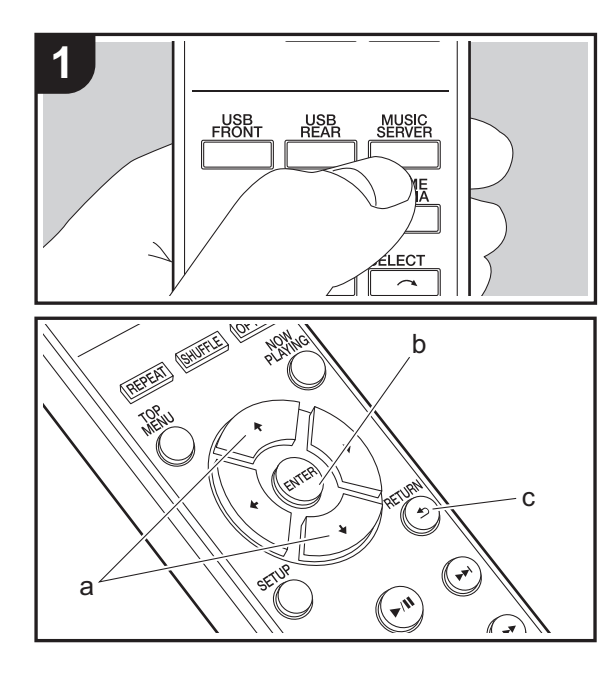

Es posible transmitir archivos de música almacenados en PC o dispositivos NAS conectados a la misma red que esta unidad. Los servidores de red compatibles con esta unidad son PC que tienen instalados reproductores con la función de servidor de Windows Media® Player 11 o 12, o dispositivos NAS compatibles con la función de red local. Puede que necesite realizar algunos ajustes antes de usar Windows Media® Player 11 o 12. Tenga en cuenta que únicamente se pueden reproducir los archivos de música registrados en la biblioteca de Windows Media® Player.

#### **Configuración de Windows Media® Player**

- Windows Media<sup>®</sup> Player 11
- 1. Encienda el PC y abra Windows Media® Player 11.
- 2. En el menú "Library", seleccione "Media Sharing" para visualizar un cuadro de diálogo.
- 3. Seleccione la casilla "Share my media" y haga clic en "OK" para mostrar los dispositivos compatibles.
- 4. Seleccione esta unidad y, a continuación, haga clic en "Allow".
	- 0 Cuando se selecciona, el icono correspondiente se marca.
- 5. Haga clic en "OK" para cerrar el cuadro de diálogo.
- Dependiendo de la versión de Windows Media® Player, es posible que haya diferencias en los nombres de los elementos que se pueden seleccionar.

#### ■ Windows Media<sup>®</sup> Player 12

- 1. Encienda el PC y abra Windows Media® Player 12.
- 2. En el menú "Stream", seleccione "Turn on media streaming" para visualizar un cuadro de diálogo.
- 0 Si la transmisión de medios ya está activada, seleccione "More streaming options..." en el menú "Stream" para ver la lista de reproductores de la red y, a continuación, vaya al paso 4.
- 3. Haga clic en "Turn on media streaming" para visualizar una lista de los reproductores en la red.
- 4. Seleccione esta unidad en "Media streaming options" y compruebe que está ajustada a "Allow".
- 5. Haga clic en "OK" para cerrar el cuadro de diálogo.
- Dependiendo de la versión de Windows Media<sup>®</sup> Player, es posible que haya diferencias en los nombres de los elementos que se pueden seleccionar.

#### **Reproducción**

- 1. Encienda la unidad.
- 2. Arranque el servidor (Windows Media<sup>®</sup> Player 11, Windows Media® Player 12, o dispositivo NAS) que contenga los archivos de música que quiera reproducir.
- 3. Asegúrese de que los PC y/o dispositivos NAS estén correctamente conectados a la misma red que la unidad. 4. Pulse MUSIC SERVER.

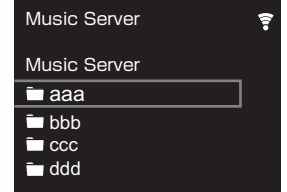

- 5. Seleccione el servidor y el archivo de música con  $A/\overline{A}$  (a) y pulse ENTER (b) para confirmar. Para volver a la pantalla anterior, pulse RETURN (c).
- Si se muestra "No Server", compruebe que la red esté conectada correctamente.
- Dependiendo del servidor utilizado y de los archivos reproducidos, puede que no se muestren el tiempo de reproducción transcurrido y el tiempo de reproducción restante.
- 0 En cuanto a los archivos de música en un servidor, cada carpeta puede contener hasta 20.000 pistas y las carpetas se pueden anidar hasta en 16 niveles.

**E S**

#### **Controlar la reproducción remota desde un PC**

Puede utilizar esta unidad para reproducir los archivos de música almacenados en su PC mediante el PC del interior de su red doméstica. Esta unidad admite reproducción remota con Windows Media® Player 12.

- 1. Encienda el PC y abra Windows Media® Player 12.
- 2. Abra el menú "Stream" y compruebe que "Allow remote control of my Player..." esté marcado. Haga clic en "Turn on media streaming" para visualizar una lista de los reproductores en la red.
- 3. Seleccione el archivo de música que desee reproducir con Windows Media® Player 12 y haga clic con el botón derecho. Para reproducir un archivo de música en otro servidor, abra el servidor de destino desde "Other Libraries" y seleccione el archivo de música que desee reproducir.
- 4. Seleccione esta unidad en "Play to", abra la ventana "Play to" de Windows Media® Player 12 e inicie la reproducción en la unidad. Si su PC funciona con Windows® 8.1, haga clic en "Play to" y seleccione esta unidad. Si su PC funciona con Windows® 10, haga clic en "Cast to Device" y seleccione esta unidad. Las operaciones durante la reproducción remota son posibles desde la ventana "Play to" del PC.
- La reproducción a distancia no es posible cuando se utiliza un servicio de red o se reproducen archivos de música en un dispositivo de almacenamiento USB.
- Dependiendo de la versión de Windows Media<sup>®</sup> Player, es posible que haya diferencias en los nombres de los elementos que se pueden seleccionar.

#### **Formatos de audio compatibles**

Para la reproducción del servidor y reproducción desde un dispositivo de almacenamiento USB, esta unidad es compatible con los siguientes formatos de archivo de

música.

- 0 Tenga en cuenta que la reproducción a través de LAN inalámbrica de velocidades de muestreo de 88,2 kHz o superior y DSD no son compatibles.
- La reproducción a distancia de FLAC, y DSD tampoco es compatible.
- Son compatibles los archivos de tasa de bits variable (VBR). Sin embargo, el tiempo de reproducción podría no visualizarse correctamente.
- 0 La reproducción a distancia no es compatible con la reproducción sin pausas.

#### **MP3 (.mp3/.MP3):**

- 0 Formatos compatibles: MPEG-1/MPEG-2 Audio Layer-3
- Tasas de muestreo compatibles: 44,1 kHz, 48 kHz
- Tasas de bits compatibles: Entre 8 kbps y 320 kbps y **VBR**

#### **WMA (.wma/.WMA):**

- Tasas de muestreo compatibles: 44,1 kHz, 48 kHz
- Tasas de bits compatibles: Entre 8 kbps y 320 kbps y **VBR**
- Los formatos WMA Pro/Voice/WMA Lossless no son compatibles.

#### **WAV (.wav/.WAV):**

Los archivos WAV incluyen audio digital PCM sin comprimir.

- Tasas de muestreo compatibles: 44,1 kHz, 48 kHz, 88,2 kHz, 96 kHz, 176,4 kHz, 192 kHz
- 0 Bit de cuantificación: 8 bits, 16 bits, 24 bits

#### **AIFF (.aiff/.aif/.aifc/.afc/.AIFF/.AIF/.AIFC/.AFC):**

Los archivos AIFF incluyen audio digital PCM sin comprimir.

- Tasas de muestreo compatibles: 44,1 kHz, 48 kHz, 88,2 kHz, 96 kHz, 176,4 kHz, 192 kHz
- 0 Bit de cuantificación: 8 bits, 16 bits, 24 bits

#### **AAC (.aac/.m4a/.mp4/.3gp/.3g2/.AAC/.M4A/.MP4/.3GP/ .3G2):**

0 Formatos compatibles: Audio MPEG-2/MPEG-4

- Tasas de muestreo compatibles: 44,1 kHz, 48 kHz, 88,2 kHz, 96 kHz,
- Tasas de bits compatibles: Entre 8 kbps y 320 kbps y VBR.

#### **FLAC (.flac/.FLAC):**

- Tasas de muestreo compatibles: 44,1 kHz, 48 kHz, 88,2 kHz, 96 kHz, 176,4 kHz, 192 kHz
- Bit de cuantificación: 8 bits, 16 bits, 24 bits

#### **LPCM (PCM lineal):**

- Tasas de muestreo compatibles: 44,1 kHz, 48 kHz
- 0 Bit de cuantificación: 16 bits

#### **Apple Lossless (.m4a/.mp4/.M4A/.MP4):**

- Tasas de muestreo compatibles: 44,1 kHz, 48 kHz, 88,2 kHz, 96 kHz, 176,4 kHz, 192 kHz
- 0 Bit de cuantificación: 16 bits, 24 bits

#### **DSD (.dsf/.dff/.DSF/.DFF):**

- Formatos compatibles: DSF/DSDIFF
- 0 Tasas de muestreo compatibles: 2,8 MHz, 5,6 MHz, 11,2 MHz

**[Información complementaria](#page-168-2)** | **[Configuración avanzada](#page-169-2) | [Otros](#page-174-2)**

## <span id="page-167-1"></span><span id="page-167-0"></span>Introducción de texto

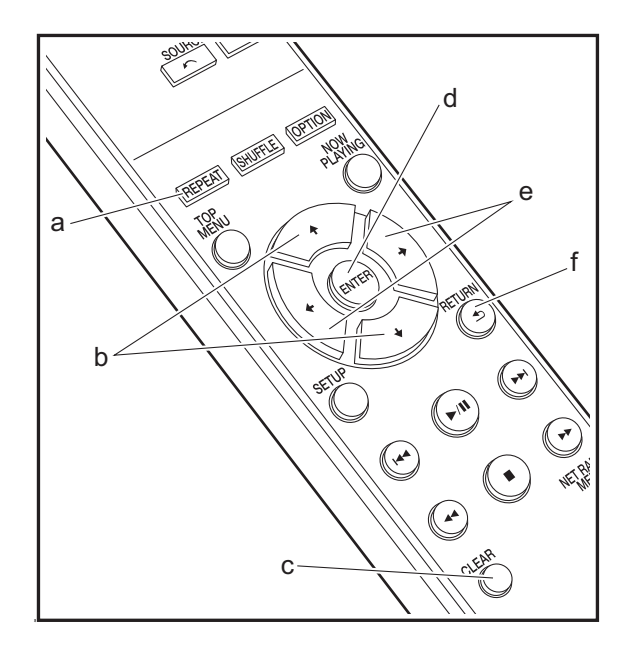

Para la introducción de texto, contraseñas, etc., se utilizan los siguientes botones del mando a distancia.

**Botón REPEAT (a):** Cada vez que pulsa, se cambia el tipo de texto en el orden mayúsculas → minúsculas → números  $\rightarrow$  símbolos.

Botones  $4/$ **v** (b): Cada vez que pulsa cambia el carácter.

**Botones**  $\leftrightarrow$  **(e):** Mueva la posición (posición del cursor) a la que desea introducir el carácter.

**Botón ENTER (d):** Confirma el contenido introducido.

**Botón RETURN (f):** Cancela la entrada y le devuelve a la pantalla anterior.

**Botón CLEAR (c):** Borra el carácter en la posición del cursor.

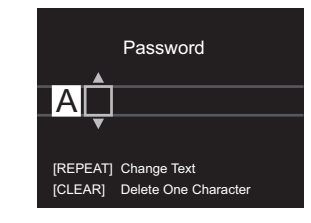

## <span id="page-168-1"></span>Información complementaria sobre las funciones del reproductor

<span id="page-168-2"></span><span id="page-168-0"></span>Debido a las actualizaciones de firmware (el software del sistema) tras la compra o a cambio de firmware durante la producción del producto, es posible que se produzcan adiciones o cambios en las funciones disponibles en comparación con las que se describen en el manual de instrucciones.

Para información sobre las funciones del reproductor que se han añadido o cambiado, consulte las siguientes referencias.

[Información complementaria sobre las funciones del](http://jp.pioneer-audiovisual.com/manual/upd/nap/1.pdf)  reproductor >>> Haga clic aquí <<<

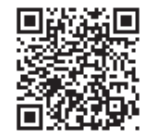

## <span id="page-169-1"></span>Configuración avanzada

<span id="page-169-2"></span><span id="page-169-0"></span>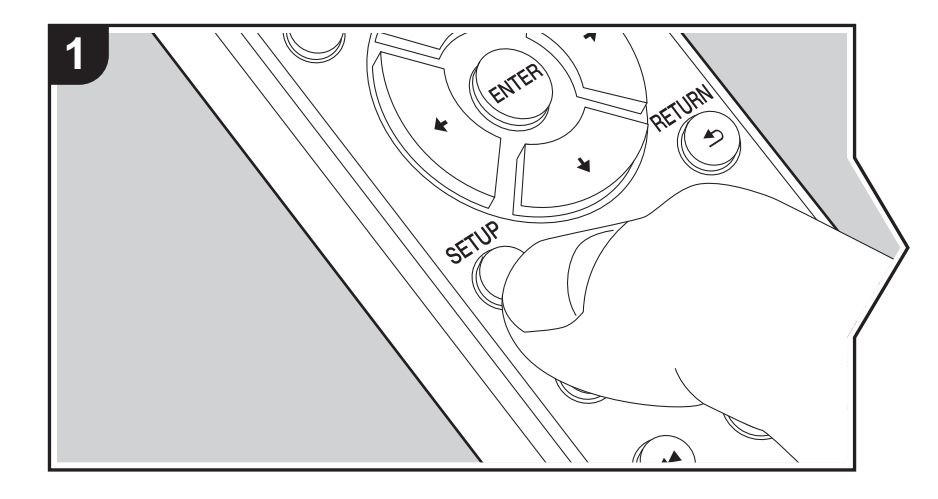

La unidad le permite configurar ajustes avanzados para brindarle una experiencia todavía mejor.

1. Pulse SETUP en el mando a distancia.

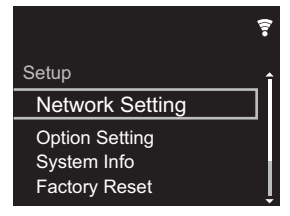

- 2. Una vez que aparezca la pantalla Setup, seleccione el contenido o el ajuste con los cursores del mando a distancia y pulse ENTER para confirmar su selección. Para volver a la pantalla anterior, pulse RETURN.
- 3. Para salir de los ajustes, pulse SETUP.

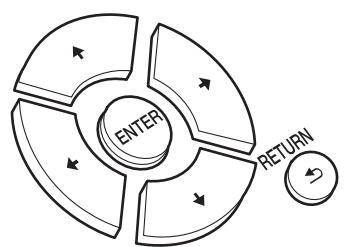

#### **Network Setting**

#### ■ Connection

Seleccione el tipo de conexión de red. "Wi-Fi": Para conectar mediante LAN inalámbrica "Wired" (Valor predeterminado): Para conectar mediante LAN con cable Ejecute "Wi-Fi Setup" si selecciona "Wi-Fi".

#### ∫ **Wi-Fi Setup**

Realice la configuración de la conexión Wi-Fi. (→ [P10\)](#page-158-3)

Solo se puede realizar cuando "Wi-Fi" está seleccionado en "Connection".

0 Puede configurar la conexión Wi-Fi utilizando un navegador web en un ordenador. Para más información, consulte ["Web Setup"](#page-171-0) (→ [P23\)](#page-171-0).

#### ∫ **DHCP**

"On" (Valor predeterminado): Configuración automática mediante DHCP "Off": Configuración manual sin DHCP

Si selecciona "Off", deberá configurar "IP Address", "Subnet Mask", "Gateway" y "DNS Server" manualmente.

#### ∫ **IP Address**

Muestra/Ajusta la dirección IP.

#### ∫ **Subnet Mask**

Muestra/Ajusta la máscara de subred.

#### ∫ **Gateway**

Muestra/Ajusta la puerta de enlace.

#### ∫ **DNS Server**

Muestra/Ajusta el servidor DNS primario.

#### ■ Proxy URL

Muestra/Ajusta la URL del servidor proxy.

#### ∫ **Proxy Port**

Muestra/ajusta el número del puerto del servidor proxy al introducir "Proxy URL".

#### ∫ **Friendly Name**

Cambie el nombre de esta unidad mostrado en otros dispositivos conectados a la red por un nombre que pueda reconocer fácilmente. Puede introducir hasta 31 caracteres. Para información sobre cómo introducir texto, consulte ["Introducción de texto](#page-167-1)" (→ [P19\).](#page-167-1) Después de terminar de introducirlos, pulse ENTER.

#### ∫ **AirPlay Password**

Puede establecer una contraseña de hasta 31 caracteres, de tal manera que solo los usuarios registrados puedan usar AirPlay. Para información sobre cómo introducir texto, consulte ["Introducción de texto](#page-167-1)" (→ [P19\).](#page-167-1) Después de terminar de introducirlos, pulse

#### **ENTER**

> [Antes de empezar](#page-150-2) > [Nombres de las piezas](#page-151-2) > [Instalación](#page-155-2) > [Initial Setup](#page-158-2) > [Reproducción](#page-160-2)

#### ∫ **Network Check**

Puede comprobar la conexión de red.

#### **Option Setting**

#### ∫ **Power Off Setting**

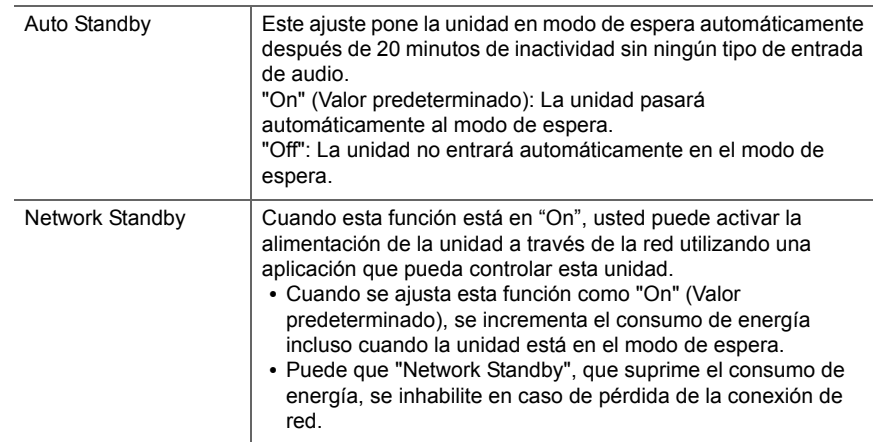

**[Información complementaria](#page-168-2)** | **[Configuración avanzada](#page-169-2) | [Otros](#page-174-2)**

#### ∫ **Digital Filter**

"Slow": Sonido suave y fluido

"Sharp" (Valor predeterminado): Sonido con mayor estructura y firmeza "Short": Sonido que comienza rápido y parece que se mueva hacia adelante

#### ∫ **Language**

Seleccione el idioma mostrado en la pantalla.

English (Valor predeterminado), German, French, Spanish, Italian, Dutch, Swedish, Russian, Chinese

**22**

**E S**

#### **System Info**

Se mostrarán la dirección MAC de esta unidad y la versión actual de firmware.

#### **Factory Reset**

Restaure los ajustes de esta unidad al estado que tenían en el momento de envío. Se recomienda que anote los ajustes que ha cambiado antes de continuar con una restauración de fábrica. Seleccione "Start" y confirme que desea continuar. La unidad pasará automáticamente al modo de espera cuando se haya completado la inicialización.

#### **Update**

"Update" no si muestra si no hay actualizaciones de firmware.

#### ∫ **via Network**

Pulse ENTER para seleccionar si desea actualizar el firmware a través de la red.

#### ∫ **via USB**

Pulse ENTER para seleccionar si desea actualizar el firmware a través de USB.

#### <span id="page-171-0"></span>**Web Setup**

Puede configurar la conexión Wi-Fi utilizando un navegador web en un ordenador. Asegúrese de que su ordenador está conectado al router de forma inalámbrica. Si esta unidad está conectada al router usando un cable ethernet, no podrá realizar este aiuste.

- 1. Encienda la unidad.
- 2. Pulse SETUP en el mando a distancia, seleccione "Wi-Fi" en "Network Setting" "Connection" y después seleccione "Wi-Fi Setup".
- 3. Pulse ♦/♦ para seleccionar "Use iOS Device" y pulse ENTER.
- 4. En la lista de conexiones LAN inalámbricas de su ordenador, seleccione el SSID de esta unidad (softap\_0009B0xxxxxx).
	- 0 "xxxxxx" en SSID son los tres bytes inferiores de la dirección MAC.
- 5. Abra el navegador web de su ordenador y acceda a http://192.168.200.1.
- 6. Aparece el menú "Web Setup". Realice los ajustes de red para esta unidad.
- 0 Dependiendo del equipo utilizado o del entorno de conexión, puede que esta función no funcione.
- 0 Para más información sobre el funcionamiento del ordenador, consulte las instrucciones de funcionamiento apropiadas.
- 0 Puesto que este tipo de conexión no está codificada, podría implicar un riesgo menor de seguridad.

## <span id="page-172-0"></span>Actualización de Firmware

#### **La función de actualización de esta unidad**

La unidad dispone de una función que permite actualizar el firmware (el software del sistema) a través de una red o del puerto USB. Esto nos permite llevar a cabo mejoras de diversas operaciones y añadir características.

#### **Cómo actualizar**

Existen dos métodos de actualización de firmware: por medio de la red y por medio del USB. La actualización podría requerir aproximadamente 5 minutos para completarse mediante cualquiera de los métodos: por medio de la red o por medio de USB. Además, los ajustes actuales están garantizados independientemente del método utilizado para la actualización.

- 0 Para obtener la información más reciente de las actualizaciones, visite el sitio web de nuestra empresa. No es necesario actualizar el firmware de la unidad si no hay actualizaciones disponibles.
- Cuando se lleva a cabo desde una red, puede que tarde aún más tiempo dependiendo del estado de la conexión. 0 Durante una actualización, no
	- Desconecte y vuelva a conectar cualquier cable o dispositivo de almacenamiento USB, o realice cualquier operación en el componente como por ejemplo apagarlo
	- Acceso a esta unidad desde un PC o smartphone usando una aplicación

**Descargo de responsabilidad:** El programa y la documentación en línea incluida se le proporcionan para que los use bajo su propia responsabilidad. No nos haremos responsables y usted no podrá recurrir los daños causados por cualquier reclamación de cualquier tipo relacionada con el uso del programa o la documentación adjunta en línea, a pesar de la teoría legal, y sin importar si surge en agravio o contrato. En ningún caso seremos responsables ante usted o ante terceros por cualquier daño especial, indirecto, incidental o consecuencial de ningún tipo, incluido pero no limitado a la compensación, reembolso o daños a consecuencia de pérdidas de ganancias actuales o eventuales, pérdida de datos o por cualquier otra razón.

#### **Actualización del firmware a través de la red**

- 0 Verifique que la unidad esté encendida, y que esté garantizada la conexión a Internet.
- 0 Apague el componente del controlador (PC, etc.) conectado a la red.
- Detenga cualquier reproducción de radio por Internet, dispositivo de almacenamiento USB o contenido de servidor.
- 1. La pantalla de configuración se muestra en la pantalla cuando se pulsa SETUP en el mando a distancia.

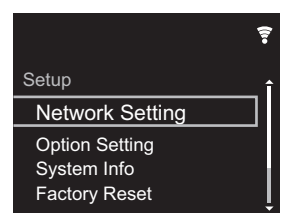

2. Pulse ♦/♦ v ENTER para seleccionar "Update" - "via Network" en orden.

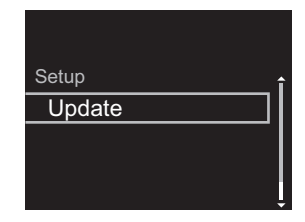

- 0 "Update" no si muestra si no hay actualizaciones de firmware.
- 3. Pulse ENTER para iniciar la actualización de firmware.
	- Se visualizará "COMPLETE" cuando se haya completado la actualización.

**24**

4. Pulse  $\bigcirc$  STANDBY/ON en la unidad principal para poner la unidad en modo de espera. El proceso se ha completado y su firmware se ha actualizado a la última versión.

**Si se visualiza un mensaje de error:** Cuando ocurre un error, aparece el mensaje, "\*-\*\* Error!" en la pantalla de esta unidad. (" \* " representa un carácter alfanumérico.) Compruebe lo siguiente:

- 0 \***-01,** \***-10:** No se encontró el cable Ethernet. Conecte el cable Ethernet correctamente.
- 0 \* **-02,** \* **-03,** \* **-04,** \* **-05,** \* **-06,** \* **-11,** \* **-13,** \* **-14,**  \* **-16,** \* **-17,** \* **-18,** \* **-20,** \* **-21**: Error de conexión a internet. Compruebe lo siguiente:
	- El router está encendido
	- Esta unidad y el router están conectados a través de la red

Pruebe a desconectar y, a continuación, vuelva a conectar la alimentación de la unidad y el router. Esto podría solucionar el problema. Si aún no puede conectarse a Internet, el servidor DNS o el servidor proxy podrían estar inactivos temporalmente. Compruebe el estado de servicio de su proveedor ISP.

0 **Otros**: Desconecte y enseguida vuelva a conectar el cable de alimentación de CA, y vuelva a repetir los pasos desde el inicio.

#### **Actualización mediante USB**

- 0 Prepare un dispositivo de almacenamiento USB de 128 MB o superior. Formato del sistema de archivos FAT16 o FAT32.
- 0 Elimine los datos almacenados en el dispositivo de almacenamiento USB.
- 0 Apague el componente del controlador (PC, etc.) conectado a la red.
- Detenga cualquier reproducción de radio por Internet. dispositivo de almacenamiento USB o contenido de servidor.
- 0 Algunos dispositivos de almacenamiento USB podrían requerir mucho tiempo para cargar, podrían no cargarse correctamente, o podrían no ser alimentados

correctamente dependiendo del dispositivo o de su contenido.

- No asumiremos ninguna responsabilidad por cualquier pérdida o daño de datos, ni por fallos de almacenamiento resultantes del uso del dispositivo de almacenamiento USB con esta unidad. Agradecemos su comprensión.
- 1. Conecte el dispositivo de almacenamiento USB a su PC.
- 2. Descargue el archivo de firmware desde el sitio web de nuestra empresa a su PC y descomprímalo. Los archivos de firmware son nombrados de la siguiente manera:

PIONAP \*\*\*\* \*\*\*\*\*\*\*\*\*\*\*\*\*\*\* \*\*\* .zin Descomprima el archivo en su PC. El número de archivos y carpetas descomprimidos varía dependiendo del modelo.

- 3. Copie todos los archivos y carpetas descomprimidos a la carpeta raíz del dispositivo de almacenamiento USB. 0 Asegúrese de copiar los archivos descomprimidos.
- 4. Conecte el dispositivo de almacenamiento USB al puerto USB de esta unidad.
	- 0 Si conecta una unidad de disco duro USB al puerto USB de la unidad, le recomendamos que utilice el adaptador de CA para alimentarlo.
	- 0 Si el dispositivo de almacenamiento USB ha sido particionado, cada sección será tratada como un dispositivo independiente.
- 5. La pantalla de configuración se muestra en la pantalla cuando se pulsa SETUP en el mando a distancia.

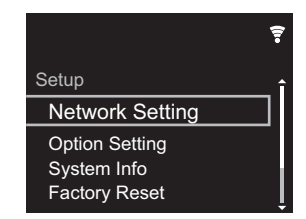

6. Pulse ♦/♦ v ENTER para seleccionar "Update" - "via USB" en orden.

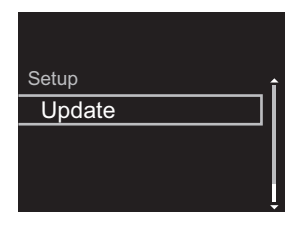

- 0 "Update" no si muestra si no hay actualizaciones de firmware.
- 7. Pulse ENTER para iniciar la actualización de firmware.
	- Se visualizará "COMPLETE" cuando se haya completado la actualización.
- 8. Pulse (<sup>I</sup>) STANDBY/ON en la unidad principal para poner la unidad en modo de espera. El proceso se ha completado y su firmware se ha actualizado a la última versión.
- 9. Retire el dispositivo de almacenamiento USB de esta unidad.

**Si se visualiza un mensaje de error:** Cuando ocurre un error, aparece el mensaje, "\*-\*\* Error!" en la pantalla de esta unidad. Compruebe lo siguiente:

 $\cdot$   $*$  **-01,**  $*$  **-10;** No se encontró el dispositivo de almacenamiento USB. Compruebe que el dispositivo de almacenamiento USB o el cable USB estén correctamente insertados en el puerto USB de esta unidad.

Conecte el dispositivo de almacenamiento USB a una fuente de alimentación externa si tiene su propia fuente de alimentación.

- 0 \* **-05,** \* **-13,** \* **-20,** \* **-21**: El archivo del firmware no está presente en la carpeta raíz del dispositivo de almacenamiento USB o el archivo de firmware es para otro modelo. Vuelva a intentarlo desde la descarga del archivo de firmware.
- 0 **Otros**: Desconecte y enseguida vuelva a conectar el cable de alimentación de CA, y vuelva a repetir los pasos desde el inicio.

## <span id="page-174-3"></span><span id="page-174-1"></span>Resolución de problemas

#### <span id="page-174-2"></span><span id="page-174-0"></span>**Antes de iniciar el procedimiento**

Cuando el funcionamiento es inestable, se pueden resolver los problemas simplemente encendiendo la unidad o poniéndola en modo de espera o desconectando y volviendo a conectar el cable de alimentación, en vez de revisar los ajustes y operaciones. Intente las medidas simples tanto en la unidad como en el dispositivo conectado. Si el problema no se soluciona después de consultar "[Resolución de problemas"](#page-174-3), el problema podría solucionarse restaurando la unidad al estado en el que se encontraba en el momento de envío. Tenga en cuenta que sus ajustes también se inicializarán cuando restaure la unidad; de modo que recomendamos que anote sus ajustes antes de seguir estos pasos.

#### **Restauración de la unidad (esto restaura la configuración predeterminada de fábrica)**

- 1. Pulse SETUP en el mando a distancia, seleccione "Factory Reset" - "Start" en la pantalla Setup y pulse **ENTER**
- 2. Pulse ENTER.
- 3. La unidad pasará al modo de espera y los ajustes se reiniciarán.

#### **Alimentación**

#### **No se puede conectar la unidad**

0 Desconecte el cable de alimentación de la toma de corriente, espere 5 segundos o más y conéctelo nuevamente.

#### **La unidad se apaga inesperadamente**

0 La unidad pasa automáticamente al modo de espera cuando funciona el ajuste "Option Setting" - "Power Off Setting" - "Auto Standby" en el menú Setup.

#### **La pantalla no se ilumina**

0 Puede que la pantalla se haya apagado al pulsar DISPLAY. Pulse DISPLAY para encender la pantalla.

#### **Conexión Wi-Fi**

0 Pruebe a conectar/desconectar el suministro de alimentación del enrutador LAN inalámbrico y la unidad; compruebe el estado de alimentación del enrutador LAN inalámbrico e intente reiniciar el enrutador LAN inalámbrico.

#### **No se puede conectar al punto de acceso**

- 0 Compruebe que la configuración de SSID y el cifrado (WEP, etc.) sean correctos. Asegúrese de que la configuración de red de la unidad sea ajustada correctamente.
- La conexión a un SSID que incluye caracteres de byte múltiple no es compatible. Puede dar un nombre al SSID del enrutador LAN inalámbrico usando caracteres alfanuméricos de un solo byte solamente e intente nuevamente.
- Cuando la configuración del enrutador LAN inalámbrico está en el modo sigiloso (modo para ocultar la clave SSID) o cuando la conexión ANY está desactivada, el SSID no se visualiza. Cambie la configuración e inténtelo de nuevo.

#### **Conexión con un SSID distinto del SSID seleccionado**

• Algunos puntos de acceso le permiten configurar múltiples SSID para una unidad. Si utiliza el botón de ajuste automático en un router de estas características. puede que acabe conectando con un SSID distinto del que desee. Utilice el método de conexión que requiere la introducción de una contraseña si esto ocurre.

**La reproducción se interrumpe y la comunicación no funciona**

- 0 Acorte la distancia desde el punto de acceso o elimine cualquier obstáculo para mejorar la visibilidad e intente nuevamente. Coloque la unidad lejos de hornos microondas o de otros puntos de acceso. Se recomienda colocar el punto de acceso y la unidad en la misma habitación.
- 0 Si existe un objeto metálico cerca de la unidad, la conexión LAN inalámbrica podría no ser posible ya que el metal puede tener efectos sobre las ondas de radio.
- 0 Cuando se usa otro punto de acceso cerca de la unidad, podrían ocurrir varios problemas, tales como la interrupción de la reproducción y la comunicación. Puede evitar estos problemas cambiando el canal del punto de acceso. Para obtener instrucciones sobre cómo cambiar los canales, consulte el manual de instrucciones proporcionado con su punto de acceso.

#### **No se puede reproducir un dispositivo de almacenamiento USB / HDD**

- 0 Compruebe que el dispositivo de almacenamiento USB o el cable USB estén correctamente insertados en el puerto USB de la unidad.
- 0 Desconecte el dispositivo de almacenamiento USB de la unidad una vez y, a continuación, intente conectarlo de nuevo.
- 0 Puede que esta unidad a veces no reconozca como dispositivos adecuados algunos dispositivos de almacenamiento USB y HDD. Pruebe a poner la unidad en modo de espera y después enciéndala de nuevo.
- Dependiendo del tipo de formato, la reproducción podría no llevarse a cabo normalmente. Compruebe el tipo de los formatos de archivo compatibles.  $(\rightarrow P13)$  $(\rightarrow P13)$
- 0 Advertencias acerca de los dispositivos USB y HDD  $\left(\rightarrow P13\right)$

#### **Función de red**

- Si no puede seleccionar un servicio de red, estará disponible para selección cuando se haya iniciado la función de red.
- 0 Pruebe a conectar o desconectar el suministro de energía de esta unidad y del router e intente reiniciar el router.

#### **No se puede acceder a la radio por internet**

- 0 Ciertos servicios o contenido de red disponibles a través de la unidad podrían no estar disponibles en caso de que el proveedor del servicio suspenda el servicio.
- 0 Asegúrese de que su módem y el enrutador estén conectados correctamente, y que ambos estén encendidos.
- 0 Dependiendo del ISP, es necesario configurar el servidor proxy.
- 0 Asegúrese de que el enrutador y/o módem usado sea compatible con su ISP.

#### **No se puede acceder al servidor de red**

- 0 Esta unidad necesita estar conectada al mismo router que el servidor de la red.
- 0 Esta unidad es compatible con servidores de red Windows Media<sup>®</sup> Player 11 o 12 o NAS que sean compatibles con la funcionalidad de red local. Además, cuando utilice un PC, únicamente podrá reproducir los archivos de música registrados en la biblioteca de Windows Media® Player.

#### **La reproducción se detiene al escuchar archivos de música en el servidor de red**

- 0 Cuando el PC funcione como servidor de red, intente cerrar cualquier software de aplicación distinto al software del servidor (Windows Media<sup>®</sup> Player 12, etc.).
- Si el PC está descargando o copiando archivos grandes, la reproducción podría ser interrumpida.

**No se muestran los nombres de los álbumes y los** 

#### **nombres de artista para el Music Server**

- 0 Los metadatos, como los nombres de álbum y los nombres de artista, necesitan ser reconocidos en el servidor para su distribución a esta unidad, así que depende de las especificaciones del NAS o del servidor que está utilizando.
- Los formatos de archivo compatibles dependen del software del NAS o el servidor. Para más información, contacte con el fabricante del software del NAS o del servidor.

#### **Las portadas de los álbumes de Music Server a veces se muestran pero otras no**

- 0 Music Server depende de las especificaciones del software del servidor.
- 0 Los formatos compatibles dependen del software del servidor.
- 0 Para más información, contacte con el fabricante del software del servidor.

## <span id="page-176-0"></span>Especificaciones generales

#### ∫ **Salida de audio analógico**

#### **Nivel de salida nominal e impedancia**

 $\cdot$  RCA OUT : 2 Vrms (1 kHz, 0 dB)/500  $\Omega$ 

#### **Respuesta de frecuencia**

 $\cdot$  4 Hz - 70 kHz (-3 dB)

#### **Relación señal/ruido**

• 110 dB (A-weighting/RCA OUT)

#### **Rango dinámico**

• 100 dB (24 bit, 32 bit)

#### **THD+N**

 $0.002\%$ 

#### **Separación de canal**

 $\cdot$  100 dB (1 kHz)

#### ∫ **Entrada de audio digital**

#### **USB delantero/trasero**

• Tipo A, USB2.0 Alta velocidad

#### **Salida CC**

 $\cdot$  5 V 1 A (Detras)/5 V 0,5 A (Delante)

#### **Sección de red**

#### **LAN por cable**

- 0 Conector Ethernet
- $\cdot$  10BASE-T/100BASE-TX

#### **LAN inalámbrica (Wi-Fi)**

- 0 Estándar IEEE 802.11 a/b/g/n
- Banda 5 GHz/2.4 GHz

#### **Otros**

#### **Salida de control**

• Miniconector  $\emptyset$ 3,5 (monaural)  $\times$  2

#### **General**

#### **Suministro de alimentación**

0 220 - 240 V CA, 50 Hz/60 Hz

#### **Consumo de energía**

- $19.0 W$
- 0 0,2 W (en modo de espera)
- 0 1,9 W (en modo de espera, Network Standby: On/ Network Setting: Wired)
- 0 2,5 W (en modo de espera, Network Standby: On/ Network Setting: Wi-Fi)

#### **Modo de espera automático**

0 Encendido (20 minutos)/apagado

#### Dimensiones (An  $\times$  Al  $\times$  Pr)

 $\cdot$  435 mm  $\times$  103 mm  $\times$  300 mm

#### **Peso (solo la unidad principal)**

 $-3,4$  kg

## <span id="page-177-0"></span>Información sobre licencias y marcas comerciales

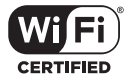

The Wi-Fi CERTIFIED Logo is a certification mark of Wi-Fi Alliance®.

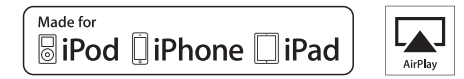

AirPlay, iPad, iPhone, and iPod touch are trademarks of Apple Inc., registered in the U.S. and other countries.

iPad Air and iPad mini are trademarks of Apple Inc.

"Made for iPod", "Made for iPhone" and "Made for iPad" mean that an electronic accessory has been designed to connect specifically to iPod, iPhone, or iPad, respectively, and has been certified by the developer to meet Apple performance standards. Apple is not responsible for the operation of this device or its compliance with safety and regulatory standards.

Please note that the use of this accessory with iPod, iPhone or iPad may affect wireless performance.

AirPlay works with iPhone, iPad, and iPod touch with iOS 4.3.3 or later, Mac with OS X Mountain Lion or later, and PC with iTunes 10.2.2 or later.

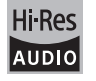

The product with this logo is conformed to Hi-Res Audio standard defined by Japan Audio Society. This logo is used under license from Japan Audio Society.

This product is protected by certain intellectual property rights of Microsoft. Use or distribution of such technology outside of this product is prohibited without a license from Microsoft.

Windows and the Windows logo are trademarks of the Microsoft group of companies.

DSD and the Direct Stream Digital logo are trademarks of Sony Corporation.

MPEG Layer-3 audio coding technology licensed from Fraunhofer IIS and Thomson.

"All other trademarks are the property of their respective owners."

"Toutes les autres marques commerciales sont la propriété de leurs détenteurs respectifs."

"El resto de marcas comerciales son propiedad de sus respectivos propietarios".

"Tutti gli altri marchi di fabbrica sono di proprietà dei rispettivi proprietari."

"Alle anderen Warenzeichen sind das Eigentum ihrer jeweiligen Eigentümer."

"Alle andere handelsmerken zijn eigendom van de desbetreffende rechthebbenden."

"Все товарные знаки являются собственностью соответствующих владельцев."

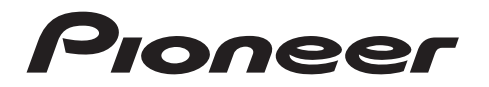

1-10-5 Yokoami, Sumida-ku, Tokyo 130-0015 JAPAN

#### **<U.S.A.>**

18 PARK WAY, UPPER SADDLE RIVER, NEW JERSEY 07458, U.S.A. Tel: 1-201-785-2600 Tel: 1-844-679-5350

#### **<Germany>**

Hanns-Martin-Schleyer-Straße 35, 47877 Willich, Germany Tel: +49(0)8142 4208 188 (Product Support)

#### **<UK>**

Anteros Building, Odyssey Business Park, West End Road, South Ruislip, Middlesex, HA4 6QQ United Kingdom Tel: +44(0)208 836 3612

#### **<France>**

6, Avenue de Marais F - 95816 Argenteuil Cedex FRANCE Tel: +33(0)969 368 050

Registre su producto en **http://www.pioneer.eu (Europa)**

© 2016 Onkyo & Pioneer Corporation. All rights reserved. © 2016 Onkyo & Pioneer Corporation. Tous droits de reproduction et de traduction réservés.

"Pioneer" is a trademark of Pioneer Corporation, and is used under license. Onkyo group has established its Privacy Policy, available at [http://pioneer-audiovisual.com/privacy/].

SN 29402667C

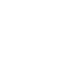

**E S**

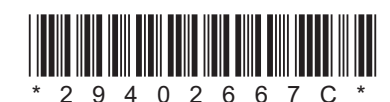

F1712-3

**[Informazioni aggiuntive](#page-198-0)** | **[Impostazioni avanzate](#page-199-0) | [Altri](#page-204-0)**

## **NETWORK AUDIO PLAYER**

## **N-30AE** Manuale di istruzioni

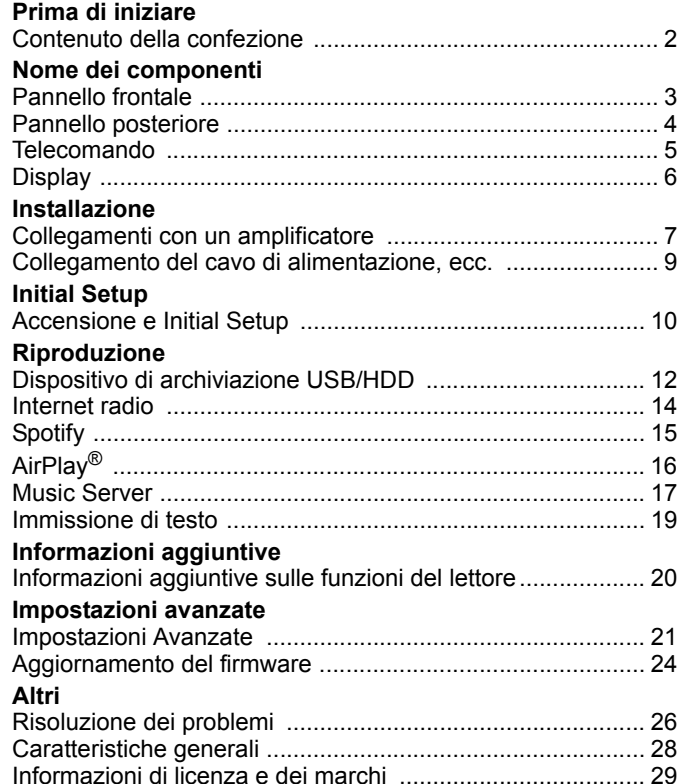

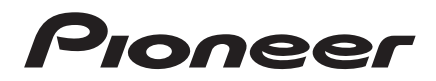
# <span id="page-180-0"></span>Contenuto della confezione

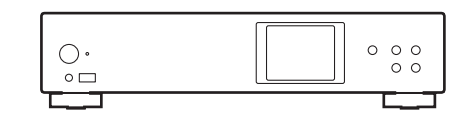

Unità principale (1)

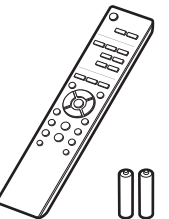

Telecomando (RC-944E) (1), Batterie (AAA/R03) (2)

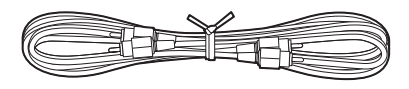

Cavo audio analogico (1)

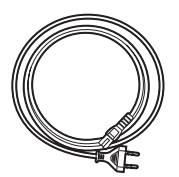

Cavo di alimentazione (1)

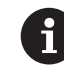

- 0 Il cavo di alimentazione deve essere collegato solo dopo che sono stati completati tutti gli altri collegamenti.
- Non accetteremo responsabilità per danni derivanti dal collegamento di apparecchiature prodotte da altre aziende.
- È possibile che gli aggiornamenti del firmware introducano nuove funzionalità o che i provider cessino la fornitura di servizi, per cui alcuni servizi di rete e contenuti potrebbero non essere più disponibili in futuro.
- Le specifiche tecniche e l'aspetto sono soggetti a variazioni senza preavviso.

# <span id="page-181-0"></span>Pannello frontale

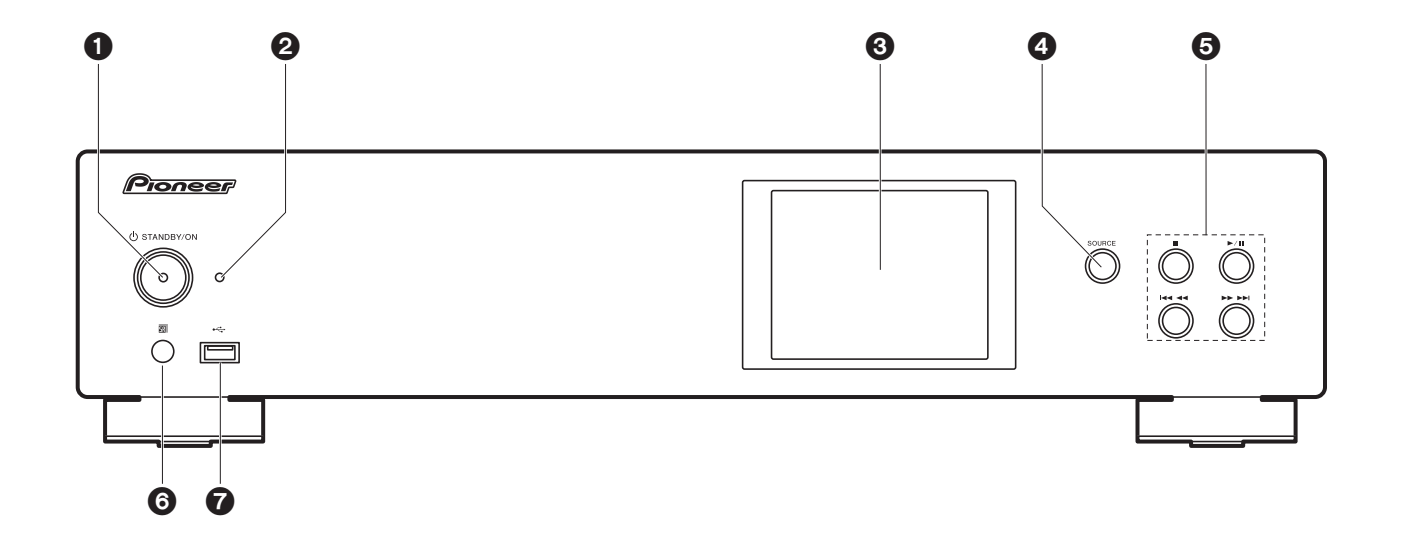

- 1. Tasto  $\bigcirc$  STANDBY/ON: Accende l'unità o la mette in standby.
- 2. Indicatore STANDBY/ON: Si illumina in colore rosso quando l'unità è in standby e in colore blu quando l'unità è accesa.
- 3. Display  $($   $\blacktriangleright$  [P6\)](#page-184-0)
- 4. Pulsante SOURCE: Consente di attivare l'input per la riproduzione.
- 5. Tasto riproduzione:
	- : Questo tasto arresta la riproduzione.
	- 1/; : Questo tasto mette in pausa la riproduzione.
	- **K4 44** : Passa al brano precedente.
	- 59 : Passa al brano successivo.
	- 0 A seconda dell'ingresso, il funzionamento potrebbe non essere avviato.
- 6. Sensore del telecomando
- 7. Porta USB: Consente di collegare un dispositivo di archiviazione USB o un HDD (hard disk drive) per la riproduzione di file musicali. È anche possibile alimentare (massimo 5 V/0,5 A) dei dispositivi USB tramite un cavo USB.

• Quando si collega un HDD che richiede più di 5 V/0,5 A, collegarlo alla porta USB (massimo 5 V/1 A) sul retro dell'unità.

# Pannello posteriore

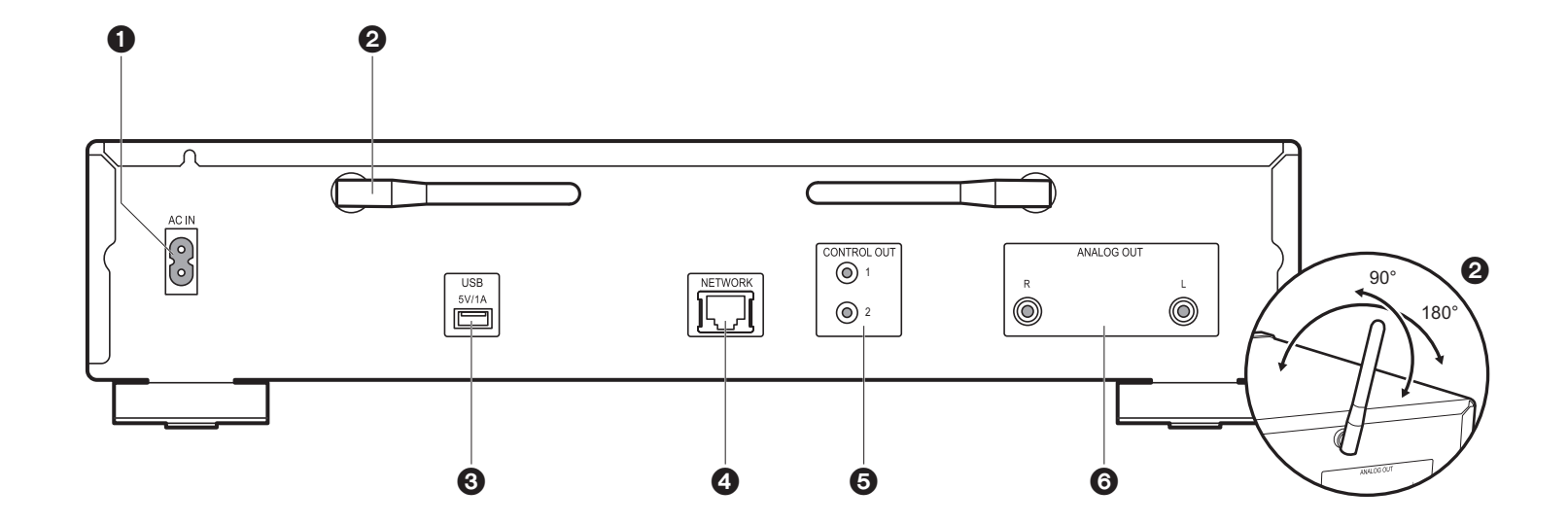

- 1. AC IN: Consente di collegare il cavo di alimentazione in dotazione.
- 2. Antenna wireless: Utilizzato per la connessione Wi-Fi Regolare i rispettivi angoli in base allo stato della connessione.
- 3. Porta USB: Consente di collegare un dispositivo di archiviazione USB o un HDD (hard disk drive) per la riproduzione di file musicali. È anche possibile alimentare (massimo 5 V/ 1 A) dei dispositivi USB tramite un cavo USB.
- 4. Jack NETWORK: Permette il collegamento alla rete con un cavo LAN.
- 5. Jack CONTROL OUT: Quando si collegano amplificatori e lettori CD Pioneer è possibile il controllo centralizzato. Per esempio, è possibile controllare gli amplificatori e i lettori CD per mezzo della App Pioneer Remote.
- 6. Jack ANALOG OUT: Utilizzare il cavo audio analogico in dotazione per collegare, ad esempio, un amplificatore integrato.

# Telecomando

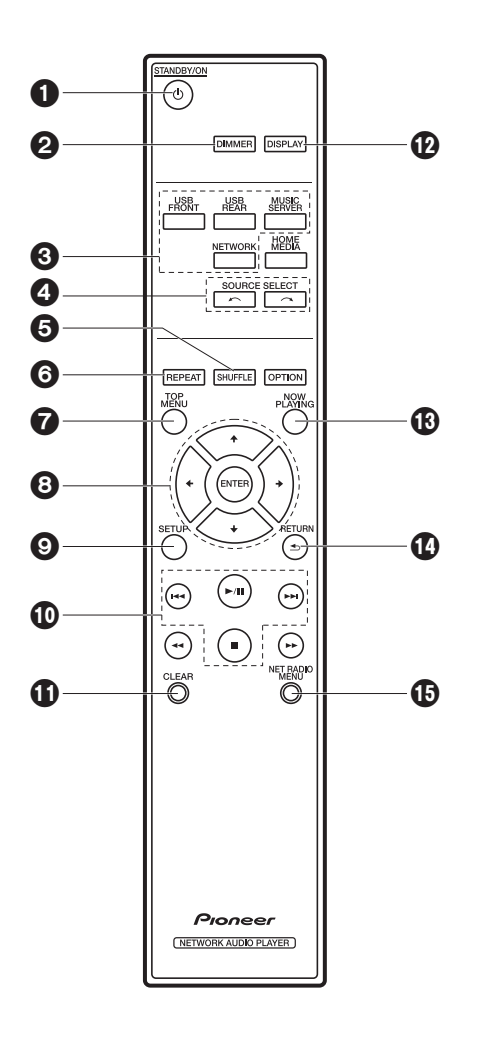

- 1. Tasto  $\bigcirc$  STANDBY/ON: Accende l'unità o la mette in standby.
- 2. Pulsante DIMMER: Spegne il display o regola la luminosità del display su tre livelli.
- 3. Pulsanti INPUT SELECTOR: Consente di attivare l'input per la riproduzione.
- 4. Pulsante  $\sim$   $\sim$  : La sorgente di ingresso riprodotta cambia ogni volta che si preme uno di questi tasti.
- 5. Pulsante SHUFFLE: Impostare la ripetizione casuale.
- 6. Pulsante REPEAT: Impostare la riproduzione ripetuta.
- 7. Pulsante TOP MENU: Portarsi sul menu superiore dell'ingresso selezionato.
- 8. Cursori, tasto ENTER: Selezionare la voce con i cursori e premere ENTER per confermare.
- 9. Pulsante SETUP: Consente di visualizzare il menu Setup.
- 10.Tasti di riproduzione:
	- **EXA:** Passa al brano precedente a quello in riproduzione.
	- $\blacktriangleright$ /II: Avvia/mette in pausa la riproduzione.
	- $\blacktriangleright\blacktriangleright$ : Passa al brano successivo.
	- ∫: Arresta la riproduzione.
	- A seconda dell'ingresso, il funzionamento potrebbe non essere avviato.
- 11. Pulsante CLEAR: Da usare durante l'immissione di testo, ecc.
- 12.Pulsante DISPLAY: Premere per spegnere il display di questa unità. Premere nuovamente per accendere il display.
- 13.Pulsante NOW PLAYING: Per esempio, quando si cambia la visualizzazione durante la riproduzione, questo pulsante fa in modo che il display torni a mostrare le informazioni riguardanti il brano in riproduzione.
- 14.Pulsante RETURN: Riporta il display allo stato precedente.
- 15.NET RADIO MENU pulsante: usare questo pulsante durante l'ascolto delle Internet Radio.
- HOME MEDIA, OPTION, <<<<r >
<< 
I hon vengono utilizzati.

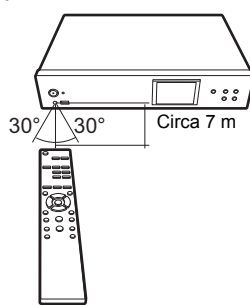

# <span id="page-184-0"></span>**Display**

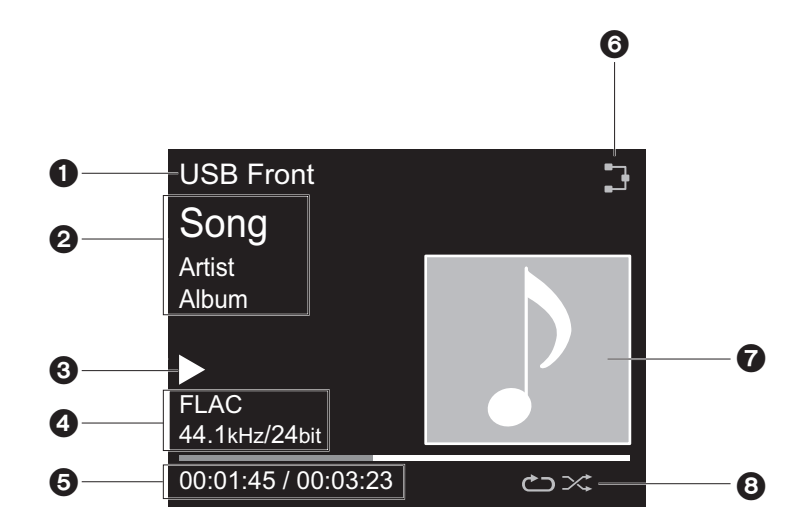

- 1. Viene visualizzata la modalità di ingresso.
- (USB Front / USB Rear / Music Server / Network)
- 2. Viene visualizzato il nome del file, l'artista, l'album, ecc..
- 3. Mostra lo stato di riproduzione.
- 4. Mostra le informazioni relative a formato file, frequenza di campionamento e bit rate.
- 5. Viene visualizzato lo stato di riproduzione del file. A seconda dell'ingresso o del file, questa informazione potrebbe non essere visualizzata.
- 6. Si accende nelle seguenti condizioni.
	- : quando l'impostazione della connessione sull'unità è "Wired" e l'unità è collegata alla rete.
	- : quando l'impostazione della connessione sull'unità è "Wired" e l'unità non è collegata alla rete.
	- : quando l'impostazione della connessione sull'unità è "Wi-Fi" e l'unità è collegata alla rete.
	- : quando l'impostazione della connessione sull'unità è "Wi-Fi" e l'unità non è collegata

#### alla rete.

- 7. Se è presente un'immagine di copertina per il file in riproduzione, viene visualizzata qui.
- 8. Si accende nelle seguenti condizioni.
	- : quando è attiva la ripetizione di tutti i brani
	- t quando è attiva la ripetizione di un solo brano
	- $\infty$ : quando è attiva la riproduzione casuale
- 0 Quando sul telecomando si preme DISPLAY per spegnere il display, l'unità potrebbe apparire come se fosse scollegata dalla presa elettrica, ma è comunque alimentata. Per interrompere completamente l'alimentazione dell'unità, è necessario scollegare la spina (dispositivo di arresto) dalla presa a muro.

# > [Prima di iniziare](#page-180-0) > [Nome dei componenti](#page-181-0) > [Installazione](#page-185-0) > [Initial Setup](#page-188-0) > [Riproduzione](#page-190-0)

# Collegamenti con un amplificatore

<span id="page-185-0"></span>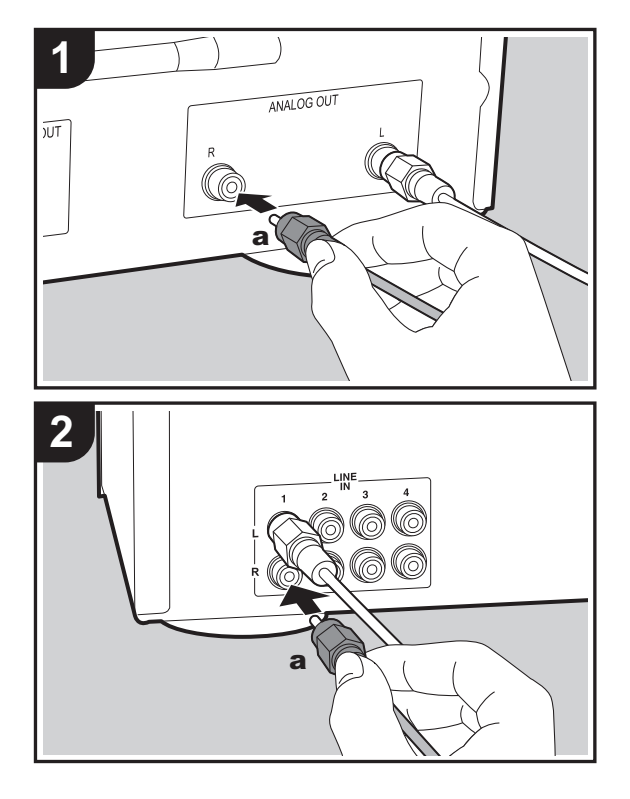

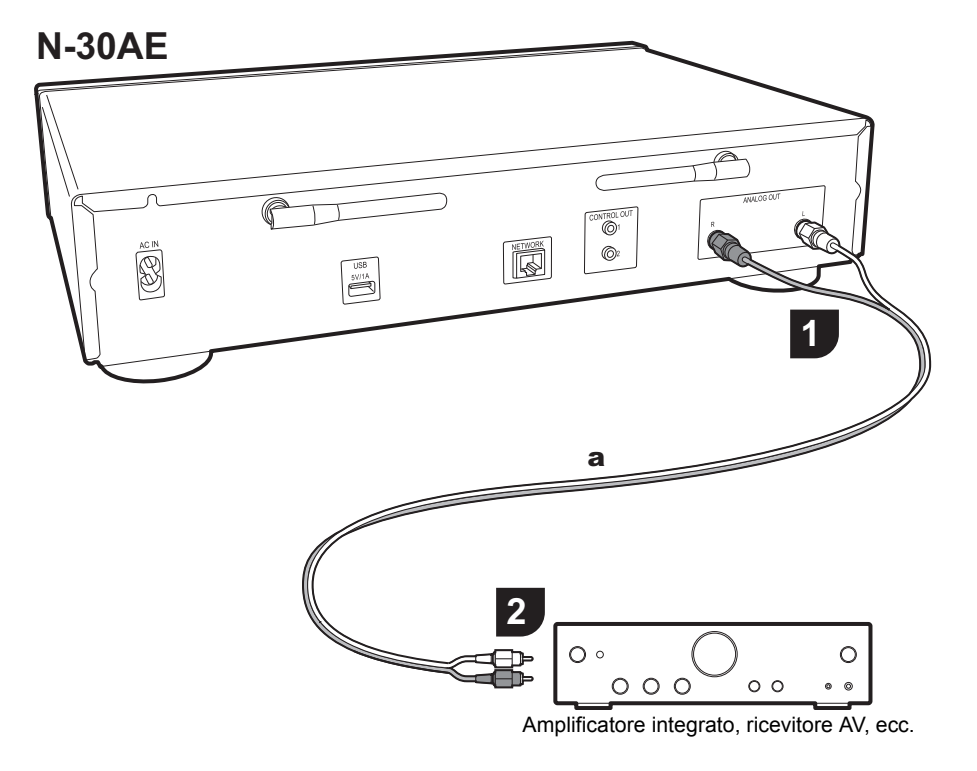

# **Collegamento con un cavo audio analogico**

È possibile riprodurre l'audio tramite funzionalità di rete come Internet Radio attraverso diffusori collegati ad amplificatori integrati o ricevitori AV. Per il collegamento utilizzare il cavo audio analogico in dotazione, collegandolo tra ANALOG OUT il terminale di questa unità e l'ingresso LINE IN di amplificatori integrati, ricevitori AV eccetera.

# **Terminale di controllo**

Quando si collegano amplificatori e lettori CD Pioneer, per esempio, dotati di terminali di controllo che impiegano cavi minijack mono (senza resistori), è possibile centralizzare il controllo dei dispositivi usando l'App Pioneer Remote. Anche quando gli altri dispositivi sono installati in posizioni irraggiungibili dal segnale del telecomando, inoltre, è possibile azionarli attraverso il sensore del telecomando di questa unità.

- 0 Accertarsi anche di eseguire il collegamento con il cavo audio analogico. La sola connessione del terminale di controllo non è sufficiente per il funzionamento corretto del controllo centralizzato.
- 0 Con questa connessione, i sensori del telecomando dell'amplificatore e del lettore CD non sono più operativi. Puntare il telecomando verso il sensore del telecomando di questa unità.

## **N-30AE**

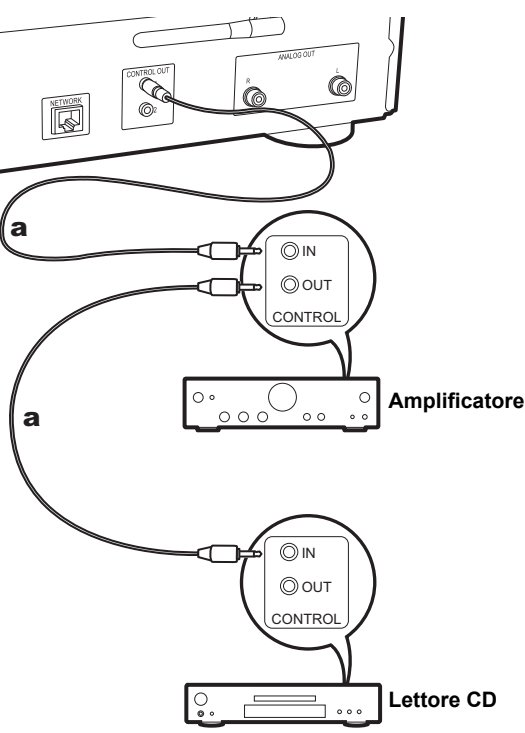

# Collegamento del cavo di alimentazione, ecc.

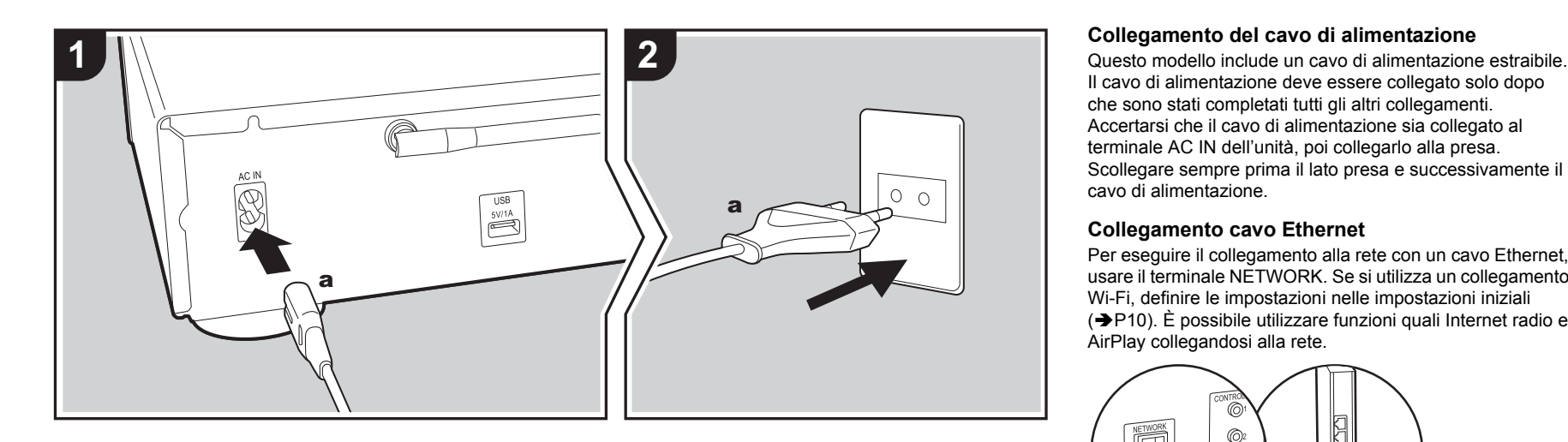

Il cavo di alimentazione deve essere collegato solo dopo che sono stati completati tutti gli altri collegamenti. Accertarsi che il cavo di alimentazione sia collegato al terminale AC IN dell'unità, poi collegarlo alla presa. Scollegare sempre prima il lato presa e successivamente il cavo di alimentazione.

## **Collegamento cavo Ethernet**

Per eseguire il collegamento alla rete con un cavo Ethernet, usare il terminale NETWORK. Se si utilizza un collegamento Wi-Fi, definire le impostazioni nelle impostazioni iniziali (Ä[P10\)](#page-188-1). È possibile utilizzare funzioni quali Internet radio e AirPlay collegandosi alla rete.

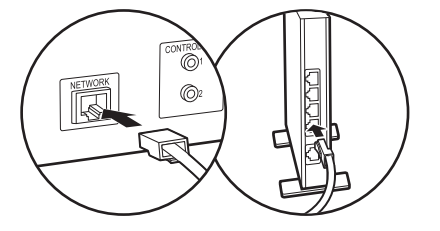

# <span id="page-188-1"></span>Accensione e Initial Setup

<span id="page-188-0"></span>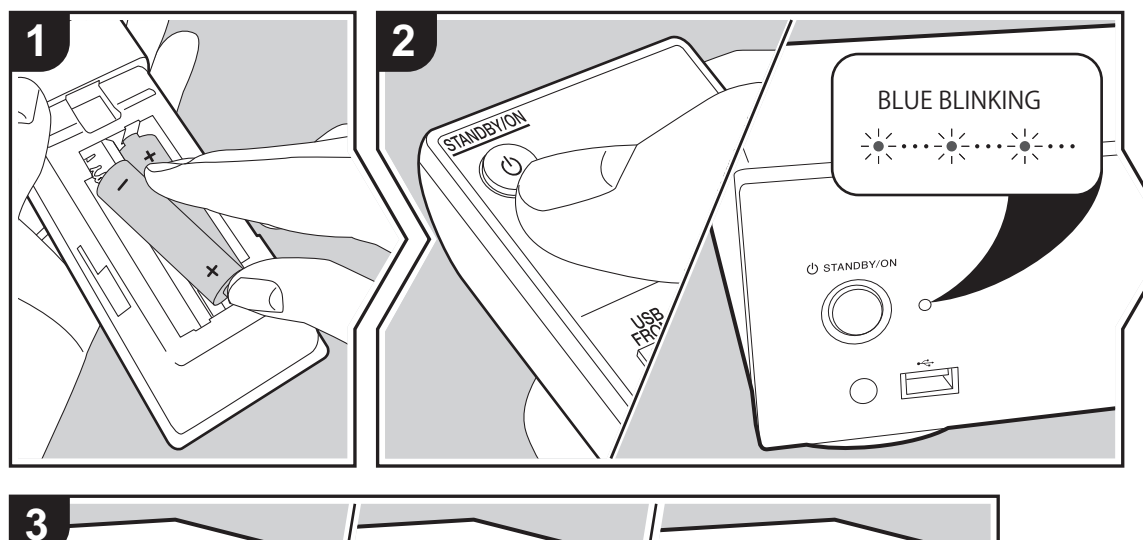

Hello Pioneer Avvio: Quando si preme **b** STANDBY/ON, l'indicatore di accensione sull'unità principale lampeggia lentamente in blu, quindi, dopo circa 20 secondi, sul display compare la scritta "Hello". In seguito, la scritta scompare e viene visualizzato il logo Pioneer. A questo punto l'unità è pronta per essere utilizzata.

# **Impostazioni per il collegamento Wi-Fi**

In occasione della prima accensione, la schermata Initial Setup viene visualizzata automaticamente, consentendo così all'utente di definire comodamente le impostazioni per il collegamento Wi-Fi.

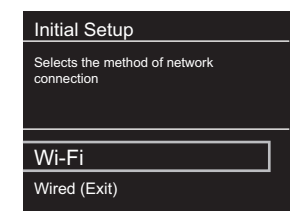

Per procedere all'impostazione, selezionare la voce con i cursori del telecomando e premere ENTER per confermare. Per tornare alla schermata precedente, premere RETURN.

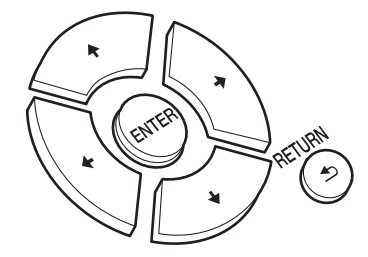

Per definire le impostazioni Wi-Fi, selezionare "Wi-Fi". Se si è collegato un cavo LAN, selezionare "Wired(Exit)" e confermare. Se si seleziona "Wi-Fi", selezionare il metodo di impostazione nella schermata successiva (ad esempio "Scan Networks").

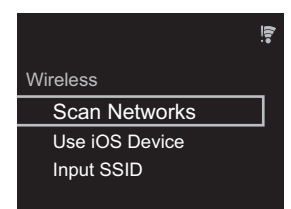

0 Per ridefinire le impostazioni iniziali, premere SETUP sul telecomando, selezionare "Wi-Fi" in "Network Setting" - "Connection", quindi selezionare "Wi-Fi Setup".

## ∫ **Scan Networks**

Nell'elenco di SSID per i punti di accesso quali router LAN wireless, selezionare l'SSID desiderato e definire le impostazioni.

1. Selezionare l'SSID del punto di accesso a cui si desidera collegarsi, quindi confermare.

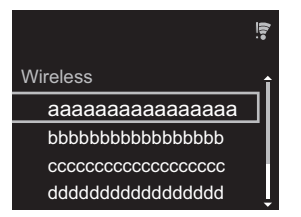

2. Selezionare "Enter Password" o "Push Button" e confermare. Se il punto di accesso è dotato di un pulsante di impostazione automatica, selezionando "Push Button" è possibile stabilire la connessione senza immettere una password.

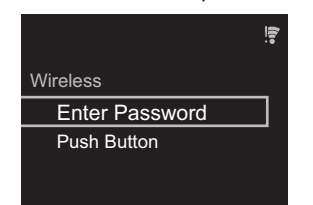

3. Se si seleziona "Enter Password", immettere la password del punto di accesso e premere ENTER. Per indicazioni dettagliate sull'immissione di un testo, fare riferimento a "[Immissione di testo](#page-197-0)" ( $\bigtriangledown$ [P19\).](#page-197-0)

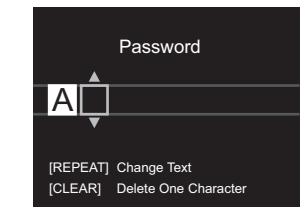

Se si seleziona "Push Button", dopo aver tenuto premuto il pulsante di impostazione automatica sul punto di accesso per il tempo necessario, premere ENTER sul telecomando.

4.  $\widehat{P}$  viene visualizzato una volta completata l'impostazione.

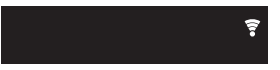

#### ∫ **Uso di un dispositivo iOS**

Impostazioni per la condivisione delle impostazioni Wi-Fi del dispositivo iOS con questa unità.

- 1. Collegare il dispositivo iOS via Wi-Fi.
- 2. Selezionare questo dispositivo alla voce "SET UP NEW AIRPLAY SPEAKER..." sullo schermo del dispositivo iOS e selezionare "Next".
	- 0 Questa unità viene visualizzata come "Pioneer N-30AE XXXXXX".
- 3. Una volta stabilita la connessione, selezionare "Done" sullo schermo del dispositivo iOS.
- 4.  $\widehat{\mathcal{F}}$  viene visualizzato sul display dell'unità una volta completata l'impostazione.

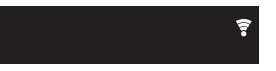

#### ∫ **Immissione dell'SSID del punto di accesso**

Impostazione mediante immissione dell'SSID del punto di accesso a cui si desidera collegarsi.

1. Immettere l'SSID. Per indicazioni dettagliate sull'immissione di un testo, fare riferimento a ["Immissione di testo](#page-197-0)" ( $\rightarrow$ [P19\).](#page-197-0)

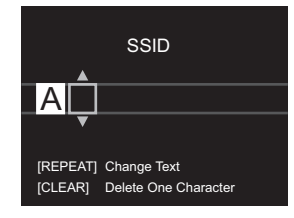

2. Selezionare e confermare il metodo di autenticazione.

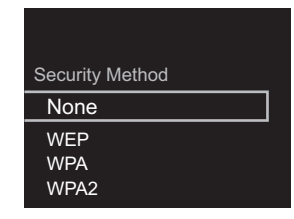

- Se si seleziona "None", procedere con il passaggio 3. Se si seleziona "WEP", "WPA" o "WPA2", immettere la password e confermare.
- 3. Tiviene visualizzato una volta completata l'impostazione.

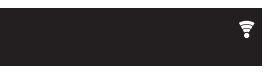

# Dispositivo di archiviazione USB/HDD

<span id="page-190-0"></span>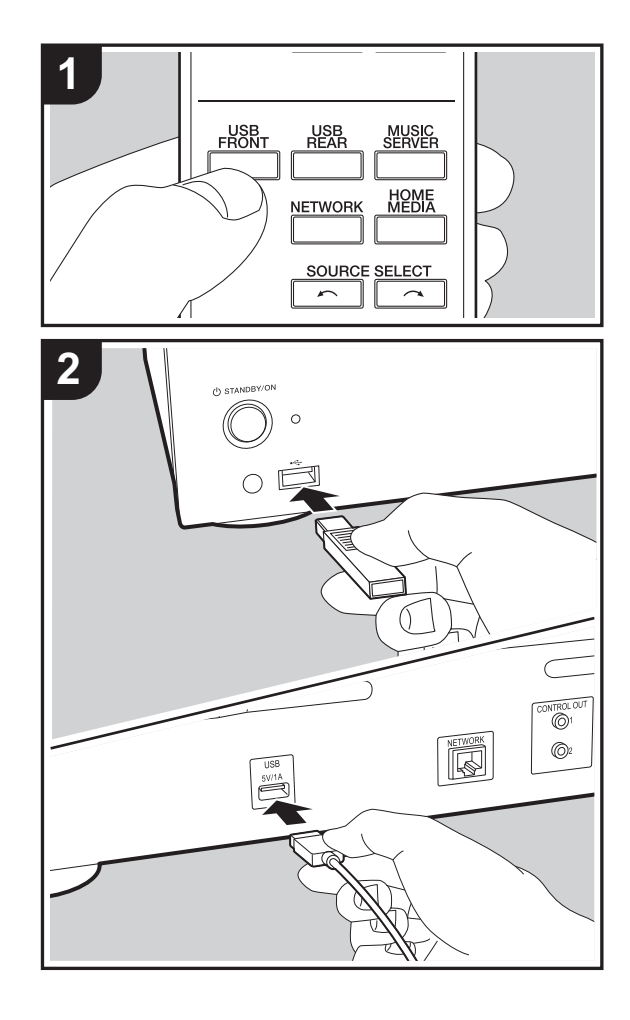

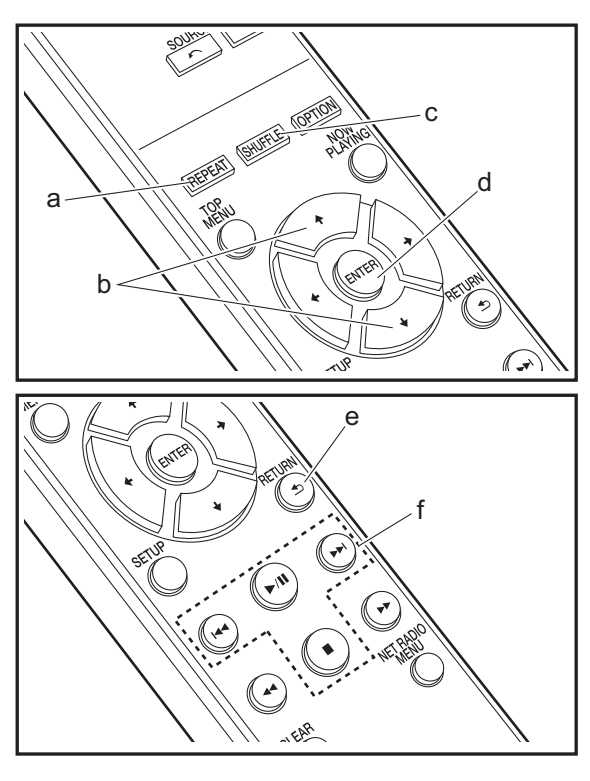

# **Operazioni base**

I file musicali possono essere riprodotti anche collegando un dispositivo di archiviazione USB o un HDD (hard disk drive) alla porta USB sulla parte anteriore o posteriore dell'unità.

- 0 La porta USB sulla parte anteriore supporta un'alimentazione massima da 5 V/0,5 A. Se un HDD richiede un'alimentazione superiore, collegarlo alla porta USB (massimo 5 V/1 A) posta sul retro dell'unità.
- 1. Accendere l'unità.
- 2. Premere USB FRONT o USB REAR.

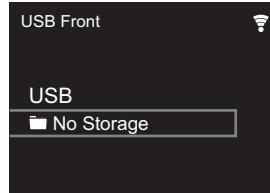

- 3. Collegare il dispositivo di archiviazione USB o l'HDD alla porta USB sulla parte anteriore o posteriore.
- 4. Le cartelle e i file musicali vengono visualizzati sul display una volta completato il caricamento.

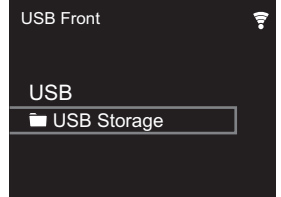

- 5. Selezionare la cartella o il file musicale con i cursori (b) del telecomando e premere ENTER (d) per confermare. Per tornare alla schermata precedente, premere RETURN (e).
- 6. Usare i tasti di riproduzione (f) per arrestare la riproduzione o scegliere i brani da riprodurre.
- La visualizzazione del nome dell'album, del nome dell'artista e della copertina dell'album è supportata con file musicali in formato MP3/WMA/Apple Lossless/FLAC/ AAC/DSD (solo DSF). I formati per le immagini incorporate sono JPEG e PNG.
- 0 I caratteri che non possono essere visualizzati da questa unità appaiono come " $*$ ".
- 0 La porta USB di questa unità è conforme allo standard USB 2.0. La velocità di trasferimento potrebbe non essere sufficiente per alcuni contenuti da riprodurre e questo potrebbe portare a interruzioni nella riproduzione dell'audio.

# **Riproduzione ripetuta**

- 1. Premere ripetutamente REPEAT (a) durante la riproduzione per visualizzare co co sul display. : riproduzione ripetuta di tutti i brani.
	- : riproduzione ripetuta del solo brano selezionato. **1**Per annullare la riproduzione ripetuta, premere più volte REPEAT (a) fino alla scomparsa delle icone.

# **Ripetizione casuale**

1. Premere ripetutamente SHUFFLE (c) durante la riproduzione per visualizzare  $\infty$  sul display.  $\infty$ : Riproduzione in ordine casuale dei brani di una cartella. Per annullare la ripetizione casuale, premere più volte SHUFFLE (c) fino alla scomparsa dell'icona.

# **Requisiti del dispositivo di archiviazione USB / HDD**

- Si noti che il funzionamento non è garantito con tutti i dispositivi di archiviazione USB o HDD.
- 0 Questa unità è in grado di utilizzare dispositivi di archiviazione USB conformi allo standard USB Mass Storage Class. (Esistono tuttavia alcuni dispositivi che, seppur conformi allo standard USB Mass Storage Class,

non possono essere riprodotti da questa unità.)

- 0 Questa unità inoltre, è compatibile con i dispositivi di archiviazione USB che utilizzano i formati di file system FAT16 o FAT32. Altri formati, quali exFAT, NTFS e HFS, non possono essere riprodotti da questa unità.
- Se il dispositivo di archiviazione USB è stato suddiviso, ciascuna sezione verrà trattata come un dispositivo indipendente.
- È possibile visualizzare fino a 20.000 brani per cartella, e le cartelle possono essere nidificate fino a una profondità di 16 livelli.
- Gli hub USB e i dispositivi di archiviazione USB con funzioni hub non sono supportati. Non collegare tali dispositivi all'unità.
- I dispositivi di archiviazione USB con funzioni di sicurezza non sono supportati su questa unità.
- 0 Se il dispositivo di archiviazione USB o l'HDD sono dotati di adattatore CA, si consiglia di utilizzare tale adattatore per alimentarlo.
- I supporti inseriti in un lettore di schede USB potrebbero non essere disponibili in questa funzione. Inoltre, a seconda del dispositivo di archiviazione USB, potrebbe non essere possibile la lettura corretta del contenuto.
- 0 Non accettiamo alcuna responsabilità per la perdita o il danneggiamento dei dati archiviati su un dispositivo di archiviazione USB quando tale dispositivo viene utilizzato con questa unità. Si consiglia di effettuare il backup dei file musicali importanti in anticipo.

# <span id="page-191-0"></span>**Formati audio supportati**

Per la riproduzione da server e la riproduzione da un dispositivo di archiviazione USB, questa unità supporta i seguenti formati di file musicali. Non è possibile riprodurre file audio protetti da copyright su questa unità.

## **MP3 (.mp3/.MP3):**

- 0 Formati supportati: MPEG-1/MPEG-2 Audio Layer 3
- 0 Frequenze di campionamento supportate: 44,1 kHz, 48 kHz
- 0 Velocità di trasmissione supportate: Tra 8 kbps e 320

kbps e VBR.

## **WMA (.wma/.WMA):**

- 0 Frequenze di campionamento supportate: 44,1 kHz, 48 kHz
- 0 Velocità di trasmissione supportate: Tra 5 kbps e 320 kbps e VBR.
- I formati WMA Pro/Voice/WMA Lossless non sono supportati

## **WAV (.wav/.WAV):**

I file WAV includono audio digitale PCM non compresso.

- 0 Frequenze di campionamento supportate: 44,1 kHz, 48 kHz, 88,2 kHz, 96 kHz, 176,4 kHz, 192 kHz
- 0 Bit di quantizzazione: 8 bit, 16 bit, 24 bit

## **AIFF (.aiff/.aif/.aifc/.afc/.AIFF/.AIF/.AIFC/.AFC):**

I file AIFF includono audio digitale PCM non compresso.

- 0 Frequenze di campionamento supportate: 44,1 kHz, 48 kHz, 88,2 kHz, 96 kHz, 176,4 kHz, 192 kHz
- 0 Bit di quantizzazione: 8 bit, 16 bit, 24 bit

## **AAC (.aac/.m4a/.mp4/.3gp/.3g2/.AAC/.M4A/.MP4/.3GP/.3G2):**

- 0 Formati supportati: MPEG-2/MPEG-4 Audio
- 0 Frequenze di campionamento supportate: 44,1 kHz, 48 kHz, 88,2 kHz, 96 kHz
- 0 Velocità di trasmissione supportate: Tra 8 kbps e 320 kbps e VBR.

## **FLAC (.flac/.FLAC):**

- 0 Frequenze di campionamento supportate: 44,1 kHz, 48 kHz, 88,2 kHz, 96 kHz, 176,4 kHz, 192 kHz
- 0 Bit di quantizzazione: 8 bit, 16 bit, 24 bit

## **Apple Lossless (.m4a/.mp4/.M4A/.MP4):**

- 0 Frequenze di campionamento supportate: 44,1 kHz, 48 kHz, 88,2 kHz, 96 kHz, 176,4 kHz, 192 kHz
- 0 Bit di quantizzazione: 16 bit, 24 bit

## **DSD (.dsf/.dff/.DSF/.DFF):**

- Formati supportati: DSF/DSDIFF
- 0 Frequenze di campionamento supportate: 2,8 MHz, 5,6 MHz, 11,2 MHz

# Internet radio

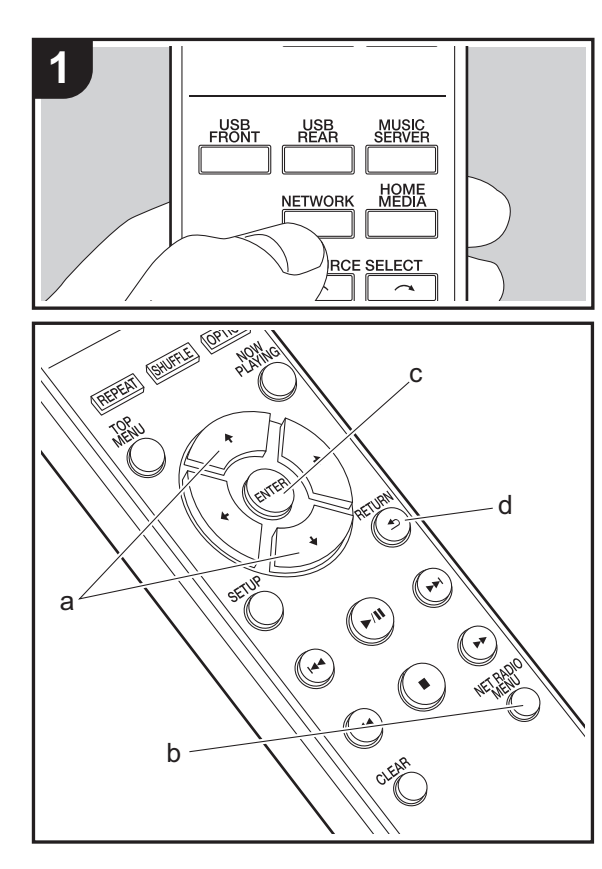

# **Operazioni base**

Quando questa unità è connessa a una rete, è possibile ascoltare Tuneln o altri servizi di Internet radio memorizzati. A seconda del servizio di Internet radio utilizzato, l'utente potrebbe doversi registrare prima dal proprio computer. 1. Accendere l'unità.

2. Premere NETWORK.

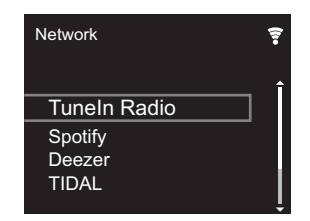

3. Selezionare "TuneIn Radio" con i cursori (a) sul telecomando e premere ENTER (c) per confermare. Dopo il passaggio della visualizzazione al servizio Internet radio, è possibile selezionare le stazioni con i cursori (a) sul telecomando e premere ENTER (c) per confermare. Per tornare alla schermata precedente, premere RETURN (d).

# **TuneIn**

- È possibile registrare una stazione riprodotta come preferita.
- 1. Premere NET RADIO MENU (b) durante la riproduzione di TuneIn.
- 2. Selezionare "Add to My Presets" sul display e confermare.
- 3. Per riprodurre una stazione preferita, nella schermata superiore di TuneIn, selezionare la stazione registrata in "My Presets" e confermare. Per eliminare delle stazioni preferite, premere NET RADIO MENU (b) durante la riproduzione, selezionare "Remove from My Presets" e confermare.

# **Spotify**

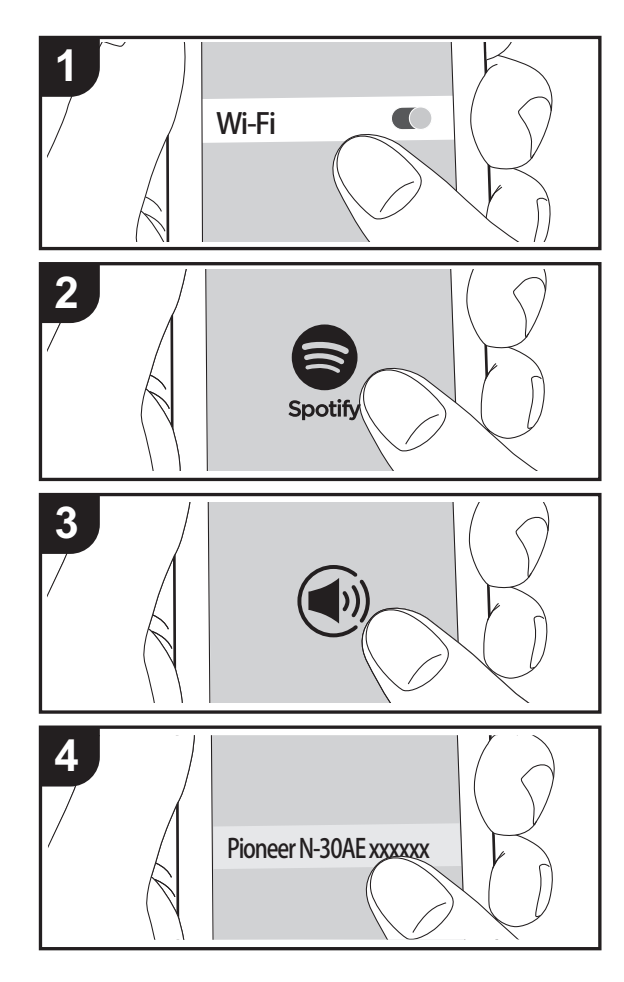

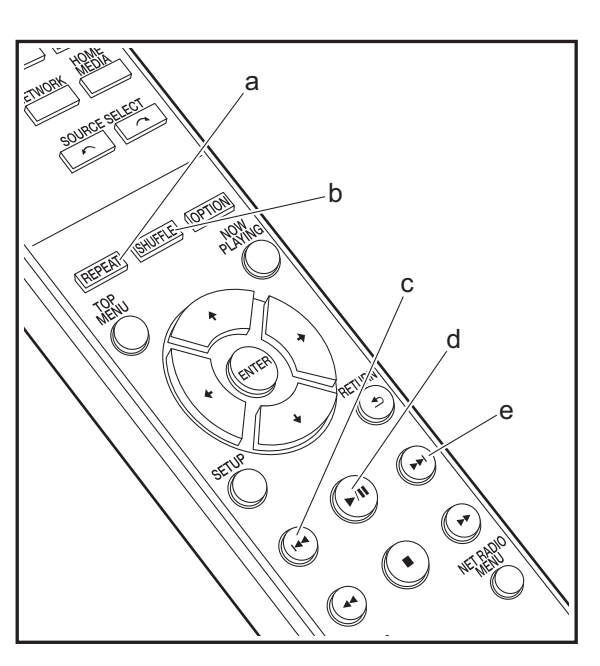

# **Operazioni base**

È possibile eseguire la riproduzione con Spotify Connect collegando questa unità alla stessa rete cui sono connessi uno smartphone o un tablet. Per attivare Spotify Connect, installare l'app di Spotify sul proprio smartphone o tablet e creare un account Spotify Premium.

- 1. Collegare lo smartphone alla stessa rete a cui è collegata questa unità.
- 2. Fare clic sull'icona Connect nella schermata di riproduzione dei brani dell'app Spotify.
- 3. Selezionare questa unità.
	- 0 Questa unità viene visualizzata come "Pioneer N-30AE XXXXXX".
- 4. Questa unità si accende automaticamente, il selettore di ingresso passa a NETWORK e viene avviato lo streaming di Spotify.
	- 0 Se "Option Setting" "Power Off Setting" "Network Standby" è impostato su "Off" nel menu Setup, accendere manualmente l'unità, quindi premere NETWORK sul telecomando.
- 0 Per informazioni sulle impostazioni di Spotify consultare il seguente sito Web:
- www.spotify.com/connect/
- Il software Spotify è soggetto a licenze di terze parti consultabili all'indirizzo:

www.spotify.com/connect/third-party-licenses

È inoltre possibile eseguire le seguenti operazioni da telecomando.

- (a) Questo pulsante avvia la riproduzione ripetuta.
- (b) Questo pulsante avvia la riproduzione casuale.
- (c) Questo tasto consente di riprodurre il brano precedente.
- (d) Se premuto durante la riproduzione, questo tasto consente di mettere in pausa la riproduzione. Se premuto durante la messa in pausa, consente di riavviare la riproduzione.
- (e) Questo tasto consente di riprodurre il brano successivo.

# AirPlay®

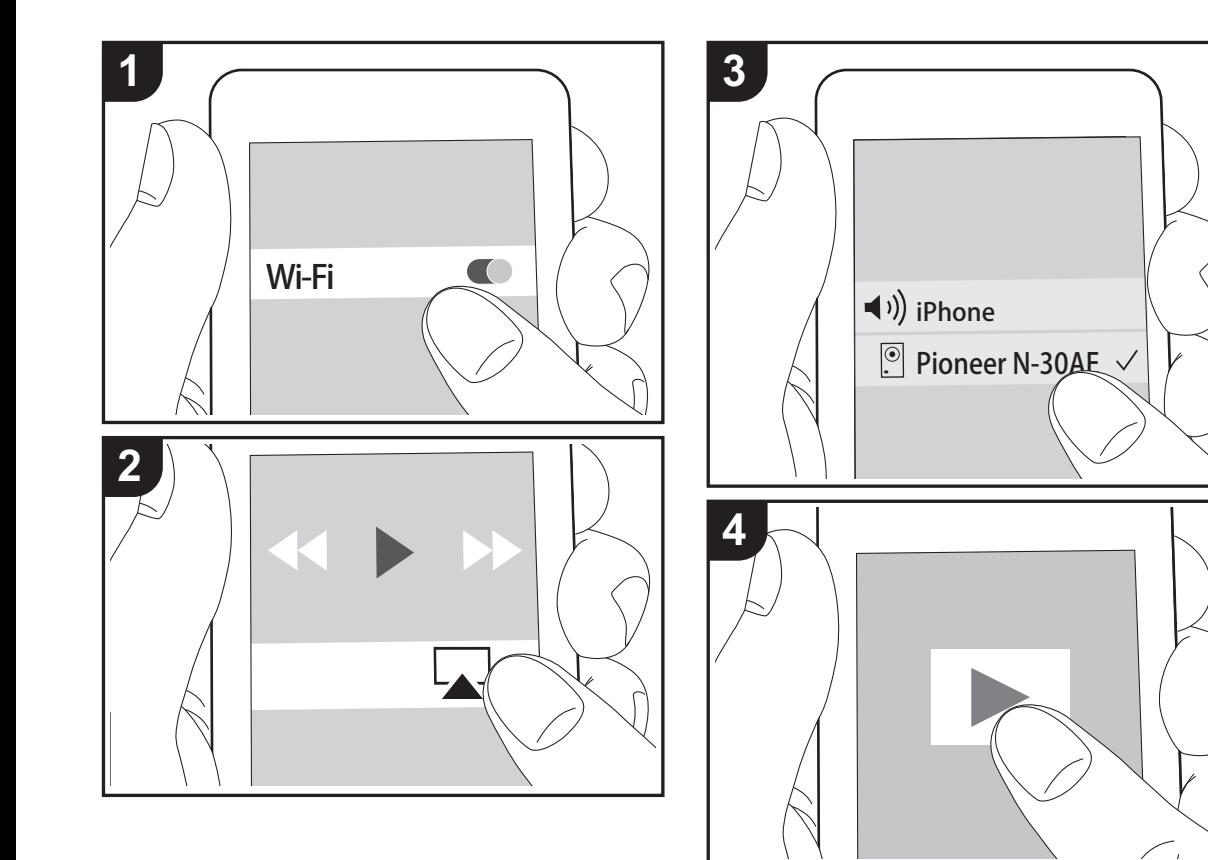

# **Operazione base**

È possibile ascoltare in modalità wireless i file musicali su un iPhone®, iPod touch®, o iPad® collegati allo stesso punto di accesso di questa unità. Aggiornare la versione del sistema operativo sul proprio dispositivo iOS alla versione più recente.

- 1. Accendere l'unità.
- 2. Collegare il dispositivo iOS alla stessa rete a cui è collegata questa unità.
- 3. Toccare l'icona AirPlay **nel centro di controllo del** dispositivo iOS e selezionare questa unità dall'elenco di dispositivi visualizzati, quindi toccare "Done".
	- 0 Questa unità viene visualizzata come "Pioneer N-30AE XXXXXX".
	- Se su questa unità è stata impostata una "AirPlay Password", immettere tale password.
- 4. Riprodurre i file musicali sul dispositivo iOS.
- Nel menu Setup che viene visualizzato premendo SETUP sul telecomando, quando "Option Setting" - "Power Off Setting" - "Network Standby" è impostato su "On", all'avvio della riproduzione di AirPlay questa unità si accende automaticamente e avvia la riproduzione.
- Date le caratteristiche della tecnologia wireless AirPlay, il suono prodotto su questa unità potrebbe essere leggermente in ritardo rispetto al suono riprodotto sul dispositivo abilitato AirPlay.
- SHUFFLE e REPEAT sul telecomando non funzionano. Usare il dispositivo iOS.

È altresì possibile riprodurre file musicali su un computer con iTunes (Ver. 10.2.2 o successiva). Assicurarsi che questa unità e il computer siano collegati alla stessa rete, fare clic sull'icona AirPlay **I** in iTunes, selezionare questa unità dall'elenco dei dispositivi visualizzato e avviare la riproduzione di un file musicale.

# Music Server

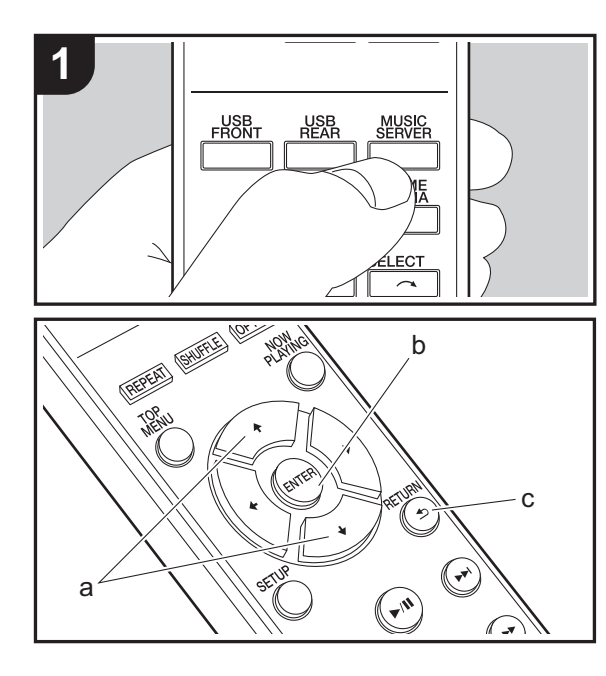

È possibile eseguire lo streaming di file musicali memorizzati su PC o dispositivi NAS collegati alla stessa rete di questa unità. I server di rete con i quali è compatibile questa unità sono quelli di PC su cui siano installati player con funzionalità server di Windows Media® Player 11 o 12 oppure NAS compatibili con la funzionalità home network. Per usare Windows Media® Player 11 o 12 potrebbe essere necessario effettuare alcune impostazioni preliminari. Si noti che è possibile riprodurre solo i file musicali presenti nella libreria di Windows Media® Player.

# **Configurazione di Windows Media® Player**

## ■ Windows Media<sup>®</sup> Player 11

- 1. Accendere il PC e lanciare Windows Media® Player 11.
- 2. Nel menu "Library" selezionare "Media Sharing" per visualizzare una finestra di dialogo.
- 3. Selezionare la casella di controllo "Share my media", quindi fare clic su "OK" per visualizzare i dispositivi compatibili.
- 4. Selezionare questa unità, quindi fare clic su "Allow".
	- 0 Quando viene cliccata, l'icona corrispondente viene spuntata.
- 5. Fare clic su "OK" per chiudere la finestra di dialogo.
- Con alcune versioni di Windows Media<sup>®</sup> Player, è possibile che i nomi delle voci selezionabili siano diversi.

#### ∫ **Windows Media® Player 12**

- 1. Accendere il PC e lanciare Windows Media® Player 12.
- 2. Nel menu "Stream" selezionare "Turn on media streaming" per visualizzare una finestra di dialogo.
- Se la trasmissione multimediale è già stata attivata, selezionare "More streaming options..." nel menu "Stream" per elencare i lettori nella rete, quindi procedere al passaggio 4.
- 3. Fare clic su "Turn on media streaming" per visualizzare un elenco di lettori nella rete.
- 4. Selezionare questa unità in "Media streaming options" e

verificare che sia impostata su "Allow".

- 5. Fare clic su "OK" per chiudere la finestra di dialogo.
- Con alcune versioni di Windows Media<sup>®</sup> Player, è possibile che i nomi delle voci selezionabili siano diversi.

## **In riproduzione**

- 1. Accendere l'unità.
- 2. Avviare il server (Windows Media® Player 11, Windows Media® Player 12, oppure il dispositivo NAS) contenente i file musicali da riprodurre.
- 3. Assicurarsi che i PC e/o i NAS siano collegati correttamente alla stessa rete di questa unità.
- 4. Premere MUSIC SERVER.

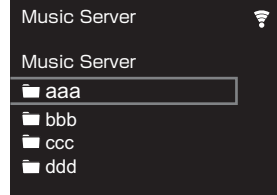

- 5. Selezionare il server e il file musicale con  $A/\ast$  (a) e premere ENTER (b) per confermare. Per tornare alla schermata precedente, premere RETURN (c).
- Se viene visualizzato "No Server", controllare se la connessione alla rete è corretta.
- 0 A seconda del server utilizzato e dei file riprodotti, il tempo trascorso e il tempo residuo potrebbero non essere visualizzati.
- 0 Per i file musicali presenti su un server, possono esservi fino a 20.000 brani per cartella, e le cartelle possono essere nidificate fino a una profondità di 16 livelli.

# **Controllo della riproduzione in remoto da PC**

È possibile utilizzare questa unità per riprodurre i file musicali salvati sul proprio PC azionando il PC all'interno della rete domestica. Questa unità supporta la riproduzione da remoto tramite Windows Media® Player 12.

- 1. Accendere il PC e lanciare Windows Media® Player 12.
- 2. Aprire il menu "Stream" e controllare che "Allow remote control of my Player..." sia selezionato. Fare clic su "Turn on media streaming" per visualizzare un elenco di lettori nella rete.
- 3. Selezionare facendo clic con il tasto destro del mouse il file musicale da riprodurre con Windows Media® Player 12. Per riprodurre un file musicale da remoto su un altro server, aprire il server target da "Other Libraries" e selezionare il file musicale da riprodurre.
- 4. Selezionare questa unità in "Play to" per aprire la finestra "Play to" di Windows Media® Player 12 e avviare la riproduzione sull'unità. Se il PC ha come sistema operativo Windows® 8.1, fare clic su "Play to", quindi selezionare questa unità. Se il PC ha come sistema operativo Windows® 10, fare clic su "Cast to Device" e selezionare questa unità. Le operazioni durante la riproduzione da remoto sono possibili dalla finestra "Play to" sul PC.
- La riproduzione in remoto non è possibile quando si utilizza un servizio di rete o si riproducono dei file musicali su un dispositivo di memorizzazione USB.
- Con alcune versioni di Windows Media<sup>®</sup> Player, è possibile che i nomi delle voci selezionabili siano diversi.

# **Formati audio supportati**

Per la riproduzione da server e la riproduzione da un dispositivo di archiviazione USB, questa unità supporta i seguenti formati di file musicali.

• La riproduzione tramite LAN wireless di formati con

frequenza di campionamento di 88,2 kHz o superiore, e DSD non è supportata.

- 0 Anche la riproduzione remota dei formati FLAC, e DSD non è supportata.
- I file a velocità di trasmissione variabile (VBR) sono supportati. Tuttavia, i tempi di riproduzione potrebbero non essere visualizzati correttamente.
- La riproduzione a distanza non supporta la riproduzione senza pause.

#### **MP3 (.mp3/.MP3):**

- 0 Formati supportati: MPEG-1/MPEG-2 Audio Layer-3
- Frequenze di campionamento supportate: 44,1 kHz, 48 kHz
- 0 Velocità di trasmissione supportate: Tra 8 kbps e 320 kbps e VBR.

## **WMA (.wma/.WMA):**

- Frequenze di campionamento supportate: 44,1 kHz, 48 kHz
- 0 Velocità di trasmissione supportate: Tra 8 kbps e 320 kbps e VBR.
- I formati WMA Pro/Voice/WMA Lossless non sono supportati.

## **WAV (.wav/.WAV):**

I file WAV includono audio digitale PCM non compresso.

- Frequenze di campionamento supportate: 44,1 kHz, 48 kHz, 88,2 kHz, 96 kHz, 176,4 kHz, 192 kHz
- 0 Bit di quantizzazione: 8 bit, 16 bit, 24 bit

#### **AIFF (.aiff/.aif/.aifc/.afc/.AIFF/.AIF/.AIFC/.AFC):**

I file AIFF includono audio digitale PCM non compresso.

- Frequenze di campionamento supportate: 44,1 kHz,
- 48 kHz, 88,2 kHz, 96 kHz, 176,4 kHz, 192 kHz
- 0 Bit di quantizzazione: 8 bit, 16 bit, 24 bit

#### **AAC (.aac/.m4a/.mp4/.3gp/.3g2/.AAC/.M4A/.MP4/.3GP/ .3G2):**

0 Formati supportati: MPEG-2/MPEG-4 Audio

- Frequenze di campionamento supportate: 44,1 kHz, 48 kHz, 88,2 kHz, 96 kHz
- 0 Velocità di trasmissione supportate: Tra 8 kbps e 320 kbps e VBR.

# **FLAC (.flac/.FLAC):**

- 0 Frequenze di campionamento supportate: 44,1 kHz, 48 kHz, 88,2 kHz, 96 kHz, 176,4 kHz, 192 kHz
- 0 Bit di quantizzazione: 8 bit, 16 bit, 24 bit

## **LPCM (Linear PCM):**

- Frequenze di campionamento supportate: 44,1 kHz, 48 kHz
- Bit di quantizzazione: 16 bit

## **Apple Lossless (.m4a/.mp4/.M4A/.MP4):**

- 0 Frequenze di campionamento supportate: 44,1 kHz, 48 kHz, 88,2 kHz, 96 kHz, 176,4 kHz, 192 kHz
- 0 Bit di quantizzazione: 16 bit, 24 bit

# **DSD (.dsf/.dff/.DSF/.DFF):**

- 0 Formati supportati: DSF/DSDIFF
- 0 Frequenze di campionamento supportate: 2,8 MHz, 5,6 MHz, 11,2 MHz,

**18**

# <span id="page-197-0"></span>Immissione di testo

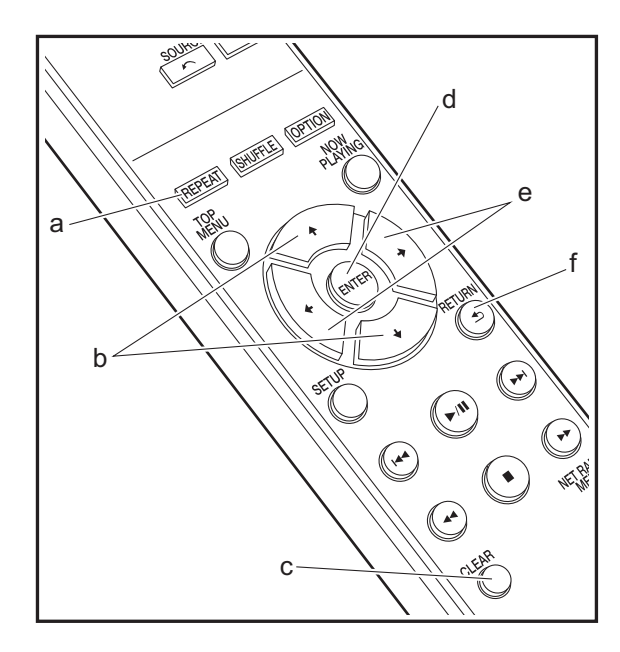

Per immettere del testo, ad esempio per le password ecc., usare i tasti del telecomando.

**Tasto REPEAT (a):** ciascuna pressione modifica il tipo di testo nell'ordine seguente: maiuscolo → minuscolo → numeri  $\rightarrow$  simboli

**Tasti 4/★** (b): ciascuna pressione modifica il carattere.

**Tasti ←/→ (e):** spostamento della posizione del cursore nel punto in cui deve essere immesso il carattere.

**Tasto ENTER (d):** conferma il contenuto immesso.

**Tasto RETURN (f):** elimina il contenuto immesso e torna alla schermata precedente.

**Tasto CLEAR (c):** elimina il carattere nel punto in cui si trova il cursore.

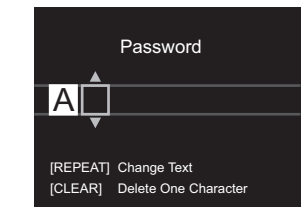

# Informazioni aggiuntive sulle funzioni del lettore

<span id="page-198-0"></span>A seguito di aggiornamenti del firmware (il software del sistema) effettuati dopo l'acquisto o di modifiche del firmware eseguite durante la fabbricazione del prodotto, poterebbero essere disponibili funzioni aggiuntive o modificate rispetto a quelle descritte nel presente manuale. Per informazioni sulle funzioni del lettore aggiunte o modificate, vedere i riferimenti seguenti.

[Informazioni aggiuntive sulle funzioni del lettore](http://jp.pioneer-audiovisual.com/manual/upd/nap/1.pdf) >>> Cliccare qui <<<

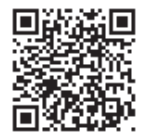

# Impostazioni Avanzate

<span id="page-199-0"></span>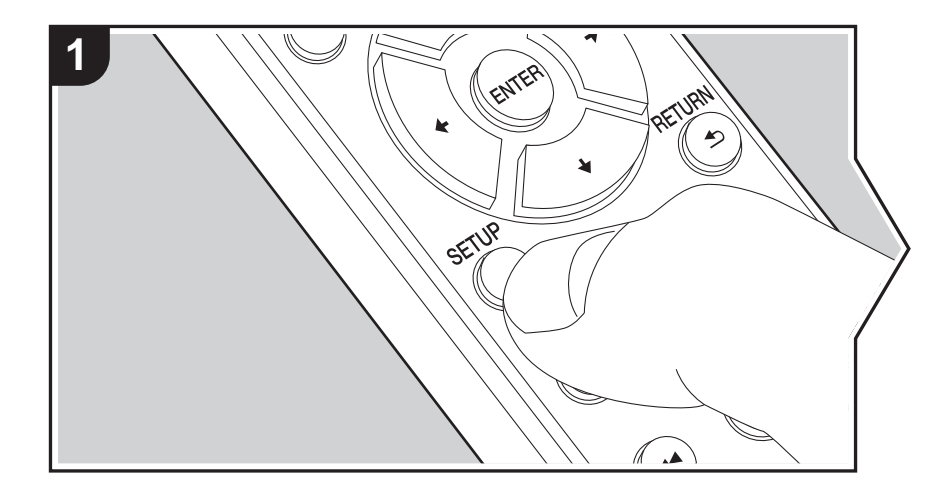

Questa unità consente di configurare le impostazioni avanzate in modo da fornire un'esperienza ancora migliore.

1. Premere SETUP sul telecomando.

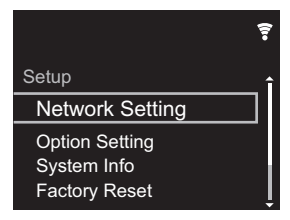

- 2. Dopo che viene visualizzata la schermata Setup, selezionare il contenuto o l'impostazione con i cursori sul telecomando, quindi premere ENTER per confermare la selezione. Per tornare alla schermata precedente, premere RETURN.
- 3. Per uscire dalle impostazioni, premere SETUP.

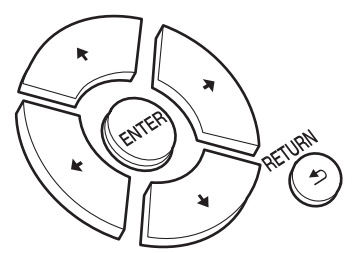

# **Network Setting**

## ■ Connection

Selezionare il tipo di collegamento alla rete. "Wi-Fi": per il collegamento tramite LAN wireless "Wired" (Valore predefinito): per il collegamento tramite LAN cablata Procedere a "Wi-Fi Setup" se si seleziona "Wi-Fi".

#### ∫ **Wi-Fi Setup**

Definire le impostazioni per il collegamento Wi-Fi. (→ [P10\)](#page-188-1)

Questa opzione è disponibile solo quando "Wi-Fi" è selezionato in "Connection".

0 È possibile definire le impostazioni della connessione Wi-Fi usando un browser web su un computer. Per informazioni dettagliate, fare riferimento a ["Web Setup"](#page-201-0) ( $\rightarrow$ [P23\)](#page-201-0).

#### ∫ **DHCP**

"On" (Valore predefinito): Configurazione automatica tramite DHCP "Off": Configurazione manuale senza DHCP Se si seleziona "Off", è necessario impostare manualmente "IP Address", "Subnet Mask", "Gateway", e "DNS Server".

#### ∫ **IP Address**

Visualizza/Imposta l'indirizzo IP.

#### ∫ **Subnet Mask**

Visualizza/Imposta la subnet mask.

#### ∫ **Gateway**

Visualizza/Imposta il gateway.

#### ∫ **DNS Server**

Visualizza/Imposta il server DNS primario.

#### ■ **Proxy URL**

Visualizza/Imposta il server Proxy URL.

## ■ Proxy Port

Visualizza/Imposta il numero di porta del server proxy quando si immette "Proxy URL".

## ∫ **Friendly Name**

Cambiare il nome dispositivo associato a questa unità e visualizzato sugli altri dispositivi collegati alla rete, scegliendo un nome facilmente riconoscibile. È possibile immettere fino a 31 caratteri. Per indicazioni dettagliate sull'immissione di un testo, fare riferimento a ["Immissione di testo](#page-197-0)" (→ [P19\).](#page-197-0) Una volta terminata l'immissione, premere ENTER.

#### ∫ **AirPlay Password**

È possibile immettere una password non più lunga di 31 caratteri, in modo tale che solo gli utenti registrati possano utilizzare AirPlay. Per indicazioni dettagliate sull'immissione di un testo, fare riferimento a ["Immissione di testo](#page-197-0)" (+[P19\)](#page-197-0). Una volta terminata l'immissione, premere ENTER.

#### ∫ **Network Check**

È possibile controllare la connessione di rete.

# **Option Setting**

#### ∫ **Power Off Setting**

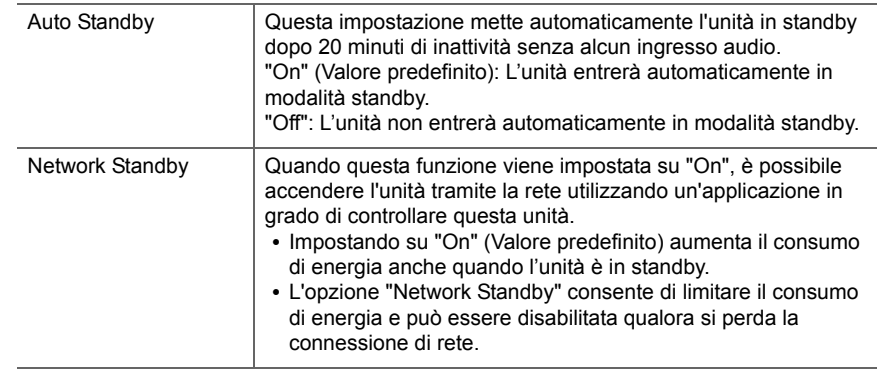

### ∫ **Digital Filter**

"Slow": suono morbido e fluido

"Sharp" (Valore predefinito): suono con maggiore struttura e carattere più deciso "Short": suono con una sensazione di avvio rapido e di avanzamento

#### ■ Language

Selezione della lingua visualizzata sul display.

English (Valore predefinito), German, French, Spanish, Italian, Dutch, Swedish, Russian, Chinese

# **System Info**

Verranno visualizzate le informazioni relative all'indirizzo MAC di questa unità e alla versione del firmware corrente.

# **Factory Reset**

Resettare le impostazioni di questa unità per riportare le impostazioni allo stato in cui erano al momento della spedizione. Si consiglia di prendere nota delle impostazioni così come modificate prima di procedere a un ripristino delle impostazioni di fabbrica. Selezionare "Start" e confermare per proseguire. Una volta completato il ripristino, l'unità passerà automaticamente alla modalità standby.

# **Update**

"Update" non viene visualizzato in assenza di aggiornamenti del firmware.

#### ∫ **via Network**

Premere ENTER per selezionare quando si desidera aggiornare il firmware attraverso la rete.

## ■ via USB

Premere ENTER per selezionare quando si desidera aggiornare il firmware via USB.

# <span id="page-201-0"></span>**Web Setup**

**I**

È possibile definire le impostazioni della connessione Wi-Fi usando un browser web su un computer. Assicurarsi che il computer sia collegato al router tramite una connessione wireless. Se questa unità è collegata al router mediante cavo Ethernet, questa impostazione non può essere definita.

- 1. Accendere l'unità.
- 2. Premere SETUP sul telecomando, selezionare "Wi-Fi" in "Network Setting" "Connection", quindi selezionare "Wi-Fi Setup".
- 3. Premere ♦/♦ per selezionare "Use iOS Device", quindi premere ENTER.
- 4. Nell'elenco delle connessioni LAN wireless sul computer, selezionare l'SSID di questa unità (softap\_0009B0xxxxxx).
	- 0 "xxxxxx" nell'SSID indica gli ultimi tre byte dell'indirizzo MAC.
- 5. Aprire il browser web sul computer e accedere a http://192.168.200.1.
- 6. Viene visualizzato il menu "Web Setup". Definire le impostazioni di rete per questa unità.
- 0 A seconda dell'apparecchiatura in uso o dell'ambiente di connessione, questa funzione potrebbe non funzionare.
- 0 Per informazioni sul funzionamento del computer, consultare le relative istruzioni operative.
- 0 Poiché questo tipo di collegamento non è crittografato, può sussistere un minimo rischio per la sicurezza.

# Aggiornamento del firmware

# **Funzione di aggiornamento su questa unità**

Questa unità dispone di una funzione che consente di aggiornare il firmware (il software di sistema) tramite una rete o la porta USB. Questo ci consente di apportare miglioramenti a numerose operazioni e di aggiungere funzionalità.

# **Procedura di aggiornamento**

Sono disponibili due metodi per l'aggiornamento del firmware: tramite la rete e tramite USB. L'aggiornamento può richiedere circa 5 minuti per il completamento con ciascuno dei due metodi: tramite la rete o tramite USB. Inoltre, le impostazioni esistenti vengono salvate indipendentemente dal metodo utilizzato per l'aggiornamento.

- Per le informazioni più recenti sugli aggiornamenti, visitare il sito web della nostra azienda. Non è necessario aggiornare il firmware di questa unità se non è disponibile nessun aggiornamento.
- Se eseguito tramite la rete, può richiedere un tempo maggiore a seconda dello stato della connessione.
- Durante un aggiornamento, non – Scollegare e ricollegare qualsiasi cavo o dispositivo di archiviazione USB, o effettuare operazioni sul componente, come rimuovere la sua alimentazione
	- Accesso a questa unità da un PC o uno smartphone mediante un'applicazione

**Dichiarazione liberatoria:** Il programma e la relativa documentazione online sono forniti per l'uso sotto la propria responsabilità.

Non saremo responsabili e l'utente non riceverà rimborsi per danni relativi a reclami di qualunque tipo per quanto riguarda l'utilizzo del programma o della documentazione online che lo accompagna da parte dell'utente, indipendentemente dalla teoria legale, e se derivi da atto

illecito o da contratto.

In nessun caso saremo responsabili rispetto all'utente o a terzi per eventuali danni speciali, indiretti, incidentali o consequenziali di qualsiasi tipo, compresi, ma non limitati a, compensazione, rimborso o danni derivanti da perdita di profitti presenti o possibili, perdita di dati o per qualsiasi altro motivo.

# **Aggiornamento del firmware tramite rete**

0 Controllare che l'unità sia accesa e la connessione a

Internet sia stata stabilita.

- 0 Spegnere il componente di controllo (PC, ecc.) collegato alla rete.
- 0 Arrestare la riproduzione della radio su Internet, di qualsiasi dispositivo di archiviazione USB o dei contenuti del server.
- 1. La schermata di setup viene visualizzata sul display alla pressione di SETUP sul telecomando.

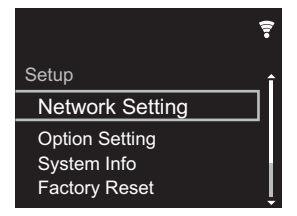

2. Premere ♦/♦ e ENTER per selezionare "Update" - "via Network" nell'ordine.

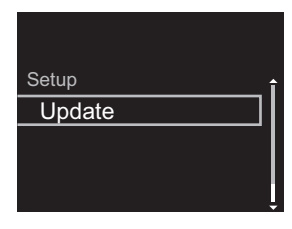

- 0 "Update" non viene visualizzato in assenza di aggiornamenti del firmware.
- 3. Premere ENTER per iniziare l'aggiornamento del firmware.
	- 0 Quando l'aggiornamento è completo, viene visualizzato "COMPLETE".

4. Premere  $\bigcirc$  STANDBY/ON sull'unità principale per mettere l'unità in standby. Il processo è completato e il firmware è aggiornato all'ultima versione disponibile.

**Se viene visualizzato un messaggio di errore:** Quando si verifica un errore, sul display dell'unità viene visualizzato il messaggio " $*$ - $*$   $*$  Error!". (" $*$ " rappresenta un carattere alfanumerico.) Controllare quanto segue:

- 0 \* **-01,** \* **-10**: Cavo Ethernet non trovato. Collegare correttamente il cavo Ethernet.
- 0 \***-02,** \***-03,** \***-04,** \***-05,** \***-06,** \***-11,** \***-13,** \***-14,** \***- 16,** \* **-17,** \* **-18,** \* **-20,** \* **-21**: Errore di connessione internet. Controllare quanto segue:
- Il router è acceso
- Questa unità e il router sono collegati tramite la rete Provare a scollegare e quindi ricollegare l'alimentazione dell'unità e del router. Ciò potrebbe risolvere il problema. Se ancora non si riesce a connettersi a Internet, il server DNS o il server proxy potrebbero essere temporaneamente non in funzione. Controllare lo stato del servizio con il provider di servizi Internet.
- 0 **Altri**: Scollegare e ricollegare il cavo di alimentazione CA, quindi ripetere dall'inizio.

# **Aggiornamento tramite USB**

- 0 Preparare un dispositivo di archiviazione USB da 128 MB o più grande. Formato sistema file FAT16 o FAT32.
- 0 Eliminare tutti i dati memorizzati sul dispositivo di archiviazione USB.
- 0 Spegnere il componente di controllo (PC, ecc.) collegato alla rete.
- 0 Arrestare la riproduzione della radio su Internet, di qualsiasi dispositivo di archiviazione USB o dei contenuti del server.
- 0 Alcuni dispositivi di archiviazione USB potrebbero richiedere molto tempo per caricare, potrebbero non essere caricati correttamente, oppure potrebbero non essere alimentati correttamente in base al dispositivo o al

loro contenuto.

- Non saremo responsabili in alcun modo per qualsiasi perdita o danneggiamento di dati o per la mancata memorizzazione derivanti dall'utilizzo del dispositivo di archiviazione USB con questa unità. Grazie per la vostra comprensione.
- 1. Collegare il dispositivo di archiviazione USB al PC.
- 2. Scaricare sul proprio PC il file del firmware dal sito web della nostra azienda e decomprimerlo.

I file di firmware vengono denominati nel seguente modo: PIONAP \*\*\*\* \*\*\*\*\*\*\*\*\*\*\*\*\*\*\*\* \*\*\* zip Decomprimere il file sul PC. Il numero di file e cartelle decompressi varia a seconda del modello.

- 3. Copiare tutti i file e le cartelle decompressi nella cartella principale del dispositivo di archiviazione USB. 0 Assicurarsi di copiare i file decompressi.
- 4. Collegare il dispositivo di archiviazione USB alla porta USB di questa unità.
	- Se si collega un drive hard disk USB alla porta USB dell'unità, raccomandiamo di utilizzare il relativo adattatore CA per alimentarlo.
	- 0 Se il dispositivo di archiviazione USB è stato suddiviso, ciascuna sezione verrà trattata come un dispositivo indipendente.
- 5. La schermata di setup viene visualizzata sul display alla pressione di SETUP sul telecomando.

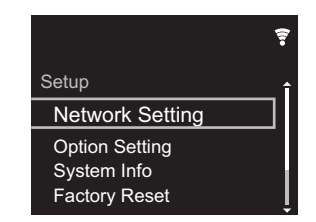

6. Premere ♦/♦ e ENTER per selezionare "Update" - "via USB" nell'ordine.

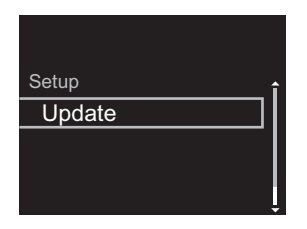

- 0 "Update" non viene visualizzato in assenza di aggiornamenti del firmware.
- 7. Premere ENTER per iniziare l'aggiornamento del firmware.
	- Quando l'aggiornamento è completo, viene visualizzato "COMPLETE".
- 8. Premere (<sup>1</sup>) STANDBY/ON sull'unità principale per mettere l'unità in standby. Il processo è completato e il firmware è aggiornato all'ultima versione disponibile.
- 9. Scollegare il dispositivo di archiviazione USB dall'unità.

**Se viene visualizzato un messaggio di errore:** Quando si verifica un errore, sul display dell'unità viene visualizzato il messaggio " $* - * *$  Error!". Controllare quanto seque:

0 \* **-01,** \* **-10**: Dispositivo di archiviazione USB non trovato. Controllare se il dispositivo di archiviazione USB o il cavo USB sono correttamente inseriti nella porta USB di questa unità.

Collegare il dispositivo di archiviazione USB a una fonte di alimentazione esterna se dispone di una propria alimentazione.

- 0 \***-05,** \***-13,** \***-20,** \***-21**: Il file firmware non è presente nella cartella principale del dispositivo di archiviazione USB, o il file firmware è relativo a un altro modello. Riprovare dallo scaricamento del file di firmware.
- 0 **Altri:** Scollegare e ricollegare il cavo di alimentazione CA, quindi ripetere dall'inizio.

# <span id="page-204-1"></span>Risoluzione dei problemi

# <span id="page-204-0"></span>**Prima di iniziare la procedura**

In caso di funzionamento instabile, i problemi potrebbero essere risolti semplicemente accendendo l'alimentazione, passando alla modalità standby o scollegando/collegando il cavo di alimentazione, anziché intervenendo su impostazioni e procedure operative. Provare queste semplici azioni sia sull'unità sia sul dispositivo connesso. Se, dopo aver fatto riferimento a ["Risoluzione dei problemi"](#page-204-1), il problema persiste, il ripristino dell'unità allo stato in cui era al momento della spedizione potrebbe risolvere il problema. Si noti che, effettuando il reset, anche le proprie impostazioni verranno ripristinate. Si consiglia pertanto di prendere nota delle proprie impostazioni prima di procedere con quanto indicato di seguito.

# **Resettare l'unità (questo resetta le impostazioni dell'unità ai valori predefiniti)**

- 1. Premere SETUP sul telecomando, selezionare "Factory Reset" - "Start" nella schermata Setup e premere **ENTER**
- 2. Premere ENTER.
- 3. L'unità va in standby e le impostazioni vengono resettate.

# ∫ **Alimentazione**

#### **Impossibile accendere l'unità**

0 Scollegare il cavo di alimentazione dalla presa di corrente, attendere almeno 5 secondi, quindi ricollegarlo.

#### **L'unità si spegne inaspettatamente**

0 L'unità va automaticamente in standby quando è impostato "Option Setting" - "Power Off Setting" - "Auto Standby" nel menu Setup.

# ∫ **Il display non si illumina**

• È possibile che il display sia stato spento premendo

DISPLAY. Premere DISPLAY per accendere il display.

# ∫ **Connessione Wi-Fi**

• Tentare di collegare/scollegare l'alimentazione del router LAN wireless e dell'unità, controllare lo stato di accensione del router LAN wireless e tentare di riavviare il router LAN wireless.

#### **Impossibile collegarsi al punto di accesso**

- 0 Controllare che l'impostazione dell'SSID e della crittografia (WEP, ecc.) sia corretta. Assicurarsi che le impostazioni di rete dell'unità siano state impostate correttamente.
- Il collegamento a un SSID che include caratteri multi-byte non è supportato. Dare un nome all'SSID del router LAN wireless usando solo caratteri alfanumerici a byte singolo e riprovare.
- 0 Quando l'impostazione del router LAN wireless si trova in modalità invisibile (la modalità per nascondere la chiave SSID) oppure quando QUALSIASI connessione è disattivata, l'SSID non è visualizzato. Cambiare l'impostazione e riprovare.

### **Collegamento ad un SSID diverso dall'SSID selezionato**

0 Alcuni punti di accesso consentono di impostare più SSID per un'unica unità. Se si utilizza il pulsante di impostazione automatica su un router simile, potrebbe essere stabilita una connessione con un SSID diverso dall'SSID desiderato. Se ciò dovesse verificarsi, utilizzare il metodo di connessione che prevede l'inserimento di una password.

#### **La riproduzione audio viene interrotta e la comunicazione non funziona**

0 Ridurre la distanza dal punto di accesso o rimuovere ostacoli per migliorare la visibilità e riprovare. Posizionare l'unità lontana da forni a microonde o altri punti di accesso. Si consiglia di collocare il punto di accesso e l'unità nella

stessa stanza.

• Se c'è un oggetto metallico vicino all'unità, la connessione LAN wireless potrebbe non essere possibile in quanto il metallo ha un effetto sulle onde radio.

0 Quando si utilizzano altri punti di accesso in prossimità dell'unità, potrebbero verificarsi vari problemi come l'interruzione della riproduzione e della comunicazione. È possibile evitare tali problemi cambiando il canale del punto di accesso. Per istruzioni sul cambio dei canali, vedere il manuale di istruzioni fornito con il punto di accesso.

# ∫ **Impossibile riprodurre dispositivi di archiviazione USB/HDD**

- 0 Controllare se il dispositivo di archiviazione USB o il cavo USB sono correttamente inseriti nella porta USB dell'unità.
- 0 Scollegare il dispositivo di archiviazione USB dall'unità, quindi provare a ricollegarlo.
- Talvolta, questa unità potrebbe non riconoscere i dispositivi di archiviazione USB e gli HDD come idonei. Provare a mettere questa unità in standby e poi riaccenderla.
- A seconda del tipo di formato, la riproduzione potrebbe non essere eseguita normalmente. Controllare il tipo dei formati file supportati.  $(9P13)$  $(9P13)$
- **Precauzioni relative ai dispositivi USB e HDD (** $\rightarrow$ **[P13\)](#page-191-0)**

# ∫ **Funzione di rete**

- Se non è possibile selezionare un servizio di rete, questo diventerà selezionabile una volta avviata la funzione di rete.
- 0 Provare a collegare/scollegare l'alimentazione dell'unità e del router, e provare a riavviare il router.

#### **Impossibile accedere alla Internet radio**

- 0 Determinati servizi o contenuti di rete disponibili attraverso l'unità potrebbero non essere accessibili nel caso che il fornitore del servizio mettesse fine al suo servizio.
- 0 Assicurarsi che il modem e il router siano collegati correttamente e verificare che siano entrambi accesi.
- 0 A seconda dell'ISP, è richiesta l'impostazione del server proxy.
- 0 Assicurarsi che il router e/o il modem utilizzati siano supportati dal proprio ISP.

#### **Impossibile accedere al server di rete**

- 0 L'unità deve essere collegata allo stesso router a cui è collegato il server di rete.
- 0 Questa unità è compatibile con server di rete Windows Media® Player 11 o 12 o NAS compatibili con la funzionalità home network. Inoltre, quando si utilizza un PC, è possibile riprodurre solamente i file musicali registrati nella raccolta di file multimediali di Windows Media® Player.

#### **La riproduzione si arresta mentre si ascoltano file musicali sul server di rete**

- Quando il PC funziona come server di rete, provare a chiudere tutte le applicazioni eccetto il software server (Windows Media<sup>®</sup> Player 12, ecc.).
- 0 Se il PC sta scaricando o copiando file di grandi dimensioni, la riproduzione potrebbe essere interrotta.

#### **I titoli degli album e i nomi degli artisti non vengono visualizzati per Music Server**

- 0 I metadati, come i titoli degli album o i nomi degli artisti, devono essere riconosciuti dal server per poter essere distribuiti a questa unità; ciò dipende quindi dalle specifiche del NAS o del server in uso.
- 0 I formati file supportati dipendono dal software del NAS o del server. Per informazioni dettagliate, contattare il produttore del software del NAS o del server.

#### **La copertina dell'album in Music Server viene visualizzata solo alcune volte**

- 0 Music Server dipende dalle specifiche del software del server.
- 0 I formati supportati dipendono dal software del server.
- 0 Per informazioni dettagliate, contattare il produttore del software del server.

# Caratteristiche generali

# ∫ **Uscita audio analogica**

**Livello e impedenza di uscita nominale**  $\cdot$  RCA OUT : 2 Vrms (1 kHz, 0 dB)/500  $\Omega$ 

#### **Risposta in frequenza**

 $\cdot$  4 Hz - 70 kHz (-3 dB)

**Rapporto segnale-rumore**

• 110 dB (Correzione A/RCA OUT)

## **Gamma dinamica**

• 100 dB (24 bit, 32 bit)

## **THD+N**

 $0.002\%$ 

## **Separazione dei canali**

 $\cdot$  100 dB (1 kHz)

# ∫ **Ingresso audio digitale**

### **USB anteriore/posteriore**

• Tipo A, USB2.0 High Speed

#### **Uscita CC**

0 5 V 1 A (posteriore)/5 V 0,5 A (anteriore)

# ∫ **Sezione rete**

## **LAN cablata**

- 0 Terminale Ethernet
- $\cdot$  10BASE-T/100BASE-TX

## **LAN Wireless (Wi-Fi)**

- Standard IEEE 802.11 a/b/g/n
- Banda 5 GHz/2.4 GHz

# ∫ **Altri**

# **Control out**

 $\cdot \varnothing$  3,5 mini jack (mono)  $\times$  2

# ∫ **Generale**

## **Alimentazione**

0 CA 220 - 240 V, 50 Hz/60 Hz

#### **Consumo elettrico**

- $19.0 W$
- 0 0,2 W (in modalità standby)
- 0 1,9 W (in modalità standby, Network Standby: On/ Network Setting: Wired)
- 0 2,5 W (in modalità standby, Network Standby: On/ Network Setting: Wi-Fi)

#### **Standby automatico**

 $\cdot$  On (20 minuti) / Off

#### **Dimensioni** ( $L \times A \times P$ )

 $\cdot$  435 mm  $\times$  103 mm  $\times$  300 mm

## **Peso (solo unità principale)**

 $• 3,4$  kg

# Informazioni di licenza e dei marchi

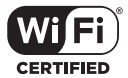

The Wi-Fi CERTIFIED Logo is a certification mark of Wi-Fi Alliance®.

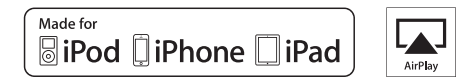

AirPlay, iPad, iPhone, and iPod touch are trademarks of Apple Inc., registered in the U.S. and other countries.

iPad Air and iPad mini are trademarks of Apple Inc.

"Made for iPod", "Made for iPhone" and "Made for iPad" mean that an electronic accessory has been designed to connect specifically to iPod, iPhone, or iPad, respectively, and has been certified by the developer to meet Apple performance standards. Apple is not responsible for the operation of this device or its compliance with safety and regulatory standards.

Please note that the use of this accessory with iPod, iPhone or iPad may affect wireless performance.

AirPlay works with iPhone, iPad, and iPod touch with iOS 4.3.3 or later, Mac with OS X Mountain Lion or later, and PC with iTunes 10.2.2 or later.

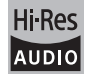

The product with this logo is conformed to Hi-Res Audio standard defined by Japan Audio Society. This logo is used under license from Japan Audio Society.

This product is protected by certain intellectual property rights of Microsoft. Use or distribution of such technology outside of this product is prohibited without a license from Microsoft.

Windows and the Windows logo are trademarks of the Microsoft group of companies.

DSD and the Direct Stream Digital logo are trademarks of Sony Corporation.

MPEG Layer-3 audio coding technology licensed from Fraunhofer IIS and Thomson.

"All other trademarks are the property of their respective owners."

"Toutes les autres marques commerciales sont la propriété de leurs détenteurs respectifs."

"El resto de marcas comerciales son propiedad de sus respectivos propietarios".

"Tutti gli altri marchi di fabbrica sono di proprietà dei rispettivi proprietari."

"Alle anderen Warenzeichen sind das Eigentum ihrer jeweiligen Eigentümer."

"Alle andere handelsmerken zijn eigendom van de desbetreffende rechthebbenden."

"Все товарные знаки являются собственностью соответствующих владельцев."

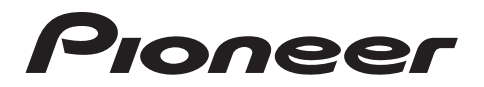

1-10-5 Yokoami, Sumida-ku, Tokyo 130-0015 JAPAN

#### **<U.S.A.>**

18 PARK WAY, UPPER SADDLE RIVER, NEW JERSEY 07458, U.S.A. Tel: 1-201-785-2600 Tel: 1-844-679-5350

## **<Germany>**

Hanns-Martin-Schleyer-Straße 35, 47877 Willich, Germany Tel: +49(0)8142 4208 188 (Product Support)

#### **<UK>**

Anteros Building, Odyssey Business Park, West End Road, South Ruislip, Middlesex, HA4 6QQ United Kingdom Tel: +44(0)208 836 3612

## **<France>**

6, Avenue de Marais F - 95816 Argenteuil Cedex FRANCE Tel: +33(0)969 368 050

Registrare il proprio prodotto su **http://www.pioneer.eu (Europa)**

© 2016 Onkyo & Pioneer Corporation. All rights reserved. © 2016 Onkyo & Pioneer Corporation. Tous droits de reproduction et de traduction réservés.

"Pioneer" is a trademark of Pioneer Corporation, and is used under license. Onkyo group has established its Privacy Policy, available at [http://pioneer-audiovisual.com/privacy/].

SN 29402667C

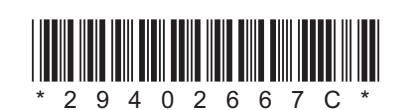

F1712-3

**[Ergänzende Informationen](#page-228-0)** | **[Erweiterte Einrichtung](#page-229-0) | [Andere](#page-234-0)**

# **NETWORK AUDIO PLAYER**

# **N-30AE** Bedienungsanleitung

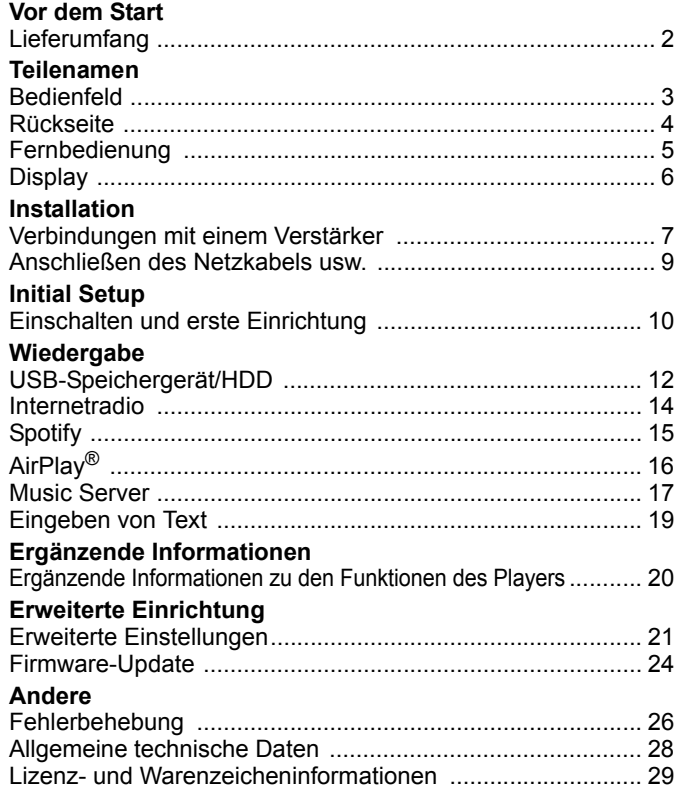

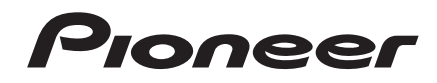

# <span id="page-210-2"></span><span id="page-210-1"></span><span id="page-210-0"></span>Lieferumfang

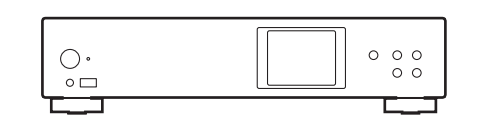

Hauptgerät (1)

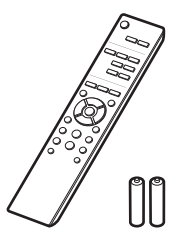

Fernbedienung (RC-944E) (1), Batterien (AAA/R03) (2)

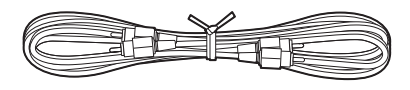

Analoges Audiokabel (1)

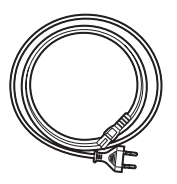

Netzkabel (1)

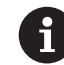

- Das Netzkabel darf erst angeschlossen werden, wenn alle anderen Kabelverbindungen hergestellt wurden.
- 0 Wir übernehmen keine Haftung für Schäden, die beim Anschließen von Drittanbietergeräten entstehen.
- Es ist möglich, dass Funktionen über Firmware-Updates ergänzt oder Dienste von ihren Anbietern eingestellt werden, sodass die jeweiligen Netzwerkdienste zukünftig nicht mehr verfügbar sind.
- Änderungen der technischen Daten und des Erscheinungsbildes ohne vorherige Ankündigung vorbehalten.

# <span id="page-211-2"></span><span id="page-211-1"></span><span id="page-211-0"></span>**Bedienfeld**

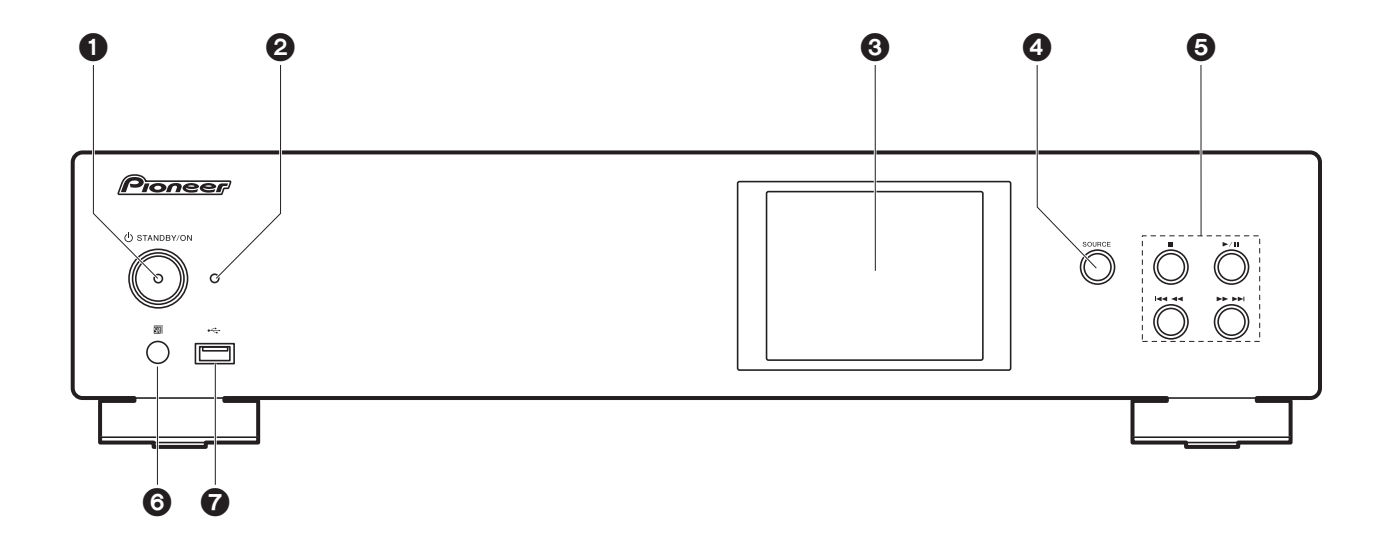

- 1.  $\bigcirc$  STANDBY/ON-Taste: Schalten Sie das Gerät ein bzw. in den Standby-Modus.
- 2. STANDBY/ON Anzeige: Leuchtet rot, wenn dieses Gerät sich im Standby-Modus befindet. Leuchtet blau, wenn dieses Gerät eingeschaltet ist.
- 3. Display  $($   $\blacktriangleright$  [P6\)](#page-214-1)
- 4. SOURCE-Taste: Wechselt den Eingang, der wiedergegeben werden soll.
- 5. Wiedergabetaste:
	- : Mit dieser Taste wird die Wiedergabe gestoppt.
	- 1/;: Mit dieser Taste wird die Wiedergabe pausiert.
	- **K444** : Zum vorigen Track.
	- 59 : Weiter zum nächsten Track.
	- Je nach Eingang wird der Vorgang möglicherweise nicht gestartet.
- 6. Fernbedienungssensor
- 7. USB-Anschluss: Schließen Sie ein USB-Speichergerät oder HDD (Hard Disc Drive) an, um Musikdateien wiederzugeben. Es können auch USB-Geräte über ein USB-Kabel mit Strom versorgt werden (maximal 5 V/0,5 A).

• Beim Anschließen von HDDs, die mehr als 5 V/0,5 A benötigen, verwenden Sie den USB-Port (max. 5 V/1 A) auf der Rückseite des Geräts.

# <span id="page-212-0"></span>Rückseite

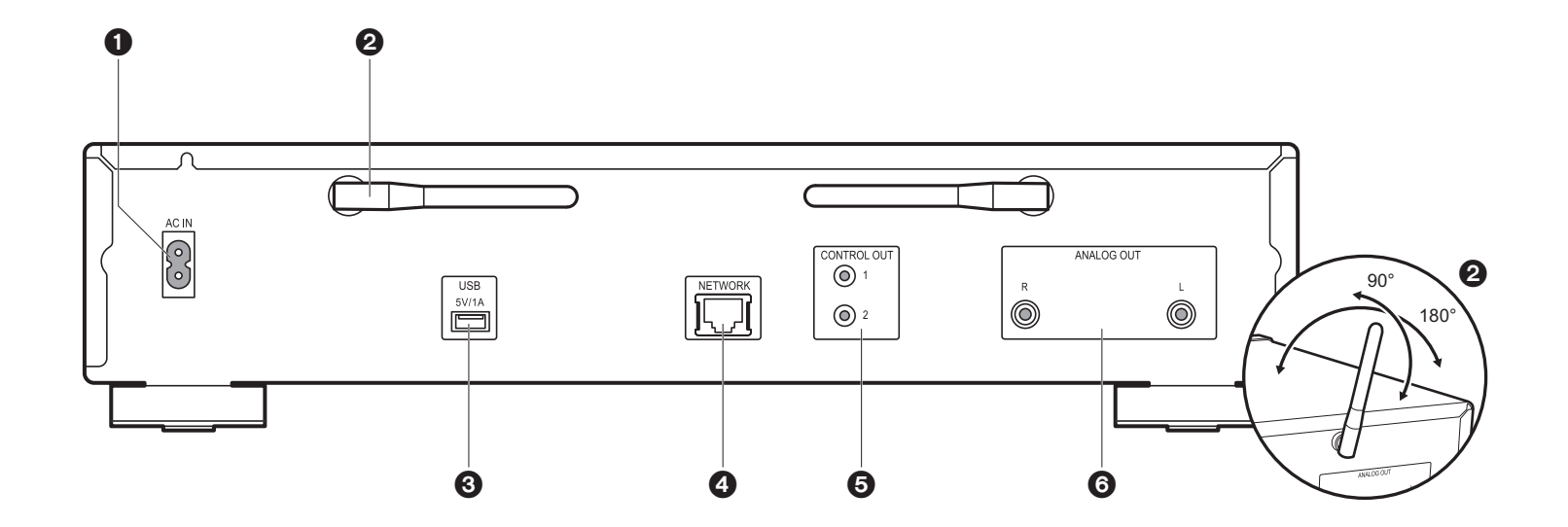

- 1. AC IN: Schließen Sie das mitgelieferte Netzkabel an.
- 2. Kabellose Antenne: Zur Verwendung von Wi-Fi-Verbindungen. Stellen Sie ihren Winkel entsprechend dem Verbindungsstatus ein.
- 3. USB-Anschluss: Schließen Sie ein USB-Speichergerät oder HDD (Hard Disc Drive) an, um Musikdateien wiederzugeben. Es können auch USB-Geräte über ein USB-Kabel mit Strom versorgt werden (maximal 5 V/1 A).
- 4. NETWORK-Buchse: Stellen Sie über LAN-Kabel eine Netzwerkverbindung her.
- 5. CONTROL OUT-Buchse: Wenn Verstärker und CD-Player von Pioneer angeschlossen werden, ist eine zentrale Bedienung möglich. Sie können die Verstärker oder CD-Player beispielsweise über die Remote-App von Pioneer bedienen.
- 6. ANALOG OUT-Buchsen: Verwenden Sie das mitgelieferte analoge Audiokabel, um beispielsweise einen integrierten Verstärker anzuschließen.

# <span id="page-213-0"></span>Fernbedienung

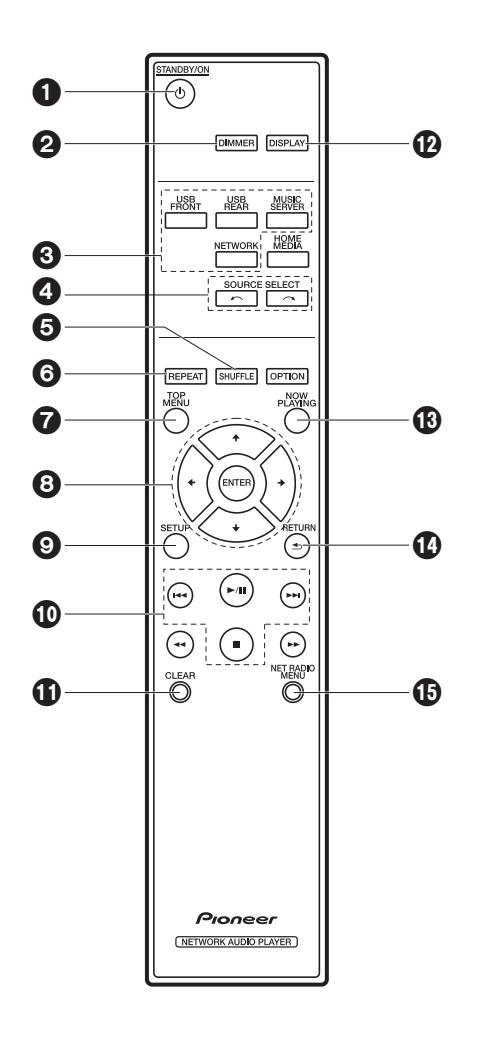

- 1.  $\bigcirc$  STANDBY/ON-Taste: Schalten Sie das Gerät ein bzw. in den Standby-Modus.
- 2. DIMMER Taste: Schalten Sie das Display aus oder passen Sie die Helligkeit in drei Stufen an.
- 3. INPUT SELECTOR-Tasten: Wechselt den Eingang, der wiedergegeben werden soll.
- 4.  $\sim$  Taste: Die wiedergegebene Eingangsquelle wechselt mit jedem Druck auf eine dieser Tasten.
- 5. SHUFFLE Taste: Stellen Sie die zufällige Wiedergabe ein.
- 6. REPEAT Taste: Stellen Sie die wiederholte Wiedergabe ein.
- 7. TOP MENU Taste: Springen Sie zum oberen Menü des ausgewählten Eingangs.
- 8. Cursortasten, ENTER-Taste: Wählen Sie das Element mit den Cursortasten aus und drücken Sie zum Bestätigen ENTER.
- 9. SETUP-Taste: Zeigt das Setup-Menü an.
- 10.Wiedergabetasten:
	- **:44:** Zurück zum Track vor dem Track, der gerade wiedergegeben wird.
	- $\blacktriangleright$ /II: Wiedergabe starten/pausieren.
	- $\blacktriangleright\blacktriangleright$ : Weiter zum nächsten Track.
	- ■: Wiedergabe stoppen.
	- Je nach Eingang wird der Vorgang möglicherweise nicht gestartet.
- 11. CLEAR-Taste: Geben Sie Text usw. ein.
- 12.DISPLAY Taste: Schalten Sie das Display dieses Geräts aus. Noch einmal drücken, um das Display einzuschalten.
- 13.NOW PLAYING Taste: Wenn beispielsweise während der Wiedergabe die Anzeige gewechselt wurde, können Sie hiermit zur Anzeige von Informationen zur aktuell wiedergegebenen Datei zurückkehren.
- 14.RETURN Taste: Stellt die vorige Anzeige wieder her.
- 15.NET RADIO MENU-Taste: Zum Wiedergeben von Internetradio.
- HOME MEDIA, OPTION, < 4 und ▶▶ werden nicht verwendet.

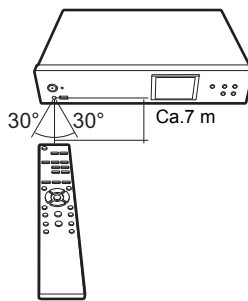

**D E**

# <span id="page-214-1"></span><span id="page-214-0"></span>**Display**

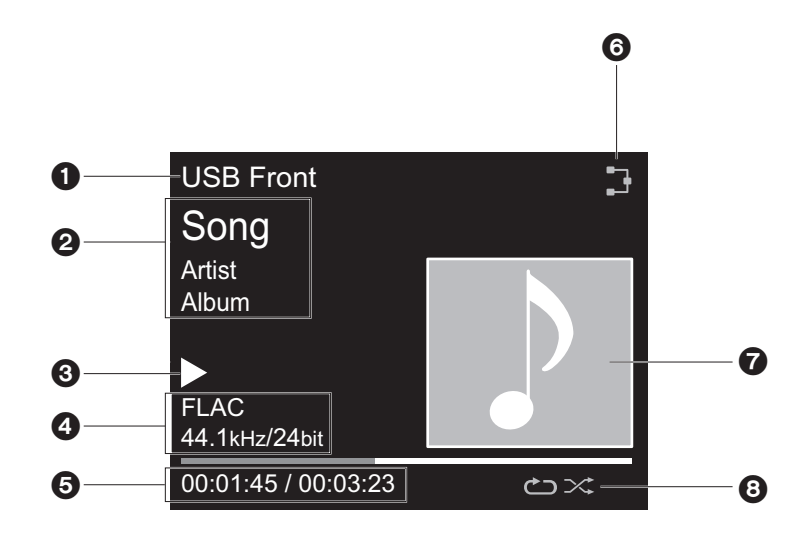

- 1. Der Eingangsmodus wird angezeigt.
- (USB Front / USB Rear / Music Server / Network)
- 2. Die Namen von Datei, Künstler, Album usw. wird angezeigt.
- 3. Der Wiedergabestatus wird angezeigt.
- 4. Dateiformat, Abtastfrequenz und Quantisierungsbitdaten werden angezeigt.
- 5. Der Dateiwiedergabestatus wird angezeigt. Wird je nach Eingang oder Datei möglicherweise nicht angezeigt.
- 6. Leuchtet unter den folgenden Bedingungen.
	- : Wenn die Verbindungseinstellung am Gerät "Wired" lautet und das Gerät mit dem Netzwerk verbunden ist.
	- : Wenn die Verbindungseinstellung am Gerät "Wired" lautet und das Gerät nicht mit dem Netzwerk verbunden ist.
	- : Wenn die Verbindungseinstellung am Gerät "Wi-Fi" lautet und das Gerät mit dem Netzwerk verbunden ist.
	- : Wenn die Verbindungseinstellung am Gerät "Wi-Fi" lautet und das Gerät nicht mit

dem Netzwerk verbunden ist.

- 7. Wenn ein Albumcover für die wiedergegebene Datei aufgenommen ist, wird es hier angezeigt.
- 8. Leuchtet unter den folgenden Bedingungen.
	- : Wenn die Wiederholung aller Tracks aktiv ist
	- : Wenn die Wiederholung eines Tracks aktiv ist **1**
	- $\infty$ : Wenn die Zufallswiedergabe aktiv ist
- Wenn DISPLAY auf der Fernbedienung gedrückt wird, um das Display auszuschalten, wirkt das Gerät möglicherweise so, als hätten Sie das Netzkabel entfernt. Das Gerät wird jedoch weiterhin mit Strom versorgt. Um das Gerät vollständig vom Stromnetz zu trennen, müssen Sie den Netzstecker aus der Netzsteckdose entfernen (Geräteabschaltung).

# <span id="page-215-1"></span>Verbindungen mit einem Verstärker

<span id="page-215-2"></span><span id="page-215-0"></span>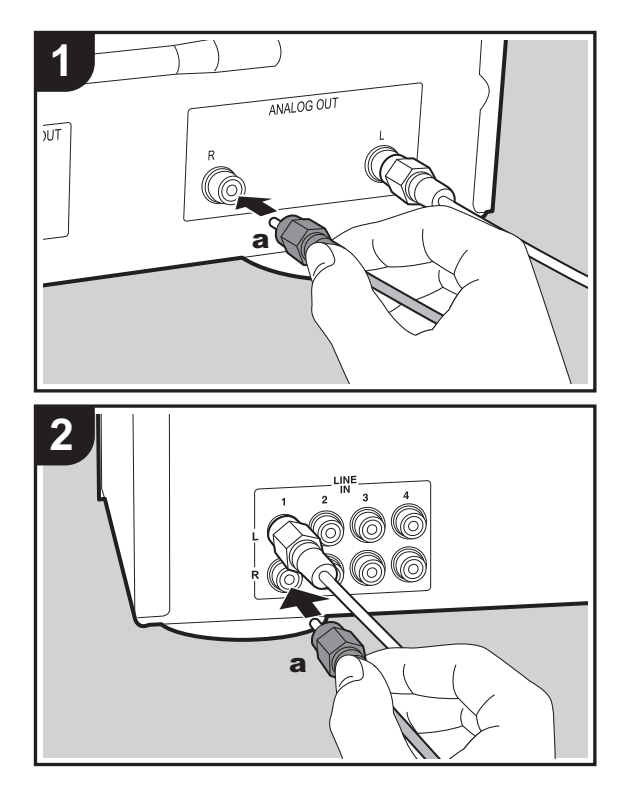

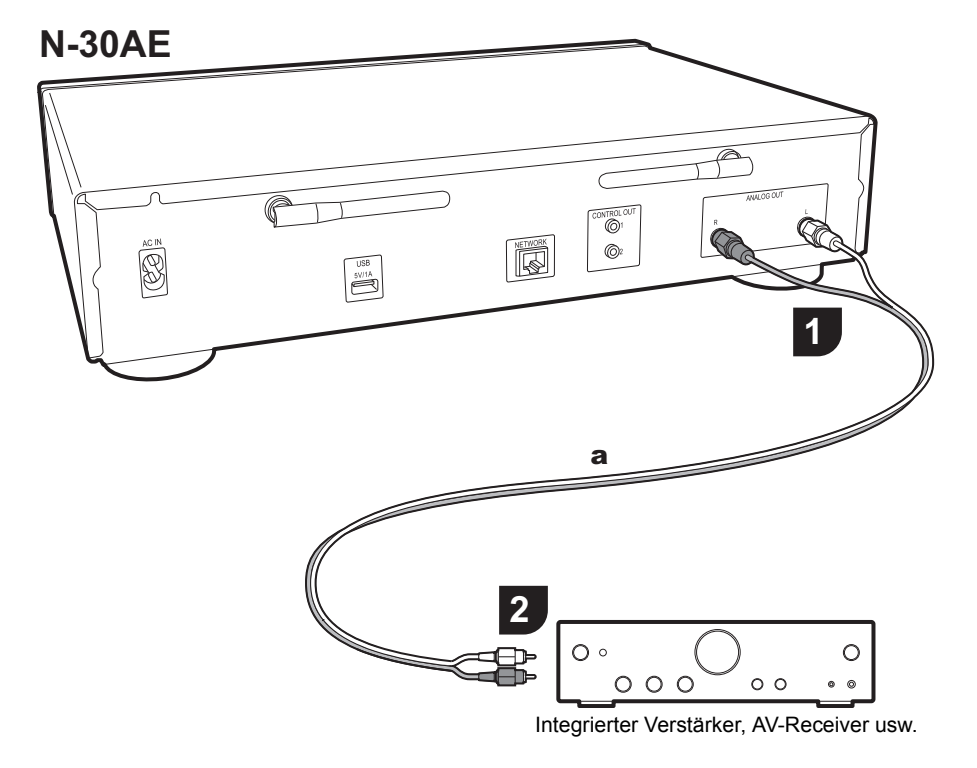

# **Verbindung über ein analoges Audiokabel**

Sie können Audio von Netzwerk-Features wie Internetradio über Lautsprechersysteme wiedergeben, welche an integrierte Verstärker oder AV-Receiver angeschlossen sind. Verwenden Sie zum Anschließen das mitgelieferte analoge Audiokabel und verbinden Sie die ANALOG OUT-Buchse an diesem Gerät mit dem LINE IN-Eingang des integrierten Verstärkers oder AV-Receivers.

**D E**
# **CONTROL-Buchse**

Wenn Verstärker und CD-Player von Pioneer mit Control-Buchsen über Mono-Ministeckerkabel (ohne Widerstand) angeschlossen werden, ist eine zentrale Bedienung möglich. Sie können die Verstärker oder CD-Player beispielsweise über die Remote-App von Pioneer bedienen. Außerdem können die Geräte über den Fernbedienungssensor dieses Geräts auch an Orten bedient werden, welche vom Fernbedienungssignal nicht erreicht werden können.

- 0 Achten Sie darauf, zum Anschließen das analoge Audiokabel zu verwenden. Über die Control-Buchse alleine ist keine zentrale Bedienung möglich.
- 0 Bei dieser Verbindung können die Fernbedienungssensoren des Verstärkers und des CD-Players nicht verwendet werden. Richten Sie die Fernbedienung auf den Fernbedienungssensor dieses Geräts.

#### **N-30AE**

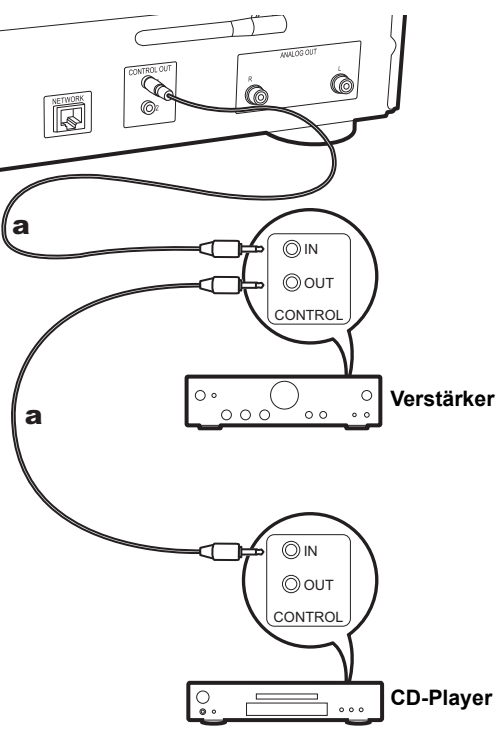

# Anschließen des Netzkabels usw.

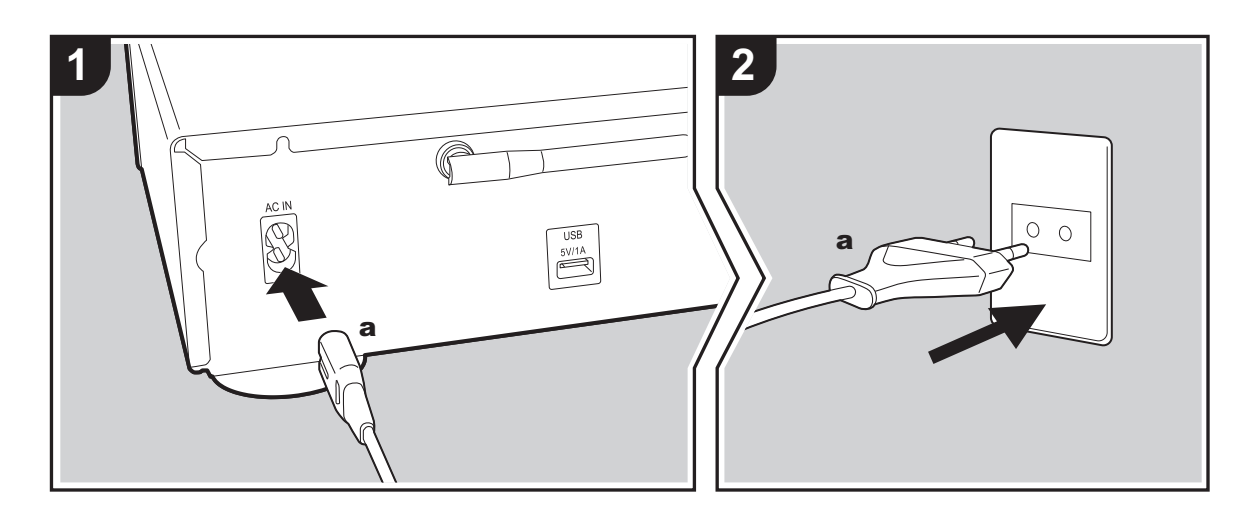

#### **Anschließen des Netzkabels**

Diesem Modell liegt ein abtrennbares Netzkabel bei. Das Netzkabel darf erst angeschlossen werden, wenn alle anderen Anschlüsse vorgenommen wurden. Achten Sie darauf, das Netzkabel zunächst mit dem AC IN-Anschluss am Gerät und anschließend mit der Steckdose zu verbinden. Trennen Sie immer zuerst die Verbindung zur Steckdose, wenn Sie das Netzkabel abziehen.

#### **Anschließen eines Ethernet-Kabels**

Um eine Netzwerkverbindung über Ethernet-Kabel herzustellen, verwenden Sie die NETWORK-Buchse. Wenn Sie eine Wi-Fi-Verbindung verwenden möchten, nehmen Sie in den ersten Einstellungen entsprechende Einstellungen vor (→[P10\).](#page-218-1) Mit einer Netzwerkverbindung können Sie Features wie Internetradio und AirPlay genießen.

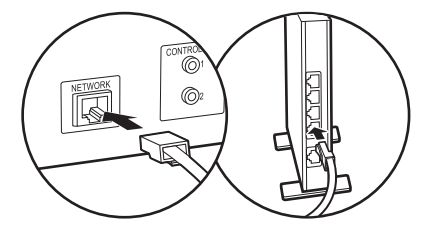

# <span id="page-218-1"></span>Einschalten und erste Einrichtung

<span id="page-218-0"></span>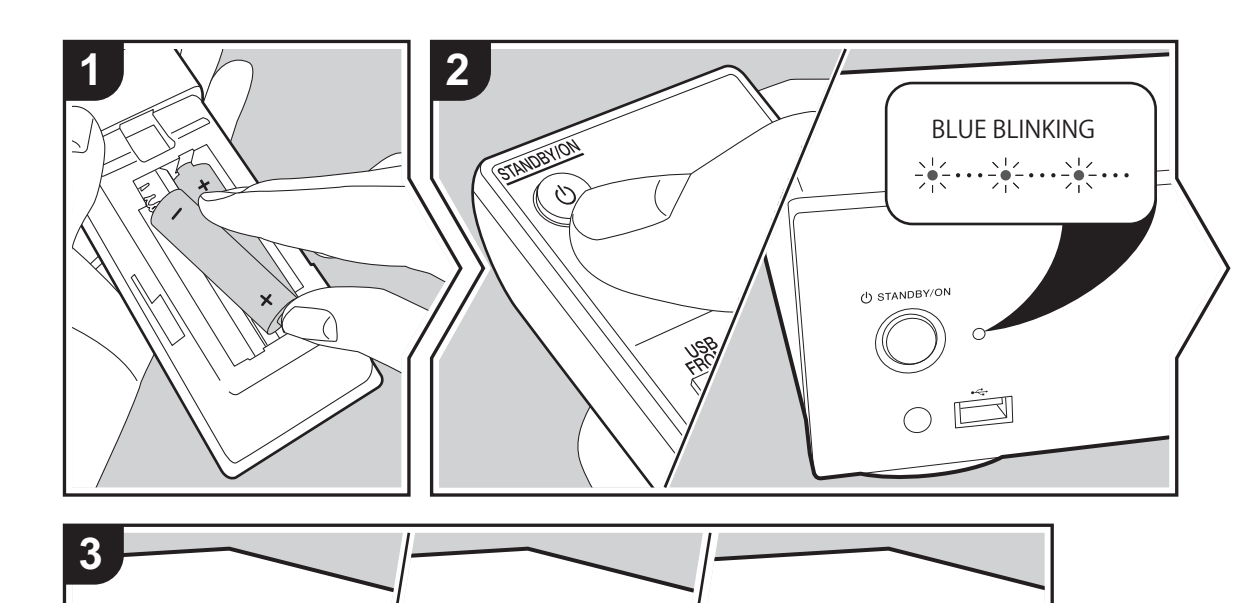

Pioneer

Netzanzeige am Hauptgerät langsam blau. Etwa 20 Sekunden später wird "Hello" auf dem Display angezeigt. Die Anzeige erlischt, dann wird das Pioneer-Logo angezeigt, und Sie können das Gerät in Betrieb nehmen.

Gerätestart: Wenn Sie (<sup>I</sup>) STANDBY/ON drücken, blinkt die

# **Wi-Fi-Verbindungseinstellungen**

Wenn Sie das Gerät erstmalig einschalten, wird der Bildschirm zur ersten Einrichtung automatisch angezeigt, sodass Sie unkompliziert Wi-Fi Verbindungseinstellungen vornehmen können.

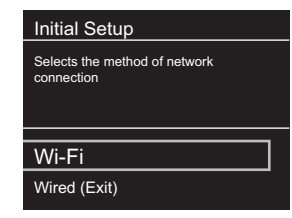

Wählen Sie zum Einstellen das Element mit den Cursortasten der Fernbedienung aus und drücken Sie zum Bestätigen ENTER. Drücken Sie RETURN, um zur vorigen Anzeige zurückzukehren.

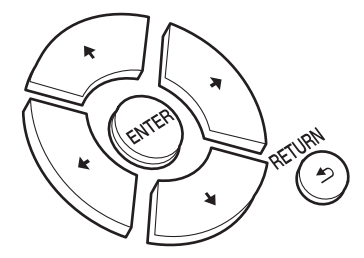

Wählen Sie "Wi-Fi" aus, um Wi-Fi-Einstellungen vorzunehmen. Wenn Sie zum Anschließen ein LAN-Kabel verwenden, wählen Sie "Wired(Exit)" aus und bestätigen. Wenn Sie "Wi-Fi" auswählen, wählen Sie die Methode zum Einstellen im nächsten Bildschirm (z. B. "Scan Networks") aus.

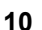

Hello

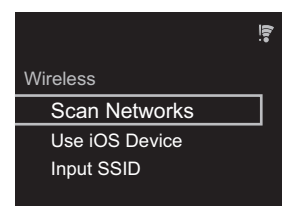

• Zum Wiederholen der ersten Einstellungen drücken Sie SETUP auf der Fernbedienung, wählen "Wi-Fi" in "Network Setting" - "Connection" und dann "Wi-Fi Setup" aus.

#### ∫ **Netzwerk-Scan**

Wählen Sie aus der SSID-Liste der Zugangspunkte wie WLAN-Router die erforderliche SSID aus und nehmen Sie die Einstellungen vor.

1. Wählen Sie die SSID des Zugangspunkts aus, mit dem eine Verbindung hergestellt werden soll, und bestätigen Sie die Auswahl.

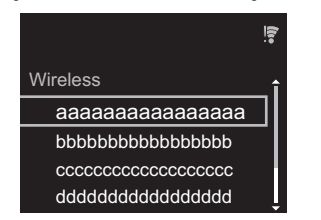

2. Wählen Sie entweder "Enter Password" oder "Push Button" aus und bestätigen Sie die Auswahl. Wenn der Zugangspunkt über eine Taste zum automatischen Einrichten verfügt, können Sie die Verbindung mit "Push Button" ohne Passworteingabe herstellen.

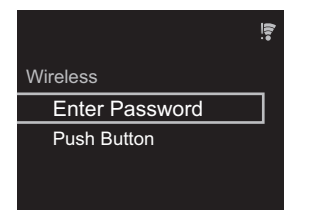

3. Wenn Sie "Enter Password" auswählen, geben Sie das Passwort für den Zugangspunkt ein und drücken ENTER. Einzelheiten zum Eingeben von Text finden Sie unter ["Eingeben von Text"](#page-227-0) ( $\rightarrow$ [P19\).](#page-227-0)

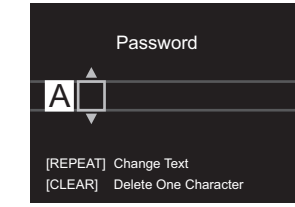

Wenn Sie "Push Button" auswählen, halten Sie zunächst die Taste zum automatischen Einrichten am Zugangspunkt eine entsprechende Zeitlang gedrückt und drücken dann ENTER auf der Fernbedienung.

4.  $\widehat{\mathcal{F}}$  wird angezeigt, wenn die Einstellungen vollständig sind.

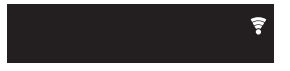

#### ∫ **Verwenden eines iOS-Geräts**

Nehmen Sie die Einstellung vor, indem Sie die WLAN-Einstellungen des iOS-Geräts mit diesem Gerät teilen.

- 1. Schließen Sie das iOS-Gerät über Wi-Fi an.
- 2. Wählen Sie dieses Gerät auf dem Bildschirm des iOS-Geräts im Element "SET UP NEW AIRPLAY SPEAKER..." aus und wählen Sie "Next" aus.
	- Dieses Gerät wird als "Pioneer N-30AE XXXXXX" angezeigt.
- 3. Wenn die Verbindung hergestellt wurde, wählen Sie im Bildschirm des iOS-Geräts "Done" aus.
- 4.  $\widehat{\mathbb{F}}$  Wird auf dem Display des Geräts angezeigt, wenn die Einstellungen vollständig sind.

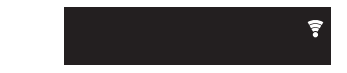

## ∫ **Eingeben der SSID des Zugangspunkts**

Nehmen Sie die Einstellung vor, indem Sie die SSID des Zugangspunkts eingeben, mit dem eine Verbindung hergestellt werden soll.

1. Geben Sie die SSID ein. Einzelheiten zum Eingeben von Text finden Sie unter "[Eingeben von Text](#page-227-0)" ( $\rightarrow$ [P19\).](#page-227-0)

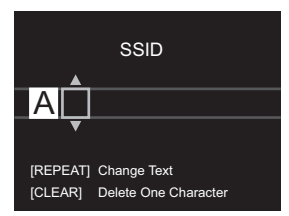

2. Wählen Sie die Authentifizierungsmethode aus und bestätigen Sie die Auswahl.

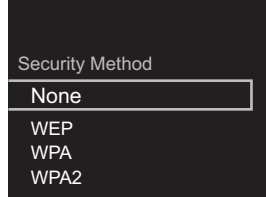

- 0 Wenn Sie "None" auswählen, fahren Sie mit Schritt 3 fort. Wenn Sie "WEP", "WPA" oder "WPA2" auswählen, geben Sie das Passwort ein und bestätigen die Eingabe.
- 3.  $\widehat{\mathcal{F}}$  wird angezeigt, wenn die Einstellungen vollständig sind.

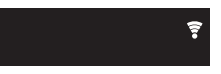

**D E**

# USB-Speichergerät/HDD

<span id="page-220-0"></span>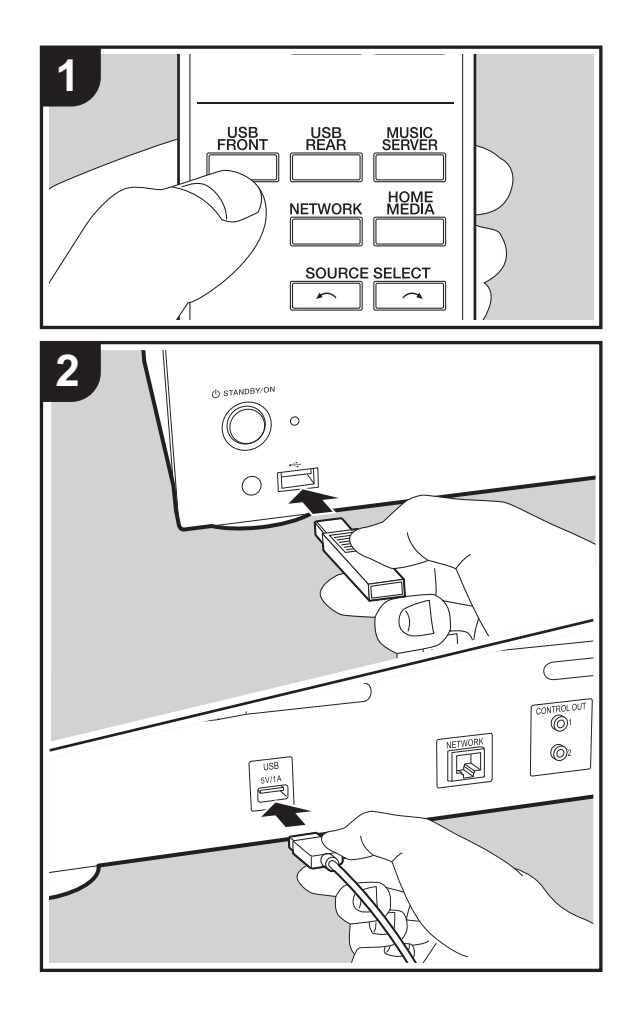

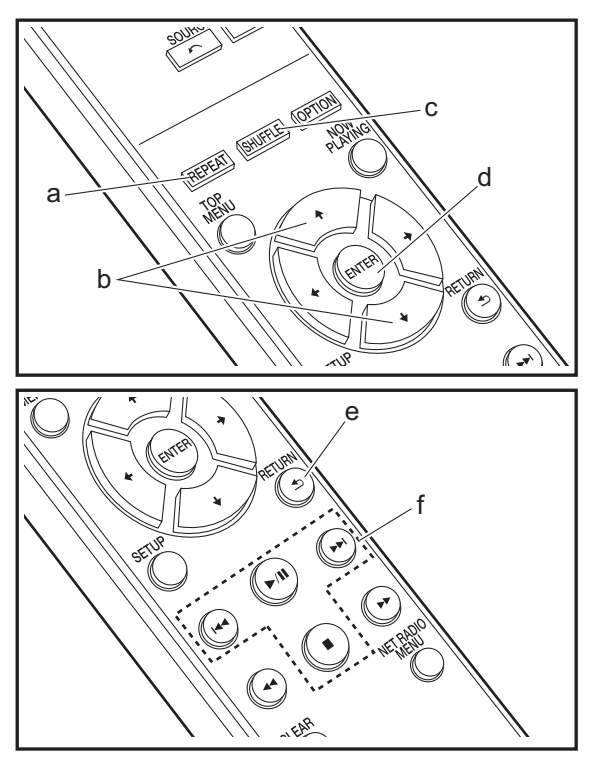

# **Grundlegende Funktionen**

Sie können Musikdateien wiedergeben, indem Sie ein USB-Speichergerät oder HDD (Hard Disk Drive) an den USB-Port an der Vorder- oder Rückseite des Geräts anschließen.

- Vom USB-Port auf der Vorderseite wird eine Stromversorgung von max. 5 V/0,5 A unterstützt. Bei HDDs, die mehr benötigen, verwenden Sie den USB-Port (max. 5 V/1 A) auf der Rückseite des Geräts.
- 1. Schalten Sie das Gerät ein.
- 2. Drücken Sie USB FRONT oder USB REAR.

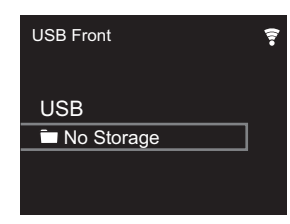

- 3. Schließen Sie USB-Speichergerät bzw. HDD an den USB-Port an der Vorder- oder Rückseite des Geräts an.
- 4. Ordner und Musikdateien werden auf dem Display angezeigt, wenn der Ladevorgang abgeschlossen ist.

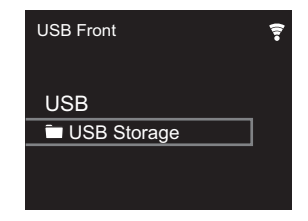

- 5. Wählen Sie den Ordner oder die Musikdatei mit den Cursortasten (b) auf der Fernbedienung aus und drücken Sie ENTER (d), um die Auswahl zu bestätigen. Drücken Sie RETURN (e), um zur vorigen Anzeige zurückzukehren.
- 6. Verwenden Sie die Wiedergabetasten (f), um die Wiedergabe zu stoppen oder Tracks zur Wiedergabe

auszuwählen.

- Das Anzeigen von Albumnamen, Künstlernamen und Albumcovern wird bei Musikdateien der Formate MP3/WMA/ Apple Lossless/FLAC/AAC/DSD (nur DSF) unterstützt. Die Formate für eingebettete Bilder sind JPEG und PNG.
- Zeichen, die auf diesem Gerät nicht dargestellt werden können, werden als "\*" angezeigt.
- 0 Der USB-Anschluss dieses Geräts entspricht dem USB 2.0- Standard. Die Übertragungsgeschwindigkeit kann für einige wiederzugebende Inhalte unzureichend sein, wodurch es zu Unterbrechungen der Wiedergabe kommen kann.

# **Wiederholte Wiedergabe**

- 1. Drücken Sie bei der Wiedergabe mehrfach REPEAT (a), bis  $\hookrightarrow$  oder  $\hookrightarrow$  auf dem Display angezeigt wird.
	- : Wiederholung aller Tracks.

: Wiederholung des ausgewählten einzelnen Tracks. **1**Zum Abbrechen der wiederholten Wiedergabe drücken Sie mehrfach REPEAT (a), bis das entsprechende Symbol ausgeblendet wird.

# **Zufällige Wiedergabe**

1. Drücken Sie bei der Wiedergabe mehrfach SHUFFLE

(c), bis  $\infty$  auf dem Display angezeigt wird.

 $\infty$ : Zufällige Wiedergabe der Tracks in einem Ordner. Zum Abbrechen der zufälligen Wiedergabe drücken Sie mehrfach SHUFFLE (c), bis das entsprechende Symbol ausgeblendet wird.

# **Anforderungen bei USB-Speichergeräten/HDDs**

- 0 Beachten Sie, dass der Betrieb mit USB-Speichergeräten und HDDs nicht garantiert werden kann.
- Von diesem Gerät werden USB-Speichergeräte unterstützt, die den USB-Massenspeichergeräteklasse-Standard erfüllen. (Es gibt jedoch Geräte, die von diesem Gerät nicht

wiedergegeben werden können, obwohl sie den USB-Massenspeichergeräteklasse-Standard erfüllen.)

- Das Gerät ist außerdem kompatibel mit USB-Speichergeräten der Dateisystemformate FAT16 und FAT32. Andere Formate wie exFAT, NTFS und HFS können von diesem Gerät nicht wiedergegeben werden.
- Wenn auf dem USB-Speichergerät Partitionen angelegt wurden, wird jede Partition als unabhängiges Gerät behandelt.
- Es können bis zu 20.000 Tracks pro Ordner angezeigt werden, und die Ordner können bis zu 16-stufig verschachtelt werden.
- USB-Hubs und USB-Speichergeräte mit Hubfunktion werden nicht unterstützt. Schließen Sie diese Geräte nicht an das Gerät an.
- USB-Speichergeräte mit Sicherheitsfunktion werden auf diesem Gerät nicht unterstützt.
- Bei USB-Speichergeräten bzw. HDDs mit Netzadapter wird empfohlen, dass sie diese Netzadapter verwenden, um die Geräte mit Strom zu versorgen.
- Medien, die in den USB-Kartenleser eingesetzt werden, stehen bei dieser Funktion möglicherweise nicht zur Verfügung. Außerdem ist es je nach USB-Speichergerät möglich, dass die Inhalte nicht korrekt gelesen werden können.
- Wir übernehmen keinerlei Verantwortung für Verluste oder Beschädigungen von Daten, die auf einem USB-Speichergerät gespeichert sind, wenn dieses Speichergerät mit dem Gerät verwendet wird. Wir empfehlen Ihnen, wichtige Musikdateien im Vorfeld zu sichern.

# <span id="page-221-0"></span>**Unterstützte Audioformate**

Für die Wiedergabe vom Server und von einem USB-Speichergerät unterstützt dieses Gerät die folgenden Musikdateiformate. Beachten Sie, dass Audiodateien, die urheberrechtlich geschützt sind, auf diesem Gerät nicht wiedergegeben werden können.

## **MP3 (.mp3/.MP3):**

- Unterstützte Formate: MPEG-1/MPEG-2 Audio Layer 3
- Unterstützte Abtastfrequenzen: 44,1 kHz, 48 kHz
- 0 Unterstützte Bitraten: Zwischen 8 kbps und 320 kbps und VBR.

#### **WMA (.wma/.WMA):**

- 0 Unterstützte Abtastfrequenzen: 44,1 kHz, 48 kHz
- 0 Unterstützte Bitraten: Zwischen 5 kbps und 320 kbps und VBR.
- 0 Die Formate WMA Pro/Voice/WMA Lossless werden nicht unterstützt.

#### **WAV (.wav/.WAV):**

WAV-Dateien enthalten unkomprimiertes digitales PCM-Audio.

- 0 Unterstützte Abtastfrequenzen: 44,1 kHz, 48 kHz, 88,2 kHz, 96 kHz, 176,4 kHz, 192 kHz
- 0 Quantisierungsbit: 8 Bit, 16 Bit, 24 Bit

#### **AIFF (.aiff/.aif/.aifc/.afc/.AIFF/.AIF/.AIFC/.AFC):**

AIFF-Dateien enthalten unkomprimiertes digitales PCM-Audio.

- Unterstützte Abtastfrequenzen: 44,1 kHz, 48 kHz, 88,2 kHz, 96 kHz, 176,4 kHz, 192 kHz
- 0 Quantisierungsbit: 8 Bit, 16 Bit, 24 Bit

#### **AAC (.aac/.m4a/.mp4/.3gp/.3g2/.AAC/.M4A/.MP4/.3GP/.3G2):**

- 0 Unterstützte Formate: MPEG-2/MPEG-4 Audio
- 0 Unterstützte Abtastfrequenzen: 44,1 kHz, 48 kHz, 88,2 kHz, 96 kHz
- Unterstützte Bitraten: Zwischen 8 kbps und 320 kbps und VBR.

## **FLAC (.flac/.FLAC):**

- 0 Unterstützte Abtastfrequenzen: 44,1 kHz, 48 kHz, 88,2 kHz, 96 kHz, 176,4 kHz, 192 kHz
- 0 Quantisierungsbit: 8 Bit, 16 Bit, 24 Bit

#### **Apple Lossless (.m4a/.mp4/.M4A/.MP4):**

- Unterstützte Abtastfrequenzen: 44,1 kHz, 48 kHz, 88,2 kHz, 96 kHz, 176,4 kHz, 192 kHz
- 0 Quantisierungsbit: 16 Bit, 24 Bit

#### **DSD (.dsf/.dff/.DSF/.DFF):**

- Unterstützte Formate: DSF/DSDIFF
- 0 Unterstützte Abtastfrequenzen: 2,8 MHz, 5,6 MHz, 11,2 MHz

# Internetradio

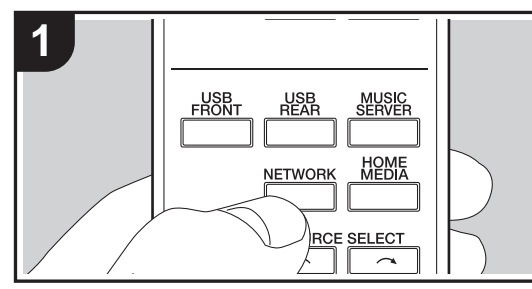

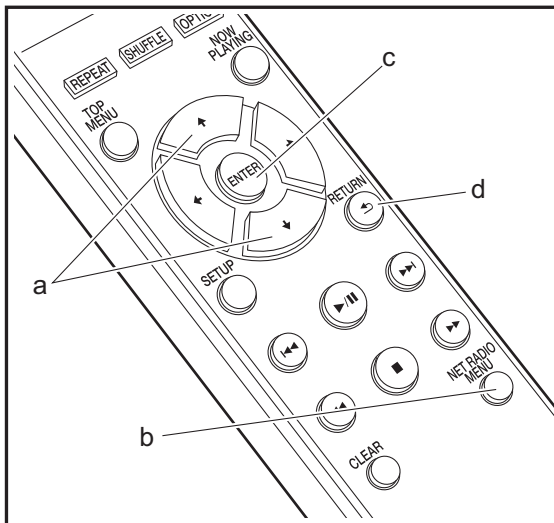

## **Grundlegende Funktionen**

Wenn dieses Gerät mit einem Netzwerk verbunden ist, können Sie TuneIn und weitere voreingestellte Internetradio-Dienste wiedergeben. Je nach Internetradio-Service muss der Benutzer sich

möglicherweise zunächst vom Computer aus registrieren.

- 1. Schalten Sie das Gerät ein.
- 2. Drücken Sie NETWORK.

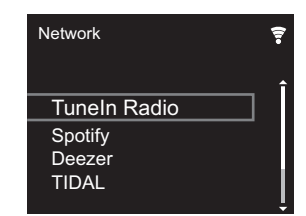

3. Wählen Sie "TuneIn Radio" mit den Cursortasten (a) der Fernbedienung aus und bestätigen Sie Ihre Auswahl mit ENTER (c). Wenn auf dem Display der Internetradio-Service angezeigt wird, können Sie Sender mit den Cursortasten (a) auf der Fernbedienung auswählen und zum Bestätigen ENTER (c) drücken. Drücken Sie RETURN (d), um zur vorigen Anzeige zurückzukehren.

#### **TuneIn**

Sie können Sender registrieren, die Sie als Favorit wiedergegeben haben.

- 1. Drücken Sie NET RADIO MENU (b) während der Wiedergabe von TuneIn.
- 2. Wählen Sie "Add to My Presets" auf dem Display aus und bestätigen Sie die Auswahl.
- 3. Zum Wiedergeben von Favoriten wählen Sie im oberen Bildschirm von TuneIn den registrierten Sender in "My Presets" aus und bestätigen die Auswahl. Zum Löschen von Favoriten drücken Sie während der Wiedergabe NET RADIO MENU (b), wählen "Remove from My Presets"

aus und bestätigen die Auswahl.

# Spotify

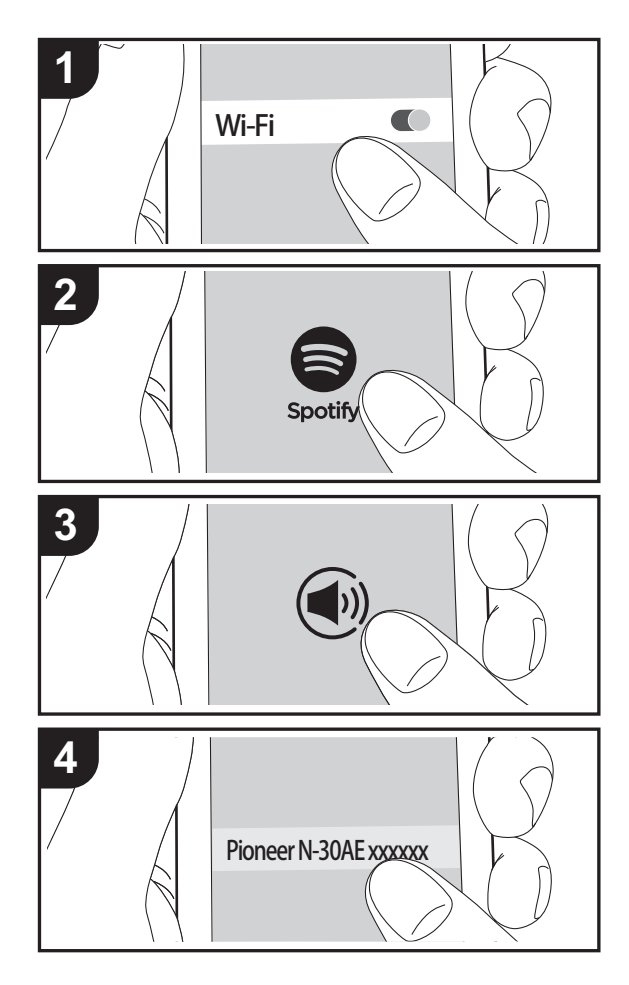

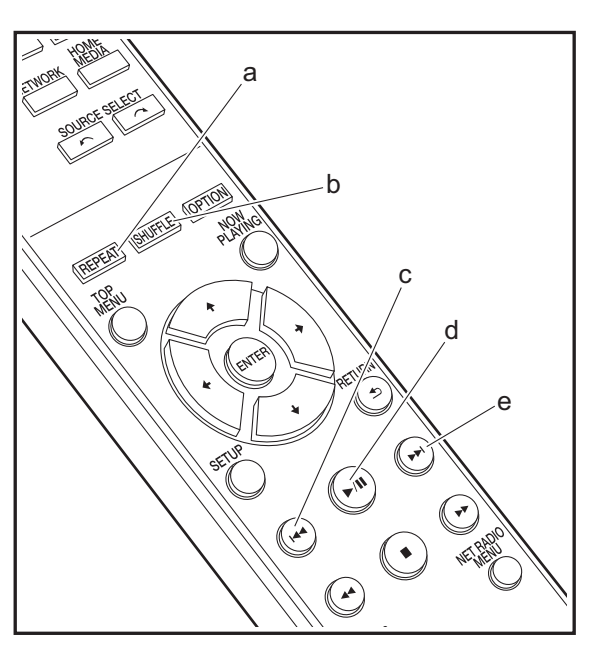

# **Grundlegender Betrieb**

Die Wiedergabe von Spotify Connect ist möglich, wenn Sie dieses Gerät mit dem Netzwerk verbinden, mit dem auch Ihr Smartphone oder Tablet verbunden ist. Zum Verwenden von Spotify Connect muss die Spotify-App auf Ihrem Smartphone oder Tablet installiert sein, und Sie müssen über ein Spotify-Premiumkonto verfügen.

- 1. Verbinden Sie das Smartphone mit dem gleichen Netzwerk wie dieses Gerät.
- 2. Klicken Sie im Track-Wiedergabebildschirm der Spotify-App auf die Connect-Schaltfläche.
- 3. Wählen Sie dieses Gerät aus.
	- 0 Dieses Gerät wird als "Pioneer N-30AE XXXXXX" angezeigt.
- 4. Dieses Gerät wird automatisch eingeschaltet, der Eingangsselektor zu NETWORK gewechselt und das Streaming von Spotify gestartet.
	- Wenn "Option Setting" "Power Off Setting" "Network Standby" im Setup-Menü auf "Off" eingestellt ist, schalten Sie das Gerät manuell ein und drücken NETWORK auf der Fernbedienung.
- Informationen zu Spotify-Einstellungen finden Sie unter: www.spotify.com/connect/
- Die Spotify-Software benötigt Lizenzen dritter Parteien, die Sie hier finden:

www.spotify.com/connect/third-party-licenses

Die folgenden Fernbedienungsvorgänge sind ebenfalls möglich.

- (a) Mit dieser Taste wird die wiederholte Wiedergabe gestartet.
- (b) Mit dieser Taste wird die zufällige Wiedergabe gestartet.
- (c) Mit dieser Taste wird der vorige Track wiedergegeben.
- (d) Mit dieser Taste wird die Wiedergabe pausiert. Wird die Taste bei pausierter Wiedergabe gedrückt, so wird die Wiedergabe fortgesetzt.
- (e) Mit dieser Taste wird der nächste Track wiedergegeben.

**D E**

# AirPlay®

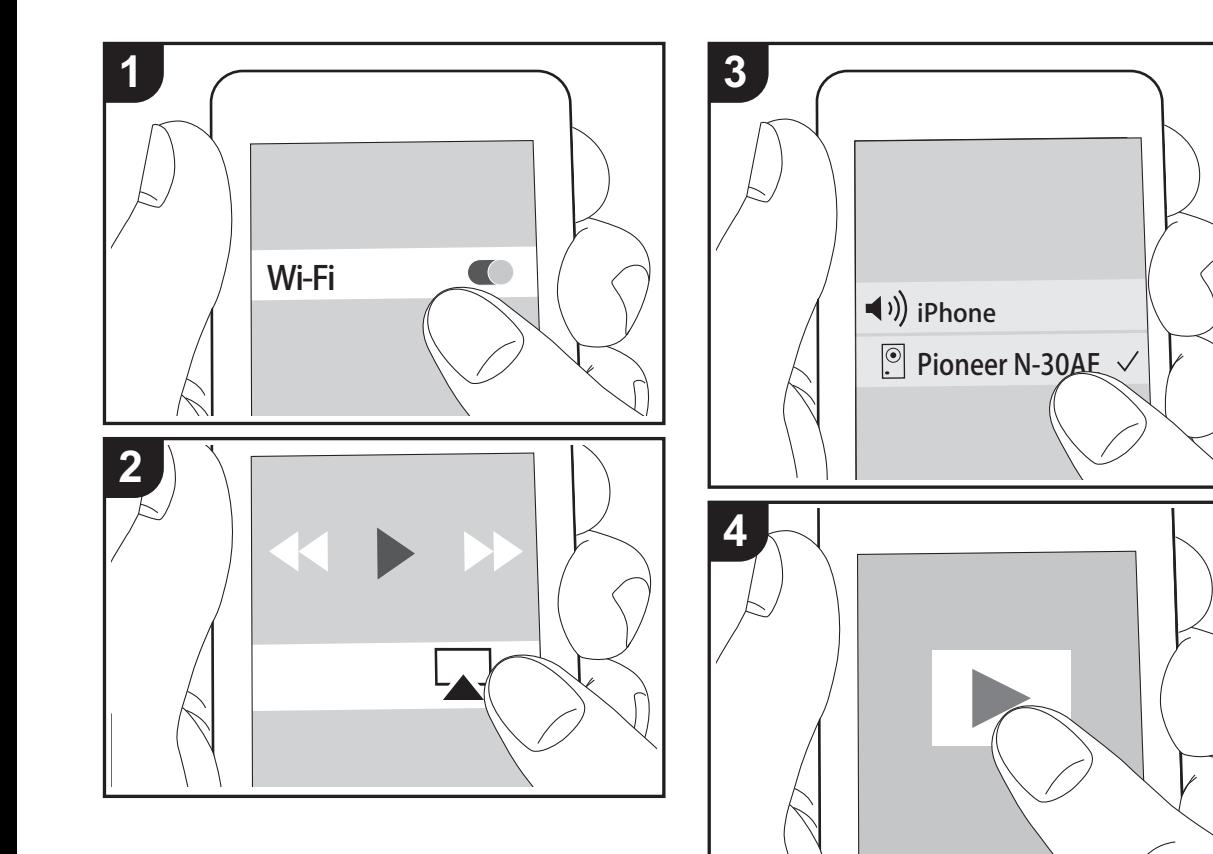

# **Grundlegender Betrieb**

Es ist eine drahtlose Wiedergabe von Musikdateien auf Geräten wie iPhone®, iPod touch® oder iPad® möglich, welche mit dem gleichen Zugangspunkt wie dieses Gerät verbunden sind. Aktualisieren Sie das Betriebssystem auf Ihrem iOS-Gerät auf die aktuelle Version.

- 1. Schalten Sie das Gerät ein.
- 2. Verbinden Sie das iOS-Gerät mit dem gleichen Netzwerk wie dieses Gerät.
- 3. Tippen Sie auf das AirPlay-Symbol **I** im Kontrollzentrum des iOS-Geräts, wählen Sie aus der angezeigten Liste von Geräten dieses Gerät aus und tippen Sie auf "Done".
	- 0 Dieses Gerät wird als "Pioneer N-30AE XXXXXX" angezeigt.
	- 0 Wenn auf diesem Gerät ein "AirPlay Password" festgelegt wurde, geben Sie das festgelegte Passwort ein.
- 4. Die Musikdateien auf dem iOS-Gerät werden wiedergegeben.
- Wenn im Setup-Menü, das durch Drücken von SETUP auf der Fernbedienung geöffnet werden kann, "Option Setting" – "Power Off Setting" – "Network Standby" auf "On" eingestellt ist und die Wiedergabe von AirPlay beginnt, wird dieses Gerät automatisch eingeschaltet, und die Wiedergabe beginnt.
- Aufgrund der Eigenschaften der drahtlosen AirPlay-Technologie kann der Ton auf diesem Gerät im Vergleich zum Ton, der auf dem Bluetooth fähigen Gerät wiedergegeben wird, leicht verzögert sein.
- SHUFFLE und REPEAT auf der Fernbedienung sind nicht verfügbar. Führen Sie diese Bedienvorgänge am iOS-Gerät aus.

Sie können auch Musikdateien auf einem Computer mit iTunes wiedergeben (Version 10.2.2 oder höher). Vergewissern Sie sich, dass dieses Gerät und der Computer mit dem gleichen Netzwerk verbunden sind, klicken Sie in iTunes auf das AirPlay-Symbol [A], wählen Sie aus der angezeigten Liste dieses Gerät aus und starten Sie die Wiedergabe einer Musikdatei.

# Music Server

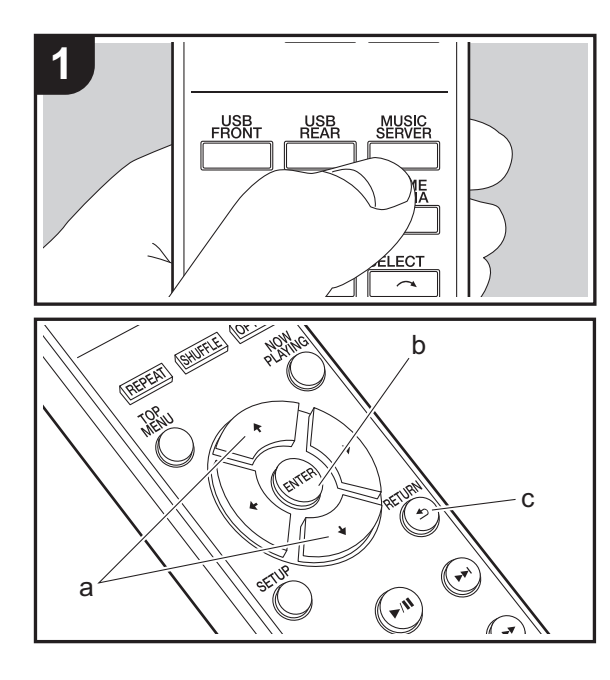

Das Streaming von Musikdateien, die auf PCs oder NAS-Geräten gespeichert sind, welche mit demselben Netzwerk wie dieses Gerät verbunden sind, ist möglich. Netzwerkserver, mit denen dieses Gerät kompatibel ist, sind PCs, auf denen Player mit Serverfunktionalität von Windows Media® Player 11 oder 12 installiert sind, sowie NAS mit Heimnetzwerkfunktion. Sie müssen möglicherweise vorab einige Einstellungen vornehmen, um Windows Media® Player 11 oder 12 zu verwenden. Beachten Sie, dass ausschließlich Musikdateien, die in der Windows Media® Player-Bibliothek registriert sind, wiedergegeben werden können.

# **Konfigurieren von Windows Media® Player**

- Windows Media<sup>®</sup> Player 11
- 1. Schalten Sie Ihren PC ein und starten Sie Windows Media<sup>®</sup> Player 11.
- 2. Wählen Sie im Menü "Library" die Option "Media Sharing" aus, um ein Dialogfeld zu öffnen. c Music Server
	- 3. Aktivieren Sie das Kontrollkästchen "Share my media" und klicken Sie auf "OK", um die kompatiblen Geräte anzuzeigen.
	- 4. Wählen Sie dieses Gerät und klicken Sie dann auf "Allow".
		- Wenn dies angeklickt wird, wird das entsprechende Symbol markiert.
	- 5. Klicken Sie auf "OK", um den Dialog zu schließen.
	- Je nach Version von Windows Media® Player können sich die Namen der auswählbaren Elemente unterscheiden.

#### ■ Windows Media<sup>®</sup> Player 12

- 1. Schalten Sie Ihren PC ein und starten Sie Windows Media® Player 12.
- 2. Wählen Sie im Menü "Stream" die Option "Turn on media streaming" aus, um ein Dialogfeld zu öffnen.
- Wenn Medienstreaming bereits eingeschaltet ist, wählen Sie "More streaming options..." im Menü "Stream", um die Player im Netzwerk aufzulisten und gehen Sie dann zu Schritt 4.
- 3. Klicken Sie auf "Turn on media streaming", um eine Liste der Player im Netzwerk anzuzeigen.
- 4. Wählen Sie dieses Gerät in "Media streaming options" aus und überprüfen Sie, dass es auf "Allow" eingestellt ist.
- 5. Klicken Sie auf "OK", um den Dialog zu schließen.
- Je nach Version von Windows Media<sup>®</sup> Player können sich die Namen der auswählbaren Elemente unterscheiden.

## **Wiedergabe**

- 1. Schalten Sie das Gerät ein.
- 2. Starten Sie den Server (Windows Media® Player 11, Windows Media® Player 12 oder NAS-Gerät), der die wiederzugebenden Musikdateien enthält.
- 3. Vergewissern Sie sich, dass PCs und/oder NAS korrekt mit dem gleichen Netzwerk wie dieses Gerät verbunden sind.
- 4. Drücken Sie MUSIC SERVER.

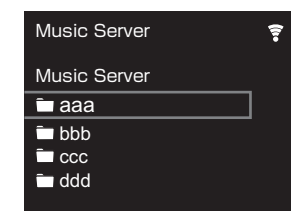

- 5. Wählen Sie Server und Musikdatei mit  $4/$  (a) aus und drücken Sie zum Bestätigen ENTER (b). Drücken Sie RETURN (c), um zur vorigen Anzeige zurückzukehren.
- 0 Wenn "No Server" angezeigt wird, überprüfen Sie die Netzwerkverbindung.
- Je nach verwendetem Server und wiedergegebenen Dateien wird die vergangene und verbleibende Wiedergabedauer möglicherweise nicht angezeigt.
- 0 Bei Musikdateien auf Servern können bis zu 20.000 Tracks pro Ordner angezeigt werden, und die Ordner können bis zu 16-stufig verschachtelt werden.

## **Ferngesteuerte Wiedergabe von einem PC**

Sie können dieses Gerät verwenden, um Musikdateien abzuspielen, die auf Ihrem PC gespeichert sind, indem Sie den PC innerhalb Ihres Heimnetzwerks betreiben. Das Gerät unterstützt die Remotewiedergabe mit Windows Media® Player 12.

- 1. Schalten Sie Ihren PC ein und starten Sie Windows Media<sup>®</sup> Player 12.
- 2. Öffnen Sie das "Stream"-Menü und überprüfen Sie, dass "Allow remote control of my Player..." markiert ist. Klicken Sie auf "Turn on media streaming", um eine Liste der Player im Netzwerk anzuzeigen.
- 3. Wählen Sie die mit Windows Media® Player 12 wiederzugebende Musikdatei aus und klicken Sie sie mit der rechten Maustaste an. Zur Remotewiedergabe einer Musikdatei auf einem anderen Server öffnen Sie in "Other Libraries" den Zielserver und wählen die wiederzugebende Musikdatei aus.
- 4. Wählen Sie dieses Gerät in "Play to" aus, um das Fenster "Play to" in Windows Media® Player 12 zu öffnen, und starten Sie die Wiedergabe am Gerät. Wenn auf Ihrem PC Windows® 8.1 ausgeführt wird, klicken Sie auf "Play to" und wählen dann dieses Gerät aus. Bei PCs mit Windows® 10 klicken Sie auf "Cast to Device" und wählen dieses Gerät aus. Bedienvorgänge während der Remotewiedergabe können am PC im Fenster "Play to" vorgenommen werden.
- Die Remote-Wiedergabe ist nicht möglich, wenn ein Netzwerkdienst genutzt wird oder Musikdateien auf einem USB-Speichergerät wiedergegeben werden.
- Je nach Version von Windows Media® Player können sich die Namen der auswählbaren Elemente unterscheiden.

# **Unterstützte Audioformate**

Für die Wiedergabe vom Server und von einem USB-Speichergerät unterstützt dieses Gerät die folgenden

Musikdateiformate.

- Beachten Sie, dass eine WLAN-Wiedergabe von Abtastraten von 88,2 kHz oder höher sowie DSD nicht unterstützt wird. Eine Remotewiedergabe von FLAC und DSD wird ebenfalls nicht unterstützt.
- Dateien mit variabler Bitrate (VBR) werden unterstützt. Die Wiedergabezeit kann jedoch möglicherweise nicht korrekt angezeigt werden.
- Die ferngesteuerte Wiedergabe unterstützt nicht die ununterbrochene Wiedergabe.

#### **MP3 (.mp3/.MP3):**

- Unterstützte Formate: MPEG-1/MPEG-2 Audio Layer-3
- 0 Unterstützte Abtastfrequenzen: 44,1 kHz, 48 kHz
- 0 Unterstützte Bitraten: Zwischen 8 kbps und 320 kbps und VBR.

#### **WMA (.wma/.WMA):**

- 0 Unterstützte Abtastfrequenzen: 44,1 kHz, 48 kHz
- Unterstützte Bitraten: Zwischen 8 kbps und 320 kbps und VBR.
- 0 Die Formate WMA Pro/Voice/WMA Lossless werden nicht unterstützt.

#### **WAV (.wav/.WAV):**

WAV-Dateien enthalten unkomprimiertes digitales PCM-Audio.

- Unterstützte Abtastfrequenzen: 44,1 kHz, 48 kHz, 88,2 kHz, 96 kHz, 176,4 kHz, 192 kHz
- 0 Quantisierungsbit: 8 Bit, 16 Bit, 24 Bit

#### **AIFF (.aiff/.aif/.aifc/.afc/.AIFF/.AIF/.AIFC/.AFC):**

AIFF-Dateien enthalten unkomprimiertes digitales PCM-Audio.

- 0 Unterstützte Abtastfrequenzen: 44,1 kHz, 48 kHz, 88,2 kHz, 96 kHz, 176,4 kHz, 192 kHz
- 0 Quantisierungsbit: 8 Bit, 16 Bit, 24 Bit

**AAC (.aac/.m4a/.mp4/.3gp/.3g2/.AAC/.M4A/.MP4/.3GP/ .3G2):**

- 0 Unterstützte Formate: MPEG-2/MPEG-4 Audio
- Unterstützte Abtastfrequenzen: 44,1 kHz, 48 kHz, 88,2 kHz, 96 kHz
- 0 Unterstützte Bitraten: Zwischen 8 kbps und 320 kbps und VBR.

#### **FLAC (.flac/.FLAC):**

- 0 Unterstützte Abtastfrequenzen: 44,1 kHz, 48 kHz, 88,2 kHz, 96 kHz, 176,4 kHz, 192 kHz
- 0 Quantisierungsbit: 8 Bit, 16 Bit, 24 Bit

#### **LPCM (Linear PCM):**

- 0 Unterstützte Abtastfrequenzen: 44,1 kHz, 48 kHz
- Quantisierungsbit: 16 Bit

#### **Apple Lossless (.m4a/.mp4/.M4A/.MP4):**

- 0 Unterstützte Abtastfrequenzen: 44,1 kHz, 48 kHz, 88,2 kHz, 96 kHz, 176,4 kHz, 192 kHz
- 0 Quantisierungsbit: 16 Bit, 24 Bit

#### **DSD (.dsf/.dff/.DSF/.DFF):**

- 0 Unterstützte Formate: DSF/DSDIFF
- 0 Unterstützte Abtastfrequenzen: 2,8 MHz, 5,6 MHz, 11,2 MHz

# <span id="page-227-0"></span>Eingeben von Text

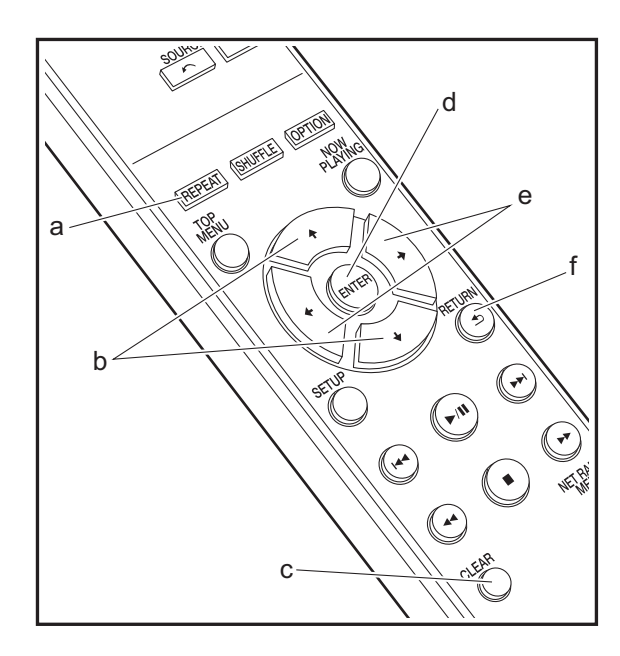

Texteingabe bei Passwörtern usw. erfolgt über die Tasten der Fernbedienung.

**REPEAT-Taste (a):** Bei jedem Tastendruck wird der Texttyp in dieser Reihenfolge geändert: Großbuchstaben → Kleinbuchstaben  $\rightarrow$  Ziffern  $\rightarrow$  Symbole.

y**/**z**-Tasten (b):** Bei jedem Tastendruck wird das Zeichen geändert.

**/**x**-Tasten (e):** Bewegen Sie den Cursor an die gewünschte Eingabeposition.

**ENTER -Taste (d):** Der eingegebene Inhalt wird bestätigt.

**RETURN-Taste (f):** Die Eingabe wird abgebrochen, und der vorige Bildschirm wird geöffnet.

**CLEAR-Taste (c):** Das Zeichen an der Position des Cursors wird gelöscht.

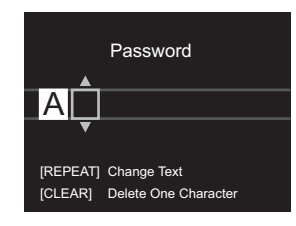

# Ergänzende Informationen zu den Funktionen des Players

<span id="page-228-0"></span>Aufgrund von Updates an der Firmware (System-Software) nach dem Kauf oder Änderungen an der Firmware während der Herstellung kann es zu Abweichungen zwischen verfügbaren Funktionen und Bedienungsanleitung kommen. Informationen zu neuen und geänderten Funktionen des

Players finden Sie in den folgenden Referenzen:

[Ergänzende Informationen zu den Funktionen des Players](http://jp.pioneer-audiovisual.com/manual/upd/nap/1.pdf) >>> Hier klicken <<<

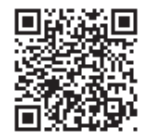

# Erweiterte Einstellungen

<span id="page-229-0"></span>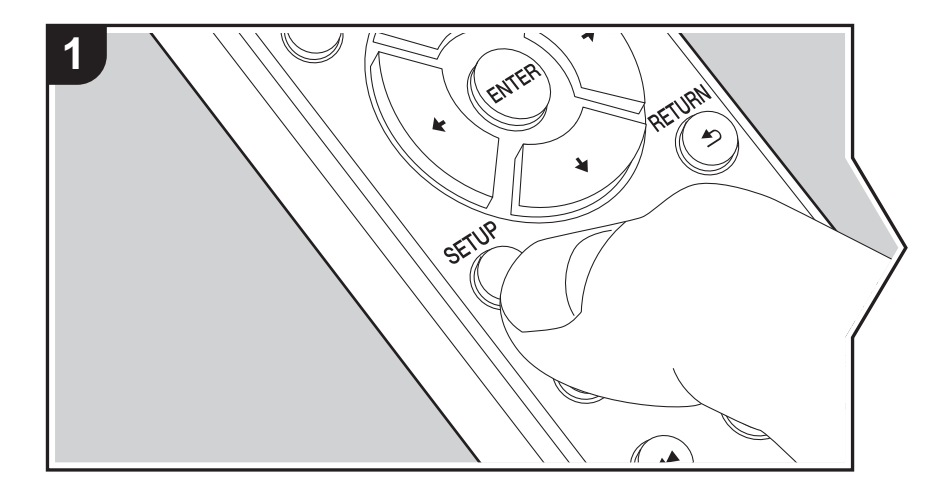

Mit den erweiterten Einstellungen dieses Geräts können Sie Leistung und Bedienfreundlichkeit individuell anpassen.

1. Drücken Sie SETUP auf der Fernbedienung.

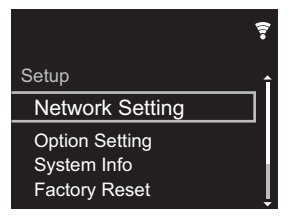

- 2. Wenn der Setup-Bildschirm angezeigt wird, wählen Sie den Inhalt oder die Einstellung mit den Cursortasten auf der Fernbedienung aus und drücken ENTER, um die Auswahl zu bestätigen. Drücken Sie RETURN, um zum vorigen Bildschirm zurückzukehren.
- 3. Drücken Sie SETUP, um die Einstellungen zu verlassen.

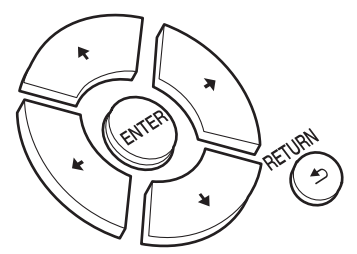

# **Network Setting**

#### ■ Connection

Wählen Sie den Netzwerkverbindungstyp aus. "Wi-Fi": Verbinden mit WLAN "Wired" (Standardwert): Verbinden mit kabelgebundenem LAN Führen Sie "Wi-Fi Setup" aus, wenn Sie "Wi-Fi" auswählen.

#### ∫ **Wi-Fi Setup**

Vornehmen von Wi-Fi-Verbindungseinstellungen. (→ [P10\)](#page-218-1) Kann nur ausgewählt werden, wenn "Wi-Fi" in "Connection" ausgewählt ist.

• Sie können die Wi-Fi-Verbindungseinstellungen über einen Webbrowser am Computer vornehmen. Einzelheiten finden Sie unter "[Web Setup"](#page-231-0) (→ [P23\)](#page-231-0).

#### ∫ **DHCP**

"On" (Standardwert): Auto-Konfiguration durch DHCP "Off": Manuelle Konfiguration ohne DHCP Wenn "Off" ausgewählt wird, müssen "IP Address", "Subnet Mask", "Gateway" und "DNS Server" manuell eingestellt werden.

#### ∫ **IP Address**

Anzeige/Einstellung der IP-Adresse.

#### ∫ **Subnet Mask**

Anzeige/Einstellung der Untermaske.

#### ■ Gatewav

Anzeige/Einstellung des Gateways.

#### ∫ **DNS Server**

Anzeige/Einstellung des primären DNS-Servers.

#### ■ Proxy URL

Anzeige/Einstellung der Proxy-Server-URL.

#### ■ Proxy Port

Bei Eingabe von "Proxy URL" wird die Proxyserver-Portnummer angezeigt/eingestellt.

#### ∫ **Friendly Name**

Ändern Sie den Gerätenamen dieses Geräts, der auf anderen Geräten im Netzwerk angezeigt wird, in einen einfach wiederzuerkennenden Namen. Sie können bis zu 31 Zeichen eingeben. Einzelheiten zum Eingeben von Text finden Sie unter ["Eingeben von](#page-227-0)  [Text"](#page-227-0) (→[P19\)](#page-227-0). Wenn die Eingabe beendet ist, drücken Sie ENTER.

#### ■ AirPlay Password

Sie können ein Passwort mit bis zu 31 Zeichen festlegen, sodass nur registrierte Benutzer AirPlay verwenden können. Einzelheiten zum Eingeben von Text finden Sie unter ["Eingeben](#page-227-0)  [von Text"](#page-227-0) (→ [P19\)](#page-227-0). Wenn die Eingabe beendet ist, drücken Sie ENTER.

#### ∫ **Network Check**

Sie können die Netzwerkverbindung überprüfen.

## **Option Setting**

#### ∫ **Power Off Setting**

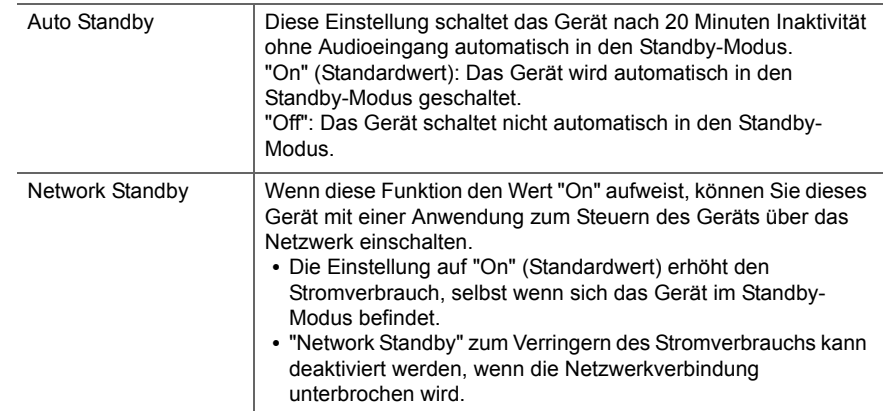

#### ∫ **Digital Filter**

"Slow": Weicher, flüssiger Klang "Sharp" (Standardwert): Klang mit mehr Struktur und Kontur "Short": Zügiger, dynamischer Klang

#### ∫ **Language**

Wählen Sie die Sprache aus, die auf dem Display angezeigt wird. English (Standardwert), German, French, Spanish, Italian, Dutch, Swedish, Russian, Chinese

# **System Info**

Die MAC-Adresse dieses Geräts und die aktuelle Firmware-Version werden angezeigt.

# **Factory Reset**

Setzen Sie die Einstellungen dieses Geräts auf den Status bei Auslieferung zurück. Es wird empfohlen, geänderte Einstellungen zu notieren, bevor das Gerät auf den Auslieferungsstatus zurückgesetzt wird. Wählen Sie "Start" aus und bestätigen Sie die Auswahl, um fortzufahren. Das Gerät wird automatisch in den Standby-Modus geschaltet, wenn die Initialisierung abgeschlossen ist.

## **Update**

"Update" wird nur angezeigt, wenn Firmware-Updates vorliegen.

#### ∫ **via Network**

Drücken Sie zur Auswahl ENTER, wenn Sie die Firmware über das Netzwerk aktualisieren möchten.

#### ∫ **via USB**

Drücken Sie zur Auswahl ENTER, wenn Sie die Firmware über USB aktualisieren möchten.

## <span id="page-231-0"></span>**Web Setup**

Sie können die Wi-Fi-Verbindungseinstellungen über einen Webbrowser am Computer vornehmen. Achten Sie darauf, dass der Computer nicht per Funkverbindung mit dem Router verbunden ist. Wenn dieses Gerät über ein Ethernet-Kabel mit dem Router verbunden ist, kann diese Einstellung nicht vorgenommen werden.

- 1. Schalten Sie das Gerät ein.
- 2. Drücken Sie SETUP auf der Fernbedienung, wählen Sie "Wi-Fi" in "Network Setting" "Connection" aus und wählen Sie dann "Wi-Fi Setup" aus.
- 3. Wählen Sie mit  $4/\blacklozenge$  den Wert "Use iOS Device" aus und drücken Sie ENTER.
- 4. In der Liste der WLAN-Verbindungen auf Ihrem Computer wählen Sie die SSID dieses Geräts aus (softap\_0009B0xxxxxx).
	- "xxxxxx" in der SSID sind die unteren drei Bytes der MAC-Adresse.
- 5. Öffnen Sie den Webbrowser auf Ihrem Computer und greifen Sie auf http://192.168.200.1 zu.
- 6. Das "Web Setup"-Menü wird geöffnet. Nehmen Sie Netzwerkeinstellungen für dieses Gerät vor.
- Je nach verwendeten Geräten und nach Anschlussumgebung ist diese Funktion möglicherweise nicht verfügbar.
- Lesen Sie die entsprechende Bedienungsanleitung, um sich über die Verwendung des Computers zu informieren.
- Da diese Verbindungsart nicht verschlüsselt wird, können geringfügige Sicherheitsrisiken bestehen.

# Firmware-Update

## **Update-Funktion dieses Geräts**

Bei diesem Gerät kann die Firmware (Systemsoftware) über ein Netzwerk oder den USB-Port aktualisiert werden. Dadurch können Verbesserungen an verschiedenen vorhandenen Funktionen vorgenommen und neue Funktionen hinzugefügt werden.

# **So wird das Update ausgeführt**

Es gibt zwei Möglichkeiten zur Aktualisierung der Firmware: über das Netzwerk und über USB. Das Update dauert in jedem Fall etwa 5 Minuten, sowohl über Netzwerk als auch über USB. Darüber hinaus werden die vorhandenen Einstellungen unabhängig von der verwendeten Update-Methode garantiert.

- 0 Aktuelle Informationen zu Updates finden Sie auf unserer Firmenwebsite. Die Firmware dieses Geräts muss nicht aktualisiert werden, wenn kein Update verfügbar ist.
- Updates über das Netzwerk können je nach Verbindungsstatus auch länger dauern.
- Während der Aktualisierung nicht
- Abtrennen und erneutes Anschließen von Kabeln oder USB-Speichergeräten oder Ausführen von Bedienvorgängen bei der Komponente, z. B. Ausschalten
- Zugreifen auf dieses Gerät von einem PC oder einem Smartphone aus mithilfe einer Anwendung

**Haftungsausschluss:** Das Programm und die begleitende Onlinedokumentation erhalten Sie zur Verwendung auf eigenes Risiko.

Wir übernehmen keinerlei Haftung bei

Schadenersatzansprüchen oder anderen Forderungen bezüglich Ihrer Verwendung des Programms oder der begleitende Onlinedokumentation, ungeachtet der Rechtstheorie und unabhängig davon, ob die Forderungen aus unerlaubter oder vertragsgemäßer Handlung resultieren.

In keinem Fall übernehmen wir irgendeine Haftung gegenüber Ihnen oder Dritten bei irgendwelchen besonderen, indirekten, zufälligen oder Folgeschäden einschließlich, jedoch nicht beschränkt auf Schadenersatz, Erstattungen oder Schäden durch Verlust von gegenwärtigen oder zukünftigen Gewinnen, Verlust von Daten oder aus anderen Gründen.

## **Aktualisierung der Firmware über das Netzwerk**

- 0 Überprüfen Sie, ob das Gerät eingeschaltet ist, und die Verbindung zum Internet gesichert ist.
- 0 Schalten Sie die Steuerung aus (PC usw.), die mit dem Netzwerk verbunden ist.
- Beenden Sie die Wiedergabe von Internetradio, USB-Speichergeräten oder Servern.
- 1. Der Einrichtungsbildschirm wird auf dem Display angezeigt, wenn SETUP auf der Fernbedienung gedrückt wird.

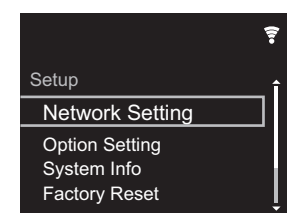

2. Drücken Sie 4/ + und ENTER, um "Update" - "via Network" in dieser Reihenfolge auszuwählen.

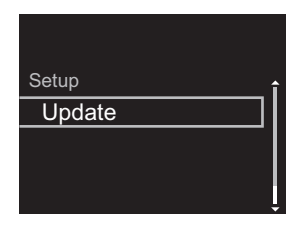

- 0 "Update" wird nur angezeigt, wenn Firmware-Updates vorliegen.
- 3. Drücken Sie ENTER, um das Firmware-Update zu starten.
	- "COMPLETE" wird angezeigt, wenn das Update abgeschlossen ist.

4. Drücken Sie  $\bigcirc$  STANDBY/ON am Hauptgerät, um das Gerät in den Standby-Modus zu schalten. Der Vorgang ist abgeschlossen und Ihre Firmware ist auf die neuste Version aktualisiert.

**Wenn eine Fehlermeldung angezeigt wird:** Wenn ein Fehler auftritt, wird " $*$  -  $*$   $*$  Error!" auf dem Display dieses Geräts angezeigt. (" \* " steht für ein alphanumerisches Zeichen.) Überprüfen Sie das Folgende:

- 0 \* **-01,** \* **-10**: Kein Ethernet-Kabel gefunden. Schließen Sie das Ethernetkabel richtig an.
- 0 \***-02,** \***-03,** \***-04,** \***-05,** \***-06,** \***-11,** \***-13,** \***-14,** \***- 16,** \* **-17,** \* **-18,** \* **-20,** \* **-21**:

Internetverbindungsfehler. Überprüfen Sie das Folgende:

- Der Router ist eingeschaltet.
- Dieses Gerät und der Router sind über das Netzwerk verbunden.

Versuchen Sie, die Stromversorgung des Geräts und des Routers aus- und wieder anzuschalten. Dies könnte das Problem lösen. Wenn Sie immer noch keine Verbindung zum Internet herstellen können, könnten der DNS-Server oder Proxy-Server vorübergehend nicht erreichbar sein. Überprüfen Sie den Status bei Ihrem ISP-Anbieter.

0 **Sonstiges**: Entfernen Sie das Netzkabel, schließen Sie es wieder an und versuchen Sie es erneut.

# **Update über USB**

- 0 Halten Sie ein USB-Speichergerät mit 128 MB oder größer bereit. FAT16- oder FAT32-Datensystemformat.
- Löschen Sie alle Daten auf dem USB-Speichergerät.
- 0 Schalten Sie die Steuerung aus (PC usw.), die mit dem Netzwerk verbunden ist.
- Beenden Sie die Wiedergabe von Internetradio, USB-Speichergeräten oder Servern.
- Einige USB-Speichergeräte brauchen lange zum Laden, werden möglicherweise nicht korrekt geladen oder nicht ordnungsgemäß eingezogen, abhängig vom Gerät und Ihrem Inhalt.
- Wir übernehmen keinerlei Haftung für Datenverluste,

Schäden an Daten oder fehlerhafte Speichervorgänge, die durch die Verwendung des USB-Speichergeräts mit diesem Gerät entstehen. Wir danken Ihnen für Ihr Verständnis.

- 1. Schließen Sie das USB-Speichergerät an Ihren PC an.
- 2. Laden Sie die Firmwaredatei von unserer Firmenwebsite auf Ihren PC herunter und entpacken Sie sie.

Firmwaredateien werden folgendermaßen benannt: PIONAP \*\*\*\* \*\*\*\*\*\*\*\*\*\*\*\*\*\*\*\* \*\*\* .zip Entpacken Sie die Datei auf Ihrem PC. Die Anzahl der entpackten Dateien und Ordner variiert je nach Modell.

- 3. Kopieren Sie alle entpackten Dateien und Ordner ins Stammverzeichnis des USB-Speichergerätes.
	- Stellen Sie sicher, dass Sie die entpackten Dateien kopieren.
- 4. Schließen Sie das USB-Speichergerät an den USB-Port dieses Geräts an.
	- Wenn Sie eine USB-Festplatte an den USB-Anschluss des Gerätes anschließen, empfehlen wir Ihnen die Verwendung seines Wechselstromnetzadapters für die Stromversorgung.
	- Wenn auf dem USB-Speichergerät Partitionen angelegt wurden, wird jede Partition als unabhängiges Gerät behandelt.
- 5. Der Einrichtungsbildschirm wird auf dem Display angezeigt, wenn SETUP auf der Fernbedienung gedrückt wird.

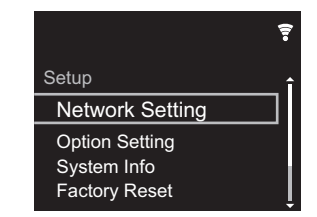

6. Drücken Sie +/ vund ENTER, um "Update" - "via USB" in dieser Reihenfolge auszuwählen.

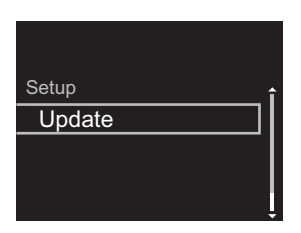

- 0 "Update" wird nur angezeigt, wenn Firmware-Updates vorliegen.
- 7. Drücken Sie ENTER, um das Firmware-Update zu starten.
	- 0 "COMPLETE" wird angezeigt, wenn das Update abgeschlossen ist.
- 8. Drücken Sie (<sup>I</sup>) STANDBY/ON am Hauptgerät, um das Gerät in den Standby-Modus zu schalten. Der Vorgang ist abgeschlossen und Ihre Firmware ist auf die neuste Version aktualisiert.
- 9. Entfernen Sie das USB-Speichergerät von diesem Gerät.

**Wenn eine Fehlermeldung angezeigt wird:** Wenn ein Fehler auftritt, wird " $*$  -  $*$   $*$  Error!" auf dem Display dieses Geräts angezeigt. Überprüfen Sie das Folgende:

- 0 \* **-01,** \* **-10**: Kein USB-Speichergerät gefunden. Überprüfen Sie, ob USB-Speichergerät sowie USB-Kabel korrekt mit dem USB-Port dieses Geräts verbunden ist. Schließen Sie das USB-Speichergerät an eine externe Stromquelle an, wenn es über eine eigene Stromversorgung verfügt.
- 0 \* **-05,** \* **-13,** \* **-20,** \* **-21**: Die Firmwaredatei befindet sich nicht im Stammordner des USB-Speichergeräts, oder sie wurde für ein anderes Modell erstellt. Versuchen Sie es nochmals ab dem Herunterladen der Firmwaredatei.
- 0 **Sonstiges**: Entfernen Sie das Netzkabel, schließen Sie es wieder an und versuchen Sie es erneut.

# <span id="page-234-1"></span>Fehlerbehebung

# <span id="page-234-0"></span>**Bevor Sie den Vorgang starten**

Bei instabilem Betrieb können Probleme möglicherweise durch einfaches Aus-/Einschalten, Schalten in den Standby-Modus oder Abtrennen und erneutes Anschließen des Netzkabels anstatt durch Überprüfen von Einstellungen und Bedienvorgängen behoben werden. Versuchen Sie die einfachen Maßnahmen jeweils am Gerät und der daran angeschlossenen Komponente. Wenn das Problem nach Ausführen der Maßnahmen unter " [Fehlerbehebung"](#page-234-1) weiterhin besteht, kann es möglicherweise behoben werden, indem das Gerät in den Auslieferungszustand zurückgesetzt wird. Beachten Sie, dass Ihre Einstellungen verloren gehen, wenn das Gerät zurückgesetzt wird. Notieren Sie sich also Ihre Einstellungen, bevor Sie fortfahren.

## **Zurücksetzen des Geräts (die werksseitigen Standardeinstellungen werden wiederhergestellt)**

- 1. Drücken Sie SETUP auf der Fernbedienung, wählen Sie "Factory Reset" - "Start" im Setup-Bildschirm aus und drücken Sie ENTER.
- 2. Drücken Sie ENTER.
- 3. Das Gerät wird in den Standby-Modus geschaltet, und die Einstellungen werden zurückgesetzt.

# ∫ **Stromversorgung**

#### **Das Gerätlässt sich nicht einschalten**

• Ziehen Sie das Netzkabel aus der Steckdose, warten Sie mindestens 5 Sekunden und stecken Sie es dann wieder ein.

#### **Das Gerät schaltet sich unerwartet ab**

• Das Gerät wird automatisch in den Standby-Modus geschaltet, wenn die Einstellung "Option Setting" - "Power Off Setting" - "Auto Standby" im Setup-Menü aktiviert ist.

# ∫ **Das Display leuchtet nicht**

0 Es ist möglich, dass das Display durch Drücken von DISPLAY ausgeschaltet wurde. Drücken Sie DISPLAY, um das Display einzuschalten.

# ∫ **Wi-Fi-Verbindung**

• Versuchen Sie die Stromversorgung des WLAN-Routers und des Geräts ein-/auszustecken, testen Sie den Strom-Ein-Status des WLAN-Routers und versuchen Sie, den WLAN-Router neu zu starten.

#### **Es ist keine Verbindung mit dem Zugangspunkt möglich**

- 0 Vergewissern Sie sich, dass die Einstellungen für SSID und Verschlüsselung (WEP usw.) korrekt sind. Stellen Sie sicher, dass Sie die Netzwerkeinstellungen des Geräts korrekt eingestellt haben.
- Eine Verbindung mit einer SSID, die Multi-Byte-Zeichen enthält, wird nicht unterstützt. Benennen Sie die SSID des WLAN-Routers nur mit alphanumerischen Ein-Byte-Zeichen und versuchen Sie es erneut.
- Die SSID wird nicht angezeigt, wenn sich die Einstellung des WLAN-Routers im unsichtbaren Modus befindet (Modus, um den SSID-Schlüssel zu verbergen) oder wenn JEDE Verbindung ausgeschaltet ist. Ändern Sie die Einstellung und versuchen Sie es erneut.

#### **Es wird eine Verbindung mit einer anderen als der ausgewählten SSID hergestellt**

• Bei einigen Zugangspunkten ist es möglich, mehrere SSIDs für ein Gerät einzurichten. Wenn Sie die Taste zur automatischen Einstellung an einem solchen Router verwenden, werden Sie möglicherweise mit einer anderen als der gewünschten SSID verbunden. Verwenden Sie in diesem Fall eine Verbindungsmethode mit Passworteingabe.

#### **Die Wiedergabe wird unterbrochen, und es erfolgt keine Kommunikation**

0 Verringern Sie den Abstand zum Zugangspunkt und entfernen Sie ggf. Hindernisse, sodass Sichtverbindung besteht. Versuchen Sie es dann erneut. Stellen Sie das Gerät entfernt von Mikrowellenherden oder anderen Zugangspunkten auf.

Es wird empfohlen, den Zugangspunkt und das Gerät im gleichen Raum zu platzieren.

- Wenn sich ein Metallobiekt in der Nähe des Geräts befindet, kann es sein, dass eine WLAN-Verbindung nicht möglich ist, da das Metall Auswirkungen auf die Funkwellen hat.
- Wenn sich andere Zugangspunkte in der Nähe des Geräts befinden, können verschiedene Probleme wie Unterbrechungen bei Wiedergabe und Kommunikation auftreten. Sie können diese Probleme vermeiden, indem Sie den Kanal des Zugangspunkts ändern. Anweisungen zum Ändern der Kanäle finden Sie in der Anleitung des Zugangspunkts.

## ■ Eine Wiedergabe von USB-**Speichergeräten/HDDs ist nicht möglich**

- 0 Überprüfen Sie, ob das USB-Speichergerät bzw. das USB-Kabel korrekt mit dem USB-Anschluss des Geräts verbunden ist.
- Trennen Sie das USB-Speichergerät von diesem Gerät ab und schließen Sie es dann wieder an.
- Von diesem Gerät werden USB-Speichergeräte und HDDs möglicherweise nicht korrekt erkannt. Versuchen Sie, dieses Gerät in den Standby-Modus zu schalten und dann wieder einzuschalten.
- Abhängig von der Art des Formats kann die Wiedergabe u. U. nicht ordnungsgemäß ausgeführt werden. Überprüfen Sie die unterstützten Dateiformate. ( $\rightarrow$ [P13\)](#page-221-0)
- 
- Hinweise zu USB- und HDD-Geräten (→ [P13\)](#page-221-0)

## ∫ **Netzwerkfunktion**

- 0 Wenn Sie keinen Netzwerkdienst auswählen können, ist die Auswahl nach dem Starten der Netzwerkfunktion verfügbar.
- 0 Entfernen Sie die Netzkabel dieses Geräts sowie des Routers und schließen Sie sie wieder an. Starten Sie den Router neu.

#### **Kann nicht auf das Internetradio zugreifen**

- Auf bestimmte Netzwerkdienste oder Inhalte, die durch das Gerät erhältlich sind, kann u. U. nicht zugegriffen werden, wenn der Serviceprovider seinen Service beendet.
- Stellen Sie sicher, dass Ihr Modem und Router ordnungsgemäß angeschlossen sind, und stellen Sie sicher, dass beide eingeschaltet sind.
- Je nach ISP ist die Einstellung des Proxyservers notwendig.
- Vergewissern Sie sich, dass der verwendete Router und/ oder das Modem von Ihrem ISP unterstützt wird.

#### **Kann nicht auf den Netzwerkserver zugreifen**

- Dieses Gerät muss mit dem gleichen Router verbunden sein wie der Netzwerkserver.
- 0 Dieses Gerät ist kompatibel mit Netzwerkservern mit Windows Media® Player 11 und 12 sowie mit NAS mit Heimnetzwerkfunktion. Wird ein PC verwendet, können außerdem nur Musikdateien wiedergegeben werden, die in der Bibliothek von Windows Media® Player registriert sind.

#### **Die Wiedergabe stoppt beim Hören der Musikdateien auf dem Netzwerkserver**

- Wenn der PC als Netzwerkserver verwendet wird schließen Sie alle Anwendungen bis auf die Serversoftware (Windows Media® Player 12 usw.).
- Wenn der PC große Dateien herunterlädt oder kopiert, kann die Wiedergabe u. U. unterbrochen werden.

#### **Die Album- und Künstlernamen für den Music Server werden nicht angezeigt**

- Metadaten wie Album- und Künstlernamen müssen serverseitig erkannt werden, damit sie an dieses Gerät verteilt werden können. Die Funktion hängt daher von Ihren NAS-/Serverspezifikationen ab.
- Die unterstützten Dateiformate hängen von der NAS-/ Serversoftware ab. Einzelheiten erfahren Sie beim Hersteller der NAS-/Serversoftware.

#### **Albumcover in Music Server werden manchmal angezeigt, manchmal nicht**

- Music Server hängt von den Spezifikationen der Serversoftware ab.
- Die unterstützten Formate hängen von der Serversoftware ab.
- 0 Einzelheiten erfahren Sie beim Hersteller der **Serversoftware**

# Allgemeine technische Daten

# ∫ **Analoger Audioausgang**

#### **Ausgangsnennleistungspegel und Impedanz**

 $\cdot$  RCA OUT: 2 Vrms (1 kHz, 0 dB)/500  $\Omega$ 

#### **Frequenzgang**

 $\cdot$  4 Hz - 70 kHz (-3 dB)

# **Signal-/Rauschabstand**

• 110 dB (A-Gewichtung/RCA OUT)

#### **Dynamikbereich**

• 100 dB (24 Bit, 32 Bit)

#### **THD+N**

 $0.002\%$ 

#### **Kanalabstand**

 $\cdot$  100 dB (1 kHz)

# ∫ **Digital-Audio-Eingang**

#### **USB-Port Vorder-/Rückseite**

• Typ A, USB 2.0 High-Speed

#### **DC-Ausgang**

0 5 V 1 A (Rückseite)/5 V 0,5 A (Vorderseite)

# ∫ **Netzwerkteil**

#### **Kabelgebundenes LAN**

- Ethernet-Buchse
- $\cdot$  10BASE-T/100BASE-TX

#### **WLAN (Wi-Fi)**

- IEEE 802.11 a/b/g/n-Standard
- 0 5 GHz/2,4 GHz-Band

#### ∫ **Andere**

## **Control-Ausgang**

 $\cdot$   $\varnothing$ 3,5 Minibuchse (Mono)  $\times$  2

# ∫ **Allgemeine Daten**

#### **Stromversorgung**

0 AC 220–240 V, 50 Hz/60 Hz

#### **Stromverbrauch**

- $19.0 W$
- 0 0,2 W (im Standby-Modus)
- 0 1,9 W (im Standby-Modus, Network Standby: On/ Network Setting: Wired)
- 0 2,5 W (im Standby-Modus, Network Standby: On/ Network Setting: Wi-Fi)

## **Auto-Standby**

• Ein (20 Minuten)/Aus

#### Abmessungen ( $B \times H \times T$ )

 $\cdot$  435 mm  $\times$  103 mm  $\times$  300 mm

#### **Gewicht (nur Hauptgerät):**

 $• 3,4$  kg

# Lizenz- und Warenzeicheninformationen

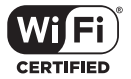

The Wi-Fi CERTIFIED Logo is a certification mark of Wi-Fi Alliance®.

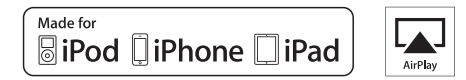

AirPlay, iPad, iPhone, and iPod touch are trademarks of Apple Inc., registered in the U.S. and other countries.

iPad Air and iPad mini are trademarks of Apple Inc.

"Made for iPod", "Made for iPhone" and "Made for iPad" mean that an electronic accessory has been designed to connect specifically to iPod, iPhone, or iPad, respectively, and has been certified by the developer to meet Apple performance standards. Apple is not responsible for the operation of this device or its compliance with safety and regulatory standards.

Please note that the use of this accessory with iPod, iPhone or iPad may affect wireless performance.

AirPlay works with iPhone, iPad, and iPod touch with iOS 4.3.3 or later, Mac with OS X Mountain Lion or later, and PC with iTunes 10.2.2 or later.

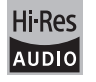

The product with this logo is conformed to Hi-Res Audio standard defined by Japan Audio Society. This logo is used under license from Japan Audio Society.

This product is protected by certain intellectual property rights of Microsoft. Use or distribution of such technology outside of this product is prohibited without a license from Microsoft.

Windows and the Windows logo are trademarks of the Microsoft group of companies.

DSD and the Direct Stream Digital logo are trademarks of Sony Corporation.

MPEG Layer-3 audio coding technology licensed from Fraunhofer IIS and Thomson.

"All other trademarks are the property of their respective owners."

"Toutes les autres marques commerciales sont la propriété de leurs détenteurs respectifs."

"El resto de marcas comerciales son propiedad de sus respectivos propietarios".

"Tutti gli altri marchi di fabbrica sono di proprietà dei rispettivi proprietari."

"Alle anderen Warenzeichen sind das Eigentum ihrer jeweiligen Eigentümer."

"Alle andere handelsmerken zijn eigendom van de desbetreffende rechthebbenden."

"Все товарные знаки являются собственностью соответствующих владельцев."

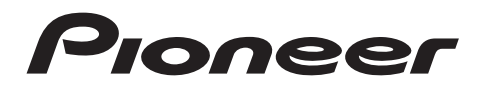

1-10-5 Yokoami, Sumida-ku, Tokyo 130-0015 JAPAN

#### **<U.S.A.>**

18 PARK WAY, UPPER SADDLE RIVER, NEW JERSEY 07458, U.S.A. Tel: 1-201-785-2600 Tel: 1-844-679-5350

#### **<Germany>**

Hanns-Martin-Schleyer-Straße 35, 47877 Willich, Germany Tel: +49(0)8142 4208 188 (Product Support)

#### **<UK>**

Anteros Building, Odyssey Business Park, West End Road, South Ruislip, Middlesex, HA4 6QQ United Kingdom Tel: +44(0)208 836 3612

#### **<France>**

6, Avenue de Marais F - 95816 Argenteuil Cedex FRANCE Tel: +33(0)969 368 050

Registrieren Sie hier Ihr Produkt **http://www.pioneer.eu (Europa)**

© 2016 Onkyo & Pioneer Corporation. All rights reserved. © 2016 Onkyo & Pioneer Corporation. Tous droits de reproduction et de traduction réservés.

"Pioneer" is a trademark of Pioneer Corporation, and is used under license. Onkyo group has established its Privacy Policy, available at [http://pioneer-audiovisual.com/privacy/].

SN 29402667C

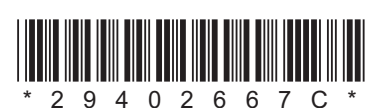

F1712-3

**[Extra informatie](#page-258-0)** | **[Geavanceerde Setup](#page-259-0) | [Overige](#page-264-0)**

# **NETWORK AUDIO PLAYER N-30AE** Gebruikers handleiding

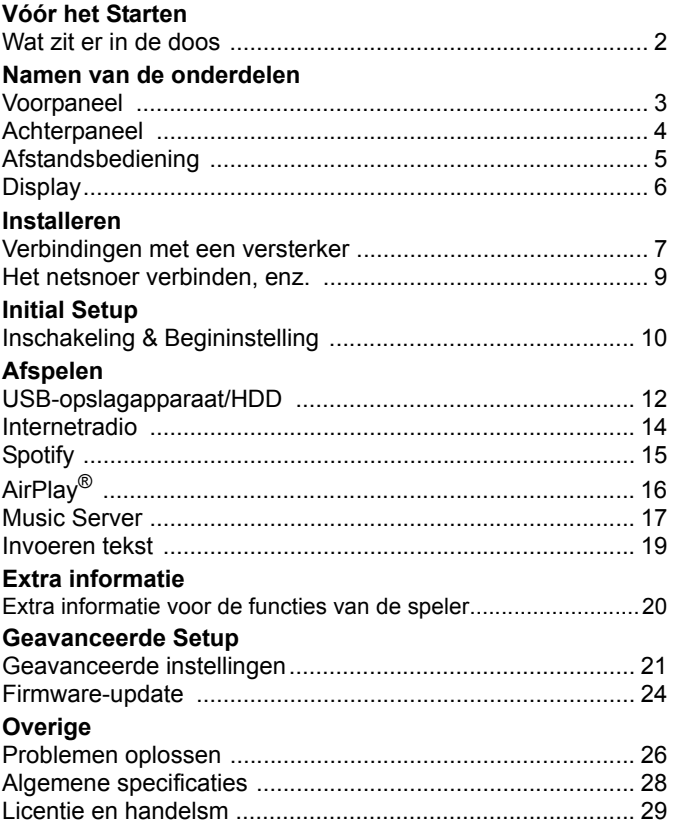

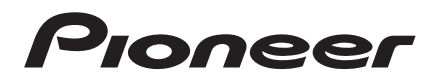

**N L**

# <span id="page-240-2"></span><span id="page-240-1"></span><span id="page-240-0"></span>Wat zit er in de doos

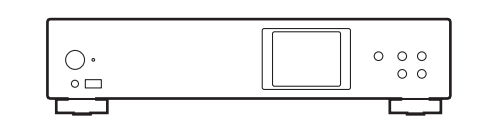

Hoofdtoestel (1)

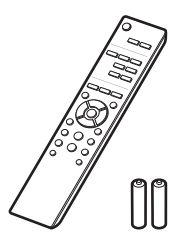

Afstandsbediening (RC-944E) (1), Batterijen (AAA/R03) (2)

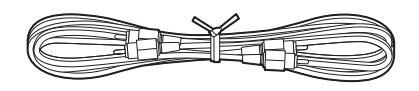

Analoge audiokabel (1)

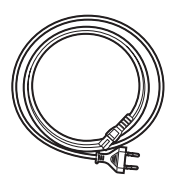

Netsnoer (1)

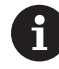

- 0 Het netsnoer moet pas worden verbonden nadat alle andere kabels verbonden zijn.
- 0 Wij zijn niet aansprakelijk voor enige schade als gevolg van de verbinding van apparatuur die door andere bedrijven geproduceerd is.
- De functionaliteit kan geïntroduceerd worden door firmware-updates en service providers kunnen diensten beëindigen, wat betekent dat sommige netwerkdiensten en inhoud in de toekomst mogelijk niet meer beschikbaar zijn.
- Specificaties en uiterlijk zijn zonder voorafgaande kennisgeving onderhevig aan veranderingen.

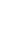

# <span id="page-241-2"></span><span id="page-241-1"></span><span id="page-241-0"></span>Voorpaneel

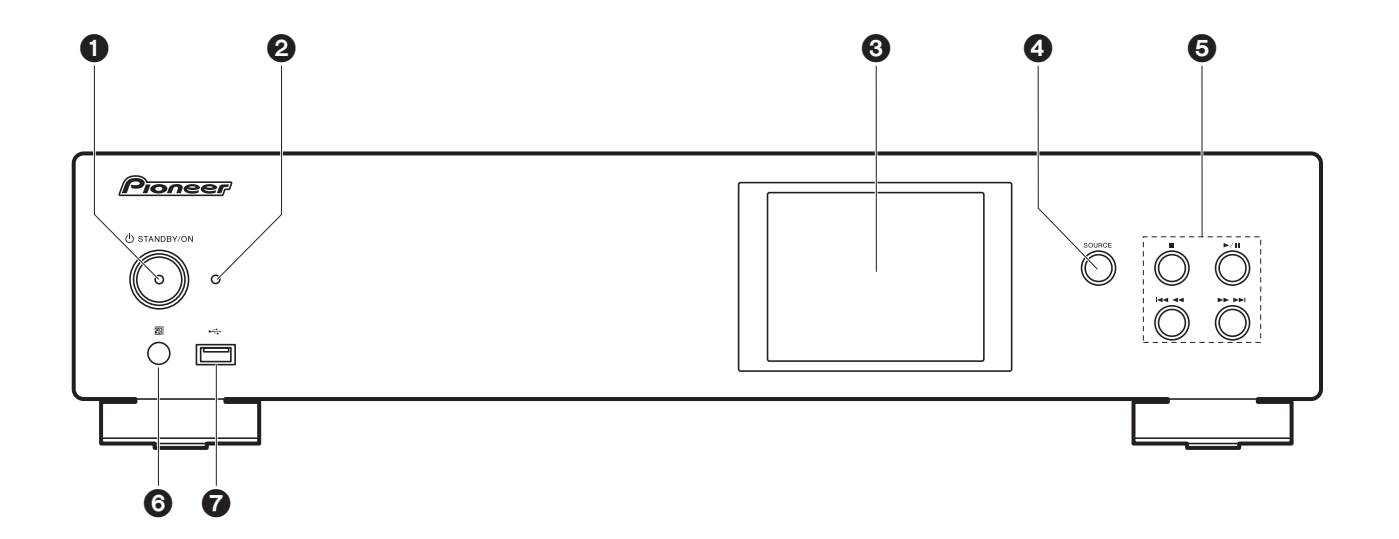

- 1.  $\bigcirc$  STANDBY/ON-knop: Schakelt het toestel in of schakelt het naar de stand-by-modus.
- 2. STANDBY/ON-indicator: Deze brandt rood als dit toestel op stand-by staat en blauw als het ingeschakeld is.
- 3. Display  $($   $\blacktriangleright$  [P6\)](#page-244-1)
- 4. SOURCE-knop: Schakelt de af te spelen invoer.
- 5. Afspeelknop:
	- : Deze toets stopt afspelen.
	- 1/; : Deze knop pauzeert het afspelen.
	- **K444** : Ga naar het vorige nummer.
	- 59 : Ga naar het volgende nummer.
	- Afhankelijk van de invoer, zou de operatie niet kunne starten.
- 6. Afstandsbedieningssensor
- 7. USB-poort: Sluit een USB-opslagapparaat of HDD (hard disk drive) an om muziekbestanden af te spelen. U kunt ook stroom (maximaal 5 V/0,5 A) naar USB-apparaten toevoeren met een USBkabel.

• Wanneer er een HDD die meer dan 5 V/0,5 A vereist verbonden wordt, aansluiting maken met de USB-poort (maximaal 5 V/1 A) op de achterkant van het toestel.

# <span id="page-242-0"></span>Achterpaneel

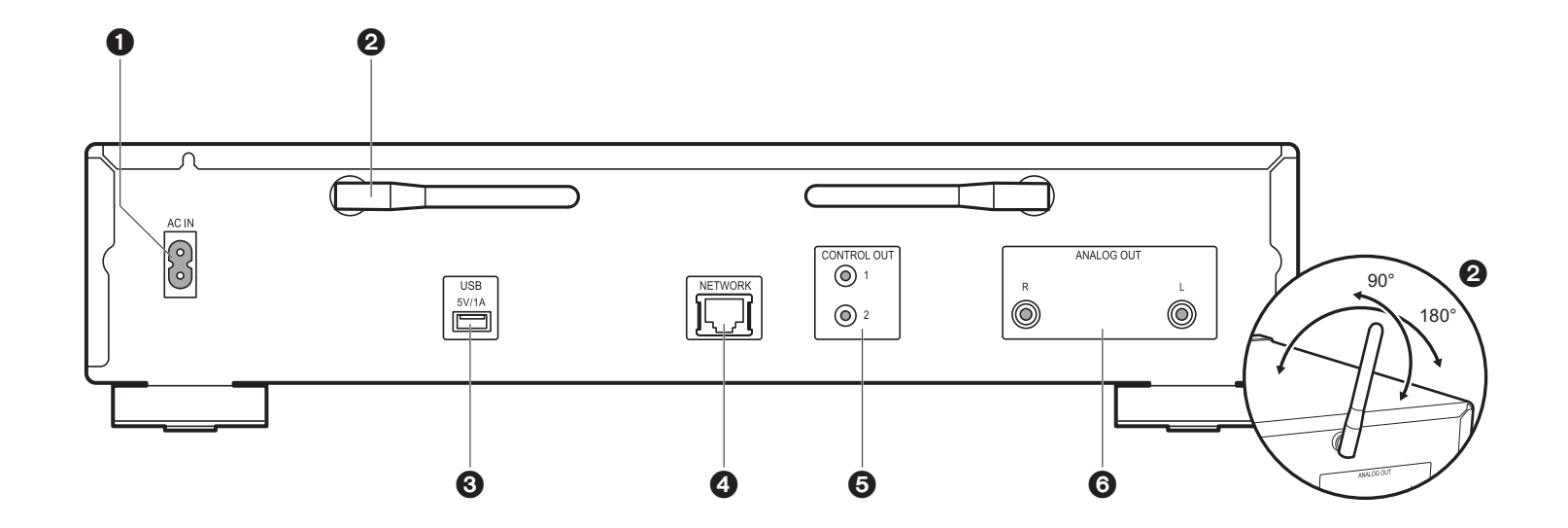

1. AC IN: Verbind het bijgeleverde netsnoer.

- 2. Draadloze antenne: Gebruikt voor Wi-Fi-verbinding. Past hun hoeken aan in overeenstemming met de verbindingsstatus.
- 3. USB-poort: Sluit een USB-opslagapparaat of HDD (hard disk drive) an om muziekbestanden af te spelen. U kunt ook stroom (maximaal 5 V/1 A) naar USBapparaten toevoeren met een USB-kabel.
- 4. NETWORK-aansluiting: Maak verbinding met een netwerk via een ethernet-kabel.
- 5. CONTROL OUT-aansluiting: Door versterkers van het merk Pioneer en CD-spelers te verbinden, is een gecentraliseerde bediening mogelijk. U kunt de versterkers en de CDspelers bijvoorbeeld bedienen met de Pioneer Remote App.
- 6. ANALOG OUT-aansluitingen: Gebruik de bijgeleverde analoge audiokabel om bijvoorbeeld een geïntegreerde versterker te verbinden.

**N L**

# <span id="page-243-0"></span>Afstandsbediening

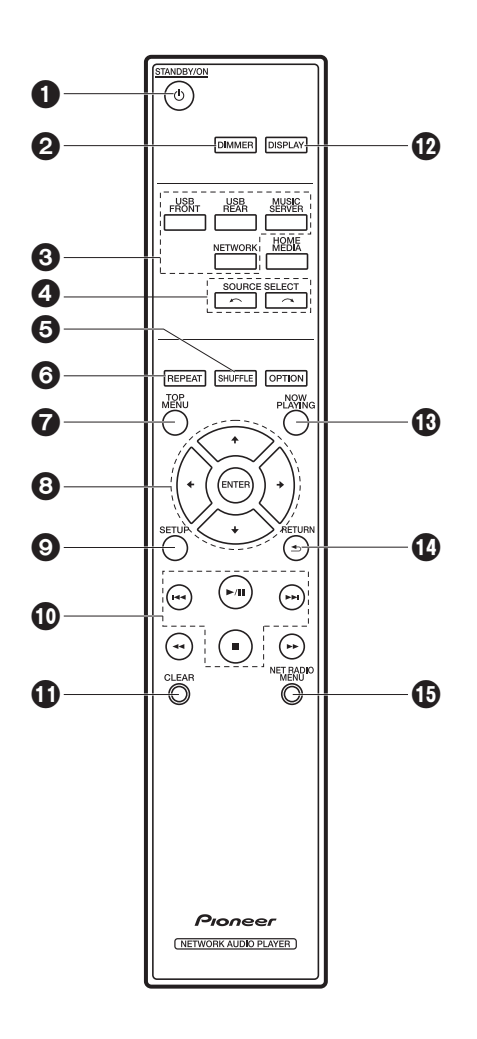

- 1.  $\bigcup$  STANDBY/ON-knop: Schakelt het toestel in of schakelt het naar de stand-by-modus.
- 2. DIMMER-knop: Schakel het display uit of regel de helderheid van het display in drie stappen.
- 3. INPUT SELECTOR-knoppen: Schakelt de af te spelen invoer.
- 4.  $\sim$   $\sim$  -knop: De afgespeelde ingangsbron schakelt iedere keer om wanneer u op een van deze knoppen drukt.
- 5. SHUFFLE-knop: Stelt willekeurig afspelen in.
- 6. REPEAT-knop: Stelt herhaald afspelen in.
- 7. TOP MENU-knop: Gaat naar het topmenu van de geselecteerde ingang.
- 8. Cursoren, ENTER-knop: Selecteer het item met de cursorknoppen en druk op ENTER om te bevestigen.
- 9. SETUP-knop: Geeft het Setup-menu weer.
- 10.Afspeelknoppen:
	- **E≼**: Ga naar het nummer voor het afgespeelde nummer.
	- I Xispelen of afspelen pauzeren.
	- 9: Ga naar het volgende nummer.
	- ■: Stop afspelen.
	- Afhankelijk van de invoer, zou de operatie niet kunne starten.
- 11. CLEAR-knop: Gebruikt wanneer tekst, enz. ingevoerd wordt.
- 12.DISPLAY-knop: Druk erop om het display van dit toestel uit te schakelen. Druk er opnieuw op om het display in te schakelen.
- 13.NOW PLAYING-knop: Als u bijvoorbeeld het display tijdens het afspelen veranderd heeft, zorgt deze knop ervoor dat het display informatie toont over het afgespeelde bestand.
- 14.RETURN-knop: Zet het display terug naar de vorige toestand.
- 15.NET RADIO MENU-knop: Gebruik deze knop voor het afspelen van de internetradio.
- HOME MEDIA, OPTION, < in ■→ worden niet gebruikt.

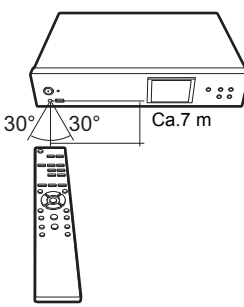

# <span id="page-244-1"></span><span id="page-244-0"></span>**Display**

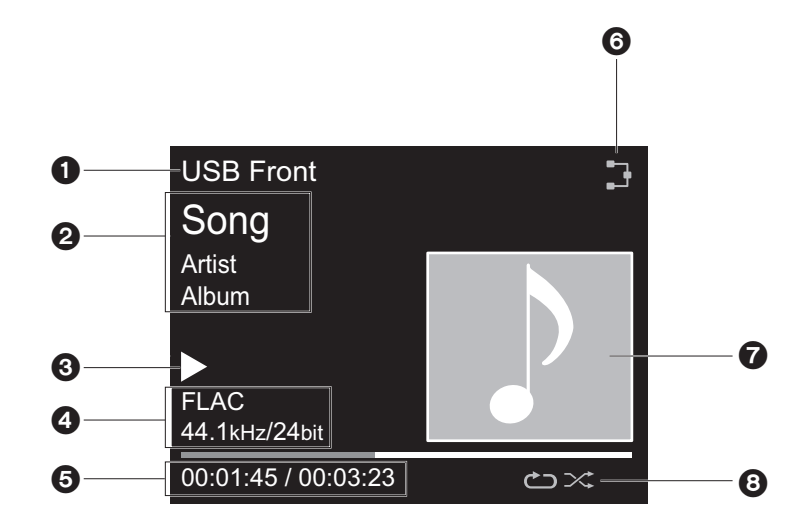

1. De ingangsmodus wordt weergegeven.

- (USB Front / USB Rear / Music Server / Network)
- 2. De naam van het bestand, de artiest, het album, enz., wordt afgebeeld.
- 3. Toont de afspeelstatus.
- 4. Toont het bestandsformaat, de bemonsteringsfrequentie en de kwantisering bitinformatie.
- 5. De bestandsafspeelstatus wordt weergegeven. Dit wordt mogelijk niet afgebeeld, afhankelijk van de ingang of het bestand.
- 6. Gaat branden onder de volgende omstandigheden.

: Wanneer de verbindingsinstelling op het toestel "Wired" is en het toestel verbonden is aan het netwerk.

: Wanneer de verbindingsinstelling op het toestel "Wired" is en het toestel niet verbonden is aan het netwerk.

: Wanneer de verbindingsinstelling op het toestel "Wi-Fi" is en het toestel verbonden is aan het netwerk.

: Wanneer de verbindingsinstelling op het toestel "Wi-Fi" is en het toestel niet verbonden is aan

#### het netwerk.

- 7. Als een albumaansluiting opgenomen wordt voor het bestand dat afgebeeld wordt, is dit hier afgebeeld.
- 8. Gaat branden onder de volgende omstandigheden.
	- : Wanneer alle nummers herhalen afspelen aan is
	- : Wanneer één nummer herhalen afspelen aan is **1**
	- $\infty$ : Wanneer shuffle afspelen aan is
- Als op de afstandsbediening op DISPLAY gedrukt is om het display uit te zetten, kan het toestel eruit zien alsof u het van het stopcontact afgesloten heeft maar er wordt nog steeds elektriciteit aan het toestel geleverd. Om het toestel helemaal af te sluiten van de stroomtoevoer, moet u de stekker (apparaat uitzetten) uit het stopcontact halen.

# <span id="page-245-1"></span>Verbindingen met een versterker

<span id="page-245-2"></span><span id="page-245-0"></span>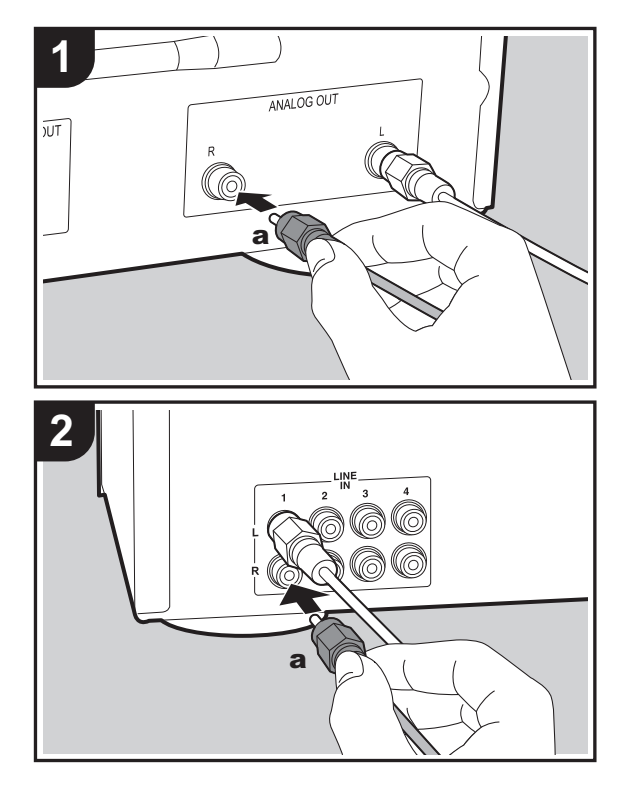

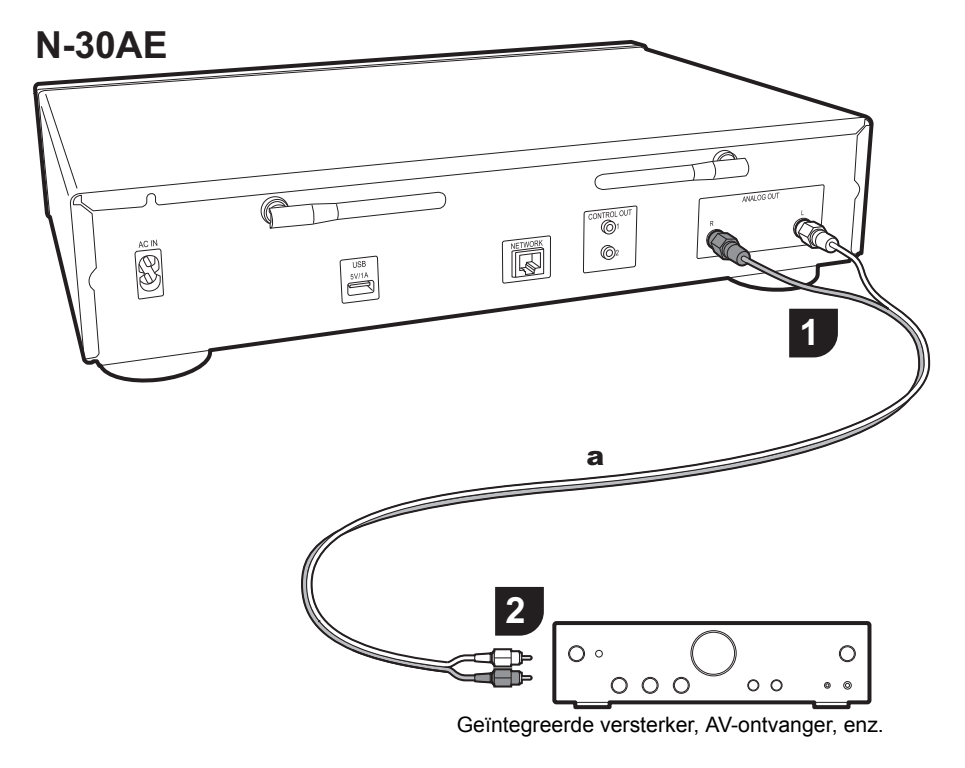

## **Verbinding met een analoge audiokabel**

U kunt audio afspelen die afkomstig is van netwerkkenmerken zoals internetradio, via luidsprekersystemen die verbonden zijn met geïntegreerde versterkers of AV-ontvangers. Gebruik voor het maken van de verbinding de bijgeleverde analoge audiokabel om de verbinding tot stand te brengen tussen de ANALOG OUTaansluiting op dit toestel en de LINE IN-ingang op een geïntegreerde versterker, een AV-ontvanger, enz.

**N L**

# **De bedieniningsaansluiting**

Door versterkers van het merk Pioneer of CD-spelers te verbinden, die bijvoorbeeld bedieningsaansluitingen voor mono ministekkerkabels (zonder weerstanden) hebben, kunt u de bediening van de apparaten centraliseren met gebruik van de Pioneer Remote App.

Zelfs als de andere apparaten zich op plaatsen bevinden waar ze niet bereikt kunnen worden door het afstandsbedieningssignaal, kunt u de bediening van de andere componenten bovendien regelen via de afstandsbedieningssensor van dit toestel.

- 0 Wees er tevens zeker van dat de verbinding met de analoge audiokabel gemaakt wordt. De gecentraliseerde bediening werkt mogelijk niet correct met alleen de verbinding van de bedieningsaansluiting.
- Met deze verbinding stoppen de afstandsbedieningssensoren op de versterker en de CDspeler met werken. Richt de afstandsbediening op de afstandsbedieningssensor van dit toestel.

#### **N-30AE**

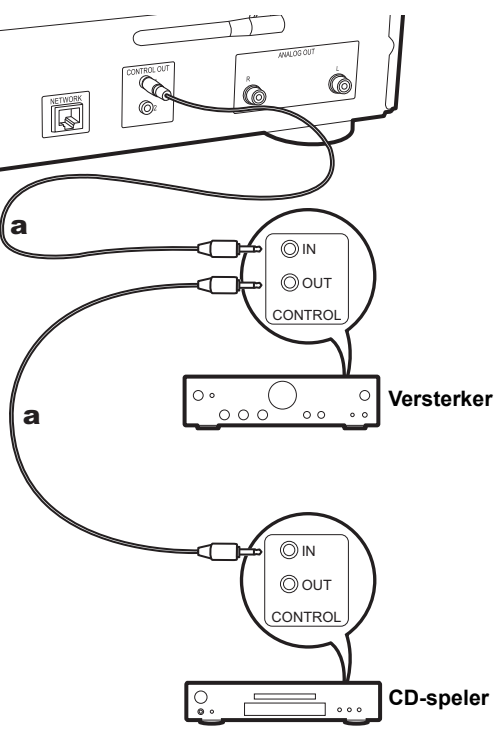

**N L**

# <span id="page-247-0"></span>Het netsnoer verbinden, enz.

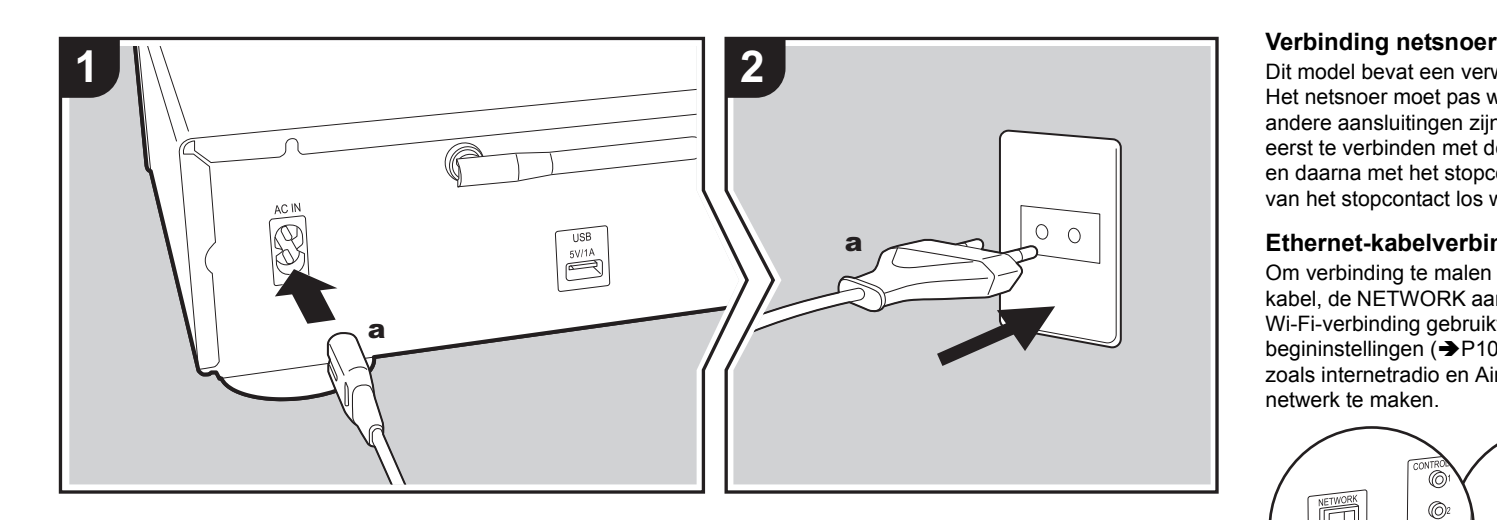

Dit model bevat een verwijderbaar netsnoer. Het netsnoer moet pas worden aangesloten nadat alle andere aansluitingen zijn voltooid. Zorg ervoor het netsnoer

eerst te verbinden met de AC IN-aansluiting van het toestel en daarna met het stopcontact. Koppel altijd eerst de kant van het stopcontact los wanneer u het netsnoer ontkoppelt.

## **Ethernet-kabelverbinding**

Om verbinding te malen met een netwerk via een ethernetkabel, de NETWORK aansluiting gebruiken. Wanneer u een Wi-Fi-verbinding gebruikt, maak dan instellingen in begininstellingen ( $\rightarrow$ [P10\).](#page-248-3) U kunt van kenmerken genieten zoals internetradio en AirPlay door verbinding met het netwerk te maken.

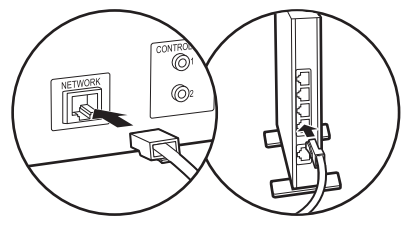

# <span id="page-248-3"></span><span id="page-248-1"></span>Inschakeling & Begininstelling

<span id="page-248-2"></span><span id="page-248-0"></span>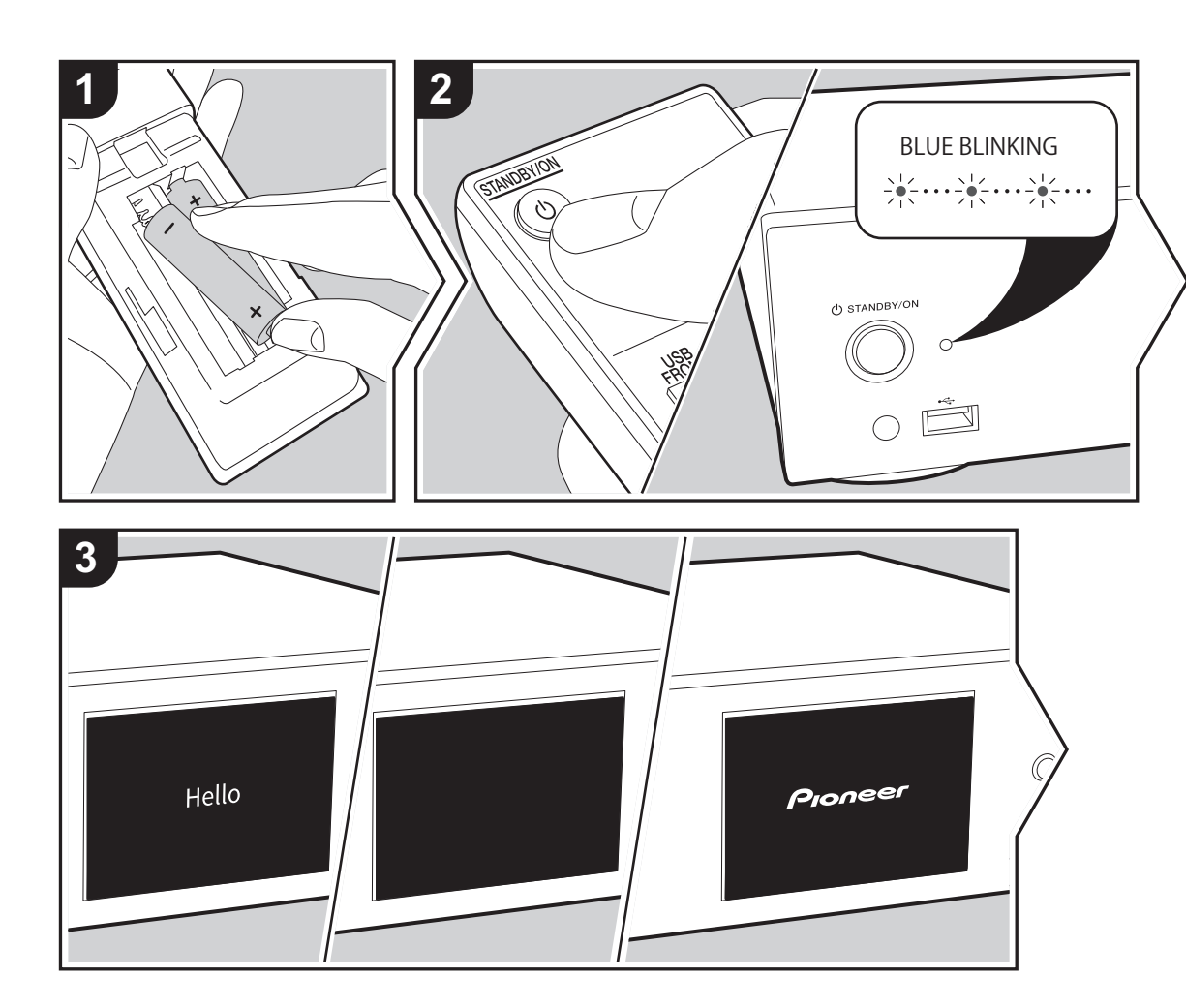

**Opstarten:** Wanneer u op **①** STANDBY/ON drukt, knippert de power-controlelampje op het hoofdtoestel langzaam in het blauw, vervolgens wordt ongeveer 20 minuten later "Hello" afgebeeld op de display. Hierna wordt de display leeg, vervolgens kunt u nadat het Pioneer logo afgebeeld wordt starten met het bedienen van het toestel.

## **Wi-Fi-verbindinginstellingen**

Wanneer u voor het eerst de stroom aanzet, wordt automatisch het begininstellingsscherm afgebeeld wat u toelaat gemakkelijk Wi-Fi-verbindingsinstellingen te maken.

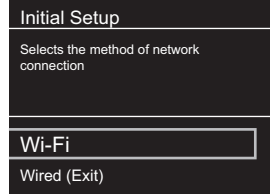

Om in te stellen, selecteer het item met de pijltjestoetsen op de afstandsbediening en druk op ENTER om te bevestigen. Druk op RETURN om terug te keren naar het vorige display.

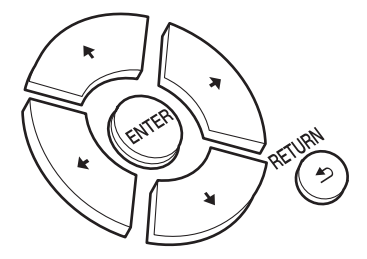

Om Wi-Fi-instellingen te maken, selecteer "Wi-Fi". Als er een ethernet-kabel verbonden is, selecteer "Wired(Exit)" en bevestig. Als u "Wi-Fi" selecteert, kies dan de methode voor instelling in het volgende scherm (bijvoorbeeld "Scan

#### Networks").

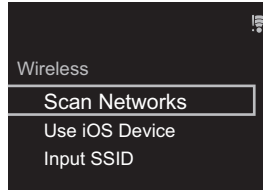

0 Om de begininstellingen uit te voren, druk op SETUP op de afstandsbediening, selecteer "Wi-Fi" in "Network Setting" - "Connection" en daarna "Wi-Fi Setup".

#### ∫ **Scan Netwerken**

Vanuit de lijst van SSID voor toegangspunten zoals draadloze LAN routers, de vereiste SSID selecteren en de instellingen maken.

1. Selecteer de SSID van het toegangspunt waarmee u verbinding wilt maken en bevestig vervolgens.

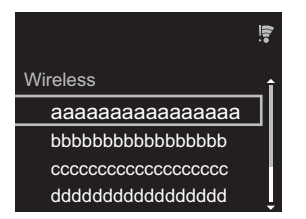

2. Selecteer of "Enter Password" of "Push Button" en bevestig. Als het toegangspunt een automatische instellingsknop heeft, kunt u door "Push Button" te selecteren verbinding maken zonder een wachtwoord in te voeren.

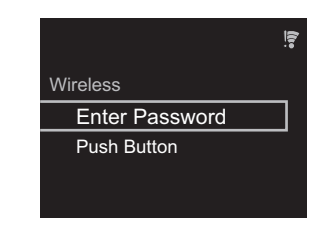

3. Als u "Enter Password" selecteert, voer dan het wachtwoord van het toegangspunt in en druk op ENTER. Voor details over hoe tekst in te voeren, raadpleeg ["Invoeren tekst](#page-257-1)" ( $\rightarrow$ [P19\)](#page-257-1).

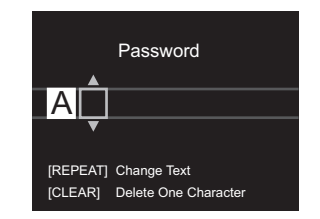

Als u "Push Button" selecteert, druk dan na het lang genoeg ingedrukt houden van de automatische instellingsknop op het toegangspunt op ENTER op de afstandsbediening.

4.  $\widehat{\tau}$  wordt weergegeven wanneer de instellingen voltooid zijn.

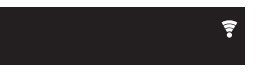

#### ∫ **Gebruik iOS Apparaat**

Stel in door de Wi-Fi-instelling van het iOS-apparaat met dit toestel te delen.

- 1. Verbind het iOS-apparaat via Wi-Fi.
- 2. Selecteer dit apparaat in het "SET UP NEW AIRPLAY SPEAKER..." item op het scherm van het iOS-apparaat en selecteer "Next".
	- 0 Dit toestel wordt afgebeeld als "Pioneer N-30AE XXXXXX".

3. Na het vaststellen van de verbinding, selecteer "Done" op het scherm van het scherm van het iOS-apparaat. 4. wordt afgebeeld op de display van het toestel

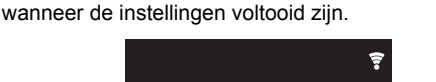

■ Voer SSID van het toegangspunt van te voren in

Instellen d.m.v. de SSID van het toegangspunt waarmee u verbinding wilt maken.

1. Voer de SSID in. Voor details over hoe tekst in te voeren, raadpleeg ["Invoeren tekst](#page-257-1)" ( $\rightarrow$ [P19\).](#page-257-1)

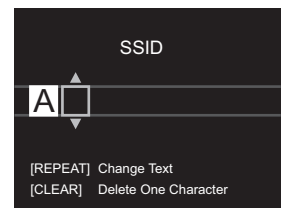

2. Selecteer en bevestig de verificatie-methode.

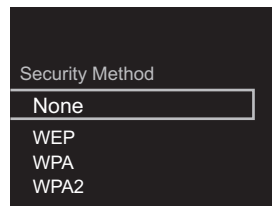

- 0 Als u "None" selecteert, doorgaan naar stap 3. Als u "WEP", "WPA", of "WPA2" selecteert, het wachtwoord invoeren en bevestigen.
- 3.  $\widehat{\mathcal{F}}$  wordt weergegeven wanneer de instellingen voltooid zijn.

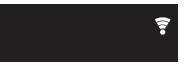

**N L**

# <span id="page-250-1"></span>USB-opslagapparaat/HDD

<span id="page-250-2"></span><span id="page-250-0"></span>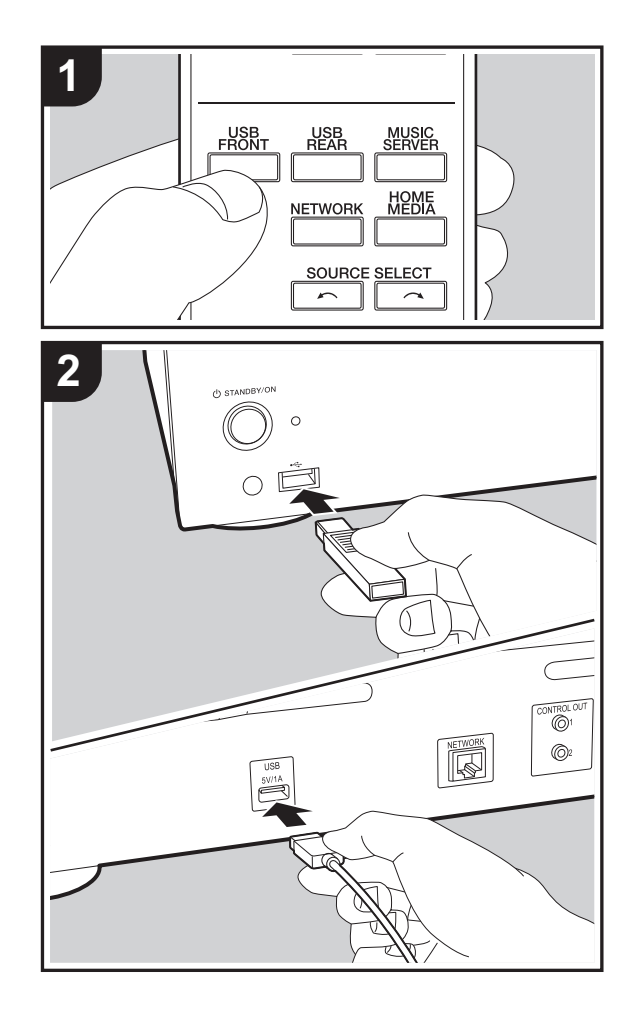

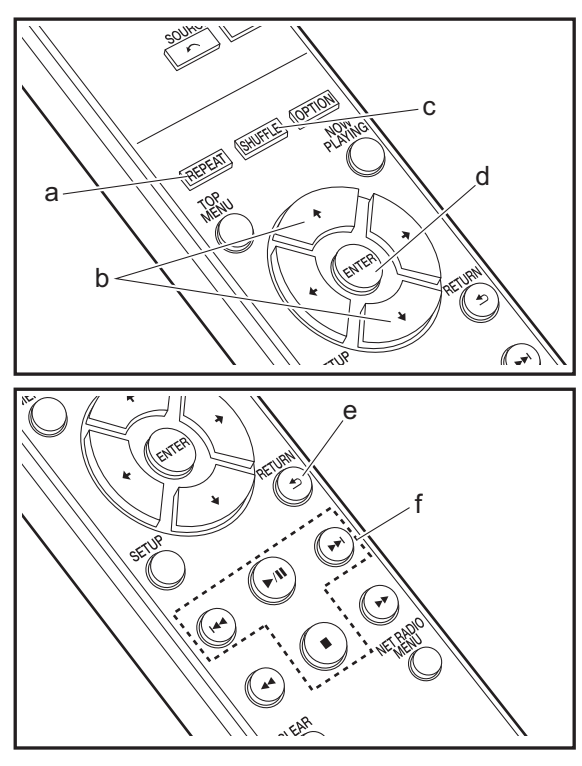

## **Basisbedieningen**

U kunt muziekbestanden afspelen door een USBopslagapparaat te of HDD (hard disk drive) aan de USBpoort te verbinden op de voor- of achterkant van het toestel.

- De USB-poort op de voorkant ondersteunt een maximum stroomtoevoer van 5 V/0,5 A. Als de HDD meer dan dit vereist verbonden wordt, aansluiting maken met de USBpoort (maximum 5 V/1 A) op de achterkant van het toestel.
- 1. Schakel het toestel in.
- 2. Druk op USB FRONT of USB REAR.

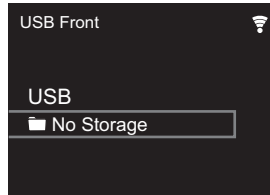

- 3. Steek uw USB-opslagapparaat of HDD in de USB-poort op de voor- of achterkant.
- 4. Mappen en muziekbestanden worden weergegeven wanneer het laden voltooid is.

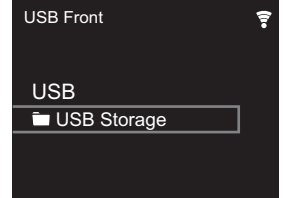

- 5. Selecteer de map of het muziekbestand met de cursors (b) van de afstandsbediening en druk op ENTER (d) om te bevestigen. Druk op RETURN (e) om terug te keren naar het vorige display.
- 6. Gebruik afspeelknoppen (f) om afspelen te stoppen of nummers om af te spelen te kiezen.
- Het display van albumnaam, artiestnaam en album art wordt ondersteund met MP3/WMA/Apple Lossless/ FLAC/AAC/DSD (alleen DSF) formaat muziekbestanden. De formaten voor ingebedde beelden zijn JPEG en PNG.
- De tekens die niet op dit toestel weergegeven kunnen worden, worden weergegeven als asterisken (¢).
- De USB-poort van dit toestel is conform de USB 2.0standaard. De overzetsnelheid kan onvoldoende zijn voor bepaalde inhoud die u wilt afspelen, wat enige onderbrekingen in het geluid kan veroorzaken.

## **Herhaald afspelen**

- 1. Druk herhaaldelijk op REPEAT (a) tijdens afspelen om of  $\Rightarrow$  af te spelen op het display.
	- : Herhaal afspelen van alle nummers.
	- : Herhaal afspelen van het geselecteerde nummer. **1**Druk om herhaald afspelen te annuleren verschillende keren op REPEAT (a) tot de icoon verdwijnt.

# **Willekeurig afspelen**

- 1. Druk herhaaldelijk op SHUFFLE (c) tijdens afspelen om  $\infty$  op het display weer te geven.
	- $\approx$ : Speel nummers in een map willekeurig af. Druk om willekeurig afspelen te annuleren verschillende

keren op SHUFFLE (c) tot de icoon verdwijnt.

# **Vereisten USB-opslagapparaat / HDD**

- 0 Houd er rekening mee dat de werking niet met alle USBopslagapparaten of HDD gegarandeerd wordt.
- 0 Dit toestel ondersteunt USB-opslagapparaten die de standaard van de USB-massaopslagklasse ondersteunen. (Echter zijn er nog apparaten die niet afgespeeld kunnen worden door dit toestel zelfs als deze overeenkomen met de standaard van de USBmassaopslagklasse.)
- Het toestel is ook compatibel met USB-opslagapparaten met gebruik van de formaten FAT16 of FAT32 van het bestandssysteem. Andere formaten zoals exFAT, NTFS en HFS kunnen niet afgespeeld worden door dit toestel.
- Als het USB-geheugen is gepartitioneerd zal elke sectie worden beschouwd als een onafhankelijk apparaat.
- In een map kunnen tot 20.000 nummers weergegeven worden en mappen kunnen tot 16 niveaus diep leiden.
- USB-hubs en USB-apparaten met hub-functies worden niet ondersteund. Sluit nooit deze apparaten aan op het toestel.
- 0 USB-opslagapparaten met een beveiligingsfunctie worden niet ondersteund op dit toestel.
- Als het USB-opslagapparaat of HDD geleverd wordt met een AC-adapter, raden we aan deze AC-adapter te gebruiken om deze aan te sturen.
- Media geplaatst in de USB kaartlezer is mogelijk niet beschikbaar voor deze functie. Bovendien is afhankelijk van het USB-opslagapparaat goed lezen van de inhoud wellicht niet mogelijk.
- 0 Wij aanvaarden geen enkele aansprakelijkheid voor verlies of beschadiging van gegevens op een USBopslagapparaat wanneer dat apparaat in combinatie met dit toestel is gebruikt. Wij raden aan dat u op voorhand een back-up maakt van belangrijke muziekbestanden.

# **Ondersteunde audioformaten**

Voor serverweergave en weergave via een USBopslagapparaat ondersteunt dit toestel de volgende muziekbestandsformaten. Houd er rekening mee dat geluidsbestanden die worden beschermd door het auteursrecht niet op dit toestel afgespeeld kunnen worden.

#### **MP3 (.mp3/.MP3):**

- Ondersteunde formaten: MPEG-1/MPEG-2 Audio Layer 3
- Ondersteunde bemonsteringsfrequenties: 44,1 kHz, 48 kHz
- Ondersteunde bitsnelheden: Tussen 8 kbps en 320 kbps en VBR

#### **WMA (.wma/.WMA):**

- 0 Ondersteunde bemonsteringsfrequenties: 44,1 kHz, 48 kHz
- Ondersteunde bitsnelheden: Tussen 5 kbps en 320 kbps en VBR
- WMA Pro/Voice/WMA Lossless formaten worden niet ondersteund

#### **WAV (.wav/.WAV):**

WAV-bestanden bevatten ongecomprimeerde PCM digitale audio.

- Ondersteunde bemonsteringsfrequenties: 44,1 kHz, 48 kHz, 88,2 kHz, 96 kHz, 176,4 kHz, 192 kHz
- 0 Kwantiseringsbit: 8 bit, 16 bit, 24 bit

#### **AIFF (.aiff/.aif/.aifc/.afc/.AIFF/.AIF/.AIFC/.AFC):**

AIFF-bestanden bevatten ongecomprimeerde PCM digitale audio.

- Ondersteunde bemonsteringsfrequenties: 44,1 kHz, 48 kHz, 88,2 kHz, 96 kHz, 176,4 kHz, 192 kHz
- 0 Kwantiseringsbit: 8 bit, 16 bit, 24 bit

#### **AAC (.aac/.m4a/.mp4/.3gp/.3g2/.AAC/.M4A/.MP4/.3GP/ .3G2):**

- 0 Ondersteunde formaten: MPEG-2/MPEG-4 Audio
- Ondersteunde bemonsteringsfrequenties: 44,1 kHz, 48 kHz, 88,2 kHz, 96 kHz
- 0 Ondersteunde bitsnelheden: Tussen 8 kbps en 320 kbps en VBR

#### **FLAC (.flac/.FLAC):**

- Ondersteunde bemonsteringsfrequenties: 44,1 kHz, 48 kHz, 88,2 kHz, 96 kHz, 176,4 kHz, 192 kHz
- 0 Kwantiseringsbit: 8 bit, 16 bit, 24 bit

#### **Apple Lossless (.m4a/.mp4/.M4A/.MP4):**

- Ondersteunde bemonsteringsfrequenties: 44,1 kHz, 48 kHz, 88,2 kHz, 96 kHz, 176,4 kHz, 192 kHz
- 0 Kwantiseringsbit: 16 bit, 24 bit

#### **DSD (.dsf/.dff/.DSF/.DFF):**

- 0 Ondersteunde formaten: DSF/DSDIFF
- Ondersteunde bemonsteringsfrequenties: 2,8 MHz, 5,6 MHz, 11,2 MHz
# Internetradio

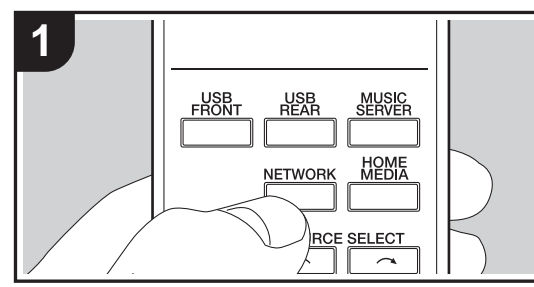

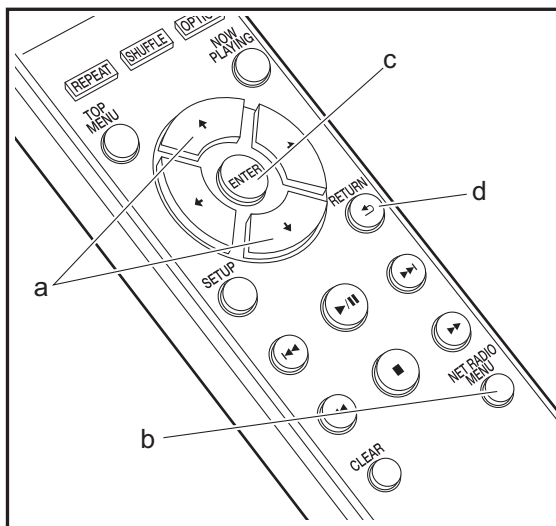

# **Basisbedieningen**

Als dit toestel met een netwerk verbonden is, kunt u naar TuneIn of andere vooraf geregistreerde internetradiodiensten luisteren. Afhankelijk van de internet-radioservice, zou de gebruiker eerst kunnen registreren vanaf hun computer.

- 1. Schakel het toestel in.
- 2. Druk op NETWORK.

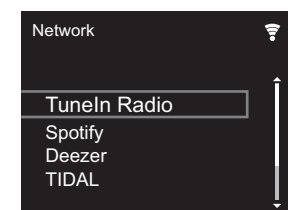

3. Selecteer "TuneIn Radio" met de cursorknoppen (a) op de afstandsbediening en druk op ENTER (c) om te bevestigen. Na het schakelen van het display naar de internet-radioservice, kunt u stations selecteren met de cursors (a) op de afstandsbediening en op ENTER (c) drukken om te bevestigen. Druk op RETURN (d) om terug te keren naar het vorige display.

## **TuneIn**

U kunt een station dat u afgespeeld hebt als een favoriet registreren.

- 1. Druk op NET RADIO MENU (b) tijdens het afspelen TuneIn.
- 2. Selecteer "Add to My Presets" op het display en bevestig.
- 3. Om een favoriet af te spelen, in het bovenste scherm van TuneIn, het geregistreerde station selecteren in "My Presets" en bevestigen. Om favorieten te wissen, druk op NET RADIO MENU (b) tijdens afspelen, selecteer "Remove from My Presets" en bevestig.

# **Spotify**

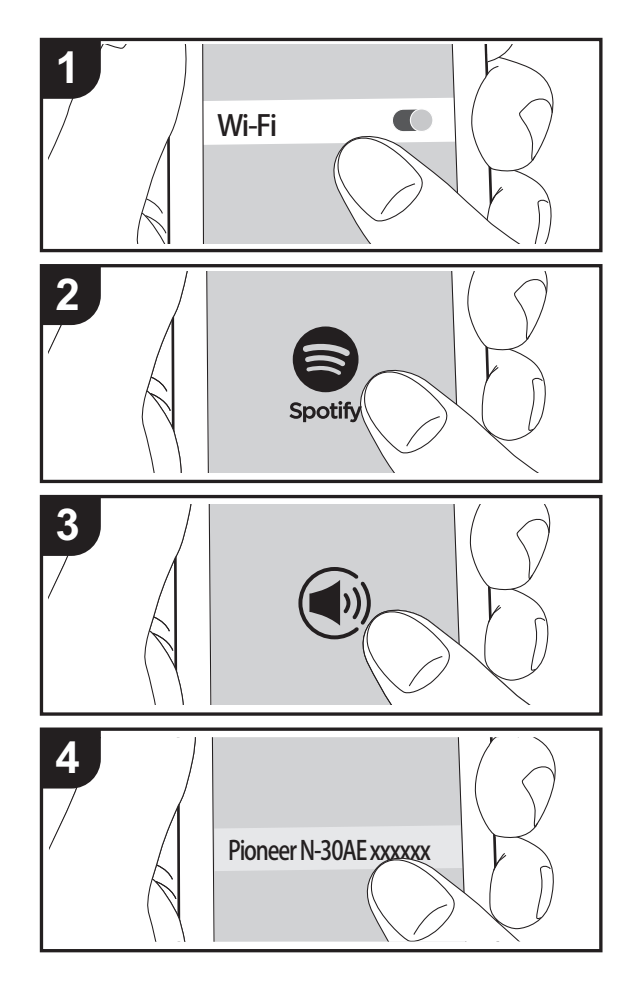

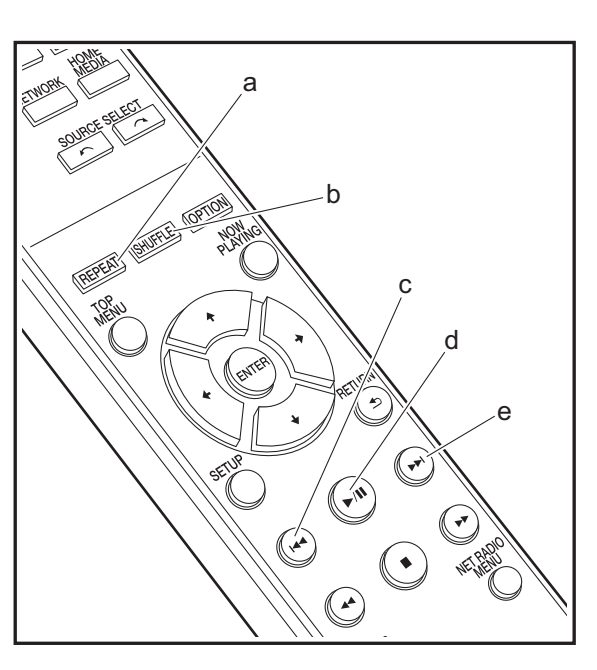

# **Basisbedieningen**

Het afspelen van Spotify Connect is mogelijk door dit toestel met hetzelfde netwerk als een smartphone of tablet te verbinden. Om Spotify Connect te gebruiken, moet de Spotifyapplicatie op uw smartphone of tablet geïnstalleerd worden en moet een Spotify-premium account gecreëerd worden.

- 1. Verbind de smartphone met het netwerk waar dit toestel mee verbonden is.
- 2. Klik op de icoon Verbinding in het afspeelscherm van de nummers van de Spotify-app.
- 3. Selecteer dit toestel.
	- 0 Dit toestel wordt afgebeeld als "Pioneer N-30AE XXXXXX".
- 4. Dit toestel wordt automatisch ingeschakeld en de ingangskeuzeschakelaar verandert in NETWORK en het streamen van Spotify start.
	- 0 Als "Option Setting" "Power Off Setting" "Network Standby" op "Off" in het Setup-menu ingesteld is, schakel het toestel dan met de hand in en druk op de afstandsbediening op NETWORK.
- Raadpleeg de volgende site voor de Spotify-instellingen van:
- www.spotify.com/connect/
- De Spotify software is onderworpen aan licenties van derde partijen die hier gevonden worden: www.spotify.com/connect/third-party-licenses

De volgende handelingen van de afstandsbediening zijn ook mogelijk.

- (a) Deze knop start herhaald afspelen.
- (b) Deze knop start willekeurig afspelen.
- (c) Deze knop speelt het vorige nummer af.
- (d) Als tijdens het afspelen op deze knop gedrukt wordt, wordt het afspelen gepauzeerd. Als erop gedrukt wordt tijdens het pauzeren, gaat het afspelen opnieuw van start.
- (e) Deze knop speelt het volgende nummer af.

**N L**

# AirPlay®

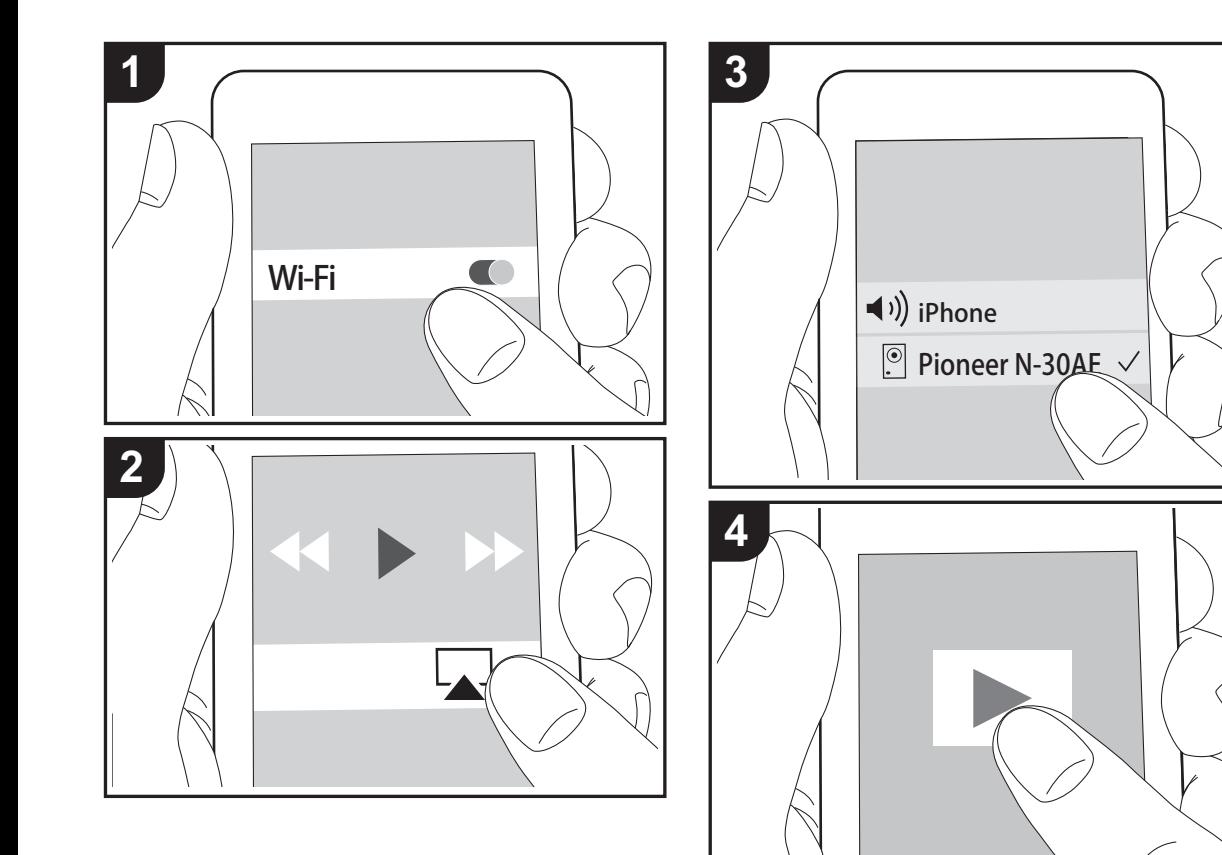

# **Basisbediening**

U kunt draadloos van de muziekbestanden op een iPhone®, iPod touch®, of iPad® genieten die met hetzelfde toegangspunt verbonden is als dit toestel. Update de OSversie op uw iOS-apparaat naar de laatste versie.

- 1. Schakel het toestel in.
- 2. Verbind het iOS-apparaat met aan hetzelfde netwerk van dit toestel.
- 3. Tik de AirPlay-icoon aan in het bedieningscentrum van het iOS-apparaat, selecteer dit toestel in de weergegeven lijst met apparaten en tik "Done" aan.
	- 0 Dit toestel wordt afgebeeld als "Pioneer N-30AE XXXXXX".
	- Als een "AirPlay Password" niet ingesteld is op dit toestel, het wachtwoord dat u instelde invoeren.
- 4. Speel de muziekbestanden op het iOS-apparaat af.
- In het Setup-menu weergegeven door te drukken op SETUP op de afstandsbediening, wanneer "Option Setting" - "Power Off Setting" - "Network Standby" ingesteld is op "On", wanneer afspelen van AirPlay start, gaat dit toestel automatisch aan en start met afspelen.
- Vanwege de kenmerken van draadloze technologie van AirPlay kan het geluid dat op dit toestel geproduceerd wordt enigszins achterlopen op het geluid dat wordt afgespeeld op het AirPlay-apparaat.
- SHUFFLE en REPEAT op de afstandsbediening werken niet. Bedieningen vanaf het iOS-apparaat.

U kunt de muziekbestanden ook op een computer spelen met iTunes (versie 10.2.2 of nieuwer). Zorg ervoor dat dit toestel en de computer aangesloten zijn op hetzelfde netwerk, klik op de AirPlay-icoon **I** in iTunes, selecteer dit toestel in de weergegeven lijst met apparaten en start het afspelen van een muziekbestand.

**N L**

# Music Server

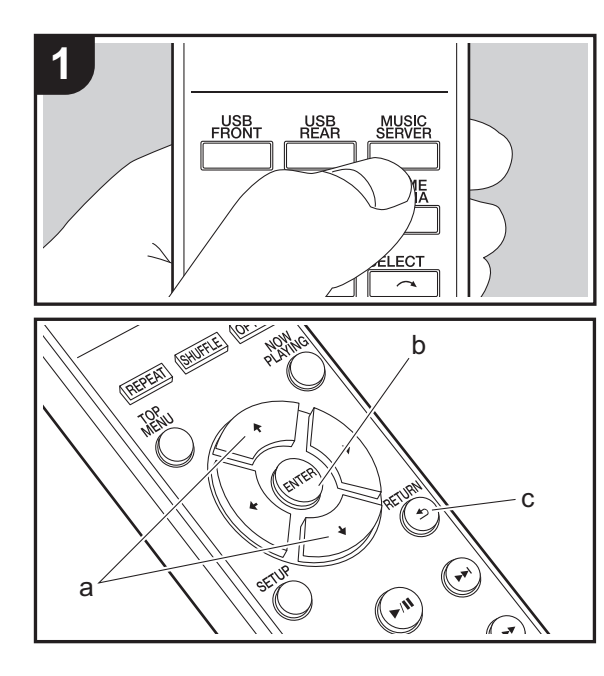

Het is mogelijk muziekbestanden te streamen die opgeslagen zijn op PC's of NAS-apparaten die met hetzelfde netwerk verbonden zijn als dit toestel. De netwerkservers die compatibel met dit toestel zijn, zijn PC's waarop spelers geïnstalleerd zijn die de serverfunctie van Windows Media® Player 11 of 12 hebben, dan wel NAS-apparaten die compatibel zijn met de thuisnetwerkfunctie. Misschien is het nodig van tevoren enkele instellingen te moeten maken om Windows Media® Player 11 of 12 te gebruiken. Houd er rekening mee dat alleen muziekbestanden die in de bibliotheek van Windows Media® Player geregistreerd zijn afgespeeld kunnen worden.

# **Configureren Windows Media® Player**

- Windows Media<sup>®</sup> Player 11
- 1. Schakel uw PC in en start Windows Media® Player 11.
- 2. Selecteer in het "Library"-menu "Media Sharing" om een dialoogvenster te openen.
- 3. Selecteer het "Share my media"-selectievakje en klik vervolgens op "OK" om de compatibele apparaten weer te geven.
- 4. Selecteer deze unit en klik vervolgens op "Allow".
	- 0 Wanneer erop wordt geklikt, wordt de corresponderende icoon aangevinkt.
- 5. Klik op "OK" om het dialoogvenster te sluiten.
- Afhankelijk van de versie van Windows Media® Player kunnen er verschillen zijn in de namen van de items die u kunt selecteren.

#### ■ Windows Media<sup>®</sup> Player 12

- 1. Schakel uw PC in en start Windows Media® Player 12.
- 2. Selecteer in het "Stream"-menu "Turn on media streaming" om een dialoogvenster te openen.
- 0 Als mediastreamen al is ingeschakeld, selecteer "More streaming options..." in het "Stream"-menu om spelers in het netwerk weer te geven en ga dan naar stap 4.
- 3. Klik op "Turn on media streaming" om een lijst met spelers in het netwerk weer te geven.
- 4. Selecteer deze unit in "Media streaming options" en controleer of het is ingesteld op "Allow".
- 5. Klik op "OK" om het dialoogvenster te sluiten.
- Afhankelijk van de versie van Windows Media® Player kunnen er verschillen zijn in de namen van de items die u kunt selecteren.

# **Afspelen**

- 1. Schakel het toestel in.
- 2. Start de server (Windows Media® Player 11, Windows Media® Player 12 of het NAS-apparaat) die de af te spelen muziekbestanden bevat.
- 3. Controleer of de PC's en/of NAS-apparaten correct verbonden zijn met hetzelfde netwerk als dit toestel. 4. Druk op MUSIC SERVER.

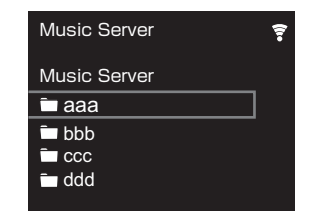

- 5. Selecteer de server en het muziekbestand met  $4/4$  (a) en druk op ENTER (b) om te bevestigen. Druk op RETURN (c) om terug te keren naar het vorige display.
- Als "No Server" wordt weergegeven, controleer dan of het netwerk correct is verbonden.
- Afhankelijk van de server die gebruikt wordt en de bestanden die afgespeeld worden, kunnen de voorbijgegane tijd en resterende afspeeltijd niet weergegeven worden.
- 0 Voor muziekbestanden op een server kan iedere map tot 20.000 nummers bevatten en mappen kunnen leiden tot 16 niveaus diep.

# **Afspelen op afstand bedienen vanaf een PC**

U kunt deze unit gebruiken om muziekbestanden opgeslagen op uw PC af te spelen door de PC in uw thuisnetwerk te bedienen. Het toestel ondersteunt afspelen op afstand met Windows Media® Player 12.

- 1. Schakel uw PC in en start Windows Media® Player 12.
- 2. Open het "Stream"-menu en controleer of "Allow remote control of my Player..." is aangevinkt. Klik op "Turn on media streaming" om een lijst met spelers in het netwerk weer te geven.
- 3. Selecteer het muziekbestand dat met Windows Media<sup>®</sup> Player 12 afgespeeld moet worden en klik erop met de rechter muistoets. Om op afstand een muziekbestand op een andere server af te spelen, opent u de doelserver in "Other Libraries" en selecteert u het af te spelen muziekbestand.
- 4. Selecteer dit toestel in "Play to" om het "Play to"-venster van Windows Media® Player 12 te openen en om het afspelen op het toestel te starten. Als uw PC met Windows® 8.1 werkt, klik dan op "Play to" en selecteer vervolgens dit toestel. Als uw PC met Windows® 10 werkt, klik dan op "Cast to Device" en selecteer vervolgens dit toestel. Bedieningshandelingen tijdens afspelen op afstand zijn mogelijk vanaf het "Play to" venster op de PC.
- Het afspelen op afstand is niet mogelijk als een netwerkdienst gebruikt wordt of als muziekbestanden op een USB-opslagapparaat afgespeeld worden.
- Afhankelijk van de versie van Windows Media® Player kunnen er verschillen zijn in de namen van de items die u kunt selecteren.

## **Ondersteunde audioformaten**

Voor serverweergave en weergave via een USBopslagapparaat ondersteunt dit toestel de volgende muziekbestandsformaten.

- Houd er rekening mee dat bij het afspelen, via draadloze LAN, van bemonsteringsfrequenties van 88,2 kHz of hoger, en DSD niet ondersteund worden.
- 0 Het remote afspelen van FLAC en DSD wordt ook niet ondersteund.
- Variabele bitsnelheid (VBR)-bestanden worden ondersteund. Echter, afspeeltijden worden mogelijk niet correct weergegeven.
- Externe weergave biedt geen ondersteuning voor afspelen zonder onderbreking.

#### **MP3 (.mp3/.MP3):**

- 0 Ondersteunde formaten: MPEG-1/MPEG-2 Audio Layer-3
- Ondersteunde bemonsteringsfrequenties: 44,1 kHz, 48 kHz
- Ondersteunde bitsnelheden: Tussen 8 kbps en 320 kbps en VBR

#### **WMA (.wma/.WMA):**

- 0 Ondersteunde bemonsteringsfrequenties: 44,1 kHz, 48 kHz
- Ondersteunde bitsnelheden: Tussen 8 kbps en 320 kbps en VBR
- WMA Pro/Voice/WMA Lossless formaten worden niet ondersteund.

#### **WAV (.wav/.WAV):**

WAV-bestanden bevatten ongecomprimeerde PCM digitale audio.

- Ondersteunde bemonsteringsfrequenties: 44.1 kHz,
- 48 kHz, 88,2 kHz, 96 kHz, 176,4 kHz, 192 kHz
- Kwantiseringsbit: 8 bit, 16 bit, 24 bit

**AIFF (.aiff/.aif/.aifc/.afc/.AIFF/.AIF/.AIFC/.AFC):**

AIFF-bestanden bevatten ongecomprimeerde PCM digitale audio.

- Ondersteunde bemonsteringsfrequenties: 44,1 kHz, 48 kHz, 88,2 kHz, 96 kHz, 176,4 kHz, 192 kHz
- 0 Kwantiseringsbit: 8 bit, 16 bit, 24 bit

#### **AAC (.aac/.m4a/.mp4/.3gp/.3g2/.AAC/.M4A/.MP4/.3GP/ .3G2):**

- 0 Ondersteunde formaten: MPEG-2/MPEG-4 Audio
- Ondersteunde bemonsteringsfrequenties: 44,1 kHz, 48 kHz, 88,2 kHz, 96 kHz
- Ondersteunde bitsnelheden: Tussen 8 kbps en 320 kbps en VBR

#### **FLAC (.flac/.FLAC):**

- 0 Ondersteunde bemonsteringsfrequenties: 44,1 kHz, 48 kHz, 88,2 kHz, 96 kHz, 176,4 kHz, 192 kHz
- 0 Kwantiseringsbit: 8 bit, 16 bit, 24 bit

#### **LPCM (Linear PCM):**

- Ondersteunde bemonsteringsfrequenties: 44,1 kHz, 48 kHz
- Kwantiseringsbit: 16 bit

#### **Apple Lossless (.m4a/.mp4/.M4A/.MP4):**

- 0 Ondersteunde bemonsteringsfrequenties: 44,1 kHz, 48 kHz, 88,2 kHz, 96 kHz, 176,4 kHz, 192 kHz
- 0 Kwantiseringsbit: 16 bit, 24 bit

#### **DSD (.dsf/.dff/.DSF/.DFF):**

- 0 Ondersteunde formaten: DSF/DSDIFF
- Ondersteunde bemonsteringsfrequenties: 2.8 MHz, 5,6 MHz, 11,2 MHz

**[Extra informatie](#page-258-0)** | **[Geavanceerde Setup](#page-259-0) | [Overige](#page-264-0)**

# <span id="page-257-0"></span>Invoeren tekst

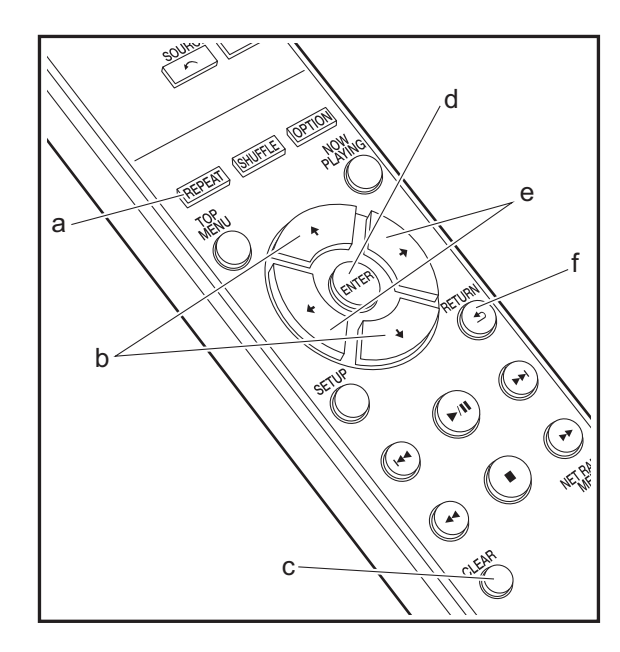

Tekstinvoer, voor wachtwoorden, enz., de volgende afstandsbedieningsknoppen gebruiken.

**REPEAT-knop (a):** Elke keer dat u hierop drukt verandert het teksttype in de volgorde hoofdletters → kleine letters →  $nummers \rightarrow symbolen$ .

**4/** $\star$ **-knoppen (b):** Elke keer dat u hierop drukt verandert het teken.

**/**x**-knoppen (e):** Verplaats naar de positie (cursorknoppositie) waar het teken ingevoerd moet worden.

**ENTER-knop (d):** Bevestigt de ingevoerde inhoud.

**RETURN-knop (f):** Annuleert ingang en keert terug naar het vorige display.

**CLEAR-knop (c):** Wist het teken in de cursorknop-positie.

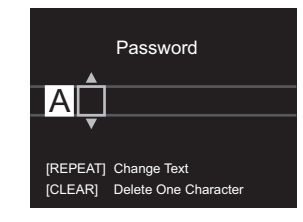

# Extra informatie voor de functies van de speler

<span id="page-258-0"></span>Door updates van de firmware (de software van het systeem) die u uitvoert na aankoop, of door firmwareveranderingen tijdens de productie van het product, kunnen er toevoegingen of veranderingen van de beschikbare kenmerken zijn, in vergelijking met wat in de instructiehandleiding staat. Zie de volgende verwijzingen voor informatie over de functies van de speler die toegevoegd of veranderd zijn.

[Extra informatie voor de functies van de speler](http://jp.pioneer-audiovisual.com/manual/upd/nap/1.pdf) >>> Klik hier <<<

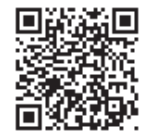

# Geavanceerde instellingen

<span id="page-259-0"></span>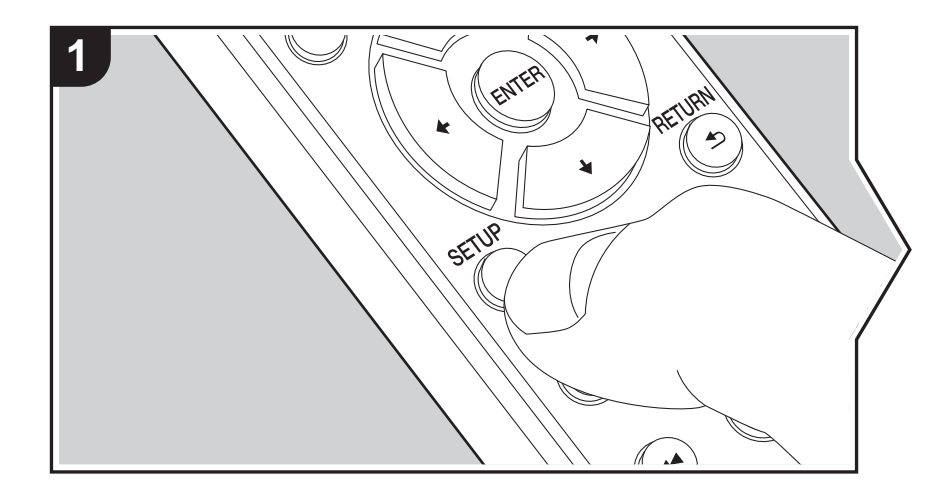

Het toestel stelt u in staat geavanceerde instellingen te configureren om u een nog betere ervaring te laten beleven.

1. Druk op de afstandsbediening op SETUP.

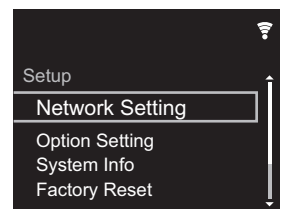

2. Nadat het Setup-scherm weergegeven is, selecteert u de inhoud of de instelling met de cursors op de afstandsbediening en druk op ENTER om uw selectie te bevestigen. Druk op RETURN om terug te keren naar het vorige scherm.

3. Druk op SETUP om de instellingen te verlaten.

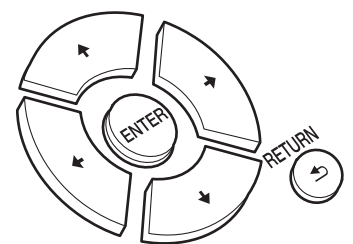

# **Network Setting**

#### ■ Connection

Selecteer het type aansluiting met het netwerk. "Wi-Fi": Verbinden met draadloze LAN "Wired" (Fabrieksinstelling): Verbinden via bedraden LAN Voer "Wi-Fi Setup" uit als u "Wi-Fi" selecteert.

Maak Wi-Fi-verbindinginstellingen. (→[P10\)](#page-248-1)

Dit kan alleen ingesteld worden wanneer "Wi-Fi" geselecteerd is in "Connection".

0 U kunt Wi-Fi-connectie-instellingen maken m.b.v. een web browser op een computer. Voor details, raadpleeg "[Web Setup](#page-261-0)" (→ [P23\).](#page-261-0)

## ∫ **DHCP**

"On (Fabrieksinstelling)": Automatische configuratie met DHCP "Off": Handmatige configuratie zonder DHCP Als "Off" geselecteerd wordt, dient u "IP Address", "Subnet Mask", "Gateway" en "DNS Server" met de hand in te stellen.

## ∫ **IP Address**

Toont/Stelt het IP-adres in.

## ∫ **Subnet Mask**

Toont/Stelt het subnetmasker in.

#### ∫ **Gateway**

Toont/Stelt de poort in.

## ∫ **DNS Server**

Toont/stelt de primaire DNS-server in.

## ■ Proxy URL

Toont/stelt de proxy-URL in.

## ■ Proxy Port

Toont/Stelt het poortnummer van de proxyserver in als u "Proxy URL" invoert.

# ∫ **Friendly Name**

Verander de apparaatnaam van dit toestel, die op andere apparaten getoond wordt die met het netwerk verbonden zijn, in een gemakkelijk herkenbare naam. U kunt tot 31 tekens invoeren. Voor details over hoe tekst in te voeren, raadpleeg ["Invoeren tekst"](#page-257-0) ( $\rightarrow$ [P19\)](#page-257-0). Na het beëindigen van de invoer, druk op ENTER.

#### ∫ **AirPlay Password**

U kunt een wachtwoord invoeren van maximaal 31 tekens zodat alleen de geregistreerde gebruikers AirPlay kunnen gebruiken. Voor details over hoe de tekst in te voeren, raadpleeg "[Invoeren tekst"](#page-257-0) (Ä[P19\)](#page-257-0). Na het beëindigen van de invoer, druk op ENTER.

#### ∫ **Network Check**

U kunt de netwerkverbinding controleren.

# **Option Setting**

#### ∫ **Power Off Setting**

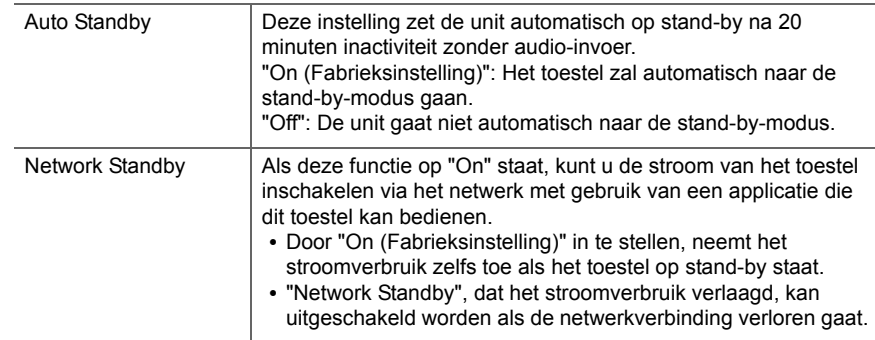

#### ∫ **Digital Filter**

"Slow": Zacht en vloeibaar geluid

"Sharp" (Fabrieksinstelling): Geluid met meer structuur en stevigheid "Short": Geluid dat snel begint en vooruit lijkt te bewegen

#### ∫ **Language**

Selecteer de taal die weergegeven wordt op het display. English (Fabrieksinstelling), German, French, Spanish, Italian, Dutch, Swedish, Russian, Chinese

**N L**

# **System Info**

Het MAC-adres van dit toestel en de huidige firmwareversie zullen afgebeeld worden.

# **Factory Reset**

Stel de instellingen van dit toestel opnieuw naar de status van de fabrieksinstellingen. Wij raden aan dat u de instellingen die u veranderd heeft optekent voordat u verdergaat met een fabrieksinstelling. Selecteer "Start" en bevestig om verder te gaan. Het toestel zal automatisch in stand-by gezet worden wanneer het initialiseren beëindigd is.

# **Update**

"Update" wordt niet weergegeven als er geen firmware-updates zijn.

## ∫ **via Network**

Druk op ENTER om te selecteren of u de firmware via het netwerk wilt updaten.

## ■ via USB

Druk op ENTER om te selecteren of u de firmware via USB wilt updaten.

# <span id="page-261-0"></span>**Web Setup**

U kunt Wi-Fi-connectie-instellingen maken m.b.v. een web browser op een computer. Zorg ervoor dat uw computer draadloos aangesloten is op de router.

Als dit toestel verbonden is aan de router m.b.v. de ethernet-kabel, kunt u deze instelling niet maken.

- 1. Schakel het toestel in.
- 2. Druk op SETUP op de afstandsbediening, selecteer "Wi-Fi" in "Network Setting" "Connection" en selecteer daarna "Wi-Fi Setup".
- 3. Druk op ♦/♦ om "Use iOS Device" te selecteren en druk op ENTER.
- 4. In de lijst van draadloze LAN-verbindingen op uw computer, selecteer SSID van dit toestel (softap\_0009B0xxxxxx).
	- \* "xxxxxx" in SSID is de laagste drie bytes van het MAC-adres.
- 5. Open de web browser op uw computer en betreedt http://192.168.200.1.
- 6. Het "Web Setup"-menu wordt afgebeeld. Regelt netwerkinstellingen voor dit toestel.
- 0 Afhankelijk van de uitrusting die gebruikt wordt of verbindingsomgeving, zou deze functie niet kunnen werken.
- Raadpleeg juiste gebruiksaanwijzing voor informatie betreffende werking van de computer.
- 0 Aangezien dit soort verbinding niet gecodeerd is, zou er een klein veiligheidsrisico bij betrokken kunnen zijn.

# Firmware-update

# **De bijwerkfunctie op dit toestel**

Dit toestel heeft een functie voor het updaten van de firmware (de systeemsoftware) via het netwerk of de USBpoort. Dit stelt ons in staat verbeteringen aan te brengen op een verscheidenheid aan handelingen en om kenmerken toe te voegen.

# **Hoe te updaten**

Er zijn twee methoden voor het updaten van de firmware: via het netwerk en via USB. Het voltooien van de update kan ca. 5 minuten duren voor beide methoden: via netwerk of via USB. Bovendien zijn bestaande instellingen gegarandeerd, ongeacht de gebruikte updatemethode.

- Bezoek voor de meest recente informatie over updates de website van ons bedrijf. Het is niet nodig de firmware van dit toestel te updaten als er geen update beschikbaar is.
- Wanneer uitgevoerd over het netwerk, kan het zelfs nog langer duren afhankelijk van de verbindingstatus.
- Tijdens een update, niet
- Sluit ongeacht welke kabel of USB-opslagapparaat af en weer aan of voer ongeacht welke handeling op de component uit, zoals het uitschakelen van de stroom.
- Verschaf u toegang tot dit toestel vanuit een PC of smartphone met gebruik van een applicatie

**Disclaimer:** Het programma en de bijbehorende online documentatie worden u bezorgd voor gebruik op eigen risico.

Wij zullen niet aansprakelijk worden gesteld en u heeft geen remedie voor schade voor aanspraken van welke aard ook met betrekking tot het gebruik van het programma of de bijbehorende online documentatie, ongeacht de rechtstheorie en of die uit een onrechtmatige daad of contractbreuk voortvloeien.

In geen geval zullen wij aansprakelijk worden gesteld jegens u of een derde partij voor speciale, indirecte, incidentele schade of gevolgschade van welke aard ook, met inbegrip van, maar niet beperkt tot, compensatie, terugbetaling of schade met betrekking tot het huidige en toekomstige verlies van winsten, verlies van gegevens, of om ongeacht welke andere reden.

# **De firmware bijwerken via netwerk**

- Controleer of het apparaat is ingeschakeld en de verbinding met het internet is bevestigd.
- Zet de controllercomponent (PC enz.) die is aangesloten op het netwerk uit.
- Stop het afspelen van internet radio, USBopslagapparaat of serverinhoud.
- 1. Het instelscherm wordt weergegeven op de display wanneer SETUP op de afstandsbediening ingedrukt wordt.

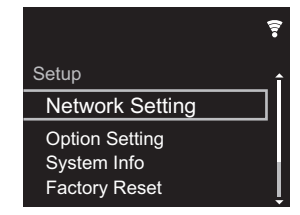

2. Druk op  $4/\blacklozenge$  en ENTER om "Update" - "via Network" in volgorde te selecteren.

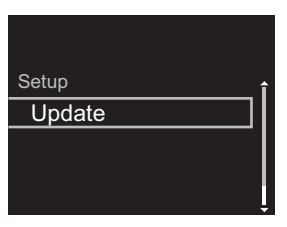

- 0 "Update" wordt niet weergegeven als er geen firmware-updates zijn.
- 3. Druk op ENTER om de firmware te updaten.
	- "COMPLETE" wordt weergegeven wanneer de update is voltooid.
- 4. Druk op  $\bigcirc$  STANDBY/ON op het hoofdtoestel om het toestel op stand-by te schakelen. Het proces is voltooid en uw firmware is geüpdatet naar de laatste versie.

**Als een foutbericht wordt weergegeven:** Wanneer zich een fout voordoet, wordt "\*-\*\* Error!" op het display van het toestel getoond. (" \* " symboliseert een alfanumeriek teken.) Controleer het volgende:

- 0 \* **-01,** \* **-10:** Ethernet-kabel niet gevonden. Sluit de Ethernet-kabel aan op de juiste wijze.
- 0 \***-02,** \***-03,** \***-04,** \***-05,** \***-06,** \***-11,** \***-13,** \***-14,** \***- 16,** \* **-17,** \* **-18,** \* **-20,** \* **-21:** Internetverbindingsfout. Controleer het volgende:
	- Of de router ingeschakeld is
	- Of dit toestel en de router verbonden zijn via het netwerk

Probeer de voeding naar de unit en router af te sluiten en vervolgens opnieuw aan te sluiten. Dit kan het probleem oplossen. Als u nog steeds niet kunt verbinden met het internet kan de DNS-server of proxy-server mogelijk tijdelijk niet beschikbaar. Controleer de service-status met uw ISP-provider.

0 **Overige:** Maak het netsnoer los en weer vast en herhaal de handelingen vanaf het begin.

# **Update via USB**

- Bereid een 128 MB of groter USB-opslagapparaat voor. Bestandssysteemformaat FAT16 of FAT32.
- Wis alle gegevens die zijn opgeslagen op het USBopslagapparaat.
- 0 Zet de controllercomponent (PC enz.) die is aangesloten op het netwerk uit.
- Stop het afspelen van internet radio, USBopslagapparaat of serverinhoud.
- Sommige USB-opslagapparaten kunnen lang duren om te laden, worden mogelijk niet correct geladen, of kunnen mogelijk niet goed worden gevoed, afhankelijk van het apparaat of de inhoud.
- 0 Wij zullen niet aansprakelijk zijn voor verlies of beschadiging van gegevens van welke aard ook, of voor fouten tijdens het opslaan die voortvloeien uit het gebruik

van het USB-opslagapparaat met dit toestel. Dank u voor uw begrip.

- 1. Sluit het USB-opslagapparaat aan op uw PC.
- 2. Download het firmware-bestand van de website van ons bedrijf op uw PC en decomprimeer. Firmware-bestanden worden benoemd op de volgende
	- manier:

PIONAP \*\*\*\* \_ \*\*\*\*\*\*\*\*\*\*\*\*\*\* \_ \*\*\* .zip Pak het bestand uit op uw PC. Het aantal uitgepakte bestanden en mappen varieert afhankelijk van het model.

3. Kopieer alle uitgepakte bestanden en mappen naar de hoofdmap van het USB-geheugen.

• Zorg ervoor dat u de uitgepakte bestanden kopieert.

- 4. Verbind het USB-opslagapparaat met de USB-poort van dit toestel.
	- 0 Als u een USB-harde schijf aansluit op de USBaansluiting van het toestel, raden we u het gebruik van de lichtnetadapter aan op dit apparaat.
	- Als het USB-geheugen is gepartitioneerd zal elke sectie worden beschouwd als een onafhankelijk apparaat.
- 5. Het instelscherm wordt weergegeven op de display wanneer Setup op de afstandsbediening ingedrukt wordt.

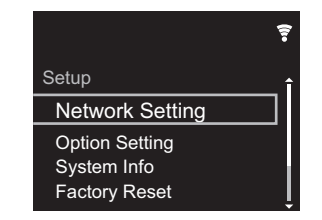

6. Druk op ♦/♦ en ENTER om "Update" - "via USB" in volgorde te selecteren.

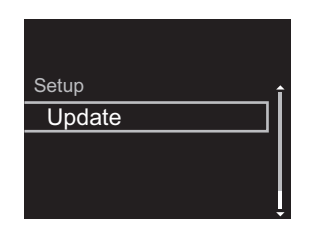

- 0 "Update" wordt niet weergegeven als er geen firmware-updates zijn.
- 7. Druk op ENTER om de firmware te updaten.
	- 0 "COMPLETE" wordt weergegeven wanneer de update is voltooid.
- 8. Druk op  $\bigcirc$  STANDBY/ON op het hoofdtoestel om het toestel op stand-by te schakelen. Het proces is voltooid en uw firmware is geüpdatet naar de laatste versie.
- 9. Verwijder het USB-opslagapparaat van dit toestel.

**Als een foutbericht weergegeven wordt:** Wanneer zich een fout voordoet, wordt "\*-\*\* Error!" op het display van het toestel getoond. Controleer het volgende:

0 \* **-01,** \* **-10:** USB-opslagapparaat niet gevonden. Controleer of het USB-opslagapparaat of de USB-kabel goed naar binnen gestoken zijn in de USB-poort van dit toestel.

Sluit het USB-geheugen aan op een externe voedingsbron als het zijn eigen voeding heeft.

- 0 \***-05,** \* **-13,** \***-20,** \* **-21:** Het firmware-bestand is niet aanwezig in de hoofdmap van het USB-opslagapparaat of het firmware-bestand is voor een ander model. Probeer opnieuw vanaf de download van het firmwarebestand.
- 0 **Overige:** Maak het netsnoer los en weer vast en herhaal de handelingen vanaf het begin.

# <span id="page-264-1"></span>Problemen oplossen

# <span id="page-264-0"></span>**Alvorens de procedure te starten**

Wanneer bediening onstabiel is, kunnen problemen opgelost worden door simpelweg de stroom aan te zetten of op stand-by te zetten of het netsnoer eruit/erin te doen, i.p.v. instellingen en bedieningen na te kijken. Probeer de eenvoudige maatregelen op zowel de unit als het aangesloten apparaat. Als het probleem niet opgelost wordt na raadpleging van ["Problemen oplossen](#page-264-1)", kan het probleem verholpen worden door het toestel te resetten naar de status die het had op het moment van verzending. Let op dat uw instellingen ook geïnitialiseerd zullen worden als u een reset verricht dus raden we aan dut u uw instellingen noteert voordat u het volgende doet.

# **Het resetten van het toestel (hierdoor worden de instellingen van het toestel op de**

#### **standaardwaarden gereset)**

- 1. Druk op de afstandsbediening op SETUP, selecteer "Factory Reset" - "Start" op het Setup-beeldscherm en druk op ENTER.
- 2. Druk op ENTER.
- 3. Het toestel schakelt naar stand-by en de instellingen worden gereset.

# ■ Voeding

#### **Kan het toestel niet inschakelen**

• Trek de stekker van het netsnoer uit het stopcontact, wacht 5 seconden of langer en steek de stekker weer in het stopcontact.

#### **Het apparaat schakelt onverwachts uit**

0 Het toestel schakelt automatisch naar stand-by als de instelling "Option Setting" - "Power Off Setting" - "Auto Standby" in het Setup-menu werkt.

# ■ Het display wordt niet verlicht

• Het is mogelijk dat het display uitgeschakeld werd toen op DISPLAY gedrukt werd. Druk op DISPLAY om het display in te schakelen.

# ∫ **Wi-Fi-verbinding**

0 Probeer de stroomvoorziening van de draadloze LANrouter en het toestel te koppelen/los te koppelen, controleer de draadloze LAN-router power-on-status en probeer het opnieuw opstarten van de draadloze LANrouter.

#### **Kan geen verbinding maken met het toegangspunt**

- 0 Controleer of de instelling van SSID en de versleuteling (WEP, enz.) correct is. Zorg ervoor dat de netwerkinstellingen van de machine goed zijn ingesteld.
- Aansluiting op een SSID die multi-byte-tekens bevatten worden niet ondersteund. Geef een naam op voor de SSID van de draadloze LAN-router met behulp van single-byte alfanumerieke tekens en probeer het opnieuw.
- Wanneer de draadloze LAN-routerinstelling in stille modus is (modus om de SSID te verbergen) of wanneer er een verbinding is uitgeschakeld, wordt de SSID niet weergegeven. Verander de instelling en probeer nogmaals.

#### **Verbonden met een andere SSID dan de geselecteerde SSID**

• Sommige toegangspunten stellen u in staat meerdere SSID's voor één toestel in te stellen. Als u de automatisch instelknop op zo'n router gebruikt, kan het zijn dat u daarna verbinding maakt met een andere SSID dan de SSID waarmee u verbinding wenst te maken. Gebruik de verbindingsmethode die u vraagt een password in te voeren als dit gebeurt.

#### **Het afspelen wordt onderbroken en de communicatie werkt niet**

- 0 Verklein de afstand vanaf het toegangspunt of verwijder obstakels voor een betere zichtbaarheid en probeer het opnieuw. Plaats het toestel niet in de buurt van magnetrons of andere toegangspunten. Het wordt aanbevolen om het toegangspunt en het toestel in dezelfde kamer te plaatsen.
- Als er zich een metalen voorwerp in de buurt van het toestel bevindt, kan draadloze LAN-verbinding mogelijk niet werken, omdat de metalen invloed kunnen hebben op de radiogolven.
- Als andere toegangspunten vlakbij het toestel gebruikt worden, kunnen verschillende problemen zoals de onderbreking van het afspelen en de communicatie optreden. U kunt deze problemen voorkomen door het veranderen van het kanaal van het toegangspunt. Zie voor instructies over het wijzigen van de kanalen de handleiding die bij het toegangspunt verstrekt is.

# ■ Kan geen USB-opslagapparaat/HDD **afspelen**

- Controleer of het USB-opslagapparaat of de USB-kabel goed naar binnen gestoken zijn in de USB-poort van het toestel.
- Sluit het USB-opslagapparaat af van het toestel en probeer het vervolgens opnieuw te verbinden.
- Dit toestel zou USB-opslagapparaten en HDD's soms niet kunnen herkennen als goede apparaten. Probeer dan dit toestel te schakelen naar stand-by en het dan weer aan te zetten.
- Afhankelijk van het type formaat kan de weergave mogelijk niet naar behoren werken. Controleer de types van de bestandsindelingen die worden ondersteund.  $\left(\rightarrow P13\right)$
- $\cdot$  Let op bij USB- en HDD-apparaten ( $\rightarrow$ [P13\)](#page-251-0)

**N L**

# ∫ **Netwerkfunctie**

- Als u geen netwerkdienst kunt selecteren, zal die selecteerbaar worden als de netwerkfunctie gestart is.
- 0 Probeer de stroomtoevoer van dit toestel en de router uit te schakelen en weer in te schakelen en probeer de router weer opnieuw op te starten.

#### **Kan geen toegang krijgen tot de internetradio**

- 0 Bepaalde netwerkdiensten of inhoud beschikbaar via het toestel zijn mogelijk niet beschikbaar in geval dat de serviceprovider de service beëindigt.
- Zorg ervoor dat uw router en modem juist zijn aangesloten, en zorg ervoor dat ze beide zijn ingeschakeld.
- Afhankelijk van de ISP is instellen van de proxyserver noodzakelijk.
- Zorg ervoor dat de gebruikte router en/of modem worden ondersteund door uw ISP.

#### **Kan geen toegang krijgen tot de netwerkserver**

- Dit toestel moet met dezelfde router verbonden worden als de netwerkserver.
- Dit toestel is compatibel met Windows Media® Player 11 of 12 netwerkservers of NAS die compatibel zijn met de thuisnetwerkfunctie. Verder als een PC gebruikt wordt, kunnen alleen muziekbestanden afgespeeld worden die geregistreerd zijn in de bibliotheek van Windows Media Player.

#### **Afspelen stopt tijdens het luisteren naar muziekbestanden op de netwerkserver**

- 0 Wanneer de PC als netwerkserver fungeert, probeer dan alle applicatiesoftware anders dan de serversoftware (Windows Media® Player 12, enz.) af te sluiten.
- Als de PC aan het downloaden is of grote bestanden kopieert, kan het afspelen worden onderbroken.

**De albumnamen en artiestnamen voor de Music Server worden niet afgebeeld**

- Metagegevens, zoals albumnamen en artiestnamen moeten herkend worden op de server voor distributie naar dit toestel, dus dit hangt af van de specificaties van de NAS of server die u gebruikt.
- De bestandformaten die ondersteund worden zijn afhankelijk van de NAS of serversoftware. Voor details, contact opnemen met de fabrikant van NAS of de serversoftware.

# **Album art in Music Server wordt soms wel soms niet weergegeven**

- 0 Music Server hangt af van de specificaties van de serversoftware.
- 0 De formaten die ondersteund worden zijn afhankelijk van de serversoftware.
- 0 Voor details, contact opnemen met de fabrikant van de serversoftware.

# Algemene specificaties

# ∫ **Analoge audio-uitgang**

# **Nominaal uitgangsniveau en impedantie**

 $\cdot$  RCA OUT : 2 Vrms (1 kHz, 0 dB)/500  $\Omega$ 

# **Frequentie reactie**

 $\cdot$  4 Hz - 70 kHz (-3 dB)

# **Signaal/ruis-verhouding**

• 110 dB (A-weging/RCA OUT)

# **Dynamisch bereik**

 $\cdot$  100 dB (24 bit, 32 bit)

# **THD+N**

 $0.002$  %

# **Kanaalscheiding**

 $\cdot$  100 dB (1 kHz)

# ∫ **Digitale audio-ingang**

## **Voorkant/Achterkant USB**

• Type A, USB2.0 Hoge Snelheid

# **DC-uitgang**

0 5 V 1 A (Achterkant)/5 V 0,5 A (Voorkant)

# ∫ **Netwerksectie**

## **Bedrade LAN**

- Ethernet-aansluiting
- $\cdot$  10BASE-T/100BASE-TX

# **Draadloze LAN (Wi-Fi)**

- $\cdot$  IEEE 802.11 a/b/g/n standaard
- 0 5 GHz/2,4 GHz band

# ■Overige

## **Uitgaande bediening**

•  $\varnothing$ 3,5 mini-aansluiting (mono)  $\times$  2

# ∫ **Algemeen**

# **Voedingsspanning**

0 AC 220 - 240 V, 50 Hz/60 Hz

#### **Stroomverbruik**

- $19.0 W$
- $\cdot$  0,2 W (in stand-by)
- 1,9 W (in stand-by, Network Standby: On/Network Setting: Wired)
- 2,5 W (in stand-by, Network Standby: On/Network Setting: Wi-Fi)

# **Auto stand-by**

• Aan (20 minuten)/Uit

# **Afmetingen (B**  $\times$  **D**  $\times$  **H)**

 $\cdot$  435 mm  $\times$  103 mm  $\times$  300 mm

# **Gewicht (alleen hoofdtoestel)**

 $-3.4$  kg

# Licentie en handelsm

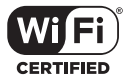

The Wi-Fi CERTIFIED Logo is a certification mark of Wi-Fi Alliance®.

Made for **SiPod DiPhone DiPad** AirPlay

AirPlay, iPad, iPhone, and iPod touch are trademarks of Apple Inc., registered in the U.S. and other countries.

iPad Air and iPad mini are trademarks of Apple Inc.

"Made for iPod", "Made for iPhone" and "Made for iPad" mean that an electronic accessory has been designed to connect specifically to iPod, iPhone, or iPad, respectively, and has been certified by the developer to meet Apple performance standards. Apple is not responsible for the operation of this device or its compliance with safety and regulatory standards.

Please note that the use of this accessory with iPod, iPhone or iPad may affect wireless performance.

AirPlay works with iPhone, iPad, and iPod touch with iOS 4.3.3 or later, Mac with OS X Mountain Lion or later, and PC with iTunes 10.2.2 or later.

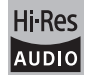

The product with this logo is conformed to Hi-Res Audio standard defined by Japan Audio Society. This logo is used under license from Japan Audio Society.

This product is protected by certain intellectual property rights of Microsoft. Use or distribution of such technology outside of this product is prohibited without a license from Microsoft.

Windows and the Windows logo are trademarks of the Microsoft group of companies.

DSD and the Direct Stream Digital logo are trademarks of Sony Corporation.

MPEG Layer-3 audio coding technology licensed from Fraunhofer IIS and Thomson.

"All other trademarks are the property of their respective owners."

"Toutes les autres marques commerciales sont la propriété de leurs détenteurs respectifs."

"El resto de marcas comerciales son propiedad de sus respectivos propietarios".

"Tutti gli altri marchi di fabbrica sono di proprietà dei rispettivi proprietari."

"Alle anderen Warenzeichen sind das Eigentum ihrer jeweiligen Eigentümer."

"Alle andere handelsmerken zijn eigendom van de desbetreffende rechthebbenden."

"Все товарные знаки являются собственностью соответствующих владельцев."

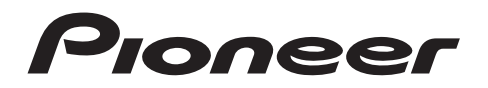

1-10-5 Yokoami, Sumida-ku, Tokyo 130-0015 JAPAN

#### **<U.S.A.>**

18 PARK WAY, UPPER SADDLE RIVER, NEW JERSEY 07458, U.S.A. Tel: 1-201-785-2600 Tel: 1-844-679-5350

#### **<Germany>**

Hanns-Martin-Schleyer-Straße 35, 47877 Willich, Germany Tel: +49(0)8142 4208 188 (Product Support)

#### **<UK>**

Anteros Building, Odyssey Business Park, West End Road, South Ruislip, Middlesex, HA4 6QQ United Kingdom Tel: +44(0)208 836 3612

**<France>**

6, Avenue de Marais F - 95816 Argenteuil Cedex FRANCE Tel: +33(0)969 368 050

Registreer uw product op **http://www.pioneer.eu (Europa)**

© 2016 Onkyo & Pioneer Corporation. All rights reserved. © 2016 Onkyo & Pioneer Corporation. Tous droits de reproduction et de traduction réservés.

"Pioneer" is a trademark of Pioneer Corporation, and is used under license. Onkyo group has established its Privacy Policy, available at [http://pioneer-audiovisual.com/privacy/ ].

SN 29402667C

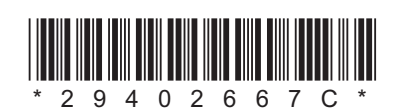

F1712-3

# **Сетевой аудиопроигрыватель**

# **N-30AE** Руководство по эксплуатации

HL.

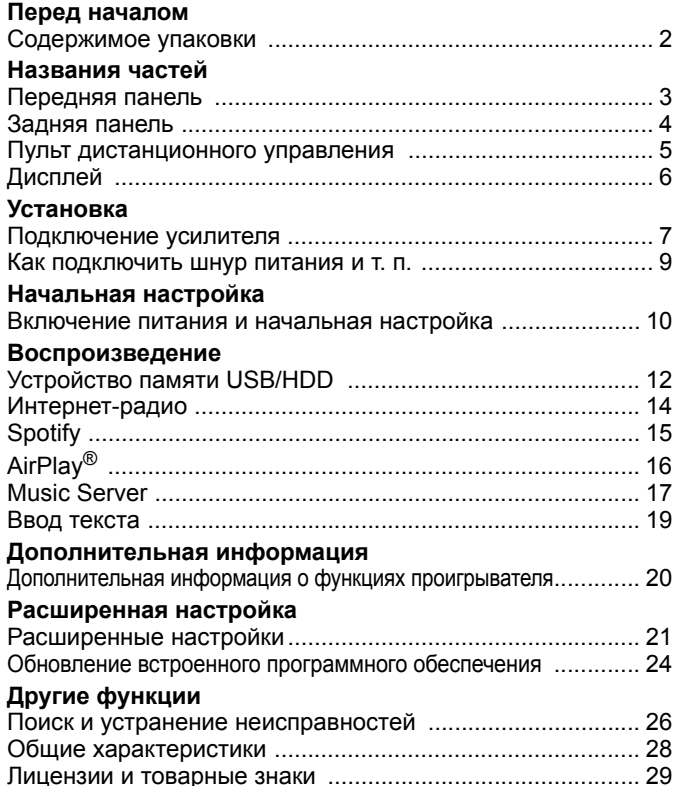

# Proneer

# <span id="page-270-2"></span><span id="page-270-1"></span><span id="page-270-0"></span>Содержимое упаковки

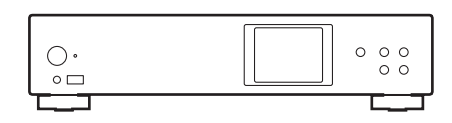

Основной аппарат (1)

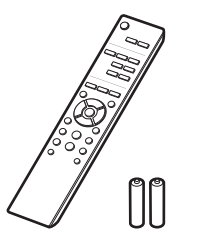

Пульт ДУ (RC-944E) (1), Элементы питания (AAA/R03) (2)

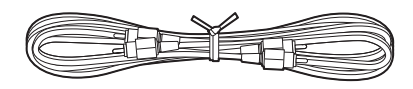

Аналоговый аудиокабель (1)

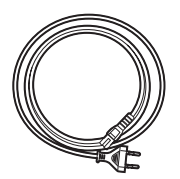

Шнур питания (1)

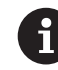

- Шнур питания необходимо подключать только после выполнения всех других кабельных соединений.
- Мы не несем ответственности за ущерб, возникший из-за подключения оборудования, изготовленного другими компаниями.
- При обновлении встроенного программного обеспечения могут быть добавлены новые функции, а поставщики услуг могут прекратить их предоставление, то есть некоторые сетевые службы и контент в будущем могут стать недоступными.
- Технические характеристики и внешний вид изменяются без предварительного уведомления.

# <span id="page-271-2"></span><span id="page-271-1"></span><span id="page-271-0"></span>Передняя панель

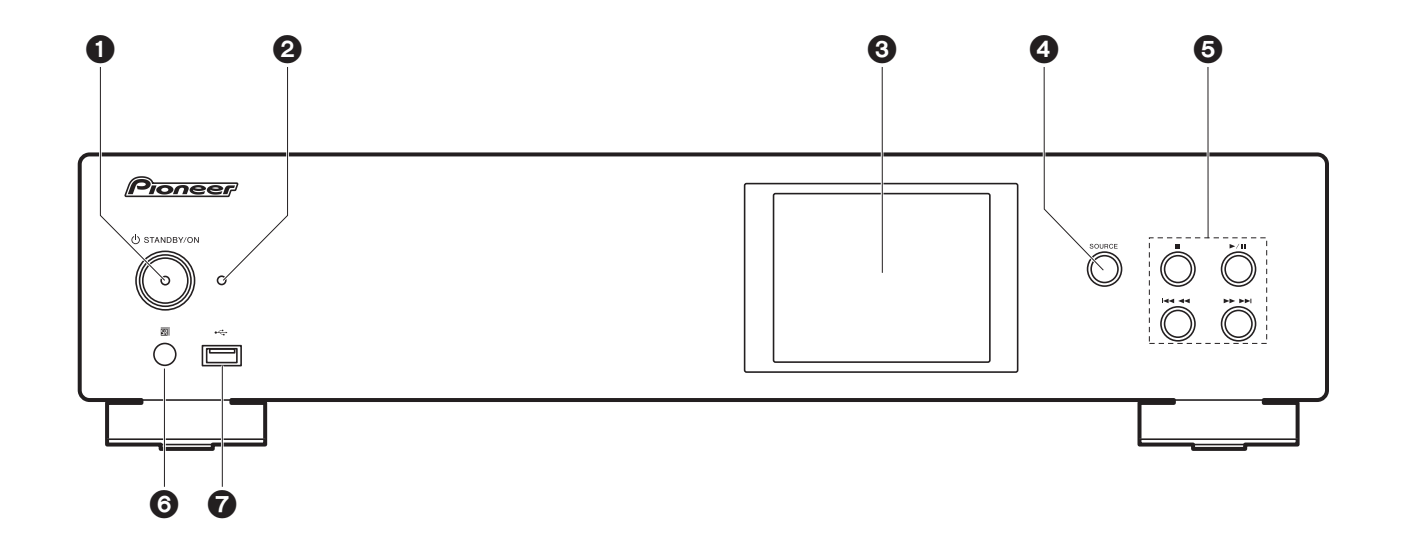

- 1. Кнопка  $\bigcirc$  STANDBY/ON: включение аппарата или его переключение в режим ожидания.
- 2. Индикатор STANDBY/ON: горит красным цветом, когда аппарат находится в режиме ожидания, и синим, когда аппарат включен.
- 3. Дисплей (→ Р6)
- 4. Кнопка SOURCE: переключение входного сигнала для воспроизведения.
- 5. Кнопки воспроизведения:
	- : кнопка для остановки воспроизведения.
	- **>/II** : кнопка для паузы во время воспроизведения.
	- **144 44** : переход к предыдущей композиции.
	- $\blacktriangleright\blacktriangleright\blacktriangleright\blacktriangleright\blacktriangleright$  **: переход к следующей композиции.**
	- В зависимости от входного сигнала, работа может не запуститься.
- 6. Датчик ДУ
- 7. Порт USB: для подключения устройства памяти USB или HDD (жесткого диска) для воспроизведения музыкальных файлов. Также используется для подачи питания (не более

5 В/0,5 A) на устройства USB по кабелю USB.

0 Жесткие диски с питанием более 5 В/0,5 А (но не более 5 В/1 А) необходимо подключать к порту USB на задней панели аппарата.

# <span id="page-272-0"></span>Задняя панель

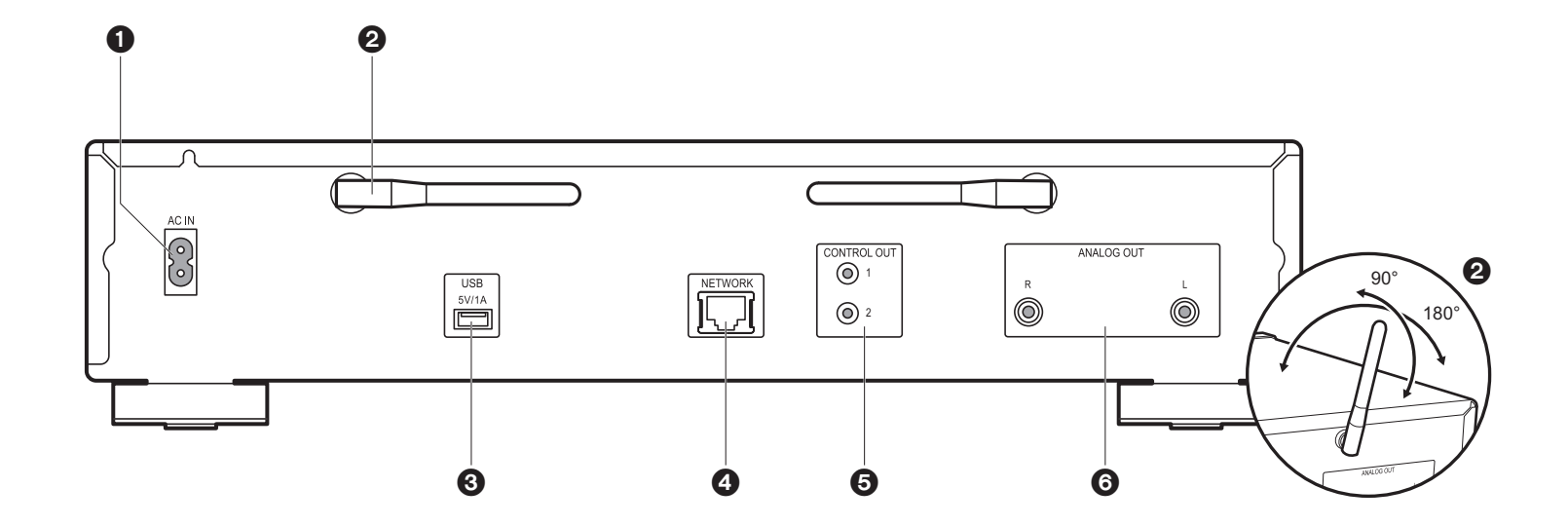

- 1. AC IN: для подключения шнура питания из комплекта поставки.
- 2. Беспроводная антенна: используется для соединения Wi-Fi. Углы положения антенн следует отрегулировать в соответствии со статусом соединения.
- 3. Порт USB: для подключения устройства памяти USB или HDD (жесткого диска) для воспроизведения музыкальных файлов. Также используется для подачи питания (не более 5 В/1 A) на устройства USB по кабелю USB.
- 4. Гнездо NETWORK: для подключения к сети с помощью кабеля LAN.
- 5. Гнездо CONTROL OUT: при подключении усилителей и проигрывателей компактдисков Pioneer позволяет централизованно управлять ими с помощью приложения Pioneer Remote.
- 6. Гнезда ANALOG OUT: для подключения, например, интегрированного усилителя, используйте аналоговый аудиокабель из комплекта поставки.

# <span id="page-273-0"></span>Пульт дистанционного управления

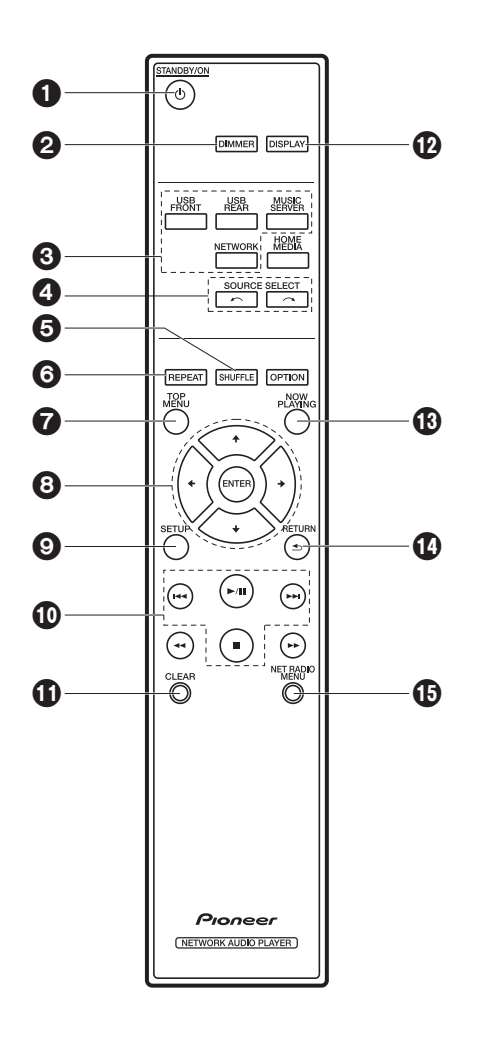

- 1. Кнопка  $\bigcirc$  STANDBY/ON: включение аппарата или его переключение в режим ожидания.
- 2. Кнопка DIMMER: выключение дисплея или выбор яркости дисплея из трех уровней.
- 3. Кнопки INPUT SELECTOR: переключение входного сигнала для воспроизведения.

4. Кнопки  $\sim$  : нажатие любой из этих кнопок приводит к переключению воспроизводимого источника.

- 5. Кнопка SHUFFLE: для установки воспроизведения в случайном порядке.
- 6. Кнопка REPEAT: для установки повторного воспроизведения.
- 7. Кнопка TOP MENU: переход к главному меню выбранного источника входного сигнала.
- 8. Кнопки курсора, кнопка ENTER: выберите параметр с помощью кнопок курсора и для подтверждения выбора нажмите ENTER.
- 9. Кнопка SETUP: открывает меню Setup.
- 10.Кнопки воспроизведения:
	- **: Переход к предыдущей композиции.**
	- $\blacktriangleright$  /II: воспроизведение или пауза во время воспроизведения.
	- 9: переход к следующей композиции.
	- ■: остановка воспроизведения.
	- В зависимости от входного сигнала, работа может не запуститься.
- 11. Кнопка CLEAR: используется во время ввода текста и т. п.
- 12.Кнопка DISPLAY: нажмите для выключения дисплея аппарата. Для включения дисплея нажмите эту кнопку еще раз.
- 13.Кнопка NOW PLAYING: если во время воспроизведения информация на дисплее изменялась, при нажатии этой кнопки на дисплее снова показывается информация о воспроизводимом файле.
- 14.Кнопка RETURN: возвращает дисплей в предыдущее состояние.
- 15.Кнопка NET RADIO MENU:используется при прослушивании интернет-радио.
- $\cdot$  HOME MEDIA, OPTION,  $\blacktriangleleft$   $\blacktriangleleft$   $\mu$   $\blacktriangleright$   $\blacktriangleright$  не используются.

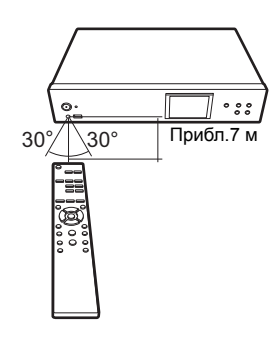

# <span id="page-274-1"></span><span id="page-274-0"></span>Дисплей

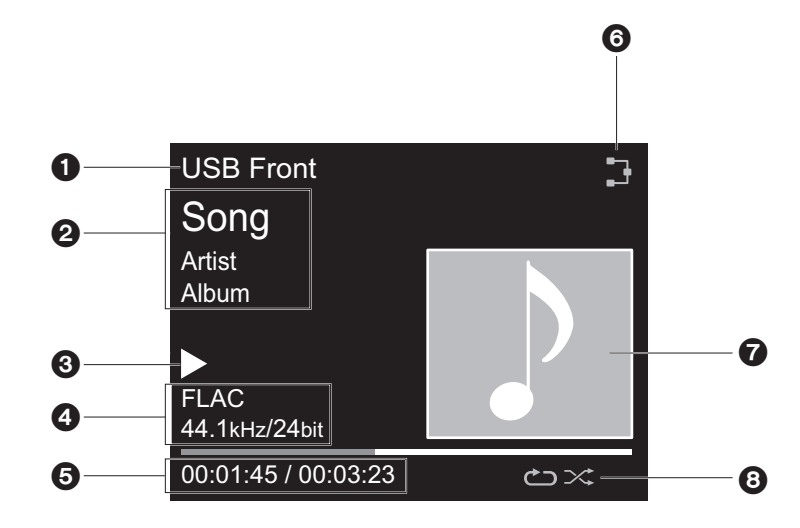

- 1. Отображается входной режим.
- (USB Front / USB Rear / Music Server / Network)
- 2. Отображается название файла, альбома, имя исполнителя и т. п.
- 3. Отображается статус воспроизведения.
- 4. Отображается формат файла, частота дискретизации и разрядность квантования.
- 5. Отображается статус воспроизведения файла. В зависимости от входного сигнала или файла может не отображаться.
- 6. Загорается при следующих условиях.
	- $\Box$ : когда настройка соединения на аппарате "Wired" и аппарат подключен к сети.
	- $\mathbb R$ : когда настройка соединения на аппарате "Wired" и аппарат не подключен к сети.
	- $\widehat{\mathcal{F}}$ : когда настройка соединения на аппарате "Wi-Fi" и аппарат подключен к сети.
	- : когда настройка соединения на аппарате "Wi-Fi" и аппарат не подключен к сети.
- 7. Если для воспроизводимого файла записана обложка альбома, она отображается здесь.
- 8. Загорается при следующих условиях.
- : при включении режима повторного воспроизведения всех композиций.
- : при включении режима повторного воспроизведения одной композиции. **1**
- $\approx$ : при включении режима воспроизведения в случайном порядке.
- $\bullet$  При нажатии на пульте ДУ кнопки DISPLAY для выключения дисплея аппарат может выглядеть так, как будто отключен от розетки, однако электричество на него попрежнему подается. Для полного отключения аппарата от подачи питания необходимо извлечь вилку (устройство отключения) из розетки.

# > **Перед [началом](#page-270-2) > [Названия](#page-271-2) частей > [Установка](#page-275-2) > [Начальная](#page-278-2) настройка > [Воспроизведение](#page-280-2)**

**[Дополнительная](#page-288-2) информация** | **[Расширенная](#page-289-2) настройка | Другие [функции](#page-294-2)**

# <span id="page-275-1"></span>Подключение усилителя

<span id="page-275-2"></span><span id="page-275-0"></span>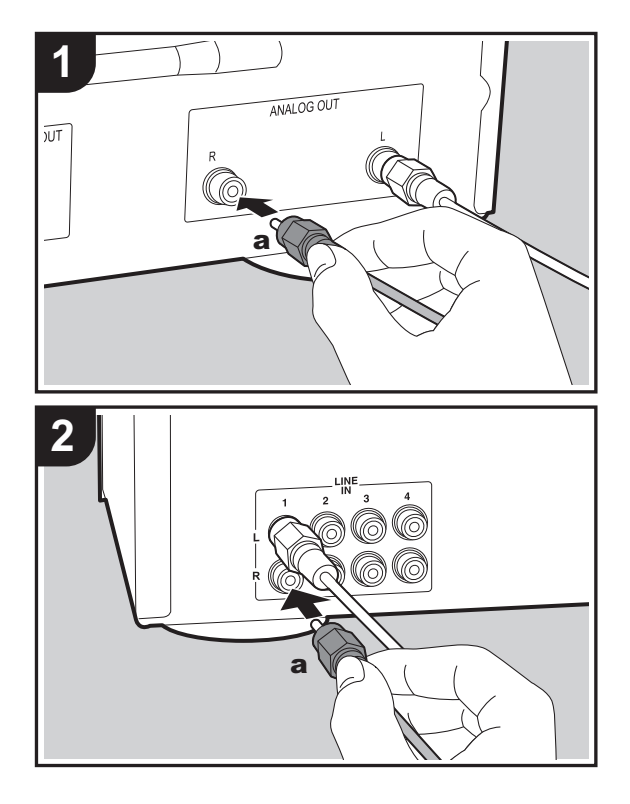

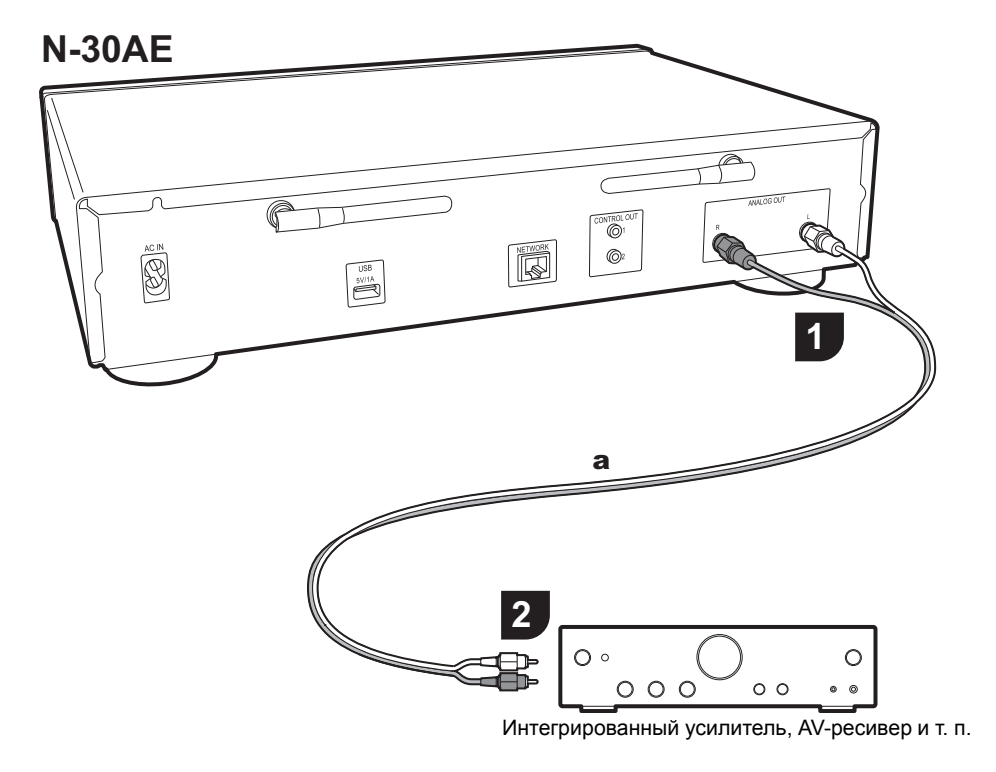

# **Подключение с помощью аналогового аудиокабеля**

Благодаря сетевым функциям можно воспроизводить звук, например интернет-радио, через акустические системы, подключенные к интегрированным усилителям или AV-ресиверам. С помощью аналогового аудиокабеля из комплекта поставки соедините гнездо ANALOG OUT на аппарате с входным гнездом LINE IN на интегрированном усилителе, AV-ресивере и т. п.

# > **Перед [началом](#page-270-2) > [Названия](#page-271-2) частей > [Установка](#page-275-2) > [Начальная](#page-278-2) настройка > [Воспроизведение](#page-280-2)**

**[Дополнительная](#page-288-2) информация** | **[Расширенная](#page-289-2) настройка | Другие [функции](#page-294-2)**

## **Гнездо управления**

При подключении усилителей или проигрывателей компакт-дисков Pioneer, оснащенных гнездами управления, посредством монофонических кабелей с мини-штекерами (без резисторов), можно централизованно управлять устройствами с помощью приложения Pioneer Remote.

Кроме того, даже в случае размещения других устройств в местах, недоступных для сигнала дистанционного управления, работу этих устройств можно обеспечить с помощью датчика ДУ данного аппарата.

- 0 Выполняйте подключение только с помощью аналогового аудиокабеля. Правильное централизованное управление нельзя обеспечить лишь подключением к гнездам управления.
- При этом подключении датчики ДУ на усилителе и проигрывателе компакт-дисков работать прекращают. Направьте пульт ДУ на датчик ДУ данного аппарата.

#### **N-30AE**

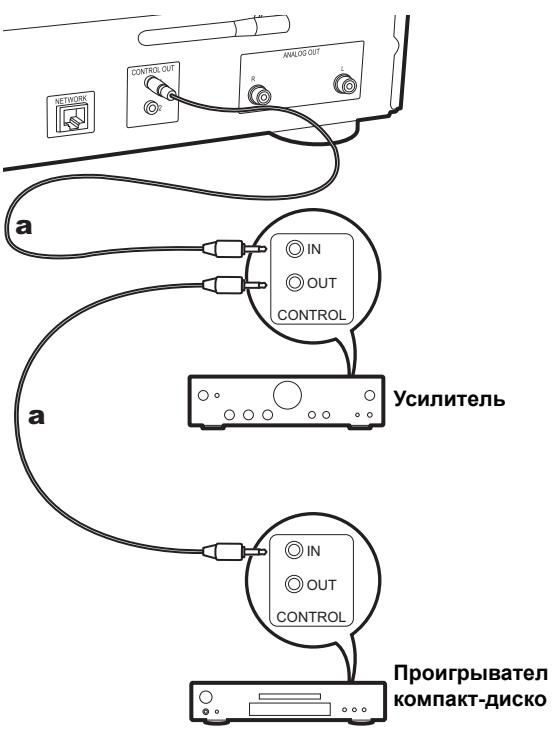

# <span id="page-277-0"></span>Как подключить шнур питания и т. п.

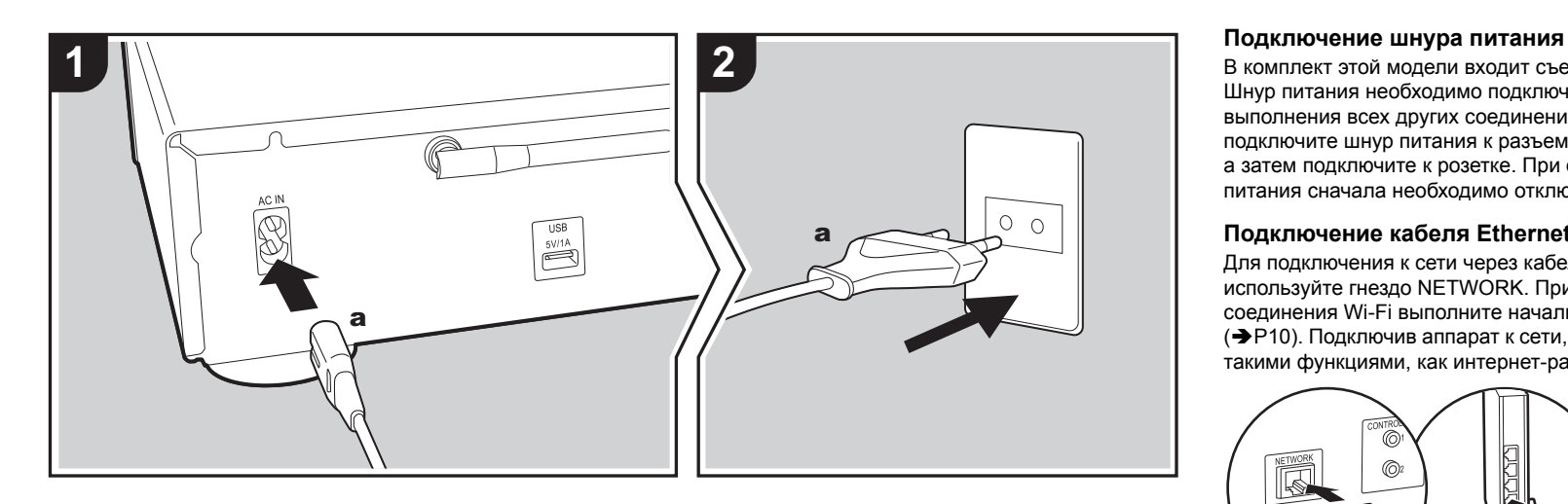

В комплект этой модели входит съемный шнур питания. Шнур питания необходимо подключать только после выполнения всех других соединений. Сначала подключите шнур питания к разъему AC IN на аппарате, а затем подключите к розетке. При отключении шнура питания сначала необходимо отключить его от розетки.

#### **Подключение кабеля Ethernet**

Для подключения к сети через кабель Ethernet используйте гнездо NETWORK. При использовании соединения Wi-Fi выполните начальные настройки (Ä[P10\)](#page-278-3). Подключив аппарат к сети, можно пользоваться такими функциями, как интернет-радио и AirPlay.

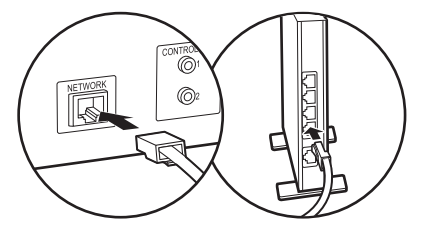

# <span id="page-278-3"></span><span id="page-278-1"></span>Включение питания и начальная настройка

<span id="page-278-2"></span><span id="page-278-0"></span>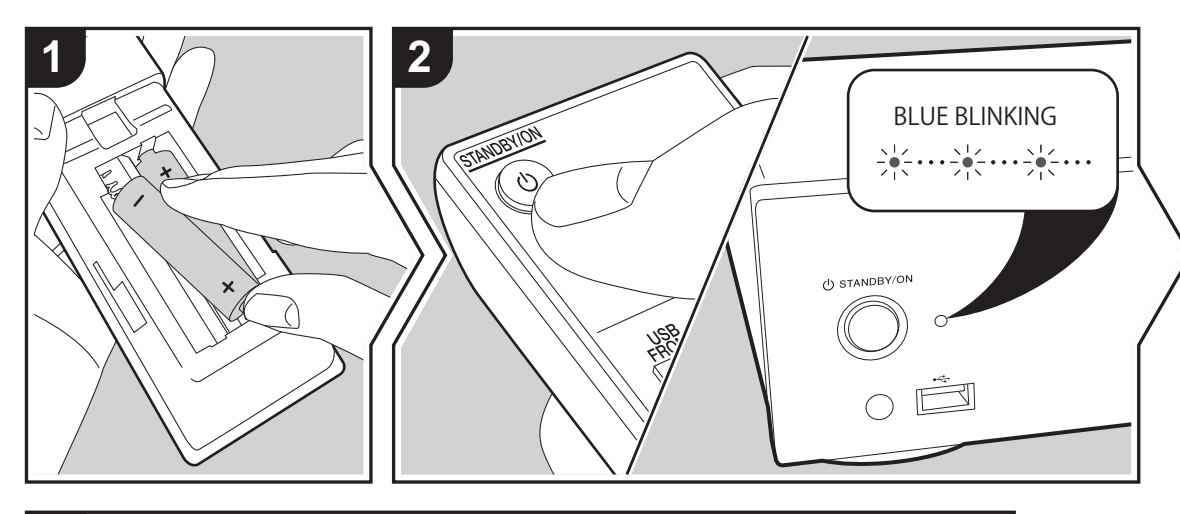

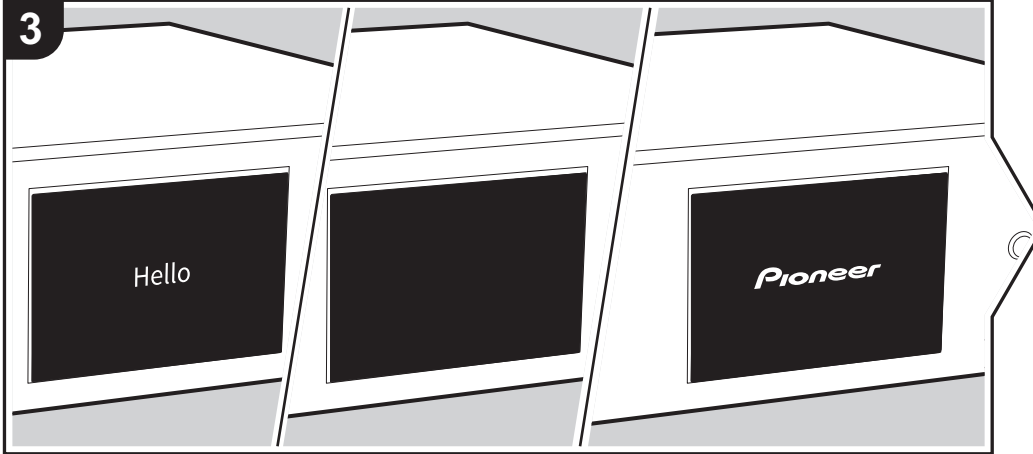

**Запуск:** после нажатия кнопки  $\uplus$  STANDBY/ON индикатор питания на аппарате начинает медленно мигать синим цветом, затем примерно через 20 секунд на дисплее появляется "Hello". После этого дисплей гаснет, а когда появляется логотип Pioneer, можно начинать операции на аппарате.

# **Настройки соединения Wi-Fi**

После первого включения питания автоматически появляется экран начальной настройки, позволяющий легко выполнить настройки соединения Wi-Fi.

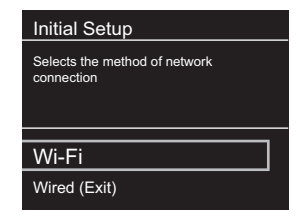

Для установки выберите параметр с помощью кнопок курсора на пульте ДУ и для подтверждения выбора нажмите ENTER. Чтобы вернуться к предыдущему экрану, нажмите RETURN.

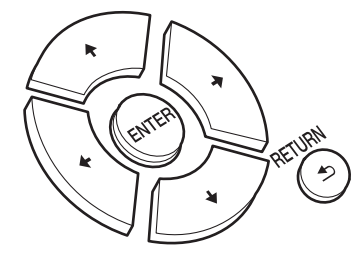

Для выполнения настроек Wi-Fi выберите "Wi-Fi". В случае подключения с помощью кабеля LAN выберите "Wired(Exit)" и подтвердите выбор. В случае выбора "Wi-Fi" на следующем экране выберите способ настройки (например, "Scan Networks").

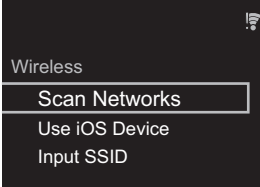

• Чтобы изменить начальные настройки, нажмите SETUP на пульте ДУ, выберите "Wi-Fi" в "Network Setting" - "Connection", а затем выберите "Wi-Fi Setup".

#### ∫ **Сканирование сетей**

Из списка SSID для точек доступа, например беспроводных маршрутизаторов, выберите нужный SSID и выполните настройки.

1. Выберите SSID точки доступа, к которой нужно подключиться, а затем подтвердите выбор.

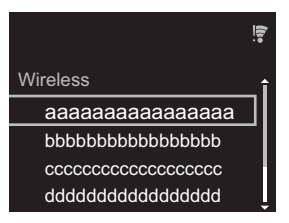

2. Выберите "Enter Password" или "Push Button" и подтвердите выбор. Если у точки доступа имеется кнопка автоматической настройки, соединение можно установить без ввода пароля, выбрав "Push Button".

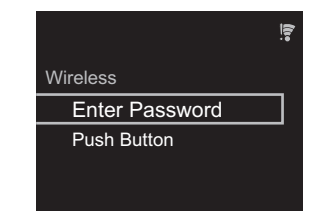

3. В случае выбора "Enter Password" введите пароль точки доступа и нажмите ENTER. Подробную информацию о том, как вводить текст, см. в разделе "[Ввод текста](#page-287-1)" (→ Р19).

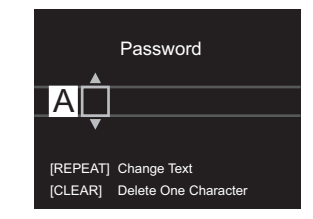

В случае выбора "Push Button" нажмите и удерживайте кнопку автоматической настройки на точке доступа в течение требуемого времени, а затем нажмите ENTER на пульте ДУ.

4. появляется после выполнения настроек.

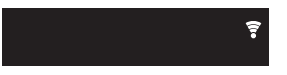

#### ∫ **Использование устройства iOS**

Выполните установку, используя общие настройки Wi-Fi для устройства iOS и аппарата.

- 1. Подключите устройство iOS к Wi-Fi.
- 2. Выберите данное устройство в пункте "SET UP NEW AIRPLAY SPEAKER..." на экране устройства iOS и выберите "Next".
	- Ресивер отображается как "Pioneer N-30AE XXXXXX".
- 3. Послу установки соединения выберите "Done" на

экране устройства iOS. 4. появляется на дисплее аппарата после выполнения настроек.

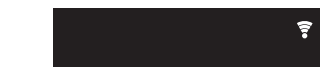

#### ∫ **Ввод SSID точки доступа**

Выполните установку, введя SSID точки доступа, к которой нужно подключиться.

1. Введите SSID. Подробную информацию о том, как вводить текст, см. в разделе ["Ввод текста](#page-287-1)" ( $\rightarrow$ Р19).

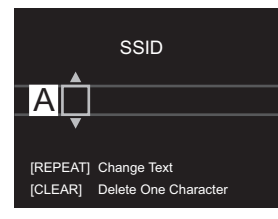

2. Выберите и подтвердите метод аутентификации.

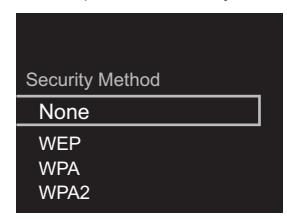

- 0 В случае выбора "None" перейдите к шагу 3. В случае выбора "WEP", "WPA" или "WPA2" введите и подтвердите пароль.
- 3. появляется после выполнения настроек.

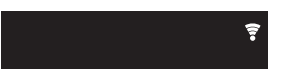

# <span id="page-280-1"></span>Устройство памяти USB/HDD

<span id="page-280-2"></span><span id="page-280-0"></span>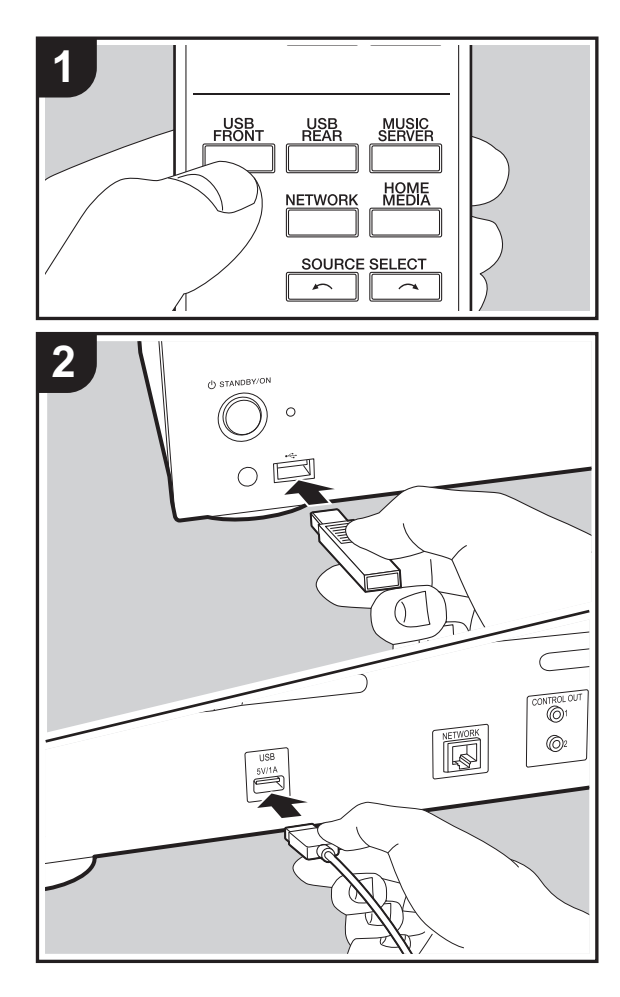

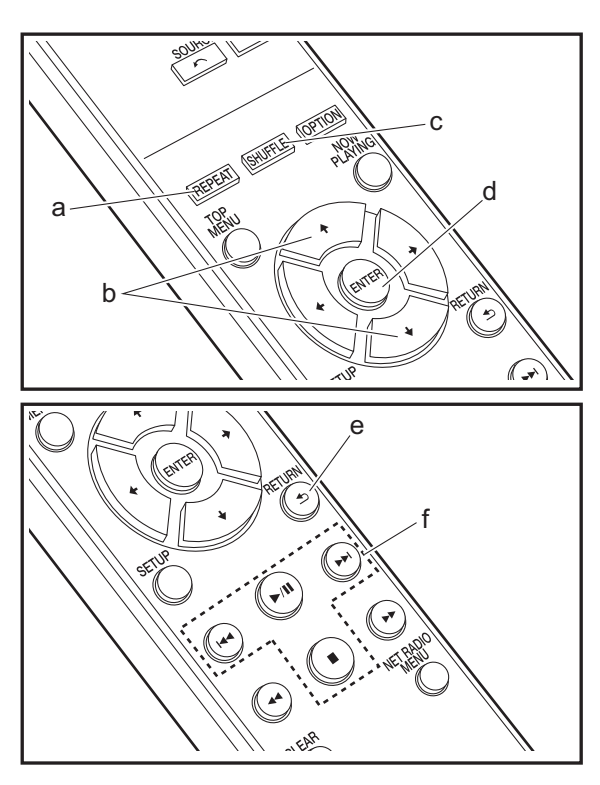

#### **Основные операции**

Музыкальные файлы можно воспроизводить, подключив устройство памяти USB или HDD (жесткий диск) к порту USB на передней или задней панели аппарата.

- Порт USB на передней панели рассчитан на питание не более 5 В/0,5 А. Жесткие диски с большим питанием (но не более 5 В/1 А) необходимо подключать к порту USB на задней панели аппарата.
- 1. Включите аппарат.
- 2. Нажмите USB FRONT или USB REAR.

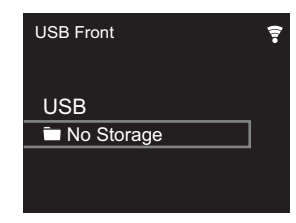

- 3. Подключите устройство памяти USB или HDD к порту USB на передней или задней панели.
- 4. По завершении загрузки на дисплее отобразятся папки и музыкальные файлы.

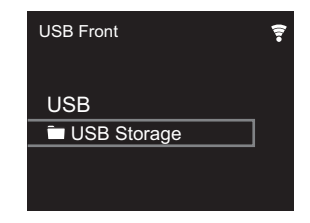

- 5. Выберите папку или музыкальный файл с помощью кнопок курсора (b) на пульте ДУ и для подтверждения выбора нажмите ENTER (d). Чтобы вернуться к предыдущему экрану, нажмите RETURN (e).
- 6. Для остановки воспроизведения или выбора воспроизводимых композиций используйте кнопки воспроизведения (f).

- Отображение названия альбома, имени исполнителя и художественного оформления альбома поддерживается для музыкальных файлов формата MP3/WMA/Apple Lossless/FLAC/AAC/DSD (только DSF). Форматы встроенных изображений — JPEG и PNG.
- Знаки, отображение которых данным аппаратом невозможно, показаны как "¢".
- Порт USB аппарата соответствует стандарту USB 2.0. Для воспроизведения определенного контента скорость передачи может оказаться недостаточной, что может привести к прерываниям звука.

# **Повторное воспроизведение**

- 1. Несколько раз нажмите REPEAT (a) во время воспроизведения, чтобы отобразить на дисплее или ٹ.
	- : повторное воспроизведение всех композиций.
	- : повторное воспроизведение отдельной **1**выбранной композиции.
	- Чтобы отменить повторное воспроизведение, несколько раз нажмите REPEAT (a), так чтобы значки исчезли.

# **Воспроизведение в случайном порядке**

1. Несколько раз нажмите SHUFFLE (c) во время воспроизведения, чтобы отобразить на дисплее  $\approx$ . : воспроизведение композиций в папке в случайном порядке.

Чтобы отменить воспроизведение в случайном порядке, несколько раз нажмите SHUFFLE (c), так чтобы значок исчез.

# **Требования к устройству памяти USB/HDD**

- Обратите внимание, что работа гарантируется не со всеми устройствами памяти USB или HDD.
- С данным аппаратом можно использовать устройства памяти USB, соответствующие стандарту класса запоминающих устройств USB большой емкости. (Однако

некоторые устройства не воспроизводятся данным аппаратом, даже если соответствуют стандарту класса запоминающих устройств USB большой емкости.)

- Ресивер также совместим с устройствами памяти USB, в которых используются форматы файловой системы FAT16 или FAT32. Другие форматы, например exFAT, NTFS и HFS, данным аппаратом воспроизвести нельзя.
- Если устройство памяти USB имеет несколько разделов. каждый из них будет считаться независимым устройством.
- Возможность отображения до 20.000 композиций в каждой папке. Глубина вложения папок может достигать 16 уровней.
- Для этой цели не подходят концентраторы USB или устройства памяти USB с функциями концентраторов. Не подключайте такие устройства к аппарату.
- 0 Аппарат не поддерживает устройства памяти USB с защитными функциями.
- Если к устройству памяти USB или HDD прилагается сетевой адаптер, для питания устройства рекомендуется использовать этот адаптер.
- Носители, установленные в устройства чтения карт памяти с интерфейсом USB, могут оказаться недоступными в этой функции. Кроме того, в зависимости от типа устройства памяти USB, корректное считывание контента может оказаться невозможным.
- Мы не несем никакой ответственности за утрату или повреждение данных, хранящихся на устройстве памяти USB, в связи с использованием на данном аппарате. Рекомендуется предварительно сделать резервные копии ценных музыкальных файлов.

# **Поддерживаемые аудиоформаты**

Для воспроизведения с сервера и устройства памяти USB аппарат поддерживает следующие форматы музыкальных файлов. Обратите внимание, что на этом аппарате невозможно воспроизведение звуковых файлов, защищенных авторским правом.

#### **MP3 (.mp3/.MP3):**

• Поддерживаемые форматы: MPEG-1/MPEG-2 Audio Layer 3

- Поддерживаемые частоты дискретизации: 44,1 кГц, 48 кГц
- Поддерживаемые скорости передачи данных: от 8 до 320 кбит/с.

#### **WMA (.wma/.WMA):**

- Поддерживаемые частоты дискретизации: 44,1 кГц, 48 кГц
- Поддерживаемые скорости передачи данных: от 5 до 320 кбит/с.
- Не поддерживаются форматы WMA Pro/Voice/WMA Lossless

#### **WAV (.wav/.WAV):**

Файлы WAV содержат несжатый звук, оцифрованный с использованием ИКМ.

- Поддерживаемые частоты дискретизации: 44,1 кГц, 48 кГц, 88,2 кГц, 96 кГц, 176,4 кГц, 192 кГц
- 0 Разрядность квантования: 8 бит, 16 бит, 24 бит

#### **AIFF (.aiff/.aif/.aifc/.afc/.AIFF/.AIF/.AIFC/.AFC):**

Файлы AIFF содержат несжатый звук, оцифрованный с использованием ИКМ.

- Поддерживаемые частоты дискретизации: 44,1 кГц, 48 кГц, 88,2 кГц, 96 кГц, 176,4 кГц, 192 кГц
- 0 Разрядность квантования: 8 бит, 16 бит, 24 бит

#### **AAC (.aac/.m4a/.mp4/.3gp/.3g2/.AAC/.M4A/.MP4/.3GP/.3G2):**

- Поддерживаемые форматы: MPEG-2/MPEG-4 Audio
- Поддерживаемые частоты дискретизации: 44,1 кГц, 48 кГц, 88,2 кГц, 96 кГц
- Поддерживаемые скорости передачи данных: от 8 до 320 кбит/с.

#### **FLAC (.flac/.FLAC):**

- Поддерживаемые частоты дискретизации: 44,1 кГц, 48 кГц, 88,2 кГц, 96 кГц, 176,4 кГц, 192 кГц
- 0 Разрядность квантования: 8 бит, 16 бит, 24 бит

#### **Apple Lossless (.m4a/.mp4/.M4A/.MP4):**

- Поддерживаемые частоты дискретизации: 44,1 кГц, 48 кГц, 88,2 кГц, 96 кГц, 176,4 кГц, 192 кГц
- 0 Разрядность квантования: 16 бит, 24 бит

#### **DSD (.dsf/.dff/.DSF/.DFF):**

- Поддерживаемые форматы: DSF/DSDIFF
- Поддерживаемые частоты дискретизации: 2.8 МГц, 5,6 МГц, 11,2 МГц

# <span id="page-282-0"></span>Интернет-радио

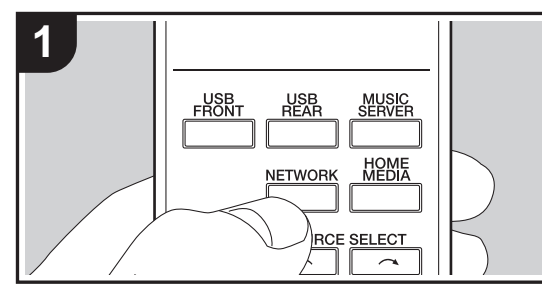

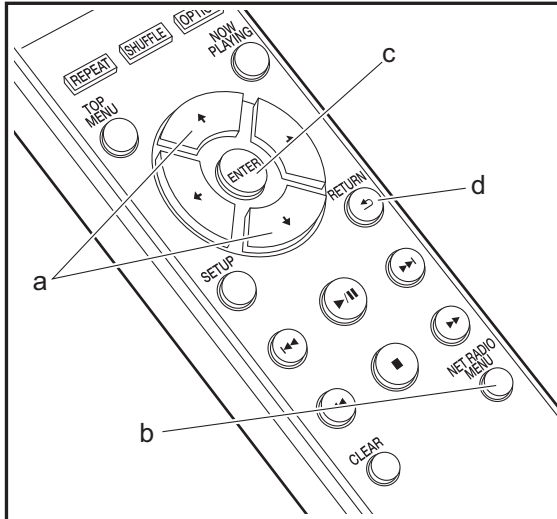

## **Основные операции**

Когда аппарат подключен к сети, можно слушать TuneIn или другие предварительно зарегистрированные службы интернет-радио. В зависимости от службы интернет-радио, пользователю может потребоваться сначала зарегистрировать свой компьютер.

1. Включите аппарат. 2. Нажмите NETWORK.

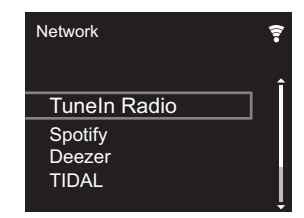

3. Выберите "TuneIn Radio" кнопками управления курсором (a) на пульте ДУ и нажмите ENTER (c) для подтверждения. Переключив дисплей на службу интернет-радио, можно выбирать станции с помощью кнопок курсора (a) на пульте ДУ, для подтверждения нажимая ENTER (c). Чтобы вернуться к предыдущему экрану, нажмите RETURN (d).

## **TuneIn**

Можно зарегистрировать прослушиваемую станцию как избранную.

- 1. Нажмите NET RADIO MENU (b) во время воспроизведения TuneIn.
- 2. На дисплее выберите и подтвердите "Add to My Presets".
- 3. Чтобы слушать избранную станцию, на верхнем экране TuneIn выберите зарегистрированную станцию в "My Presets" и подтвердите выбор. Чтобы удалить избранные станции, во время

воспроизведения нажмите NET RADIO MENU (b), выберите "Remove from My Presets" и подтвердите выбор.

# <span id="page-283-0"></span>Spotify

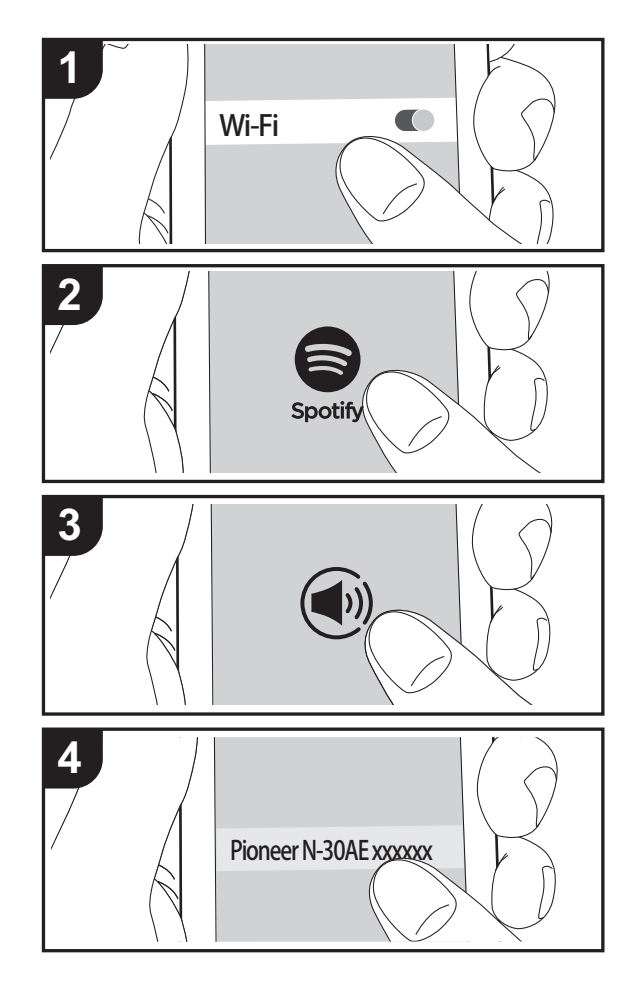

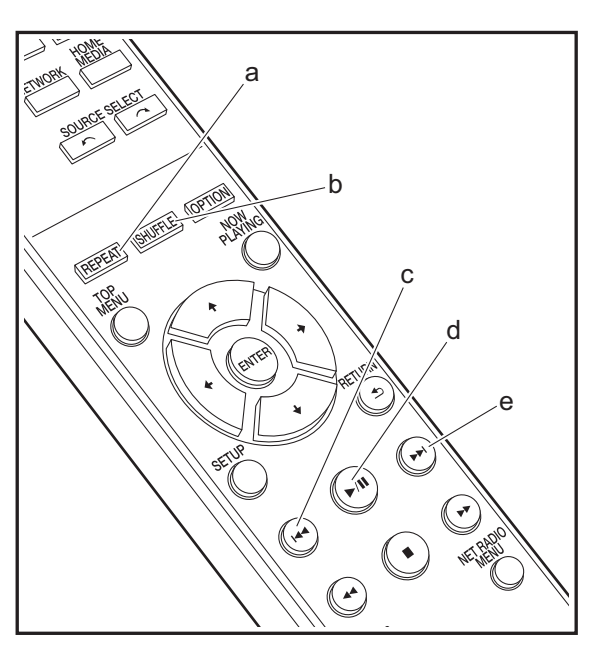

#### **Основные функции**

Подключив аппарат к той же сети, что и смартфон или планшет, можно воспроизводить Spotify Connect. Чтобы использовать Spotify Connect, установите приложение Spotify на смартфоне или планшете и создайте премиум-аккаунт Spotify.

- 1. Подключите смартфон к той же сети, что и аппарат.
- 2. Нажмите значок Connect на экране воспроизведения композиций приложения Spotify.
- 3. Выберите аппарат.
	- Ресивер отображается как "Pioneer N-30AE XXXXXX".
- 4. Ресивер автоматически включится, селектор входов переключится на NETWORK, и запустится потоковая передача Spotify.
	- В случае установки "Option Setting" "Power Off Setting" - "Network Standby" на "Off" в меню Setup, вручную включите аппарат, а затем нажмите NETWORK на пульте ДУ.
- Более подробную информацию о настройках Spotify см. на веб-сайте: www.spotify.com/connect/
- Программное обеспечение Spotify регулируется лицензиями третьих лиц, с которыми можно ознакомиться по следующему адресу: www.spotify.com/connect/third-party-licenses

Указанные ниже операции также можно выполнить с помощью пульта ДУ.

- (a) Эта кнопка используется для запуска повторного воспроизведения.
- (b) Эта кнопка используется для запуска воспроизведения в случайном порядке.
- (c) Воспроизведение предыдущей композиции.
- (d) При нажатии в момент воспроизведения последнее приостанавливается (пауза). Нажатие в момент паузы перезапускает воспроизведение.
- (e) Воспроизведение следующей композиции.

# <span id="page-284-0"></span>AirPlay®

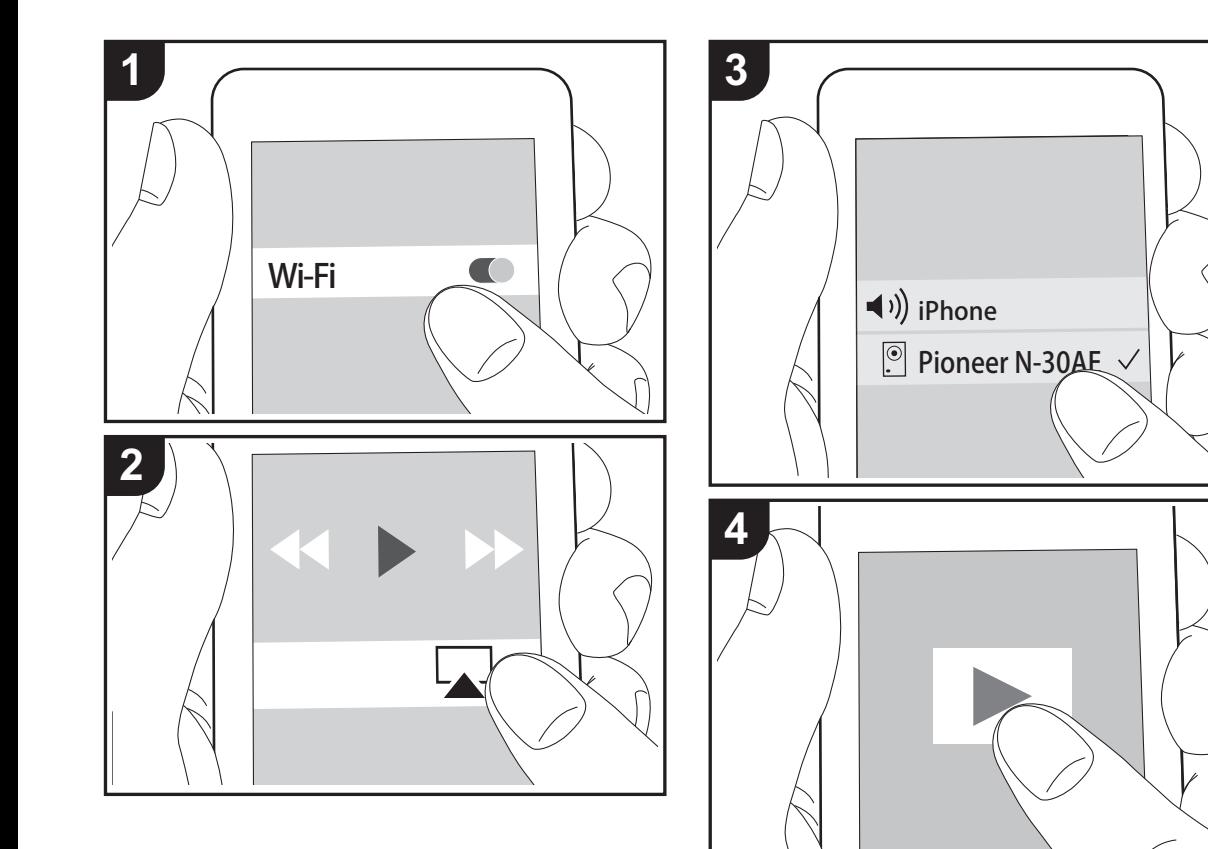

# **Основные функции**

Ресивер позволяет воспроизводить через беспроводную сеть музыкальные файлы, сохраненные на устройствах iPhone®, iPod touch® и iPad®, подключенных к той же точке доступа, что и аппарат. Обновите операционную систему на устройстве iOS до последней версии.

- 1. Включите аппарат.
- 2. Подключите устройство iOS к той же сети, что и аппарат.
- 3. Коснитесь значка AirPlay **В** Центре управления устройства iOS, выберите данный аппарат из открывшегося списка устройств и коснитесь "Done".
	- Ресивер отображается как "Pioneer N-30AE XXXXXX".
	- 0 В случае установки на аппарате "AirPlay Password" введите установленный вами пароль.
- 4. Воспроизведите музыкальные файлы на устройстве iOS.
- 0 Если в меню Setup, отображаемое при нажатии SETUP на пульте ДУ, параметр "Option Setting" - "Power Off Setting" - "Network Standby" установлен на "On", при запуске воспроизведения AirPlay аппарат включится автоматически и запустится воспроизведение.
- Вследствие особенностей беспроводной технологии AirPlay, качество воспроизводимого на аппарате звука может оказаться несколько ниже, чем на устройстве с функцией AirPlay.
- Кнопки SHUFFLE и REPEAT на пульте ДУ не работают. Выполняйте операции с устройства iOS.

Музыкальные файлы можно также воспроизводить на компьютере с iTunes (версии 10.2.2 или более поздней). Убедитесь, что аппарат и компьютер подключены к одной и той же сети, а затем щелкните по значку AirPlay **• в iTunes, выберите данный аппарат из открывшегося** списка устройств и запустите воспроизведение музыкального файла.

# <span id="page-285-0"></span>Music Server

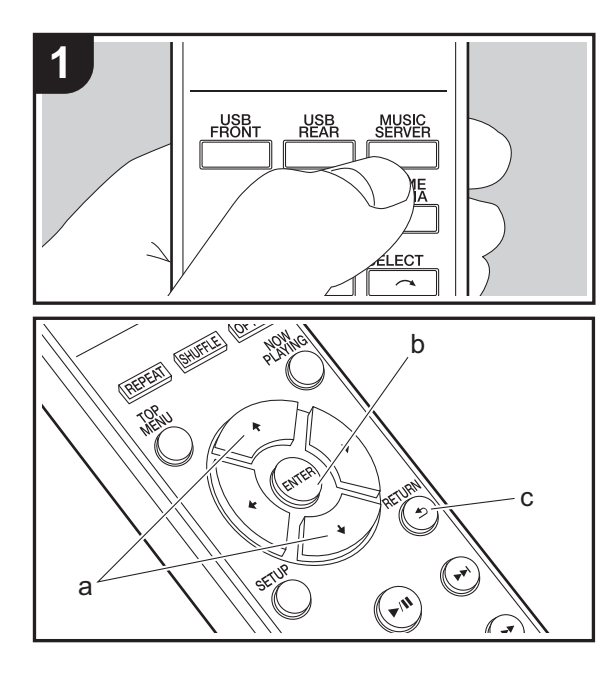

Ресивер поддерживает потоковое воспроизведение музыкальных файлов с ПК или NAS-устройств, подключенных к той же сети. Аппарат поддерживает работу с сетевыми серверами, представляющими собой ПК, на которых установлены проигрыватели с серверными функциональными возможностями программ Windows Media® Player 11 или 12, либо NASустройства, совместимые с функциональными характеристиками домашней сети. Для использования Windows Media® Player 11 или 12 может потребоваться заранее выполнить некоторые настройки. Обратите внимание, что воспроизвести можно только музыкальные файлы, зарегистрированные в библиотеке Windows Media® Player.

# **Настройка Windows Media® Player**

#### ■ Windows Media<sup>®</sup> Player 11

- 1. Включите компьютер и запустите Windows Media® Player 11.
- 2. В меню "Library" выберите пункт "Media Sharing", чтобы открыть диалоговое окно.
- 3. В открывшемся окне установите флажок "Share my media" и нажмите "OK", чтобы просмотреть совместимые устройства.
- 4. Выберите аппарат и нажмите "Allow".
	- После нажатия на значке установится флажок.
- 5. Нажмите "OK", чтобы закрыть диалоговое окно.
- Имена выбираемых элементов могут быть другими, в зависимости от версии Windows Media® Player.

#### ∫ **Windows Media® Player 12**

- 1. Включите компьютер и запустите Windows Media<sup>®</sup> Player 12.
- 2. В меню "Stream" выберите пункт "Turn on media streaming", чтобы открыть диалоговое окно.
- Если потоковое вещание уже включено, выберите "More streaming options..." в меню "Stream", чтобы

отобразить подключенные к сети проигрыватели, затем перейдите к шагу 4.

- 3. Нажмите "Turn on media streaming", чтобы отобразить подключенные к сети проигрыватели.
- 4. Выберите аппарат в "Media streaming options" и убедитесь, что для него установлено состояние "Allow".
- 5. Нажмите "OK", чтобы закрыть диалоговое окно.
- Имена выбираемых элементов могут быть другими, в зависимости от версии Windows Media® Player.

## **Воспроизведение**

- 1. Включите аппарат.
- 2. Запустите сервер (Windows Media® Player 11, Windows Media® Player 12, или устройство NAS) с музыкальными файлами для воспроизведения.
- 3. Проверьте правильность подключения компьютеров или NAS-устройств к той же самой сети, что и аппарат.
- 4. Нажмите MUSIC SERVER.

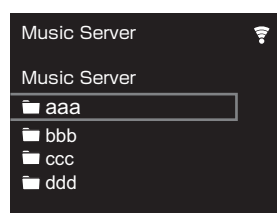

- 5. Выберите сервер и музыкальный файл с помощью  $A/$ • (а) и нажмите ENTER (b) для подтверждения. Чтобы вернуться к предыдущему экрану, нажмите RETURN (c).
- 0 Если выводится сообщение "No Server", проверьте правильность подключения к сети.

- В зависимости от используемого сервера и воспроизводимых файлов, истекшее и оставшееся время воспроизведения может не отображаться.
- Для размещения музыкальных файлов на сервере в каждой папке может храниться до 20.000 композиций. Глубина вложения папок может достигать 16 уровней.

# **Дистанционное управление воспроизведением через ПК**

Аппарат можно использовать для воспроизведения музыкальных файлов, сохраненных на ПК, путем управления ПК внутри домашней сети. Ресивер поддерживает дистанционное воспроизведение с помощью Windows Media® Player 12.

- 1. Включите компьютер и запустите Windows Media® Player 12.
- 2. Откройте меню "Stream" и установите флажок "Allow remote control of my Player...". Нажмите "Turn on media streaming", чтобы отобразить подключенные к сети проигрыватели.
- 3. Выберите музыкальный файл для воспроизведения в Windows Media® Player 12 и щелкните по нему правой кнопкой мыши. Для дистанционного воспроизведения музыкального файла на другом сервере откройте требуемый сервер в "Other Libraries" и выберите файл.
- 4. Выберите аппарат в "Play to", чтобы открыть диалоговое окно "Play to" Windows Media® Player 12, и запустите воспроизведение на аппарате. Если ваш компьютер работает под управлением Windows® 8.1, нажмите "Play to" и выберите этот аппарат. Если ваш компьютер работает под управлением Windows® 10, нажмите "Cast to Device" и выберите этот аппарат. Управлять дистанционным воспроизведением можно через окно "Play to" на компьютере.
- При использовании сетевой службы или воспроизведении музыкальных файлов на устройстве памяти USB дистанционное

воспроизведение невозможно.

• Имена выбираемых элементов могут быть другими, в зависимости от версии Windows Media® Player.

# **Поддерживаемые аудиоформаты**

Для воспроизведения с сервера и устройства памяти USB аппарат поддерживает следующие форматы музыкальных файлов.

- Обратите внимание, что при воспроизведении через беспроводную сеть не поддерживается передача с частотой дискретизации 88,2 кГц или более высокой, а также формат DSD.
- Дистанционное воспроизведение форматов FLAC и DSD также не поддерживается.
- Аппарат поддерживает файлы с переменной скоростью передачи (VBR). Тем не менее, может отображаться неверное время воспроизведения.
- Функция дистанционного воспроизведения не поддерживает непрерывное воспроизведение.

#### **MP3 (.mp3/.MP3):**

- Поддерживаемые форматы: MPEG-1/MPEG-2 Audio Layer-3
- Поддерживаемые частоты дискретизации: 44,1 кГц, 48 кГц
- Поддерживаемые скорости передачи данных: от 8 до 320 кбит/с.

#### **WMA (.wma/.WMA):**

- Поддерживаемые частоты дискретизации: 44.1 кГц, 48 кГц
- Поддерживаемые скорости передачи данных: от 8 до 320 кбит/с.
- Не поддерживаются форматы WMA Pro/Voice/WMA Lossless.

#### **WAV (.wav/.WAV):**

Файлы WAV содержат несжатый звук, оцифрованный с использованием ИКМ.

• Поддерживаемые частоты дискретизации: 44,1 кГц. 48 кГц, 88,2 кГц, 96 кГц, 176,4 кГц, 192 кГц

0 Разрядность квантования: 8 бит, 16 бит, 24 бит

#### **AIFF (.aiff/.aif/.aifc/.afc/.AIFF/.AIF/.AIFC/.AFC):**

Файлы AIFF содержат несжатый звук, оцифрованный с использованием ИКМ.

- Поддерживаемые частоты дискретизации: 44,1 кГц, 48 кГц, 88,2 кГц, 96 кГц, 176,4 кГц, 192 кГц
- 0 Разрядность квантования: 8 бит, 16 бит, 24 бит

#### **AAC (.aac/.m4a/.mp4/.3gp/.3g2/.AAC/.M4A/.MP4/.3GP/.3G2):**

- Поддерживаемые форматы: MPEG-2/MPEG-4 Audio
- Поддерживаемые частоты дискретизации: 44,1 кГц, 48 кГц, 88,2 кГц, 96 кГц
- Поддерживаемые скорости передачи данных: от 8 до 320 кбит/с.

#### **FLAC (.flac/.FLAC):**

- Поддерживаемые частоты дискретизации: 44,1 кГц, 48 кГц, 88,2 кГц, 96 кГц, 176,4 кГц, 192 кГц
- 0 Разрядность квантования: 8 бит, 16 бит, 24 бит

#### **LPCM (линейная ИКМ):**

- Поддерживаемые частоты дискретизации: 44,1 кГц, 48 кГц
- Разрядность квантования: 16 бит

#### **Apple Lossless (.m4a/.mp4/.M4A/.MP4):**

- Поддерживаемые частоты дискретизации: 44,1 кГц, 48 кГц, 88,2 кГц, 96 кГц, 176,4 кГц, 192 кГц
- 0 Разрядность квантования: 16 бит, 24 бит

#### **DSD (.dsf/.dff/.DSF/.DFF):**

- Поддерживаемые форматы: DSF/DSDIFF
- Поддерживаемые частоты дискретизации: 2,8 МГц, 5,6 МГц, 11,2 МГц

# <span id="page-287-1"></span><span id="page-287-0"></span>Ввод текста

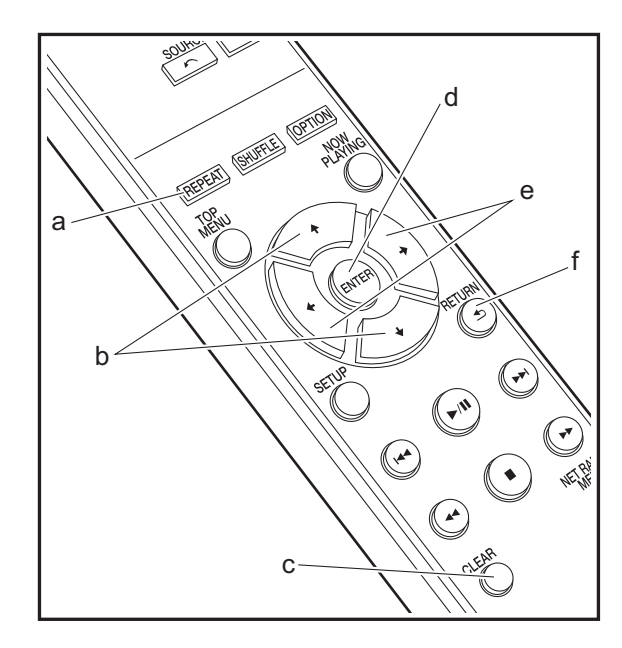

Для ввода текста, например паролей и т. п., используются указанные ниже кнопки пульта ДУ.

**Кнопка REPEAT (a):** при каждом нажатии этой кнопки тип текста меняется в следующем порядке: верхний  $peric$ гр  $\rightarrow$  нижний регистр  $\rightarrow$  цифры  $\rightarrow$  символы.

**Кнопки 4/ <b>(b)**: при каждом нажатии меняется знак.

**Кнопки ←/→ (е):** перемещение (положения курсора) на место, где нужно ввести знак.

**Кнопка ENTER (d):** подтверждение введенного текста.

**Кнопка RETURN (f):** отмена ввода и возвращение к предыдущему экрану.

**Кнопка CLEAR (c):** удаление знака в месте курсора.

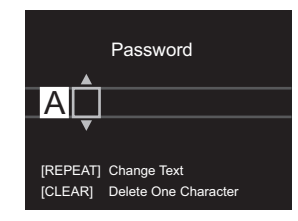
# Дополнительная информация о функциях проигрывателя

<span id="page-288-0"></span>Вследствие обновлений встроенного программного обеспечения (программного обеспечения системы), произошедших после покупки, либо его изменений в процессе изготовления изделия возможны некоторые добавления или изменения доступных функций по сравнению с указанными в руководстве по эксплуатации.

С информацией о добавленных или измененных функциях проигрывателя можно ознакомиться по приведенным ниже ссылкам.

[Дополнительная информация о функциях](http://jp.pioneer-audiovisual.com/manual/upd/nap/1.pdf)  проигрывателя >>> Нажмите здесь <<<

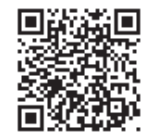

**R U**

# Расширенные настройки

<span id="page-289-0"></span>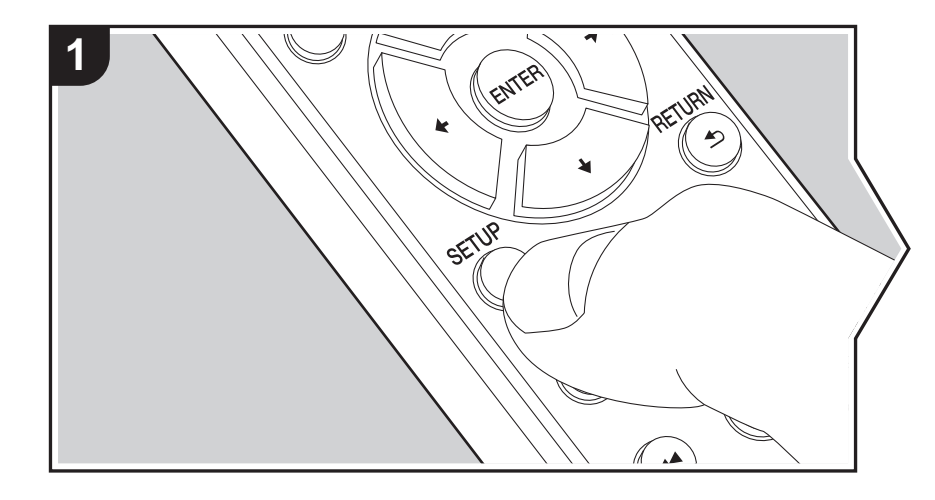

В аппарате предусмотрены расширенные настройки, открывающие дополнительные возможности при его эксплуатации.

1. Нажмите SETUP на пульте ДУ.

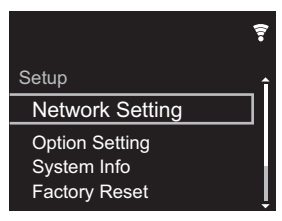

- 2. После появления экрана Setup выберите контент или параметр с помощью кнопок курсора на пульте ДУ и для подтверждения выбора нажмите ENTER. Чтобы вернуться к предыдущему экрану, нажмите RETURN.
- 3. Для завершения настроек нажмите SETUP.

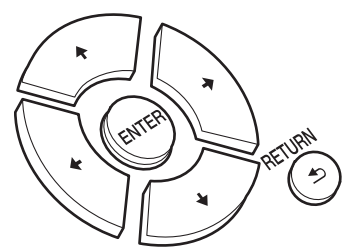

## **Network Setting**

#### ■ Connection

Выбор типа подключения к сети. "Wi-Fi": подключиться через беспроводную сеть "Wired" (значение по умолчанию): подключиться через проводную сеть Выполните "Wi-Fi Setup", если выбрали "Wi-Fi".

#### ∫ **Wi-Fi Setup**

Выполнение настроек соединения Wi-Fi. (→ [P10\)](#page-278-1)

Эти установки возможны только в случае выбора "Wi-Fi" в "Connection".

• Настройки соединения Wi-Fi можно выполнить с помощью веб-браузера компьютера. Для получения дополнительной информации см. "[Web Setup](#page-291-0)" ( $\bigstar$ [P23\).](#page-291-0)

#### ∫ **DHCP**

"On (значение по умолчанию)": автоматическая настройка по DHCP. "Off": ручная настройка без DHCP.

В случае выбора "Off" необходимо вручную установить "IP Address", "Subnet Mask", "Gateway" и "DNS Server".

#### ∫ **IP Address**

Просмотр и задание IP-адреса.

#### ∫ **Subnet Mask**

Просмотр и задание маски подсети.

#### ∫ **Gateway**

Просмотр и задание шлюза.

#### ∫ **DNS Server**

Просмотр и задание первичного сервера DNS.

#### ■ Proxy URL

Просмотр и задание URL-адреса прокси-сервера.

#### ∫ **Proxy Port**

Просмотр и задание номера порта прокси-сервера, если введено значение параметра "Proxy URL".

#### ∫ **Friendly Name**

Измените имя аппарата на легко узнаваемое имя для отображения на других устройствах, подключенных к данной сети. Можно ввести до 31 знака. Подробную информацию о том, как вводить текст, см. в разделе "[Ввод текста"](#page-287-0) (>[P19\)](#page-287-0). После завершения ввода нажмите ENTER.

#### ■ AirPlay Password

Можно задать пароль длиной до 31 знака, чтобы функция AirPlay оказалась доступной только для зарегистрированных пользователей. Подробную информацию о том, как вводить текст, см. в разделе ["Ввод текста](#page-287-0)" (>[P19\).](#page-287-0) После завершения ввода нажмите ENTER.

#### ∫ **Network Check**

Проверка подключения к сети.

### **Option Setting**

#### ∫ **Power Off Setting**

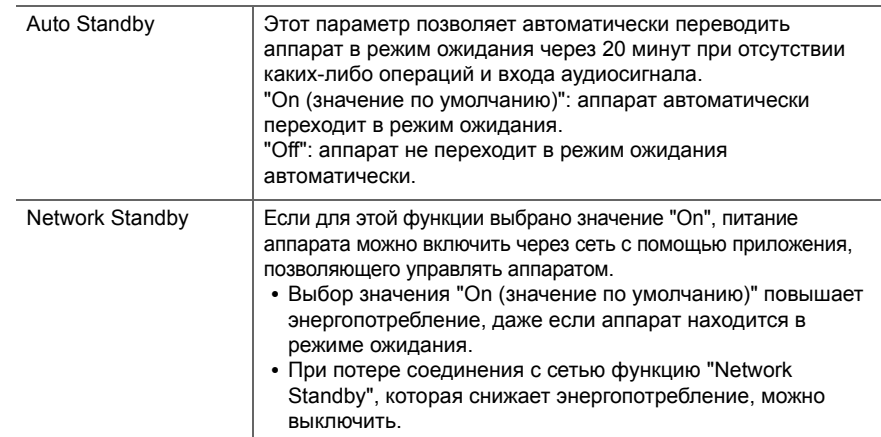

#### ∫ **Digital Filter**

"Slow": мягкий и плавный звук

"Sharp" (значение по умолчанию): более структурированный и жесткий звук "Short": звук с быстрым началом и ощущением движения вперед

#### ■ Language

Выбор языка для отображения на дисплее.

English (значение по умолчанию), German, French, Spanish, Italian, Dutch, Swedish, Russian, Chinese

## **System Info**

Отображение MAC-адреса аппарата и текущей версии встроенного программного обеспечения.

## **Factory Reset**

Сброс настроек аппарата к состоянию на момент поставки. Рекомендуется записать измененные настройки, прежде чем приступать к их сбросу на заводские. Чтобы начать, выберите "Start" и подтвердите выбор. Ресивер автоматически перейдет в режим ожидания после выполнения сброса.

# **Update**

"Update" не отображается, если нет обновлений встроенного программного обеспечения.

#### ∫ **via Network**

Функция обновления встроенного программного обеспечения через сеть. Для запуска обновления нажмите кнопку ENTER.

#### ∫ **via USB**

Функция обновления встроенного программного обеспечения через USB. Для запуска обновления нажмите кнопку ENTER.

# <span id="page-291-0"></span>**Web Setup**

Настройки соединения Wi-Fi можно выполнить с помощью веб-браузера компьютера. Обеспечьте соединение компьютера и маршрутизатора по беспроводной сети. При подключении аппарата к маршрутизатору через кабель Ethernet эту настройку выполнить невозможно.

- 1. Включите аппарат.
- 2. Нажмите кнопку SETUP на пульте ДУ, выберите "Wi-Fi" в меню "Network Setting" "Connection" и затем выберите "Wi-Fi Setup".
- 3. Нажмите  $A/\blacklozenge$ , чтобы выбрать "Use iOS Device" и нажмите ENTER.
- 4. В списке подключений к беспроводным сетям компьютера выберите SSID аппарата (softap\_0009B0xxxxxx).
	- "xxxxxx" в имени SSID последние три байта MAC-адреса.
- 5. Откройте веб-браузер компьютера и откройте страницу http://192.168.200.1.
- 6. Отобразится меню "Web Setup". Выполните сетевые настройки этого аппарата.
- В зависимости от используемого оборудования или сетевого оборудования, эта функция может не работать.
- Информацию о работе компьютера см. в соответствующих инструкциях.
- Поскольку данное соединение является незашифрованным, имеется некоторая незначительная угроза безопасности.

**R U**

# Обновление встроенного программного обеспечения

### **Функция обновления на аппарате**

Ресивер оснащен функцией обновления встроенного программного обеспечения (системного программного обеспечения) через сеть или порт USB. Благодаря этому мы можем вносить улучшения в различные операции и добавлять функции.

## **Способы обновления**

Встроенное программное обеспечение можно обновить двумя способами: через сеть и через USB. Обновление занимает примерно 5 минут при любом способе выполнения: по сети или через USB. Более того, существующие настройки гарантируются независимо от используемого способа обновления.

- 0 Последнюю информацию об обновлениях можно найти на веб-сайте нашей компании. При отсутствии доступных обновлений встроенного программного обеспечения аппарата обновление не требуется.
- Обновление через сеть может занять больше времени, в зависимости от состояния соединения.
- В процессе обновления запрещается:
- отключать и вновь подключать какой-либо кабель или устройство памяти USB, а также выполнять какие-либо операции на устройстве, например выключать питание;
- получать доступ к аппарату с ПК или смартфона через приложение.

**Отказ от ответственности:** Программа и

сопроводительная онлайновая документация предоставляются для использования вами на свой страх и риск.

Мы не несем ответственности и не возмещаем какиелибо убытки по претензиям любого рода, касающимся использования программы и сопроводительной онлайновой документации, возникшие в результате правонарушения или исполнения договора, независимо от юридических норм.

Ни при каких обстоятельствах мы не несем ответственности перед вами или третьими лицами за какие-либо фактические, косвенные, побочные и случайные убытки, включая в том числе компенсацию, возмещение или убытки вследствие потери имеющейся либо ожидаемой прибыли, утраты данных или по любой другой причине.

### **Обновление встроенного программного обеспечения по сети**

- Включите аппарат и обеспечьте надежное соединение с Интернетом.
- Выключите управляющее оборудование (ПК и т. п.), подключенное к сети.
- Остановите прослушивание интернет-радио и воспроизведение файлов с устройства памяти USB или сервера.
- 1. После нажатия на пульте ДУ кнопки SETUP появляется экран настройки.

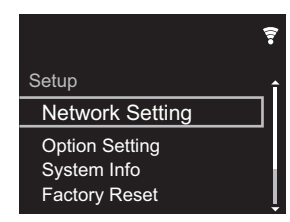

2. Нажмите  $\leftrightarrow$  и ENTER, чтобы по порядку выбрать "Update" - "via Network".

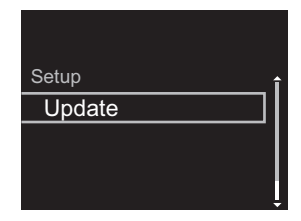

- "Update" не отображается, если нет обновлений встроенного программного обеспечения.
- 3. Нажмите ENTER, чтобы начать обновление встроенного программного обеспечения.
	- После завершения обновления отображается сообщение "COMPLETE".

4. Нажмите кнопку (<sup>l</sup>) STANDBY/ON на аппарате, чтобы перевести его в режим ожидания. Процесс завершен, и встроенное программное обеспечение обновлено до последней версии.

**Если появляется сообщение об ошибке:** при

возникновении ошибки на дисплее аппарата отображается, " \* - \*\* Error!". (Звездочка " \* " представляет алфавитно-цифровой символ.) Проверьте следующее:

- 0 \* **-01,** \* **-10**: Кабель Ethernet не найден. Правильно подсоедините Ethernet-кабель.
- 0 \* **-02,** \* **-03,** \* **-04,** \* **-05,** \* **-06,** \* **-11,** \* **-13,** \* **-14,**  \* **-16,** \* **-17,** \* **-18,** \* **-20,** \* **-21**: Ошибка соединения с Интернетом. Проверьте следующее:
- Убедитесь в том, что маршрутизатор включен.
- Убедитесь в том, что аппарат и маршрутизатор соединены по сети.

Попробуйте выключить, а затем снова включить питание аппарата и маршрутизатора. Это может помочь решению проблемы. Если не удается установить соединение с Интернет, возможно, сервер DNS или прокси-сервер временно не работают. Обратитесь к провайдеру для проверки состояния линии.

• Прочее: Отсоедините и затем присоедините шнур питания переменного тока, затем повторите все сначала.

### **Обновление через USB**

- Подготовьте устройство памяти USB 128 МБ или большей емкости. Формат файловой системы должен быть FAT16 или FAT32.
- Удалите все данные с устройства памяти USB.
- Выключите управляющее оборудование (ПК и т. п.), подключенное к сети.
- 0 Остановите прослушивание интернет-радио и воспроизведение файлов с устройства памяти USB или сервера.
- Загрузка некоторых устройств памяти USB, в зависимости от их типа и содержания, может

потребовать много времени или проходить неправильно. Кроме того, может также произойти нештатная ситуация с питанием устройства.

- Мы не несем никакой ответственности за какую-либо утрату или повреждение данных, а также за отказ устройства хранения, произошедший в результате использования устройства памяти USB с этим аппаратом. Благодарим за понимание.
- 1. Подключите устройство памяти USB к ПК.
- 2. Загрузите файл встроенного программного обеспечения с веб-сайта нашей компании на ПК и разархивируйте его.

Файлы встроенного программного обеспечения называются следующим образом:

PIONAP \*\*\*\* \*\*\*\*\*\*\*\*\*\*\*\*\*\*\* \*\*\* .zip Разархивируйте файл на ПК. Количество образовавшихся разархивированных файлов и папок зависит от модели.

- 3. Скопируйте все разархивированные файлы и папки в корневую папку устройства памяти USB.
- Обратите внимание, что копировать следует разархивированные файлы.
- 4. Подключите устройство памяти USB к порту USB на аппарате.
	- При подключении жесткого диска с интерфейсом USB к порту USB аппарата рекомендуем запитывать его от собственного адаптера переменного тока.
	- Если устройство памяти USB имеет несколько разделов, каждый из них будет считаться независимым устройством.
- 5. После нажатия на пульте ДУ кнопки SETUP появляется экран настройки.

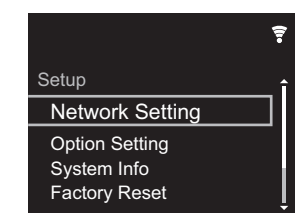

6. Нажмите  $\leftrightarrow$  и ENTER, чтобы по порядку выбрать "Update" - "via USB".

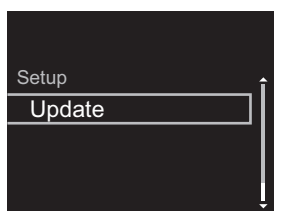

- "Update" не отображается, если нет обновлений встроенного программного обеспечения.
- 7. Нажмите ENTER, чтобы начать обновление встроенного программного обеспечения.
	- После завершения обновления отображается сообщение "COMPLETE".
- 8. Нажмите кнопку (<sup>l</sup>) STANDBY/ON на аппарате, чтобы перевести его в режим ожидания. Процесс завершен, и встроенное программное обеспечение обновлено до последней версии.
- 9. Извлеките устройство памяти USB из аппарата.

**Если появляется сообщение об ошибке:** при возникновении ошибки на дисплее аппарата отображается, " \* - \*\* Error!". Проверьте следующее:

- 0 \* **-01,** \* **-10**: устройство памяти USB не опознано. Убедитесь, что устройство памяти USB или кабель USB правильно вставлены в порт USB аппарата. Подсоедините устройство памяти USB к внешнему источнику питания (если оно запитывается от собственного источника).
- 0 \***-05,** \***-13,** \***-20,** \***-21**: Корневая папка устройства памяти USB не содержит файл встроенного программного обеспечения или этот файл предназначен для другой модели. Повторите процесс, начиная с загрузки файла встроенного программного обеспечения.
- Прочее: Отсоедините и затем присоедините шнур питания переменного тока, затем повторите все сначала.

# <span id="page-294-1"></span>Поиск и устранение неисправностей

## <span id="page-294-0"></span>**Перед началом процедуры**

При нестабильной работе проблемы можно разрешить простым включением питания или переключением в режим ожидания либо отключением/подключением шнура питания, вместо проверки настроек и операций. Попробуйте сначала принять эти простые меры на аппарате и подключенном устройстве. Если советы в разделе ["Поиск и устранение неисправностей"](#page-294-1) не помогут разрешить проблему, попробуйте сбросить настройки аппарата к состоянию на момент поставки. Обратите внимание, что ваши настройки также будут сброшены, поэтому рекомендуется записать их до выполнения указанных ниже операций.

### **Сброс аппарата (возврат к заводским настройкам)**

- 1. Нажмите SETUP на пульте ДУ, выберите "Factory Reset" - "Start" на экране Setup и нажмите ENTER.
- 2. Нажмите ENTER.
- 3. Ресивер переходит в режим ожидания, и настройки сбрасываются.

## ∫ **Питание**

#### **Аппарат не включается**

• Отсоедините шнур питания от розетки, подождите не менее 5 секунд и присоедините его снова.

#### **Аппарат самопроизвольно выключается**

• Ресивер автоматически переключается в режим ожидания, если включена настройка "Option Setting" - "Power Off Setting" - "Auto Standby" в меню Setup.

### ∫ **Экран дисплея не светится**

• Возможно, дисплей был выключен нажатием DISPLAY. Нажмите DISPLAY, чтобы включить дисплей.

# ∫ **Соединение через Wi-Fi**

• Отсоедините и подсоедините шнур питания маршрутизатора беспроводной локальной сети и аппарата. Убедитесь, что маршрутизатор включен и перезапустите его.

#### **Невозможно подключиться к точке доступа**

- Проверьте правильность задания идентификатора SSID и шифрования (WEP и т. п.). Проверьте правильность задания сетевых настроек аппарата.
- Соединение с устройством, идентификатор SSID которого содержит многобайтовые символы, не поддерживается. Задайте идентификатор SSID маршрутизатора беспроводной локальной сети, используя только однобайтовые алфавитноцифровые символы, и попытайтесь подключиться к сети еще раз.
- Если в настройках маршрутизатора беспроводной сети задан невидимый режим (скрытия ключа SSID) или если отключено ЛЮБОЕ соединение, SSID не отображается. Измените этот параметр и попробуйте снова.

#### **Подключение к идентификатору SSID, отличающемуся от выбранного SSID**

• Некоторые точки доступа позволяют назначать несколько идентификаторов SSID для одного устройства. При использовании кнопки автоматической настройки на таком маршрутизаторе возможна ситуация, когда вместо желаемого SSID вы подключитесь к другому SSID. Если такое происходит, используйте способ подключения, требующий ввода пароля.

#### **Воспроизведение прерывается, соединение отсутствует**

• Сократите расстояние до точки доступа или устраните препятствия для прямой видимости и попробуйте еще раз. Перенесите аппарат подальше от микроволновых печей и других точек доступа. Рекомендуется размещать точку доступа и аппарат в одном и том же помещении.

- Если рядом с аппаратом находится металлический предмет, подключение к беспроводной сети может оказаться невозможным, поскольку близость металла может влиять на радиоволны.
- Если рядом с аппаратом используются другие точки доступа, могут возникать различные неполадки, такие как прерывания воспроизведения и связи. Эти неполадки можно устранить сменой канала точки доступа. Указания по смене каналов приведены в руководстве по эксплуатации, прилагаемом к точке доступа.

## ∫ **Невозможно воспроизведение с устройства памяти USB/HDD**

- Убедитесь, что устройство памяти USB или кабель USB правильно вставлены в порт USB аппарата.
- Извлеките устройство памяти USB из аппарата и затем попробуйте восстановить соединение.
- В некоторых случаях этот аппарат может не распознать устройства памяти USB и жесткие диски в качестве соответствующих устройств. Попытайтесь переключить его в режим ожидания и затем включить снова.
- Воспроизведение может выполняться неправильно, в зависимости от формата. Проверьте поддерживаемые форматы файлов. ( $\rightarrow$ [P13\)](#page-281-0)
- Предостережения об устройствах USB и HDD ( $\rightarrow$  [P13\)](#page-281-0)

# ∫ **Сетевая функция**

- Если выбор сетевого сервиса недоступен, запустите сетевую функцию.
- Попробуйте отсоединить и присоединить шнуры

питания аппарата и маршрутизатора и перезагрузите маршрутизатор.

#### **Отсутствует доступ к интернет-радио**

- Некоторые сетевые службы или контент, доступ к которым возможен через аппарат, могут оказаться недоступными в случае прекращения их поддержки поставщиком услуг.
- Проверьте правильность соединения модема и маршрутизатора и убедитесь что оба эти устройства включены.
- При необходимости настройте прокси-сервер, если это требуется вашим интернет-провайдером.
- Убедитесь, что маршрутизатор и/или модем поддерживается вашим интернет-провайдером.

#### **Отсутствует доступ к сетевому серверу**

- Аппарат необходимо подключить к сети через тот же маршрутизатор, что и сетевой сервер.
- Аппарат поддерживает работу с сетевыми серверами программы Windows Media® Player 11 или 12 либо NAS-устройствами, совместимыми с функциональными характеристиками домашней сети. Более того, при использовании компьютера можно воспроизводить только музыкальные файлы, зарегистрированные в библиотеке Windows Media® Player.

#### **Прерывается воспроизведение музыкальных файлов на сетевом сервере**

- Если в качестве сетевого сервера используется компьютер, завершите все прикладные программы, кроме программного обеспечения сервера (Windows Media® Player 12 и т. п.).
- Воспроизведение может прерываться, если на компьютере выполняется загрузка или копирование больших файлов.

**Названия альбомов и имена исполнителей для Music Server не отображаются**

- Поскольку для передачи на аппарат метаданных, таких как названия альбомов и имена исполнителей, необходимо их распознавание на сервере, это зависит от технических характеристик используемого NAS-устройства или сервера.
- Поддерживаемые форматы файлов зависят от программного обеспечения NAS-устройства или сервера. За более подробной информацией обратитесь к производителю программного обеспечения NAS-устройства или сервера.

#### **Не всегда отображается художественное оформление альбома в Music Server**

- Music Server зависит от характеристик программного обеспечения сервера.
- Поддерживаемые форматы зависят от программного обеспечения сервера.
- За более подробной информацией обратитесь к производителю программного обеспечения сервера.

# Общие характеристики

# ∫ **Аналоговый аудиовыход**

#### **Номинальный выходной уровень и импеданс**

• RCA OUT: 2 Vrms (1 кГц, 0 дБ)/500 ч

#### **Частотная характеристика**

• 4 Гц - 70 кГц (-3 дБ)

#### **Отношение сигнал/шум**

 $\cdot$  110 дБ (А-взвешивание/RCA OUT)

#### **Динамический диапазон**

0 100 дБ (24 бит, 32 бит)

#### **THD+N**

 $0.002\%$ 

#### **Разделение каналов**

• 100 дБ (1 кГц)

# ∫ **Цифровой аудиовход**

#### **Задний/передний разъем USB**

• Тип A, высокоскоростной USB2.0

#### **Выход постоянного тока**

0 5 В 1 A (задний)/5 В 0,5 A (передний)

# ∫ **Сеть**

#### **Проводная сеть**

- Гнездо Ethernet
- $\cdot$  10BASE-T/100BASE-TX

#### **Беспроводная сеть (Wi-Fi)**

- Стандарт IEEE 802.11 a/b/g/n
- Диапазон 5 ГГц/2,4 ГГц

# ∫ **Другие функции**

#### **Выходное гнездо управления**

• Мини-гнездо  $\emptyset$ 3,5 (монофоническое)  $\times$  2

## ∫ **Общие характеристики**

#### **Питание**

0 220–240 В, 50/60 Гц

#### **Потребляемая мощность**

- $19.0 B<sub>T</sub>$
- 0 0,2 Вт (в режиме ожидания)
- 0 1,9 Вт (в режиме ожидания, Network Standby: On/ Network Setting: Wired)
- 0 2,5 Вт (в режиме ожидания, Network Standby: On/ Network Setting: Wi-Fi)

#### **Автоматический переход в режим ожидания**

0 Вкл. (20 минут)/выкл.

#### **Размеры (Ш** k **В** k **Г)**

• 435 мм  $\times$  103 мм  $\times$  300 мм

#### **Масса (только основное устройство)**

 $-3.4 Kr$ 

# Лицензии и товарные знаки

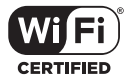

The Wi-Fi CERTIFIED Logo is a certification mark of Wi-Fi Alliance®.

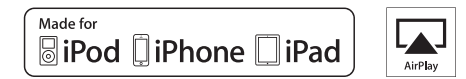

AirPlay, iPad, iPhone, and iPod touch are trademarks of Apple Inc., registered in the U.S. and other countries.

iPad Air and iPad mini are trademarks of Apple Inc.

"Made for iPod", "Made for iPhone" and "Made for iPad" mean that an electronic accessory has been designed to connect specifically to iPod, iPhone, or iPad, respectively, and has been certified by the developer to meet Apple performance standards. Apple is not responsible for the operation of this device or its compliance with safety and regulatory standards.

Please note that the use of this accessory with iPod, iPhone or iPad may affect wireless performance.

AirPlay works with iPhone, iPad, and iPod touch with iOS 4.3.3 or later, Mac with OS X Mountain Lion or later, and PC with iTunes 10.2.2 or later.

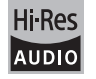

The product with this logo is conformed to Hi-Res Audio standard defined by Japan Audio Society. This logo is used under license from Japan Audio Society.

This product is protected by certain intellectual property rights of Microsoft. Use or distribution of such technology outside of this product is prohibited without a license from Microsoft.

Windows and the Windows logo are trademarks of the Microsoft group of companies.

DSD and the Direct Stream Digital logo are trademarks of Sony Corporation.

MPEG Layer-3 audio coding technology licensed from Fraunhofer IIS and Thomson.

"All other trademarks are the property of their respective owners."

"Toutes les autres marques commerciales sont la propriété de leurs détenteurs respectifs."

"El resto de marcas comerciales son propiedad de sus respectivos propietarios".

"Tutti gli altri marchi di fabbrica sono di proprietà dei rispettivi proprietari."

"Alle anderen Warenzeichen sind das Eigentum ihrer jeweiligen Eigentümer."

"Alle andere handelsmerken zijn eigendom van de desbetreffende rechthebbenden."

"Все товарные знаки являются собственностью соответствующих владельцев."

**R U**

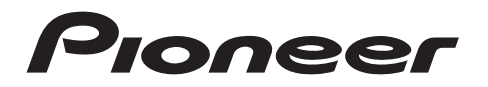

1-10-5 Yokoami, Sumida-ku, Tokyo 130-0015 JAPAN

#### **<U.S.A.>**

18 PARK WAY, UPPER SADDLE RIVER, NEW JERSEY 07458, U.S.A. Tel: 1-201-785-2600 Tel: 1-844-679-5350

#### **<Germany>**

Hanns-Martin-Schleyer-Straße 35, 47877 Willich, Germany Tel: +49(0)8142 4208 188 (Product Support)

#### **<UK>**

Anteros Building, Odyssey Business Park, West End Road, South Ruislip, Middlesex, HA4 6QQ United Kingdom Tel: +44(0)208 836 3612

#### **<France>**

6, Avenue de Marais F - 95816 Argenteuil Cedex FRANCE Tel: +33(0)969 368 050

Зарегистрируйте ваше изделие **http://www.pioneer.eu (**Европа**)**

© 2016 Onkyo & Pioneer Corporation. All rights reserved. © 2016 Onkyo & Pioneer Corporation. Tous droits de reproduction et de traduction réservés.

"Pioneer" is a trademark of Pioneer Corporation, and is used under license. Onkyo group has established its Privacy Policy, available at [http://pioneer-audiovisual.com/privacy/].

SN 29402667C

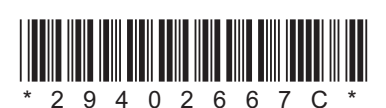

F1712-3